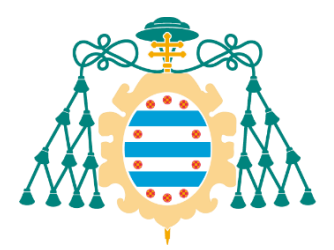

Universidad de Oviedo Universidá d'Uviéu University of Oviedo

Grado Universitario en Ingeniería Electrónica Industrial y Automática 2022-2023

*Trabajo Fin de Grado*

# Desarrollo del control de movimiento y subsistemas modulares de un rover

Alba González Fernández

Tutor: Germán León Cotutor: Ramón Rubio

Julio 2023

## **TABLA DE CONTENIDO**

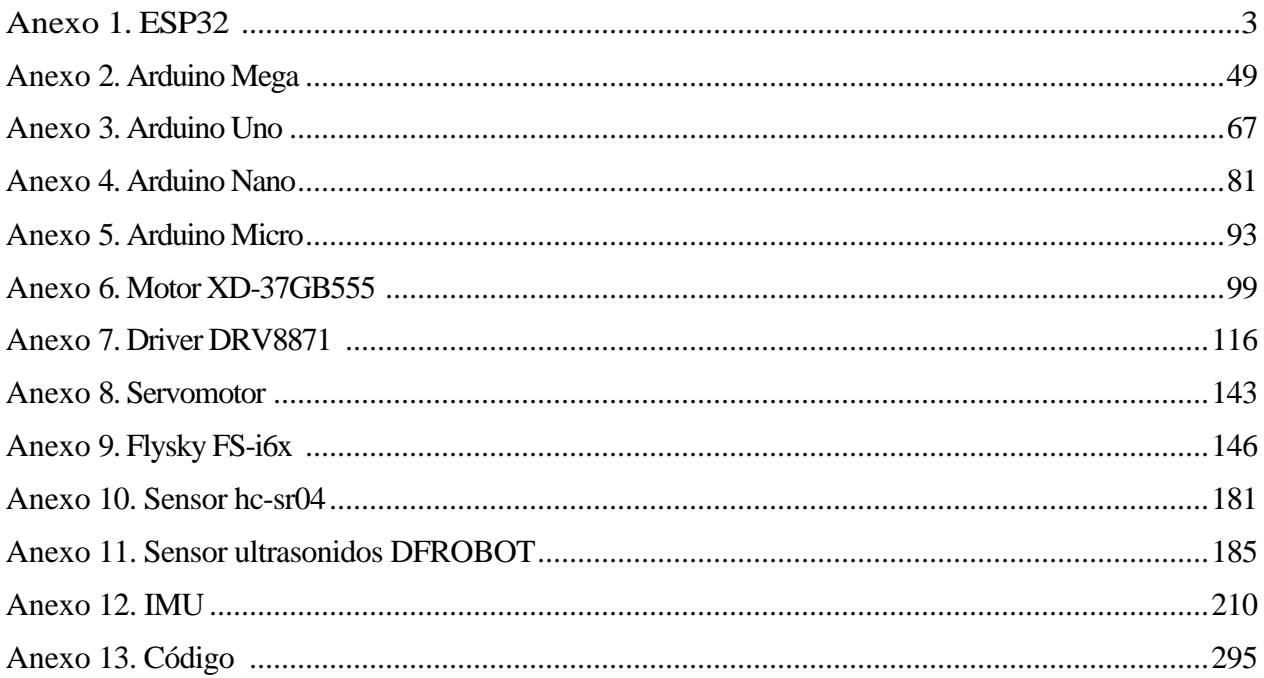

# <span id="page-3-0"></span>**Anexo 1. ESP32**

## ESP32 Datasheet

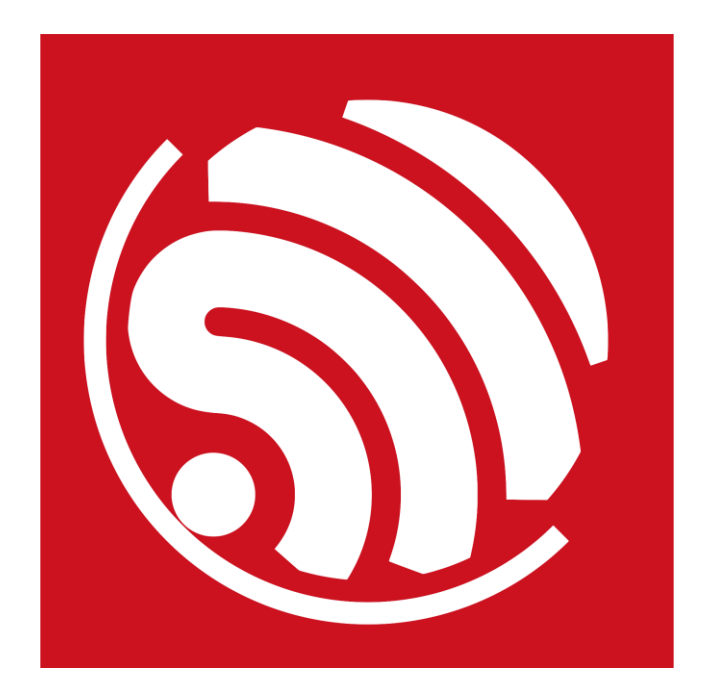

## Espressif Systems

October 8, 2016

## About This Guide

This document provides introduction to the specifications of ESP32 hardware. The document structure is as follows:

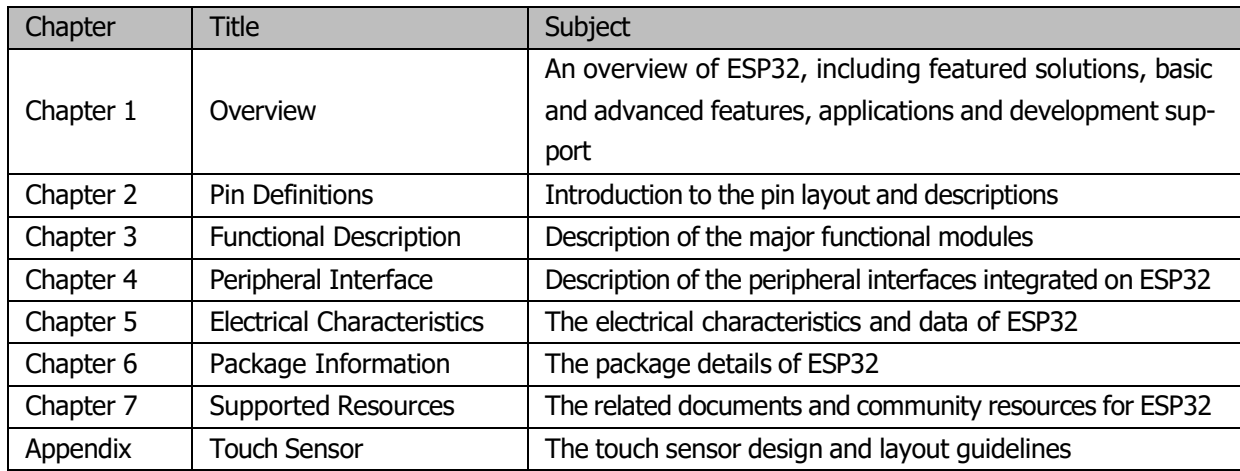

#### Release Notes

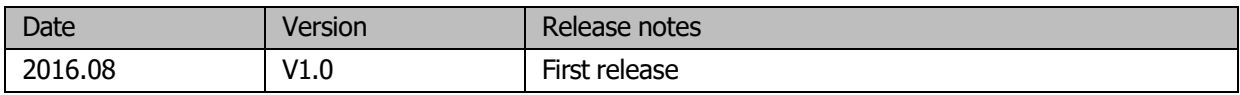

#### Disclaimer and Copyright Notice

Information in this document, including URL references, is subject to change without notice. THIS DOCUMENT IS PROVIDED AS IS WITH NO WARRANTIES WHATSOEVER, INCLUDING ANY WARRANTY OF MERCHANTABIL-ITY, NON-INFRINGEMENT, FITNESS FOR ANY PARTICULAR PURPOSE, OR ANY WARRANTY OTHERWISE ARISING OUT OF ANY PROPOSAL, SPECIFICATION OR SAMPLE.

All liability, including liability for infringement of any proprietary rights, relating to use of information in this document is disclaimed. No licenses express or implied, by estoppel or otherwise, to any intellectual property rights are granted herein. The Wi-Fi Alliance Member logo is a trademark of the Wi-Fi Alliance. The Bluetooth logo is a registered trademark of Bluetooth SIG.

All trade names, trademarks and registered trademarks mentioned in this document are property of their respective owners, and are hereby acknowledged.

Copyright © 2016 Espressif Inc. All rights reserved.

## **Contents**

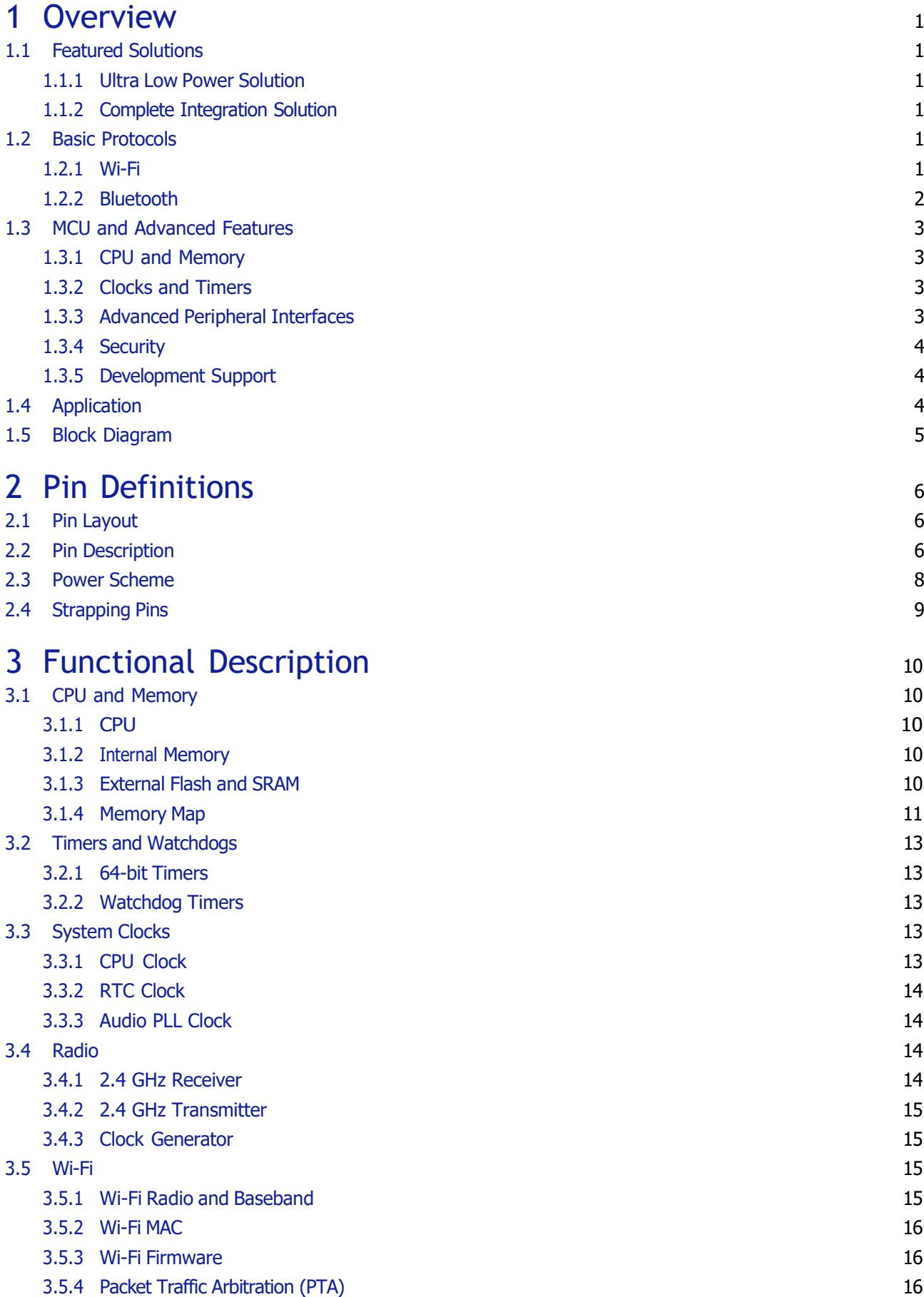

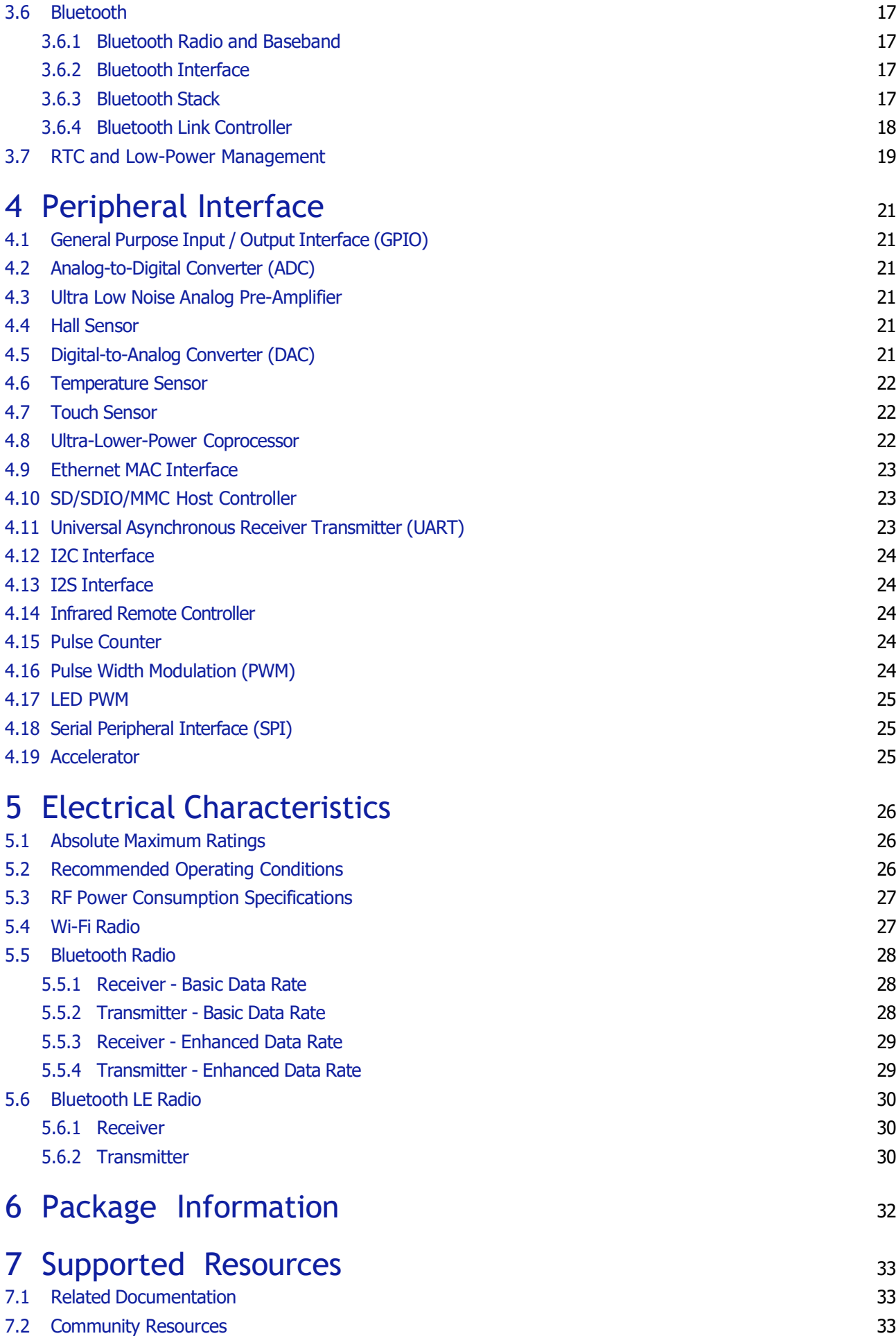

## Appendix B - Code [Examples](#page-45-0) 36

## List of Tables

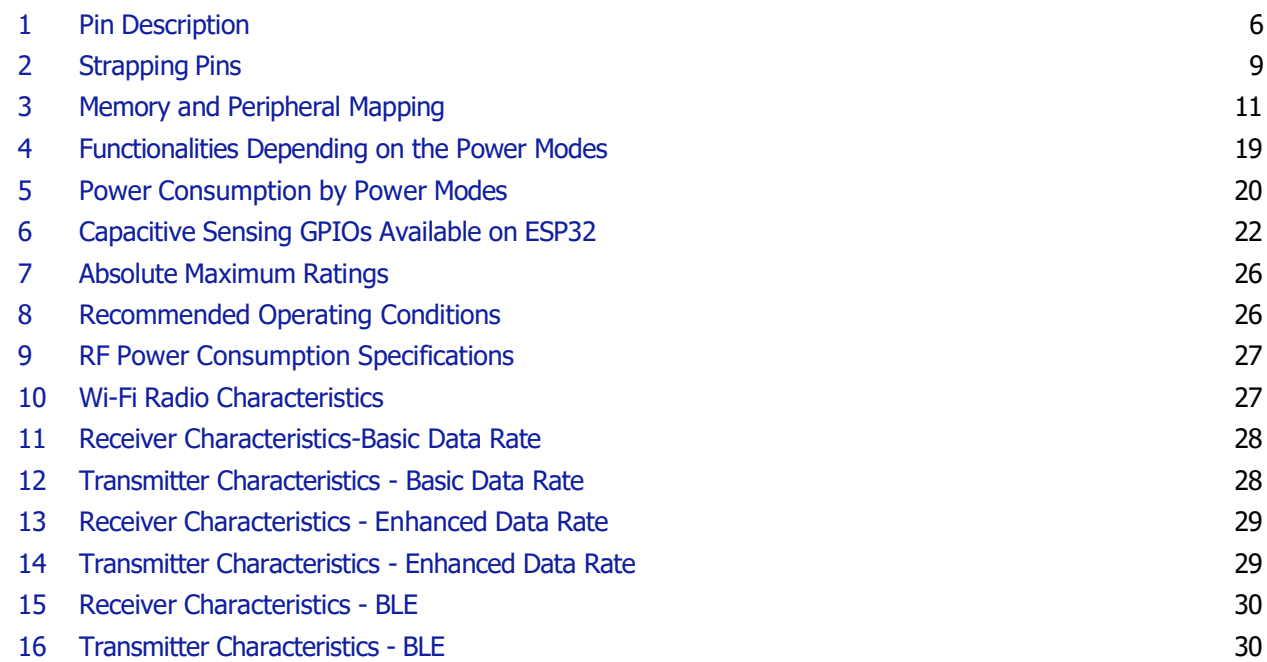

## List of Figures

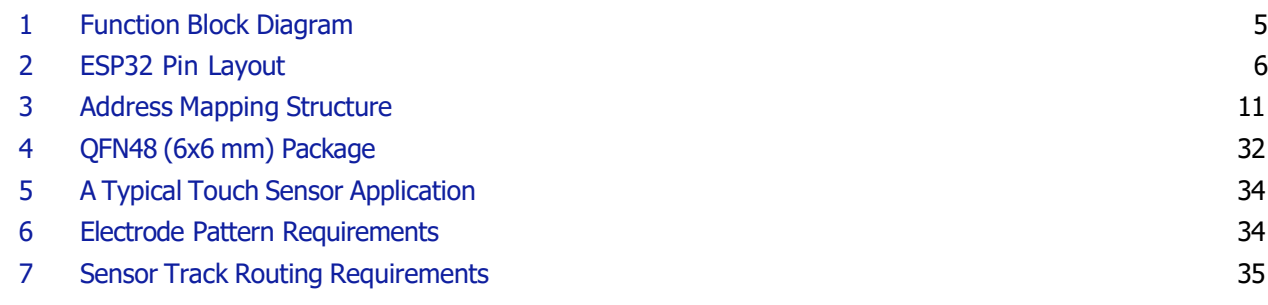

## <span id="page-11-0"></span>1. Overview

ESP32 is a single chip 2.4 GHz Wi-Fi and Bluetooth combo chip designed with TSMC ultra low power 40 nm technology. It is designed and optimized for the best power performance, RF performance, robustness, versatility, features and reliability, for a wide variety of applications, and different power profiles.

### <span id="page-11-1"></span>1.1 Featured Solutions

#### <span id="page-11-2"></span>1.1.1 Ultra Low Power Solution

ESP32 is designed for mobile, wearable electronics, and Internet of Things (IoT) applications. It has many features of the state-of-the-art low power chips, including fine resolution clock gating, power modes, and dynamic power scaling.

For instance, in a low-power IoT sensor hub application scenario, ESP32 is woken up periodically and only when a specified condition is detected; low duty cycle is used to minimize the amount of energy that the chip expends. The output power of the power amplifier is also adjustable to achieve an optimal trade off between communication range, data rate and power consumption.

Note:

For more information, refer to Section [3.7](#page-29-0) RTC and Low-Power Management.

#### <span id="page-11-3"></span>1.1.2 Complete Integration Solution

ESP32 is the most integrated solution for Wi-Fi + Bluetooth applications in the industry with less than 10 external components. ESP32 integrates the antenna switch, RF balun, power amplifier, low noise receive amplifier, filters, and power management modules. As such, the entire solution occupies minimal Printed Circuit Board (PCB) area.

ESP32 uses CMOS for single-chip fully-integrated radio and baseband, and also integrates advanced calibration circuitries that allow the solution to dynamically adjust itself to remove external circuit imperfections or adjust to changes in external conditions.

As such, the mass production of ESP32 solutions does not require expensive and specialized Wi-Fi test equipment.

## <span id="page-11-4"></span>1.2 Basic Protocols

#### <span id="page-11-5"></span>1.2.1 Wi-Fi

- 802.11 b/g/n/e/i
- 802.11 n (2.4 GHz), up to 150 Mbps
- 802.11 e: QoS for wireless multimedia technology
- WMM-PS, UAPSD
- A-MPDU and A-MSDU aggregation
- Block ACK
- <span id="page-12-1"></span>• Fragmentation and defragmentation
- Automatic Beacon monitoring/scanning
- 802.11 i security features: pre-authentication and TSN
- Wi-Fi Protected Access (WPA)/WPA2/WPA2-Enterprise/Wi-Fi Protected Setup (WPS)
- Infrastructure BSS Station mode/SoftAP mode
- Wi-Fi Direct (P2P), P2P Discovery, P2P Group Owner mode and P2P Power Management
- UMA compliant and certified
- Antenna diversity and selection

#### Note:

For more information, refer to Section [3.5](#page-25-2) Wi-Fi.

#### <span id="page-12-0"></span>1.2.2 Bluetooth

- Compliant with Bluetooth v4.2 BR/EDR and BLE specification
- Class-1, class-2 and class-3 transmitter without external power amplifier
- Enhanced power control
- +10 dBm transmitting power
- NZIF receiver with -98 dBm sensitivity
- Adaptive Frequency Hopping (AFH)
- Standard HCI based on SDIO/SPI/UART
- High speed UART HCI, up to 4 Mbps
- BT 4.2 controller and host stack
- Service Discover Protocol (SDP)
- General Access Profile (GAP)
- Security Manage Protocol (SMP)
- Bluetooth Low Energy (BLE)
- ATT/GATT
- HID
- All GATT-based profile supported
- SPP-Like GATT-based profile
- BLE Beacon
- A2DP/AVRCP/SPP, HSP/HFP, RFCOMM
- CVSD and SBC for audio codec
- Bluetooth Piconet and Scatternet

## 1.3 MCU and Advanced Features

#### <span id="page-13-0"></span>1.3.1 CPU and Memory

- Xtensa® Dual-Core 32-bit LX6 microprocessors, up to 600 DMIPS
- 448 KByte ROM
- 520 KByte SRAM
- 16 KByte SRAM in RTC
- QSPI Flash/SRAM, up to 4 x 16 MBytes
- Power supply: 2.2 V to 3.6 V

#### <span id="page-13-1"></span>1.3.2 Clocks and Timers

- Internal 8 MHz oscillator with calibration
- Internal RC oscillator with calibration
- External 2 MHz to 40 MHz crystal oscillator
- External 32 kHz crystal oscillator for RTC with calibration
- Two timer groups, including 2 x 64-bit timers and 1 x main watchdog in each group
- RTC timer with sub-second accuracy
- RTC watchdog

#### <span id="page-13-2"></span>1.3.3 Advanced Peripheral Interfaces

- 12-bit SAR ADC up to 18 channels
- $2 \times 8$ -bit D/A converters
- $\bullet$  10  $\times$  touch sensors
- Temperature sensor
- $4 \times SPI$
- $\bullet$  2  $\times$  T2S
- $\bullet$  2  $\times$  I2C
- $3 \times \text{UART}$
- 1 host (SD/eMMC/SDIO)
- 1 slave (SDIO/SPI)
- Ethernet MAC interface with dedicated DMA and IEEE 1588 support
- CAN 2.0
- IR (TX/RX)
- Motor PWM
- LED PWM up to 16 channels
- Hall sensor
- Ultra low power analog pre-amplifier

#### <span id="page-14-0"></span>1.3.4 Security

- IEEE 802.11 standard security features all supported, including WFA, WPA/WPA2 and WAPI
- Secure boot
- Flash encryption
- 1024-bit OTP, up to 768-bit for customers
- Cryptographic hardware acceleration:
	- AES
	- HASH (SHA-2) library
	- RSA
	- ECC
	- Random Number Generator (RNG)

#### <span id="page-14-1"></span>1.3.5 Development Support

- SDK Firmware for fast on-line programming
- Open source toolchains based on GCC

#### Note:

For more information, refer to Chapte[r 7](#page-43-0) Supported Resources.

## <span id="page-14-2"></span>1.4 Application

- Generic low power IoT sensor hub
- Generic low power IoT loggers
- Video streaming from camera
- Over The Top (OTT) devices
- Music players
	- Internet music players
	- Audio streaming devices
- Wi-Fi enabled toys
	- Loggers
	- Proximity sensing toys
- Wi-Fi enabled speech recognition devices
- Audio headsets
- Smart power plugs
- Home automation
- Mesh network
- Industrial wireless control
- Baby monitors
- Wearable electronics
- Wi-Fi location-aware devices
- Security ID tags
- Healthcare
	- Proximity and movement monitoring trigger devices
	- Temperature sensing loggers

## <span id="page-15-0"></span>1.5 Block Diagram

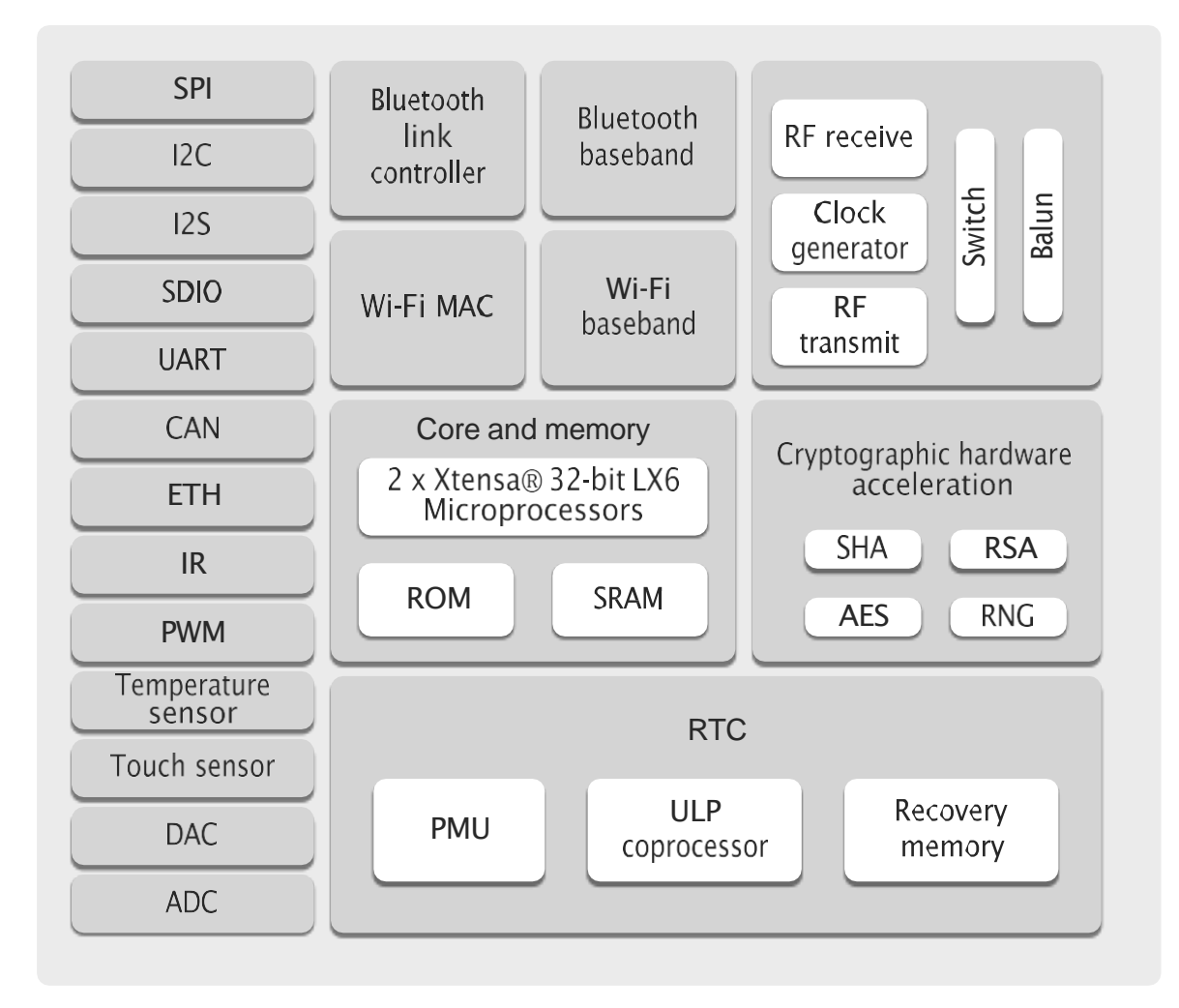

<span id="page-15-1"></span>Figure 1: Function Block Diagram

## <span id="page-16-0"></span>2. Pin Definitions

## <span id="page-16-1"></span>2.1 Pin Layout

<span id="page-16-4"></span>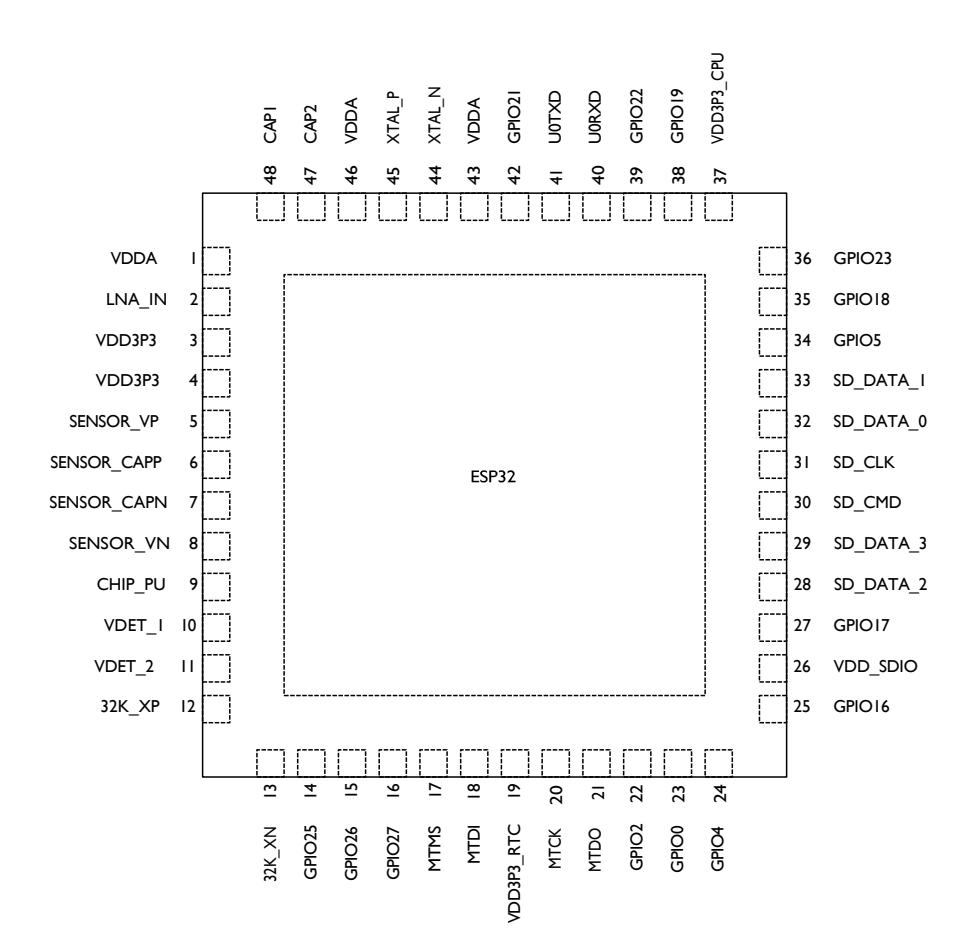

Figure 2: ESP32 Pin Layout

## <span id="page-16-3"></span><span id="page-16-2"></span>2.2 Pin Description

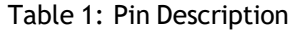

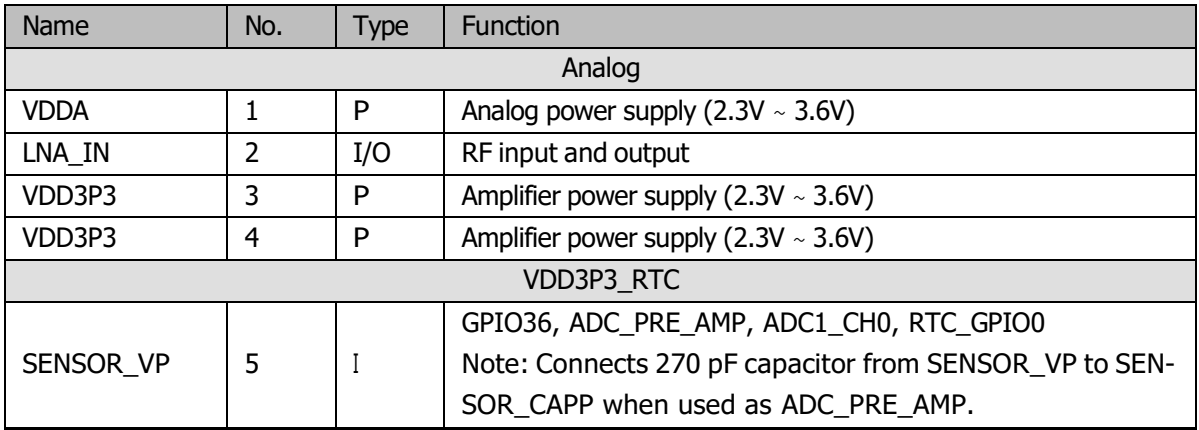

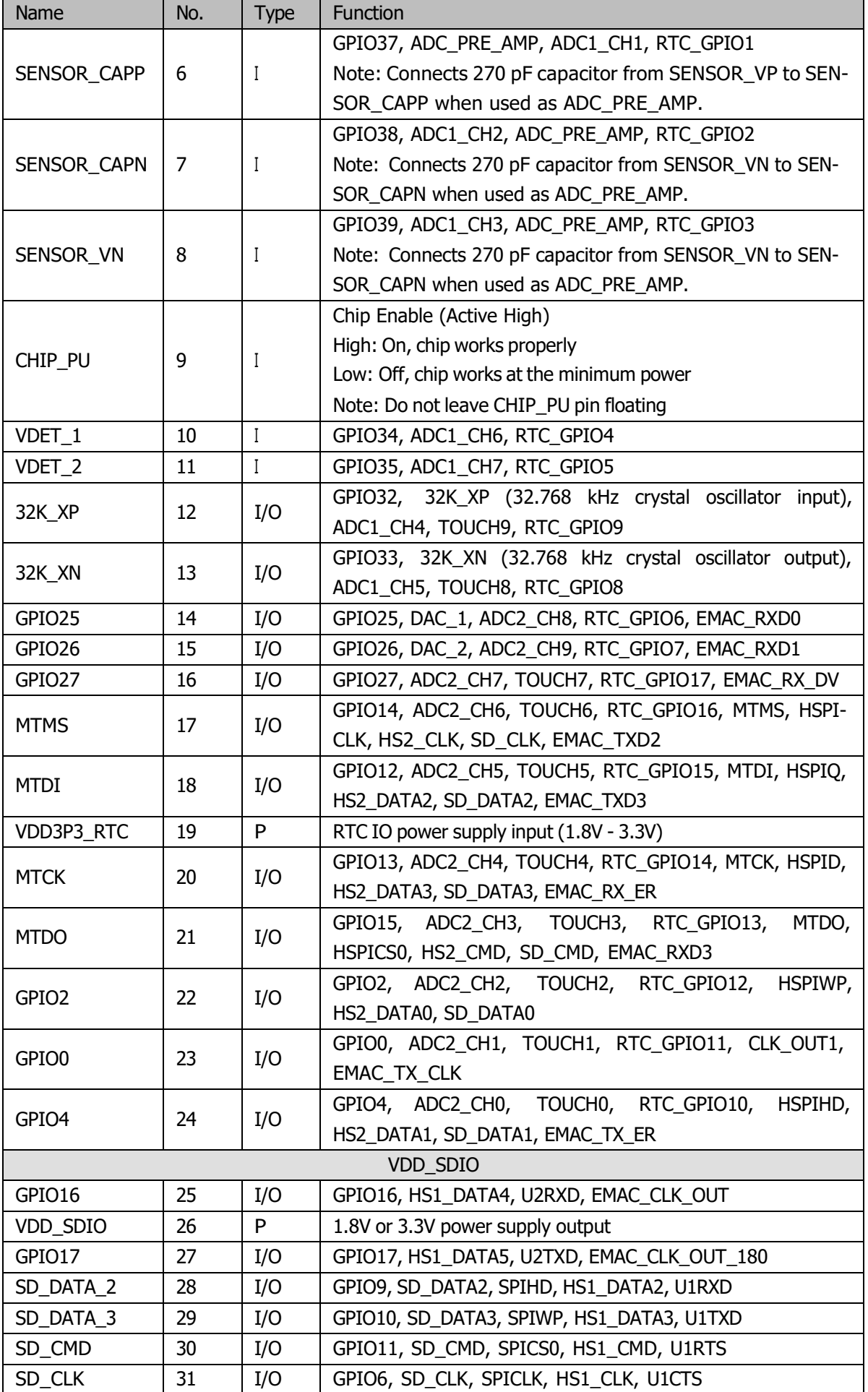

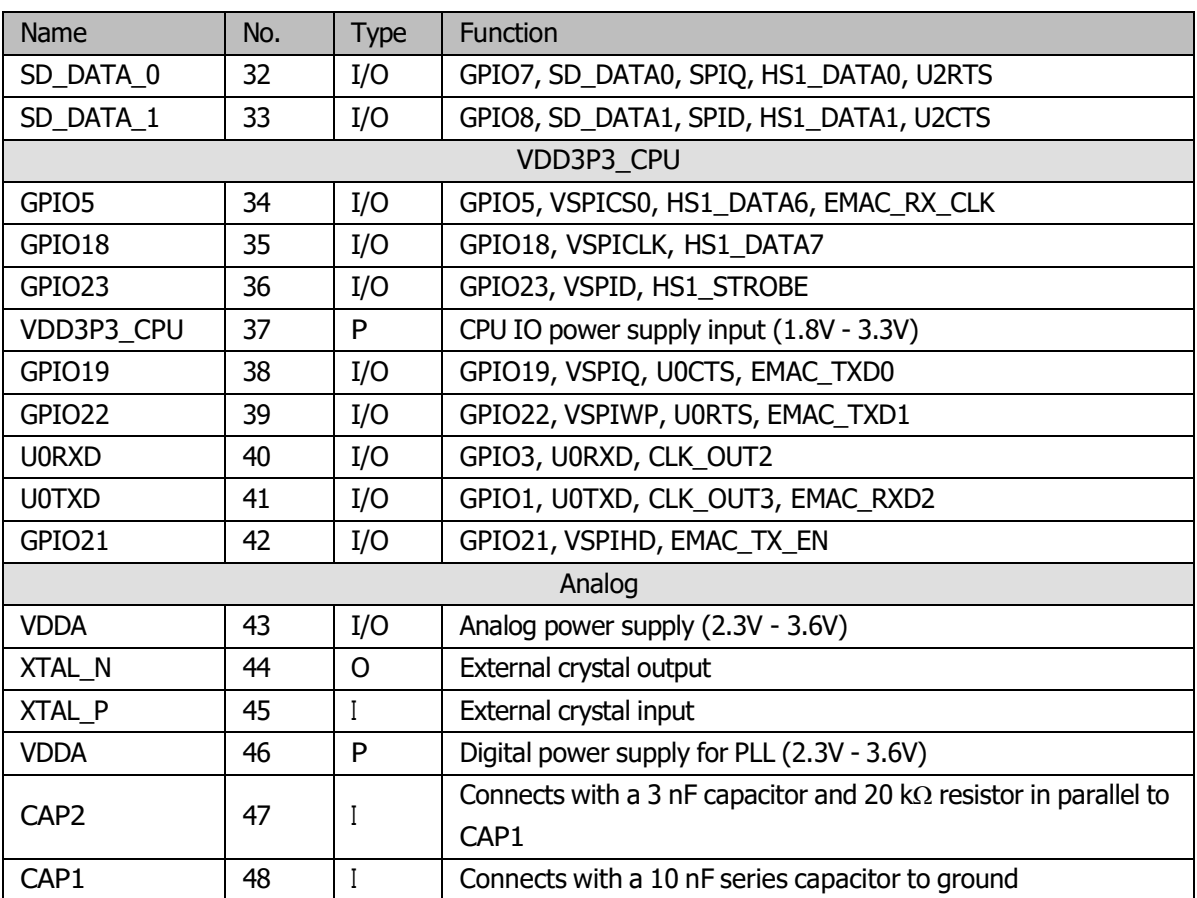

## <span id="page-18-0"></span>2.3 Power Scheme

ESP32 digital pins are divided into three different power domains:

- VDD3P3\_RTC
- VDD3P3\_CPU
- VDD\_SDIO

VDD3P3\_RTC is also the input power supply for RTC and CPU. VDD3P3\_CPU is also the input power supply for CPU.

VDD\_SDIO connects to the output of an internal LDO, whose input is VDD3P3\_RTC. When VDD\_SDIO is connected to the same PCB net together with VDD3P3\_RTC; the internal LDO is disabled automatically.

The internal LDO can be configured as 1.8V, or the same voltage as VDD3P3\_RTC. It can be powered off via software to minimize the current of Flash/SRAM during the Deep-sleep mode.

Note:

It is required that the power supply of VDD3P3\_RTC, VDD3P3\_CPU and analog must be stable before the pin CHIP\_PU is set at high level.

## <span id="page-19-0"></span>2.4 Strapping Pins

ESP32 has 6 strapping pins:

- MTDI/GPIO12: internal pull-down
- GPIO0: internal pull-up
- GPIO2: internal pull-down
- GPIO4: internal pull-down
- MTDO/GPIO15: internal pull-up
- GPIO5: internal pull-up

Software can read the value of these 6 bits from the register "GPIO\_STRAPPING".

During the chip power-on reset, the latches of the strapping pins sample the voltage level as strapping bits of "0" or "1", and hold these bits until the chip is powered down or shut down. The strapping bits configure the device boot mode, the operating voltage of VDD\_SDIO and other system initial settings.

Each strapping pin is connected with its internal pull-up/pull-down during the chip reset. Consequently, if a strapping pin is unconnected or the connected external circuit is high-impendence, the internal weak pull-up/pull-down will determine the default input level of the strapping pins.

To change the strapping bit values, users can apply the external pull-down/pull-up resistances, or apply the host MCU's GPIOs to control the voltage level of these pins when powering on ESP32.

After reset, the strapping pins work as the normal functions pins.

<span id="page-19-1"></span>Refer to Table [2](#page-19-1) for detailed boot modes configuration by strapping pins.

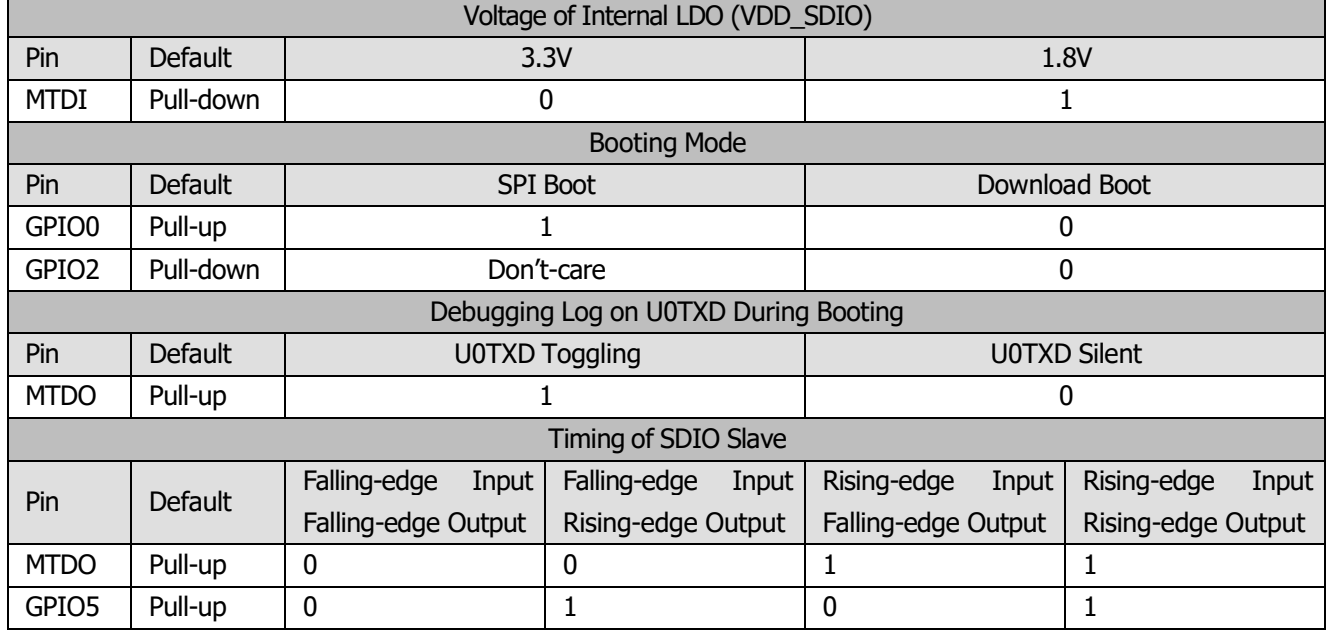

#### Table 2: Strapping Pins

Note:

Firmware can configure register bits to change the setting of "Voltage of Internal LDO (VDD\_SDIO)" and "Timing of SDIO Slave" after booting.

## <span id="page-20-0"></span>3. Functional Description

This chapter describes the functions implemented in ESP32.

## <span id="page-20-1"></span>3.1 CPU and Memory

#### <span id="page-20-2"></span>3.1.1 CPU

ESP32 contains two low-power Xtensa® 32-bit LX6 microprocessors with the following features.

- 7-stage pipeline to support the clock frequency of up to 240 MHz
- 16/24-bit Instruction Set provides high code-density
- Support Floating Point Unit
- Support DSP instructions, such as 32-bit Multiplier, 32-bit Divider, and 40-bit MAC
- Support 32 interrupt vectors from about 70 interrupt sources

The dual CPUs interface through:

- Xtensa RAM/ROM Interface for instruction and data
- Xtensa Local Memory Interface for fast peripheral register access
- Interrupt with external and internal sources
- JTAG interface for debugging

#### <span id="page-20-3"></span>3.1.2 Internal Memory

ESP32's internal memory includes:

- 448 KBytes ROM for booting and core functions
- 520 KBytes on-chip SRAM for data and instruction
- 8 KBytes SRAM in RTC, which is called RTC SLOW Memory and can be used for co-processor accessing during the Deep-sleep mode
- 8 KBytes SRAM in RTC, which is called RTC FAST Memory and can be used for data storage and main CPU during RTC Boot from the Deep-sleep mode
- 1 Kbit of EFUSE, of which 256 bits are used for the system (MAC address and chip configuration) and the remaining 768 bits are reserved for customer applications, including Flash-Encryption and Chip-ID

#### <span id="page-20-4"></span>3.1.3 External Flash and SRAM

ESP32 supports 4 x 16 MBytes of external QSPI Flash and SRAM with hardware encryption based on AES to protect developer's programs and data.

ESP32 accesses external QSPI Flash and SRAM by the high-speed caches

• Up to 16 MBytes of external Flash are memory mapped into the CPU code space, supporting 8-bit, 16-bit and 32-bit access. Code execution is supported.

• Up to 8 MBytes of external Flash/SRAM are memory mapped into the CPU data space, supporting 8-bit, 16-bit and 32-bit access. Data read is supported on the Flash and SRAM. Data write is supported on the SRAM.

#### <span id="page-21-0"></span>3.1.4 Memory Map

The structure of address mapping is shown in Figure [3.](#page-21-2) The memory and peripherals mapping of ESP32 is shown in Table [3.](#page-21-1)

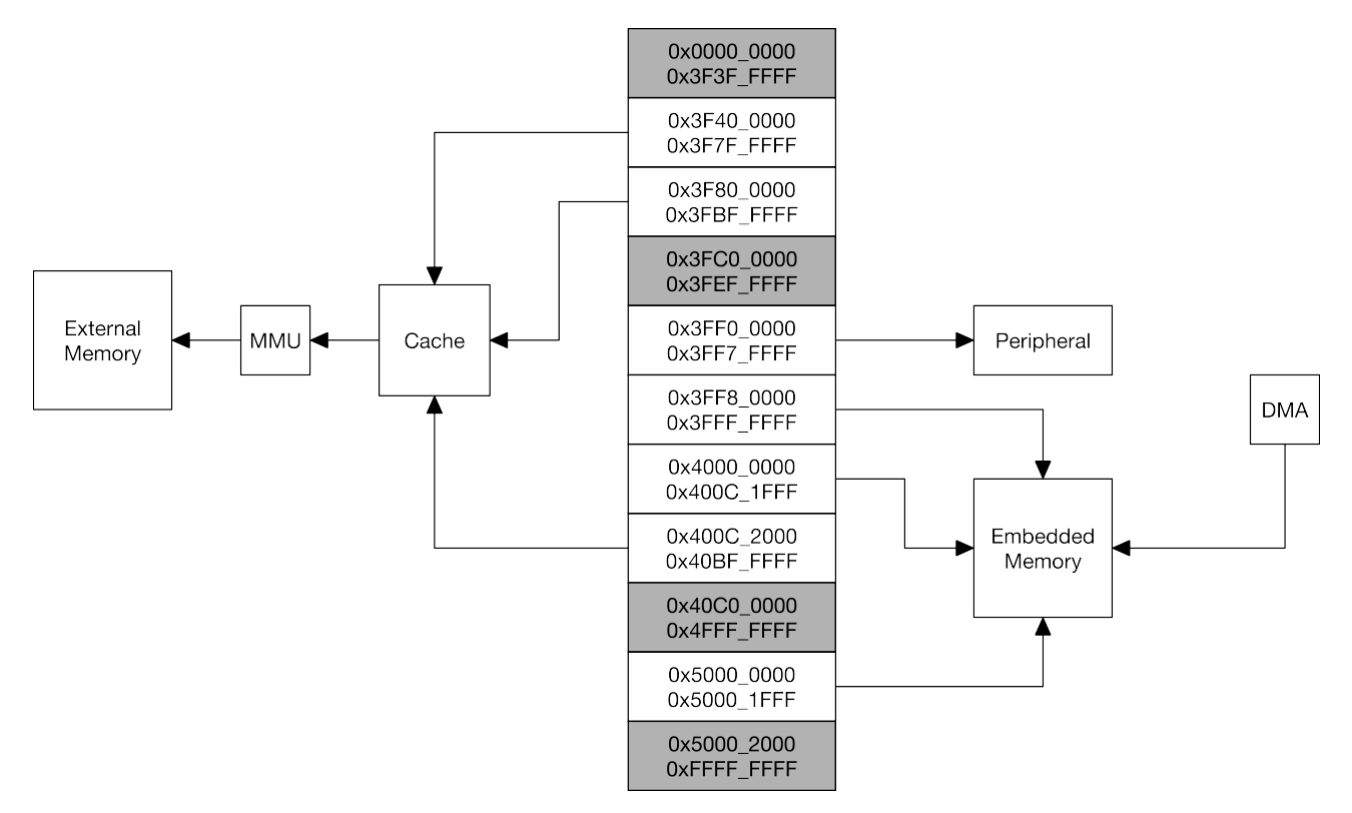

Figure 3: Address Mapping Structure

<span id="page-21-2"></span><span id="page-21-1"></span>

| Category           | Target                 | <b>Start Address</b> | <b>End Address</b> | <b>Size</b> |
|--------------------|------------------------|----------------------|--------------------|-------------|
| Embedded<br>Memory | Internal ROM 0         | 0x4000 0000          | 0x4005_FFFF        | 384 KB      |
|                    | Internal ROM 1         | 0x3FF9 0000          | 0x3FF9 FFFF        | 64 KB       |
|                    | Internal SRAM 0        | 0x4007 0000          | 0x4009_FFFF        | 192 KB      |
|                    | Internal SRAM 1        | 0x3FFE_0000          | 0x3FFF FFFF        | 128 KB      |
|                    |                        | 0x400A 0000          | 0x400B FFFF        |             |
|                    | <b>Internal SRAM 2</b> | 0x3FFA E000          | 0x3FFD FFFF        | 200 KB      |
|                    | RTC FAST Memory        | 0x3FF8_0000          | 0x3FF8_1FFF        | 8 KB        |
|                    |                        | 0x400C 0000          | 0x400C 1FFF        |             |
|                    | <b>RTC SLOW Memory</b> | 0x5000 0000          | 0x5000 1FFF        | 8 KB        |
| External<br>Memory | <b>External Flash</b>  | 0x3F40 0000          | 0x3F7F FFFF        | 4 MB        |
|                    |                        | 0x400C 2000          | 0x40BF FFFF        | 11 MB       |
|                    |                        |                      |                    | 248 KB      |
|                    | <b>External SRAM</b>   | 0x3F80 0000          | 0x3FBF FFFF        | 4 MB        |

Table 3: Memory and Peripheral Mapping

<span id="page-22-0"></span>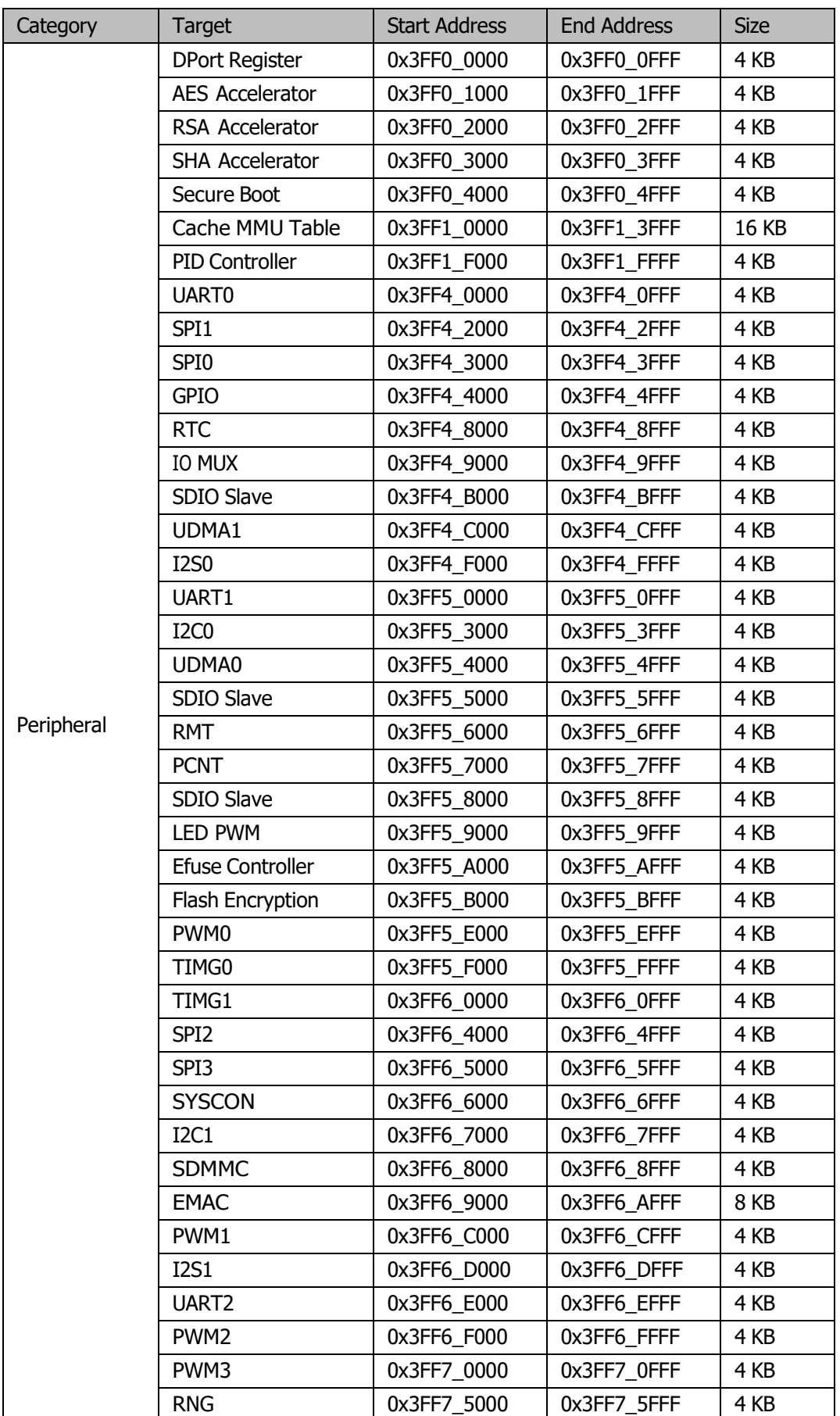

## 3.2 Timers and Watchdogs

#### <span id="page-23-0"></span>3.2.1 64-bit Timers

There are four general-purpose timers embedded in the ESP32. They are all 64-bit generic timers which are based on 16-bit prescalers and 64-bit auto-reload-capable up/downcounters.

The timers feature:

- A 16-bit clock prescaler, from 2 to 65536
- A 64-bit time-base counter
- Configurable up/down time-base counter: incrementing or decrmenting
- Halt and resume of time-base counter
- Auto-reload at alarming
- Software-controlled instant reload
- Level and edge interrupt generation

#### <span id="page-23-1"></span>3.2.2 Watchdog Timers

The ESP32 has three watchdog timers: one in each of the two timer modules (called the Main Watchdog Timer, or MWDT) and one in the RTC module (called the RTC Watchdog Timer, or RWDT). These watchdog timers are intended to recover from an unforeseen fault, causing the application program to abandon its normal sequence. A watchdog timer has 4 stages. Each stage may take one of three or four actions on expiry of a programmed time period for this stage unless the watchdog is fed or disabled. The actions are: interrupt, CPU reset, and core reset, and system reset. Only the RWDT can trigger the system reset, and is able to reset the entire chip, including the RTC itself. A timeout value can be set for each stage individually.

During Flash boot the RWDT and the first MWDT start automatically in order to detect and recover from booting problems.

The ESP32 watchdogs have the following features:

- 4 stages, each can be configured or disabled separately
- Programmable time period for each stage
- One of 3 or 4 possible actions (interrupt, CPU reset, core reset, and system reset) on expiration of each stage
- 32-bit expiry counter
- Write protection, to prevent the RWDT and MWDT configuration from being inadvertently altered
- SPI Flash boot protection

If the boot process from an SPI Flash does not complete within a predetermined time period, the watchdog will reboot the entire system.

## <span id="page-23-2"></span>3.3 System Clocks

#### <span id="page-23-3"></span>3.3.1 CPU Clock

Upon reset, an external crystal clock source (2 MHz ~ 60 MHz), is selected as the default CPU clock. The external crystal clock source also connects to a PLL to generate a high frequency clock (typically 160 MHz).

In addition to this, ESP32 has an internal 8 MHz oscillator, of which the accuracy is guaranteed by design and is stable over temperature (within 1% accuracy). Hence, the application can then select from the external crystal clock source, the PLL clock or the internal 8 MHz oscillator. The selected clock source drives the CPU clock, directly or after division, depending on the application.

#### <span id="page-24-0"></span>3.3.2 RTC Clock

The RTC clock has five possible sources:

- external low speed (32 kHz) crystal clock
- external crystal clock divided by 4
- internal RC oscillator (typically about 150 kHz and adjustable)
- internal 8 MHz oscillator
- internal 31.25 kHz clock (derived from the internal 8 MHz oscillator divided by 256)

When the chip is in the normal power mode and needs faster CPU accessing, the application can choose the external high speed crystal clock divided by 4 or the internal 8 MHz oscillator. When the chip operates in the low power mode, the application chooses the external low speed (32 kHz) crystal clock, the internal RC clock or the internal 31.25 kHz clock.

#### <span id="page-24-1"></span>3.3.3 Audio PLL Clock

The audio clock is generated by the ultra low noise fractional-N PLL. The output frequency of the audio PLL is programmable, from 16 MHz to 128 MHz, given by the following formula:

$$
f_{\text{out}} = \frac{f_{\text{xtal}} N_{\text{div}}}{M_{\text{div}} 2^{K_{\text{div}}}}
$$

where f*out* is the output frequency, f*xtal* is the frequency of the crystal oscillator, and N*div*, M*div* and K*div* are all integer values, configurable by registers.

## <span id="page-24-2"></span>3.4 Radio

The ESP32 radio consists of the following main blocks:

- 2.4 GHz receiver
- 2.4 GHz transmitter
- bias and regulators
- balun and transmit-receive switch
- clock generator

#### <span id="page-24-3"></span>3.4.1 2.4 GHz Receiver

The 2.4 GHz receiver down-converts the 2.4 GHz RF signal to quadrature baseband signals and converts them to the digital domain with 2 high-resolution, high-speed ADCs. To adapt to varying signal channel conditions, RF filters, Automatic Gain Control (AGC), DC offset cancelation circuits and baseband filters are integrated within ESP32.

#### <span id="page-25-0"></span>3.4.2 2.4 GHz Transmitter

The 2.4 GHz transmitter up-converts the quadrature baseband signals to the 2.4 GHz RF signal, and drives the antenna with a high powered Complementary Metal Oxide Semiconductor (CMOS) power amplifier. The use of digital calibration further improves the linearity of the power amplifier, enabling state-of-the-art performance of delivering +20.5 dBm of average power for 802.11b transmission and +17 dBm for 802.11n transmission. Additional calibrations are integrated to cancel any imperfections of the radio, such as:

- Carrier leakage
- I/Q phase matching
- Baseband nonlinearities
- RF nonlinearities
- Antenna matching

These built-in calibration routines reduce the amount of time and required for product test and make test equipment unnecessary.

#### <span id="page-25-1"></span>3.4.3 Clock Generator

The clock generator generates quadrature 2.4 GHz clock signals for the receiver and transmitter. All components of the clock generator are integrated on the chip, including all inductors, varactors, filters, regulators and dividers. The clock generator has built-in calibration and self test circuits. Quadrature clock phases and phase noise are optimized on-chip with patented calibration algorithms to ensure the best performance of the receiver and transmitter.

## <span id="page-25-2"></span>3.5 Wi-Fi

ESP32 implements TCP/IP, full 802.11 b/g/n/e/i WLAN MAC protocol, and Wi-Fi Direct specification. It supports Basic Service Set (BSS) STA and SoftAP operations under the Distributed Control Function (DCF) and P2P group operation compliant with the latest Wi-Fi P2P protocol.

Passive or active scanning, as well as the P2P discovery procedure are performed autonomously when initiated by appropriate commands. Power management is handled with minimum host interaction to minimize active duty period.

#### <span id="page-25-3"></span>3.5.1 Wi-Fi Radio and Baseband

The ESP32 Wi-Fi Radio and Baseband support the following features:

- 802.11b and 802.11g data-rates
- 802.11n MCS0-7 in both 20 MHz and 40 MHz bandwidth
- 802.11n MCS32
- 802.11n 0.4 *µ*S guard-interval
- Data-rate up to 150 Mbps
- Receiving STBC 2x1
- Up to 21 dBm transmitting power
- Adjustable transmitting power

• Antenna diversity and selection (software-managed hardware)

#### <span id="page-26-0"></span>3.5.2 Wi-Fi MAC

The ESP32 Wi-Fi MAC applies low level protocol functions automatically as follows:

- Request To Send (RTS), Clear To Send (CTS) and Acknowledgement (ACK/BA)
- Fragmentation and defragmentation
- Aggregation AMPDU and AMSDU
- WMM, U-APSD
- 802.11 e: QoS for wireless multimedia technology
- CCMP (CBC-MAC, counter mode), TKIP (MIC, RC4), WAPI (SMS4), WEP (RC4) and CRC
- Frame encapsulation (802.11h/RFC 1042)
- Automatic beacon monitoring/scanning

#### <span id="page-26-1"></span>3.5.3 Wi-Fi Firmware

The ESP32 Wi-Fi Firmware provides the following functions:

- Infrastructure BSS Station mode / P2P mode / softAP mode support
- P2P Discovery, P2P Group Owner, P2P Group Client and P2P Power Management
- WPA/WPA2-Enterprise and WPS driver
- Additional 802.11i security features such as pre-authentication and TSN
- Open interface for various upper layer authentication schemes over EAP such as TLS, PEAP, LEAP, SIM, AKA or customer specific
- Clock/power gating combined with 802.11-compliant power management dynamically adapted to current connection condition providing minimal power consumption
- Adaptive rate fallback algorithm sets the optimal transmission rate and transmit power based on actual Signal Noise Ratio (SNR) and packet loss information
- Automatic retransmission and response on MAC to avoid packet discarding on slow host environment

#### <span id="page-26-2"></span>3.5.4 Packet Traffic Arbitration (PTA)

ESP32 has a configurable Packet Traffic Arbitration (PTA) that provides flexible and exact timing Bluetooth coexistence support. It is a combination of both Frequency Division Multiplexing (FDM) and Time Division Multiplexing (TDM), and coordinates the protocol stacks.

- It is preferable that Wi-Fi works in the 20 MHz bandwidth mode to decrease its interference with BT.
- BT applies AFH (Adaptive Frequency Hopping) to avoid using the channels within Wi-Fi bandwidth.
- Wi-Fi MAC limits the time duration of Wi-Fi packets, and does not transmit the long Wi-Fi packets by the lowest data-rates.
- Normally BT packets are of higher priority than normal Wi-Fi packets.
- Protect the critical Wi-Fi packets, including beacon transmission and receiving, ACK/BA transmission and receiving.
- Protect the highest BT packets, including inquiry response, page response, LMP data and response, park beacons, the last poll period, SCO/eSCO slots, and BLE event sequence.
- Wi-Fi MAC applies CTS-to-self packet to protect the time duration of BT transfer.
- In the P2P Group Own (GO) mode, Wi-Fi MAC applies a Notice of Absence (NoA) packet to disable Wi-Fi transfer to reserve time for BT.
- In the STA mode, Wi-Fi MAC applies a NULL packet with the Power-Save bit to disable WiFi transfer to reserve time for BT.

## <span id="page-27-0"></span>3.6 Bluetooth

ESP32 integrates Bluetooth link controller and Bluetooth baseband, which carry out the baseband protocols and other low-level link routines, such as modulation/demodulation, packets processing, bit stream processing, frequency hopping, etc.

#### <span id="page-27-1"></span>3.6.1 Bluetooth Radio and Baseband

The ESP32 Bluetooth Radio and Baseband support the following features:

- Class-1, class-2 and class-3 transmit output powers and over 30 dB dynamic control range
- *π*/4 DQPSK and 8 DPSK modulation
- High performance in NZIF receiver sensitivity with over 98 dB dynamic range
- Class-1 operation without external PA
- Internal SRAM allows full speed data transfer, mixed voice and data, and full piconet operation
- Logic for forward error correction, header error control, access code correlation, CRC, demodulation, encryption bit stream generation, whitening and transmit pulse shaping
- ACL, SCO, eSCO and AFH
- A-law, *µ*-law and CVSD digital audio CODEC in PCM interface
- SBC audio CODEC
- Power management for low power applications
- SMP with 128-bit AES

#### <span id="page-27-2"></span>3.6.2 Bluetooth Interface

- Provides UART HCI interface, up to 4 Mbps
- Provides SDIO / SPI HCI interface
- Provides I2C interface for the host to do configuration
- Provides PCM / I2S audio interface

#### <span id="page-27-3"></span>3.6.3 Bluetooth Stack

The Bluetooth stack of ESP32 is compliant with Bluetooth v4.2 BR / EDR and BLE specification.

#### <span id="page-28-0"></span>3.6.4 Bluetooth Link Controller

The link controller operates in three major states: standby, connection and sniff. It enables multi connection and other operations like inquiry, page, and secure simple pairing, and therefore enables Piconet and Scatternet. Below are the features:

- Classic Bluetooth
	- Device Discovery (inquiry and inquiry scan)
	- Connection establishment (page and page scan)
	- Multi connections
	- Asynchronous data reception and transmission
	- Synchronous links (SCO/eSCO)
	- Master/Slave Switch
	- Adaptive Frequency Hopping and Channel assessment
	- Broadcast encryption
	- Authentication and encryption
	- Secure Simple Pairing
	- Multi-point and scatternet management
	- Sniff mode
	- Connectionless Slave Broadcast (transmitter and receiver)
	- Enhanced power control
	- Ping
- Bluetooth Low Energy
	- Advertising
	- Scanning
	- Multiple connections
	- Asynchronous data reception and transmission
	- Adaptive Frequency Hopping and Channel assessment
	- Connection parameter update
	- Date Length Extension
	- Link Layer Encryption
	- LE Ping

## <span id="page-29-0"></span>3.7 RTC and Low-Power Management

With the advanced power management technologies, ESP32 can switch between different power modes (see Table [4\)](#page-29-1).

- Power mode
	- Active mode: The chip radio is powered on. The chip can receive, transmit, or listen.
	- Modem-sleep mode: The CPU is operational and the clock is configurable. The Wi-Fi/Bluetooth baseband and radio are disabled.
	- Light-sleep mode: The CPU is paused. The RTC and ULP-coprocessor are running. Any wake-up events (MAC, host, RTC timer, or external interrupts) will wake up the chip.
	- Deep-sleep mode: Only RTC is powered on. Wi-Fi and Bluetooth connection data are stored in RTC memory. The ULP-coprocessor can work.
	- Hibernation mode: The internal 8MHz oscillator and ULP-coprocessor are disabled. The RTC recovery memory are power-down. Only one RTC timer on the slow clock and some RTC GPIOs are active. The RTC timer or the RTC GPIOs can wake up the chip from the Hibernation mode.
- Sleep Pattern
	- Association sleep pattern: The power mode switches between the active mode and Modem-sleep/Lightsleep mode during this sleep pattern. The CPU, Wi-Fi, Bluetooth, and radio are woken up at predetermined intervals to keep Wi-Fi/BT connections alive.
	- ULP sensor-monitored pattern: The main CPU is in the Deep-sleep mode. The ULP co-processor does sensor measurements and wakes up the main system, based on the measured data from sensors.

<span id="page-29-1"></span>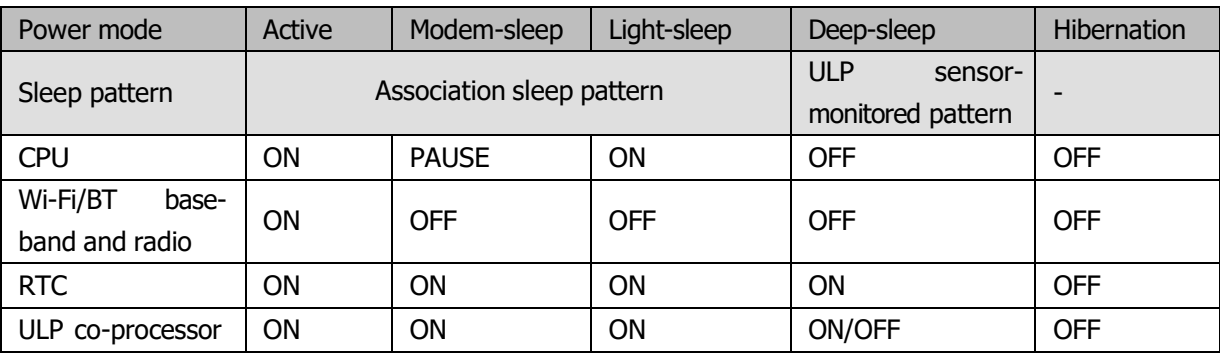

Table 4: Functionalities Depending on the Power Modes

The power consumption varies with different power modes/sleep patterns and work status of functional modules (see Table [5\)](#page-30-0).

<span id="page-30-0"></span>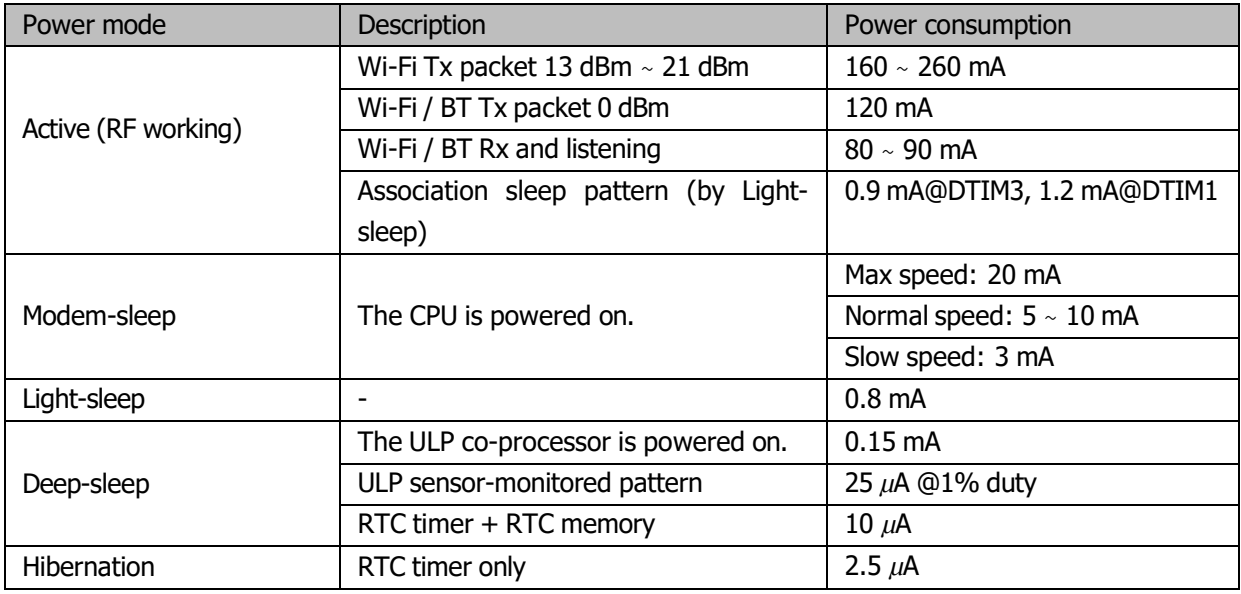

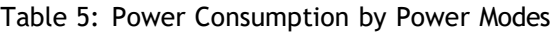

Note:

For more information about RF power consumption, refer to Section [5.3](#page-37-0) RF Power Consumption Specifications.

## <span id="page-31-0"></span>4. Peripheral Interface

## <span id="page-31-1"></span>4.1 General Purpose Input / Output Interface (GPIO)

ESP32 has 48 GPIO pins which can be assigned to various functions by programming the appropriate registers. There are several kinds of GPIOs: digital only GPIOs, analog enabled GPIOs, capacitive touch enabled GPIOs, etc. Analog enabled GPIOs can be configured as digital GPIOs. Capacitive touch enabled GPIOs can be configured as digital GPIOs.

Each digital enabled GPIO can be configured to internal pull-up or pull-down, or set to high impedance. When configured as an input, the input value can be read through the register. The input can also be set to edge-trigger or level-trigger to generate CPU interrupts. In short, the digital IO pins are bi-directional, non-inverting and tristate, including input and output buffer with tristate control. These pins can be multiplexed with other functions, such as the SDIO interface, UART, SI, etc. For low power operations, the GPIOs can be set to hold their states.

## <span id="page-31-2"></span>4.2 Analog-to-Digital Converter (ADC)

ESP32 integrates 12-bit SAR ADCs and supports measurements on 18 channels (analog enabled pins). Some of these pins can be used to build a programmable gain amplifier which is used for the measurement of small analog signals. The ULP-coprocessor in ESP32 is also designed to measure the voltages while operating in the sleep mode, to enable low power consumption; the CPU can be woken up by a threshold setting and/or via other triggers.

With the appropriate setting, the ADCs and the amplifier can be configured to measure voltages for a maximum of 18 pins.

## <span id="page-31-3"></span>4.3 Ultra Low Noise Analog Pre-Amplifier

ESP32 integrates an ultra low noise analog pre-amplifier that outputs to the ADC. The amplification ratio is given by the size of a pair of sampling capacitors that are placed off-chip. By using a larger capacitor, the sampling noise is reduced, but the settling time will be increased. The amplification ratio is also limited by the amplifier which peaks at about 60 dB gain.

## <span id="page-31-4"></span>4.4 Hall Sensor

ESP32 integrates a Hall sensor based on an N-carrier resistor. When the chip is in the magnetic field, the Hall sensor develops a small voltage laterally on the resistor, which can be directly measured by the ADC, or amplified by the ultra low noise analog pre-amplifier and then measured by the ADC.

## <span id="page-31-5"></span>4.5 Digital-to-Analog Converter (DAC)

Two 8-bit DAC channels can be used to convert two digital signals into two analog voltage signal outputs. The design structure is composed of integrated resistor strings and a buffer. This dual DAC supports power supply as input voltage reference and can drive other circuits. The dual channels support independent conversions.

#### <span id="page-32-0"></span>4.6 Temperature Sensor

The temperature sensor generates a voltage that varies with temperature. The voltage is internally converted via an analog-to-digital converter into a digital code.

The temperature sensor has a range of -40°C to 125°C. As the offset of the temperature sensor varies from chip to chip due to process variation, together with the heat generated by the Wi-Fi circuitry itself (which affects measurements), the internal temperature sensor is only suitable for applications that detect temperature changes instead of absolute temperatures and for calibration purposes as well.

However, if the user calibrates the temperature sensor and uses the device in a minimally powered-on application, the results could be accurate enough.

### <span id="page-32-1"></span>4.7 Touch Sensor

ESP32 offers 10 capacitive sensing GPIOs which detect capacitive variations introduced by the GPIO's direct contact or close proximity with a finger or other objects. The low noise nature of the design and high sensitivity of the circuit allow relatively small pads to be used. Arrays of pads can also be used so that a larger area or more points can be detected. The 10 capacitive sensing GPIOs are listed in Table [6.](#page-32-3)

<span id="page-32-3"></span>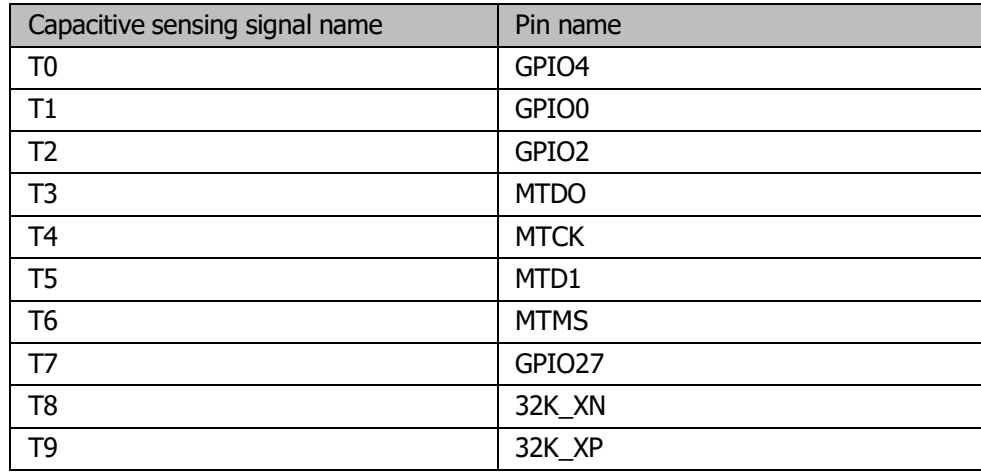

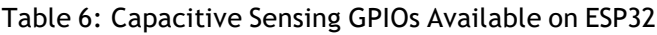

Note:

For more information about the touch sensor design and layout, refer to Appendix A Touch Sensor.

## <span id="page-32-2"></span>4.8 Ultra-Lower-Power Coprocessor

The ULP processor and RTC memory remains powered on during the Deep-sleep mode. Hence, the developer can store a program for the ULP processor in the RTC memory to access the peripheral devices, internal timers and internal sensors during the Deep-sleep mode. This is useful for designing applications where the CPU needs to be woken up by an external event, or timer, or a combination of these events, while maintaining minimal power consumption.

## <span id="page-33-0"></span>4.9 Ethernet MAC Interface

An IEEE-802.3-2008-compliant Media Access Controller (MAC) is provided for Ethernet LAN communications. ESP32 requires an external physical interface device (PHY) to connect to the physical LAN bus (twisted-pair, fiber, etc.). The PHY is connected to ESP32 through 17 signals of MII or 9 signals of RMII. With the Ethernet MAC (EMAC) interface, the following features are supported:

- 10 Mbps and 100 Mbps rates
- Dedicated DMA controller allowing high-speed transfer between the dedicated SRAM and Ethernet MAC
- Tagged MAC frame (VLAN support)
- Half-duplex (CSMA/CD) and full-duplex operation
- MAC control sublayer (control frames)
- 32-bit CRC generation and removal
- Several address filtering modes for physical and multicast address (multicast and group addresses)
- 32-bit status code for each transmitted or received frame
- Internal FIFOs to buffer transmit and receive frames. The transmit FIFO and the receive FIFO are both 512 words (32-bit)
- Hardware PTP (precision time protocol) in accordance with IEEE 1588 2008 (PTP V2)
- 25 MHz/50 MHz clock output

## <span id="page-33-1"></span>4.10 SD/SDIO/MMC Host Controller

An SD/SDIO/MMC host controller is available on ESP32 which supports the following features:

- Secure Digital memory (SD mem Version 3.0 and Version 3.01)
- Secure Digital I/O (SDIO Version 3.0)
- Consumer Electronics Advanced Transport Architecture (CE-ATA Version 1.1)
- Multimedia Cards (MMC Version 4.41, eMMC Version 4.5 and Version 4.51)

The controller allows clock output at up to 80 MHz and in three different data-bus modes: 1-bit, 4-bit and 8-bit. It supports two SD/SDIO/MMC4.41 cards in 4-bit data-bus mode. It also supports one SD card operating at 1.8 V level.

## <span id="page-33-2"></span>4.11 Universal Asynchronous Receiver Transmitter (UART)

ESP32 has three UART interfaces, i.e. UART0, UART1 and UART2, which provide asynchronous communication (RS232 and RS485) and IrDA support, and communicate at up to 5 Mbps. UART provides hardware management of the CTS and RTS signals and software flow control (XON and XOFF). All of the interfaces can be accessed by the DMA controller or directly by CPU.

## <span id="page-34-0"></span>4.12 I2C Interface

ESP32 has two I2C bus interfaces which can serve as I2C master or slave depending on the user's configuration. The I2C interfaces support:

- Standard mode (100 kbit/s)
- Fast mode (400 kbit/s)
- Up to 5 MHz, but constrained by SDA pull up strength
- 7-bit/10-bit addressing mode
- Dual addressing mode

Users can program command registers to control I2C interfaces to have more flexibility.

## <span id="page-34-1"></span>4.13 I2S Interface

Two standard I2S interfaces are available in ESP32. They can be operated in the master or slave mode, in full duplex and half-duplex communication modes, and can be configured to operate with an 8-/16-/32-/40-/48-bit resolution as input or output channels. BCK clock frequency from 10 kHz up to 40 MHz are supported. When one or both of the I2S interfaces are configured in the master mode, the master clock can be output to the external DAC/CODEC.

Both of the I2S interfaces have dedicated DMA controllers. PDM and BT PCM interfaces are supported.

### <span id="page-34-2"></span>4.14 Infrared Remote Controller

The infrared remote controller supports eight channels of infrared remote transmission and receiving. Through programming the pulse waveform, it supports various infrared protocols. Eight channels share a 512 x 32-bit block of memory to store the transmitting or receiving waveform.

## <span id="page-34-3"></span>4.15 Pulse Counter

The pulse counter captures pulse and counts pulse edges through seven modes. It has 8 channels; each channel captures four signals at a time. The four input signals include two pulse signals and two control signals. When the counter reaches a defined threshold, an interrupt is generated.

## <span id="page-34-4"></span>4.16 Pulse Width Modulation (PWM)

The Pulse Width Modulation (PWM) controller can be used for driving digital motors and smart lights. The controller consists of PWM timers, the PWM operator and a dedicated capture sub-module. Each timer provides timing in synchronus or independent form, and each PWM operator generates the waveform for one PWM channel. The dedicated capture sub-module can accurately capture external timing events.

### <span id="page-35-0"></span>4.17 LED PWM

The LED PWM controller can generate 16 independent channels of digital waveforms with the configurable periods and configurable duties.

The 16 channels of digital waveforms operate at 80 MHz APB clock, among which 8 channels have the option of using the 8 MHz oscillator clock. Each channel can select a 20-bit timer with configurable counting range and its accuracy of duty can be up to 16 bits with the 1 ms period.

The software can change the duty immediately. Moreover, each channel supports step-by-step duty increasing or decreasing automatically. It is useful for the LED RGB color gradient generator.

## <span id="page-35-1"></span>4.18 Serial Peripheral Interface (SPI)

ESP32 features three SPIs (SPI, HSPI and VSPI) in slave and master modes in 1-line full-duplex and 1/2/4-line half-duplex communication modes. These SPIs also support the following general-purpose SPI features:

- 4 timing modes of the SPI format transfer that depend on the polarity (POL) and the phase (PHA)
- up to 80 MHz and the divided clocks of 80 MHz
- up to 64-Byte FIFO

All SPIs can also be used to connect to the external Flash/SRAM and LCD. Each SPI can be served by DMA controllers.

### <span id="page-35-2"></span>4.19 Accelerator

ESP32 is equipped with hardware accelerators of general algorithms, such as AES (FIPS PUB 197), SHA (FIPS PUB 180-4), RSA, and ECC, which support independent arithmetic such as Big Integer Multiplication and Big Integer Modular Multiplication. The maximum operation length for RSA, ECC, Big Integer Multiply and Big Integer Modular Multiplication is 4096 bits.

The hardware accelerators greatly improve operation speed and reduce software complexity. They also support code encryption and dynamic decryption which ensures that codes in the Flash will not be stolen.
# 5. Electrical Characteristics

#### Note:

The specifications in this charpter are tested in general condition: V*BAT* = 3.3V, T*<sup>A</sup>* = 27°C, unless otherwise specified.

# 5.1 Absolute Maximum Ratings

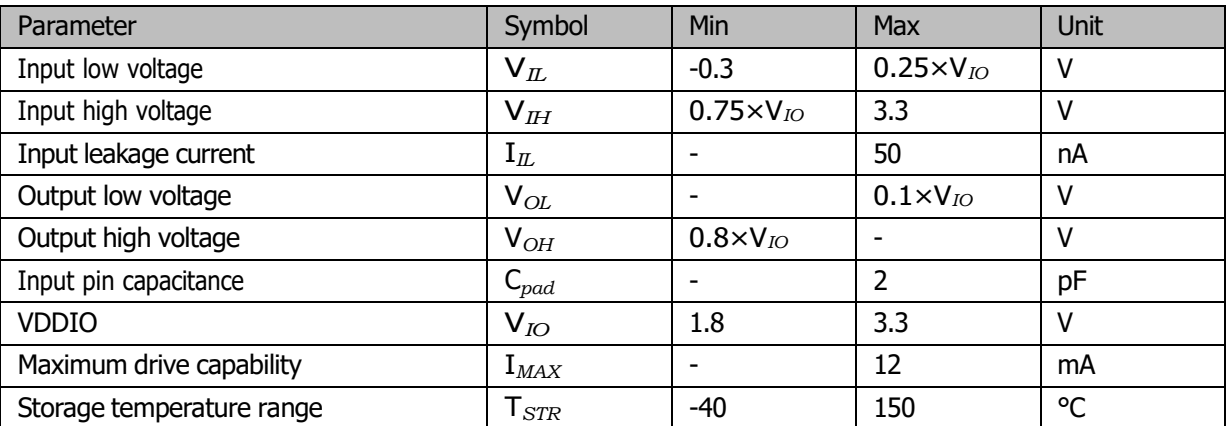

## Table 7: Absolute Maximum Ratings

# 5.2 Recommended Operating Conditions

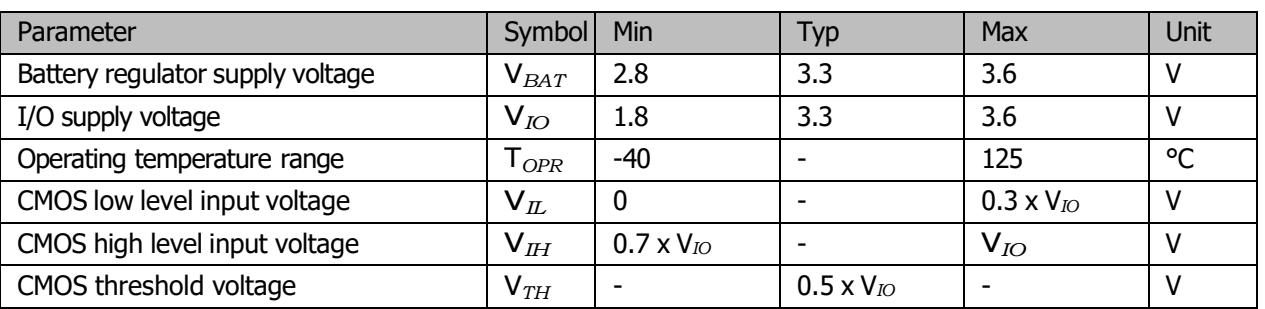

## Table 8: Recommended Operating Conditions

# 5.3 RF Power Consumption Specifications

The current consumption measurements are conducted with 3.0 V supply and 25°C ambient, at antenna port. All the transmitters' measurements are based on 90% duty cycle and continuous transmit mode.

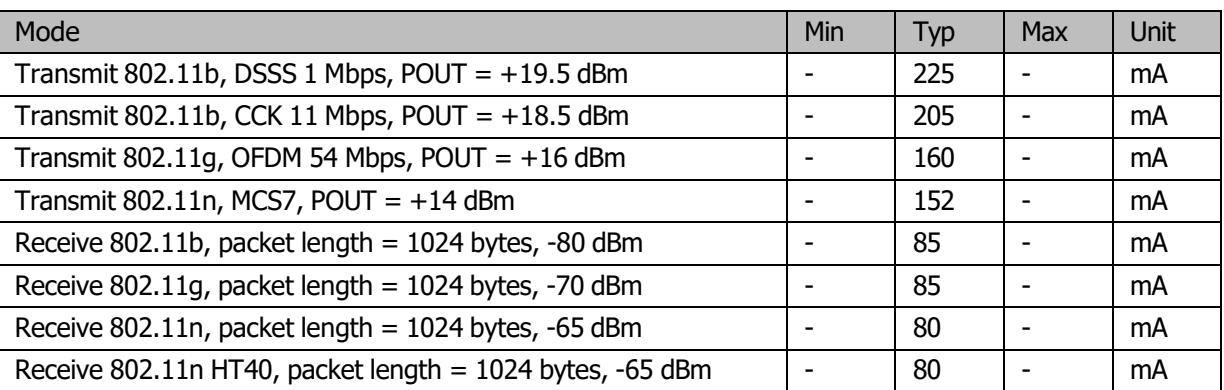

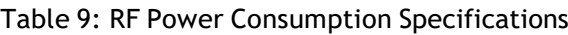

# 5.4 Wi-Fi Radio

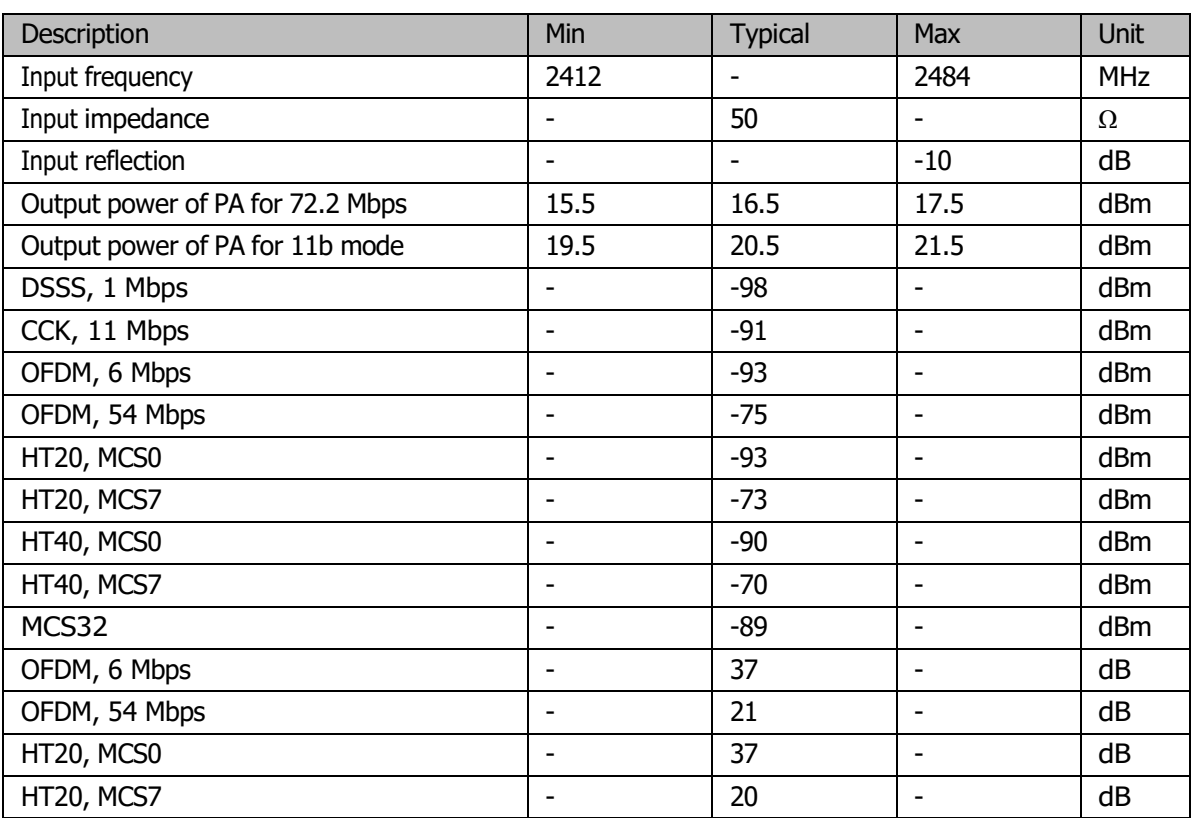

#### Table 10: Wi-Fi Radio Characteristics

# 5.5 Bluetooth Radio

# 5.5.1 Receiver - Basic Data Rate

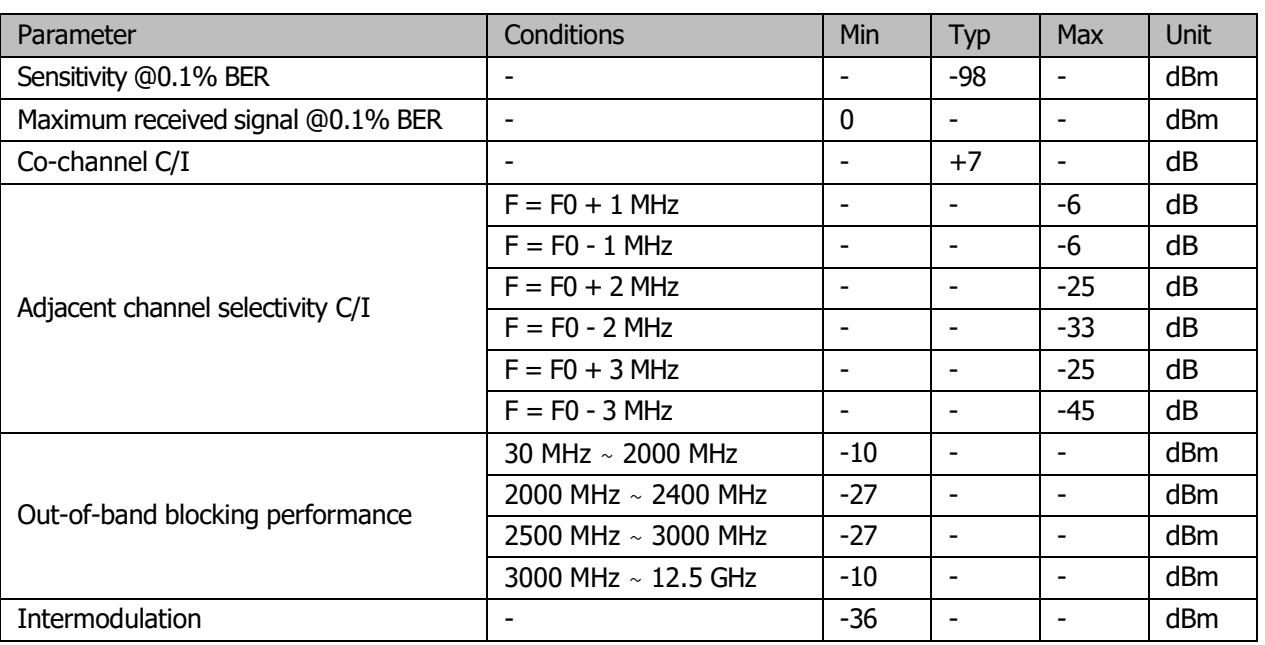

## Table 11: Receiver Characteristics-Basic Data Rate

# 5.5.2 Transmitter - Basic Data Rate

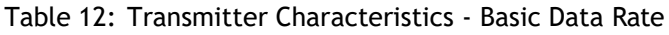

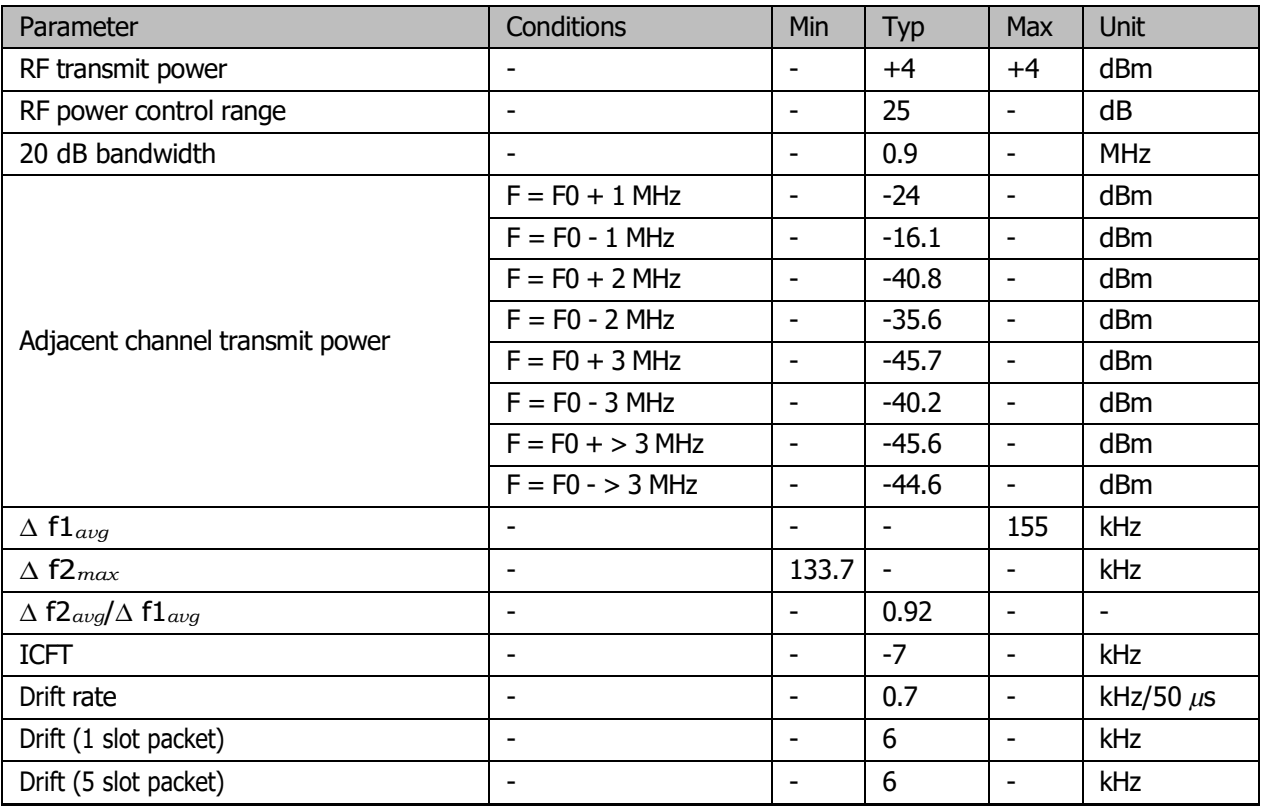

# 5.5.3 Receiver - Enhanced Data Rate

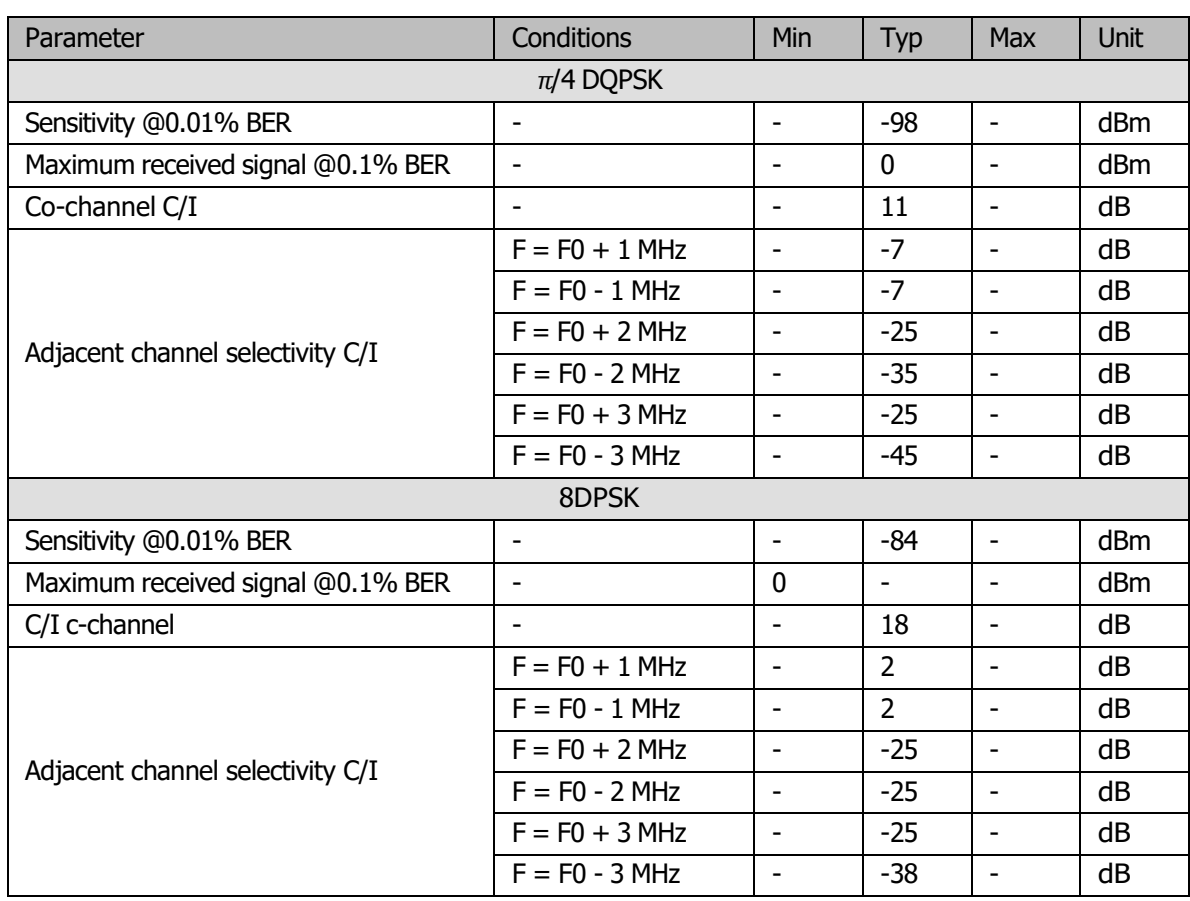

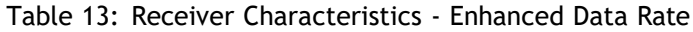

# 5.5.4 Transmitter - Enhanced Data Rate

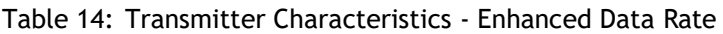

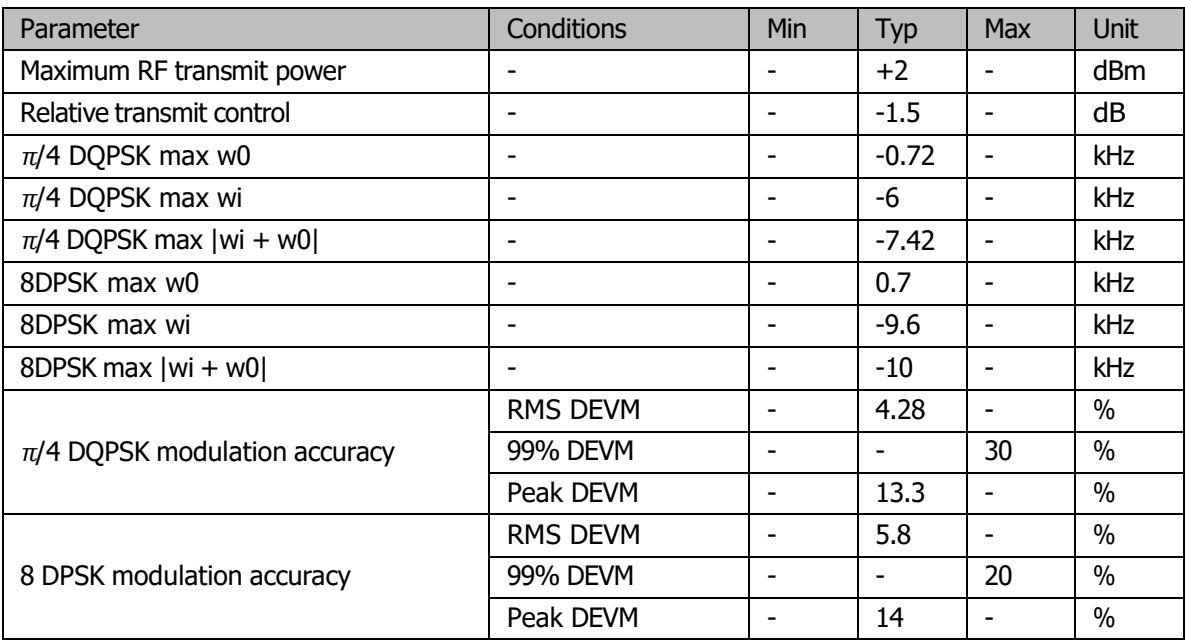

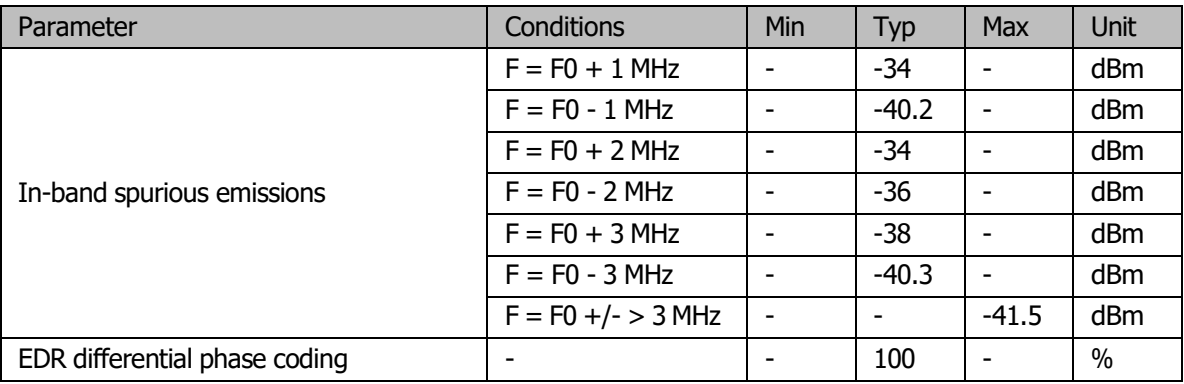

# 5.6 Bluetooth LE Radio

# 5.6.1 Receiver

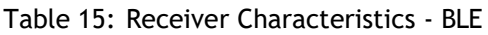

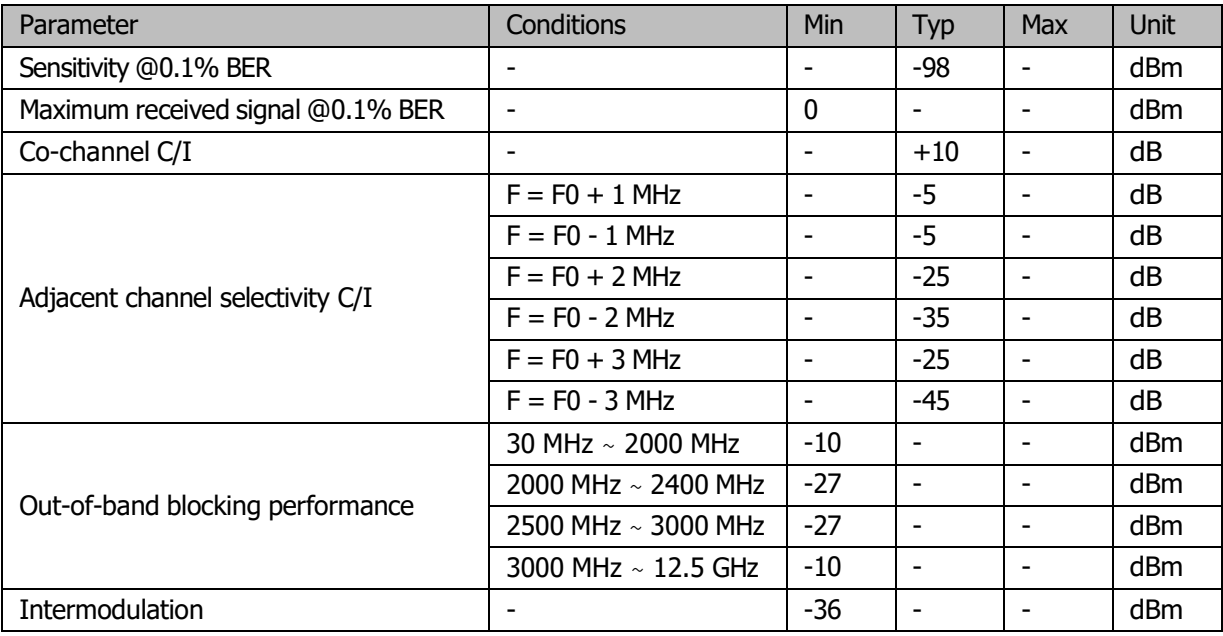

# 5.6.2 Transmitter

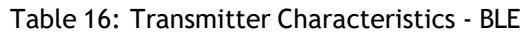

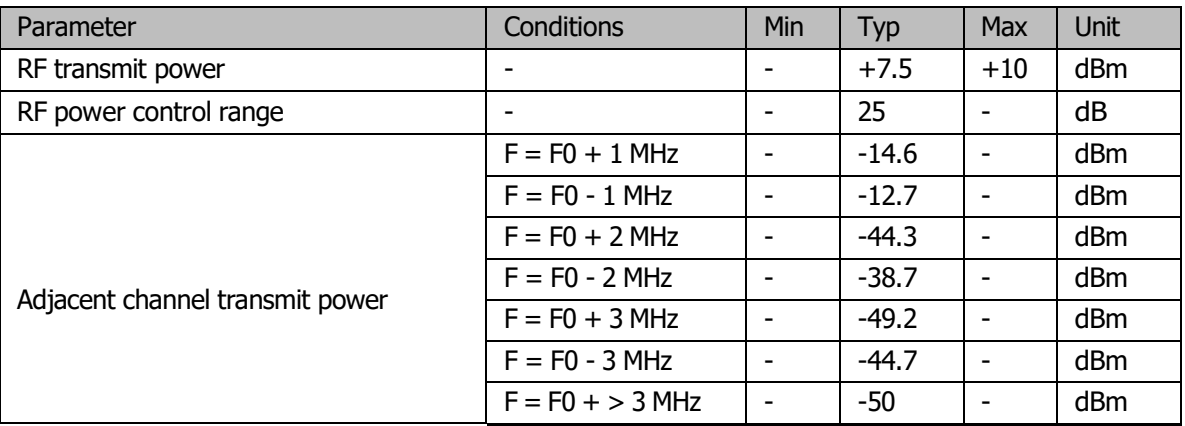

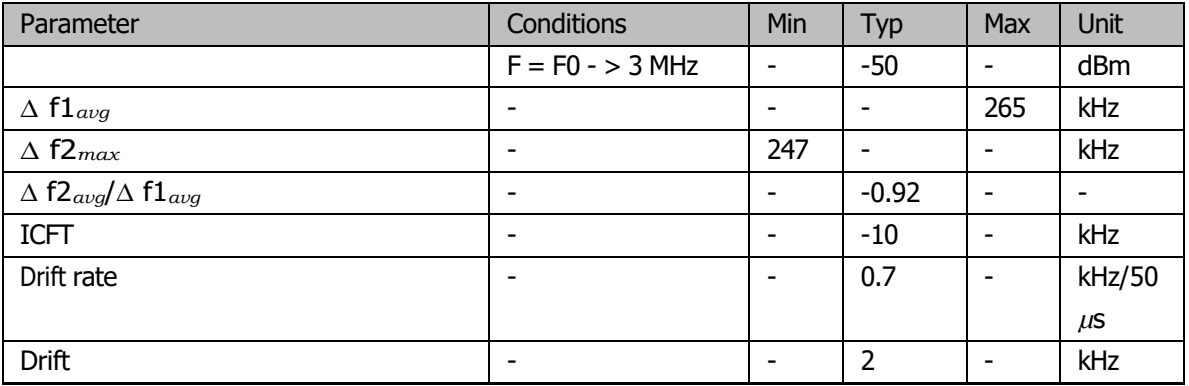

# 6. Package Information

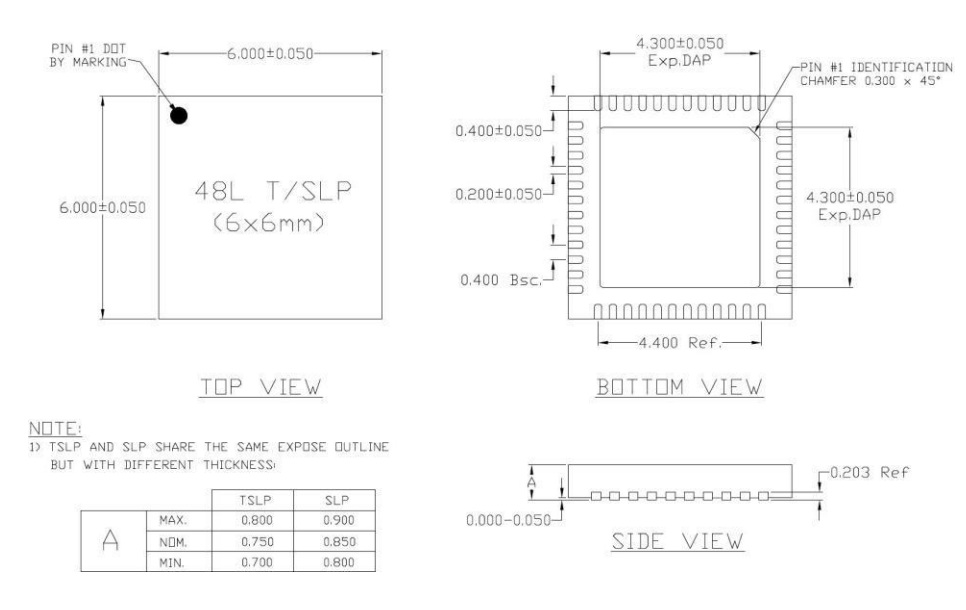

Figure 4: QFN48 (6x6 mm) Package

# 7. Supported Resources

# 7.1 Related Documentation

The following link provides related documents of ESP32.

• ESP32 [Documentation](http://espressif.com/en/products/hardware/esp32/resources)

All the available documentation and other resources of ESP32

# 7.2 Community Resources

The following links connect to ESP32 community resources.

• ESP32 Online [Community](http://www.esp32.com/)

An Engineer-to-Engineer (E2E) Community for ESP32 where you can ask questions, share knowledge, explore ideas and help solve problems with fellow engineers.

• ESP32 [Github](https://github.com/espressif)

ESP32 development projects are freely distributed under Espressif's MIT license on Github. It is established to help developers get started with ESP32 and foster innovation and the growth of general knowledge about the hardware and software surrounding these devices.

# Appendix A - Touch Sensor

A touch sensor system is built on a substrate which carries electrodes and relevant connections with a flat protective surface. When a user touches the surface, the capacitance variation is triggered, and a binary signal is generated to indicate whether the touch is valid.

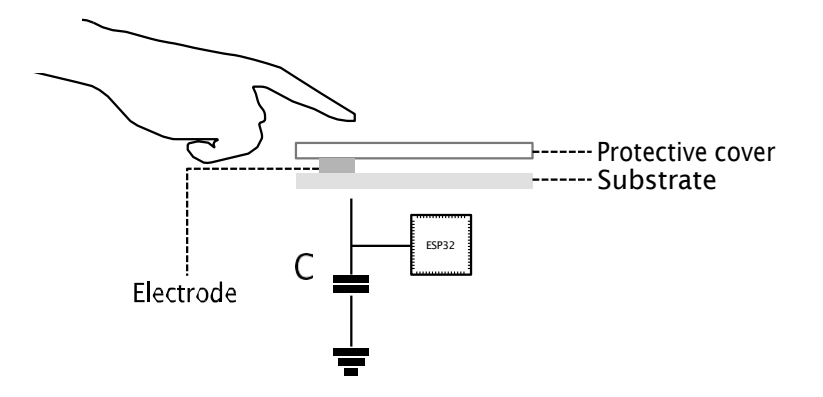

Figure 5: A Typical Touch Sensor Application

In order to prevent capacitive coupling and other electrical interference to the sensitivity of the touch sensor system, the following factors should be taken into account.

# A.1. Electrode Pattern

The proper size and shape of an electrode helps improve system sensitivity. Round, oval, or shapes similar to a human fingertip is commonly applied. Large size or irregular shape might lead to incorrect responses from nearby electrodes.

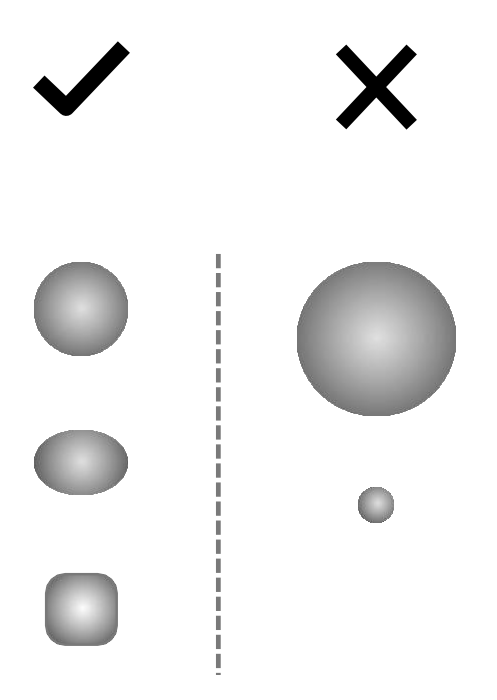

<span id="page-44-0"></span>Figure 6: Electrode Pattern Requirements

Note:

The examples illustrated in Figure [6](#page-44-0) are not of actual scale. It is suggested that users take a human fingertip as reference.

# A.2. PCB Layout

The recommendations for correctly routing sensing tracks of electrodes are as follows:

- Close proximity between electrodes may lead to crosstalk between electrodes and false touch detections. The distance between electrodes should be at least twice the thickness of the panel used.
- The width of a sensor track creates parasitic capacitance, which could vary with manufacturing processes. The thinner the track is, the less capacitive coupling it generates. The track width should be kept as thin as possible and the length should not exceed 10cm to accommodate.
- We should avoid coupling between lines of high frequency signals. The sensing tracks should be routed parallel to each other on the same layer and the distance between the tracks should be at least twice the width of the track.
- When designing a touch sensor device, there should be no components adjacent to or underneath the electrodes.
- Do not ground the touch sensor device. It is preferable that no ground layer be placed under the device, unless there is a need to isolate it. Parasitic capacitance generated between the touch sensor device and the ground degrades sensitivity.

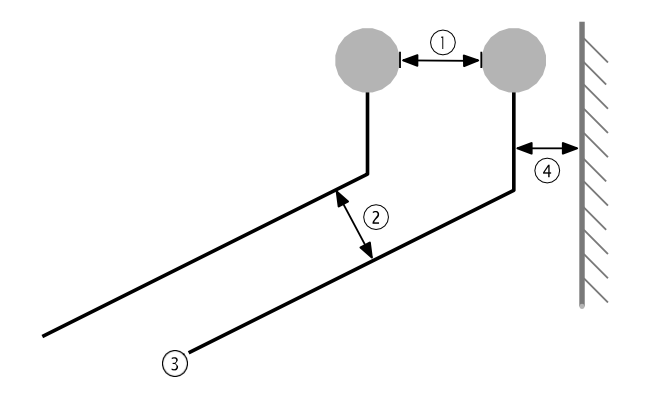

 Distance between electrodes - Twice the thickness of the panel Distance between tracks - Twice the track width Width of the track (electrode wiring) - As thin as possible Distance between track and ground plane - 2mm at a minimum

Figure 7: Sensor Track Routing Requirements

# Appendix B - Code Examples

# B.1. Input

```
>python esptool.py -p dev/tty8 -b 115200 write_Flash -c ESP32 -ff 40m -fm qio -fs 2MB 
0x0 ~/Workspace/ESP32_BIN/boot.bin
0x04000 ~/Workspace/ESP32_BIN/drom0.bin
0x40000 ~/Workspace/ESP32_BIN/bin/irom0_Flash.bin 
0xFC000 ~/Workspace/ESP32_BIN/blank.bin
0x1FC000 ~/Workspace/ESP32_BIN/esp_init_data_default.bin
```
# B.2. Output

```
Connecting... 
Erasing Flash...
Wrote 3072 bytes at 0x00000000 in 0.3 seconds (73.8 kbit/s)... 
Erasing Flash...
Wrote 395264 bytes at 0x04000000 in 43.2 seconds (73.2 kbit/s)... 
Erasing Flash...
Wrote 1024 bytes at 0x40000000 in 0.1 seconds (74.5 kbit/s)...
Erasing Flash...
Wrote 4096 bytes at 0xfc000000 in 0.4 seconds (73.5 kbit/s)...
Erasing Flash...
Wrote 4096 bytes at 0x1fc00000 in 0.5 seconds (73.8 kbit/s)...
Leaving...
```
# **Anexo 2 Arduino Mega**

Product Reference Manual SKU: A000067

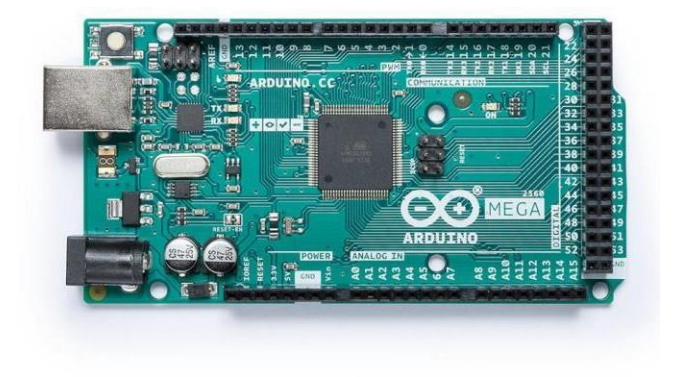

## **Description**

Arduino® Mega 2560 is an exemplary development board dedicated for building extensive applications as compared to other maker boards by Arduino. The board accommodates the ATmega2560 microcontroller, which operates at a frequency of 16 MHz. The board contains 54 digital input/output pins, 16 analog inputs, 4 UARTs (hardware serial ports), a USB connection, a power jack, an ICSP header, and a reset button.

## **Target Areas**

3D Printing, Robotics, Maker

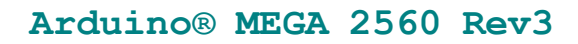

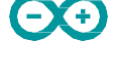

#### **Features**

- ATmega2560 Processor
	- Up to 16 MIPS Throughput at 16MHz
	- 256k bytes (of which 8k is used for the bootloader)
	- 4k bytes EEPROM
	- 8k bytes Internal SRAM
	- 32  $\times$  8 General Purpose Working Registers
	- Real Time Counter with Separate Oscillator
	- **Four 8-bit PWM Channels**
	- **Four Programmable Serial USART**
	- **Controller/Peripheral SPI Serial Interface**

#### ATmega16U2

- Up to 16 MIPS Throughput at 16 MHz
- 16k bytes ISP Flash Memory
- **512 bytes EEPROM**
- **512 bytes SRAM**
- **USART with SPI master only mode and hardware flow control (RTS/CTS)**
- **Master/Slave SPI Serial Interface**

#### ■ Sleep Modes

- **Idle**
- **ADC Noise Reduction**
- **Power-save**
- **Power-down**
- **Standby**
- **Extended Standby**

#### **Power**

- **USB Connection**
- **External AC/DC Adapter**
- I/O
	- **54 Digital**
	- 16 Analog
	- 15 PWM Output

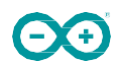

# **Contents**

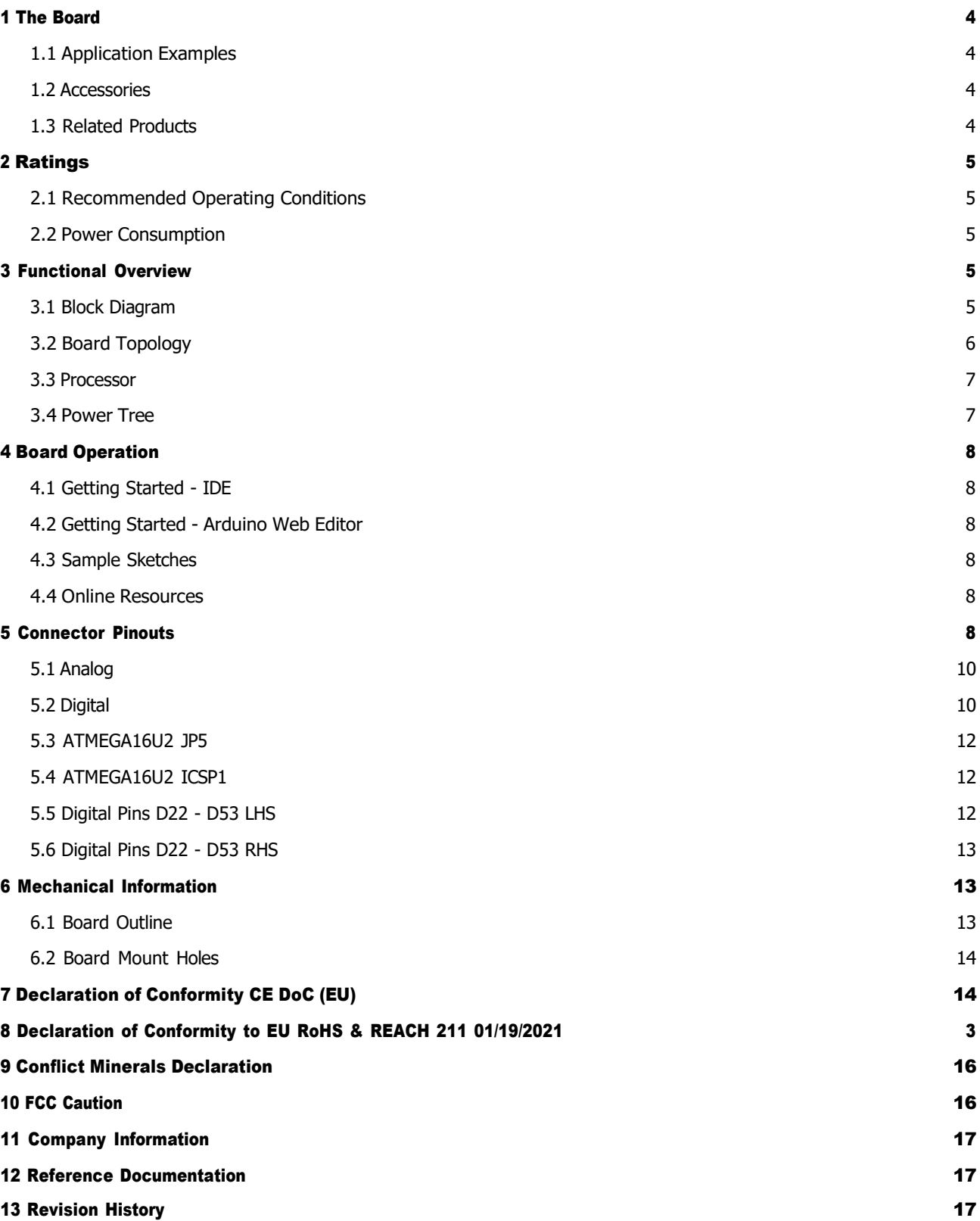

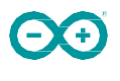

## **1 The Board**

Arduino® Mega 2560 is a successor board of Arduino Mega, it is dedicated to applications and projects that require large number of input output pins and the use cases which need high processing power. The Arduino® Mega 2560 comes with a much larger set of IOs when we compare it with traditional Uno board considering the form factor of both the boards.

#### **1.1 Application Examples**

- Robotics: Featuring the high processing capacitity, the Arduino Mega 2560 can handle the extensive robotic applications. It is compatible with the motor controller shield that enables it to control multiple motors at an instance, thus making it perfect of robotic applications. The large number of I/O pins can accommodate many robotic sensors as well.
- **3D Printing:** Algorithms play a significant role in implementation of 3D printers. Arduino Mega 2560 has the power to process these complex algorithms required for 3D printing. Additionally, the slight changes to the code is easily possible with the Arduino IDE and thus 3D printing programs can be customized according to user requirements.
- **Wi-Fi:** Integrating wireless functionality enhances the utility of the applications. Arduino Mega 2560 is compatible with WiFi shields hence allowing the wireless features for the applications in 3D printing and Robotics.

#### **1.2 Accessories**

#### **1.3 Related Products**

- Arduino® Uno Rev 3
- Arduino® Nano
- Arduino® DUE without headers

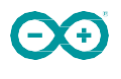

## **2 Ratings**

#### **2.1 Recommended Operating Conditions**

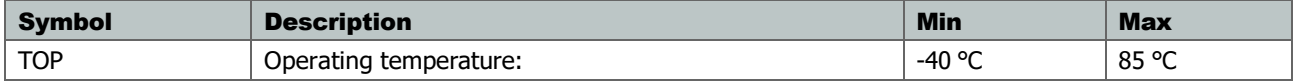

#### **2.2 Power Consumption**

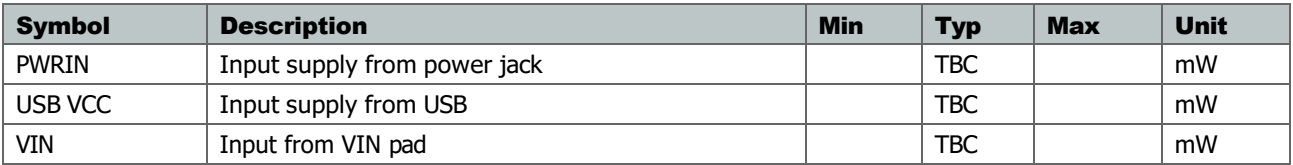

## **3 Functional Overview**

**3.1 Block Diagram**

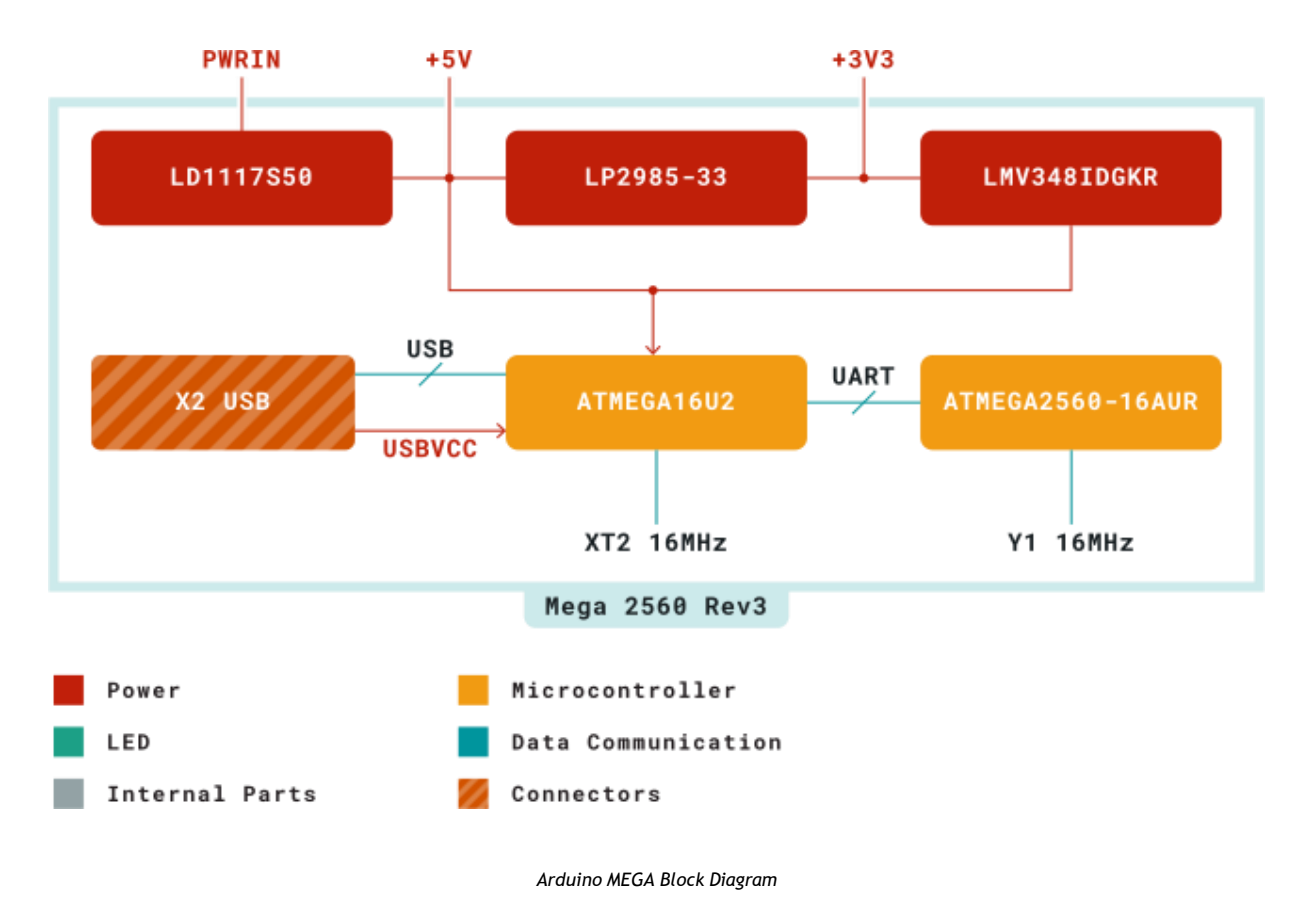

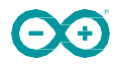

#### **3.2 Board Topology**

#### Front View

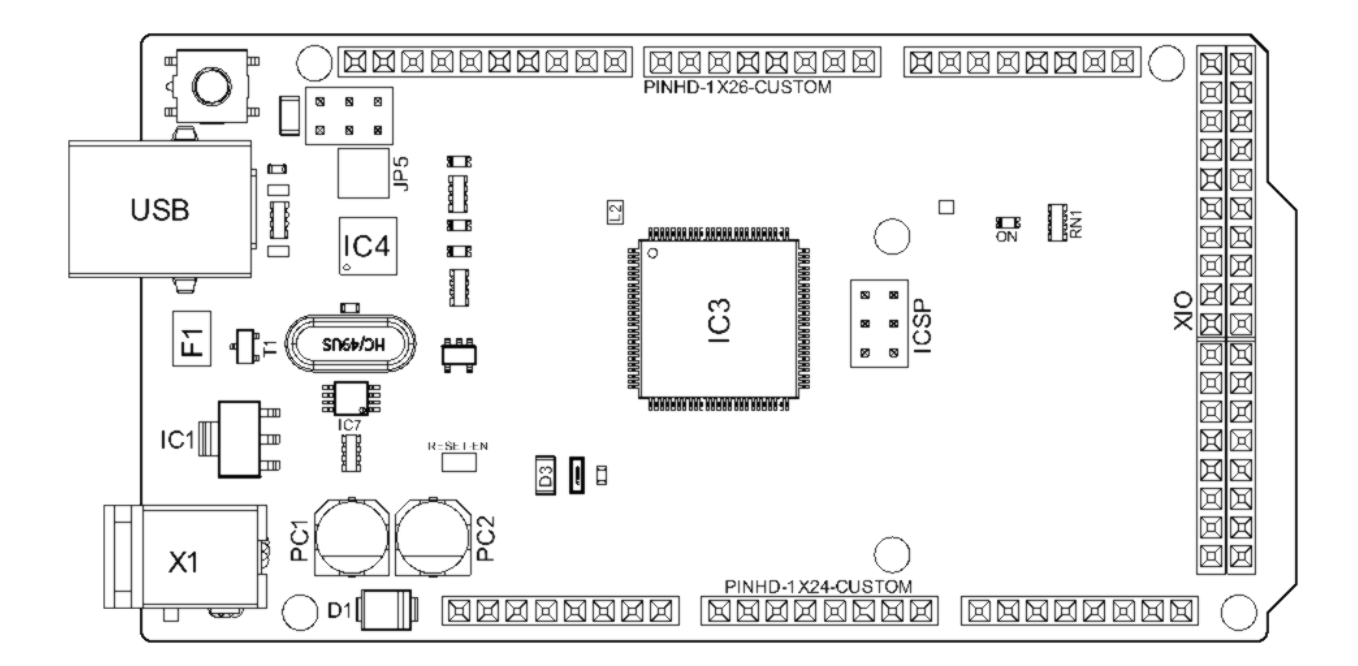

*Arduino MEGA Top View*

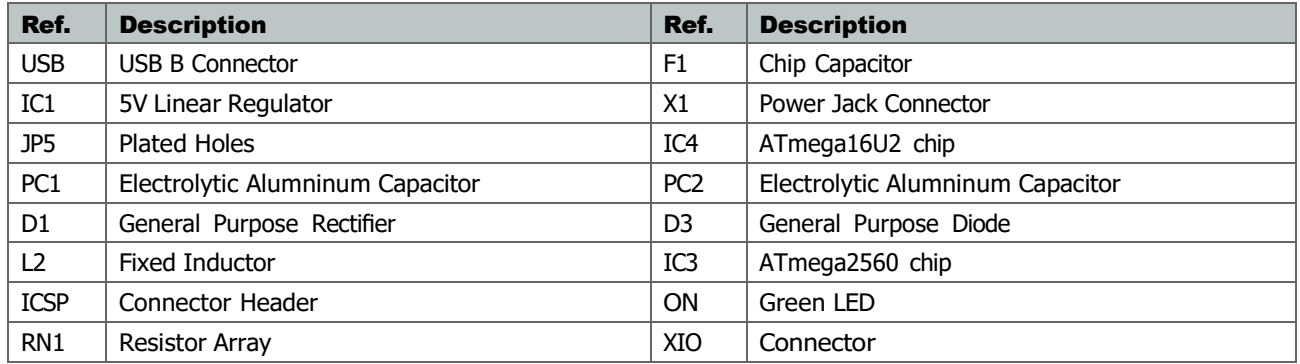

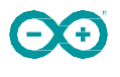

#### **3.3 Processor**

Primary processor of Arduino Mega 2560 Rev3 board is ATmega2560 chip which operates at a frequency of 16 MHz. It accommodates a large number of input and output lines which gives the provision of interfacing many external devices. At the same time the operations and processing is not slowed due to its significantly larger RAM than the other processors. The board also features a USB serial processor ATmega16U2 which acts an interface between the USB input signals and the main processor. This increases the flexibility of interfacing and connecting peripherals to the Arduino Mega 2560 Rev 3 board.

#### **3.4 Power Tree**

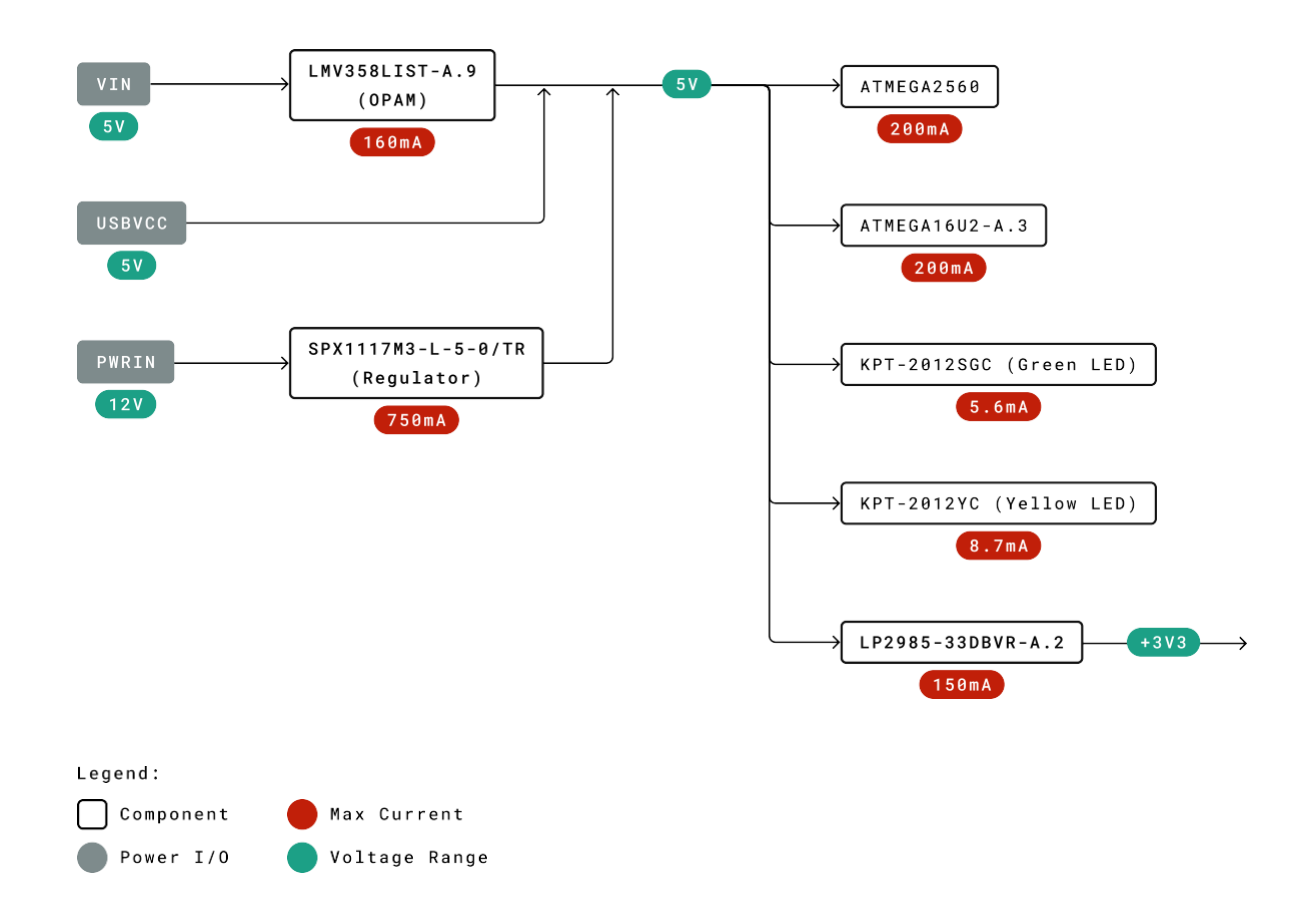

*Power Tree*

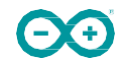

## **4 Board Operation**

#### **4.1 Getting Started - IDE**

If you want to program your Arduino® MEGA 2560 while offline you need to install the Arduino® Desktop IDE [1] To connect the Arduino® MEGA 2560 to your computer, you'll need a Type-B USB cable. This also provides power to the board, as indicated by the LED.

#### **4.2 Getting Started - Arduino Web Editor**

All Arduino® boards, including this one, work out-of-the-box on the Arduino® Web Editor [2], by just installing a simple plugin.

The Arduino® Web Editor is hosted online, therefore it will always be up-to-date with the latest features and support for all boards. Follow [3] to start coding on the browser and upload your sketches onto your board.

#### **4.3 Sample Sketches**

Sample sketches for the Arduino® MEGA 2560 can be found either in the "Examples" menu in the Arduino® IDE

#### **4.4 Online Resources**

Now that you have gone through the basics of what you can do with the board you can explore the endless possibilities it provides by checking exciting projects on ProjectHub [5], the Arduino® Library Reference [6] and the online store [7] where you will be able to complement your board with sensors, actuators and more.

## **5 Connector Pinouts**

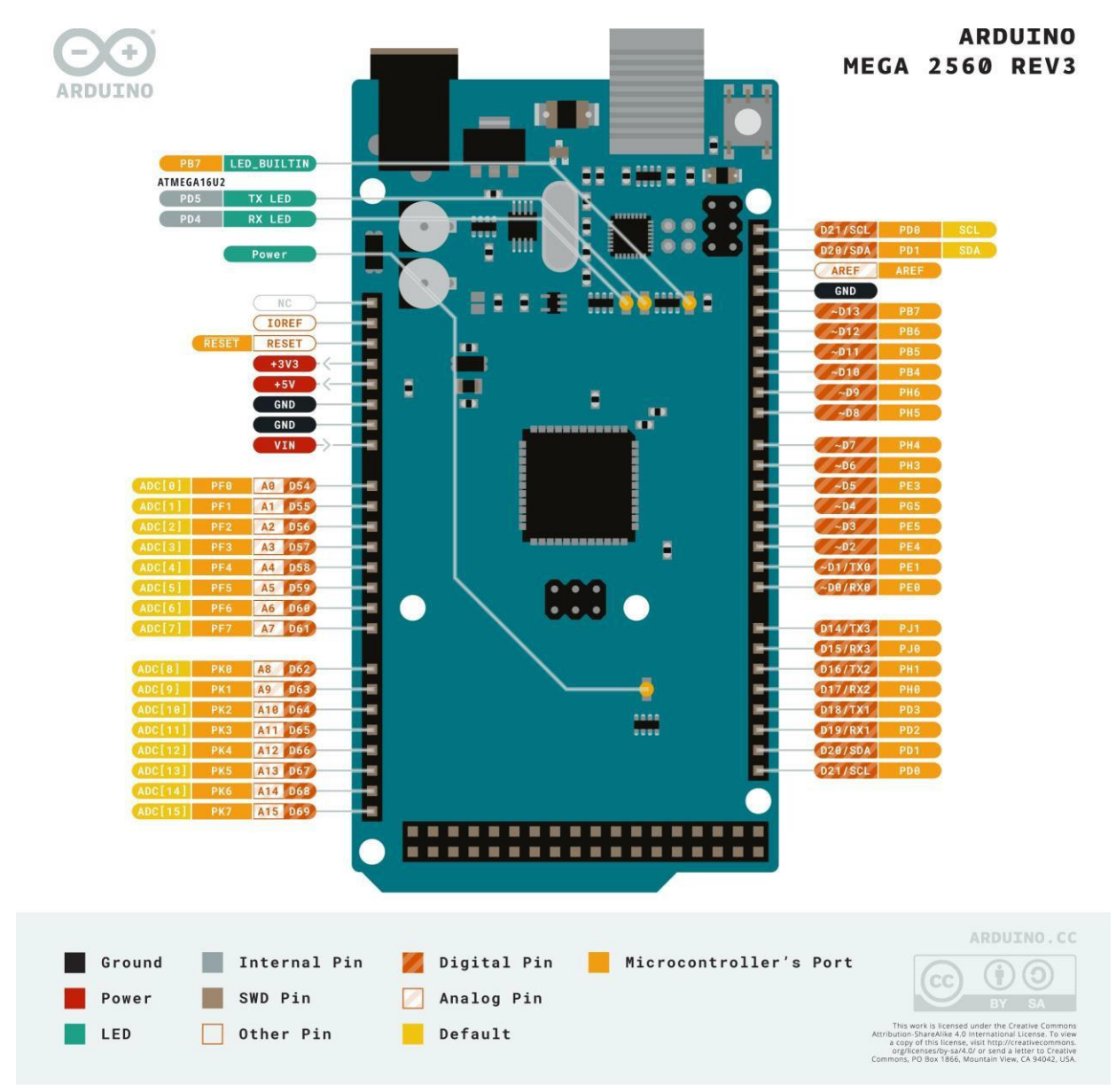

*Arduino Mega Pinout*

## **5.1 Analog**

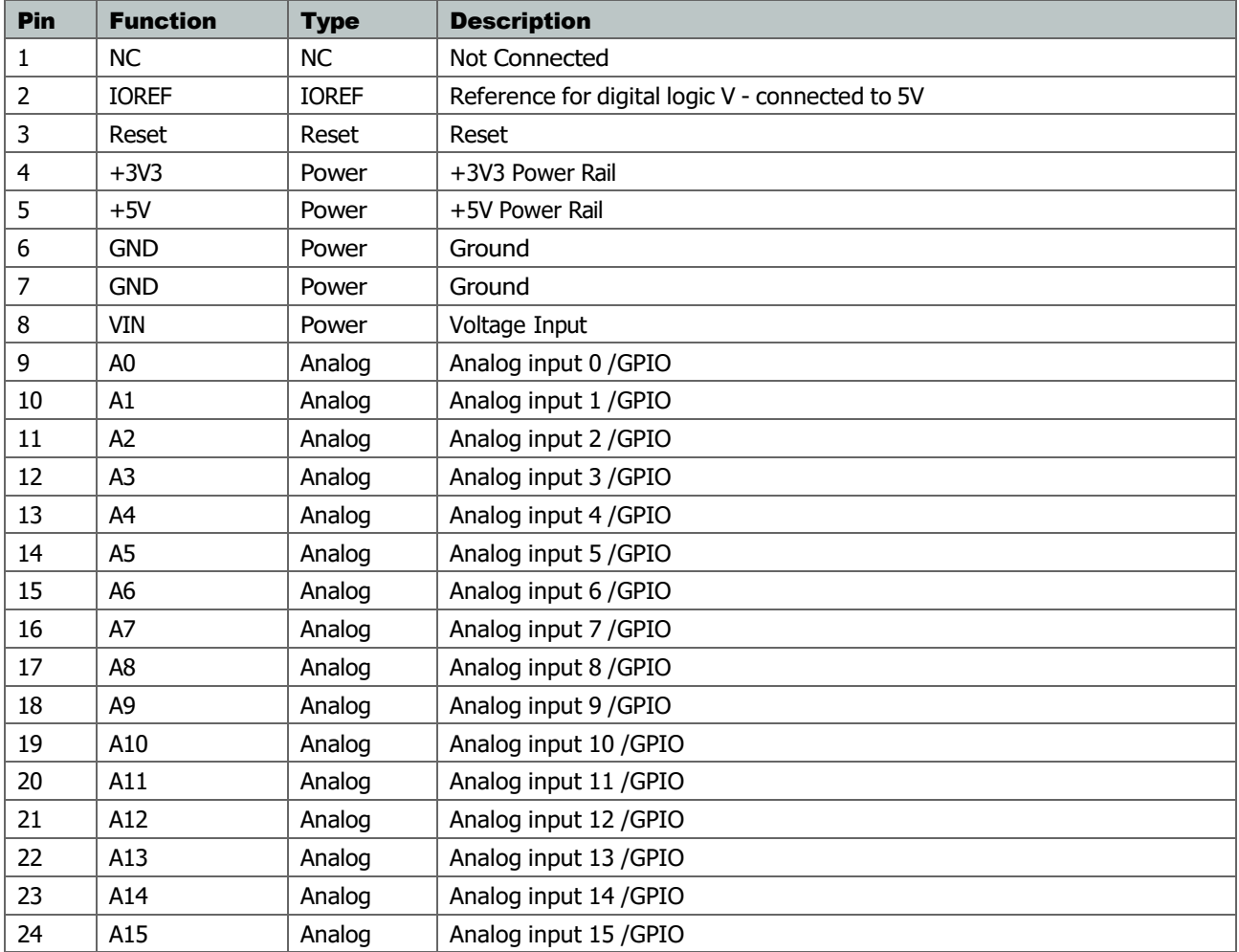

#### **5.2 Digital**

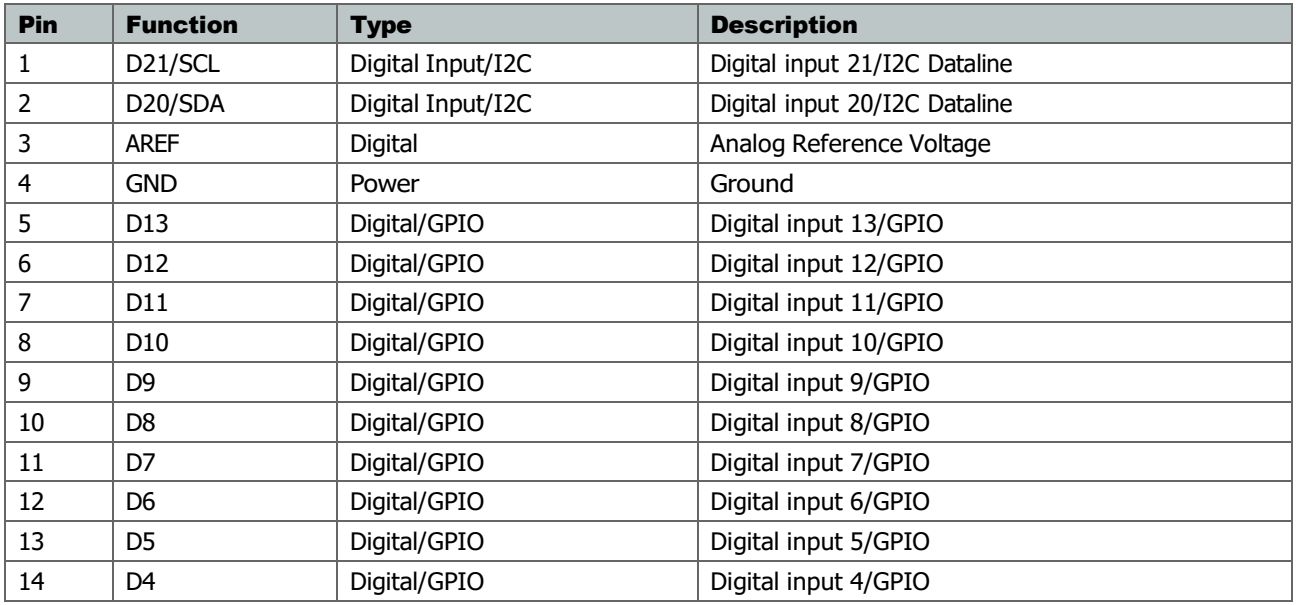

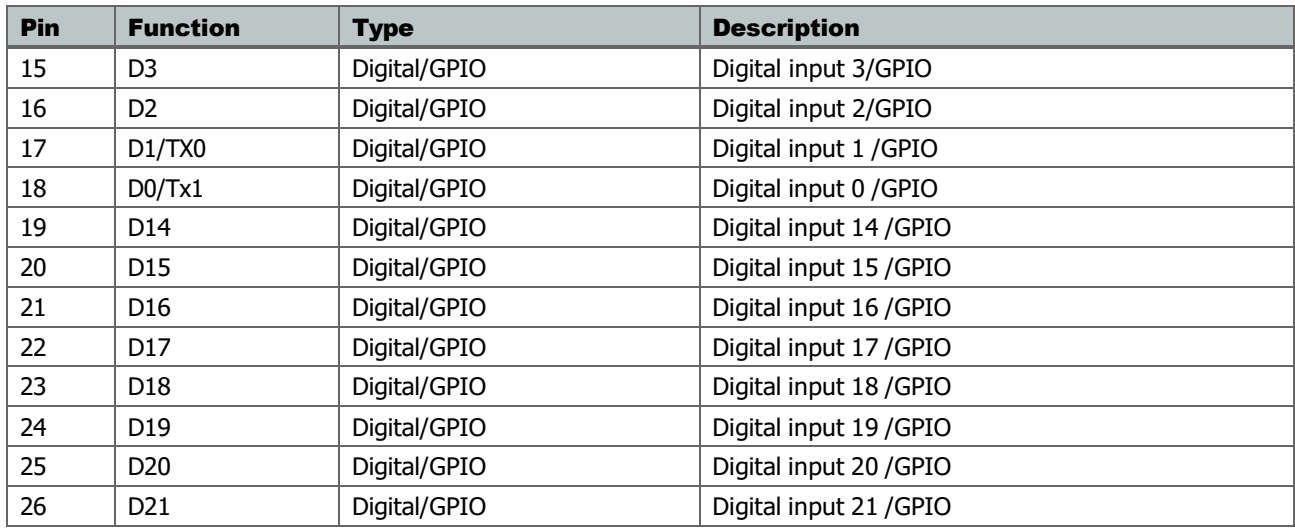

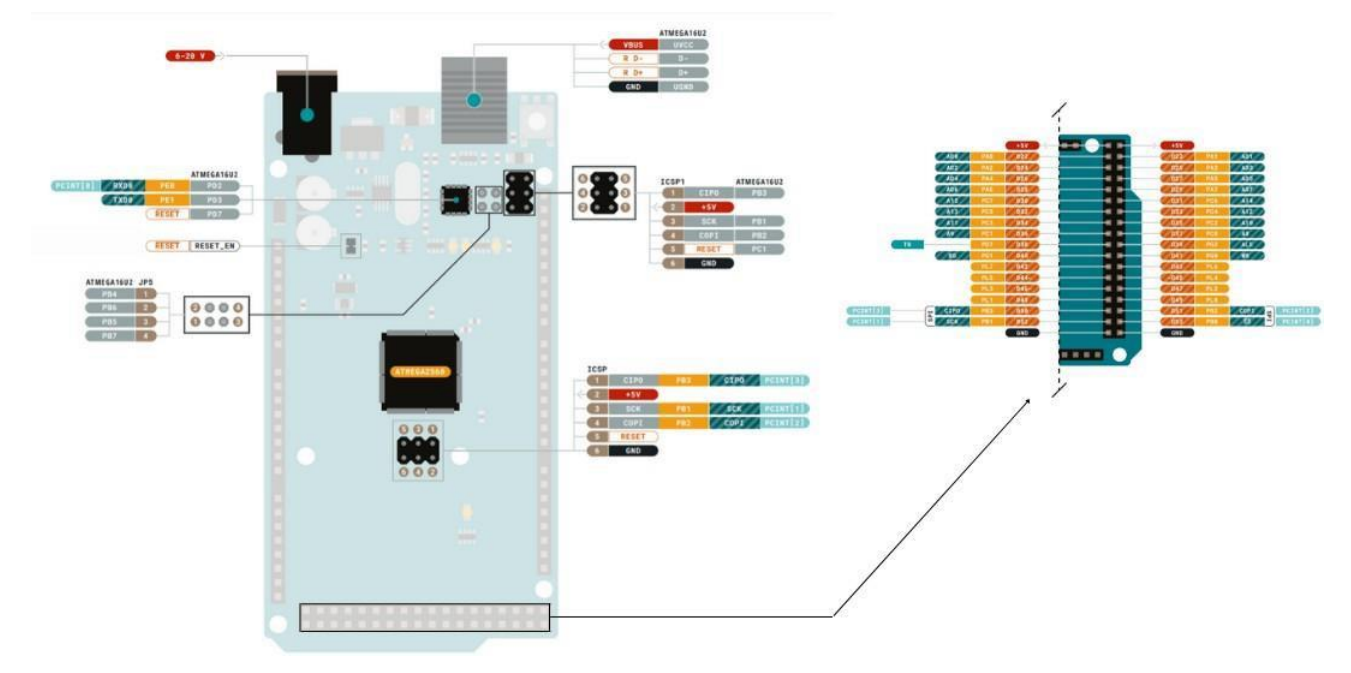

*Arduino Mega Pinout*

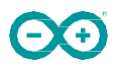

#### **5.3 ATMEGA16U2 JP5**

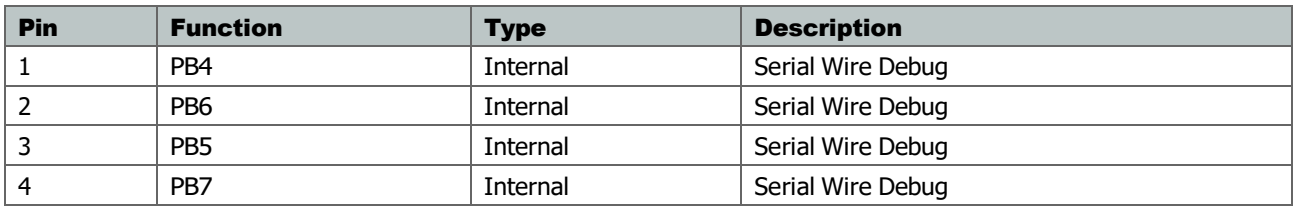

#### **5.4 ATMEGA16U2 ICSP1**

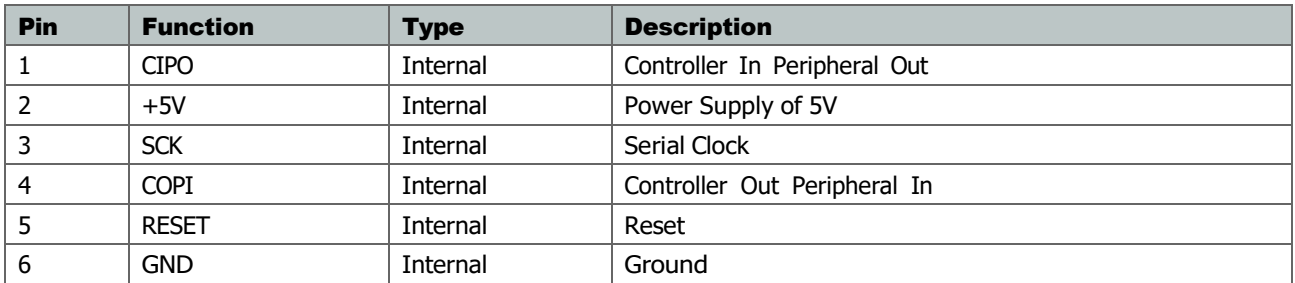

## **5.5 Digital Pins D22 - D53 LHS**

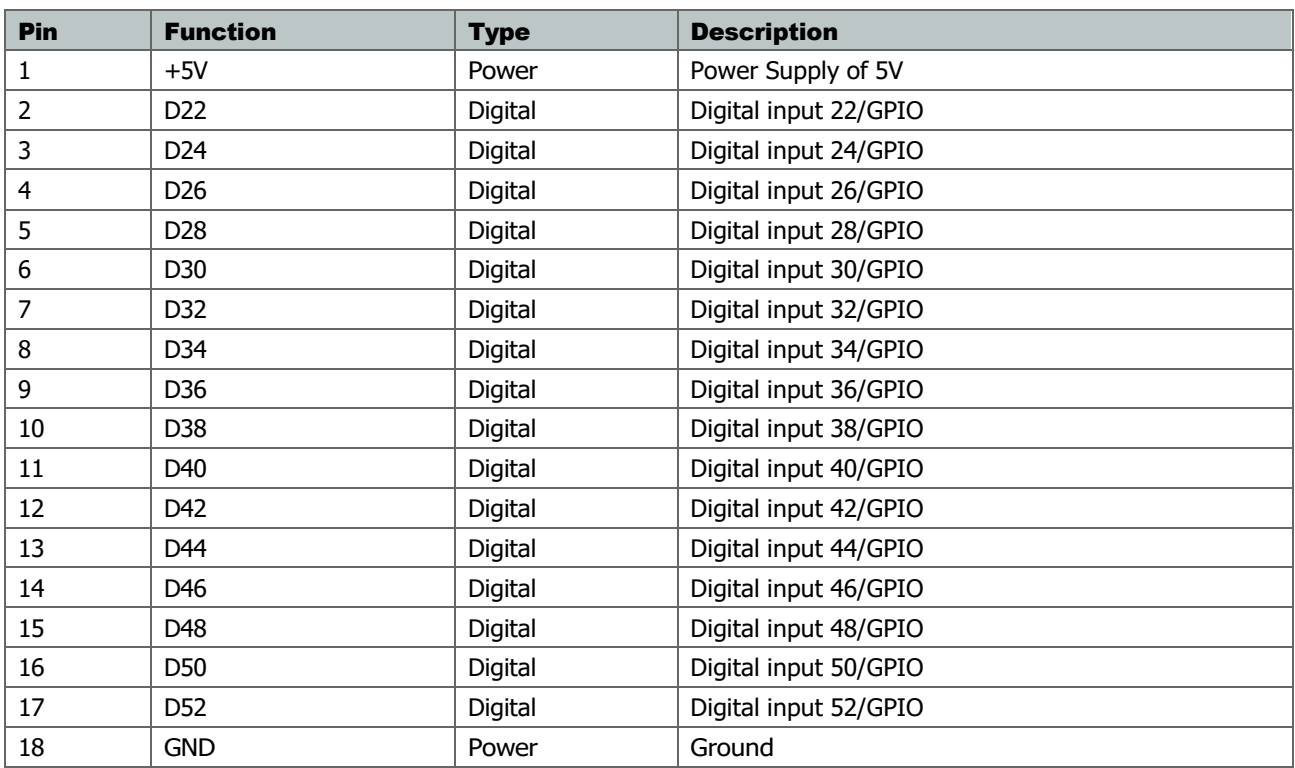

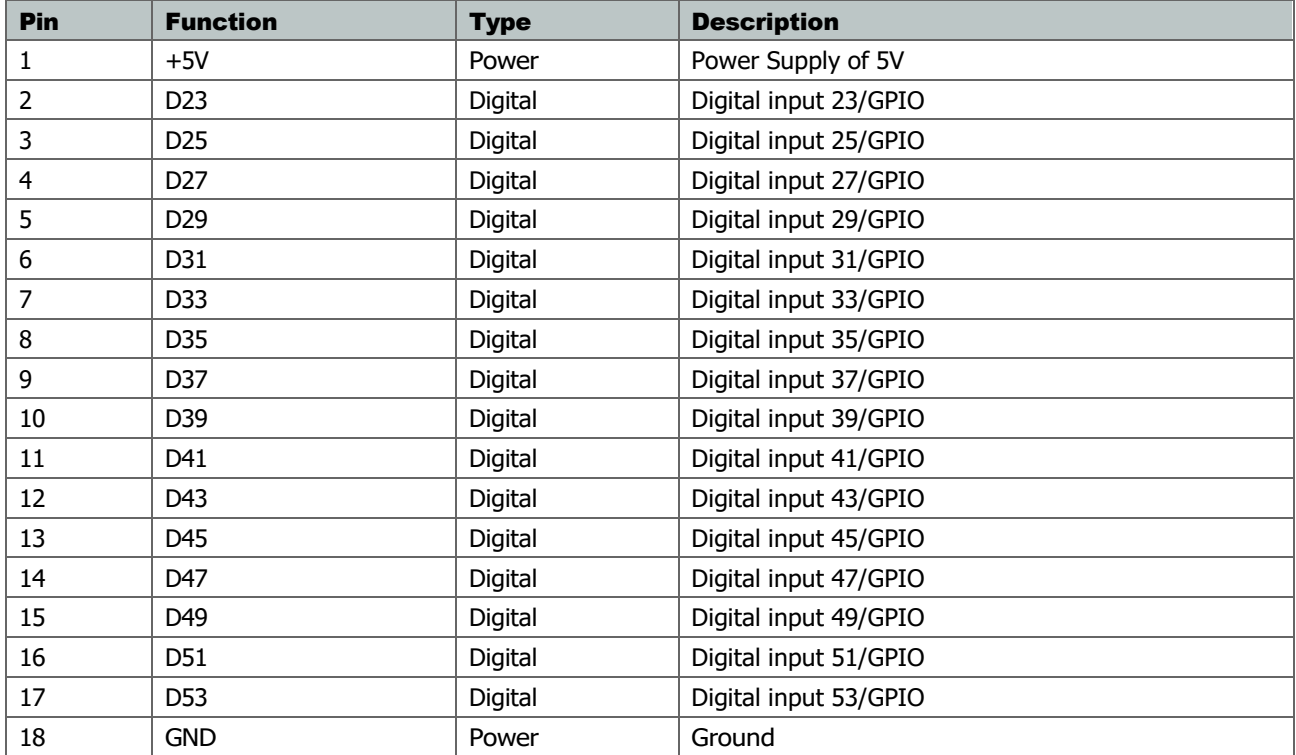

## **5.6 Digital Pins D22 - D53 RHS**

## **Mechanical Information**

#### **6.1 Board Outline**

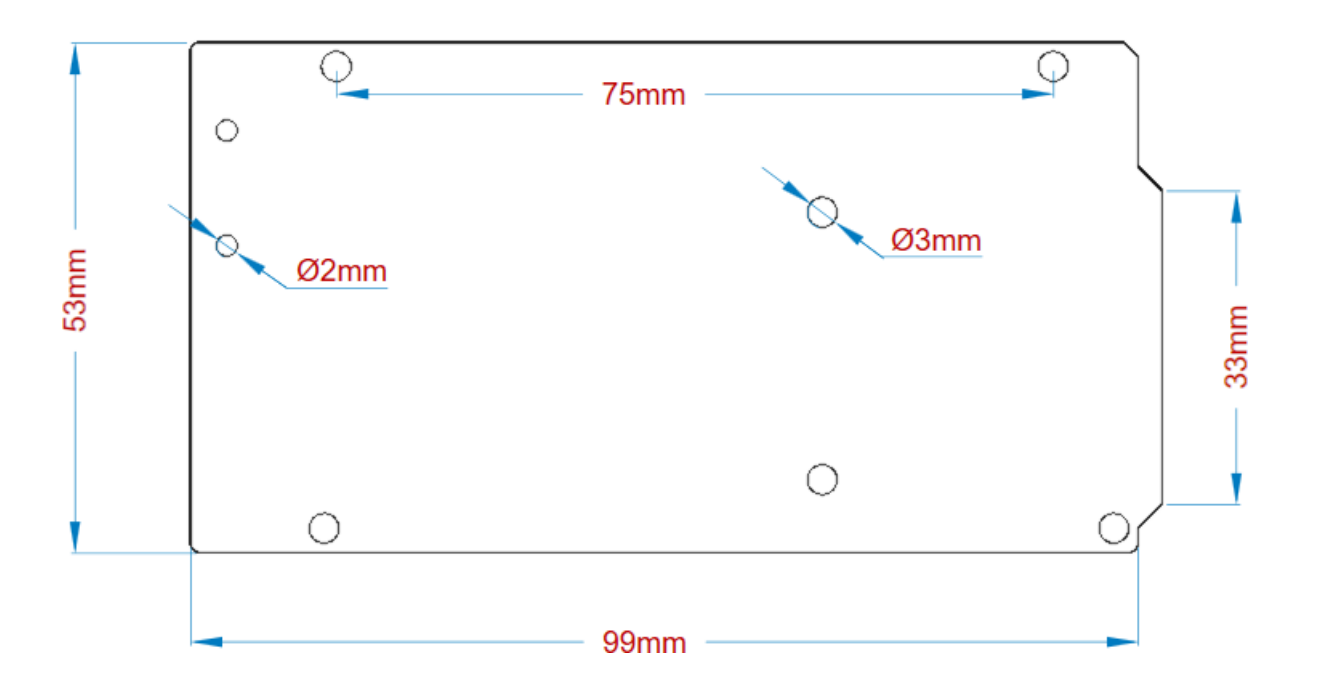

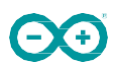

*Arduino Mega Outline*

#### **6.2 Board Mount Holes**

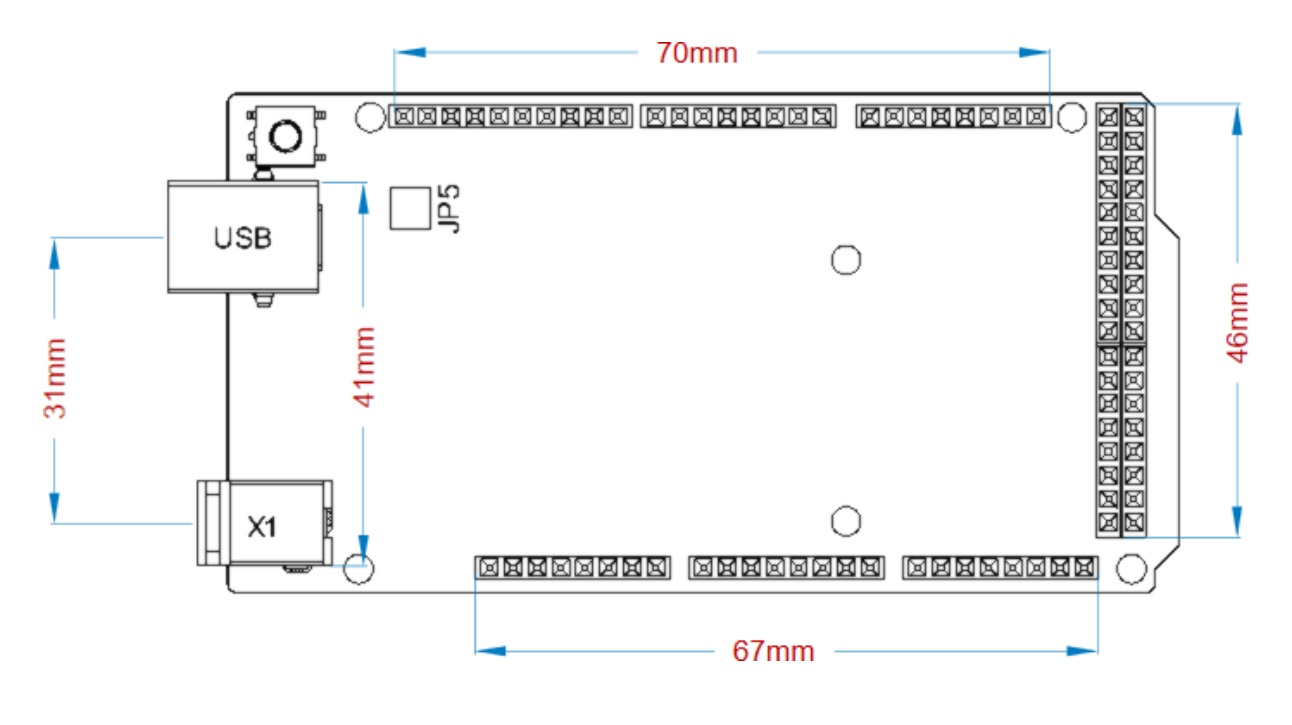

*Arduino Mega Mount Holes*

# **Certifications**

# **7 Declaration of Conformity CE DoC (EU)**

We declare under our sole responsibility that the products above are in conformity with the essential requirements of the following EU Directives and therefore qualify for free movement within markets comprising the European Union (EU) and European Economic Area (EEA).

# **8 Declaration of Conformity to EU RoHS & REACH 211 01/19/2021**

Arduino boards are in compliance with RoHS 2 Directive 2011/65/EU of the European Parliament and RoHS 3 Directive 2015/863/EU of the Council of 4 June 2015 on the restriction of the use of certain hazardous substances in electrical and electronic equipment.

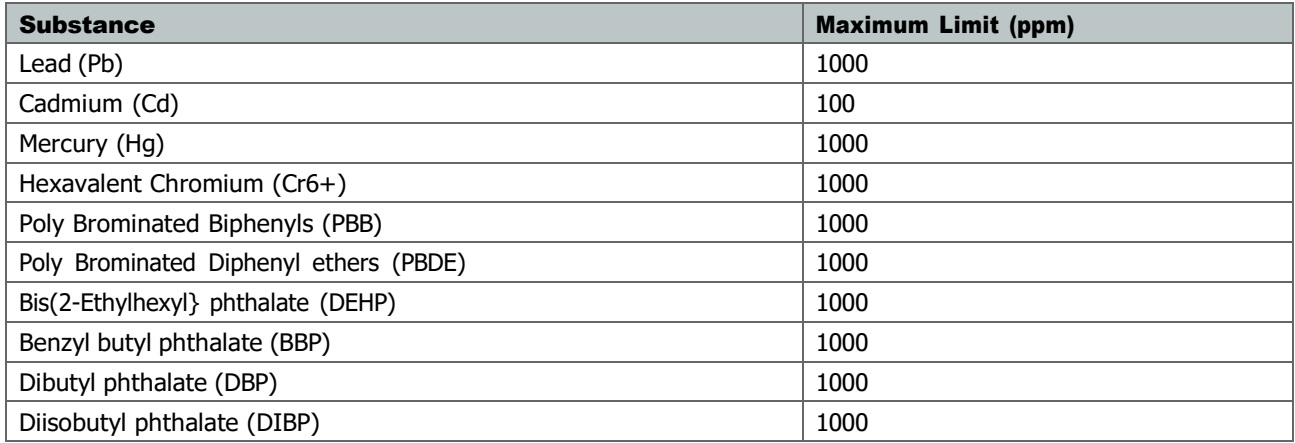

Exemptions : No exemptions are claimed.

Arduino Boards are fully compliant with the related requirements of European Union Regulation (EC) 1907 /2006 concerning the Registration, Evaluation, Authorization and Restriction of Chemicals (REACH). We declare none of the SVHCs [\(https://echa.europa.eu/web/guest/candidate-list-table\)](https://echa.europa.eu/web/guest/candidate-list-table), the Candidate List of Substances of Very High Concern for authorization currently released by ECHA, is present in all products (and also package) in quantities totaling in a concentration equal or above 0.1%. To the best of our knowledge, we also declare that our products do not contain any of the substances listed on the "Authorization List" (Annex XIV of the REACH regulations) and Substances of Very High Concern (SVHC) in any significant amounts as specified by the Annex XVII of Candidate list published by ECHA (European Chemical Agency) 1907 /2006/EC.

## **9 Conflict Minerals Declaration**

As a global supplier of electronic and electrical components, Arduino is aware of our obligations with regards to laws and regulations regarding Conflict Minerals, specifically the Dodd-Frank Wall Street Reform and Consumer Protection Act, Section 1502. Arduino does not directly source or process conflict minerals such as Tin, Tantalum, Tungsten, or Gold. Conflict minerals are contained in our products in the form of solder, or as a component in metal alloys. As part of our reasonable due diligence Arduino has contacted component suppliers within our supply chain to verify their continued compliance with the regulations. Based on the information received thus far we declare that our products contain Conflict Minerals sourced from conflict-free areas.

# **10 FCC Caution**

Any Changes or modifications not expressly approved by the party responsible for compliance could void the user's authority to operate the equipment.

This device complies with part 15 of the FCC Rules. Operation is subject to the following two conditions:

(1) This device may not cause harmful interference

(2) this device must accept any interference received, including interference that may cause undesired operation.

#### FCC RF Radiation Exposure Statement:

- 1. This Transmitter must not be co-located or operating in conjunction with any other antenna or transmitter.
- 2. This equipment complies with RF radiation exposure limits set forth for an uncontrolled environment.
- 3. This equipment should be installed and operated with minimum distance 20cm between the radiator & your body.

English: User manuals for licence-exempt radio apparatus shall contain the following or equivalent notice in a conspicuous location in the user manual or alternatively on the device or both. This device complies with Industry Canada licence-exempt RSS standard(s). Operation is subject to the following two conditions:

(1) this device may not cause interference

(2) this device must accept any interference, including interference that may cause undesired operation of the device.

French: Le présent appareil est conforme aux CNR d'Industrie Canada applicables aux appareils radio exempts de licence. L'exploitation est autorisée aux deux conditions suivantes :

(1) l' appareil nedoit pas produire de brouillage

(2) l'utilisateur de l'appareil doit accepter tout brouillage radioélectrique subi, même si le brouillage est susceptible d'en compromettre le fonctionnement.

#### IC SAR Warning:

English This equipment should be installed and operated with minimum distance 20 cm between the radiator and your body.

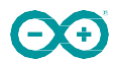

French: Lors de l' installation et de l' exploitation de ce dispositif, la distance entre le radiateur et le corps est d 'au moins 20 cm.

Important: The operating temperature of the EUT can't exceed 85℃ and shouldn't be lower than -40℃.

Hereby, Arduino S.r.l. declares that this product is in compliance with essential requirements and other relevant provisions of Directive 201453/EU. This product is allowed to be used in all EU member states.

## **11 Company Information**

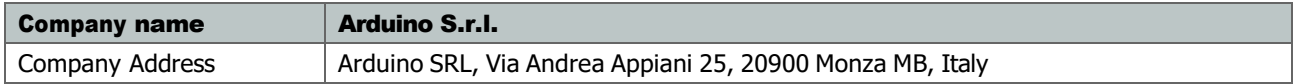

## **12 Reference Documentation**

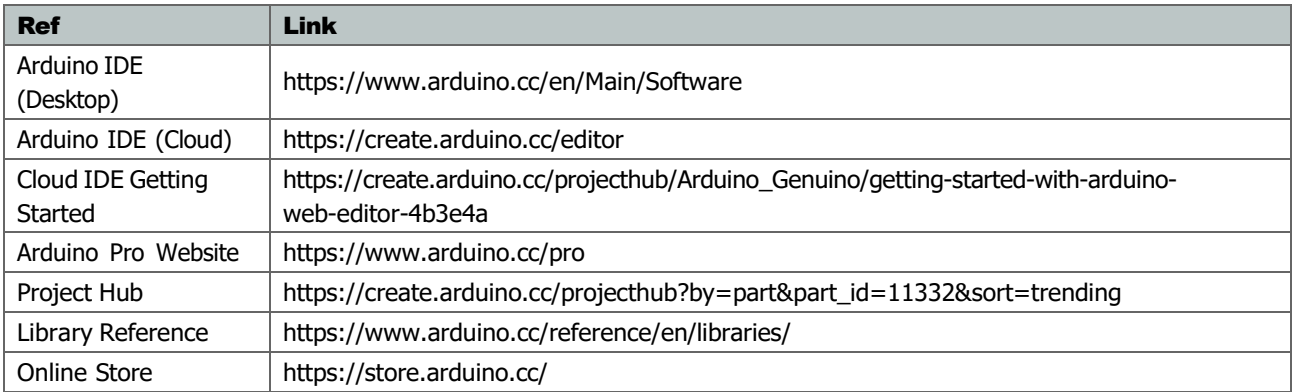

## **13 Revision History**

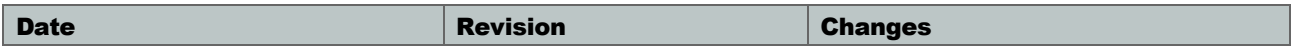

# **Anexo 3 Arduino Uno**

Product Reference Manual SKU: A000066

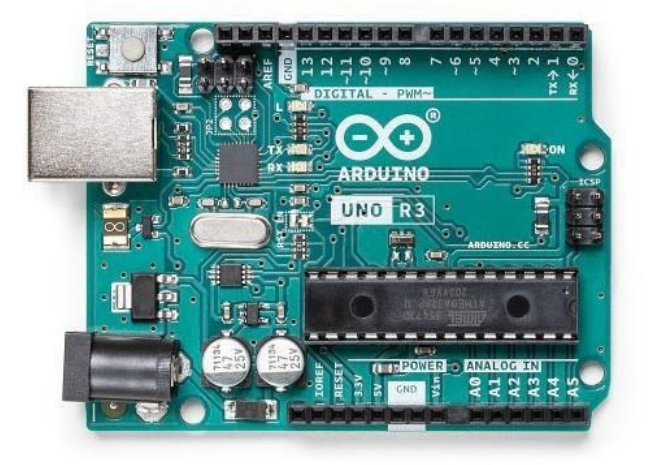

## **Description**

The Arduino UNO R3 is the perfect board to get familiar with electronics and coding. This versatile microcontroller is equipped with the well-known ATmega328P and the ATMega 16U2 Processor. This board will give you a great first experience within the world of Arduino.

## **Target areas:**

Maker, introduction, industries

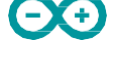

#### **Features**

- **ATMega328P** Processor
	- **E** Memory
		- AVR CPU at up to 16 MHz
		- 32KB Flash
		- 2KB SRAM
		- 1KB EEPROM

#### Security

- Power On Reset (POR)
- Brown Out Detection (BOD)

#### **Peripherals**

- 2x 8-bit Timer/Counter with a dedicated period register and compare channels
- 1x 16-bit Timer/Counter with a dedicated period register, input capture and compare channels
- 1x USART with fractional baud rate generator and start-of-frame detection
- 1x controller/peripheral Serial Peripheral Interface (SPI)
- 1x Dual mode controller/peripheral I2C
- 1x Analog Comparator (AC) with a scalable reference input
- Watchdog Timer with separate on-chip oscillator
- Six PWM channels
- Interrupt and wake-up on pin change

#### ATMega16U2 Processor

■ 8-bit AVR® RISC-based microcontroller

#### **E** Memory

- 16 KB ISP Flash
- 512B EEPROM
- 512B SRAM
- debugWIRE interface for on-chip debugging and programming

#### **Power**

 $\blacksquare$  2.7-5.5 volts

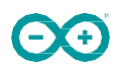

# **CONTENTS**

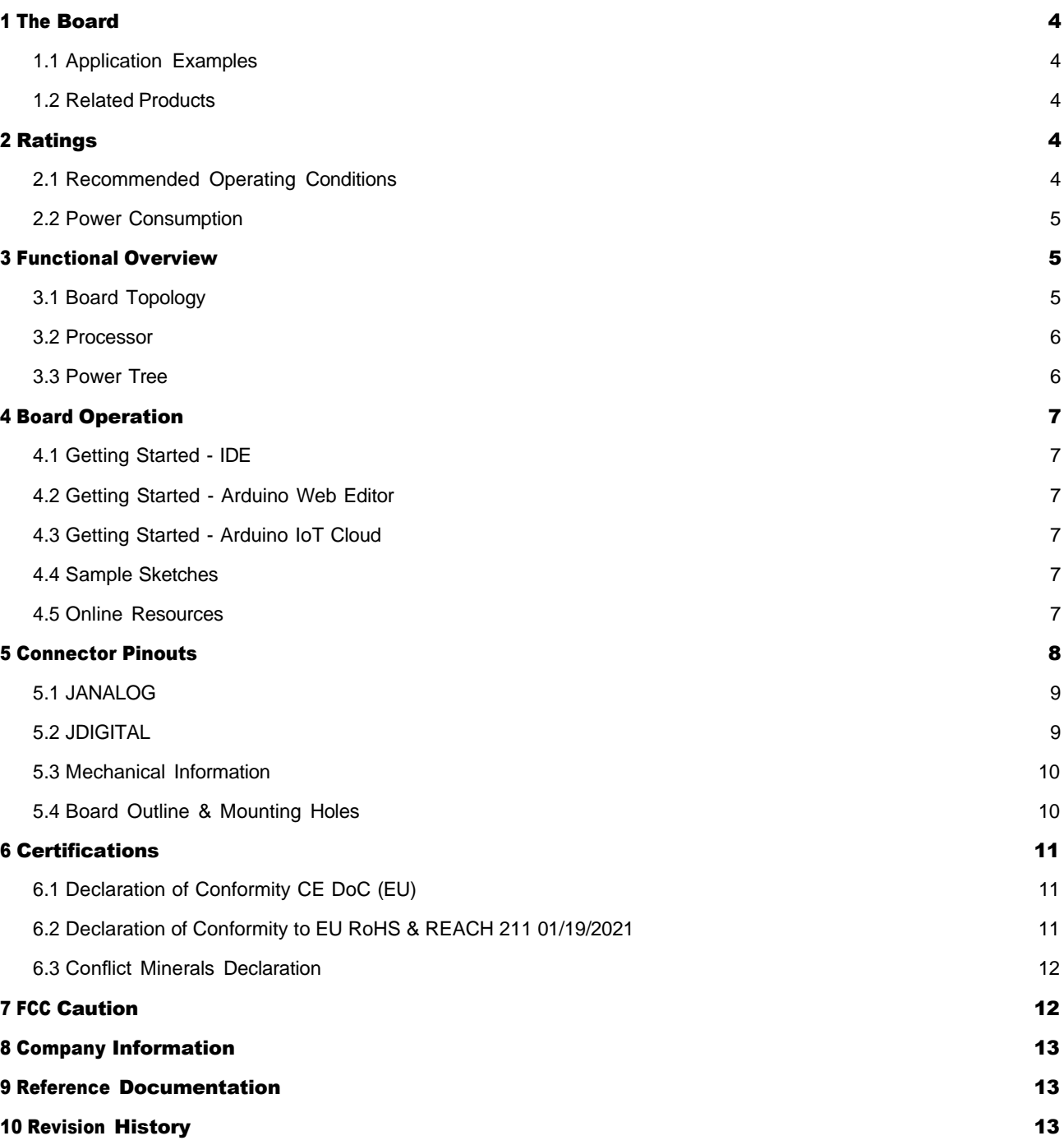

## **1 The Board**

#### **1.1 Application Examples**

The UNO board is the flagship product of Arduino. Regardless if you are new to the world of electronics or will use the UNO as a tool for education purposes or industry-related tasks.

First entry to electronics: If this is your first project within coding and electronics, get started with our most used and documented board; Arduino UNO. It is equipped with the well-known ATmega328P processor, 14 digital input/output pins, 6 analog inputs, USB connections, ICSP header and reset button. This board includes everything you will need for a great first experience with Arduino.

Industry-standard development board: Using the Arduino UNO board in industries, there are a range of companies using the UNO board as the brain for their PLC's.

**Education purposes:** Although the UNO board has been with us for about ten years, it is still widely used for various education purposes and scientific projects. The board's high standard and top quality performance makes it a great resource to capture real time from sensors and to trigger complex laboratory equipment to mention a few examples.

#### **1.2 Related Products**

- Starter Kit
- Tinkerkit Braccio Robot
- **Example**

## **2 Ratings**

#### **2.1 Recommended Operating Conditions**

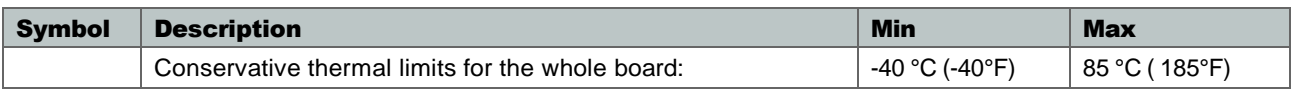

NOTE: In extreme temperatures, EEPROM, voltage regulator, and the crystal oscillator, might not work as expected due to the extreme temperature conditions

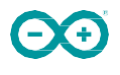

#### **2.2 Power Consumption**

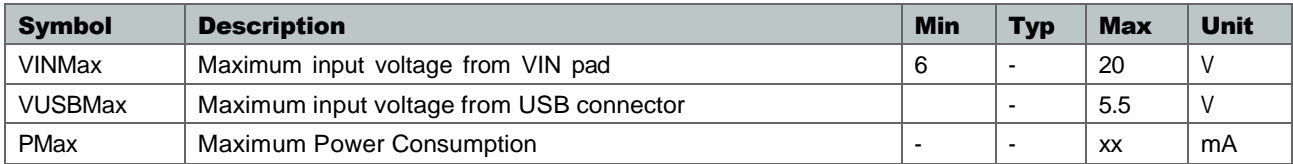

## **3 Functional Overview**

#### **3.1 Board Topology**

#### Top view

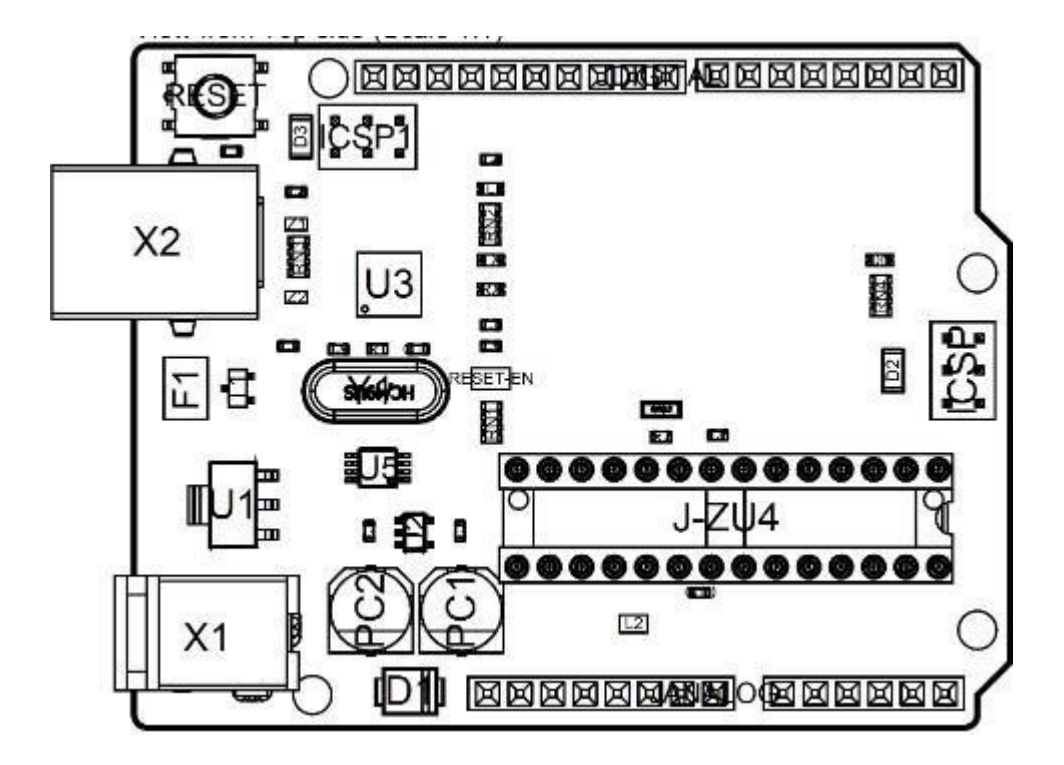

*Board topology*

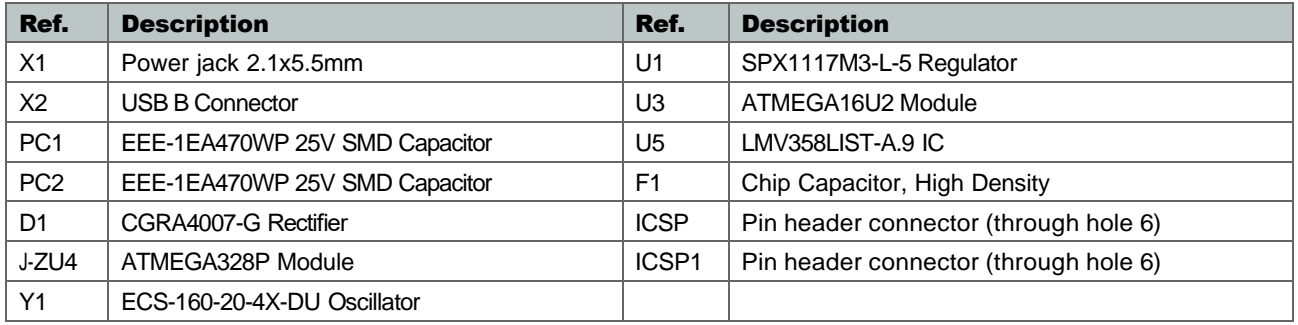
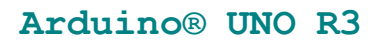

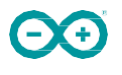

#### **3.2 Processor**

The Main Processor is a ATmega328P running at up tp 20 MHz. Most of its pins are connected to the external headers, however some are reserved for internal communication with the USB Bridge coprocessor.

#### **3.3 Power Tree**

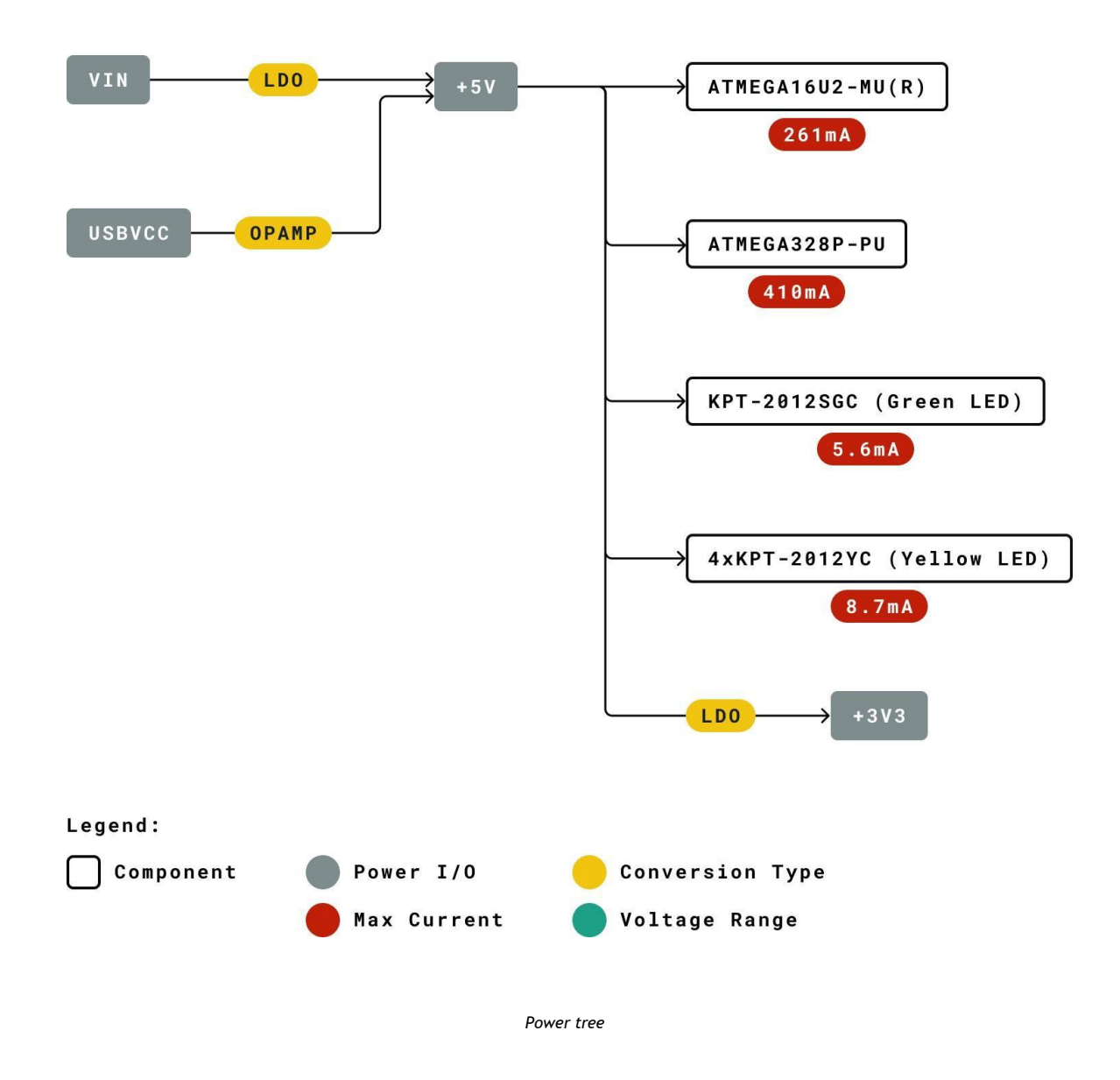

# **4 Board Operation**

#### **4.1 Getting Started - IDE**

If you want to program your Arduino UNO while offline you need to install the Arduino Desktop IDE [1] To connect the Arduino UNO to your computer, you'll need a Micro-B USB cable. This also provides power to the board, as indicated by the LED.

#### **4.2 Getting Started - Arduino Web Editor**

All Arduino boards, including this one, work out-of-the-box on the Arduino Web Editor [2], by just installing a simple plugin.

The Arduino Web Editor is hosted online, therefore it will always be up-to-date with the latest features and support for all boards. Follow [3] to start coding on the browser and upload your sketches onto your board.

**4.3 Getting Started - Arduino IoT Cloud**

All Arduino IoT enabled products are supported on Arduino IoT Cloud which allows you to Log, graph and analyze sensor data, trigger events, and automate your home or business.

#### **4.4 Sample Sketches**

Sample sketches for the Arduino XXX can be found either in the "Examples" menu in the Arduino IDE or in the "Documentation" section of the Arduino Pro website [4]

## **4.5 Online Resources**

Now that you have gone through the basics of what you can do with the board you can explore the endless possibilities it provides by checking exciting projects on ProjectHub [5], the Arduino Library Reference [6] and the online store [7] where you will be able to complement your board with sensors, actuators and more

# **5 Connector Pinouts**

 $\Theta$ 

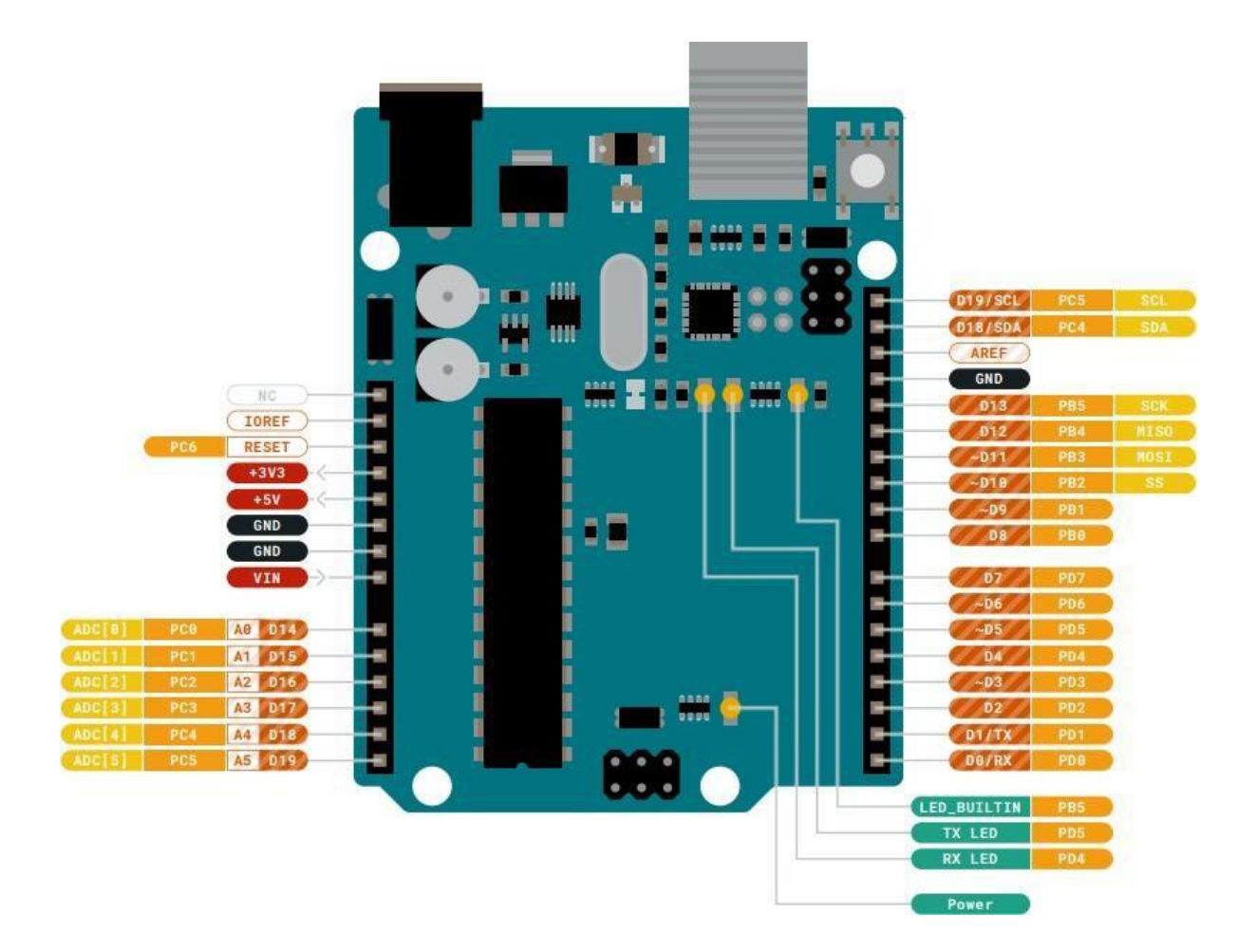

*Pinout*

## **5.1 JANALOG**

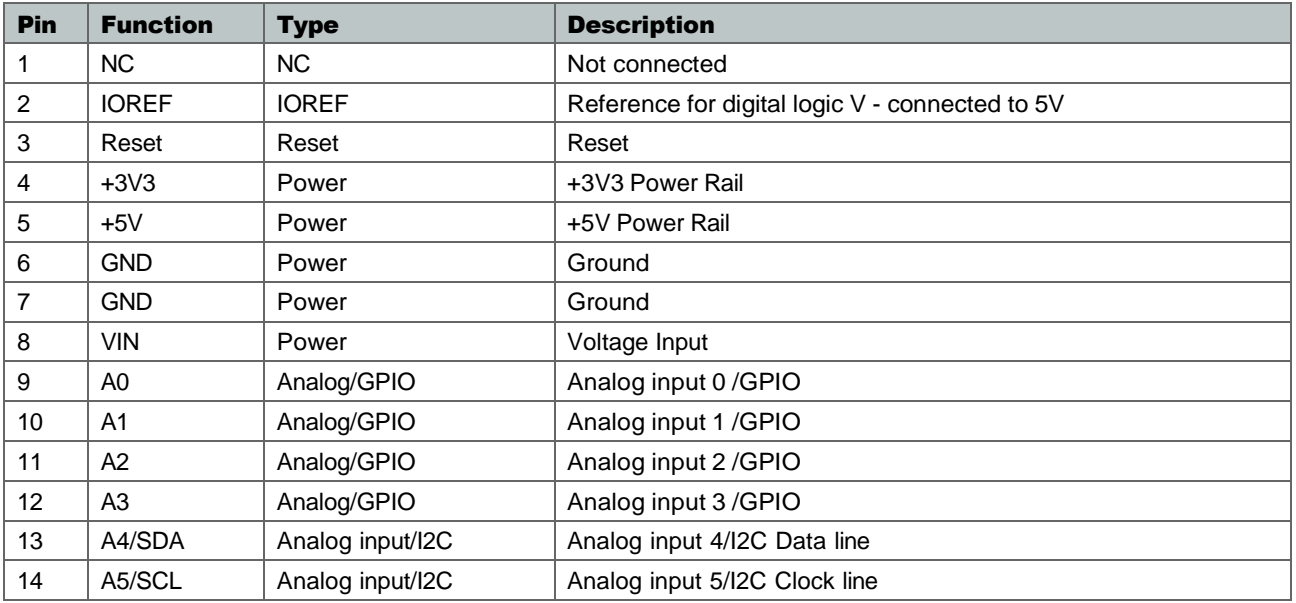

# **5.2 JDIGITAL**

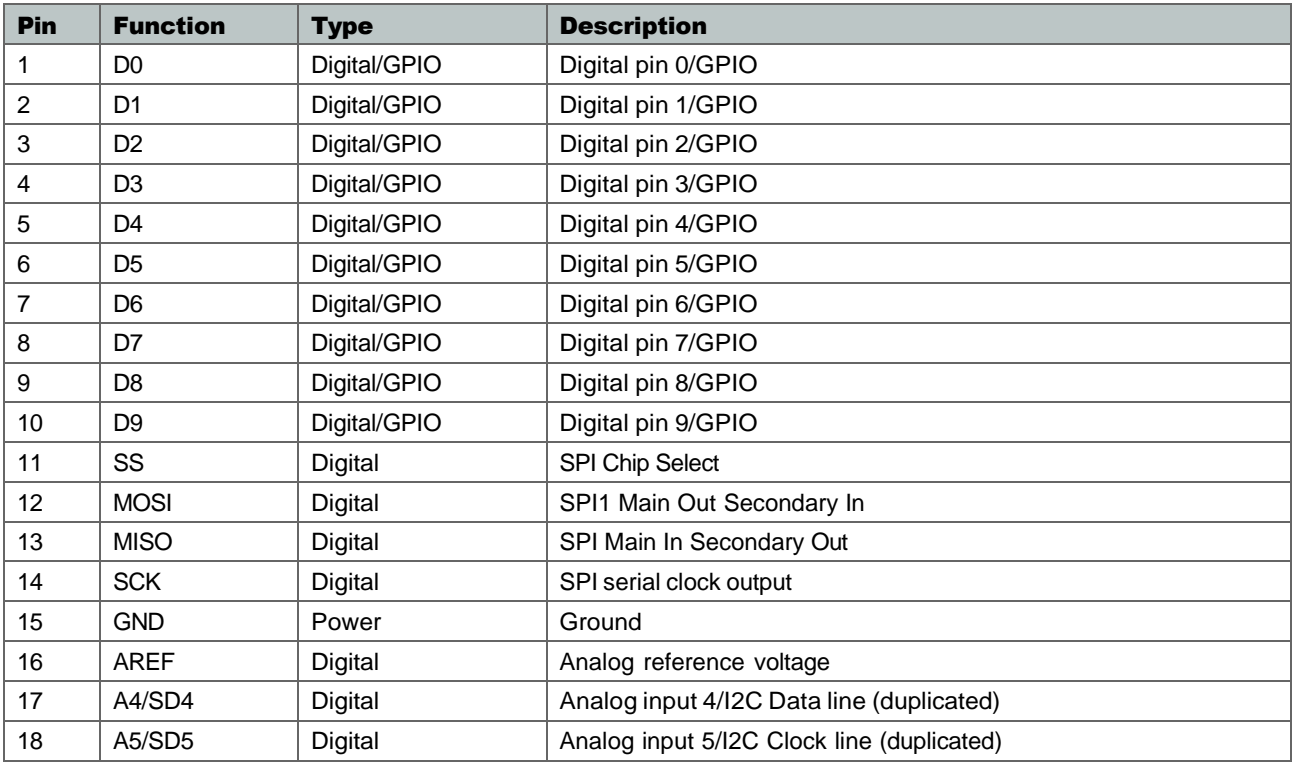

## **5.3 Mechanical Information**

**5.4 Board Outline & Mounting Holes**

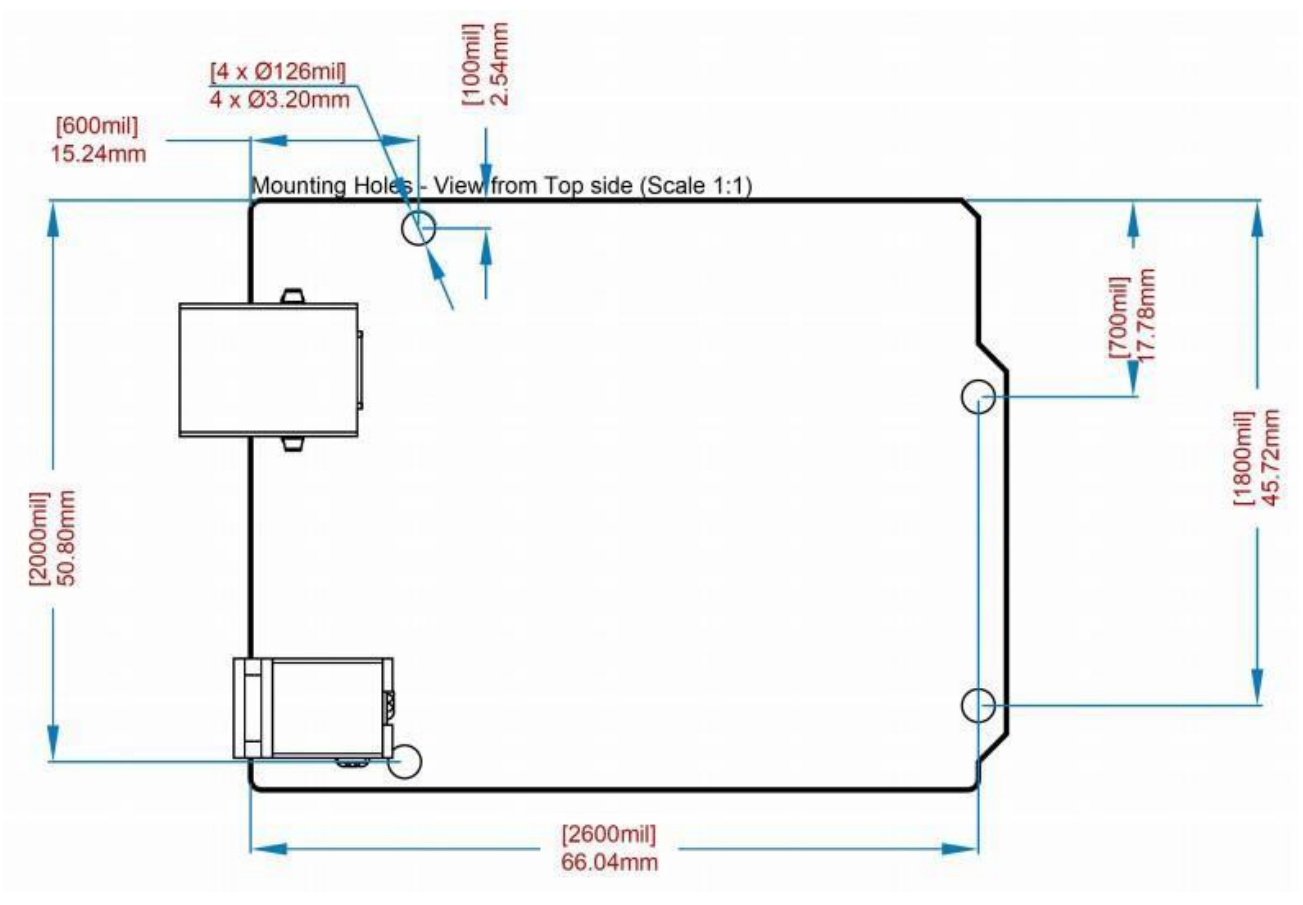

*Board outline*

# **6 Certifications**

## **6.1 Declaration of Conformity CE DoC (EU)**

We declare under our sole responsibility that the products above are in conformity with the essential requirements of the following EU Directives and therefore qualify for free movement within markets comprising the European Union (EU) and European Economic Area (EEA).

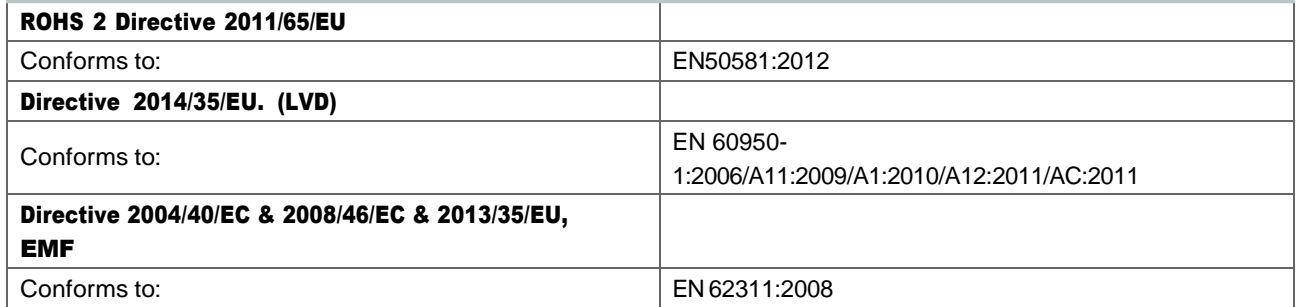

## **6.2 Declaration of Conformity to EU RoHS & REACH 211 01/19/2021**

Arduino boards are in compliance with RoHS 2 Directive 2011/65/EU of the European Parliament and RoHS 3 Directive 2015/863/EU of the Council of 4 June 2015 on the restriction of the use of certain hazardous substances in electrical and electronic equipment.

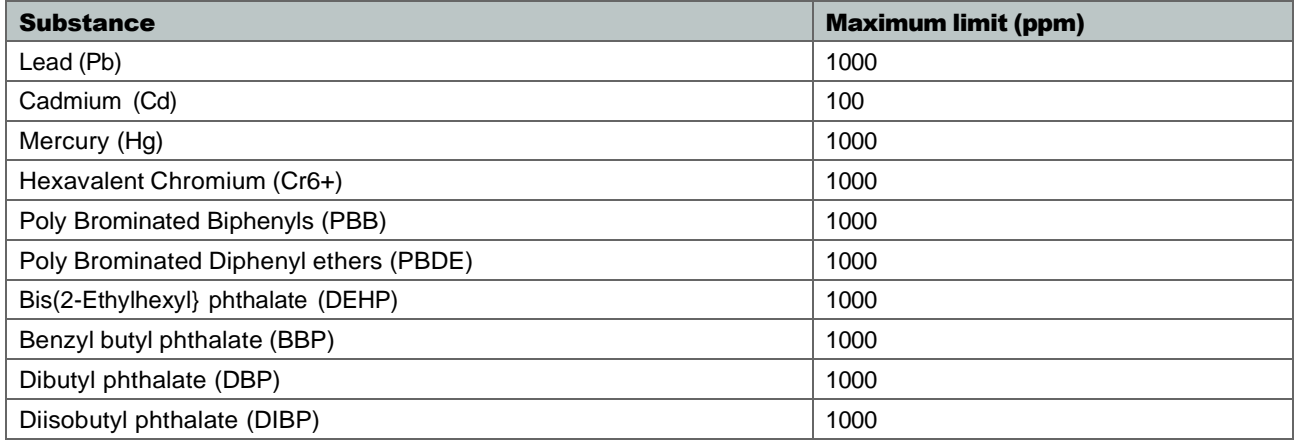

Exemptions: No exemptions are claimed.

Arduino Boards are fully compliant with the related requirements of European Union Regulation (EC) 1907 /2006 concerning the Registration, Evaluation, Authorization and Restriction of Chemicals (REACH). We declare none of the SVHCs [\(https://echa.europa.eu/web/guest/candidate-list-table\)](https://echa.europa.eu/web/guest/candidate-list-table), the Candidate List of Substances of Very High Concern for authorization currently released by ECHA, is present in all products (and also package) in quantities totaling in a concentration equal or above 0.1%. To the best of our knowledge, we also declare that our products do not contain any of the substances listed on the "Authorization List" (Annex XIV of the REACH regulations) and Substances of Very High Concern (SVHC) in any significant amounts as specified by the Annex XVII of Candidate list published by ECHA (European Chemical Agency) 1907 /2006/EC.

## **6.3 Conflict Minerals Declaration**

As a global supplier of electronic and electrical components, Arduino is aware of our obligations with regards to laws and regulations regarding Conflict Minerals, specifically the Dodd-Frank Wall Street Reform and Consumer Protection Act, Section 1502. Arduino does not directly source or process conflict minerals such as Tin, Tantalum, Tungsten, or Gold. Conflict minerals are contained in our products in the form of solder, or as a component in metal alloys. As part of our reasonable due diligence Arduino has contacted component suppliers within our supply chain to verify their continued compliance with the regulations. Based on the information received thus far we declare that our products contain Conflict Minerals sourced from conflict-free areas.

## **7 FCC Caution**

Any Changes or modifications not expressly approved by the party responsible for compliance could void the user's authority to operate the equipment.

This device complies with part 15 of the FCC Rules. Operation is subject to the following two conditions:

(1) This device may not cause harmful interference

(2) this device must accept any interference received, including interference that may cause undesired operation.

#### FCC RF Radiation Exposure Statement:

- 1. This Transmitter must not be co-located or operating in conjunction with any other antenna or transmitter.
- 2. This equipment complies with RF radiation exposure limits set forth for an uncontrolled environment.
- 3. This equipment should be installed and operated with minimum distance 20cm between the radiator & your body.

English: User manuals for license-exempt radio apparatus shall contain the following or equivalent notice in a conspicuous location in the user manual or alternatively on the device or both. This device complies with Industry Canada license-exempt RSS standard(s). Operation is subject to the following two conditions:

(1) this device may not cause interference

(2) this device must accept any interference, including interference that may cause undesired operation of the device.

French: Le présent appareil est conforme aux CNR d'Industrie Canada applicables aux appareils radio exempts de licence. L'exploitation est autorisée aux deux conditions suivantes :

(1) l' appareil nedoit pas produire de brouillage

(2) l'utilisateur de l'appareil doit accepter tout brouillage radioélectrique subi, même si le brouillage est susceptible d'en compromettre le fonctionnement.

## IC SAR Warning:

English This equipment should be installed and operated with minimum distance 20 cm between the radiator and your body.

French: Lors de l' installation et de l' exploitation de ce dispositif, la distance entre le radiateur et le corps est d 'au moins 20 cm.

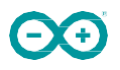

Important: The operating temperature of the EUT can't exceed 85°C and shouldn't be lower than -40°C.

Hereby, Arduino S.r.l. declares that this product is in compliance with essential requirements and other relevant provisions of Directive 2014/53/EU. This product is allowed to be used in all EU member states.

# **8 Company Information**

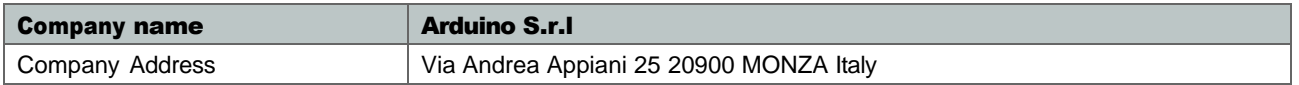

## **9 Reference Documentation**

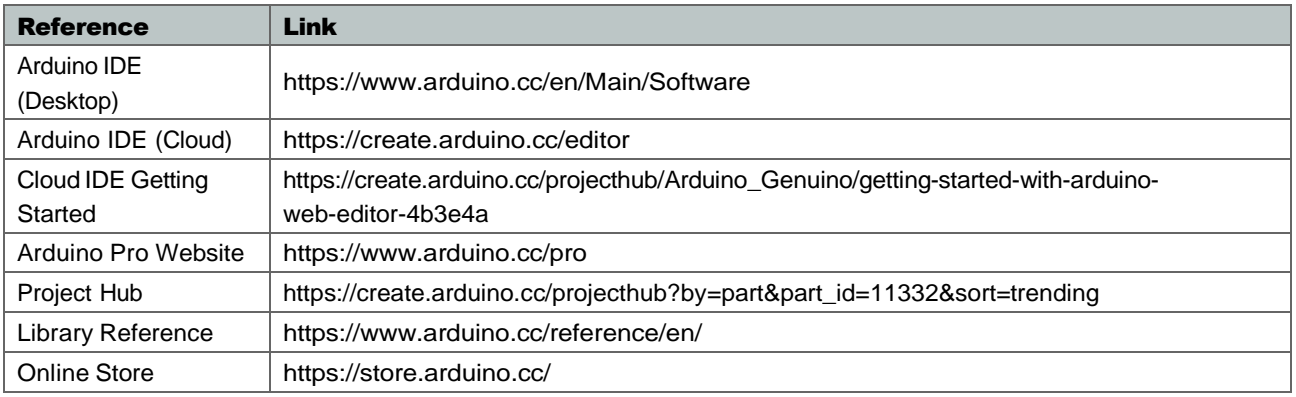

# **10 Revision History**

Date Revision Revision Changes

# **Anexo 4 Arduino Nano**

Product Reference Manual SKU: A000005

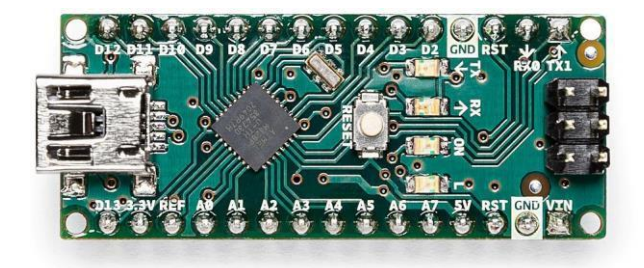

## **Description**

Arduino<sup>®</sup> Nano is an intelligent development board designed for building faster prototypes with the smallest dimension. Arduino Nano being the oldest member of the Nano family, provides enough interfaces for your breadboard-friendly applications. At the heart of the board is **ATmega328 microcontroller** clocked at a frequency of 16 MHz featuring more or less the same functionalities as the Arduino Duemilanove. The board offers 22 digital input/output pins, 8 analog pins, and a mini-USB port.

## **Target Areas**

Maker, Security, Environmental, Robotics and Control Systems

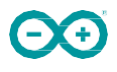

## **Features**

- **ATmega328 Microcontroller** 
	- High-performance low-power 8-bit processor
	- Achieve up to 16 MIPS for 16 MHz clock frequency
	- 32 kB of which 2 KB used by bootloader
	- 2 kB internal SRAM
	- 1 kB EEPROM
	- 32 x 8 General Purpose Working Registers
	- Real Time Counter with Separate Oscillator
	- **Six PWM Channels**
	- **Programmable Serial USART**
	- **Master/Slave SPI Serial Interface**

## **Power**

- **Mini-B USB connection**
- 6-20V unregulated external power supply (pin 30)
- 5V regulated external power supply (pin 27)

## **Sleep Modes**

- **Idle**
- **ADC Noise Reduction**
- **Power-save**
- **Power-down**
- **Standby**
- **Extended Standby**

## I/O

- **22 Digital**
- 8 Analog
- 6 PWM Output

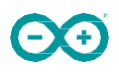

# **Contents**

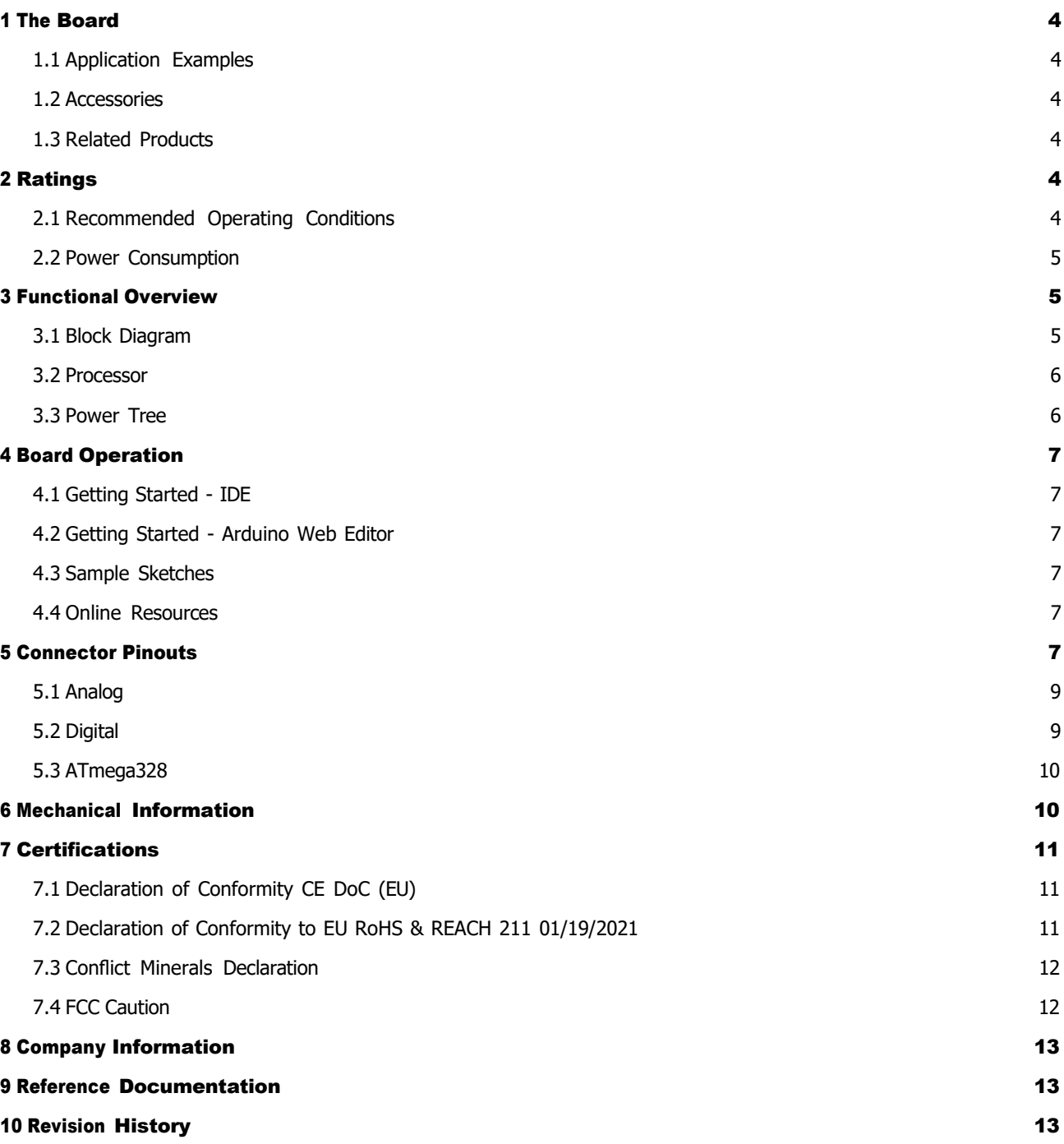

## **1 The Board**

### **1.1 Application Examples**

Arduino Nano is the first embedded microcontroller in the Nano series with minimum functionalities, designed for mini projects from the maker community. With a large number of input/output pins gives the advantage of utilizing several serial communications like UART, SPI and I2C. The hardware is compatible with Arduino IDE, Arduino CLI and web editor.

**Security:** The high-performance and low-power capabilities gives the chance to develop security based applications like access control systems using fingerprint sensors. The flexibility to interface sensors and external devices using serial communication has improved the scope of utility.

**Environmental:** The low-power feature of the microcontroller and the power supply options for the board has enhanced the ability to implement remote IoT projects related to environmental issues.

Robotics: Robotics has always been the favorite area of exploration for the Maker community and with this tiny embedded hardware you can now create complex and advanced robotic applications.

## **1.2 Accessories**

#### **1.3 Related Products**

- Arduino Nano 33 BLE
- Arduino 33 IoT
- **Arduino Micro**

# **2 Ratings**

### **2.1 Recommended Operating Conditions**

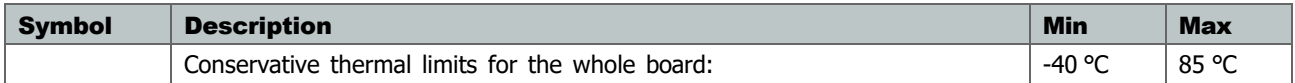

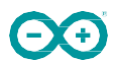

## **2.2 Power Consumption**

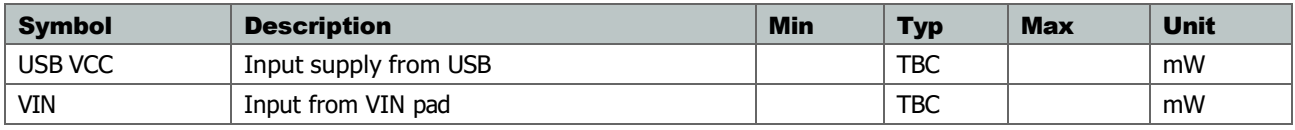

# **3 Functional Overview**

## **3.1 Block Diagram**

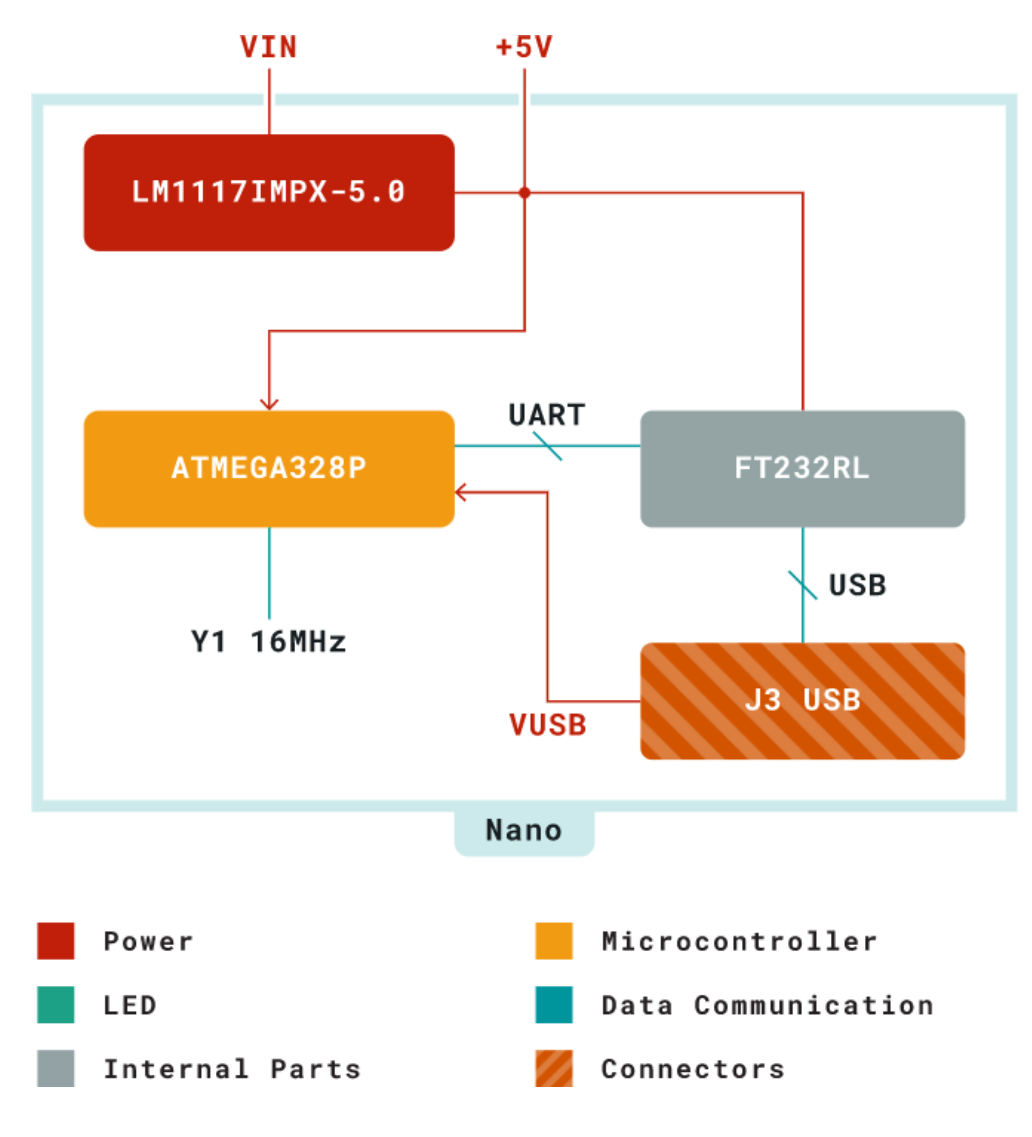

*Block Diagram of Arduino Nano*

#### **3.2 Processor**

The primary processor in the Arduino Nano v3.3 board is the high-performance and low-power 8-bit ATmega328 microcontroller that runs at a clock frequency of 16 MHz. The ability to interface external devices through serial communication supported by the chip with UART TTL (5V), I2C (TWI) and SPI. Arduino Nano can be programmed with Arduino software reducing the entry barriers for new users. Smallest dimension embedded hardware makes it a perfect choice for breadboard-friendly projects from the maker community.

#### **3.3 Power Tree**

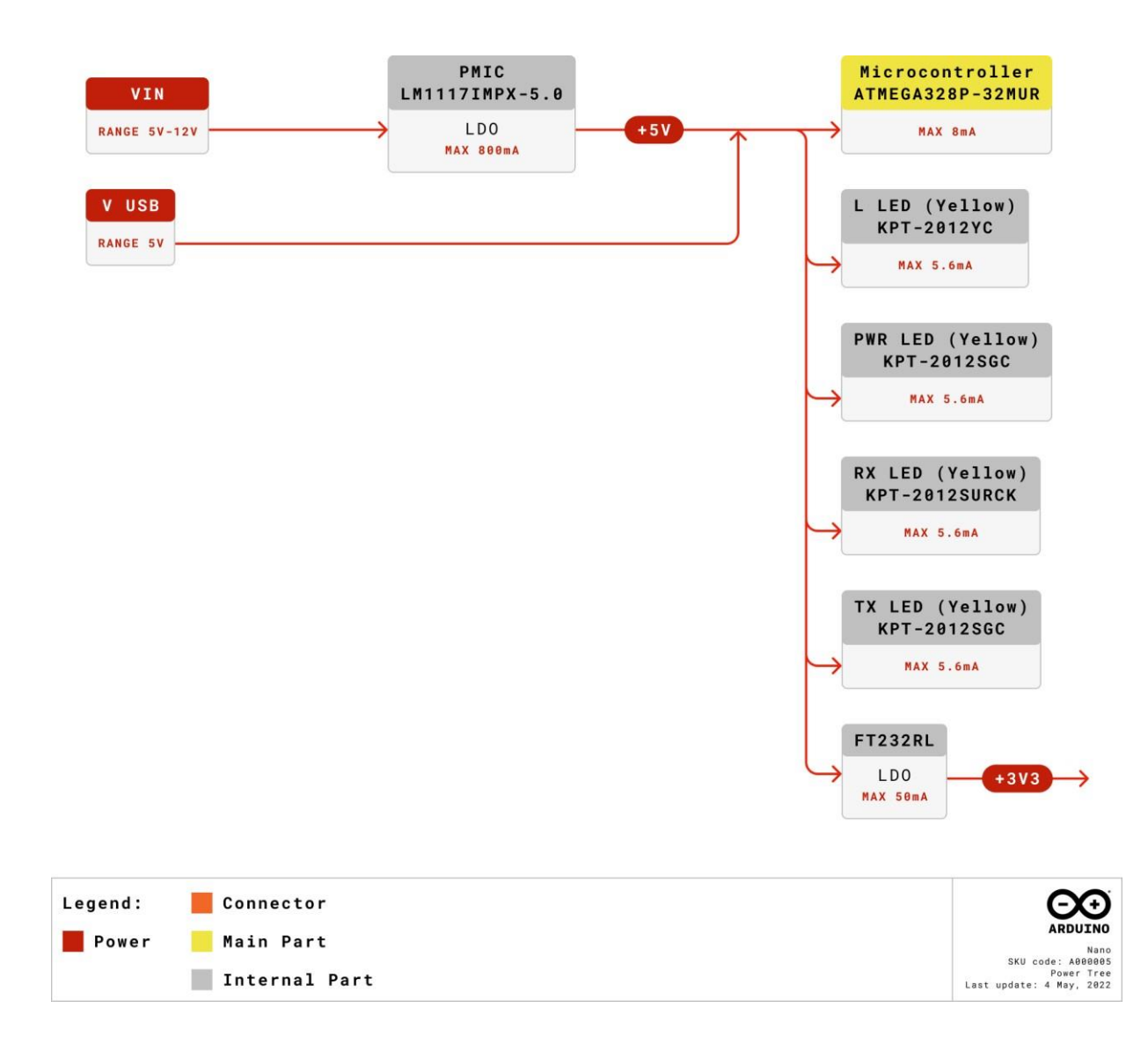

#### *Power Tree of Arduino Nano*

The Arduino Nano can be powered by either the USB port or alternatively via VIN. The input supply of VIN is regulated by an LDO so the supply is limited to 5V for the optimal functioning of the board. There is also another regulator which limits the voltage to 3.3V for powrering the components with low voltage requirements.

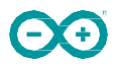

# **4 Board Operation**

## **4.1 Getting Started - IDE**

If you want to program your Arduino® Nano while offline you need to install the Arduino® Desktop IDE [1] To connect the Arduino Uno to your computer, you'll need a Micro-B USB cable. This also provides power to the board, as indicated by the LED.

### **4.2 Getting Started - Arduino Web Editor**

All Arduino® boards, including this one, work out-of-the-box on the Arduino Web Editor [2], by just installing a simple plugin. The Arduino Web Editor is hosted online, therefore it will always be up-to-date with the latest features and support for all boards. Follow [3] to start coding on the browser and upload your sketches onto your board.

## **4.3 Sample Sketches**

Sample sketches for the Arduino® can be found either in the "Examples" menu in the Arduino® IDE or in the "Documentation" section of the Arduino website [4]

## **4.4 Online Resources**

Now that you have gone through the basics of what you can do with the board you can explore the endless possibilities it provides by checking exciting projects on ProjectHub [5], the Arduino® Library Reference [6] and the online store [7] where you will be able to complement your board with sensors, actuators and more.

# **5 Connector Pinouts**

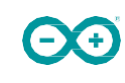

## **ARDUINO NANO**

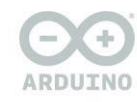

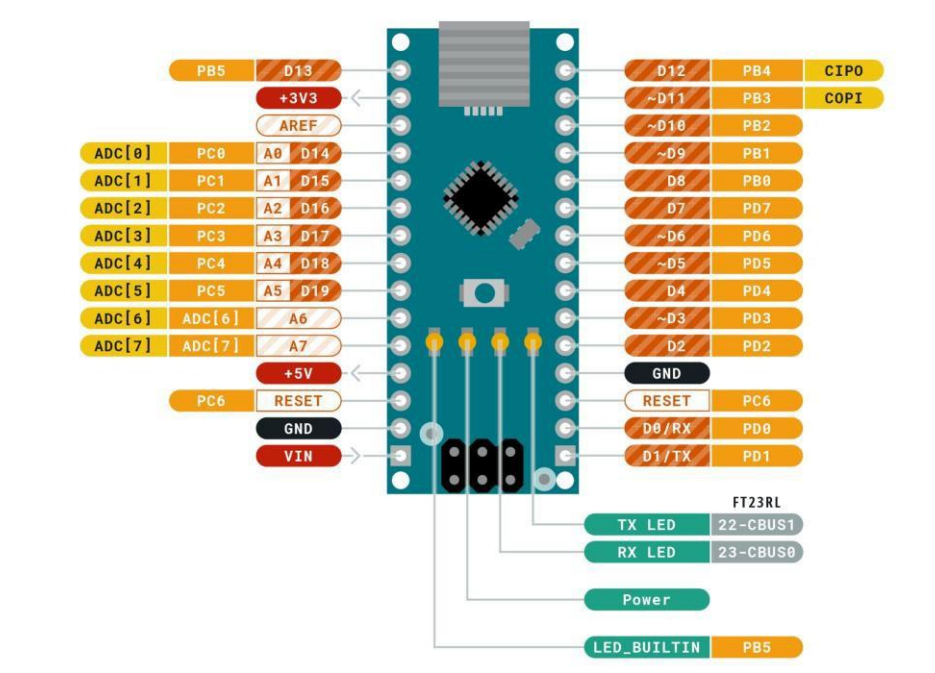

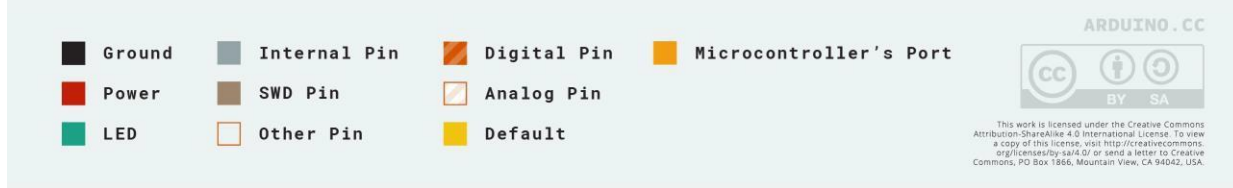

*Power Tree of Arduino Nano*

## **5.1 Analog**

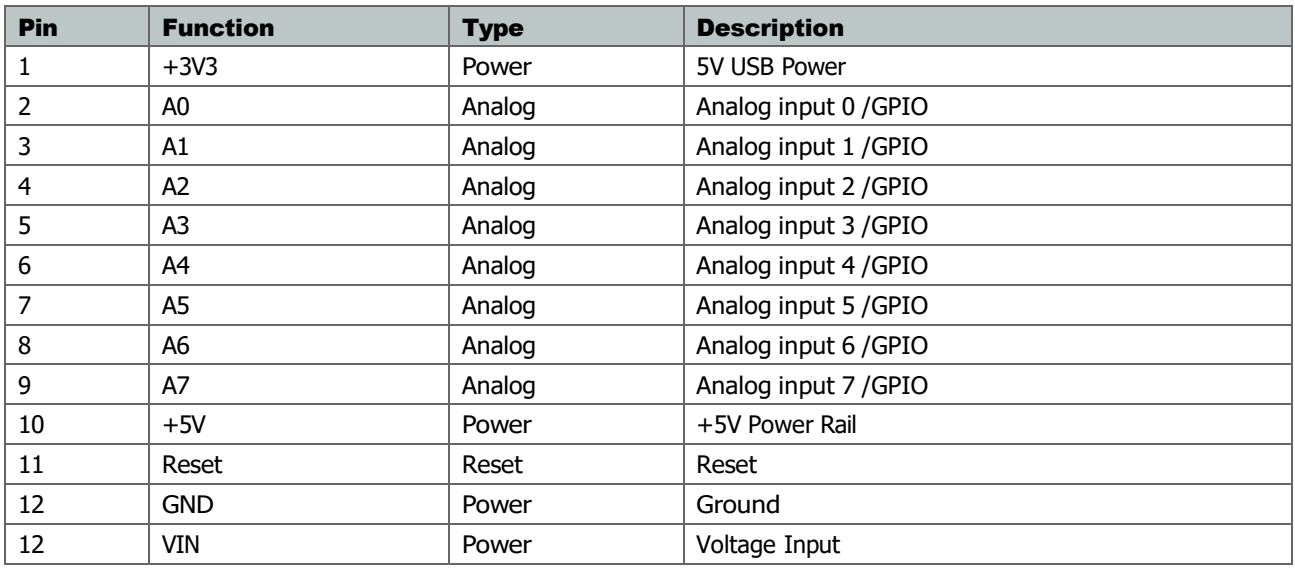

# **5.2 Digital**

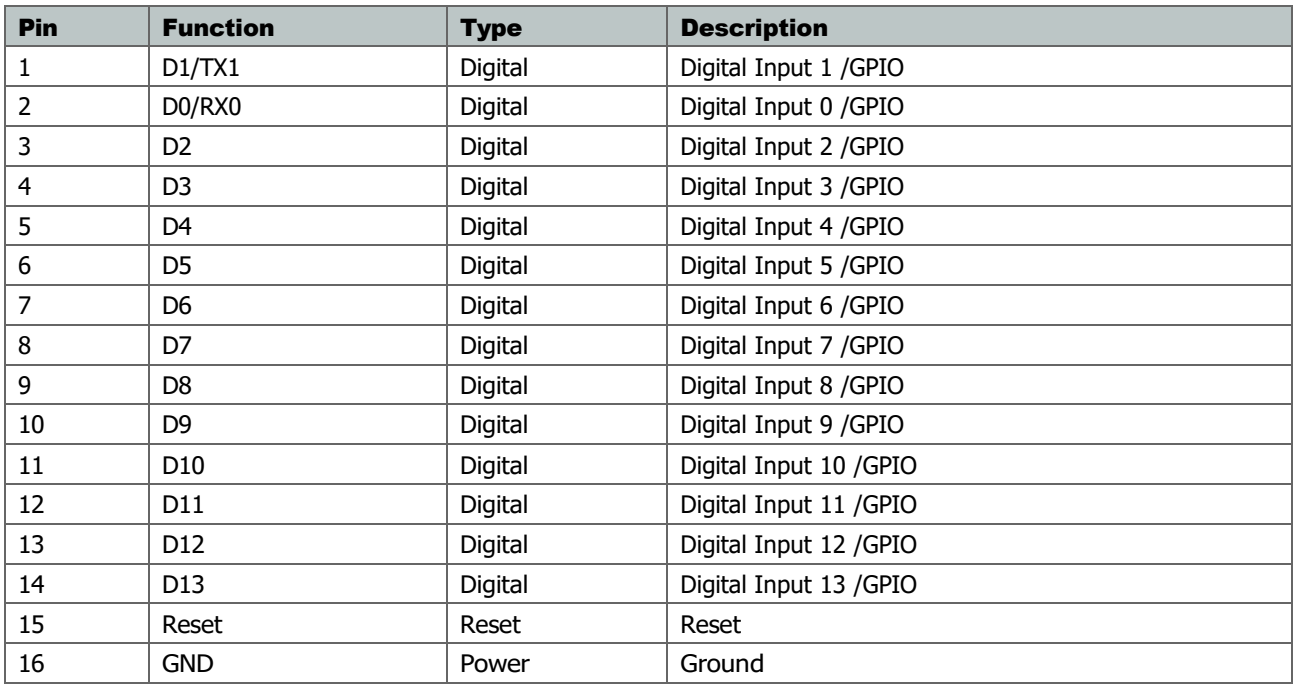

## **5.3 ATmega328**

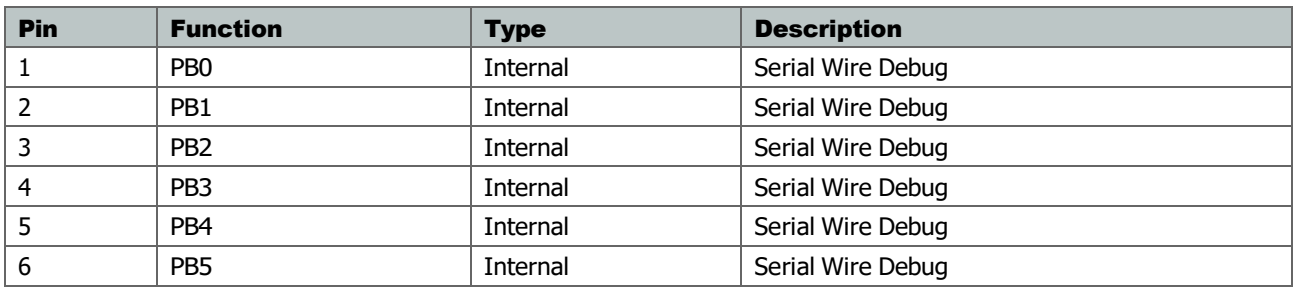

# **6 Mechanical Information**

**ARDUINO NANO** Size

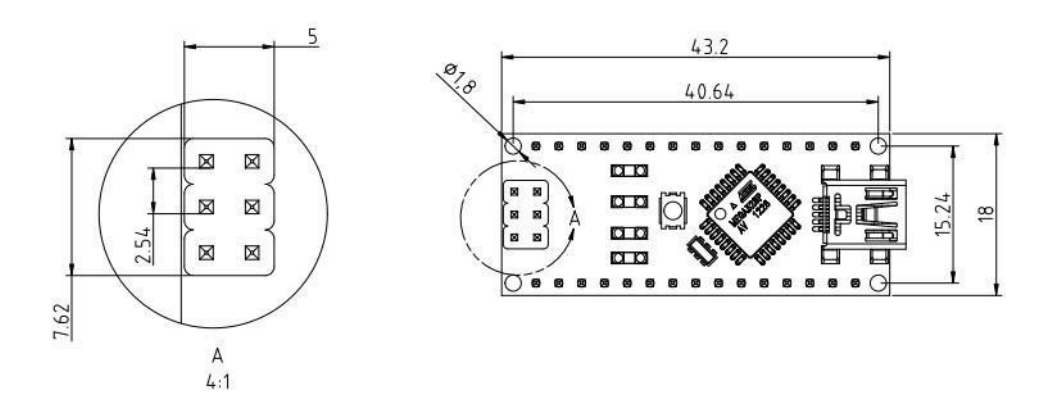

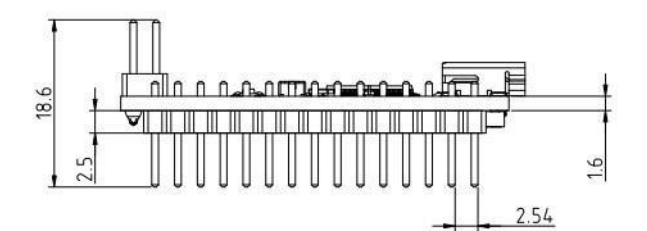

2020/11/19

*Mechanical dimensions of Arduino Nano*

# **7 Certifications**

## **7.1 Declaration of Conformity CE DoC (EU)**

We declare under our sole responsibility that the products above are in conformity with the essential requirements of the following EU Directives and therefore qualify for free movement within markets comprising the European Union (EU) and European Economic Area (EEA).

## **7.2 Declaration of Conformity to EU RoHS & REACH 211 01/19/2021**

Arduino boards are in compliance with RoHS 2 Directive 2011/65/EU of the European Parliament and RoHS 3 Directive 2015/863/EU of the Council of 4 June 2015 on the restriction of the use of certain hazardous substances in electrical and electronic equipment.

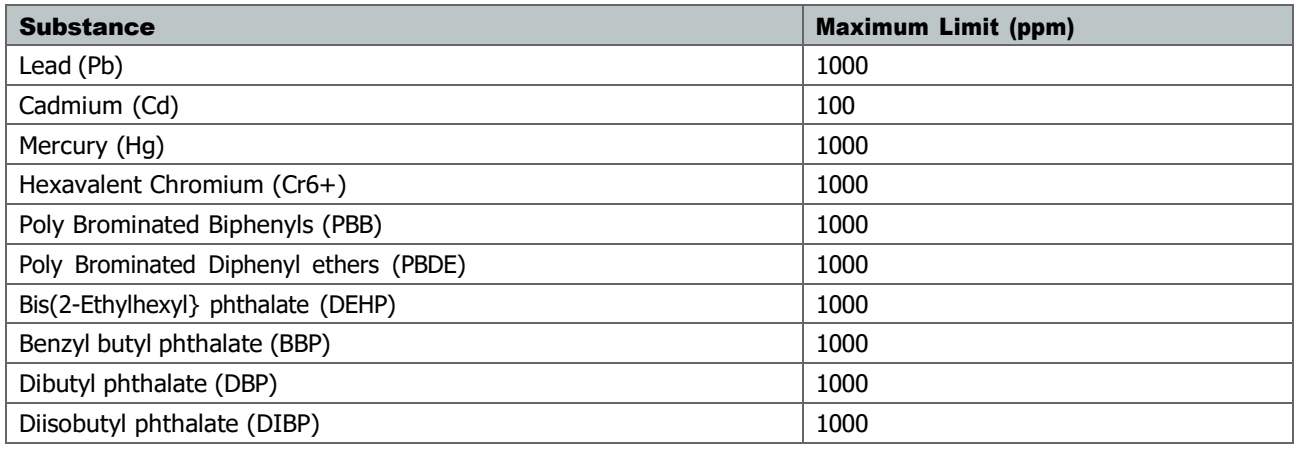

Exemptions : No exemptions are claimed.

Arduino Boards are fully compliant with the related requirements of European Union Regulation (EC) 1907 /2006 concerning the Registration, Evaluation, Authorization and Restriction of Chemicals (REACH). We declare none of the SVHCs [\(https://echa.europa.eu/web/guest/candidate-list-table\)](https://echa.europa.eu/web/guest/candidate-list-table), the Candidate List of Substances of Very High Concern for authorization currently released by ECHA, is present in all products (and also package) in quantities totaling in a concentration equal or above 0.1%. To the best of our knowledge, we also declare that our products do not contain any of the substances listed on the "Authorization List" (Annex XIV of the REACH regulations) and Substances of Very High Concern (SVHC) in any significant amounts as specified by the Annex XVII of Candidate list published by ECHA (European Chemical Agency) 1907 /2006/EC.

## **7.3 Conflict Minerals Declaration**

As a global supplier of electronic and electrical components, Arduino is aware of our obligations with regards to laws and regulations regarding Conflict Minerals, specifically the Dodd-Frank Wall Street Reform and Consumer Protection Act, Section 1502. Arduino does not directly source or process conflict minerals such as Tin, Tantalum, Tungsten, or Gold. Conflict minerals are contained in our products in the form of solder, or as a component in metal alloys. As part of our reasonable due diligence Arduino has contacted component suppliers within our supply chain to verify their continued compliance with the regulations. Based on the information received thus far we declare that our products contain Conflict Minerals sourced from conflict-free areas.

## **7.4 FCC Caution**

Any Changes or modifications not expressly approved by the party responsible for compliance could void the user's authority to operate the equipment.

This device complies with part 15 of the FCC Rules. Operation is subject to the following two conditions:

(1) This device may not cause harmful interference

(2) this device must accept any interference received, including interference that may cause undesired operation.

### FCC RF Radiation Exposure Statement:

- 1. This Transmitter must not be co-located or operating in conjunction with any other antenna or transmitter.
- 2. This equipment complies with RF radiation exposure limits set forth for an uncontrolled environment.
- 3. This equipment should be installed and operated with minimum distance 20cm between the radiator & your body.

English: User manuals for license-exempt radio apparatus shall contain the following or equivalent notice in a conspicuous location in the user manual or alternatively on the device or both. This device complies with Industry Canada license-exempt RSS standard(s). Operation is subject to the following two conditions:

(1) this device may not cause interference

(2) this device must accept any interference, including interference that may cause undesired operation of the device.

French: Le présent appareil est conforme aux CNR d'Industrie Canada applicables aux appareils radio exempts de licence. L'exploitation est autorisée aux deux conditions suivantes :

(1) l' appareil nedoit pas produire de brouillage

(2) l'utilisateur de l'appareil doit accepter tout brouillage radioélectrique subi, même si le brouillage est susceptible d'en compromettre le fonctionnement.

### IC SAR Warning:

English This equipment should be installed and operated with minimum distance 20 cm between the radiator and your body.

French: Lors de l' installation et de l' exploitation de ce dispositif, la distance entre le radiateur et le corps est d 'au moins 20 cm.

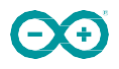

Important: The operating temperature of the EUT can't exceed 80°C and shouldn't be lower than -20°C.

Hereby, Arduino S.r.l. declares that this product is in compliance with essential requirements and other relevant provisions of Directive 2014/53/EU. This product is allowed to be used in all EU member states.

# **8 Company Information**

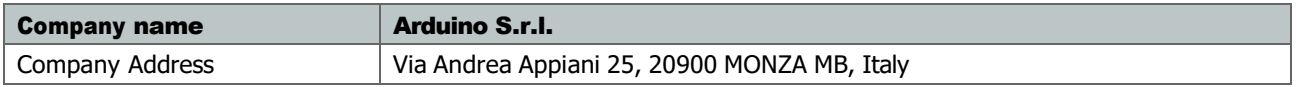

# **9 Reference Documentation**

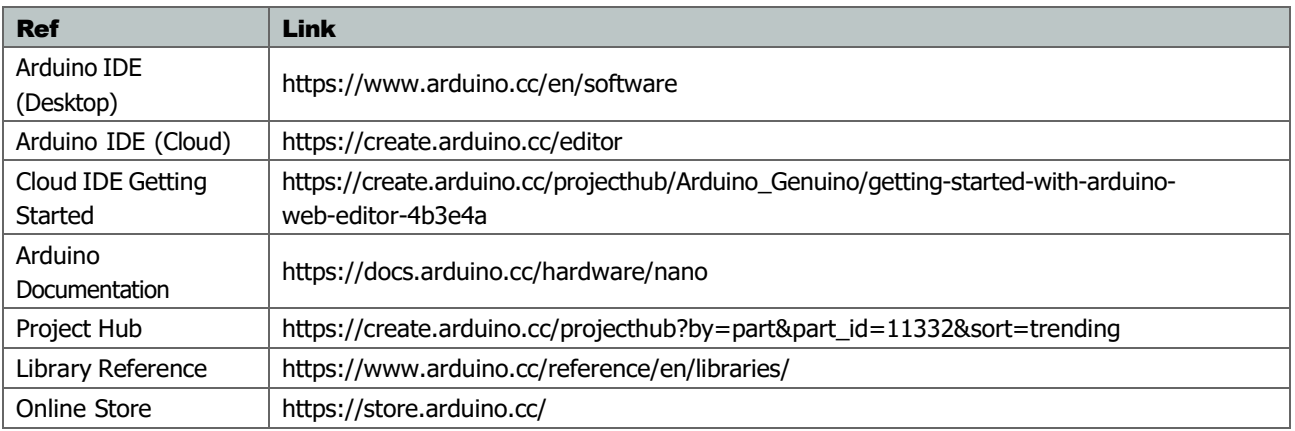

# **10 Revision History**

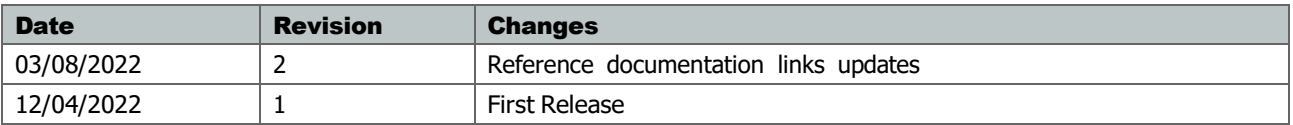

# **Anexo 5 Arduino Micro**

# **Arduino Micro**

## **A000 053**

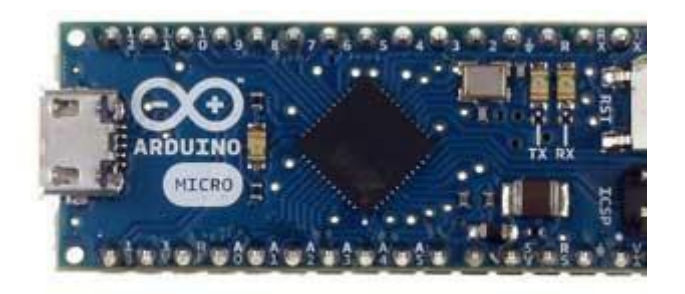

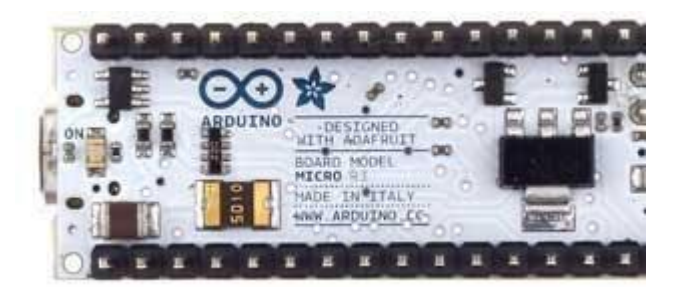

*Arduino Micro Front Arduino Micro Rear*

# **Overview**

The Arduino Micro is a microcontroller board based on the ATmega32u4 [\(datasheet\)](http://www.atmel.com/dyn/resources/prod_documents/7766S.pdf), developed in conjunction with [Adafruit.](http://adafruit.com/) It has 20 digital input/output pins (of which 7 can be used as PWM outputs and 12 as analog inputs), a 16 MHz crystal oscillator, a micro USB connection, an ICSP header, and a reset button. It contains everything needed to support the microcontroller; simply connect it to a computer with a micro USB cable to get started. It has a form factor that enables it to be easily placed on a breadboard. The Micro is similar to the Arduino Leonardo in that the ATmega32u4 has built-in USB communication, eliminating the need for a secondary processor. This allows the Micro to appear to a connected computer as a mouse and keyboard, in addition to a virtual (CDC) serial / COM port. It also has other implications for the behavior of the board; these are detailed on the [getting started page.](http://arduino.cc/en/Guide/ArduinoLeonardo)

# **Summary**

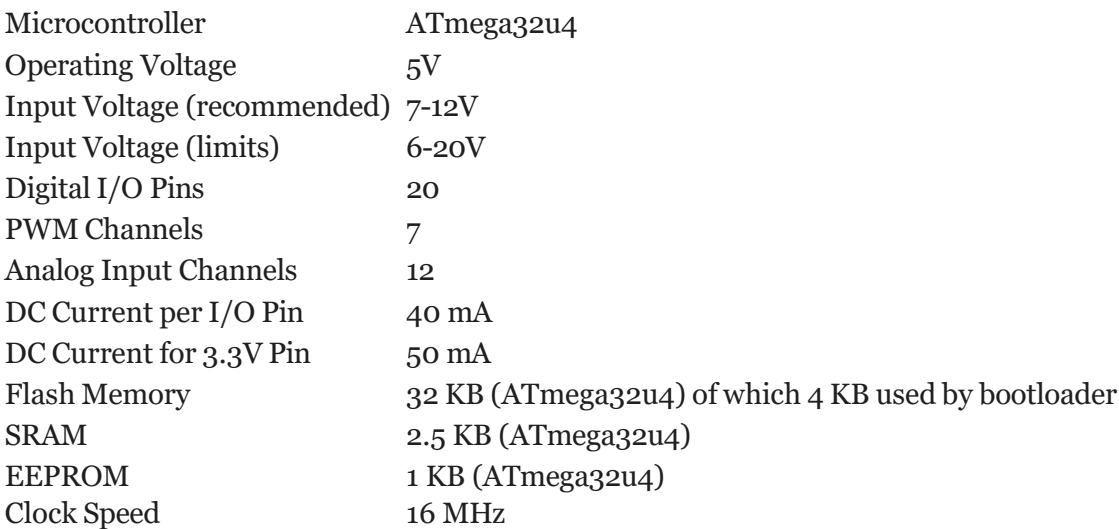

# **Schematic & Reference Design**

EAGLE files: [arduino-micro-reference-design.zip](http://arduino.cc/en/uploads/Main/arduino-micro-reference-design.zip) Schematic: [arduino-micro-schematic-rev3b.pdf](http://arduino.cc/en/uploads/Main/arduino-micro-schematic.pdf)

# **Power**

The Arduino Micro can be powered via the micro USB connection or with an external power supply. The power source is selected automatically.

External (non-USB) power can come either from a DC power supply or battery. Leads from a battery or DC power supply can be connected to the Gnd and Vin pins.

The board can operate on an external supply of 6 to 20 volts. If supplied with less than 7V, however, the 5V pin may supply less than five volts and the board may be unstable. If using more than 12V, the voltage regulator may overheat and damage the board. The recommended range is 7 to 12 volts. The power pins are as follows:

- **VI.** The input voltage to the Arduino board when it's using an external power source (as opposed to 5 volts from the USB connection or other regulated power source). You can supply voltage through this pin.
- **5V.** The regulated power supply used to power the microcontroller and other components on the board. This can come either from VIN via an on-board regulator, or be supplied by USB or another regulated 5V supply.
- **3V.** A 3.3 volt supply generated by the on-board regulator. Maximum current draw is 50 mA.
- ÷  $\equiv$  Ground pins.

# **Memory**

The ATmega32u4 has 32 KB (with 4 KB used for the bootloader). It also has 2.5 KB of SRAM and 1 KB of EEPROM (which can be read and written with the [EEPROM library\)](http://www.arduino.cc/en/Reference/EEPROM).

# **Input and Output**

Each of the 20 digital i/o pins on the Micro can be used as an input or output, using [pinMode\(\),](http://arduino.cc/en/Reference/PinMode) [digitalWrite\(\),](http://arduino.cc/en/Reference/DigitalWrite) and [digitalRead\(\)](http://arduino.cc/en/Reference/DigitalRead) functions. They operate at 5 volts. Each pin can provide or receive a maximum of 40 mA and has an internal pull-up resistor (disconnected by default) of 20-50 kOhms. In addition, some pins have specialized functions:

- **Serial: 0 (RX) and 1 (TX).** Used to receive (RX) and transmit (TX) TTL serial data using the ATmega32U4 hardware serial capability. Note that on the Micro, the **Serial** class refers to USB (CDC) communication; for TTL serial on pins 0 and 1, use the **Serial1** class.
- **TWI: 2 (SDA) and 3 (SCL).** Support TWI communication using the Wire [library.](http://arduino.cc/en/Reference/Wire)
- **External Interrupts: 0(RX), 1(TX), 2 and 3.** These pins can be configured to trigger an interrupt on a low value, a rising or falling edge, or a change in value. See the **attachInterrupt()** function for details.
- **PWM: 3, 5, 6, 9, 10, 11, and 13.** Provide 8-bit PWM output with the [analogWrite\(\)](http://arduino.cc/en/Reference/AnalogWrite) function.
- **SPI: on the ICSP header.** These pins support SPI communication using the SPI [library.](http://arduino.cc/en/Reference/SPI) Note that the SPI pins are not connected to any of the digital I/O pins as they are on the Arduino Uno, they are only available on the ICSP connector and on the nearby pins labelled MISO, MOSI and SCK.
- **RX** LED/SS This is an additional pin with respect to the Leonardo. It is connected to the RX LED that indicates the activity of transmission during USB communication, but is can also used as slave select pin (SS) in SPI communication.
- **LED: 13.** There is a built-in LED connected to digital pin 13. When the pin is HIGH value, the LED is on, when the pin is LOW, it's off.
- **Analog Inputs: A0-A5, A6 - A11 (on digital pins 4, 6, 8, 9, 10, and 12).** The Micro has a total of 12 analog inputs, pins from A0 to A5 are labelled directly on the pins and the other ones that you can access in code using the constants from A6 trough A11 are shared respectively on digital pins 4, 6, 8, 9, 10, and 12. All of which can also be used as digital I/O. Each analog input provide 10 bits of resolution (i.e. 1024 different values). By default the analog inputs measure from ground to 5 volts, though is it possible to change the upper end of their range using the AREF pin and the [analogReference\(](http://arduino.cc/en/Reference/AnalogReference)) function.

There are a couple of other pins on the board:

**AREF.** Reference voltage for the analog inputs. Used with [analogReference\(](http://arduino.cc/en/Reference/AnalogReference)). **Reset.** Bring this line LOW to reset the microcontroller. Typically used to add a reset button to shields which block the one on the board.

# **Pinout**

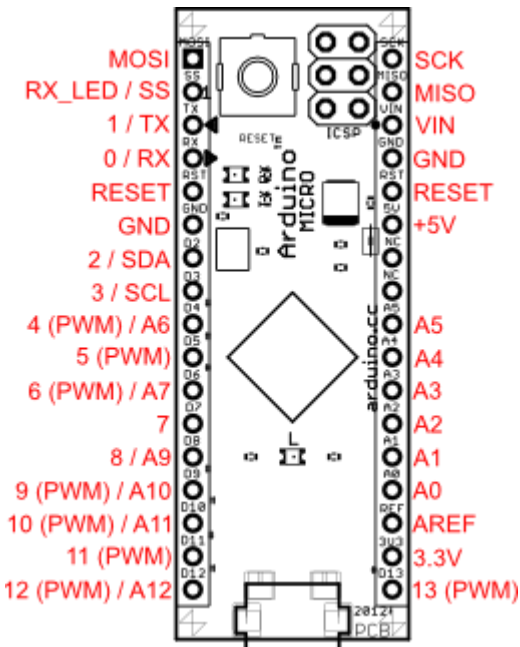

Pin Mapping of the Arduino Micro displays the complete functioning for all the pins, to use them as in the Leonardo.

See also the mapping between Arduino pins and [ATmega32u4](http://arduino.cc/en/Hacking/PinMapping32u4) ports.

# **Communication**

The Micro has a number of facilities for communicating with a computer, another Arduino, or other microcontrollers. The ATmega32U4 provides UART TTL (5V) serial communication, which is available on digital pins 0 (RX) and 1 (TX). The 32U4 also allows for serial (CDC) communication over USB and appears as a virtual com port to software on the computer. The chip also acts as a full speed USB 2.0 device, using standard USB COM drivers. [On Windows, a .inf file is required.](http://arduino.cc/en/Guide/Windows#toc4) The Arduino software includes a serial monitor which allows simple textual data to be sent to and from the Arduino board. The RX and TX LEDs on the board will flash when data is being transmitted via the USB connection to the computer (but not for serial communication on pins 0 and 1).

A [SoftwareSerial](http://www.arduino.cc/en/Reference/SoftwareSerial) library allows for serial communication on any of the Micro's digital pins.

The ATmega32U4 also supports I2C (TWI) and SPI communication. The Arduino software includes a Wire library to simplify use of the I2C bus; see the **documentation** for details. For SPI communication, use the [SPI library.](http://arduino.cc/en/Reference/SPI)

The Micro appears as a generic keyboard and mouse, and can be programmed to control these input devices using the **Keyboard and Mouse** classes.

# **Programming**

The Micro can be programmed with the Arduino software [\(download\)](http://arduino.cc/en/Main/Software). Select "Arduino Micro from the **Tools > Board** menu. For details, see the [reference](http://arduino.cc/en/Reference/HomePage) and [tutorials.](http://arduino.cc/en/Tutorial/HomePage)

The ATmega32U4 on the Arduino Micro comes pre-burned with a [bootloader](http://arduino.cc/en/Tutorial/Bootloader) that allows you to upload new code to it without the use of an external hardware programmer. It communicates using the AVR109 protocol.

You can also bypass the bootloader and program the microcontroller through the ICSP (In-Circuit Serial Programming) header; see [these instructions](http://arduino.cc/en/Hacking/Programmer) for details.

# **Automatic (Software) Reset and Bootloader Initiation**

Rather than requiring a physical press of the reset button before an upload, the Micro is designed in a way that allows it to be reset by software running on a connected computer. The reset is triggered when the Micro's virtual (CDC) serial / COM port is opened at 1200 baud and then closed. When this happens, the processor will reset, breaking the USB connection to the computer (meaning that the virtual serial / COM port will disappear). After the processor resets, the bootloader starts, remaining active for about 8 seconds. The bootloader can also be initiated by pressing the reset button on the Micro. Note that when the board first powers up, it will jump straight to the user sketch, if present, rather than initiating the bootloader. Because of the way the Micro handles reset it's best to let the Arduino software try to initiate the reset before uploading, especially if you are in the habit of pressing the reset button before uploading on other

boards. If the software can't reset the board you can always start the bootloader by pressing the reset button on the board.

# **USB Overcurrent Protection**

The Micro has a resettable polyfuse that protects your computer's USB ports from shorts and overcurrent. Although most computers provide their own internal protection, the fuse provides an extra layer of protection. If more than 500 mA is applied to the USB port, the fuse will automatically break the connection until the short or overload is removed.

# **Physical Characteristics**

The maximum length and width of the Micro PCB are 4.8cm and 1.77cm respectively, with the USB connector extending beyond the former dimension. The layout allows for easy placement on a solderless breadboard..

# **Anexo 6 Motor XD-37GB555**

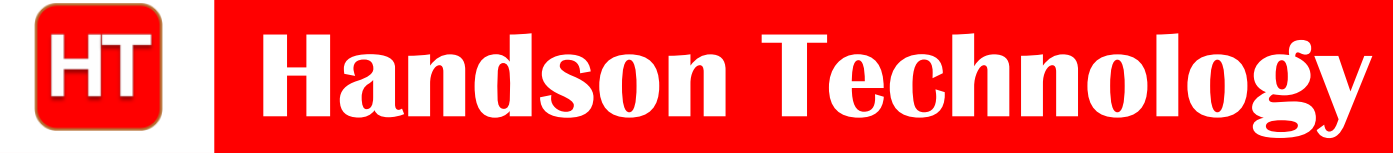

**Data Specs**

# **XD-37GB555 High Torque DC Gear Motor**

XD-37GB555 is a high quality DC gear motor available in a wide range of RPM configurations, ideal for linear motion control, DIY project and robotics application.

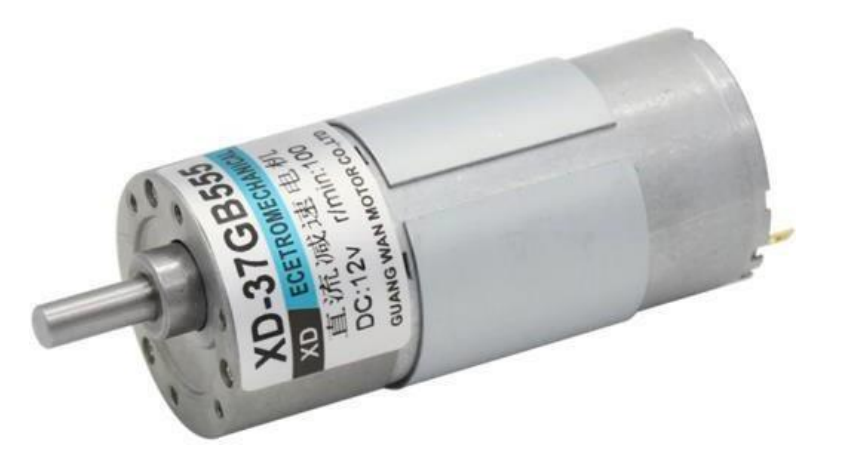

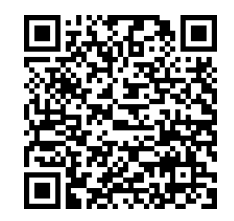

# **SKU: [FAM1084](https://handsontec.com/index.php/product/xd-37gb555-600rpm12v-high-torque-dc-gear-motor/)**

# **Specifications:**

- Motor type: XD-37GB555.
- Operating voltage: 12V.
- Free-run speed: 600RPM@12V.
- Free-run current:  $1.0A@12V$ .
- Stall current:  $3A@12V$ .
- Rated Torque: 1Kg.cm.
- Gear ratio: 1:10.
- Gear Type: All Metal.
- Shaft Diameter: Ø6mm D-Shape.
- Gear Box size L: 19 mm.
- Weight: 300g.

# **Mechanical Dimension:**

# **Unit: mm**

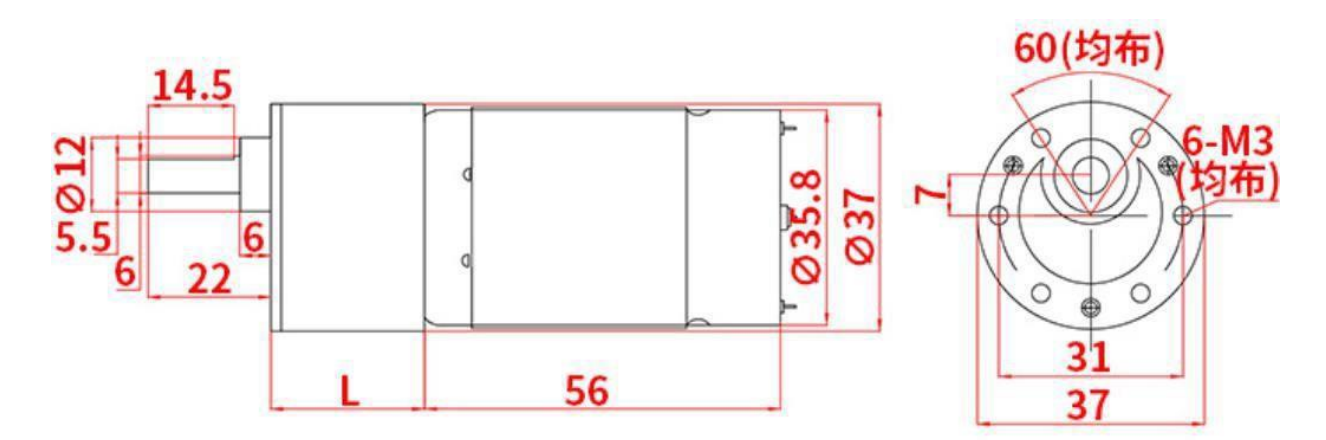

# **Table-1:**

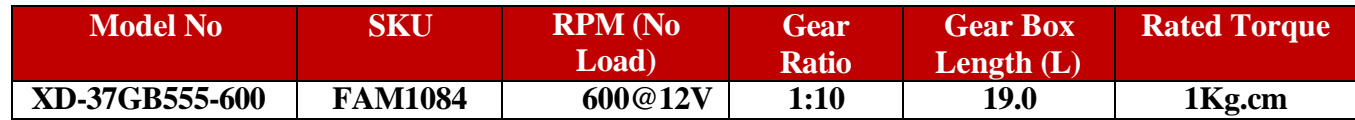

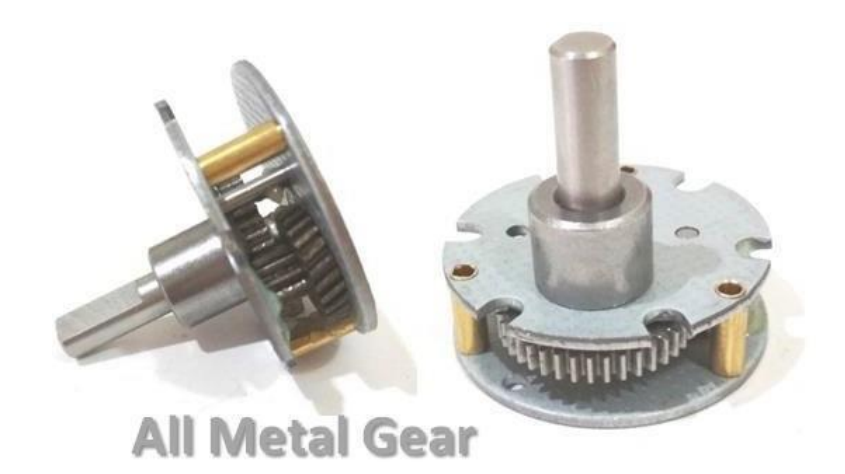

# **Application Example:**

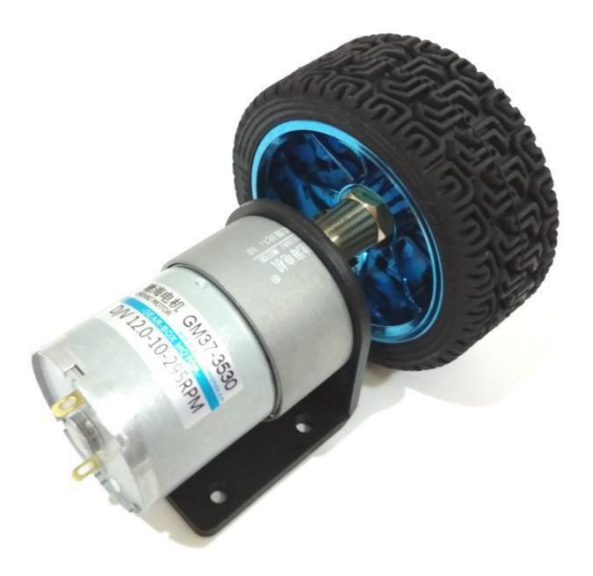

# **Application Note: Useful Motor/Torque Equations**

Force (Newtons)  $F = m x a$  $m =$  mass (kg)  $a = acceleration (m/s2)$ 

Motor Torque (Newton-meters)  $T = F x d$  $F = force (Newtons)$  $d =$  moment arm (meters)

Power (Watts)  $P = I \times V$  $I = current (amps)$  $V = voltage (volts)$ 

 $P = T x ω$  $T =$  torque (Newton-meters)  $\omega$  = angular velocity (radian/second)

Unit Conversions Length  $(1 \text{ in} = 0.0254 \text{ m})$ Velocity (1 RPM  $= 0.105$  rad/sec) Torque  $(1 \text{ in-lb} = 0.112985 \text{ N-m})$ Power (1 HP = 745.7 W)

# **Example 1**

Determine if the following motor can be used to lift a 5-kg load using a 0.5-m lever arm.

*Merkle-Korff Gearmotor specifications* Stall Torque = 40 in-lb Stall Current  $= 3.5$  amps

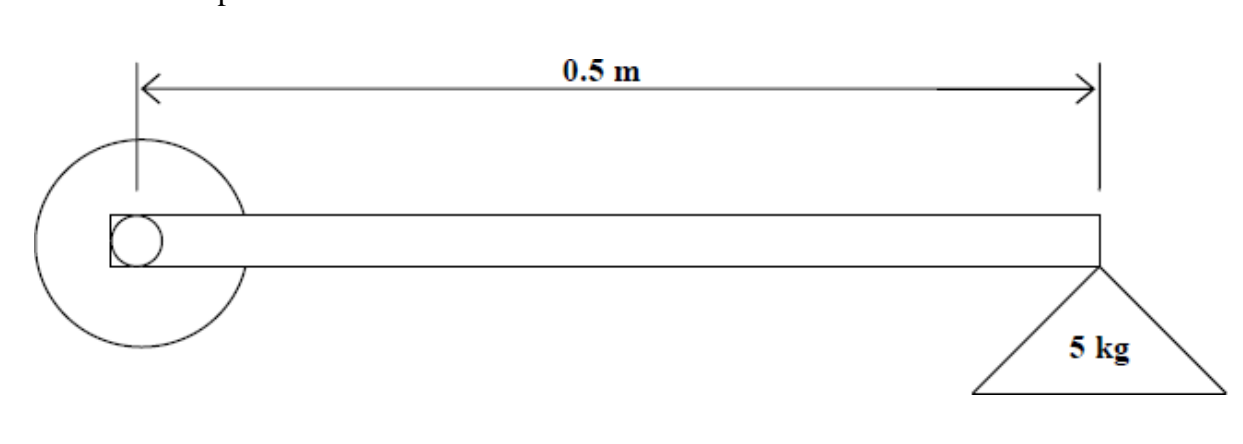

Solution Convert Stall Torque from in-lb to N-m  $1$  in-lb = 0.112985 N-m 40 in-lb = 40 x 0.112985 N-m = 4.5194 N-m

Calculate the Force required to lift the 5-kg load  $F = m x a = 5 kg x 9.81 m/s2 = 49.05 N$ 

Calculate the Torque required to lift the Force with the lever arm  $T = F x d = 49.05 N x 0.5 m = 24.525 N-m$ 

> We cannot perform the lift with this set-up, because the stall torque is smaller than the torque required for the lift. We must either shorten the length of the lever arm, or we must choose another motor with a higher stall torque to perform this operation.

# **Example 2**

Using the same motor as in Example 1 with a 12-V power supply:

a) Calculate the power used by the motor to rotate a 5-kg load at 50 RPM using a 3-inch lever arm. b) Calculate the current draw from the battery to perform this operation.

Solution Convert inches to meters:  $1 \text{ in } = 0.0254 \text{ m}$  $3 \text{ in } = 0.0762 \text{ m}$ 

Calculate the Force required to lift the 5-kg load:  $F = m x a = 5 kg x 9.81 m/s2 = 49.05 N$ 

Calculate the Torque required for this operation:  $T = F x d = 49.05 N x 0.0762 m = 3.738 N-m$ 

> Note- This toque is lower than the motor's stall torque, so this operation is possible using the specified motor, mass, and lever arm

Convert RPM to radians/second: 1 RPM x  $2\pi$  rad/rev x 1 min/60 sec = 0.105 rad/sec  $\omega$  = 50 rev/min x 0.105 rad/sec/RPM = 5.25 rad/sec

Calculate the Power required for this operation:  $P = T x \omega = 3.738$  N-m x 5.25 rad/sec = 19.622 W

Calculate the Current draw from the battery (use the supply voltage in this calculation):  $I = P/V = 19.622$  W/12 V = 1.635 Amps

Note- This current is smaller than the maximum allowable current draw of the motor.

# **Example 3**

Determine the motor torque necessary to power the robot drive wheels.

# Solution

The following approach is merely one way to solve this problem. Several exist.

Assume the robot will be powered by two powered drive wheels and supported by two freely rotating caster wheels. Robot weight is denoted by W and for this simple example we'll assume the weight is distributed evenly over all 4 wheels, as shown in Figure 1 below.

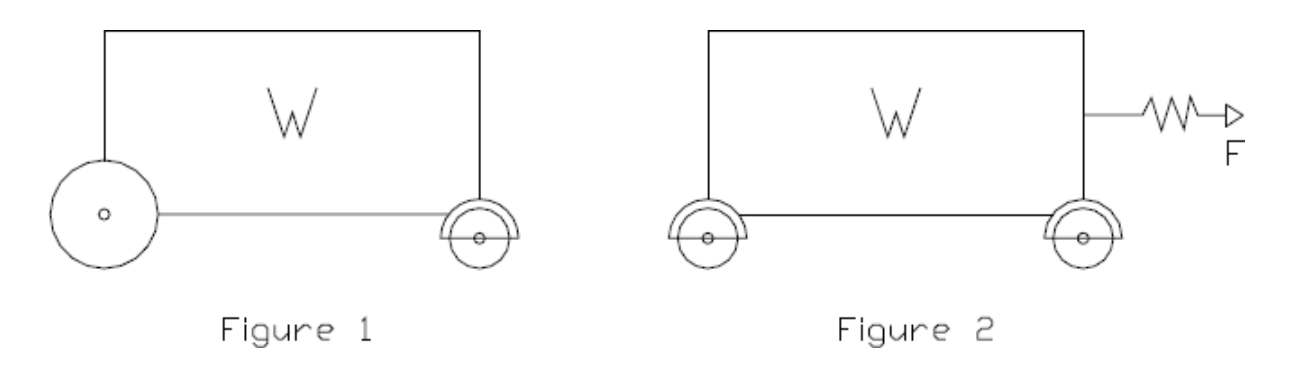

Thinking logically about the problem, we could model the robot as having 4 of the identical caster wheels (Figure 2) and the force required to propel the robot is simply the force needed to start the robot moving (this could be measured empirically with a force scale). The problem is we haven't yet built the robot so testing it in this manner is not an option. We need to calculate the force (and hence motor torque) required to move the robot **before** we build anything.

Looking closer at the caster wheel we can see the actual friction that must be overcome to put the robot in motion. Fw is the friction force between the wheel and the floor and Fa is the friction force between the wheel and the axle. Tw and Ta are the respective torques between the wheel and floor and the wheel and axle.

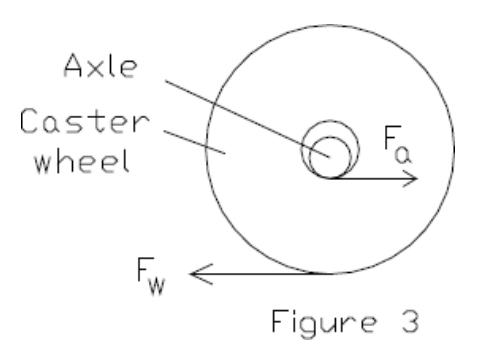

 $Fa = W/2 * \mu a$  $Ta = Fa * Ra$  $Fw = W/2 * \mu w$  $Tw = Fw * Rw$ 

Tw is the *maximum* torque the wheel can transmit to the ground before it slips.

Our goal is to find a realistic range for Tm, the motor torque.

As calculated above, Tw would be the *maximum* amount of torque the motor could transfer to the ground before the wheel begins to slip (ie Tm, max).

Typically, we desire  $\mu w > \mu a$ , so the wheel does not slip/slide across the floor, but rather rolls. We can easily look up the μa value for the axle/wheel materials in contact. Knowing μa and the weight of the vehicle, Fa can be computed. This is the *minimum* amount of force we would have to provide at the wheel/axle interface to overcome the friction between the two. To relate the computed axle force Fa to the *minimum* amount of

wheel torque required to move the robot, we would use the "virtual radius" of the wheel/axle combination, which is computed as follows:

 $Rv = Rw - Ra$ 

This is the fictitious radius about which Fa would act to rotate the wheel about the tangent point in contact with the ground at any instant, as shown in Figure 4 below.

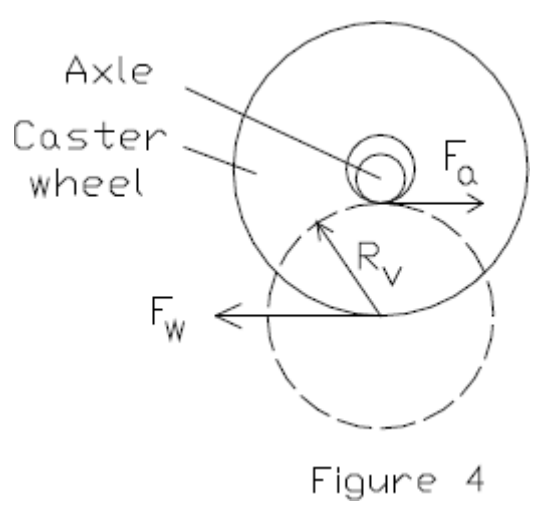

Therefore our equation for the *minimum* amount of torque the motor must transfer to the ground before the wheel begins to roll (thus causing the robot to move) would be:

Tm (min = Fa  $*$  Rv = Fa  $*$  (Rw – Ra)

In summation, Tm,  $min \leq Tm \leq Tm$ , max or alternatively,  $Fa * (Rw - Ra) \leq Tm \leq Fw * Rw$ 

# **Appendix: Motor Data Calculation:**

It is very important to measure different electrical and mechanical parameters of your motor and calculate unknown values using the following helpful formulas. We will use the International System of Units (SI). This is modern metric system that is officially accepted in electrical engineering in the USA.

One of the most important laws of physics is the fundamental Ohm's Law. It states that current through the conductor is directly proportional to applied voltage and is expressed as:

$$
I = V / R
$$

where  $I$  – current, measured in amperes  $(A)$ ;  $V$  – applied voltage, measured in volts  $(V)$ ; R – resistance, measured in ohms  $(\Omega)$ .

This formula could be used in many cases. You may calculate the resistance of your motor by measuring the consumed current and applied voltage. For any given resistance (in the motors it is basically the resistance of the coil) this formula explains that the current can be controlled by applied voltage.

The consumed electrical power of the motor is defined by the following formula:

# $P_{in} = I * V$

where  $P_{in}$  – input power, measured in watts (W);

I – current, measured in amperes  $(A)$ ;

V – applied voltage, measured in volts (V).

Motors supposed to do some work and two important values define how powerful the motor is. It is motor speed and torque – the turning force of the motor. Output mechanical power of the motor could be calculated by using the following formula:

# $P_{out} = \tau * \omega$

where  $P_{out}$  – output power, measured in watts (W);  $\tau$  – torque, measured in Newton meters (N•m);

 $\omega$  – angular speed, measured in radians per second (rad/s).

It is easy to calculate angular speed if you know rotational speed of the motor in rpm:

# **ω = rpm \* 2π / 60**

where  $\omega$  – angular speed, measured in radians per second (rad/s); rpm – rotational speed in revolutions per minute;  $\pi$  – mathematical constant pi (3.14). 60 – number of seconds in a minute.

If the motor has 100% efficiency all electrical power is converted to mechanical energy. However such motors do not exist. Even precision made small industrial motors such as one we use as a generator in
generator kit have maximum efficiency of 50-60%. Motors built from our kits usually have maximum efficiency of about 15% (see *Experiments* section on how we estimated this).

Don't be disappointed with 15% maximum efficiency. All our kits are intended for education and not designed for real applications. This efficiency is not bad at all – it is actually much better than most of other self made designs on Internet can provide. The motors have enough torque and speed to do all kinds of experiments and calculations.

Measuring the torque of the motor is a challenging task. It requires special expensive equipment. Therefore we suggest calculating it.

Efficiency of the motor is calculated as mechanical output power divided by electrical input power:

$$
E=P_{out}\,/\,P_{in}
$$

therefore

```
P_{\text{out}} = P_{\text{in}} * E
```
after substitution we get

$$
\tau * \omega = \mathbf{I} * \mathbf{V} * \mathbf{E}
$$

 $\tau$  **\* rpm**  $*$  **2** $\pi$  / **60** = **I**  $*$  **V**  $*$  **E** 

and the formula for calculating torque will be

# $\tau = (\mathbf{I} * \mathbf{V} * \mathbf{E} * 60) / (r \mathbf{p} \mathbf{m} * 2\pi)$

Connect the motor to the load. Using the motor from generator kit is the best way to do it. Why do you need to connect the motor to the load? Well, if there is no load – there is no torque.

Measure current, voltage and rpm. Now you can calculate the torque for this load at this speed assuming that you know efficiency of the motor.

Our estimated 15% efficiency represents maximum efficiency of the motor which occurs only at a certain speed. Efficiency may be anywhere between zero and the maximum; in our example below 1000 rpm may not be the optimal speed so the for the sake of calculations you may use 10% efficiency ( $E = 0.1$ ).

Example: speed is 1000 rpm, voltage is 6 Volts, and current is 220 mA (0.22 A):

# $\tau = (0.22 * 6 * 0.1 * 60) / (1000 * 2 * 3.14) = 0.00126$  N•m

As the result is small usually it is expressed in milliNewton meters (mN•m). There is 1000 mN•m in 1 N•m, so the calculated torque is 1.26 mN•m. It could be also converted further to still common gram force centimeters  $(g-cm)$  by multiplying the result by 10.2, i.e. the torque is 12.86 g-cm.

In our example input electrical power of the motor is 0.22 A x 6 V = 1.32 W, output mechanical power is 1000 rpm x 2 x 3.14 x 0.00126 N•m /60 = 0.132 W.

Motor torque changes with the speed. At no load you have maximum speed and zero torque. Load adds mechanical resistance. The motor starts to consume more current to overcome this resistance and the speed decreases. If you increase the load at some point motor stops (this is called stall). When it occurs the torque is at maximum and it is called stall torque. While it is hard to measure stall torque without special tools you can find this value by plotting speed-torque graph. You need to take at least two measurements with different loads to find the stall torque.

How accurate is the torque calculation? While voltage, current and speed could be accurately measured, efficiency of the motor may not be correct. It depends on the accuracy of your assembly, sensor position, friction, alignment of the motor and generator axles etc.

Speed, torque, power and efficiency of the motors are not constant values. Usually the manufacturer provides the following data in a table like this one (sample data from one of the motors used in generator kit):

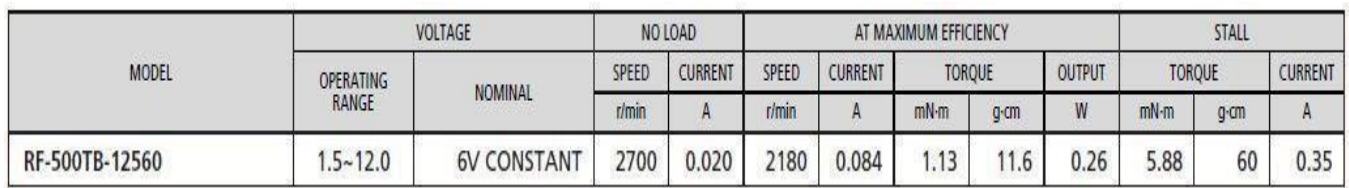

Also the manufacturers usually provide power curves for the motor at nominal voltage:

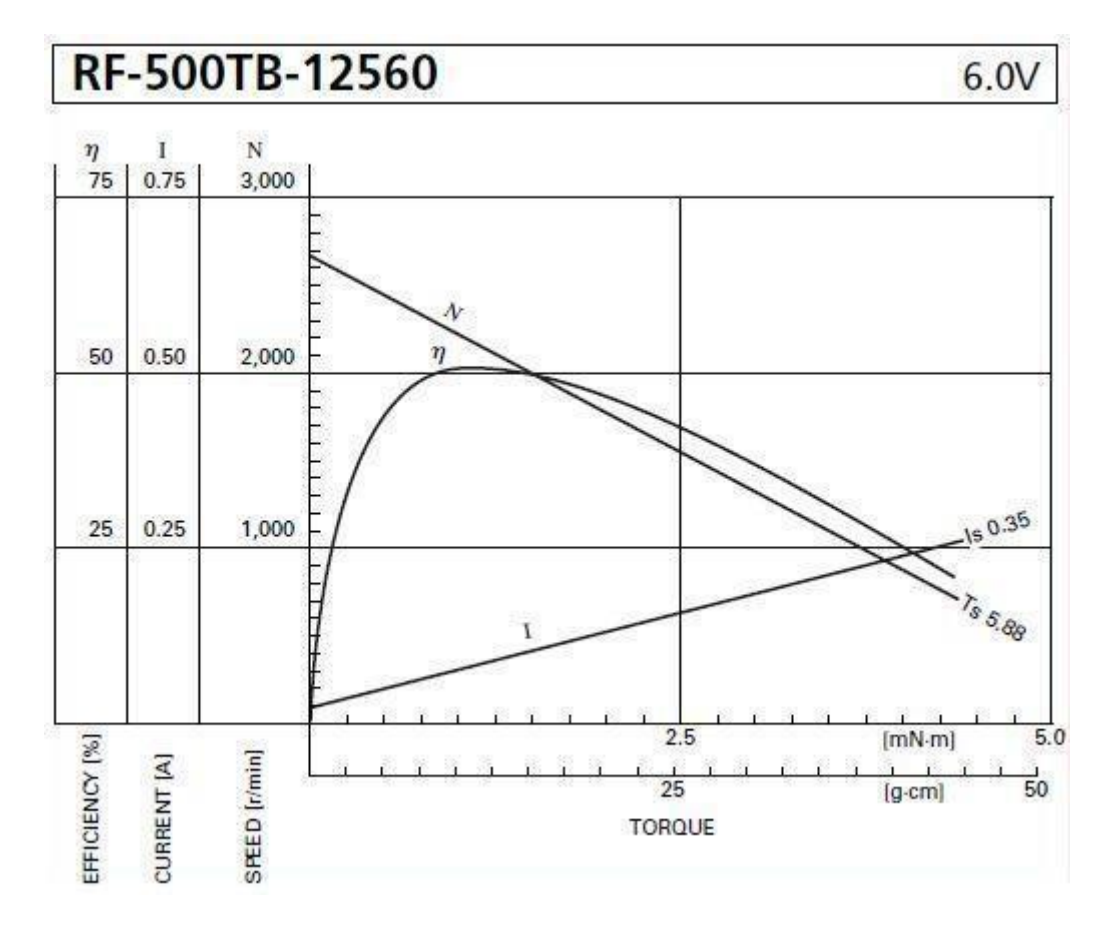

These curves are generated by plotting motor speed, consumed current, and efficiency as functions of the motor torque. Sometimes there might be also a curve representing mechanical output power.

As you can see from the graph speed and current are linear functions of torque so you might need only two measurements to draw these graphs. Efficiency and power will need more data. Usually for small motors maximum power is at 50% of stall torque (approximately 50% of no load speed). Maximum efficiency may be 10-30% of motor stall torque (70-90% of no load speed).

While it is technically better to follow the same format and create similar curves for your motor it is not absolutely necessary for a good science project. You may take all measurements, calculate unknown values and plot the graphs where for example speed and torque are represented as functions of applied voltage or current etc.

Simple formulas and calculations described here are essential for calculating most common motor parameters. However this is a simplified approach that does not take into consideration many factors. If you want to extend your research further – see [Links](https://simplemotor.com/useful-links/) section and search the Internet. There is tons of information with more complex calculations.

## **Web Resources:**

Motor power calculation: <https://simplemotor.com/calculations/>

# **Motors, Fans and Accessories Selection**

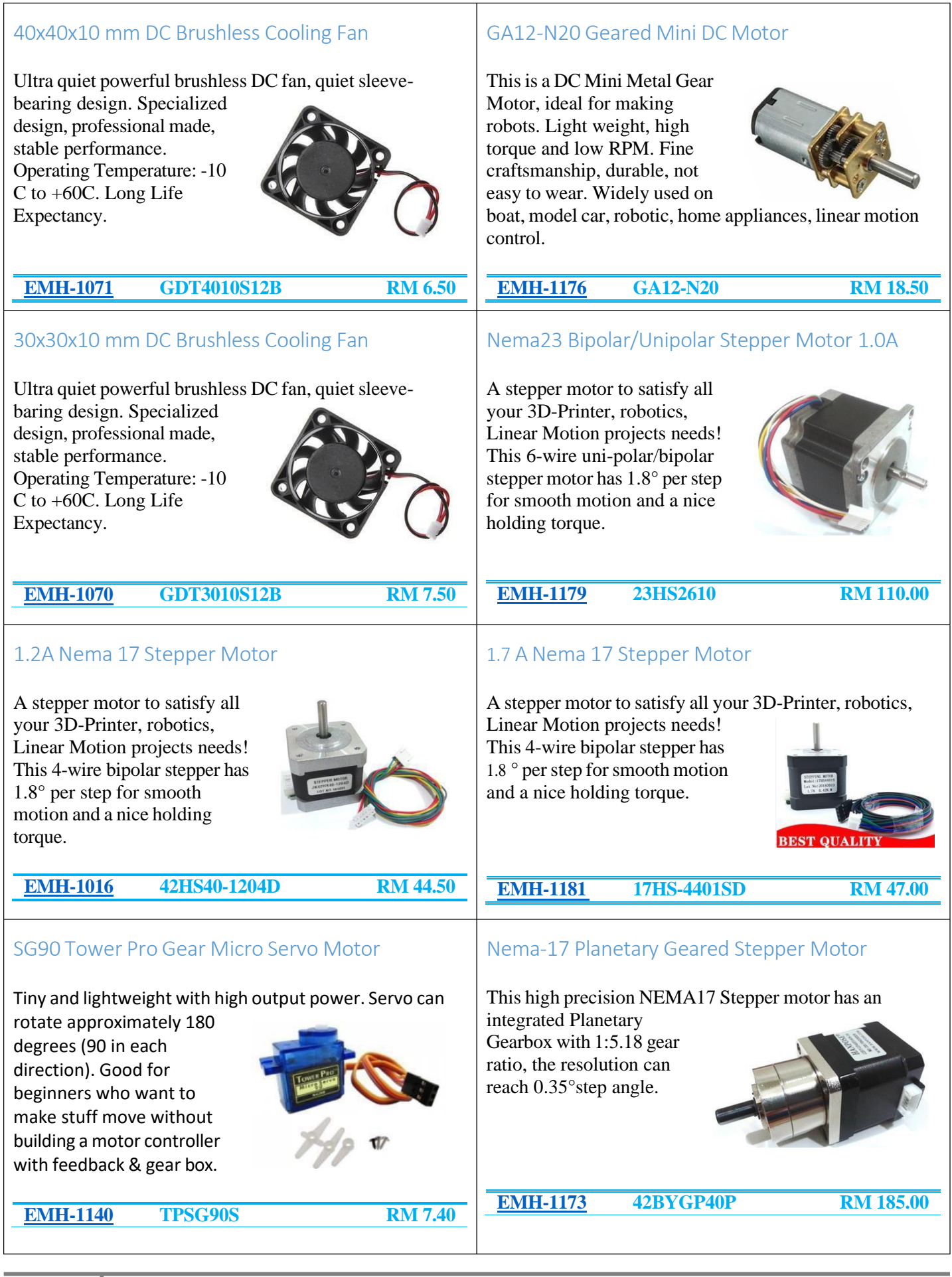

**12** *[www.handsontec.com](http://www.handsontec.com/)*

# **Web Resources:**

- 68mm High Grip Rubber [Wheel for](http://handsontec.com/index.php/product/68mm-high-grip-rubber-wheel-for-robotics-car/) Robotics Car
- Hex Motor Shaft [Coupler](http://handsontec.com/index.php/product/hex-motor-shaft-coupler-for-robotic-wheel-5mm/) for Robotic Wheel
- Right Angle [Bracket for](http://handsontec.com/index.php/product/right-angle-bracket-for-jgb37-gear-motor/) JGB37 Gear Motor

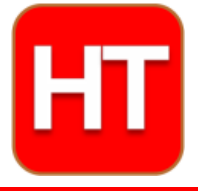

**[Handsontec](http://www.handsontec.com/).com We have the parts for your ideas**

**HandsOn Technology provides a multimedia and interactive platform for everyone interested in electronics. From beginner to diehard, from student to lecturer. Information, education, inspiration and entertainment. Analog and digital, practical and theoretical; software and hardware.**

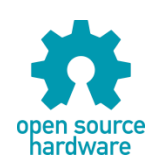

**Hands***On* **Technology support Open Source Hardware (OSHW) Development Platform.**

# *Learn : Design : Share*

# *[www.handsontec.com](http://www.handsontec.com/)*

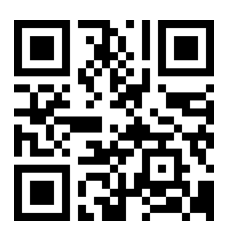

**14** *[www.handsontec.com](http://www.handsontec.com/)*

## **The Face behind our product quality…**

**In a world of constant change and continuous technological development, a new or replacement product is never far away – and they all need to be tested.**

**Many vendors simply import and sell wihtout checks and this cannot be the ultimate interests of anyone, particularly the customer. Every part sell on Handsotec is fully tested. So when buying from Handsontec products range, you can be confident you're getting outstanding quality and value.**

**We keep adding the new parts so that you can get rolling on your next project.**

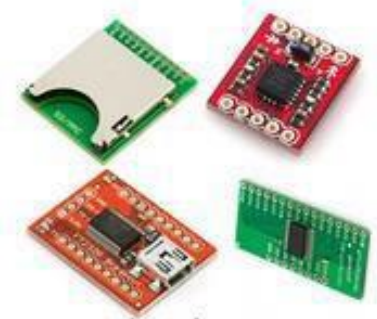

www.handsontec.com Breakout [Boards &](http://handsontec.com/index.php/product-category/breakout-boards/) Modules [Connectors](http://handsontec.com/index.php/product-category/connectors/) Connectors [Electro-Mechanical](http://handsontec.com/index.php/product-category/electro-mechanical/) Parts

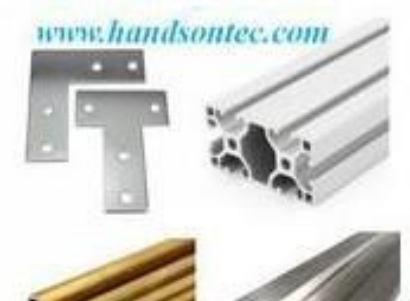

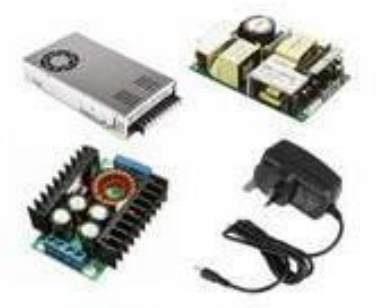

www.handsontec.com

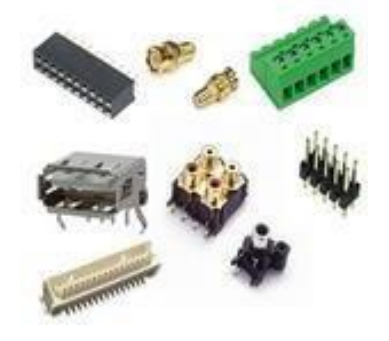

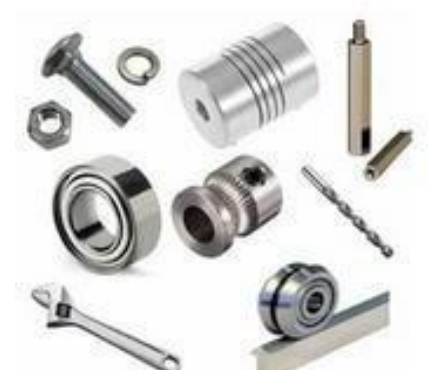

www.handsontec.com **[Engineering](http://handsontec.com/index.php/product-category/engineering-material/) Material [Mechanical](http://handsontec.com/index.php/product-category/mechanical-parts/) Hardware** 

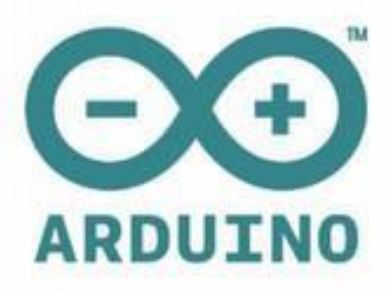

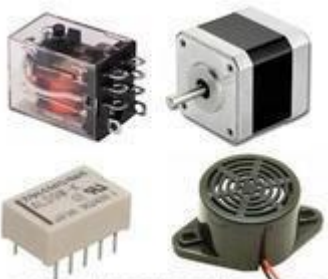

www.handsontec.com

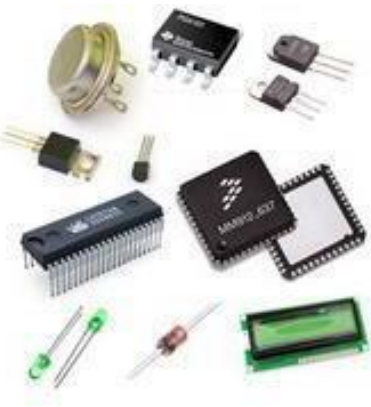

Electronics [Components](http://handsontec.com/index.php/product-category/electronics-parts/)

P

Tools & Accessory

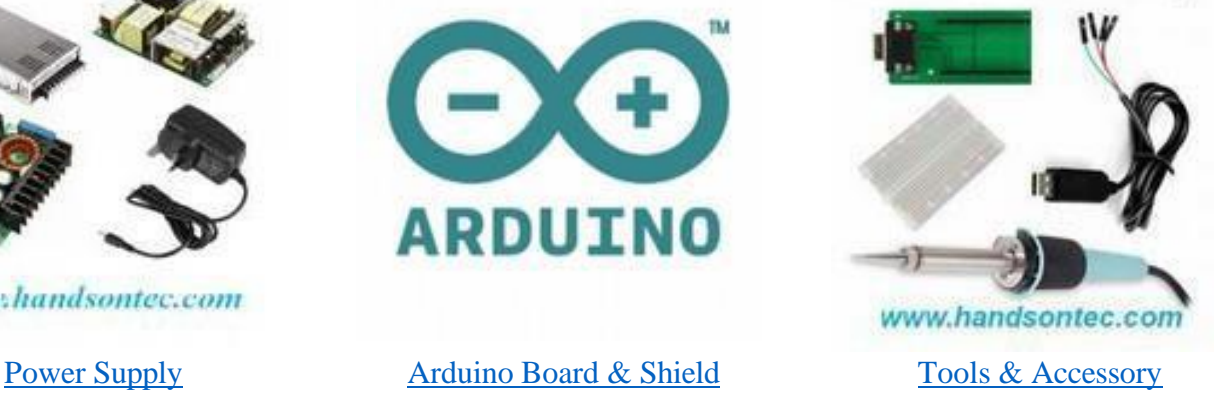

# **Anexo 7 Driver DRV8871**

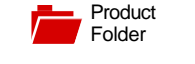

**[Order](http://www.ti.com/product/DRV8871?dcmp=dsproject&hqs=sandbuy&&samplebuy)** [Now](http://www.ti.com/product/DRV8871?dcmp=dsproject&hqs=sandbuy&&samplebuy)

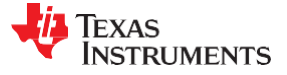

#### **[DRV8871](http://www.ti.com/product/drv8871?qgpn=drv8871)**

SLVSCY9B –AUGUST 2015–REVISED JULY 2016

# **DRV8871 3.6-A Brushed DC Motor Driver With Internal Current Sense (PWM Control)**

**[Technical](http://www.ti.com/product/DRV8871?dcmp=dsproject&hqs=td&&doctype2) [Documents](http://www.ti.com/product/DRV8871?dcmp=dsproject&hqs=td&&doctype2)** 

#### <span id="page-116-1"></span>**1 Features**

- H-Bridge Motor Driver
	- Drives One DC Motor, One Winding of a Stepper Motor, or Other Loads
- Wide 6.5-V to 45-V Operating Voltage
- 565-mΩ Typical  $R_{DS(on)}$  (HS + LS)
- 3.6-A Peak Current Drive
- PWM Control Interface
- Current Regulation Without a Sense Resistor
- Low-Power Sleep Mode
- Small Package and Footprint
	- 8-Pin HSOP With PowerPAD™
	- $-4.9 \times 6 \text{ mm}$

#### • **Integrated Protection Features**

- VM Undervoltage Lockout (UVLO)
- Overcurrent Protection (OCP)
- Thermal Shutdown (TSD)
- Automatic Fault Recovery

## <span id="page-116-2"></span>**2 Applications**

- **Printers**
- **Appliances**
- Industrial Equipment
- <span id="page-116-0"></span>**Other Mechatronic Applications**

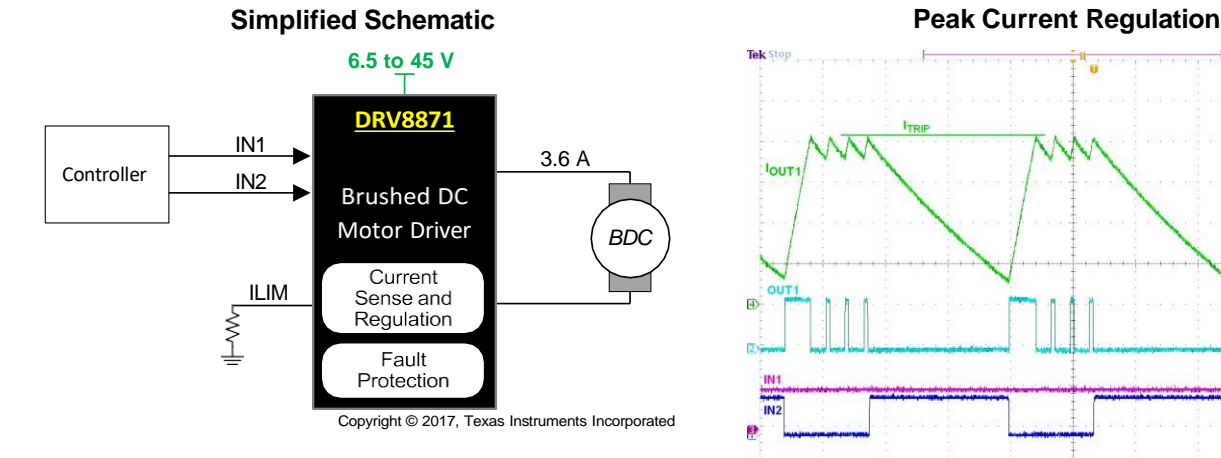

## **3 Description**

[Tools &](http://www.ti.com/product/DRV8871?dcmp=dsproject&hqs=sw&&desKit) **[Software](http://www.ti.com/product/DRV8871?dcmp=dsproject&hqs=sw&&desKit)** 

The DRV8871 device is a brushed-DC motor driver for printers, appliances, industrial equipment, and other small machines. Two logic inputs control the Hbridge driver, which consists of four N-channel MOSFETs that can control motors bidirectionally with up to 3.6-A peak current. The inputs can be pulsewidth modulated (PWM) to control motor speed, using a choice of current-decay modes. Setting both inputs low enters a low-power sleep mode.

[Support &](http://www.ti.com/product/DRV8871?dcmp=dsproject&hqs=support&&community) **[Community](http://www.ti.com/product/DRV8871?dcmp=dsproject&hqs=support&&community)** 

 $22$ 

The DRV8871 device has advanced currentregulation circuitry that does not use an analog voltage reference or external sense resistor. This novel solution uses a standard low-cost, low-power resistor to set the current threshold. The ability to limit current to a known level can significantly reduce the system power requirements and bulk capacitance needed to maintain stable voltage, especially for motor startup and stall conditions.

The device is fully protected from faults and short circuits, including undervoltage (UVLO), overcurrent (OCP), and overtemperature (TSD). When the fault condition is removed, the device automatically resumes normal operation.

#### **Device Information [\(1\)](#page-116-0)**

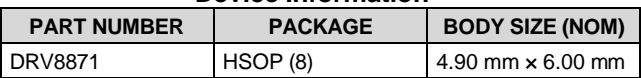

(1) For all available packages, see the orderable addendum at the end of the data sheet.

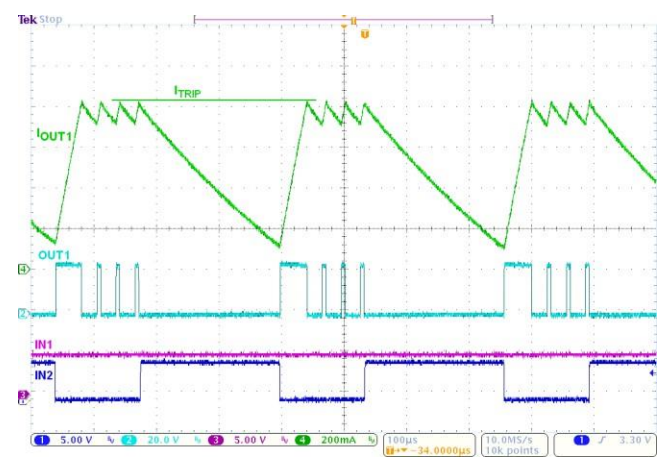

**AN** 

**1 Features ..................................................................** [1](#page-116-1) **2 Applications............................................................** [1](#page-116-2) **3 Description..............................................................** [1](#page-116-1) **4 Revision History ......................................................**[2](#page-117-0) **5 Pin Configuration and Functions ..........................** [3](#page-118-0) **6 Specifications .........................................................** [3](#page-118-1) 6.1 Absolute Maximum Ratings ......................................[.3](#page-118-2) 6.2 ESD Ratings.............................................................[.3](#page-118-3) 6.3 Recommended Operating Conditions ........................[.4](#page-119-0) 6.4 Thermal Information..................................................[.4](#page-119-1) 6.5 Electrical Characteristics...........................................[.5](#page-120-0) 6.6 Typical Characteristics ..............................................[.6](#page-121-0) **7 Detailed Description...............................................** [7](#page-122-0) 7.1 Overview ..................................................................[.7](#page-122-1) 7.2 Functional Block Diagram .........................................[.7](#page-122-2) 7.3 Feature Description...................................................[.8](#page-123-0) 7.4 Device Functional Modes ........................................[.10](#page-125-0) **8 Application and Implementation..........................** [11](#page-126-0)

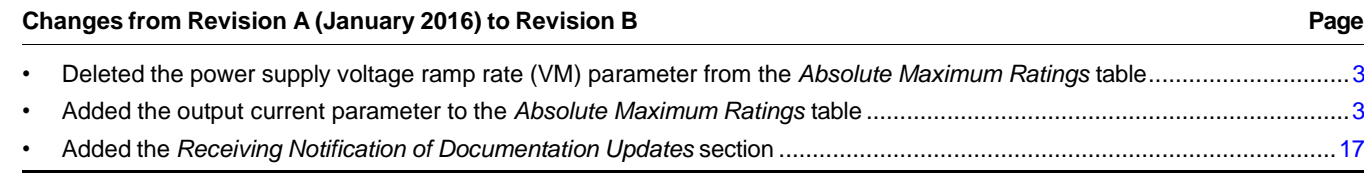

# <span id="page-117-0"></span>**4 Revision History**

NOTE: Page numbers for previous revisions may differ from page numbers in the current version.

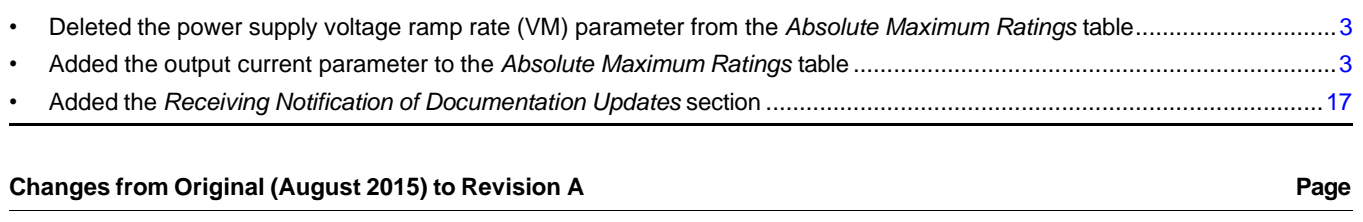

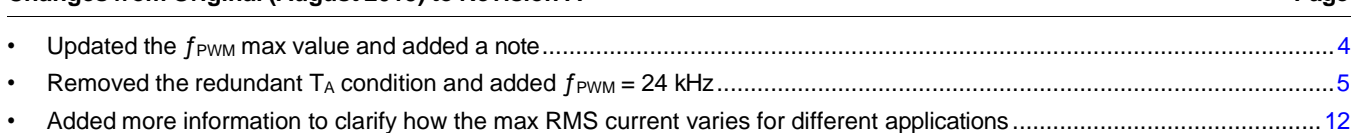

#### 2 *Submit [Documentation](http://www.go-dsp.com/forms/techdoc/doc_feedback.htm?litnum=SLVSCY9B&partnum=DRV8871) Feedback* Copyright © 2015–2016, Texas Instruments Incorporated

# **Table of Contents**

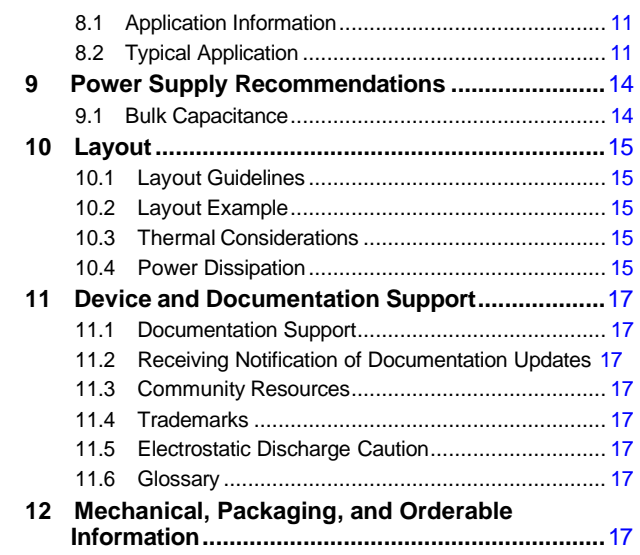

**TRUMENTS** 

Texas

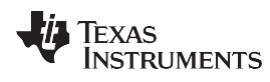

## <span id="page-118-0"></span>**5 Pin Configuration and Functions**

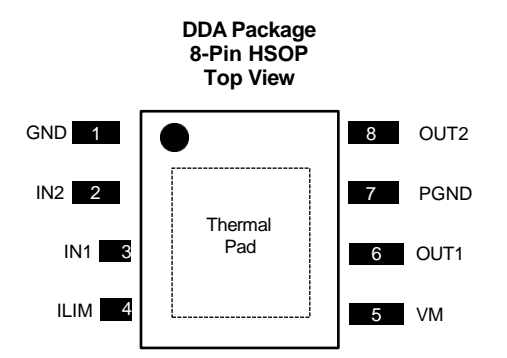

#### **Pin Functions**

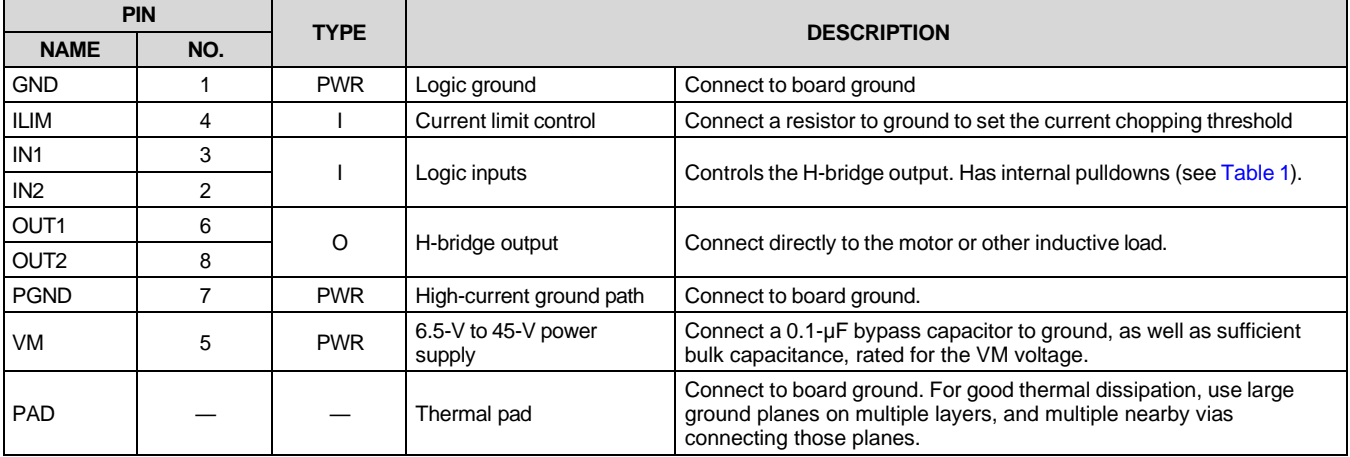

#### <span id="page-118-1"></span>**6 Specifications**

#### <span id="page-118-2"></span>**6.1 Absolute Maximum Ratings**

over operating free-air temperature range (unless otherwise noted)<sup>(1)</sup>

<span id="page-118-4"></span>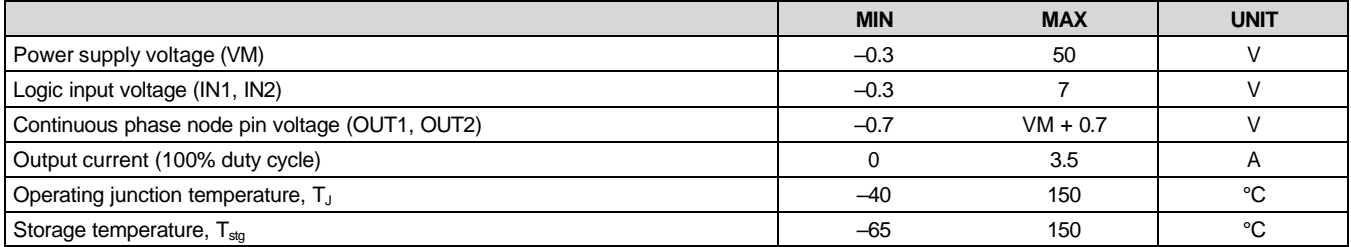

<span id="page-118-5"></span>(1) Stresses beyond those listed under *Absolute Maximum Ratings* may cause permanent damage to the device. These are stress ratings only, which do not imply functional operation of the device at these or any other conditions beyond those indicated under *Recommended Operating Conditions*. Exposure to absolute-maximum-rated conditions for extended periods may affect device reliability.

#### <span id="page-118-3"></span>**6.2 ESD Ratings**

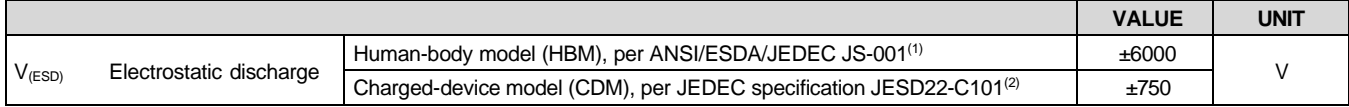

(1) JEDEC document JEP155 states that 500-V HBM allows safe manufacturing with a standard ESD control process.

(2) JEDEC document JEP157 states that 250-V CDM allows safe manufacturing with a standard ESD control process.

#### <span id="page-119-0"></span>**6.3 Recommended Operating Conditions**

over operating free-air temperature range (unless otherwise noted)

<span id="page-119-2"></span>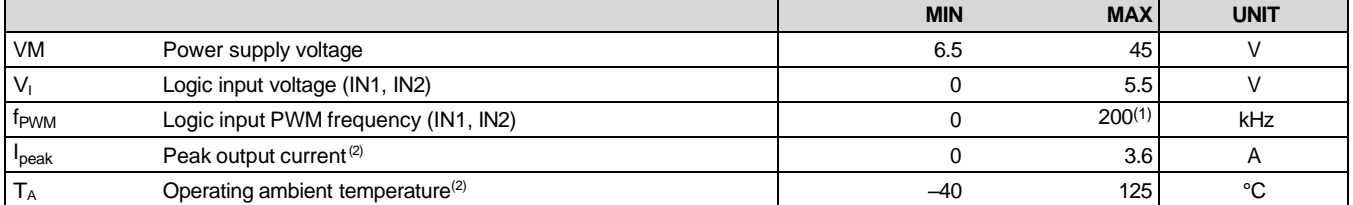

(1) The voltages applied to the inputs should have at least 800 ns of pulse width to ensure detection. Typical devices require at least 400 ns. If the PWM frequency is 200 kHz, the usable duty cycle range is 16% to 84%.

(2) Power dissipation and thermal limits must be observed

#### <span id="page-119-1"></span>**6.4 Thermal Information**

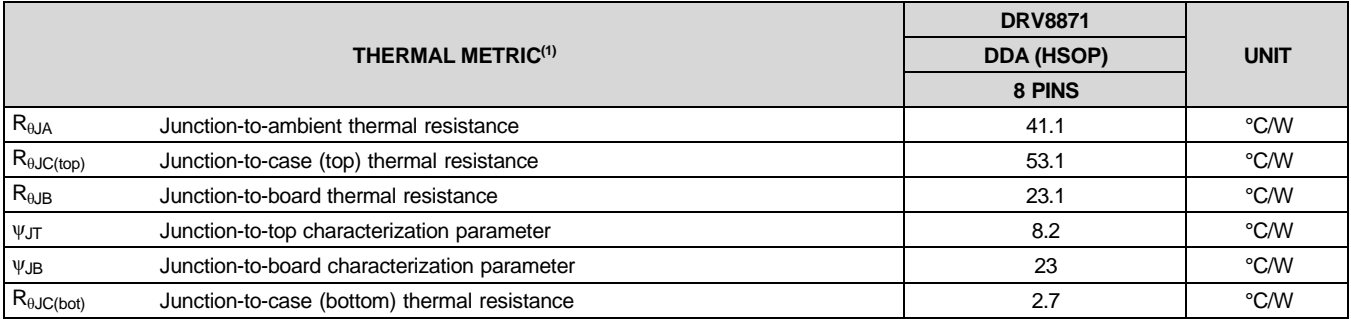

(1) For more information about traditional and new thermal metrics, see the *[Semiconductor](http://www.ti.com/lit/pdf/spra953) and IC Package Thermal Metrics* application report (SPRA953).

#### <span id="page-120-0"></span>**6.5 Electrical Characteristics**

 $T_A = 25^{\circ}$ C, over recommended operating conditions (unless otherwise noted)

<span id="page-120-1"></span>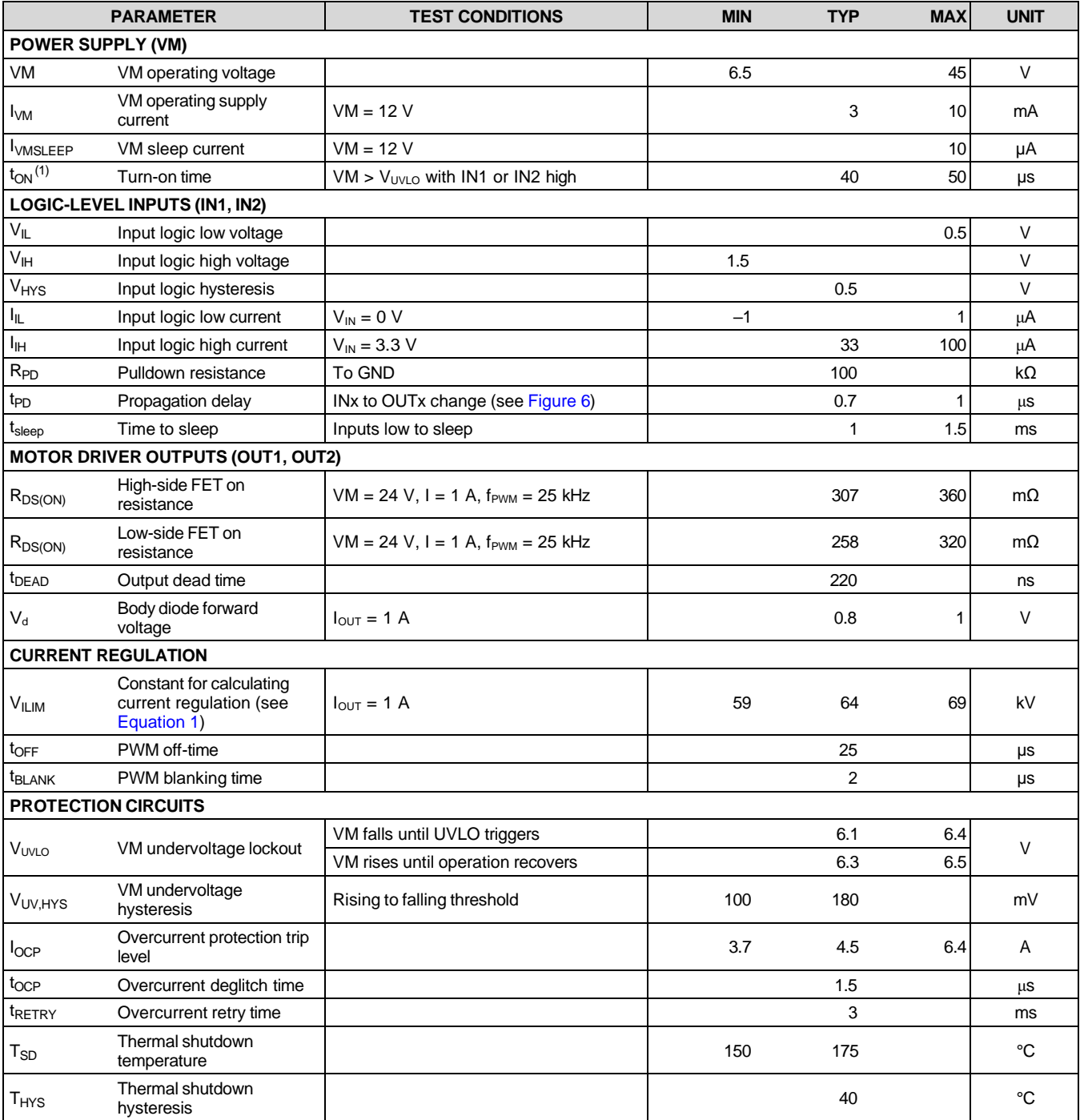

 $(1)$  t<sub>ON</sub> applies when the device initially powers up, and when it exits sleep mode.

**[DRV8871](http://www.ti.com/product/drv8871?qgpn=drv8871)** SLVSCY9B –AUGUST 2015 –REVISED JULY 2016 **[www.ti.com](http://www.ti.com/)**

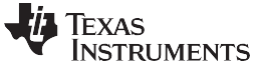

## <span id="page-121-0"></span>**6.6 Typical Characteristics**

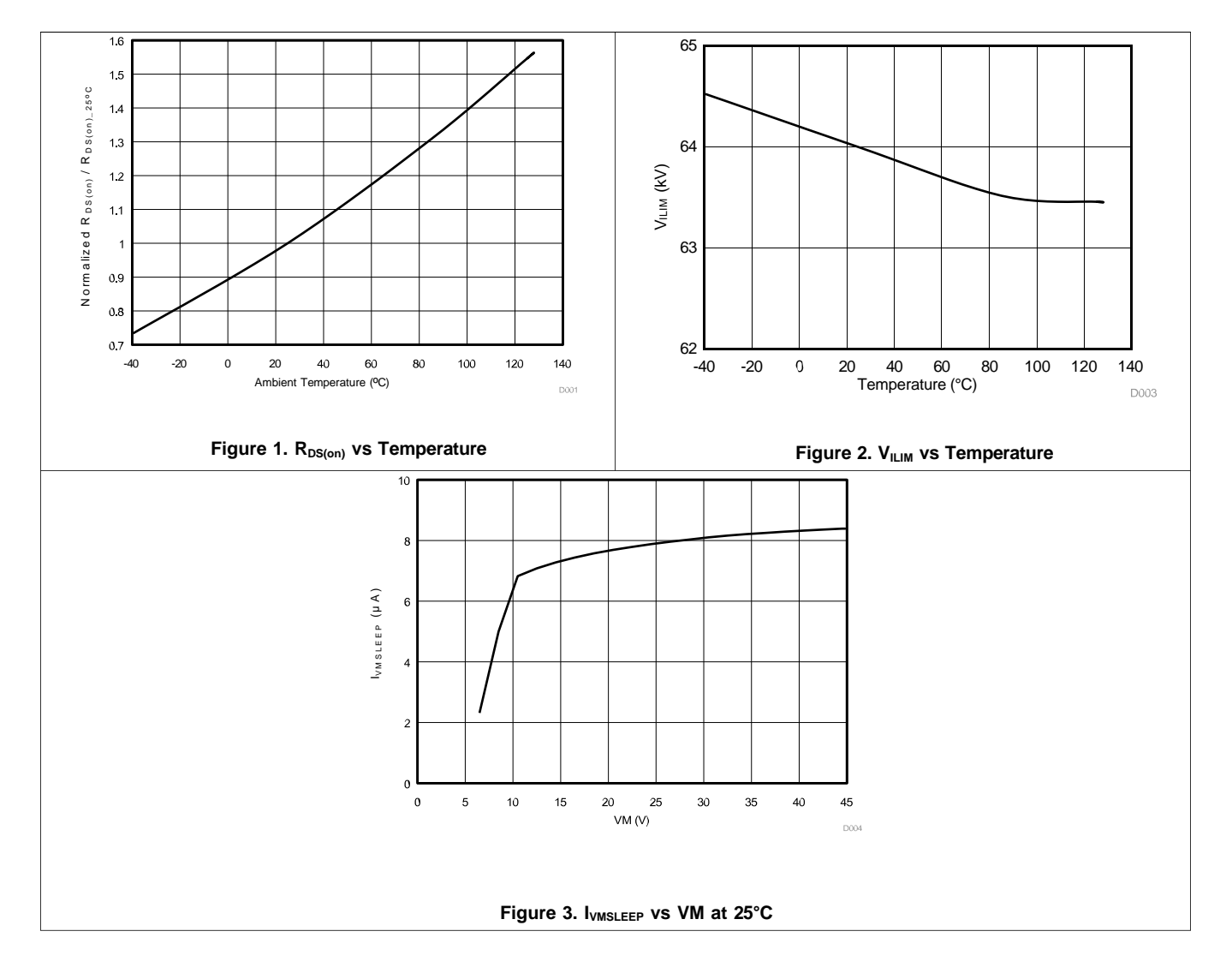

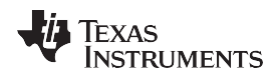

## <span id="page-122-0"></span>**7 Detailed Description**

#### <span id="page-122-1"></span>**7.1 Overview**

The DRV8871 device is an optimized 8-pin device for driving brushed DC motors with 6.5 to 45 V and up to 3.6- A peak current. The integrated current regulation restricts motor current to a predefined maximum. Two logic inputs control the H-bridge driver, which consists of four N-channel MOSFETs that have a typical R<sub>ds(on)</sub> of 565 mΩ (including one high-side and one low-side FET). A single power input, VM, serves as both device power and the motor winding bias voltage. The integrated charge pump of the device boosts VM internally and fully enhances the high-side FETs. Motor speed can be controlled with pulse-width modulation, at frequencies between 0 to 100 kHz. The device has an integrated sleep mode that is entered by bringing both inputs low. An assortment of protection features prevent the device from being damaged if a system fault occurs.

#### <span id="page-122-2"></span>**7.2 Functional Block Diagram**

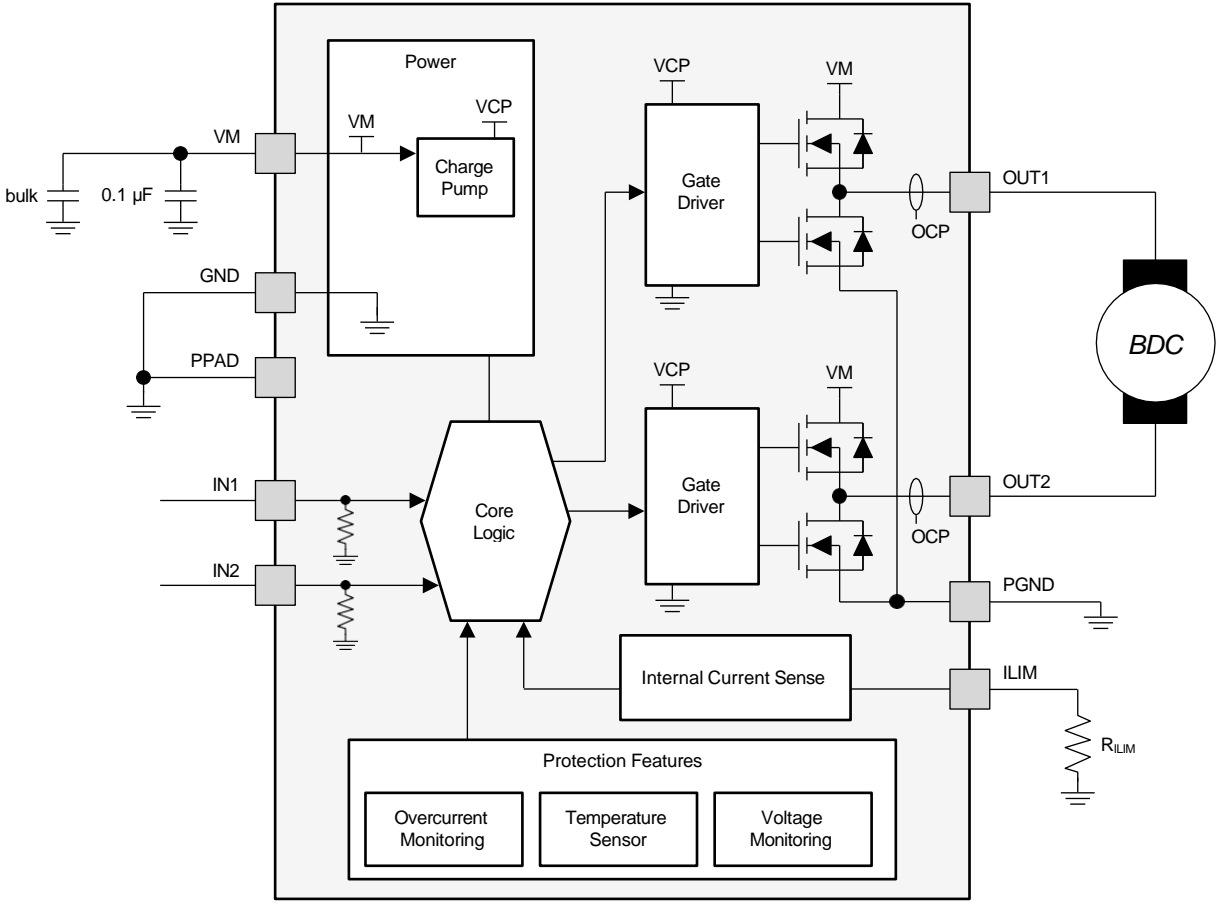

Copyright © 2016, Texas Instruments Incorporated

**[DRV8871](http://www.ti.com/product/drv8871?qgpn=drv8871)** SLVSCY9B –AUGUST 2015 –REVISED JULY 2016 **[www.ti.com](http://www.ti.com/)**

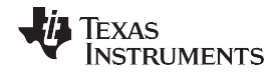

#### <span id="page-123-0"></span>**7.3 Feature Description**

#### **7.3.1 Bridge Control**

The DRV8871 output consists of four N-channel MOSFETs that are designed to drive high current. They are controlled by the two logic inputs IN1 and IN2, according to [Table 1.](#page-123-1)

<span id="page-123-1"></span>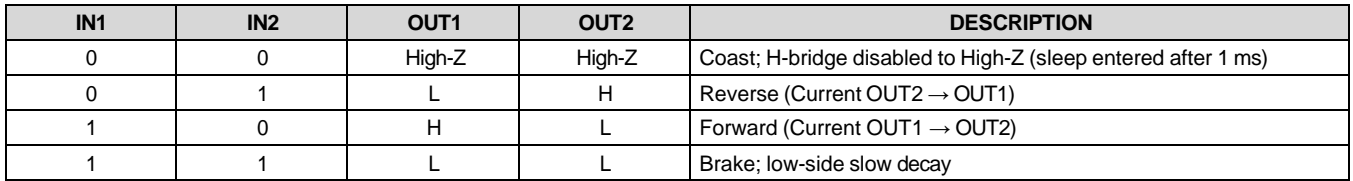

#### **Table 1. H-Bridge Control**

The inputs can be set to static voltages for 100% duty cycle drive, or they can be pulse-width modulated (PWM) for variable motor speed. When using PWM, it typically works best to switch between driving and braking. For example, to drive a motor forward with 50% of its max RPM,  $IN1 = 1$  and  $IN2 = 0$  during the driving period, and IN1 = 1 and IN2 = 1 during the other period. Alternatively, the coast mode (IN1 = 0, IN2 = 0) for *fast current decay* is also available. The input pins can be powered before VM is applied.

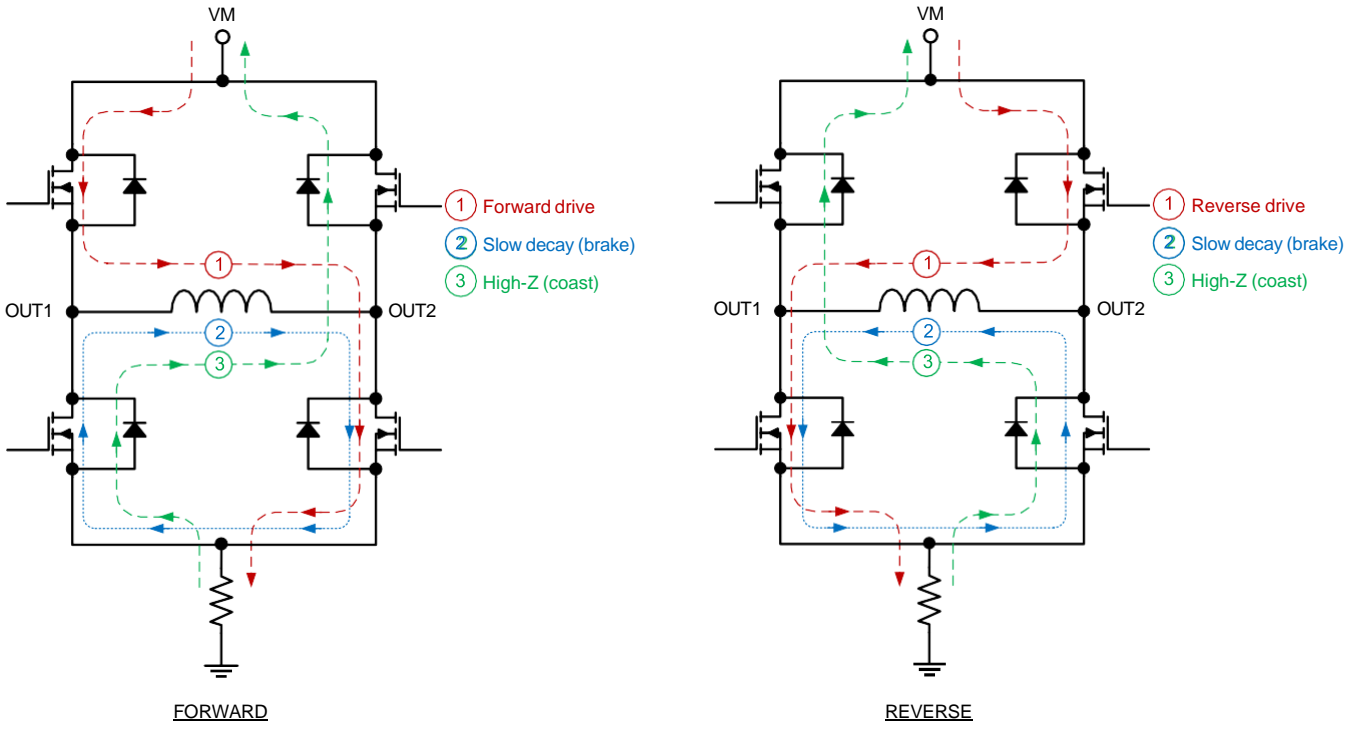

**Figure 4. H-Bridge Current Paths**

#### **7.3.2 Sleep Mode**

When IN1 and IN2 are both low for time tsleep (typically 1 ms), the DRV8871 device enters a low-power sleep mode, where the outputs remain High-Z and the device uses IVMSLEEP (microamps) of current. If the device is powered up while both inputs are low, sleep mode is immediately entered. After IN1 or IN2 are high for at least 5  $\mu$ s, the device will be operational 50  $\mu$ s (tow) later.

#### **7.3.3 Current Regulation**

The DRV8871 device limits the output current based on a standard resistor attached to pin ILIM, according to this equation:

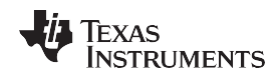

<span id="page-124-1"></span>
$$
\frac{I}{TRIP} (A) = \frac{V_{ILIM} (kV)}{R_{ILIM} (kO)} = \frac{64 (kV)}{R_{ILIM} (kO)}
$$
\n(1)

For example, if R<sub>ILIM</sub> = 32 kΩ, the DRV8871 device limits motor current to 2 A no matter how much load torque is applied. The minimum allowed R<sub>ILIM</sub> is 15 kΩ. System designers should always understand the min and max ITRIP, based on the RILIM resistor component tolerance and the DRV8871 specified VILIM range.

When ITRIP has been reached, the device enforces slow current decay by enabling both low-side FETs, and it does this for time toff (typically  $25 \mu s$ ).

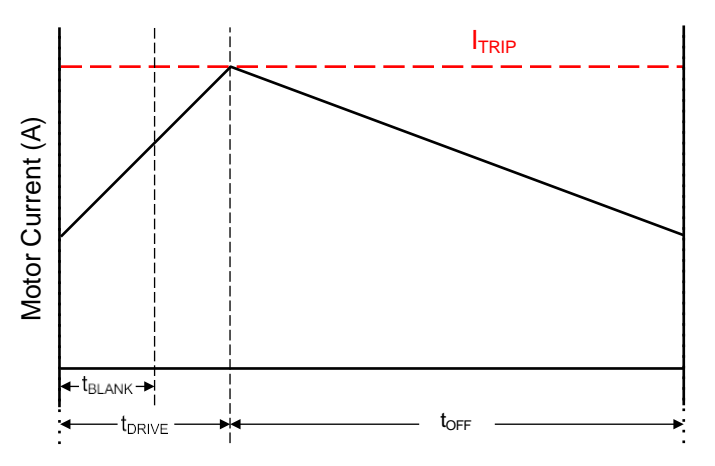

**Figure 5. Current Regulation Time Periods**

After t<sub>OFF</sub> has elapsed, the output is re-enabled according to the two inputs INx. The drive time (t<sub>DRIVE</sub>) until reaching another ITRIP event heavily depends on the VM voltage, the motor's back-EMF, and the motor's inductance.

#### **7.3.4 Dead Time**

<span id="page-124-0"></span>When an output changes from driving high to driving low, or driving low to driving high, dead time is automatically inserted to prevent shoot-through. t<sub>DEAD</sub> is the time in the middle when the output is High-Z. If the output pin is measured during to eap, the voltage will depend on the direction of current. If current is leaving the pin, the voltage will be a diode drop below ground. If current is entering the pin, the voltage will be a diode drop above VM. This diode is the body diode of the high-side or low-side FET.

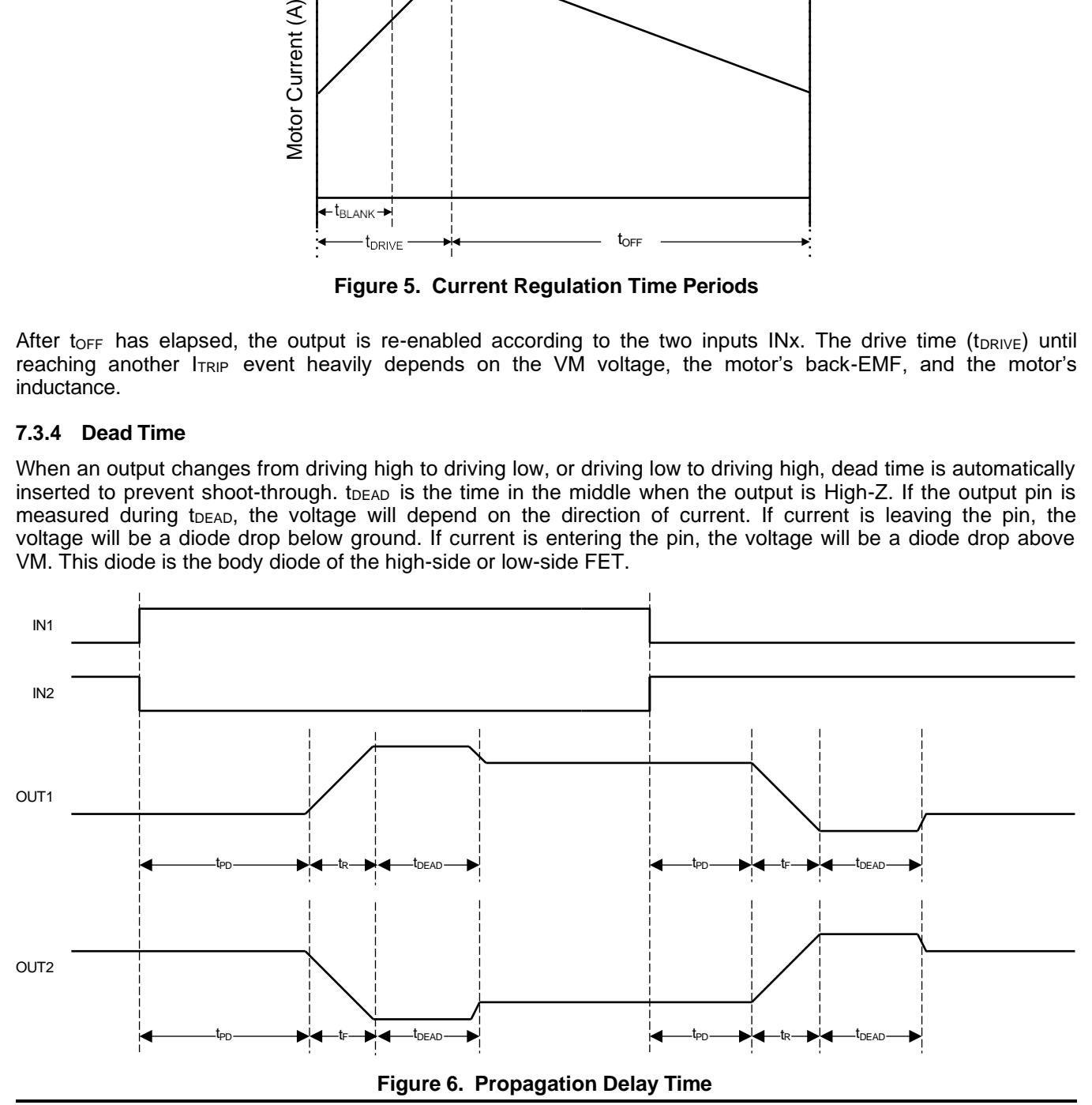

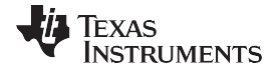

#### **7.3.5 Protection Circuits**

The DRV8871 device is fully protected against VM undervoltage, overcurrent, and overtemperature events.

#### *7.3.5.1 VM Undervoltage Lockout (UVLO)*

If at any time the voltage on the VM pin falls below the undervoltage lockout threshold voltage, all FETs in the Hbridge will be disabled. Operation will resume when VM rises above the UVLO threshold.

#### *7.3.5.2 Overcurrent Protection (OCP)*

If the output current exceeds the OCP threshold  $log<sub>CP</sub>$  for longer than  $log<sub>CP</sub>$ , all FETs in the H-bridge are disabled for a duration of t<sub>RETRY</sub>. After that, the H-bridge will be re-enabled according to the state of the IN<sub>X</sub> pins. If the overcurrent fault is still present, the cycle repeats; otherwise normal device operation resumes.

#### <span id="page-125-1"></span>*7.3.5.3 Thermal Shutdown (TSD)*

If the die temperature exceeds safe limits, all FETs in the H-bridge will be disabled. After the die temperature has fallen to a safe level, operation automatically resumes.

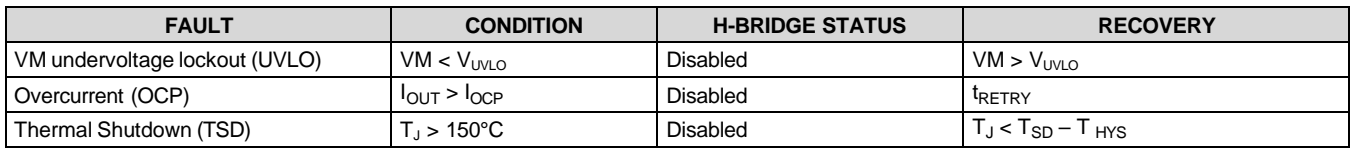

#### **Table 2. Protection Functionality**

#### <span id="page-125-0"></span>**7.4 Device Functional Modes**

The DRV8871 device can be used in multiple ways to drive a brushed DC motor.

#### **7.4.1 PWM With Current Regulation**

This scheme uses all of the device capabilities. I $_{\text{TRIP}}$  is set above the normal operating current, and high enough to achieve an adequate spin-up time, but low enough to constrain current to a desired level. Motor speed is controlled by the duty cycle of one of the inputs, while the other input is static. Brake/slow decay is typically used during the off-time.

#### **7.4.2 PWM Without Current Regulation**

If current regulation is not needed, a 15-kΩ to 18-kΩ resistor should be used on pin ILIM. This mode provides the highest possible peak current: up to 3.6 A for a few hundred milliseconds (depending on PCB characteristics and the ambient temperature). If current exceeds 3.6 A, the device might reach overcurrent protection (OCP) or overtemperature shutdown (TSD). If that happens, the device disables and protects itself for about 3 ms (tRETRY) and then resumes normal operation.

#### **7.4.3 Static Inputs With Current Regulation**

IN1 and IN2 can be set high and low for 100% duty cycle drive, and  $I_{TRIP}$  can be used to control the current, speed, and torque capability of the motor.

#### **7.4.4 VM Control**

In some systems it is desirable to vary VM as a means of changing motor speed. See *[Motor Voltage](#page-126-3)* for more information.

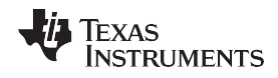

### <span id="page-126-0"></span>**8 Application and Implementation**

#### **NOTE**

Information in the following applications sections is not part of the TI component specification, and TI does not warrant its accuracy or completeness. TI's customers are responsible for determining suitability of components for their purposes. Customers should validate and test their design implementation to confirm system functionality.

#### <span id="page-126-1"></span>**8.1 Application Information**

The DRV8871 device is typically used to drive one brushed DC motor.

#### <span id="page-126-2"></span>**8.2 Typical Application**

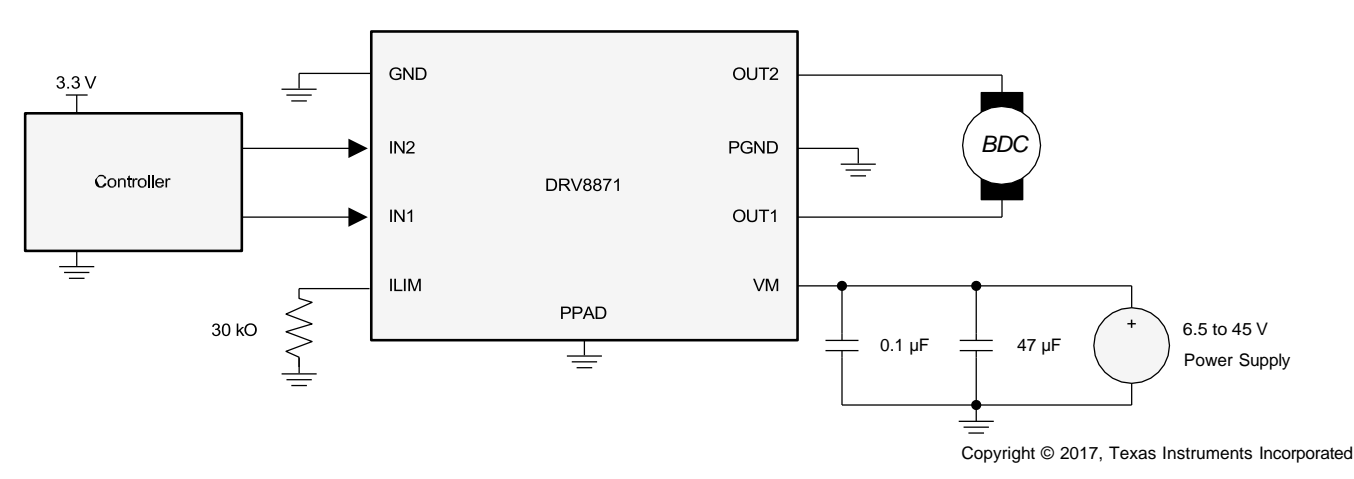

**Figure 7. Typical Connections**

#### **8.2.1 Design Requirements**

[Table](#page-126-4) 3 lists the design parameters.

<span id="page-126-4"></span>

| <b>DESIGN PARAMETER</b>  | <b>REFERENCE</b> | <b>EXAMPLE VALUE</b> |
|--------------------------|------------------|----------------------|
| Motor voltage            | Vм               | 24 V                 |
| Motor RMS current        | <sup>I</sup> RMS | 0.8A                 |
| Motor startup current    | <b>ISTART</b>    | 2A                   |
| Motor current trip point | <b>ITRIP</b>     | 2.1A                 |
| <b>ILIM</b> resistance   | $R_{ILIM}$       | $30 k\Omega$         |
| <b>PWM</b> frequency     | f <sub>PWM</sub> | 5 kHz                |

**Table 3. Design Parameters**

#### **8.2.2 Detailed Design Procedure**

#### <span id="page-126-3"></span>*8.2.2.1 Motor Voltage*

The motor voltage to use will depend on the ratings of the motor selected and the desired RPM. A higher voltage spins a brushed DC motor faster with the same PWM duty cycle applied to the power FETs. A higher voltage also increases the rate of current change through the inductive motor windings.

#### <span id="page-126-5"></span>*8.2.2.2 Drive Current*

The current path is through the high-side sourcing DMOS power driver, motor winding, and low-side sinking DMOS power driver. Power dissipation losses in one source and sink DMOS power driver are shown in the following equation.

**[DRV8871](http://www.ti.com/product/drv8871?qgpn=drv8871)** SLVSCY9B –AUGUST 2015 –REVISED JULY 2016 **[www.ti.com](http://www.ti.com/)**

$$
P_D = I^2 \left( R_{DS(on)Source} + R_{DS(on)Sink} \right)
$$
 (2)

<span id="page-127-0"></span>The DRV8871 device has been measured to be capable of 2-A RMS current at 25°C on standard FR-4 PCBs. The max RMS current varies based on the PCB design, ambient temperature, and PWM frequency. Typically, switching the inputs at 200 kHz compared to 20 kHz causes 20% more power loss in heat.

#### **8.2.3 Application Curves**

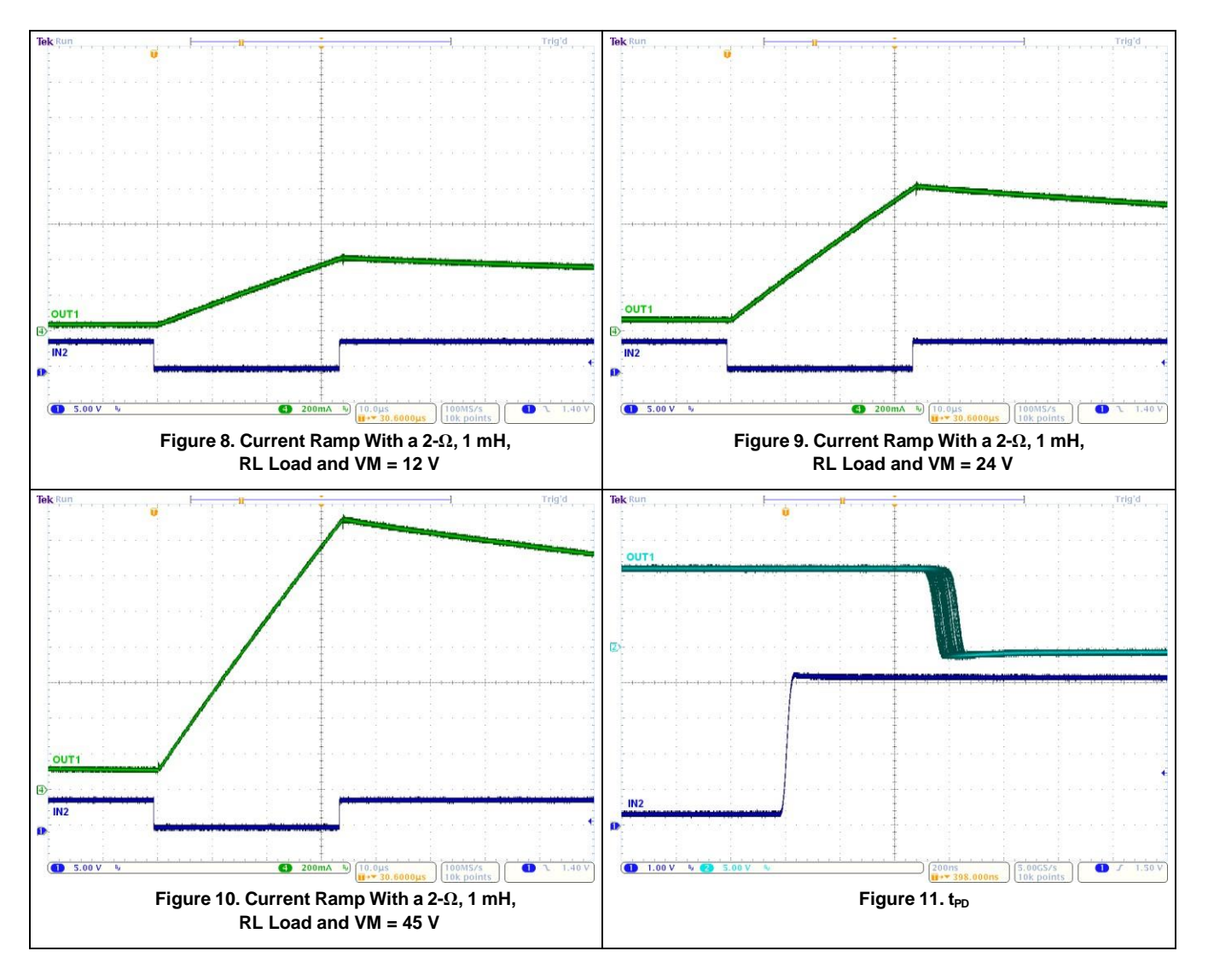

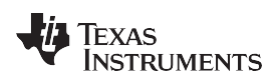

**[www.ti.com](http://www.ti.com/)** SLVSCY9B –AUGUST 2015–REVISED JULY 2016

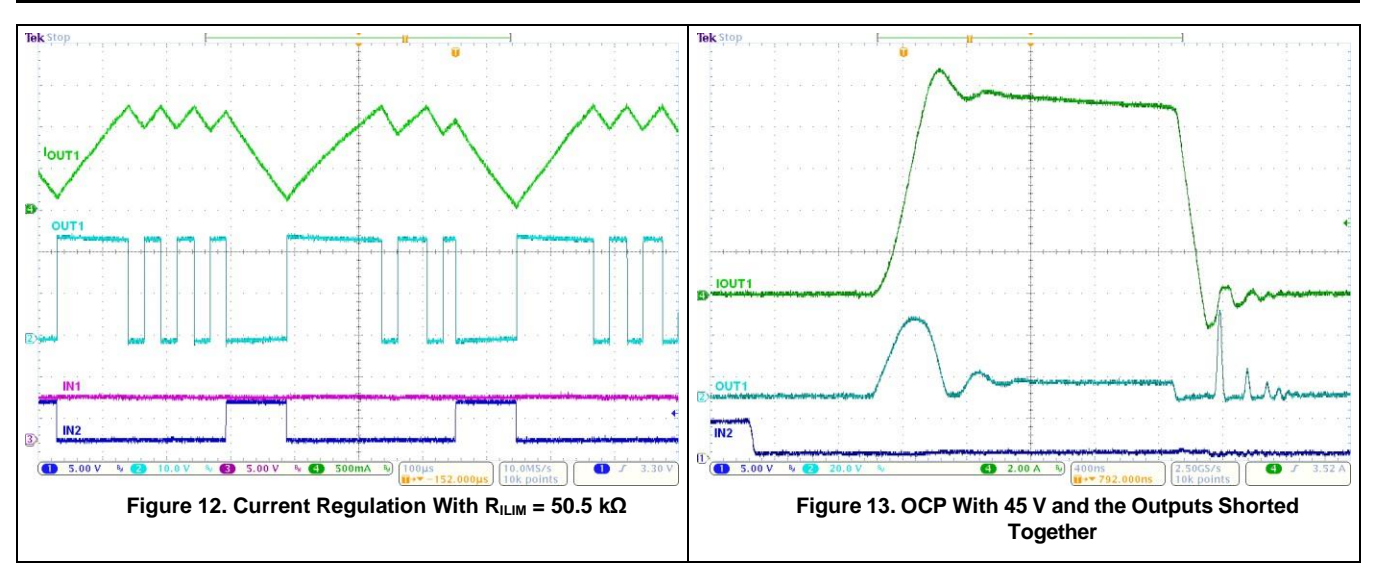

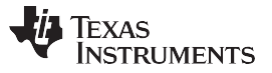

#### <span id="page-129-0"></span>**9 Power Supply Recommendations**

#### <span id="page-129-1"></span>**9.1 Bulk Capacitance**

Having appropriate local bulk capacitance is an important factor in motor drive system design. In general, having have more bulk capacitance is beneficial, while the disadvantages are increased cost and physical size.

The amount of local capacitance needed depends on a variety of factors, including:

- The highest current required by the motor system
- The power supply's capacitance and ability to source current
- The amount of parasitic inductance between the power supply and motor system
- The acceptable voltage ripple
- The type of motor used (brushed DC, brushless DC, stepper)
- The motor braking method

The inductance between the power supply and motor drive system will limit the rate current can change from the power supply. If the local bulk capacitance is too small, the system reponds to excessive current demands or dumps from the motor with a change in voltage. When adequate bulk capacitance is used, the motor voltage remains stable and high current can be quickly supplied.

The data sheet generally provides a recommended value, but system-level testing is required to determine the appropriate sized bulk capacitor.

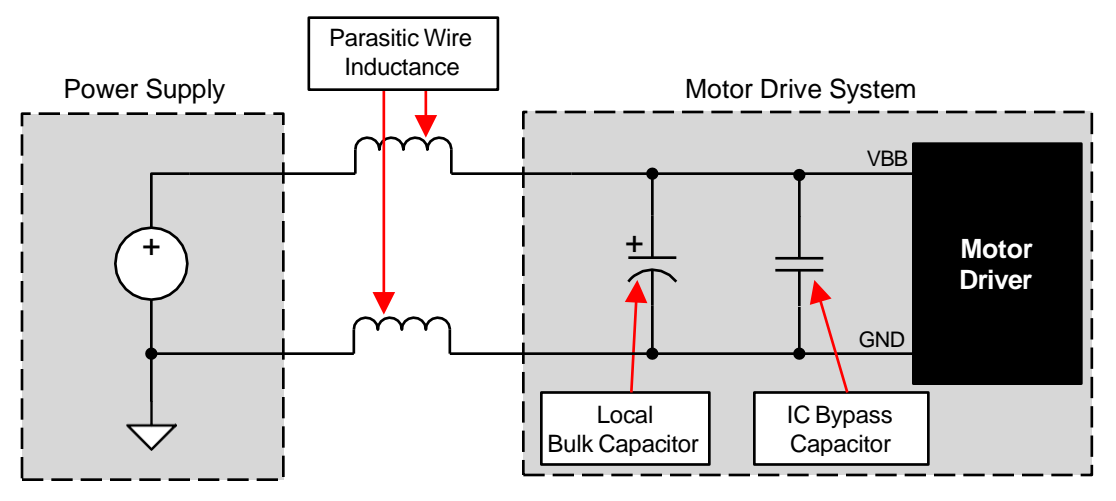

**Figure 14. Example Setup of Motor Drive System With External Power Supply**

The voltage rating for bulk capacitors should be higher than the operating voltage, to provide margin for cases when the motor transfers energy to the supply.

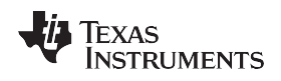

## <span id="page-130-0"></span>**10 Layout**

#### <span id="page-130-1"></span>**10.1 Layout Guidelines**

The bulk capacitor should be placed to minimize the distance of the high-current path through the motor driver device. The connecting metal trace widths should be as wide as possible, and numerous vias should be used when connecting PCB layers. These practices minimize inductance and allow the bulk capacitor to deliver high current.

Small-value capacitors should be ceramic, and placed closely to device pins.

The high-current device outputs should use wide metal traces.

The device thermal pad should be soldered to the PCB top-layer ground plane. Multiple vias should be used to connect to a large bottom-layer ground plane. The use of large metal planes and multiple vias help dissipate the  $I<sup>2</sup>$  x R<sub>DS(on)</sub> heat that is generated in the device.

#### <span id="page-130-2"></span>**10.2 Layout Example**

Recommended layout and component placement is shown in [Figure](#page-130-5) 15

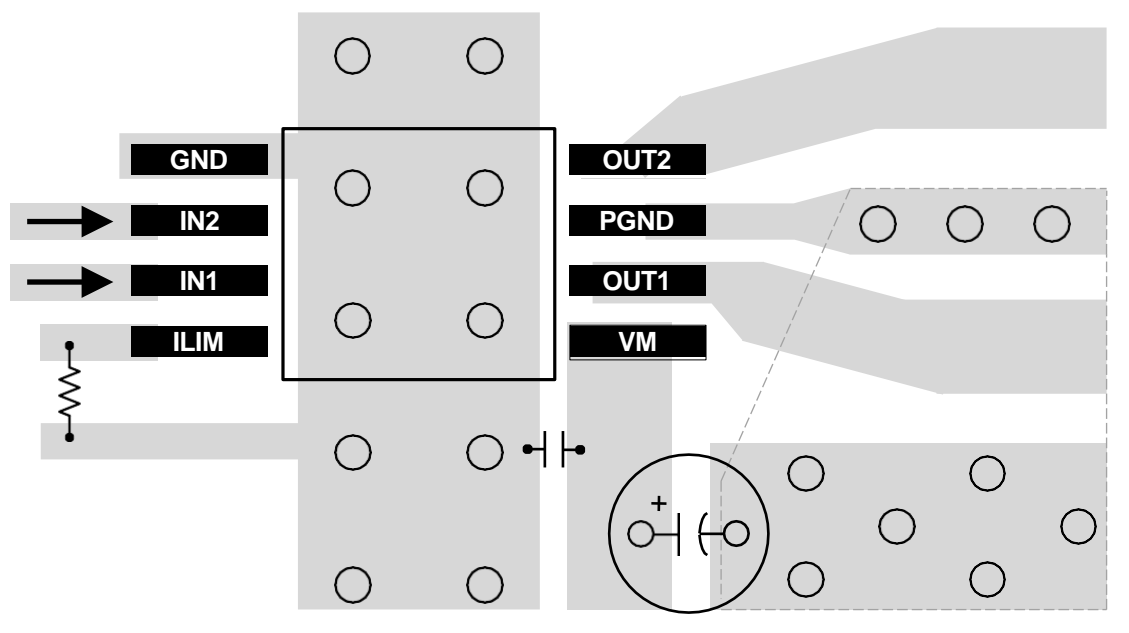

<span id="page-130-5"></span>**Figure 15. Layout Recommendation**

#### <span id="page-130-3"></span>**10.3 Thermal Considerations**

The DRV8871 device has thermal shutdown (TSD) as described in the *[Thermal Shutdown \(TSD\)](#page-125-1)* section. If the die temperature exceeds approximately 175°C, the device is disabled until the temperature drops below the temperature hysteresis level.

Any tendency of the device to enter TSD is an indication of either excessive power dissipation, insufficient heatsinking, or too high of an ambient temperature.

#### <span id="page-130-4"></span>**10.4 Power Dissipation**

Power dissipation in the DRV8871 device is dominated by the power dissipated in the output FET resistance, R<sub>DS(on)</sub>. Use the equation in the *[Drive Current](#page-126-5)* section to calculate the estimated average power dissipation when driving a load.

Note that at startup, the current is much higher than normal running current; this peak current and its duration must be also be considered.

Copyright © 2015–2016, Texas Instruments Incorporated *Submit [Documentation](http://www.go-dsp.com/forms/techdoc/doc_feedback.htm?litnum=SLVSCY9B&partnum=DRV8871) Feedback* 15

#### **Power Dissipation (continued)**

The maximum amount of power that can be dissipated in the device is dependent on ambient temperature and heatsinking.

#### **NOTE**

 $R_{DS(on)}$  increases with temperature, so as the device heats, the power dissipation increases. This fact must be taken into consideration when sizing the heatsink.

The power dissipation of the DRV8871 device is a function of RMS motor current and the FET resistance (RDS(ON)) of each output.

Power ::  $I_{RMS}^2 \times (High-side Ros_{(ON)} + Low-side Ros_{(ON)})$  (3)

For this example, the ambient temperature is 58°C, and the junction temperature reaches 80°C. At 58°C, the sum of R<sub>DS(ON)</sub> is about 0.72 Ω. With an example motor current of 0.8 A, the dissipated power in the form of heat will be 0.8  $A^2$  × 0.72 Ω = 0.46 W.

The temperature that the DRV8871 device reaches depends on the thermal resistance to the air and PCB. It is important to solder the device PowerPAD to the PCB ground plane, with vias to the top and bottom board layers, in order dissipate heat into the PCB and reduce the device temperature. In the example used here, the DRV8871 device had an effective thermal resistance  $R_{\theta}$  of 48°C/W, and:

 $T_J = T_A + (P_D \times R_{8JA}) = 58^{\circ}C + (0.46 W \times 48^{\circ}C/W) = 80^{\circ}C$ (4)

#### **10.4.1 Heatsinking**

The PowerPAD package uses an exposed pad to remove heat from the device. For proper operation, this pad must be thermally connected to copper on the PCB to dissipate heat. On a multi-layer PCB with a ground plane, this connection can be accomplished by adding a number of vias to connect the thermal pad to the ground plane.

On PCBs without internal planes, a copper area can be added on either side of the PCB to dissipate heat. If the copper area is on the opposite side of the PCB from the device, thermal vias are used to transfer the heat between top and bottom layers.

For details about how to design the PCB, refer to *PowerPAD™ [Thermally Enhanced Package](http://www.ti.com/lit/pdf/SLMA002)* (SLMA002) and *[PowerPAD Made Easy™](http://www.ti.com/lit/pdf/SLMA004)* (SLMA004), available at [www.ti.com.](http://www.ti.com/) In general, the more copper area that can be provided, the more power can be dissipated.

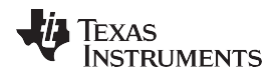

## <span id="page-132-0"></span>**11 Device and Documentation Support**

#### <span id="page-132-1"></span>**11.1 Documentation Support**

#### **11.1.1 Related Documentation**

For related documentation, see the following:

- *Current [Recirculation](http://www.ti.com/lit/pdf/SLVA321) and Decay Modes*
- *[Calculating](http://www.ti.com/lit/pdf/SLVA504) Motor Driver Power Dissipation*
- *DRV8871 [Evaluation](http://www.ti.com/lit/pdf/SLVUAJ4) Module*
- *[PowerPAD™](http://www.ti.com/lit/pdf/SLMA002) Thermally Enhanced Package*
- *[PowerPAD™](http://www.ti.com/lit/pdf/SLMA004) Made Easy*
- *[Understanding](http://www.ti.com/lit/pdf/SLVA505) Motor Driver Current Ratings*

#### <span id="page-132-2"></span>**11.2 Receiving Notification of Documentation Updates**

<span id="page-132-8"></span>To receive notification of documentation updates, navigate to the device product folder on ti.com. In the upper right corner, click on *Alert me* to register and receive a weekly digest of any product information that has changed. For change details, review the revision history included in any revised document.

#### <span id="page-132-3"></span>**11.3 Community Resources**

The following links connect to TI community resources. Linked contents are provided "AS IS" by the respective contributors. They do not constitute TI specifications and do not necessarily reflect TI's views; see TI's [Terms of](http://www.ti.com/corp/docs/legal/termsofuse.shtml) [Use.](http://www.ti.com/corp/docs/legal/termsofuse.shtml)

**TI E2E™ [Online Community](http://e2e.ti.com/)** *TI's Engineer-to-Engineer (E2E) Community.* Created to foster collaboration among engineers. At e2e.ti.com, you can ask questions, share knowledge, explore ideas and help solve problems with fellow engineers.

**Design [Support](http://support.ti.com/)** *TI's Design Support* Quickly find helpful E2E forums along with design support tools and contact information for technical support.

#### <span id="page-132-4"></span>**11.4 Trademarks**

PowerPAD, E2E are trademarks of Texas Instruments. All other trademarks are the property of their respective owners.

#### <span id="page-132-5"></span>**11.5 Electrostatic Discharge Caution**

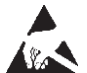

These devices have limited built-in ESD protection. The leads should be shorted together or the device placed in conductive foam during storage or handling to prevent electrostatic damage to the MOS gates.

#### <span id="page-132-6"></span>**11.6 Glossary**

[SLYZ022](http://www.ti.com/lit/pdf/SLYZ022) — *TI Glossary*.

This glossary lists and explains terms, acronyms, and definitions.

#### <span id="page-132-7"></span>**12 Mechanical, Packaging, and Orderable Information**

The following pages include mechanical, packaging, and orderable information. This information is the most current data available for the designated devices. This data is subject to change without notice and revision of this document. For browser-based versions of this data sheet, refer to the left-hand navigation.

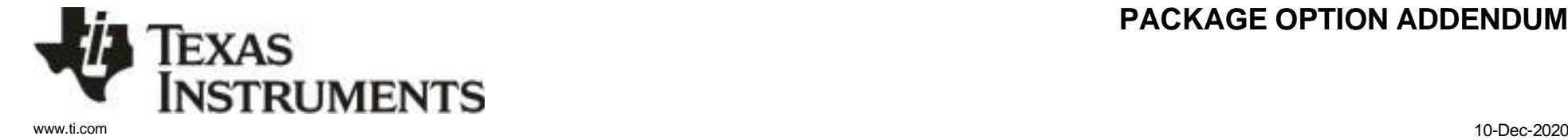

## **PACKAGING INFORMATION**

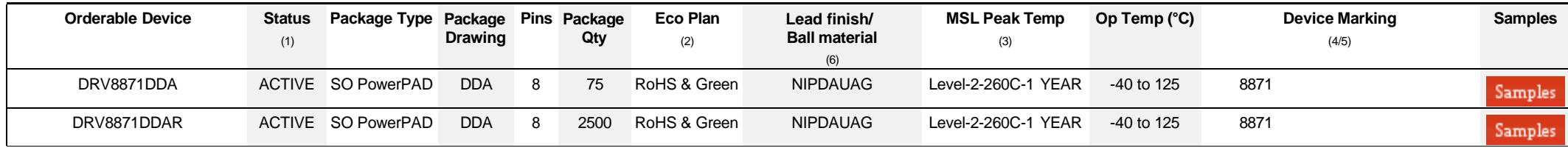

**(1)** The marketing status values are defined as follows:

**ACTIVE:** Product device recommended for new designs.

**LIFEBUY:** TI has announced that the device will be discontinued, and a lifetime-buy period is in effect.

**NRND:** Not recommended for new designs. Device is in production to support existing customers, but TI does not recommend using this part in a new design.

**PREVIEW:** Device has been announced but is not in production. Samples may or may not be available.

**OBSOLETE:** TI has discontinued the production of the device.

<sup>(2)</sup> RoHS: TI defines "RoHS" to mean semiconductor products that are compliant with the current EU RoHS requirements for all 10 RoHS substances, including the requirement that RoHS substance do not exceed 0.1% by weight in homogeneous materials. Where designed to be soldered at high temperatures, "RoHS" products are suitable for use in specified lead-free processes. TI may reference these types of products as "Pb-Free".

**RoHS Exempt:** TI defines "RoHS Exempt" to mean products that contain lead but are compliant with EU RoHS pursuant to a specific EU RoHS exemption.

Green: TI defines "Green" to mean the content of Chlorine (CI) and Bromine (Br) based flame retardants meet JS709B low halogen requirements of <=1000ppm threshold. Antimony trioxide based flame retardants must also meet the <=1000ppm threshold requirement.

**(3)** MSL, Peak Temp. - The Moisture Sensitivity Level rating according to the JEDEC industry standard classifications, and peak solder temperature.

**(4)** There may be additional marking, which relates to the logo, the lot trace code information, or the environmental category on the device.

**(5)** Multiple Device Markings will be inside parentheses. Only one Device Marking contained in parentheses and separated by a "~" will appear on a device. If a line is indented then it is a continuation of the previous line and the two combined represent the entire Device Marking for that device.

**(6)** Lead finish/Ball material - Orderable Devices may have multiple material finish options. Finish options are separated by a vertical ruled line. Lead finish/Ball material values may wrap to two lines if the finish value exceeds the maximum column width.

**Important Information and Disclaimer:**The information provided on this page represents TI's knowledge and belief as of the date that it is provided. TI bases its knowledge and belief on information provided by third parties, and makes no representation or warranty as to the accuracy of such information. Efforts are underway to better integrate information from third parties. TI has taken and continues to take reasonable steps to provide representative and accurate information but may not have conducted destructive testing or chemical analysis on incoming materials and chemicals. TI and TI suppliers consider certain information to be proprietary, and thus CAS numbers and other limited information may not be available for release.

In no event shall TI's liability arising out of such information exceed the total purchase price of the TI part(s) at issue in this document sold by TI to Customer on an annual basis.

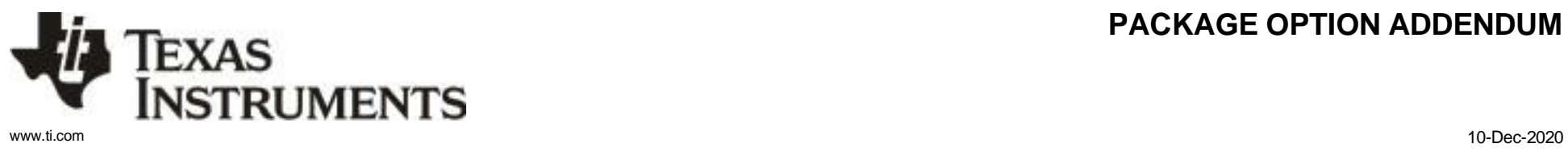

## **PACKAGE OPTION ADDENDUM**

#### **OTHER QUALIFIED VERSIONS OF DRV8871 :**

• Automotive: [DRV8871-Q1](http://focus.ti.com/docs/prod/folders/print/drv8871-q1.html)

NOTE: Qualified Version Definitions:

•Automotive - Q100 devices qualified for high-reliability automotive applications targeting zero defects

# **PACKAGE MATERIALS INFORMATION**

Texas<br>Instruments

[www.ti.com](http://www.ti.com/) 5-Jan-2022

#### **TAPE AND REEL INFORMATION**

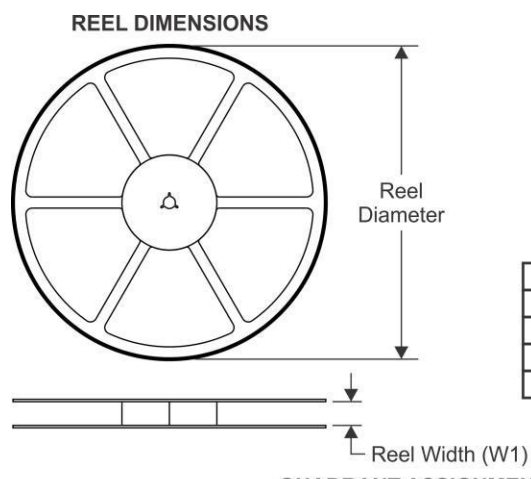

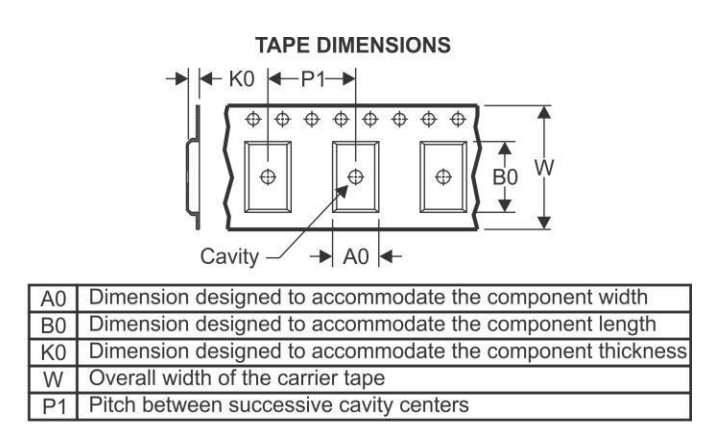

## **QUADRANT ASSIGNMENTS FOR PIN 1 ORIENTATION IN TAPE**

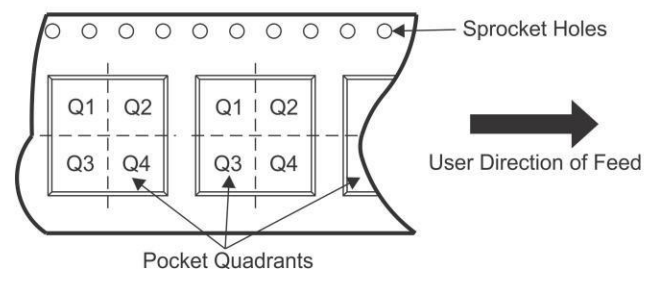

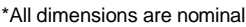

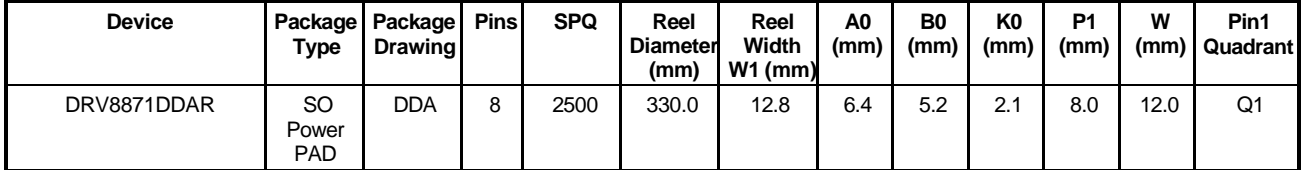

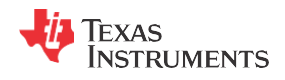

[www.ti.com](http://www.ti.com/) 5-Jan-2022

# **PACKAGE MATERIALS INFORMATION**

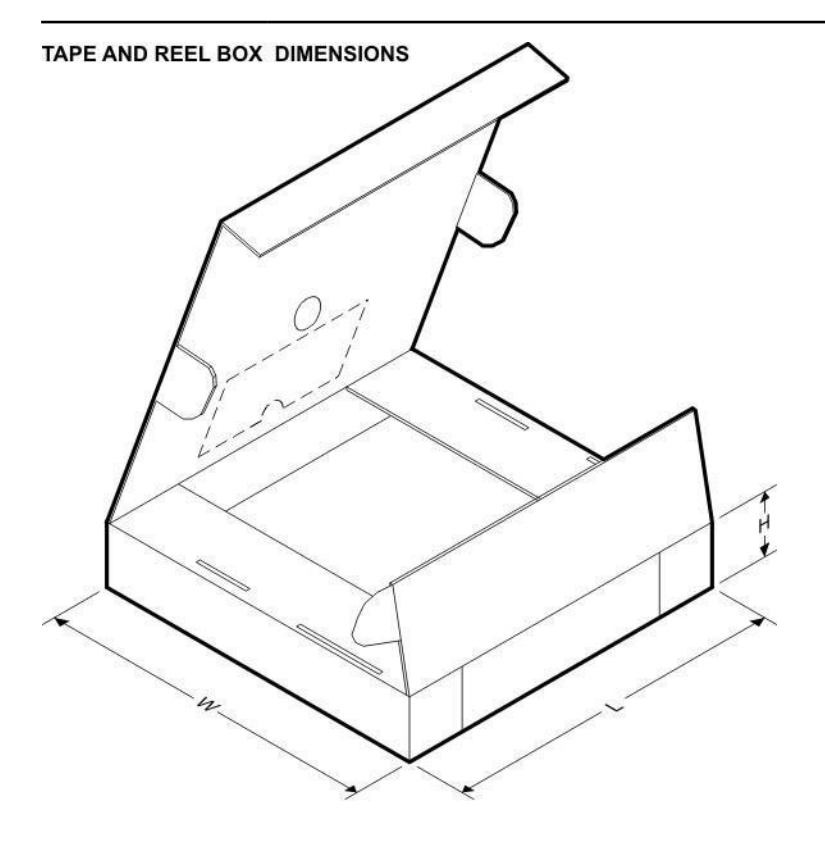

\*All dimensions are nominal

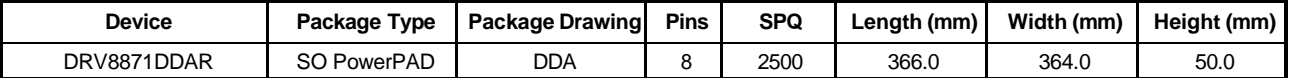

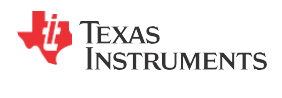

[www.ti.com](http://www.ti.com/) 5-Jan-2022

## **TUBE**

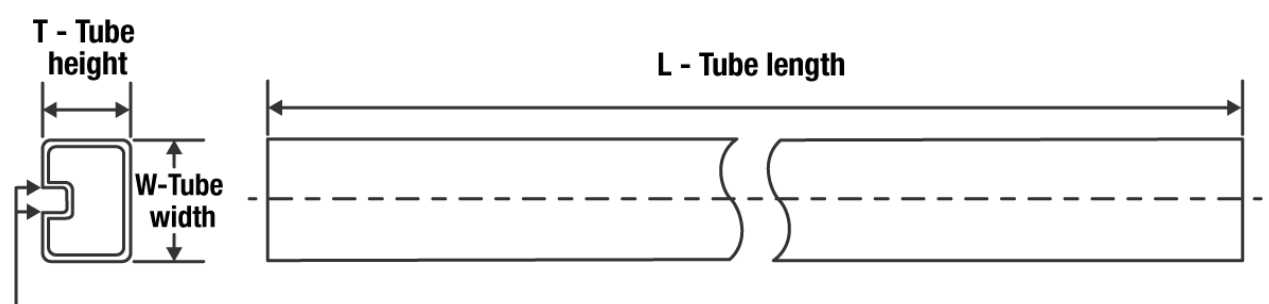

**B** - Alignment groove width

#### \*All dimensions are nominal

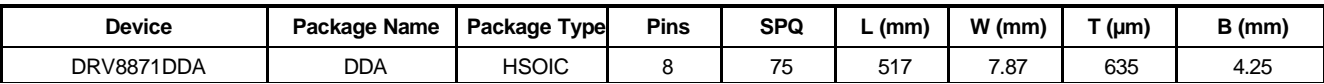

## **GENERIC PACKAGE VIEW**

# **DDA 8 PowerPADTM SOIC - 1.7 mm max height**

PLASTIC SMALL OUTLINE

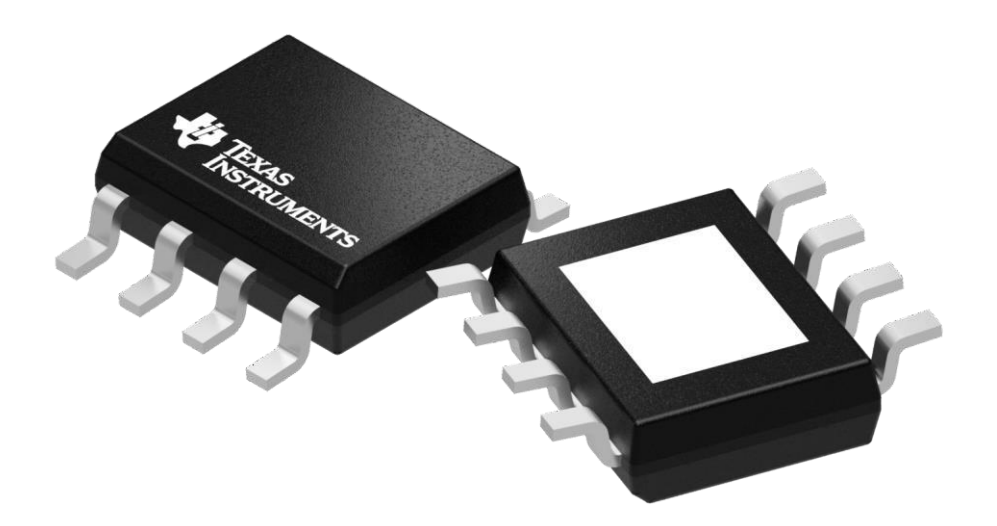

Images above are just a representation of the package family, actual package may vary. Refer to the product data sheet for package details.

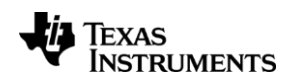

ODA (R-PDSO-G8) PowerPAD TM PLASTIC SMALL-OUTLINE

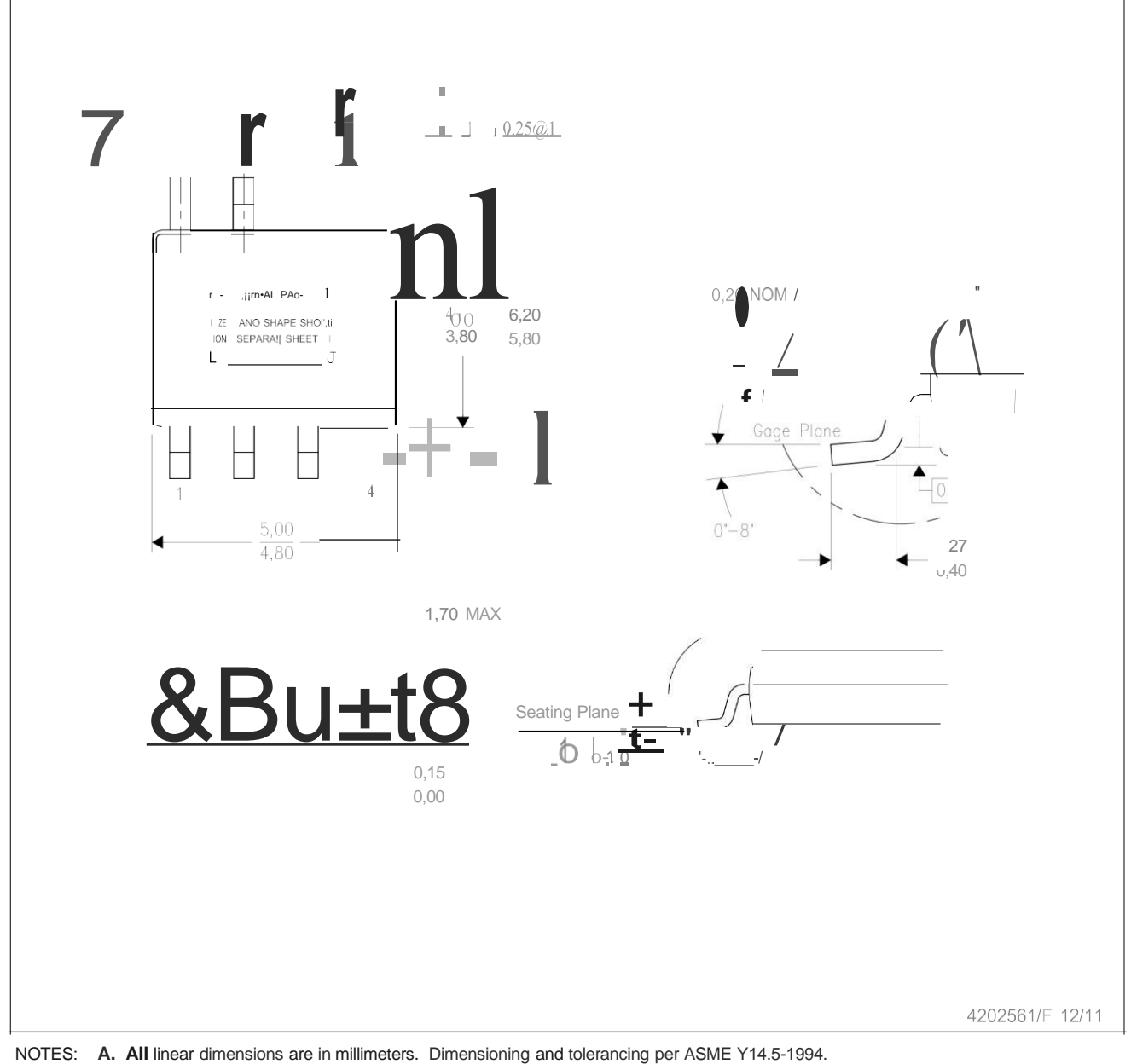

B. This drawing is subject to change without notice.

- 
- C. Body dimensions do no\ include mold flash or protrusion not to exceed O,15.
- D. This package is designed to be soldered to a thermal pad on the board. Refer to Technical Brief, PowerPad Thermally Enhanced Package, Texas lnstruments Literature No. SLMA002 for information regarding
- recommended board layout. This document is available a\ [www.ti.com](http://www.ti.com/) [<http://www.ti.com>.](http://www.ti.com/) E. See the additional figure in the Product Data Sheet for details regarding the exposed thermal pad features and dimensions.
- F. This package complies to JEDEC MS-012 variation BA

**PowerPAD is a trademark of Texas lnstruments,**

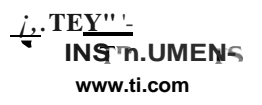

## DDA (R-PDSO-G8) PowerPAD™ PLASTIC SMALL OUTLINE

#### THERMAL INFORMATION

This PowerPAD™ package incorporates an exposed thermal pad that is designed to be attached to a printed circuit board (PCB). The thermal pad must be soldered directly to the PCB. After soldering, the PCB can be used as a heatsink. In addition, through the use of thermal vias, the thermal pad can be attached directly to the appropriate copper plane shown in the electrical schematic for the device, or alternatively, can be attached to a special heatsink structure designed into the PCB. This design optimizes the heat transfer from the integrated circuit (IC).

For additional information on the PowerPAD package and how to take advantage of its heat dissipating abilities, refer to Technical Brief, PowerPAD Thermally Enhanced Package, Texas lnstruments Literature No. [SLMA002](http://www.ti.com/lit/slma002) and Application Brief, PowerPAD Made Easy, Texas lnstruments Literature No. [SLMA004.](http://www.ti.com/lit/slma004) Both documents are available at [www.ti.com.](http://www.ti.com/)

The exposed thermal pad dimensions for this package are shown in the following illustration.

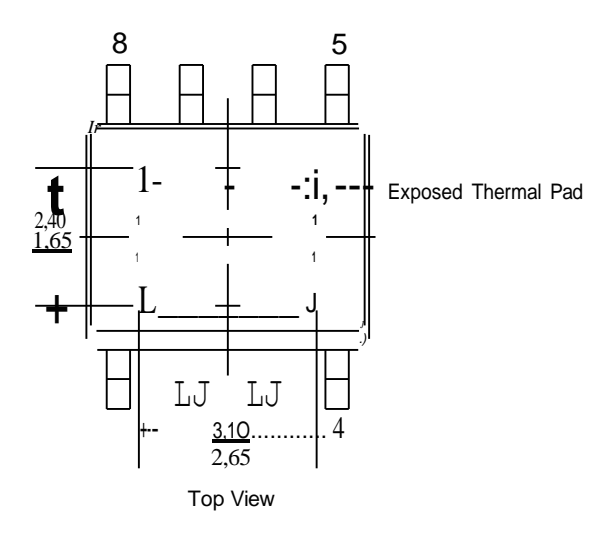

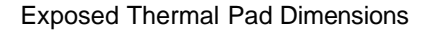

4206322-6/L 05/12

NOTE: A. AII linear dimensions are in millimeters

PowerPAD is a trademark of Texas lnstruments

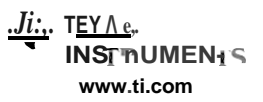

# ODA (R-PDSO-GS) PowerPAD™ PLASTIC SMALL OUTLINE

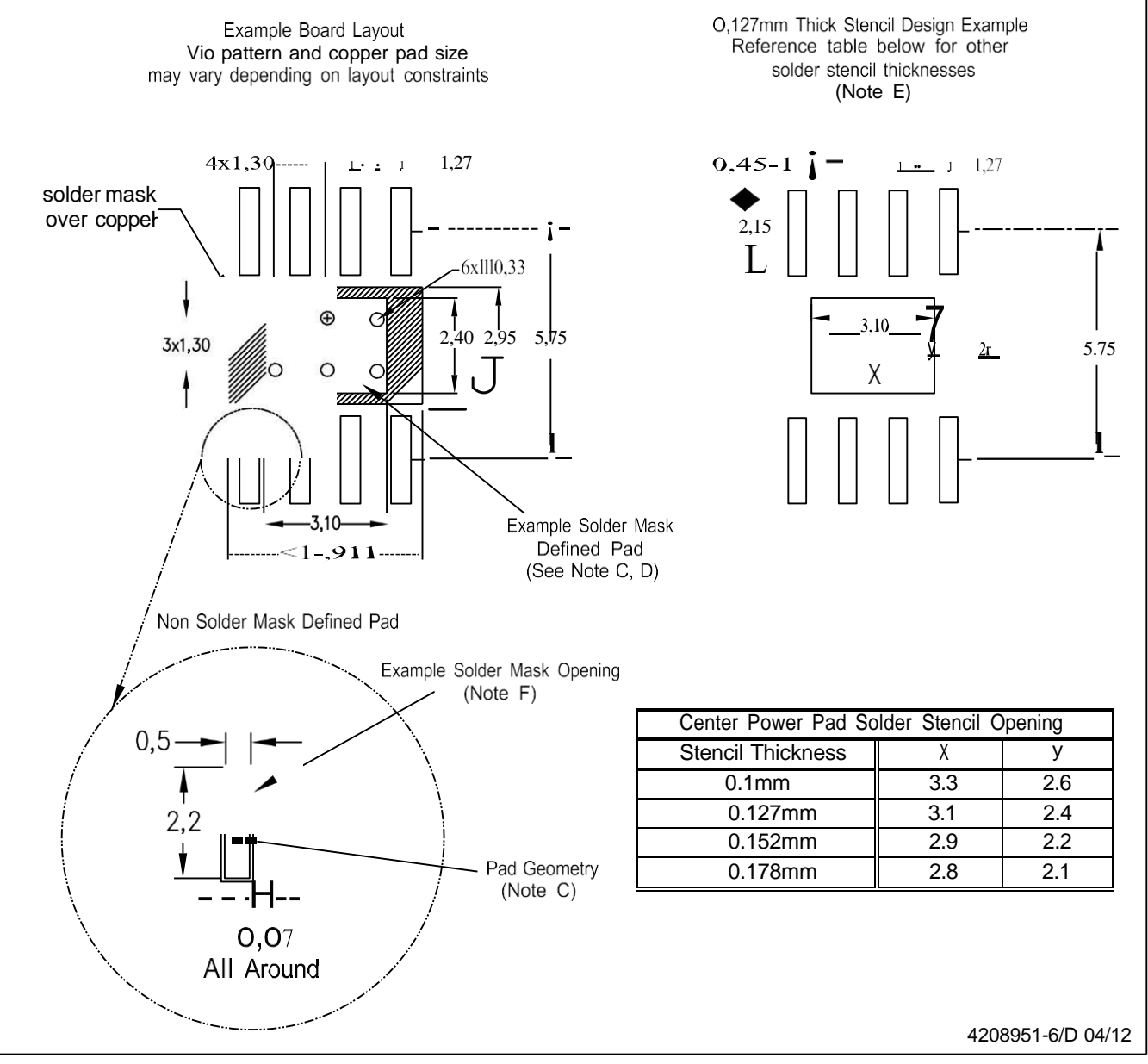

NOTES: A. AII linear dimensions are in millimeters.

- B. This drawing is subjed to change without notice.
- C. Publication IPC-7351 is recommended for alternate designs.
- D. This package is designed to be soldered to a thermal pad on the board. Refer to Technical Brief, PowerPad Thermally Enhanced Package, Texas lnstruments Literature No. [SLMA002,](http://www.ti.com/lit/slma002) [SLMA004,](http://www.ti.com/lit/slma004) and also the Produd Data Sheets for specific thermal information, vio requirements, and recommended board layout. These documents are available at [www.ti.com](http://www.ti.com/) [<http://www.ti.com>](http://www.ti.com/). Publication IPC-7351 is recommended for alternate designs.
- E. Laser cutting apertures with trapezoidal walls and also rounding corners **will** offer better paste release. Customers should contad their board assembly site for stencil design recommendations. Example stencil design based on a 50% volumetric metal load solder paste. Refer to IPC-7525 for other stencil recommendations.
- F. Customers should contad their board fabrication site for solder mask tolerances between and around signal pads.

**PowerPAD** is a trademark of Texas lnstruments.

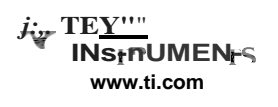

#### **IMPORTANT NOTICE AND DISCLAIMER**

TI PROVIDES TECHNICAL AND RELIABILITY DATA (INCLUDING DATA SHEETS), DESIGN RESOURCES (INCLUDING REFERENCE DESIGNS), APPLICATION OR OTHER DESIGN ADVICE, WEB TOOLS, SAFETY INFORMATION, AND OTHER RESOURCES "AS IS" AND WITH ALL FAULTS, AND DISCLAIMS ALL WARRANTIES, EXPRESS AND IMPLIED, INCLUDING WITHOUT LIMITATION ANY IMPLIED WARRANTIES OF MERCHANTABILITY, FITNESS FOR A PARTICULAR PURPOSE OR NON-INFRINGEMENT OF THIRD PARTY INTELLECTUAL PROPERTY RIGHTS.

These resources are intended for skilled developers designing with TI products. You are solely responsible for (1) selecting the appropriate TI products for your application, (2) designing, validating and testing your application, and (3) ensuring your application meets applicable standards, and any other safety, security, regulatory or other requirements.

These resources are subject to change without notice. TI grants you permission to use these resources only for development of an application that uses the TI products described in the resource. Other reproduction and display of these resources is prohibited. No license is granted to any other TI intellectual property right or to any third party intellectual property right. TI disclaims responsibility for, and you will fully indemnify TI and its representatives against, any claims, damages, costs, losses, and liabilities arising out of your use of these resources.

TI's products are provided subject to TI's [Terms of Sale](https://www.ti.com/legal/termsofsale.html) or other applicable terms available either o[n ti.com](https://www.ti.com/) or provided in conjunction with such TI products. TI's provision of these resources does not expand or otherwise alter TI's applicable warranties or warranty disclaimers for TI products.

TI objects to and rejects any additional or different terms you may have proposed.

Mailing Address: Texas Instruments, Post Office Box 655303, Dallas, Texas 75265 Copyright © 2022, Texas Instruments Incorporated

# **Anexo 8 Servomotor**
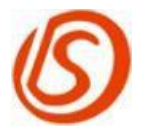

东莞市达盛舵机科技有限公司

Dongguan City Dsservo Technology Co.Ltd

产品规格书(Product datasheet) page 1/2

0 0

 $\mathcal{O}_{\textcircled{1}}$ 

0  $\mathcal{O}_o^o$ 

 $\boldsymbol{\rho}$ 

产品型号(Product Name): RDS3225 产品描述(Product Description): 6V 25kg Robot Digital Servo 产 品 图(Drawing)

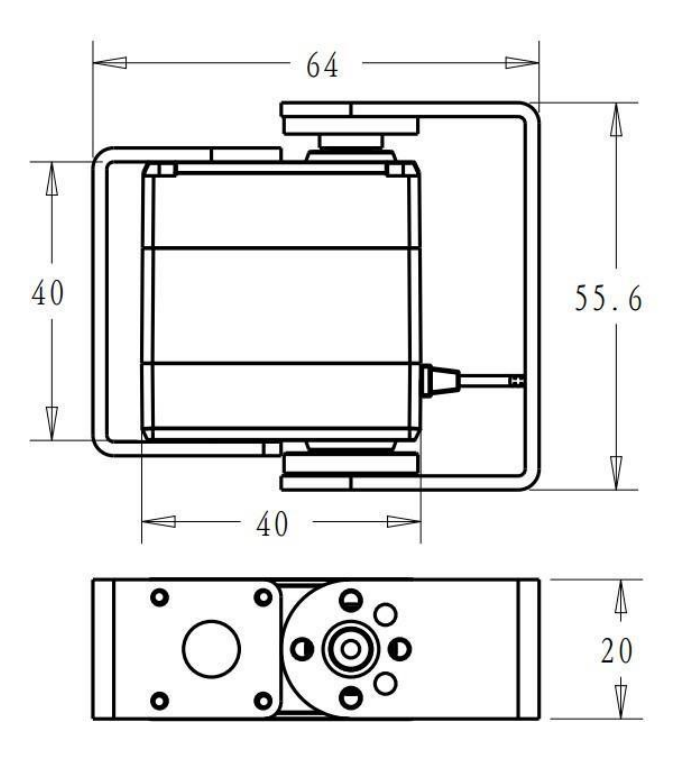

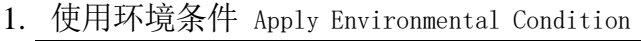

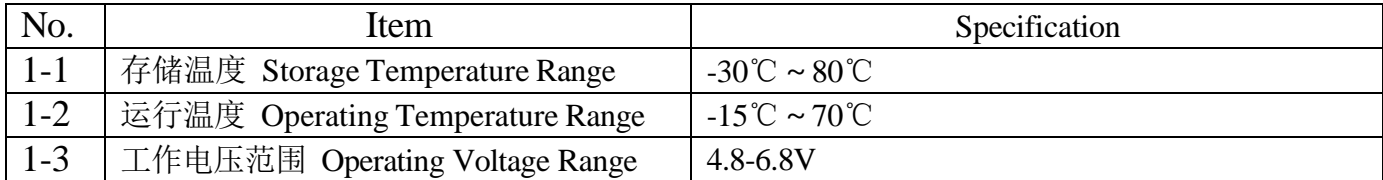

2. 机械特性 Mechanical Specification

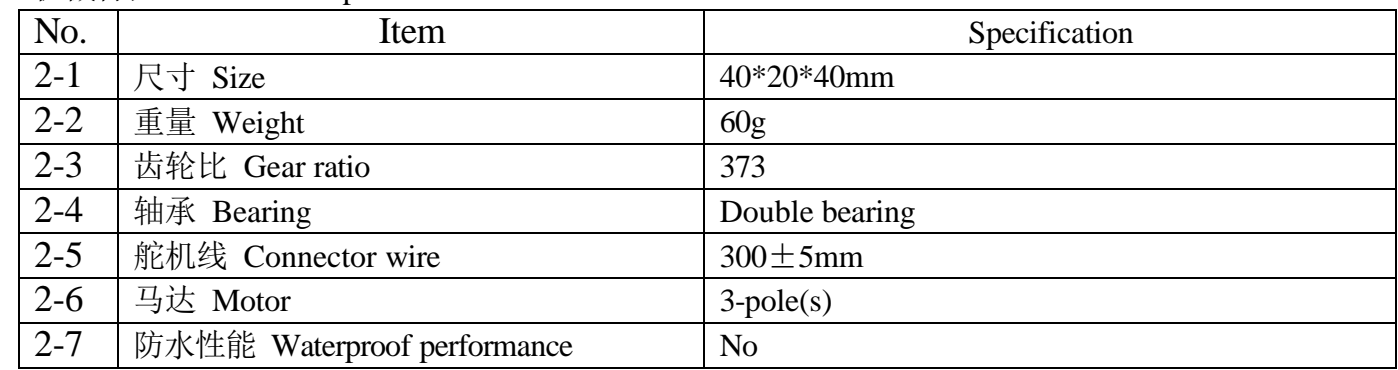

更多的舵机规格书和 3D 模型, 请到网站下载(For more servo datasheet and 3D files, please go to the website to download) [www.dsservo.com](http://www.dsservo.com/)

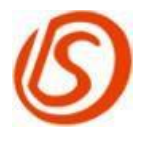

东莞市达盛舵机科技有限公司

Dongguan City Dsservo Technology Co.Ltd

产品规格书(Product datasheet) page 2/2

3. 电气特性 Electrical Specification

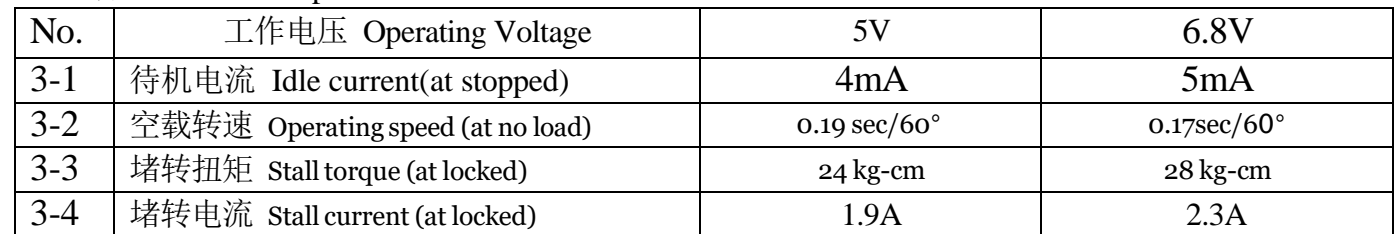

4. 控制特性 Control Specification

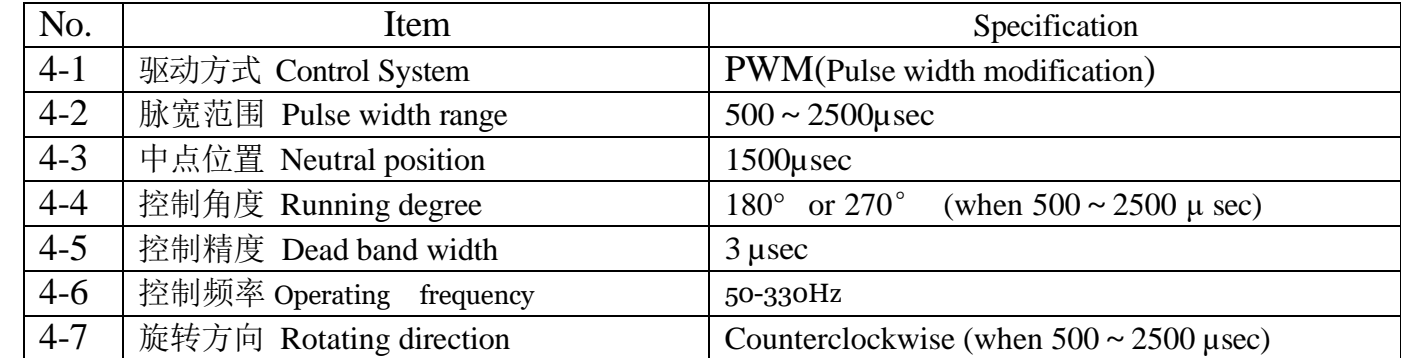

5. 关于 PWM 控制说明 About PWM Control

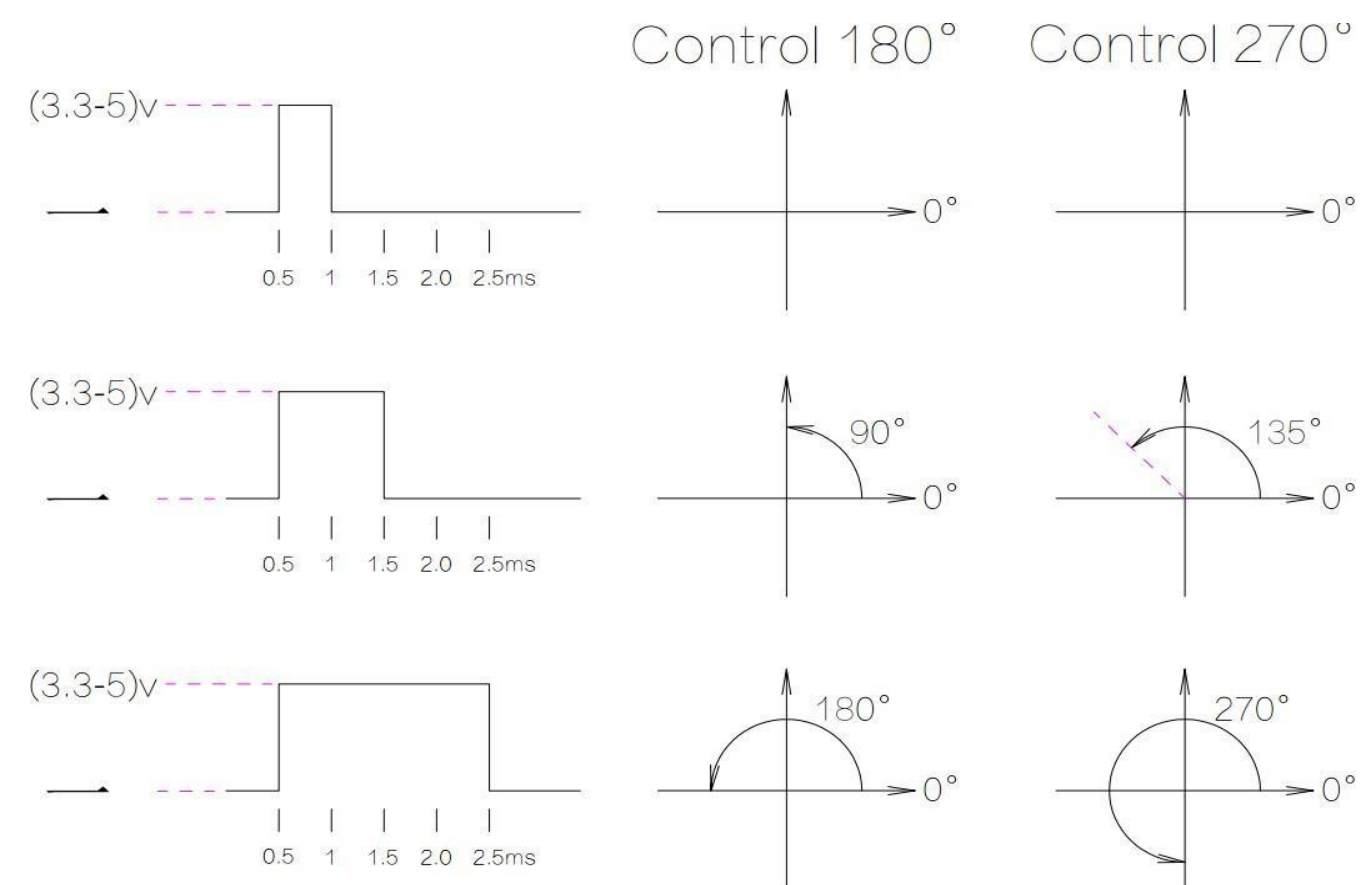

更多的舵机规格书和 3D 模型, 请到网站下载(For more servo datasheet and 3D files, please go to the website to download) [www.dsservo.com](http://www.dsservo.com/)

# **Anexo 9 Flysky FS-i6x**

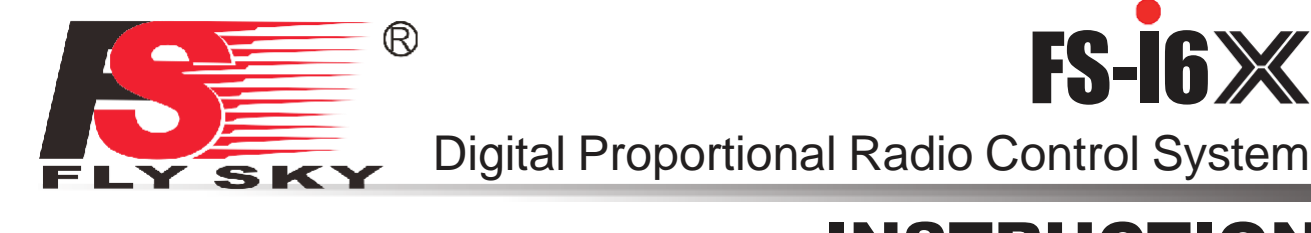

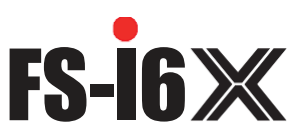

INSTRUCTION MANUAL

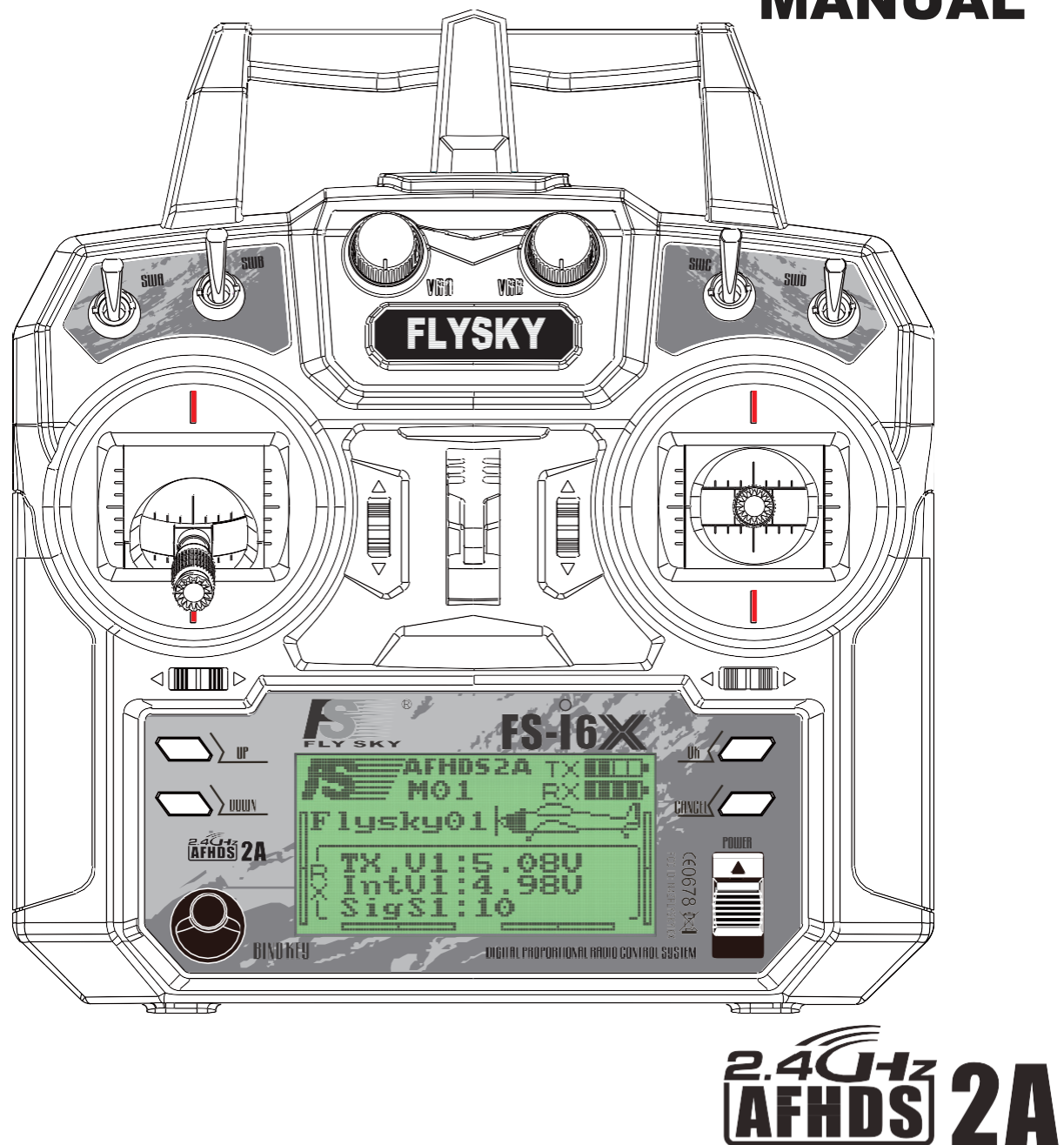

**Digital Proportional Radio Control System**

Copyright ©2016

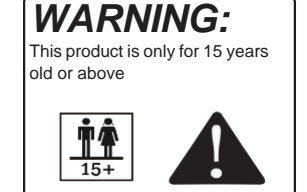

Copyright ©2016<br>Flysky RC model technology co., ltd  $\begin{array}{|c|c|c|}\n\hline\n\text{This product is only for 15 years}\n\hline\n\text{This product is only for 15 years}\n\hline\n\text{This product is only for 15 years}\n\hline\n\text{The FCC ID:NAZFLYSKYIGX\n\end{array}$ 

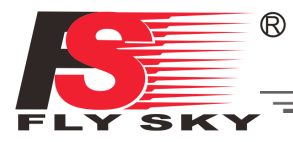

Thank you for purchasing our product, an ideal radio system for beginners or experienced users alike.

Read this manual carefully before operation in order to ensure your safety, and the safety of others or the safe operation of your system.

If you encounter any problem during use, refer to this manual first. If the problem persists, contact your local dealer or visit our service and support website for help:

 $\overline{1}$ 

### **[http://www.flysky-cn.com](http://www.flysky-cn.com/)**

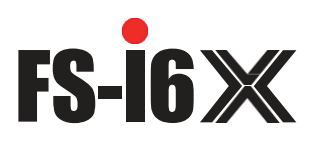

# **Table of Contents**

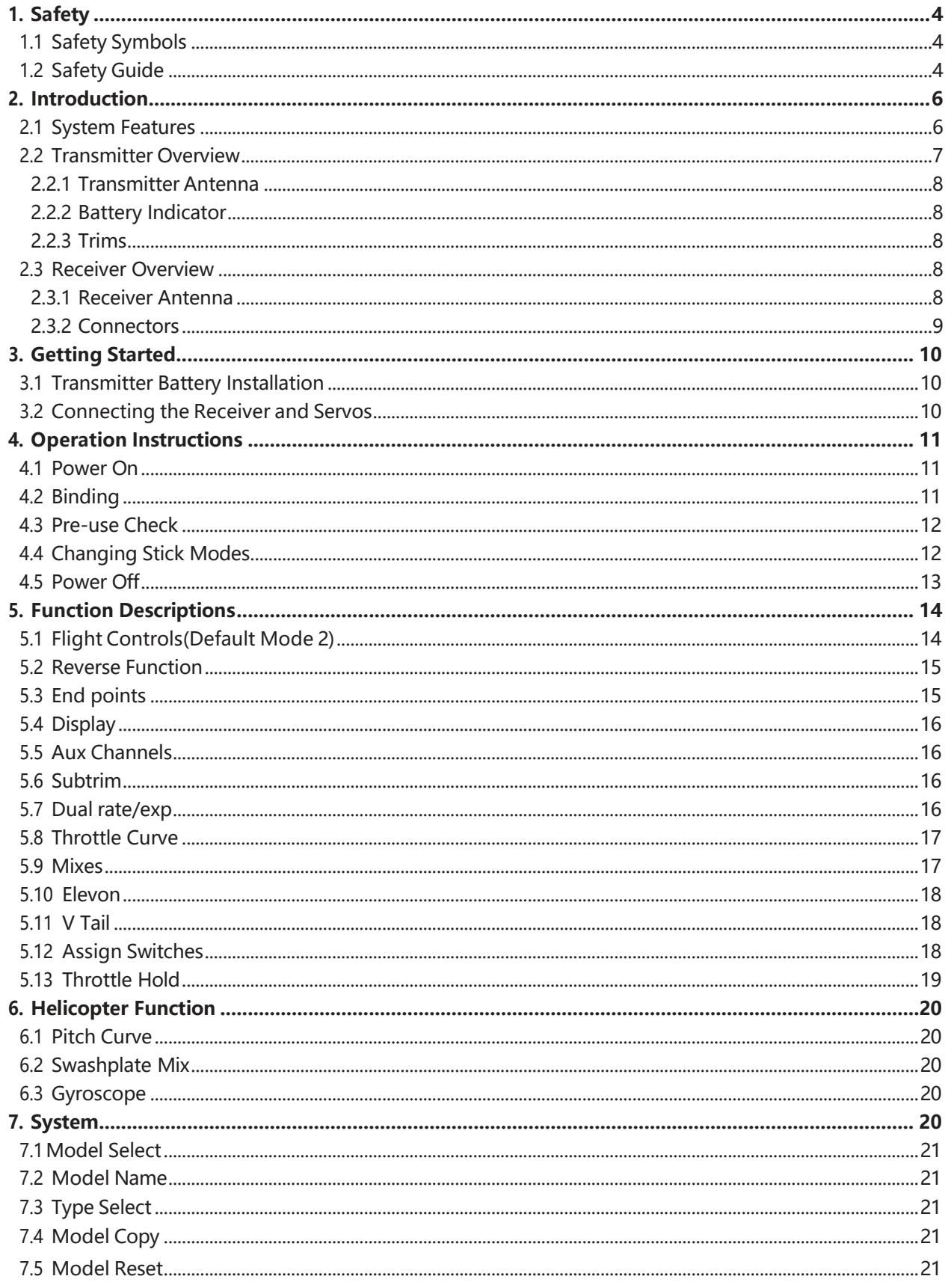

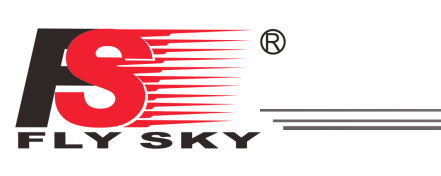

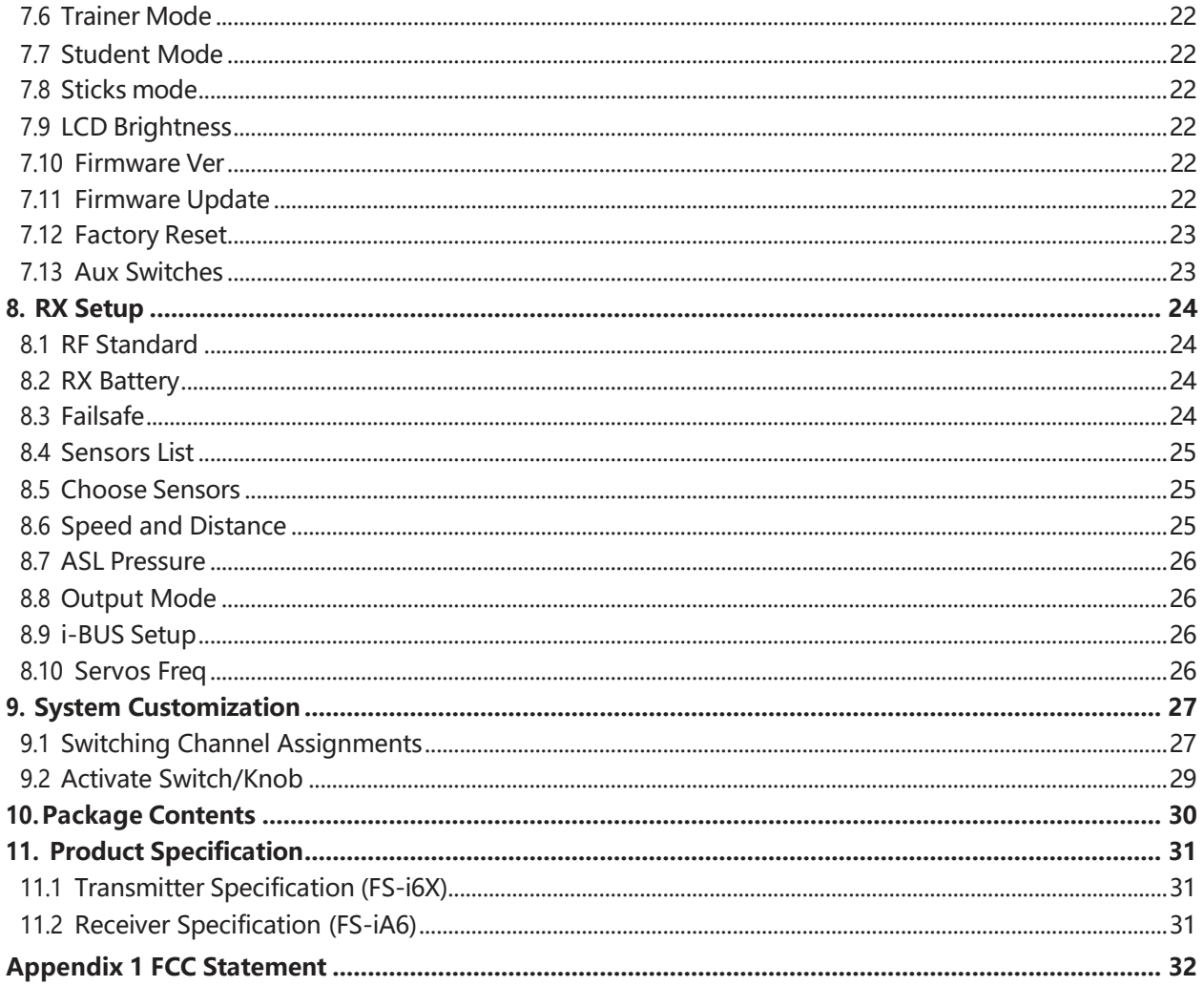

 $\overline{\mathbf{3}}$ 

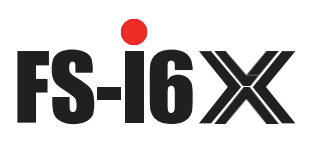

# **1. Safety**

# **1.1 Safety Symbols**

Pay close attention to the following symbols and their meanings. Failure to follow these warnings could cause damage, injury or death.

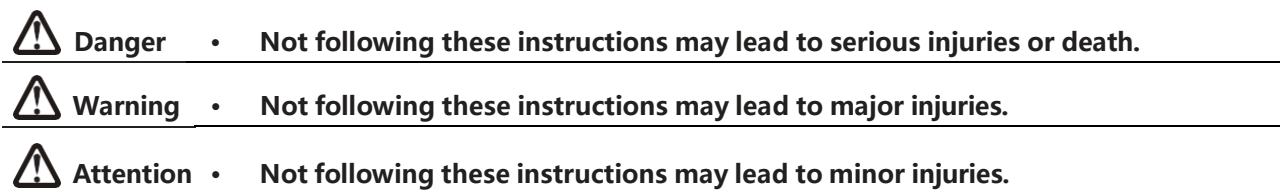

# **1.2 Safety Guide**

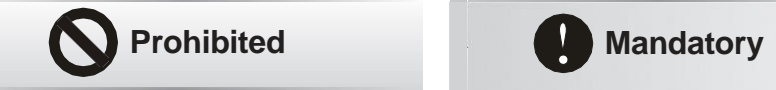

**• Do not use the product at night or in bad weather like rain or thunderstorm. It can cause erratic operation or loss of control. • Do not use the product when visibility is limited. • Do not use the product on rain or snow days. Any exposure to moisture (water or snow) may cause erratic operation or loss of control. • Interference may cause loss of control. To ensure the safety of you and others, do not operate in the following places:** • Near any site where other radio control activity may occur • Near power lines or communication broadcasting antennas • Near people or roads • On any pond when passenger boats are present **• Do not use this product when you are tired, uncomfortable, or under the influence of alcohol or drugs. Doing so may cause serious injury to yourself or others. • The 2.4GHz radio band is limited to line of sight. Always keep your model in sight as a large object can block the RF signal and lead to loss of control. • Never grip the transmitter antenna during operation. It significantly degrades signal quality and strength and may cause loss of control. • Do not touch any part of the model that may generate heat during operation, or immediately after use. The engine, motor or speed control, may be very hot and can cause serious burns.**

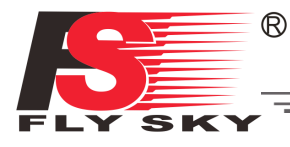

- **• Misuse of this product may lead to serious injury or death. To ensure the safety of you and your equipment, read this manual and follow the instructions.**
- **• Make sure the product is properly installed in your model. Failure to do so may result in serious injury.**

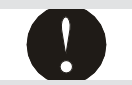

- **• Make sure to disconnect the receiver battery before turning off the transmitter. Failure to do so may lead to unintended operation and cause an accident.**
- **• Ensure that all motors operate in the correct direction. If not, adjust the direction first.**
- **• Make sure the model flies within a certain distance. Otherwise, it could cause loss of control.**

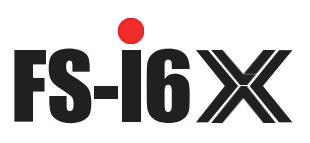

# **2. Introduction**

The FS-i6X transmitter and FS-iA6 receiver constitute a 6-channel 2.4GHz AFHDS 2A digital proportional computerized R/C system. It is compatible with fixed-wing and helicopters.

# **2.1 System Features**

The AFHDS 2A (Automatic Frequency Hopping Digital System Second Generation) developed and patented by FLYSKY is specially developed for all radio control models. Offering superior protection against interference while maintaining lower power consumption and high reliable receiver sensitivity, FLYSKY's AFHDS technology is considered to be one of the leaders in the RC market today.

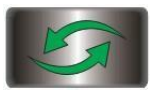

#### **Bidirectional Communication**

Capable of sending and receiving data, each transmitter is capable of receiving data from temperature, altitude and many other types of sensors, servo calibration and i-BUS Support.

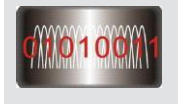

#### **Multi-channel Hopping Frequency**

This systems bandwidth ranges from 2.408GHz to 2.475GHz. This band is divided in 135 channels. Each transmitter hops between 16 channels (32 for Japanese and Korean versions) in order to reduce interference from other transmitters.

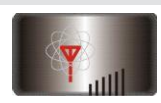

#### **Omni-directional Gain Antenna**

The high efficiency Omni-directional high gain antenna cuts down on interference, while using less power and maintaining a strong reliable connection.

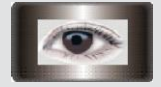

### **Unique ID Recognition System**

Each transmitter and receiver has it's own unique ID. Once the transmitter and receiver have been paired, they will only communicate with each other, preventing other systems accidentally connecting to or interfering with the systems operation.

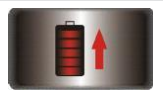

#### **Low Power Consumption**

The system is built using highly sensitive low power consumption components, maintaining high receiver sensitivity, while consuming as little as one tenth the power of a standard FM system, dramatically extending battery life.

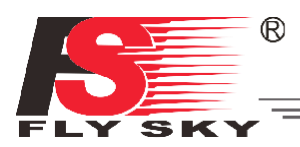

# **2.2 Transmitter Overview**

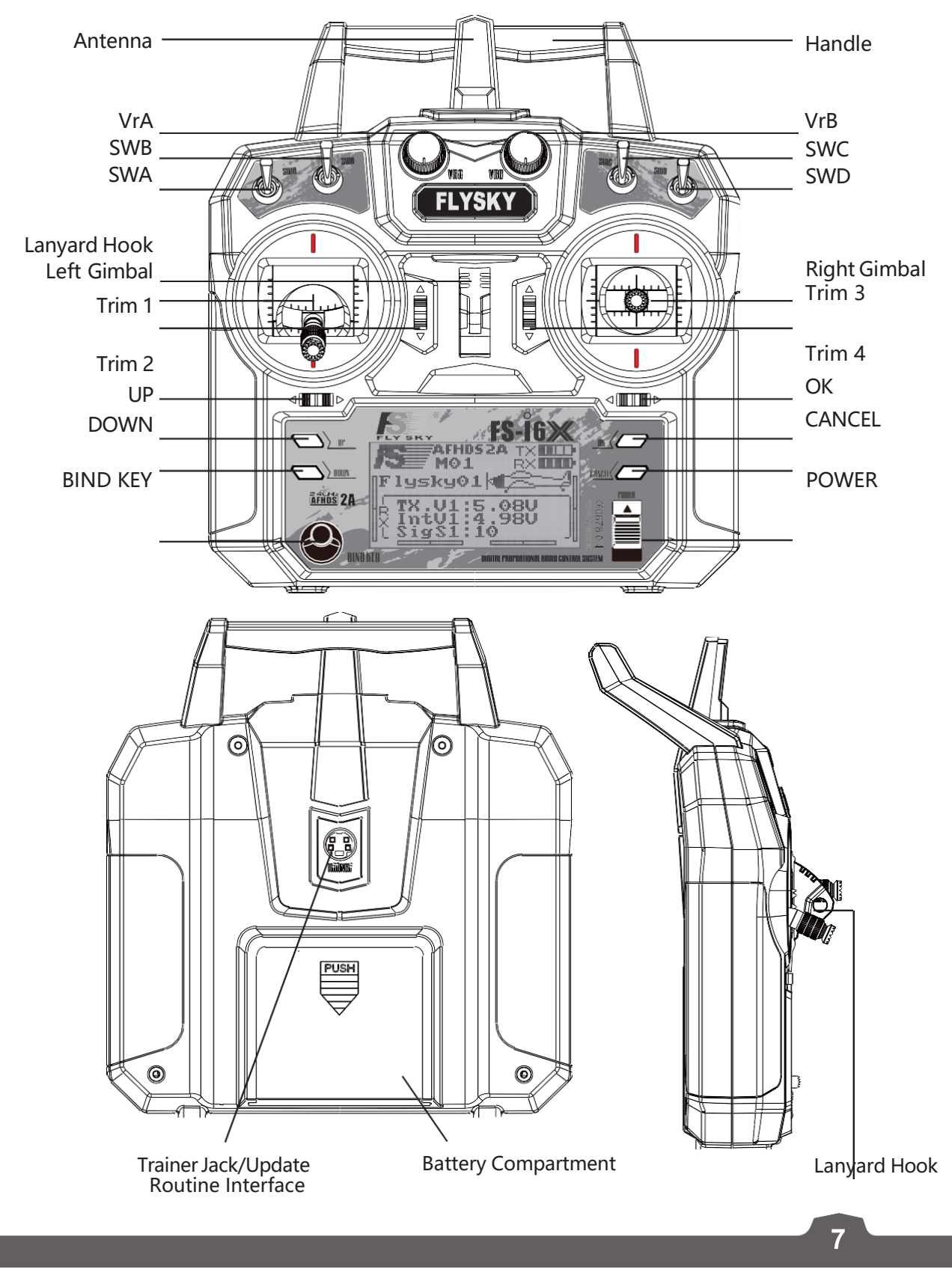

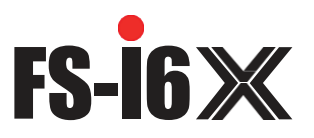

### **2.2.1 Transmitter Antenna**

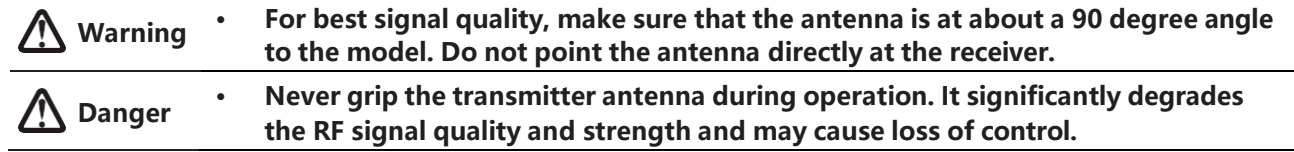

#### **2.2.2 Battery Indicator**

The status indicator is used to indicate the power and status of the transmitter and receiver. If a receiver is not connected or bound to the transmitter no battery status will be displayed for the receiver.

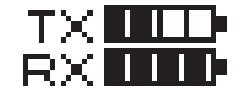

#### **2.2.3 Trims**

There are 4 trims affecting stick functionality, one for ailerons (Channel 1), elevator (Channel 2), throttle (Channel 3) and rudder(Channel4). Each time a trim is toggled, the trim will move one step. It is possible to make quicker trim adjustments by holding the trim in the desired direction. When the trim position reaches the middle, the transmitter beeps in a higher tone.

### **2.3 Receiver Overview**

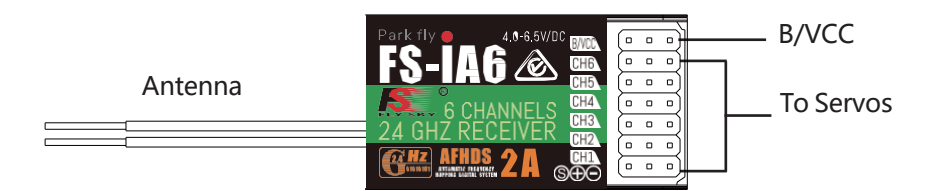

#### **2.3.1 Receiver Antenna**

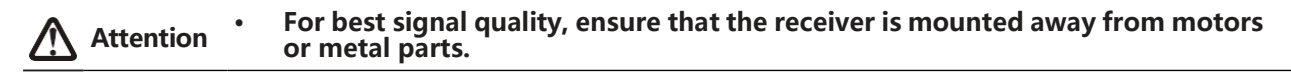

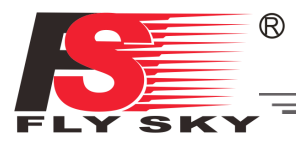

### **2.3.2 Connectors**

The connectors are used to connect the parts of model and the receiver.

- CH1 to CH6: used to connect the servos, power or other parts.
- B/VCC: used to connect the bind cable for binding, and the power cable during normal operation.

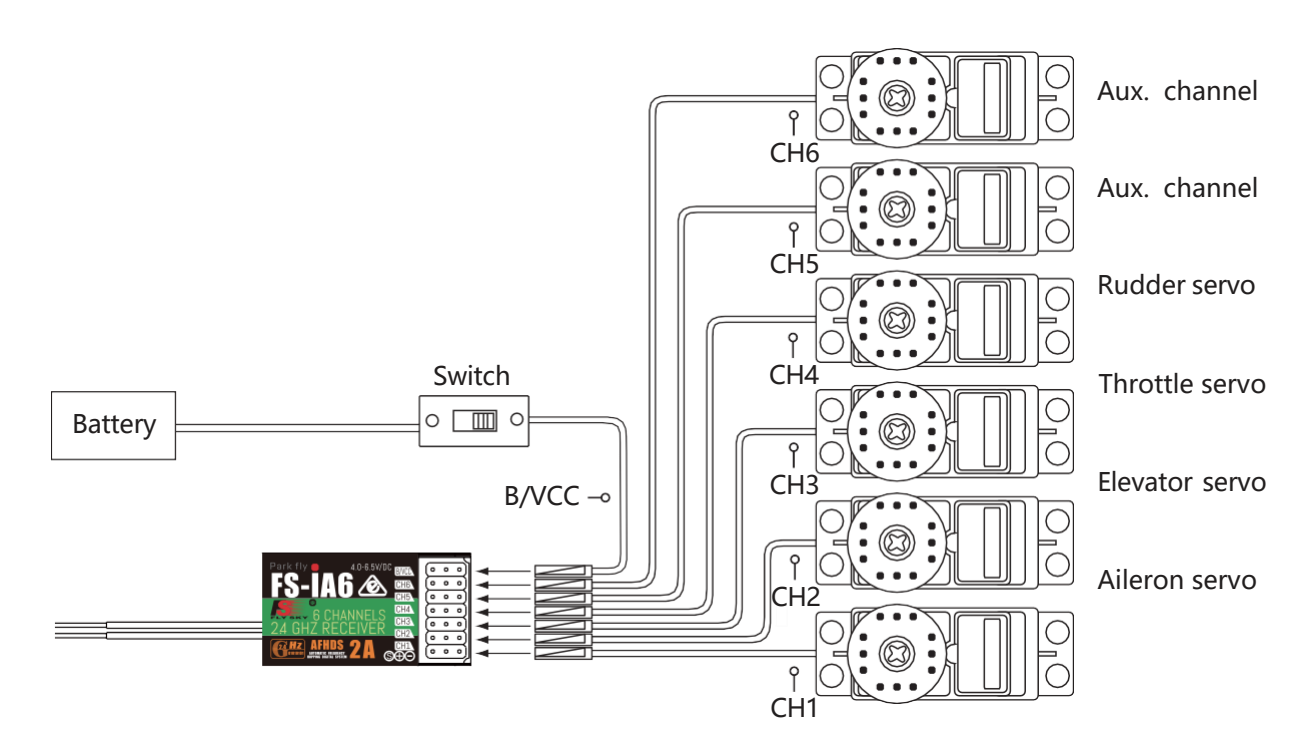

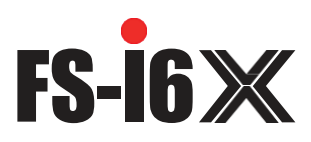

# **3. Getting Started**

Before operation, install the battery and connect the system as instructed below.

# **3.1 Transmitter Battery Installation**

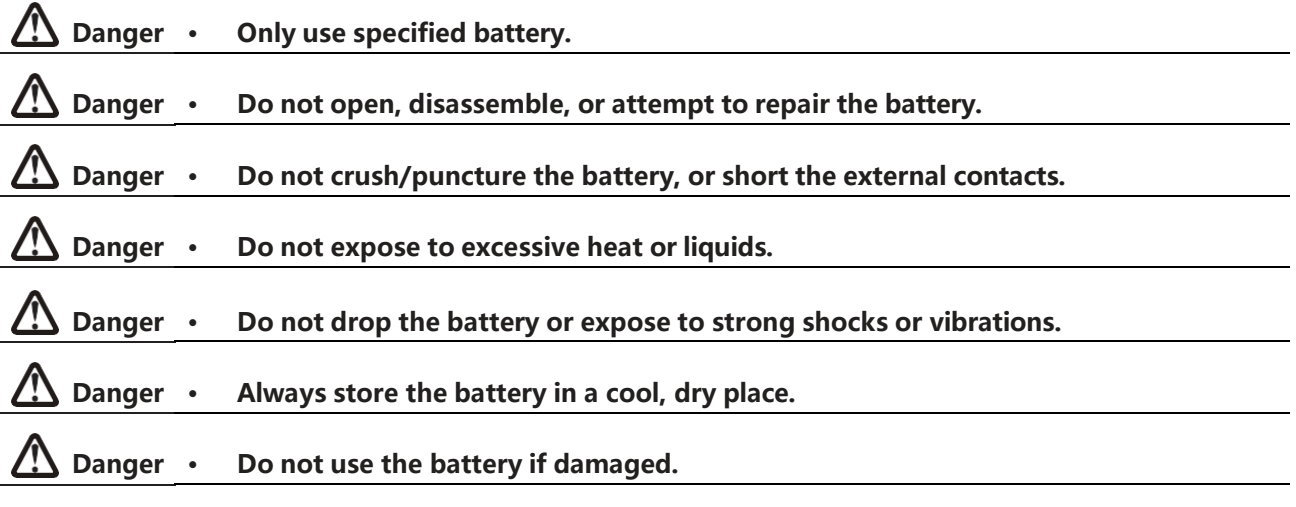

Follow the steps to install the transmitter battery:

- 1. Open the battery compartment.
- 2. Insert 4 fully-charged AA batteries into the compartment. Make sure that the batteries makes good contact with the battery compartments' contacts, with the correct polarity.
- 3. Replace the battery compartment cover.

# **3.2 Connecting the Receiver and Servos**

Connect the receiver and the servos as indicated below:

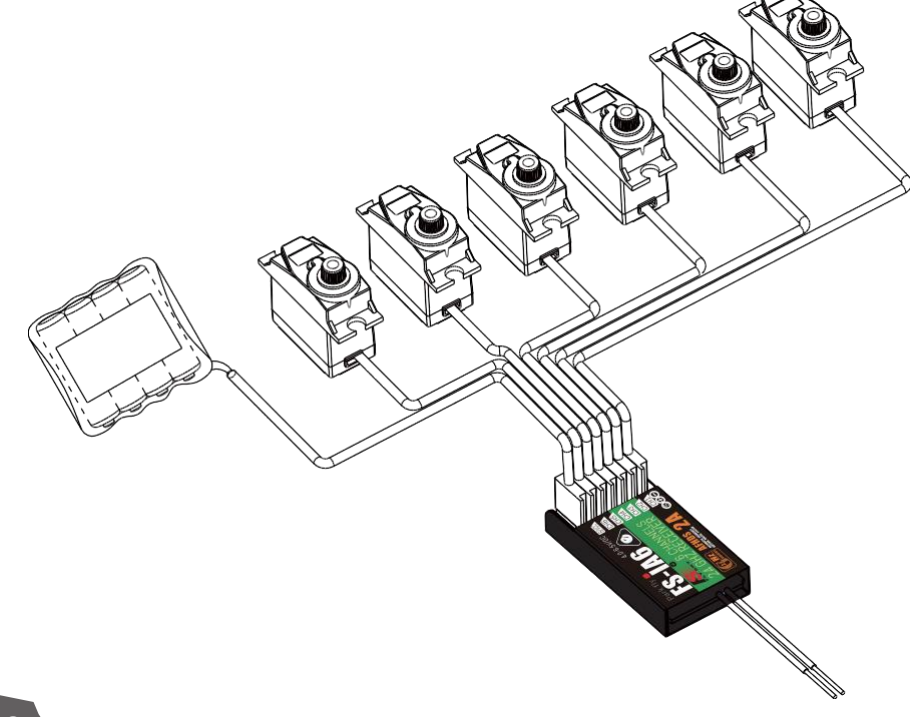

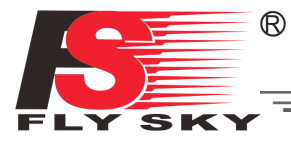

# **4. Operation Instructions**

After setting up, follow the instructions below to operate the system.

# **4.1 Power On**

Follow the steps below to turn on the system:

- 1. Check the system and make sure that:
	- The batteries are fully charged and installed properly.
	- The receiver is off and correctly installed.
- 2. Toggle the power switch to its upward position.
- 3. Connect the receiver power supply to the **B/VCC** port on the receiver.

The system is now powered on. Operate with caution,or serious injury could result.

# **4.2 Binding**

The transmitter and receiver have been pre-bound before delivery. If you are using another transmitter or receiver, follow the steps below to bind the transmitter and receiver:

- 1. Connect the supplied bind cable to the **B/VCC** port on the receiver.
- 2. Insert power into any other port.
- 3. Hold the bind key while powering on the transmitter to enter bind mode.
- 4. Remove the power and bind cable from the receiver. Then connect the power cable to the **B/VCC** port.
- 5. Check the servos' operation. If anything does not work as expected, restart this procedure from the beginning.

**11**

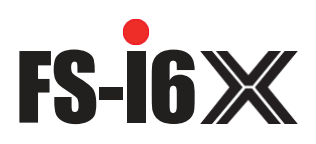

# **4.3 Pre-use Check**

Before operation, perform the following steps to check the system:

- 1. Check to make sure that all servos and motors are working as expected.
- 2. Check operating distance: one operator holds the transmitter, and another one moves the model away from the transmitter. Check the model and mark the distance from where the model starts to lose control.

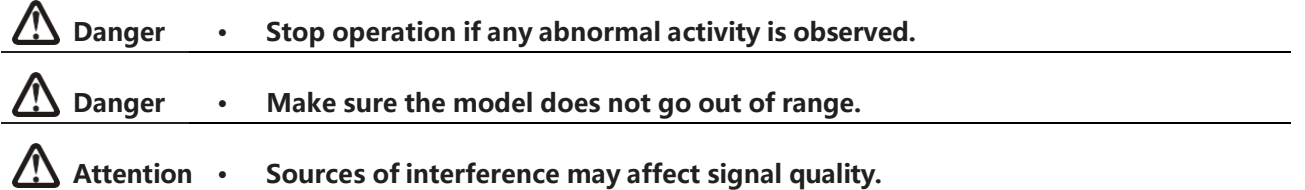

# **4.4 Changing Stick Modes**

Usually the stick with the self centering feature on both axes will be mapped to the Elevator, while the other to the Throttle.

The functions of the sticks in respective modes are shown below:

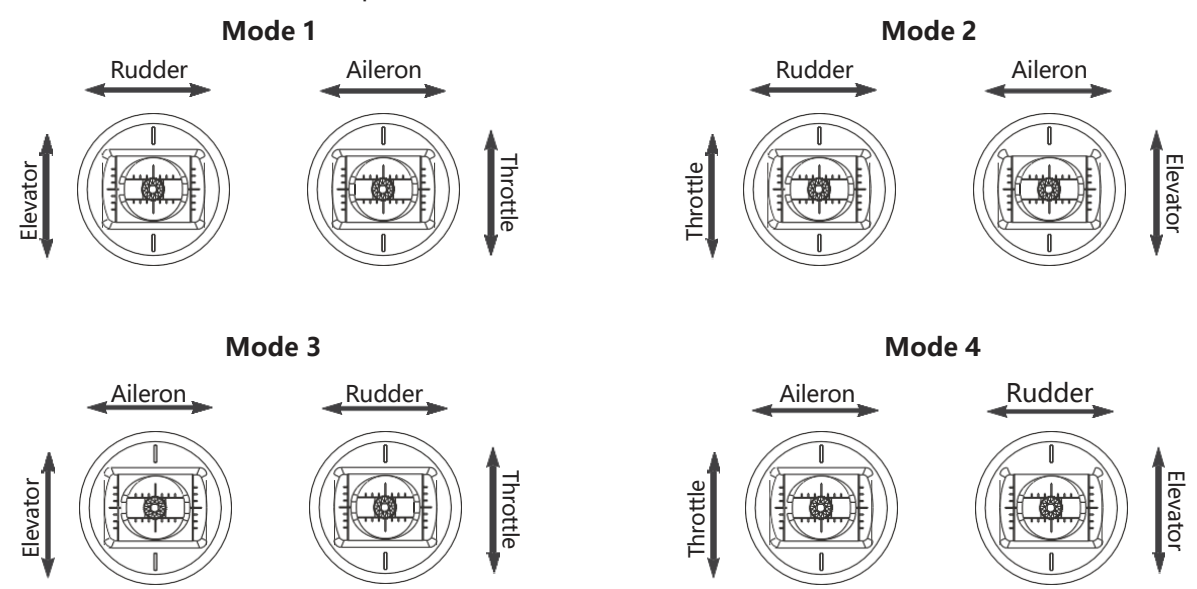

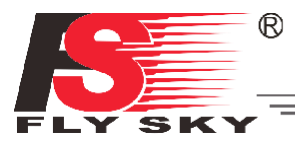

When switching between modes one and two it is nessesary to reverse the gimbals positions to ensure that throttle is on the correct side. To switch the sticks:

- 1. Take the battery out from the transmitter, Loosen the four screws that hold the rear cover shown in green on left .
- 2. Carefully take the back off the transmitter and disconnect the cables connected to it.
- 3. Unscrew the screws around the gimbals, marked in green in the picture on right.
- 4. Switch the gimbals to the opposite side. Make sure the gimbals have been rotated 180 degrees so that the wires are facing towards the middle of the system.
- 5. Reconnect the wires connecting the back to the front, then reattach the back and tighten the screws.

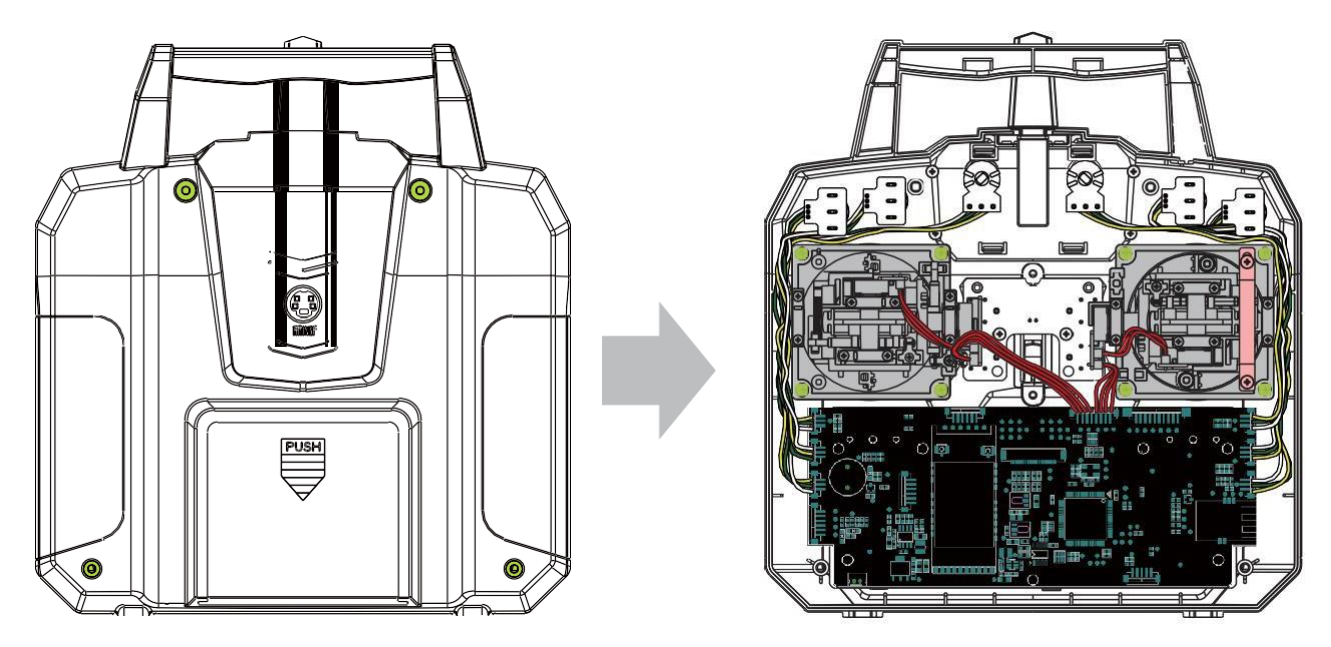

6. Turn the transmitter, go to Main Menu, select "System Setup" and navigate to "Sticks mode" then make sure the correct stick mode is selected. From the main menu enter "System Setup" and select "Display" and move the joystick to make sure that the channel moves in the correct direction.

## **4.5 Power Off**

Follow the steps below to turn off the system:

- 1. Disconnect the receiver power.
- 2. Toggle the transmitter's power switch to its low position.

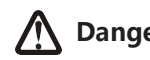

**Danger • Make sure to disconnect the receiver power before turning off the transmitter.**  Failure to do so may lead to damage or serious injury.

**13**

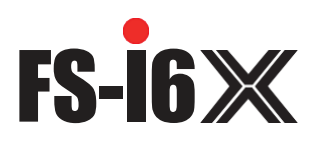

# **5. Function Descriptions**

# **5.1 Flight Controls (Default Mode 2)**

The sticks are used for controlling the aircraft, each stick has 2 functions. The right stick controls pitch and roll, the left stick controls throttle and yaw.

# **Pitch (Right Stick Up/Down)**

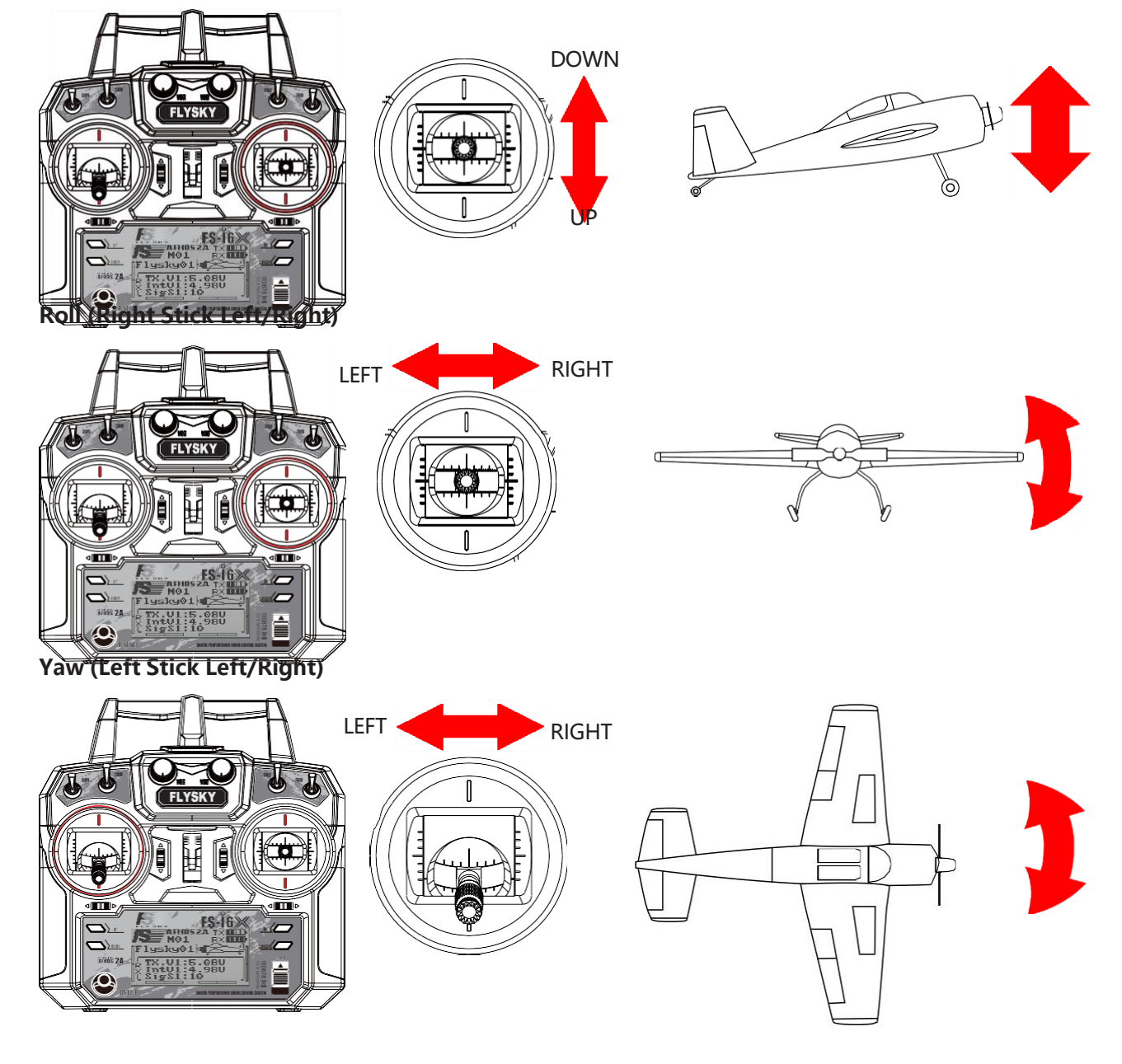

**14**

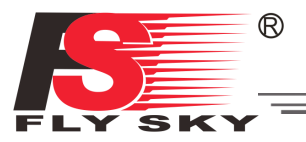

**Throttle (Left Stick Up/Down)**

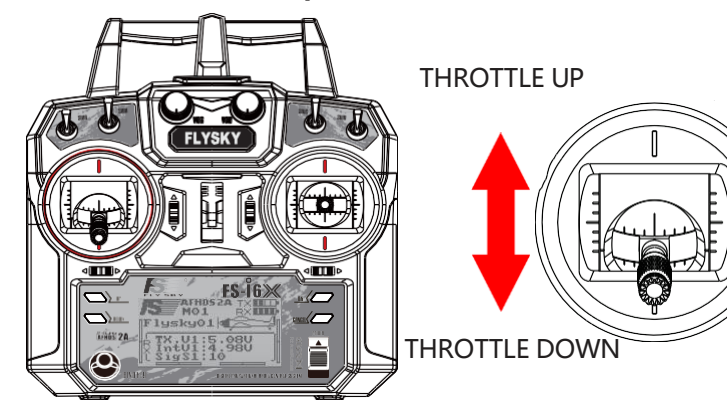

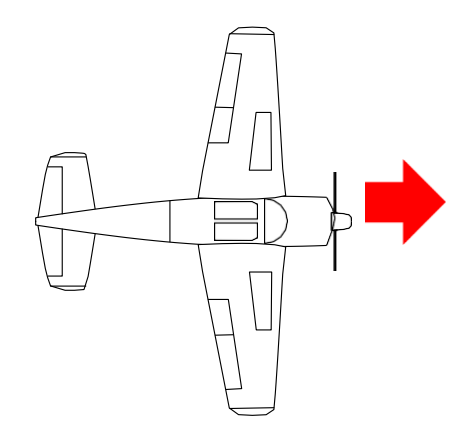

## **5.2 Reverse Function**

The reverse function changes a channels direction of movement in relation to its input. For example, if a servo has to be mounted upside down due to space restrictions within a model, this function can be used to correct its movement so that it matches up with the user controls.

Setup:

1. To change between normal and press the "OK" key until the desired channel is selected, then use the "UP" and "DOWN" keys to change setting.

Nor = Normal, Rev = Reverse.

- 2. Hold the "CANCEL" key to save and return to the previous menu.
- 3. To return to default settings press and hold the "OK" key for 3 seconds.Press and hold the"CANCEL"key to save.

## **5.3 End Points**

The end points function changes the range of movement available to a channel. This can be used to prevent damage to a model when a servo moves too far, potentially leading to damage to pushrods etc.

The left box is the low end point, the right box is the high end point, marked below as low being red and bule being high.

- 1. Press the "OK" to change channels.
- 2. Move the channel using its stick or knob to select the low or high side.
- 3. Use the "UP" and "DOWN" keys to increase or decrease the value.
- 4. Hold the "CANCEL" key to save and return to the previous menu.
- 5. To return to default settings press and hold the "OK" key for 3 seconds.Press and hold the"CANCEL"key to save.

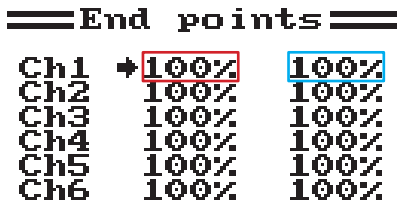

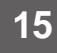

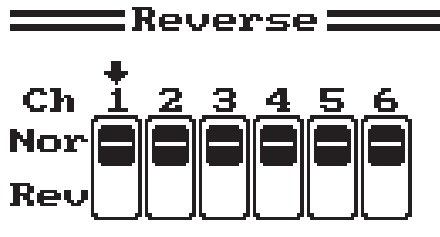

# **5.4 Display**

This function displays the model's channel output in real time.

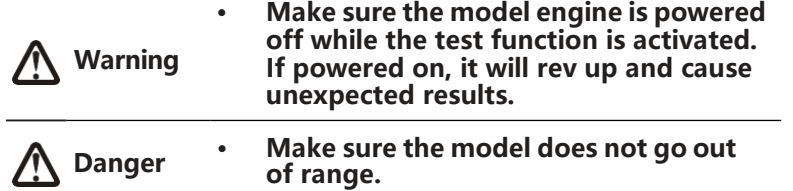

Setup:

- 1. Hold the "OK" key to enable channel scrub mode. In this mode the channels will sweep though their entire range of motion.
- 2. Press "CANCEL" key to exit.

# **5.5 Aux Channels**

The auxiliary channels function can be used to assign switches to extra channels to control additional part of a model such as landing gear or lights.

Setup:

- 1. Press the "OK" to change channels.
- 2. Use the "UP" and "DOWN" keys to select a source (Switch ,Knob or None).
- 3. Hold the "CANCEL" key to save and return to the previous menu.

# **5.6 Subtrim**

Subtrim changes the center point of the channel. For example, if a models rudder is slightly out of alignment, the subtrim could be used to fix this.

Setup:

- 1. Press the "OK" to change channels.
- 2. Use the "UP" and "DOWN" keys to change the subtrim position.
- 3. Hold the "CANCEL" key to save and return to the previous menu.
- 4. To return to default settings press and hold the "OK" key for 3 seconds. until the channel returns to the center.Press and hold the "CANCEL" key to save.

# **5.7 Dual rate/exp.**

The dual rate/exp. function only applies to channels 1、2、4.

[Dual Rate]: Dual Rate reduces or increases the difference between the highest and lowest possible value, for example if applied to the rudder, (set to a throw of 10cm) before changing the settings, when you move your stick to 1/2 you would get 5cm rudder movement, if you move the stick 1/4 of the way, the

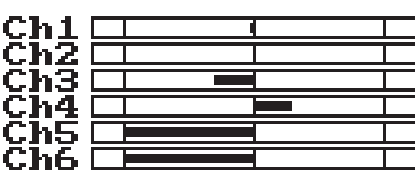

**===**Display=

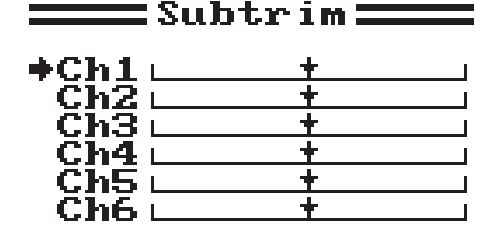

 $\equiv$ Aux. channels $\equiv$ 

**Channel 6<br>Source UrB** 

◆Channel 5 +Source UrA

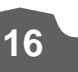

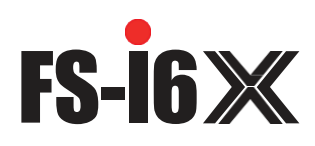

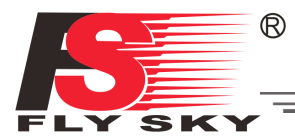

rudder will move 2.5cm, so at 100% there is a direct, linear relationship of stick movement and surface movement.

If a setting of 50% is entered then moving the stick all the way in one direction will only give 1/2 of the surface movement and 1/2 stick movement will only produce 1/4 surface movement, this has the effect of reducing how responsive the rudder is when the stick is moved, effectively reducing the range of movement available to the servo. This function is usually assigned to a condition so that it can be turned on and off during flight.

[Exp. (Exponential)]: Exponential changes the relationship between stick movement and surface movement by creating a curve, when in use the stick movement and surface movement are no longer linear so the stick has a different response in different at different positions. For example this is useful when needing less reaction during a take-off but more reaction when in the air.

Setup:

- 1. Press the "OK" to change between settings.
- 2. Use the "UP" and "DOWN" keys to change the channel/ rate/exp depending on the selected setting.
- 3. Hold the "CANCEL" key to save and return to the previous menu.
- 4. To return a setting to default, press and hold the "OK" key for 3 seconds. Press and hold the "CANCEL" key to save.

### **5.8 Throttle Curve**

This function enables the user to adjust the ratio between stick and servo movement using a linear line or non-linear curves.

This is useful when wanting to change how the throttle reacts at between different stick positions, for example having a smaller throttle change when the stick is between 0-30%, then a larger throttle change between 30% and 100%. If your models throttle is not linear, it is also possible to use this function to create a more linear movement.

This function uses 5 points to change the throttle curve, L being the low and H being the high.

Setup:

- 1. Press the "OK" to change between points.
- 2. Use the "UP" and "DOWN" keys to change point position.
- 3. Hold the "CANCEL" key to save and return to the previous menu.
- 4. To return a setting to default, press and hold the "OK" key for 3 seconds. Press and hold the "CANCEL" key to save.

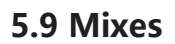

This function is used to create a mix between channels. For example if at low throttle some automated flap movement was desired then it is possible to create a mix to do this. This system can have up to 3 different mixes.

- 1. Use the "UP" and "DOWN" keys to select a mix.
- 2. Use the "OK" key to change between settings.
- 3. Select a master channel, this channel will control the slave channel.
- 4. Select a slave channel to be controlled by the master.

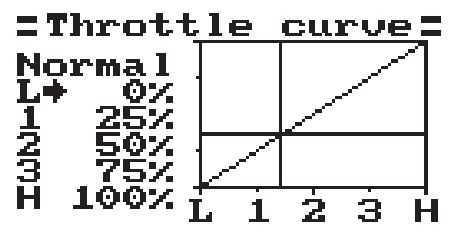

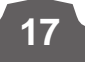

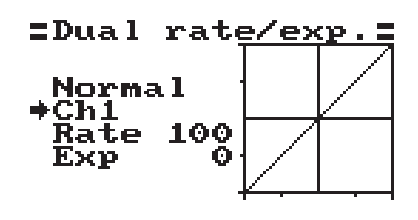

- 5. Set the positive and negative mix, this setting controls how much the slave channel will move in relation to the masters movement, if set to 50% the slave will move half the amount of the master.
- 6. Set the offset, the offset changes the center of the slave channel in relation to the master.
- 7. Hold the "CANCEL" key to save and return to the previous menu.
- 8. To return a setting to default, press and hold the "OK" key for 3 seconds. Press and hold the "CANCEL" key to save.

# **5.10 Elevon**

The elevon function is used for planes that combine the elevons an ailerons together. Setup: **External External Extending Contracts** 

- 1. Use the "UP" and "DOWN" to turn the function on and off.
- 2. Use the "OK" key to change between settings.
- 3. Use the "UP" and "DOWN" keys to change the percentage.
- 4. To return a setting to default, press and hold the "OK" key for 3 seconds. Press and hold the "CANCEL" key to save.

# **5.11 V Tail**

The V Tail function is used for planes that use a v tail configuration. Setup:

- 1. Use the "UP" and "DOWN" to turn the function on and off.
- 2. Use the "OK" key to change between settings.
- 3. Use the "UP" and "DOWN" keys to change the percentage.
- 4. To return a setting to default, press and hold the "OK" key for 3 seconds. Press and hold the "CANCEL" key to save.

# **5.12 Assign Switches**

This function enables you to assign switches to Fly mode, Idel mode, and Throttle hold. Setup:

- 1. Use the "OK" key to change between settings.
- 2. Use the "UP" and "DOWN" keys to change switch assignment.
- 3. Press and hold the "CANCEL" key to save.
- Switches must be turned on in the [7.13 Aux Switches] function to be avaliable for assignment.

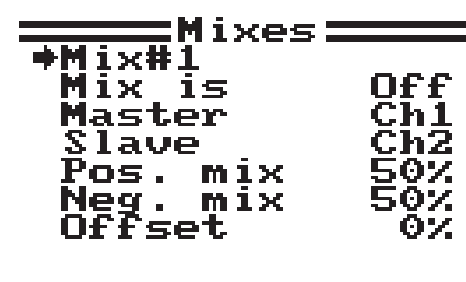

◆Elevon

h 1

50%

50%

Ch1 <= Ch2+Ch1<br>Ch2 <= Ch2-Ch1

On

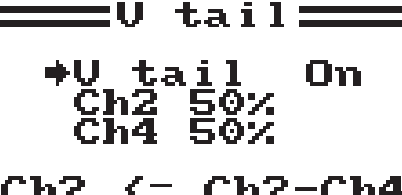

Ch2 <= Ch2-Ch4<br>Ch4 <= Ch2+Ch4

:Assign switches:

Fly mode<br>Normal<br>Idle mod mode SwA **Idle mode**  $SwB$ Normal Thro.<br>Off hold SwD

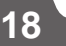

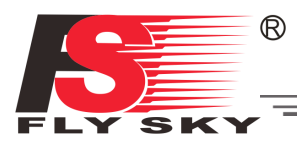

# **5.13 Throttle Hold**

This function is used with gas powered models in order to stop stalls when not in use.

Setup:

- 1. Use the "OK" key to change between settings.
- 2. Use the "UP" and "DOWN" keys to turn the function on or off and increase and decrease the hold percentage.
- 3. To return a setting to default, press and hold the "OK" key for 3 seconds. Press and hold the "CANCEL" key to save.
- This function will not work unless assigned to a switch. The switch can be used to enable or disable the function. Please refer to [5.12 Assign Switches] for more details on how to assign a switch to a function.
- Switches must be turned on in the [7.13 Aux Switches] function to be avaliable for assignment.

\*Hold On<br>Value 50%

 $\equiv$ Throttle hold $\equiv$ 

Inactive

**Note • This function must be assigned to a switch in the Switches assign funciton.**

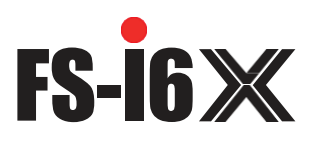

# **6. Helicopter Functions**

### **6.1 Pitch Curve**

The pitch curve function is for programing the response of the helicopters blades collective pitch, which controls the amount of lift the helicopter has. This functions output is shown on the graph, with points along the bottom (L,1,2,3,H), and collective pitch up the side (0-100%). When the throttle stick is moved its position will be shown in real time.

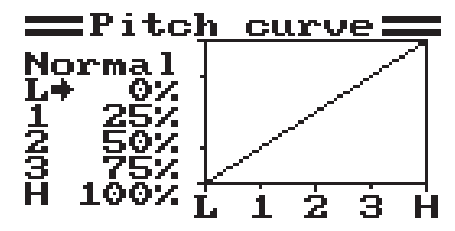

Setup:

- 1. Use the "OK" key to cycle between points.
- 2. Use the "UP" and "DOWN" keys to change the percentage (All changes are shown in real time in the graph)
- 3. To return to default settings press and hold the "OK" key for 3 seconds, press and hold the "CANCEL" key to save.

### **6.2 Swashplate Mix**

The swashplate mix function sets the relative movement between each servo controlling movement of the swash plate controlling aileron, elevator and pitch.

#### Setup:

- 1. Press the "OK" key to cycle through aileron, elevator and pitch.
- 2. Use the "UP" and 'DOWN" keys to change the percentage.
- 3. Press and hold the "CANCEL" key to save and exit.
- 4. To return to default settings press and hold the "OK" key until the currently selected perameter returns to 50%,and press and hold the "CANCEL" key to save.

## **6.3 Gyroscope**

**20**

The gyroscope function uses a gyroscope to correct for torque produced by changes in engine speed, pitch and wind etc., which can cause issues with yaw control. If not corrected each of these variables could cause the RC helicopter to spin, sometimes quite violently.

This function has 2 settings, Gryro (On/Off) and Value (%). The Mode shows the state of the Idle up function (This function needs to be assigned to a switch).

- 1. Use the "OK" key to cycle between "Gyro" and "Value", select "Gyro" and press the "UP" or "DOWN" key to toggle on or off.
- 2. Select "Value" and up the "UP" and "DOWN" arrow keys to change the percentage.
- 3. To return to default settings press and hold the "OK" key until the currently selected perameter returns to 50%, and press and hold the "CANCEL" key to save.

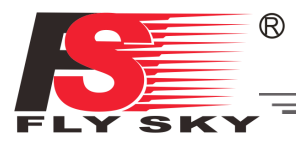

# **7. System**

# **7.1 Model Select**

Use this function to select stored models, use the "UP" and "DOWN" keys to choose a model and press and hold the "CANCEL" key to save and exit. The system can store up to 20 models.

# **7.2 Model Name**

This function renames the currently selected model.

Setup:

- 1. Use the "UP" and "DOWN" keys to select a letter or number, then press the "OK" key to confirm.
- 2. To save press and hold the "CANCEL" key.

To return to default press and hold the "OK" key for 3 seconds,press and hold the "CANCLE" key to save.

# **7.3 Type Select**

This function changes the type of the currently selected model, including airplane and helicopter with different types of swashplates.

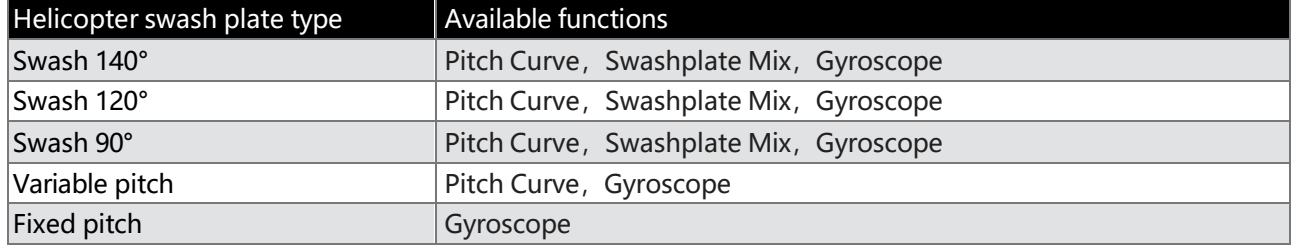

Setup:

1. To change the model type press the "UP" and "DOWN" keys to select the model type, then press and hold the "CANCEL" key to save and exit.

# **7.4 Model Copy**

This function copies the one model to another model slot.

Setup:

- 1. Use the "UP" and "DOWN" keys to select the model you want to copy.
- 2. Use the "OK" key to and use the "UP" and "DOWN" keys to select the slot to copy the model.
- 3. Press and hold the "OK" key to confirm, the system will display a prompt asking "Are you sure", use the "UP' or "DOWN" key to select Yes and press "OK" again to confirm.

# **7.5 Model Reset**

This function resets the current model to the default settings.

Setup:

- 1. Use the "UP' annd "DOWN" keys to select a model. Press the "OK' key to confirm,.
- 2. The system will display a prompt asking "Are you sure", use the "UP' or "DOWN" key to select Yes and press "OK" key again to confirm.

**21**

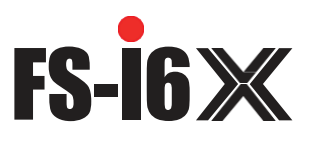

## **7.6 Trainer Mode**

Trainer mode is used to take control of a slave system when a switch is in the off position. This function will only work when two systems are linked via the trainer lead.

Setup (This function must be assigned to a switch and will only be inactive when the switch is on):

- 1. Use the "UP" and "DOWN" keys turn the function on and off.
- 2. Use the "OK" key to and use the "UP" and "DOWN" keys to select a switch.
- 3. Press and hold the "CANCEL" key to save and exit.

# **7.7 Student Mode**

Student mode is used when another system is connected as a master (Trainer), when this mode is active all settings will be bypassed and the system will only function through the master.

Setup:

- 1. To enable the function press "OK" then select Yes, The system will return to the previous menu.
- 2. To exit student mode repeat this process.

# **7.8 Sticks Mode**

There are 4 available stick modes, each stick mode changes the stick functions.

For example when using stick mode 2 the left stick controls throttle on the vertical axis and rudder in the horizontal axis, however in stick mode 3, the vertical axis controls elevator and the horizontal axis controls aileron. These modes are largely down to personal preference.

Setup:

- 1. Use the "UP" and "DOWN" keys to select a stick mode,.
- 2. Press and hold the "CANCEL" key to save and exit.
- 3. To return to default settings press and hold the "OK" key for 3 seconds,press and hold the "CANCLE" key to save.

# **7.9 LCD Brightness**

Setup:

- 1. Use the "UP" and "DOWN" keys.
- 2. Press and hold "CANCEL" to save and exit.
- 3. To return to default settings press and hold the "OK" key for 3 seconds,press and hold the "CANCLE" key to save.

## **7.10 Firmware Ver.**

This function displays the current firmware version.

# **7.11 Firmware Update**

This function updates the firmware using a USB to PS/2 connection lead.

- 1. First download the update from our websi[te,http://www.flysky-cn.com.](http://www.flysky-cn.com/)
- 2. Connect the system to the computer via the supplied cable and press "OK" while in this function.
- 3. Wait for windows to recognise the system.

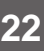

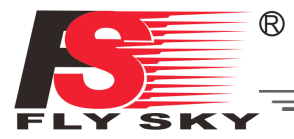

- 4. Then open the update on the computer and press update.
- 5. Once the update is finished cycle the system power.

# **7.12 Factory Reset**

This function resets the entire system back to its factory settings.

To reset press "OK",then use the "UP" and "DOWN" keys to select Yes and press 'OK" again.

# **7.13 Aux Switches**

This function both activates and deactivates switches/knobs as well as changing the amount of active channels the system will use. This is usually done when a new switch or knob has been.

- 1. Use the "OK" key to cycle through the selection of switches and knobs.
- 2. Use the "UP" and "DOWN" keys to turn the selected switch/knob on or off.
- 3. Keep pressing the "OK" key until "Ch" is selected.
- 4. Use the "UP" and "DOWN" keys to change the amount of active channels to match your current configuration.
- 5. To return to default settings press and hold the "OK" key for 3 seconds,press and hold the "CANCLE" key to save.

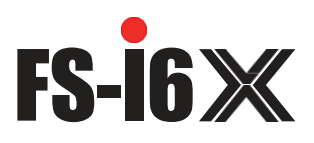

# **8 RX Setup**

# **8.1 RF Standard**

This menu allows you to change the communication protocol for the transmitter. The available protocols are:

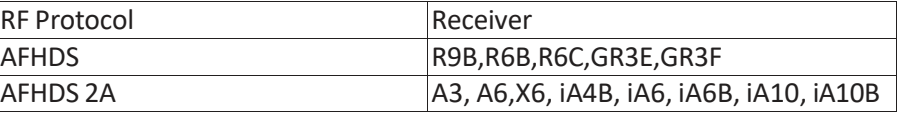

To Switching Between AFHDS 2A and AFHDS:

- 1. First navagate to the system menu by pressing and holding the "OK" key until the main menu opens, select "System Setup" by pressing the "OK" key again.
- 2. Use the "DOWN" key to navagate to "RX setup" and press the "OK" key again to enter, then press the "OK" key one more time to select RF Standard.
- 3. The system will display a prompt asking if you are sure, use the "UP" or "DOWN" key to select yes and press<sup>"</sup>OK".
- 4. Then use the "UP" or "DOWN" key to select the desired RF standard and press and hold the "CANCEL" key for until the system returns to the previous menu to save.
- 5. Use the "UP" and "DOWN" keys to select a mode then press and hold the "CANCEL" key to save and exit.

## **8.2 RX Battery**

This function is used to change the battery monitor settings. This function can be switch to an external or internal sensor.

There are 4 settings:

[External sensor/ Internal Sensor]: The system has its own voltage sensor however it is possible to change to an external sensor.

[Low]: Sets the low battery voltage, see your batteries user manual to set this setting.

[Alarm]: Sets the voltage level at which the system will allert the user if the battery gets too low. [High]: Sets the voltage for the battery if it is full.

### **Note • These settings affect how the system shows battery levels, if the high and low are incorrect the systems battery display will not be reliable.**

## **8.3 Failsafe**

**24**

This function is used to protect the models and users if the receiver loses signal and therefore is no longer controllable.

All channels are listed in the failsafe menu. [**Off**] means that in case of a loss of signal, the corresponding servo will keep its last received position. If it displays a percentage, the servo will instead move to the selected position.

- 1. Use the "UP" and "DOWN" to choose a channel and press "OK" to enter its failsafe settings.
- 2. Use the "UP" and "DOWN" to turn the failsafe on or off.
- 3. Move the channels control surface to the desired position and hold the "CANCEL" key to confirm and exit.

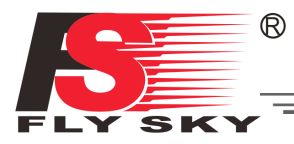

4. To return to default settings press and hold the "OK" key for 3 seconds,use the "UP" and "DOWN" keys to select Yes. press and hold the "CANCLE" key to save.

You can set the failsafe position for all channels with the[All channels] button at once. To do so,

- 1. Move all your channels to the desired position.
- 2. Select [All channels].
- Once the failsafe has been set, a percentage will be displayed.

### **8.4 Sensors List**

This function displays all connected sensors and thier outputs.

### **8.5 Choose Sensors**

This function changes which sensors will be displayed on the home screen. The home screen can display up to 3 sensors.

Setup:

- 1. To add a sensor to the home screen, use the "OK" key to change sensor slot, then use the "UP" and "DWON" keys to select a sensor.
- 2. To return to default settings press and hold the "OK" key for 3 seconds, Press and hold the "CANCEL" key to save and exit.

### **8.6 Speed and Distance**

This function is for setting up speed and distance sensors.

#### **Speed Sensor**

If a sensors is connected, us the "UP" and "DOWN" arrow keys to select the desired senor then press and hold the "CANCEL" key to save.

#### **Rotation Length**

Measure the distance from the center of the prop to the distance sensor. Then use the "UP" and "DOWN" arrow keys to enter the length. Press and hold the "CANCEL" key to save.

#### **Reset Odometer 1 + 2**

These settings return the odometer to 0. To reset select one, odometer 1 or 2, then press "OK". The system will display a prompt, select yes.

#### Reset odometer 1

Resets odometer 1 to 0. Odometer 1 records the distance traveled during a session. Note that restarting the system will also reset odometer 1.

#### Reset odometer 2

Resets odometer 2 to 0. Odometer 2 records the total distance traveled since last reset. This means that the distance over several sessions will be added together.

**25**

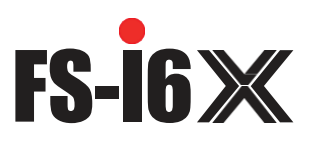

### **8.7 ASL Pressure**

The set ASL (Above Sea Level) function is used to calibrate an altitude sensor. When an altitude sensor is connected, change the [Air pressure] setting until the altitude is at 0m.

Setup:

- 1. Make sure that your TX and RX are bound and turned on.
- 2. Set your model on the ground.

3. Use the "UP" and "DOWN" keys to change the hPa value. If the system is showing a positive altitude, reduce the hPa value until the altitude reaches 0m. If the system is showing a negative altitude increase the hPa value until it reaches 0m.

4. To return to default settings press and hold the "OK" key for 3 seconds,press and hold the "CANCLE" key to save.

Note: Make sure that your model is at ground level during this process.

# **8.8 Output Mode**

PPM is capable of transferring all channels through one physical output. When [**RX PPM output**] is checked:

- When [PWM] is selected the receiver will output channels 1-6 via channel 1-6.
- When [PPM] is selected the receiver will output a standard PPM signal via the PPM interface.

To turn the function on press the "UP" or "DOWN" keys to turn the function on then press and hold the "CANCEL" key to save and exit.

## **8.9 i-BUS Setup**

This function is used to set up the i-BUS module. The i-BUS module can be used to add servos to your model that may be too far away from the receiver.

Setup:

- 1. Use the "UP" and "DOWN" keys to choose a channel and press "OK".
- 2. Press the button on the i-BUS module that corresponds to the desired output, the system will then return to the previous menu.
- 3. After setting up the desired channels press and hold the "CANCEL" key to save and exit.

## **8.10 Servos Freq**

This function sets the frequency that the receiver outputs to the servos. Check your servos usermanual to find the correct setting.

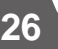

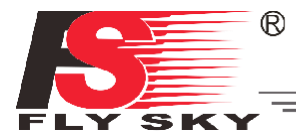

# **9. System Customization**

The FS-i6X's switches and knobs can be moved to other channels. Or if using receivers with more channels, the system can be expanded with extra switches or knobs.

By default, from left to right, the knobs are channels 5 and 6, the switches are 7, 8, 9 and 10.

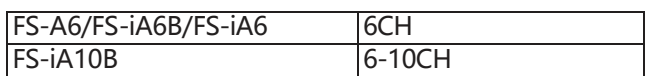

# **9.1 Switching Channel Assignments**

To change a switch or knobs channel, the system must be taken apart. The first step is taking the back cover off.

- 1. Remove any batteries from the system and replace the battery cover.
- 2. Remove the screws marked in green.

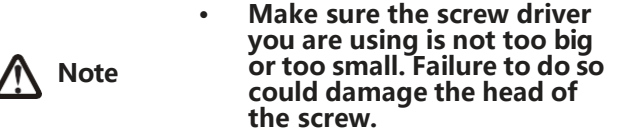

3. Carefully pry the front and back apart, this may take some force.

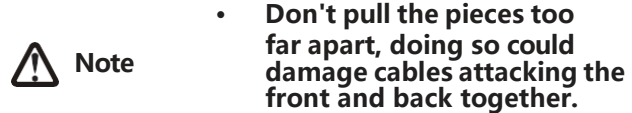

4. Carefully disconnect the cables connecting the front to the back.

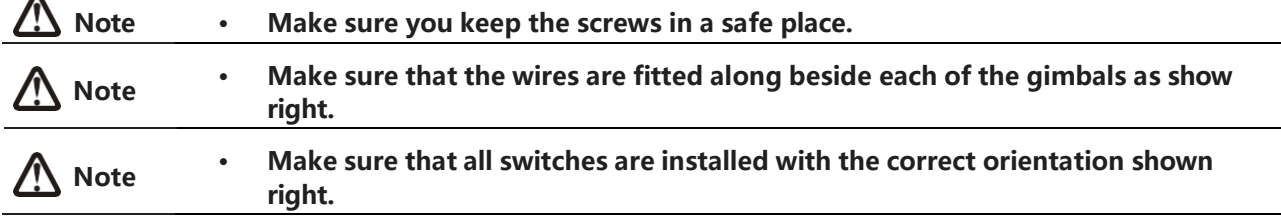

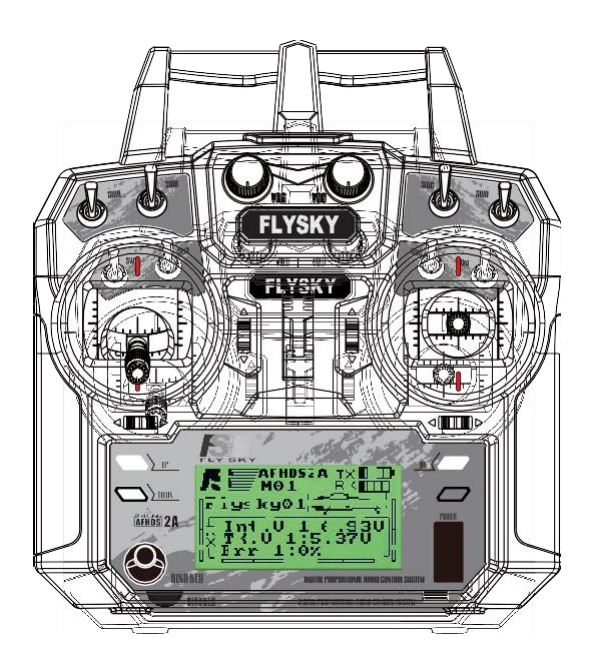

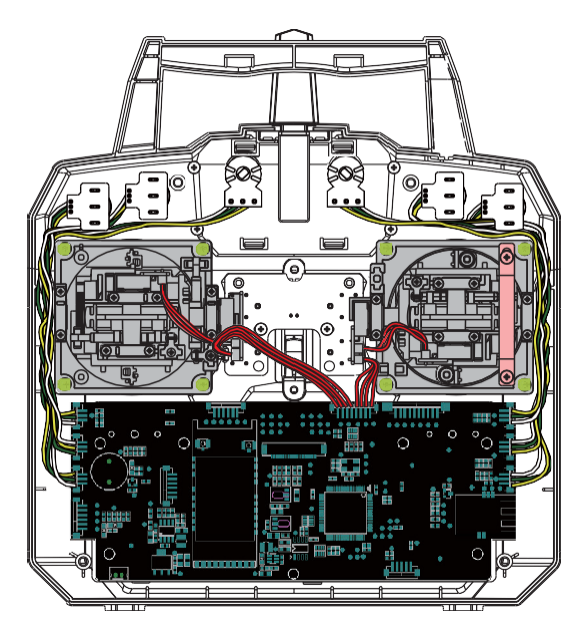

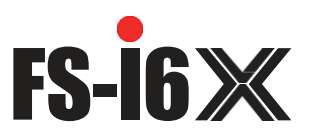

- 5. On the circuit board each channel is labled, making it easy to find the correct channel. Follow the cables leading from each connector to identify which switch or knob goes to each channel.
- 6. Carefully remove the desired connectors from the board.

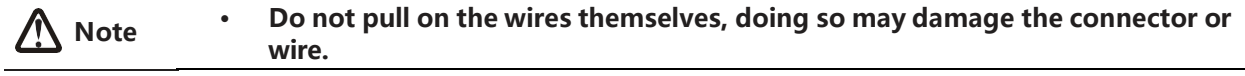

7. Replace the desired switch/knob connectors into the corrsponding channel slot.

#### Setup:

- 1. Take the transmitter apart following the above instructions.
- 2. Remove the toggles connector from the circuit board.
- 3. Unscrew the plate holding the toggle in place on the front of the transmitter.

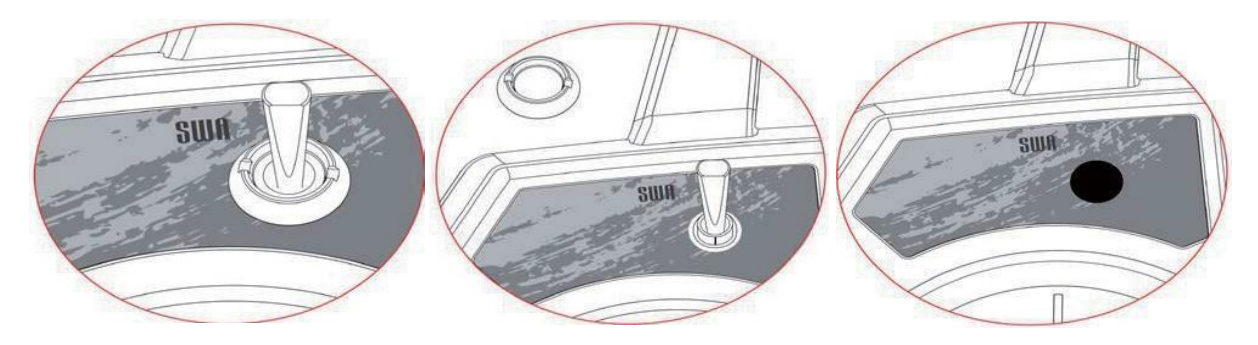

Removing a knob:

Remove the pot cover by slowly pulling on it, it should come off without much effort.

- 1. Remove the 4 screws located on the back of the system and remove the back cover.
- 2. Follow the knobs wire and disconnect it form the board.
- 3. Gently remove the knob cap by pulling it up.
- 4. Remove the nut holding the knob in place.
- 5. Remove knob.

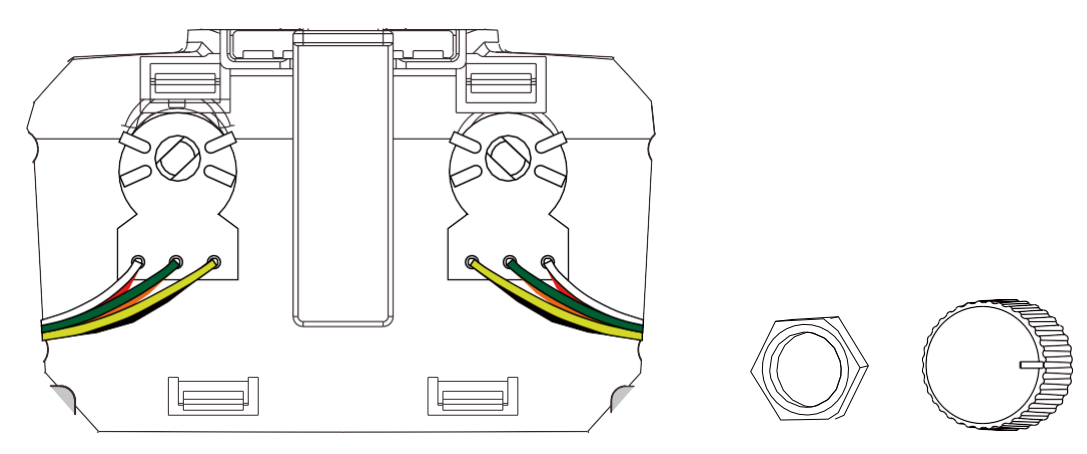

- 8. Put the back cover back in place, and squeeze the handle until the two pieces click together.
- 9. Replace the cover screws.

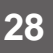

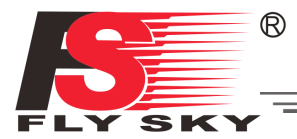

# **9.2 Activate Switch/Knob**

Open the system menu, navigate to "Aux Switches" and press the "OK" key. Use the "OK" key to change switch/knob, then use the "UP" or "DOWN" keys to turn the switch on.

The switch will now be available in the "Assign Switches" menu.

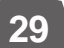

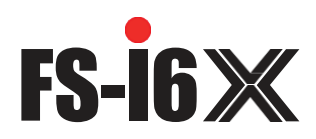

# **10.Package Contents**

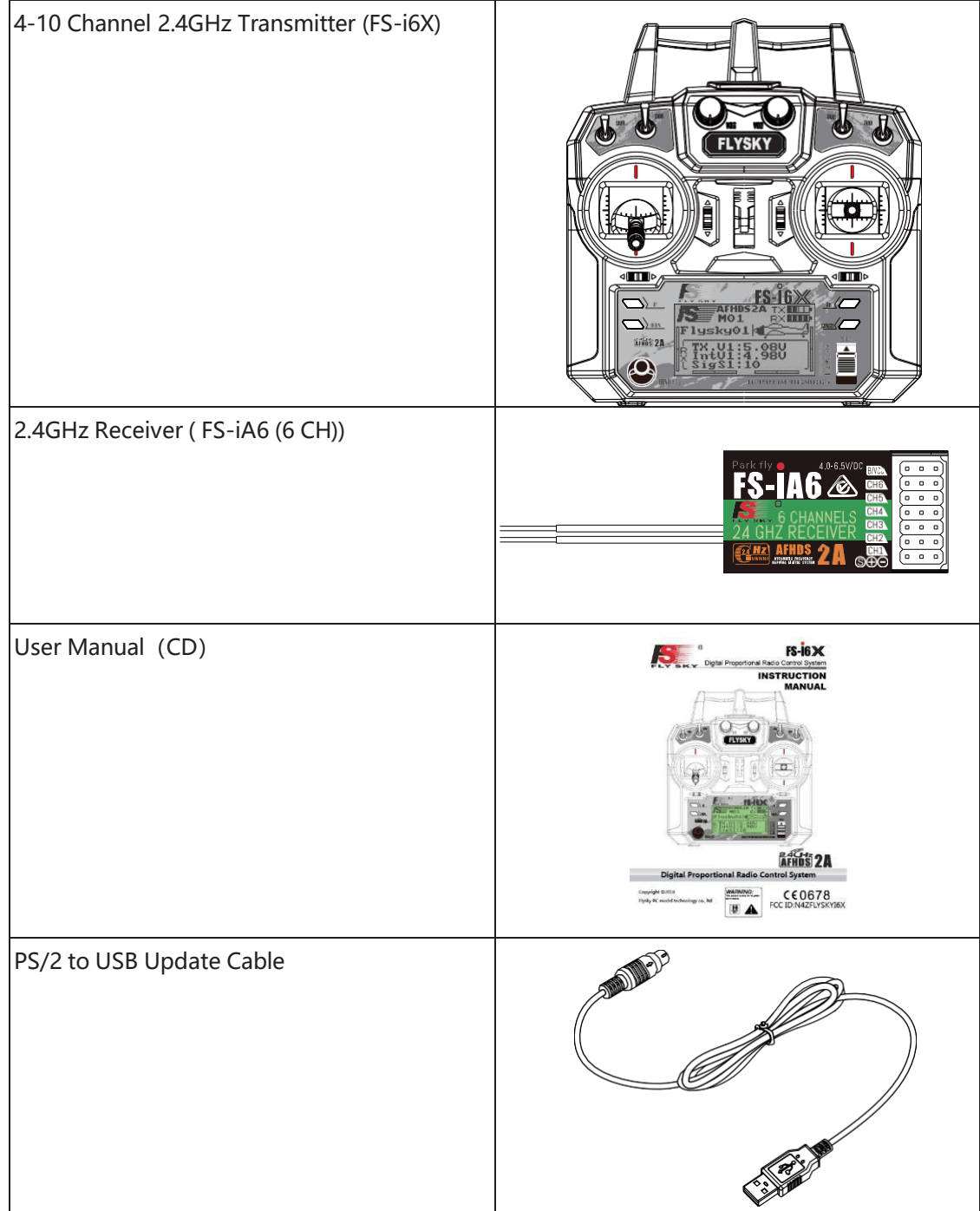

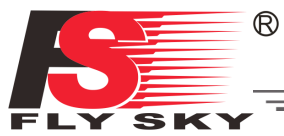

# **11 Product Specification**

# **11.1 Transmitter specification (FS-i6X)**

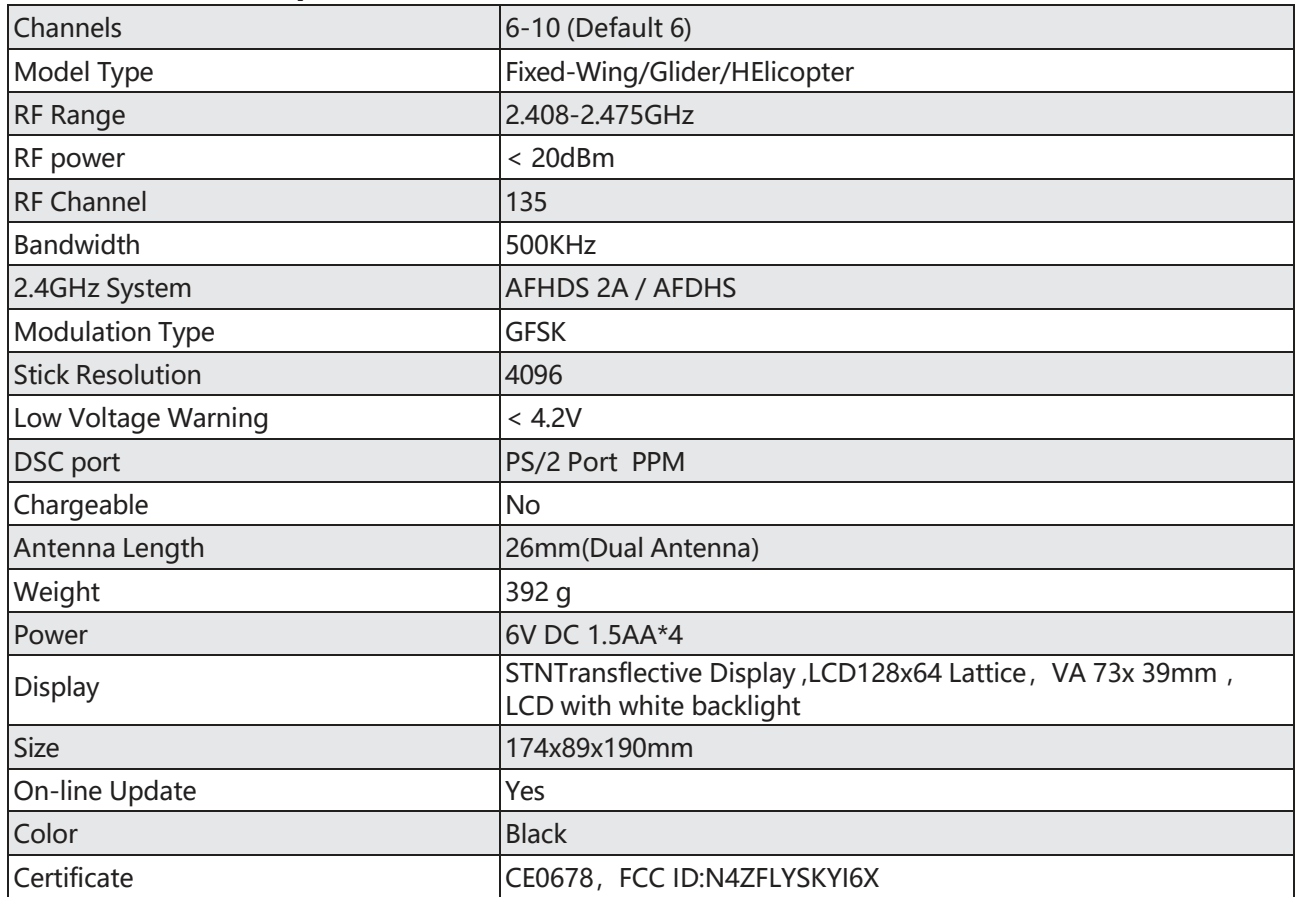

# **11.2 Receiver specification (FS-iA6)**

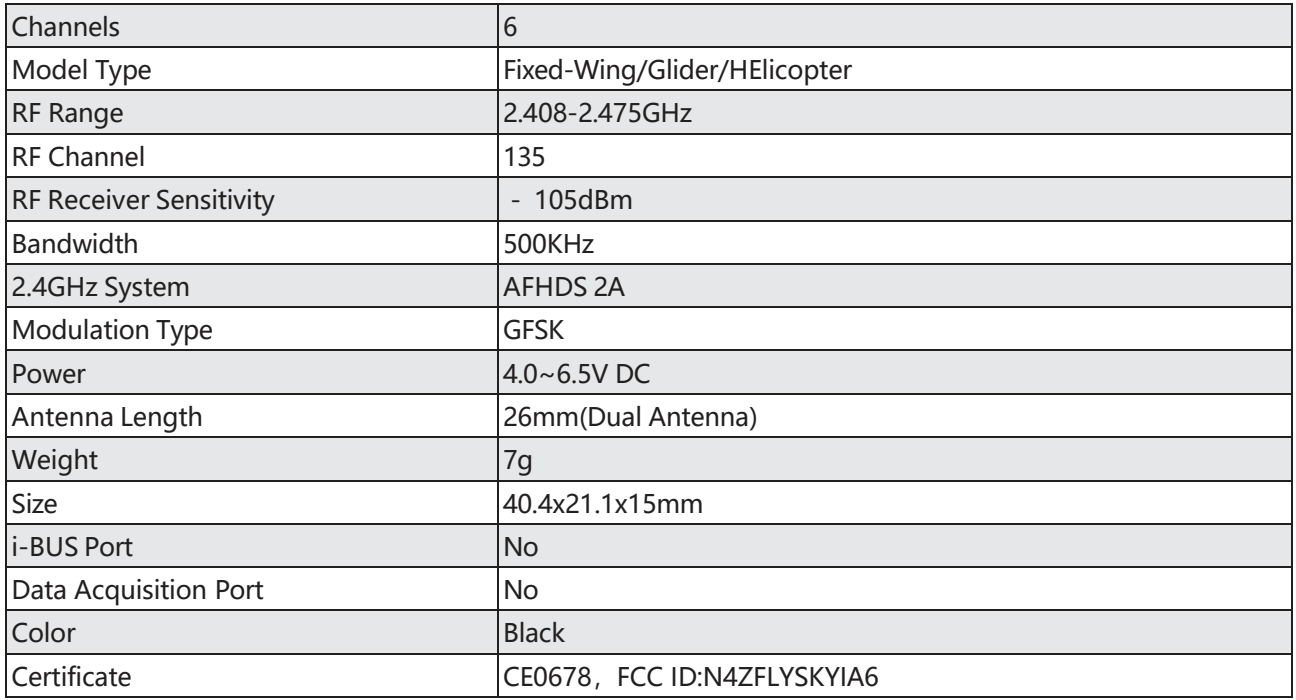

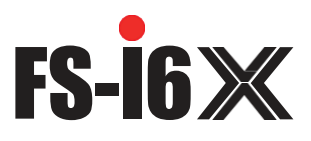

# **Appendix 1 FCC Statement**

This equipment has been tested and found to comply with the limits for a Class B digital device pursuant to part 15 of theFCC rules. These limits are designed to provide reasonable protection against harmful interference in a residential installation. This equipment generates, uses and can radiate radio frequency energy and, if not installed and used in accordance with the instructions, may cause harmful interference to radio communications. However, there is no guarantee that interference will not occur in a particular installation. If this equipment does cause harmful interference to radio or televison reception, which can be determined by turning the equipment off and on, the user is encouraged to try to correct the interference by one or more of the following measures:

- Reorient or relocate the receiving antenna.
- Increase the separation between the equipment and receiver.
- Connect the equipment into an outlet on a circuit different from that to which the receiver is connected.
- Consult the dealer or an experienced radio/TV technician for help.

To assure continued compliance, any changes or modifications not expressly approved by the party responsible for compliance could void the user's authority to operate this equipment. (Example use only shielded interface cables when connecting to computer or peripheral devices).

This equipment complies with Part 15 of the FCC Rules. Operation is subject to the following two conditions:

- (1) This device may not cause harmful interference, and
- (2) This device must accept any interference received, including interference that may cause undesired operation.

#### Caution!

The manufacturer is not responsible for any radio or TV interference caused by unauthorized modifications to this equipment. Such modifications could void the user authority to operate the equipment.
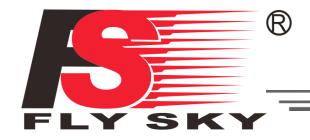

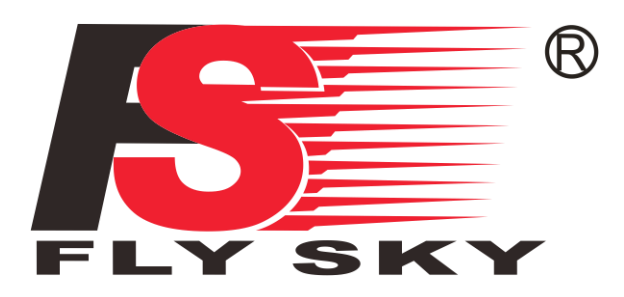

# Digital Proportional Radio Control System

# CE0678 FCC ID:N4ZFLYSKYI6X

[http://www.flysky-cn.com](http://www.flysky-cn.com/) Copyright ©2016 Flysky RC model technology co., ltd

Edition: 2016-08-17

# Anexo 1 **Sensor HC-SR04**

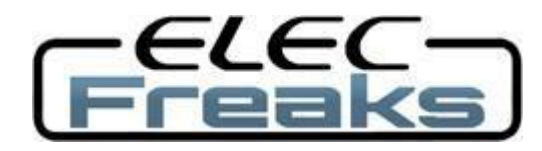

# **Ultrasonic Ranging Module HC - SR04**

# **Product features:**

Ultrasonic ranging module HC - SR04 provides 2cm - 400cm non-contact measurement function, the ranging accuracy can reach to 3mm. The modules includes ultrasonic transmitters, receiver and control circuit. The basic principle of work:

(1) Using IO trigger for at least 10us high level signal,

(2) The Module automatically sends eight 40 kHz and detect whether there is a pulse signal back.

(3) IF the signal back, through high level , time of high output IO duration is the time from sending ultrasonic to returning.

Test distance = (high level time×velocity of sound  $(340M/S)/2$ ,

# **Wire connecting direct as following:**

- 5V Supply
- Trigger Pulse Input
- Echo Pulse Output
- 0V Ground

## **Electric Parameter**

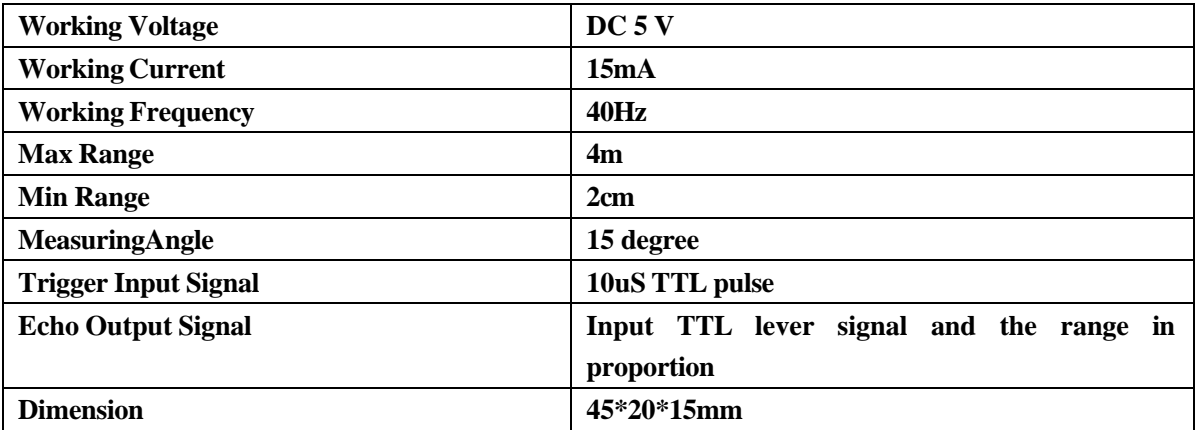

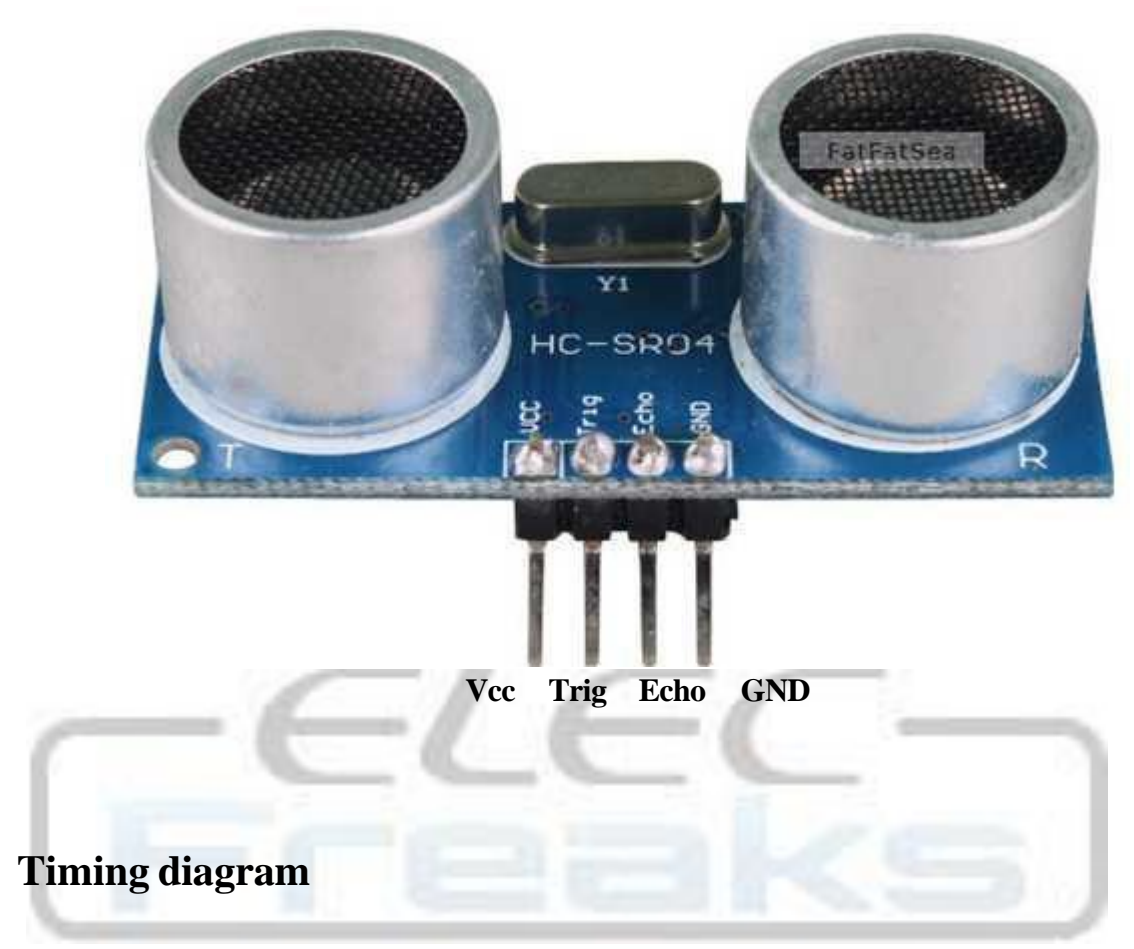

The Timing diagram is shown below. You only need to supply a short 10uS pulse to the trigger input to start the ranging, and then the module will send out an 8 cycle burst of ultrasound at 40 kHz and raise its echo. The Echo is a distance object that is pulse width and the range in proportion .You can calculate the range through the time interval between sending trigger signal and receiving echo signal. Formula:  $uS / 58$  = centimeters or  $uS / 148$  =inch; or: the range = high level time \* velocity  $(340M/S) / 2$ ; we suggest to use over 60ms measurement cycle, in order to prevent trigger signal to the echo signal.

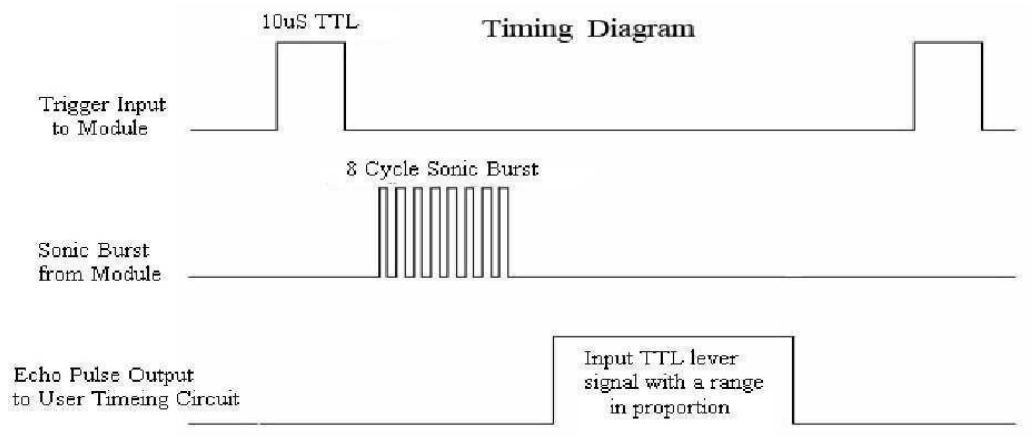

# **Attention:**

 The module is not suggested to connect directly to electric, if connected electric, the GND terminal should be connected the module first, otherwise, it will affect the normal work of the module.

• When tested objects, the range of area is not less than 0.5 square meters and the plane requests as smooth as possible, otherwise ,it will affect the results of measuring.

#### **[www.Elecfreaks.com](http://www.elecfreaks.com/)**

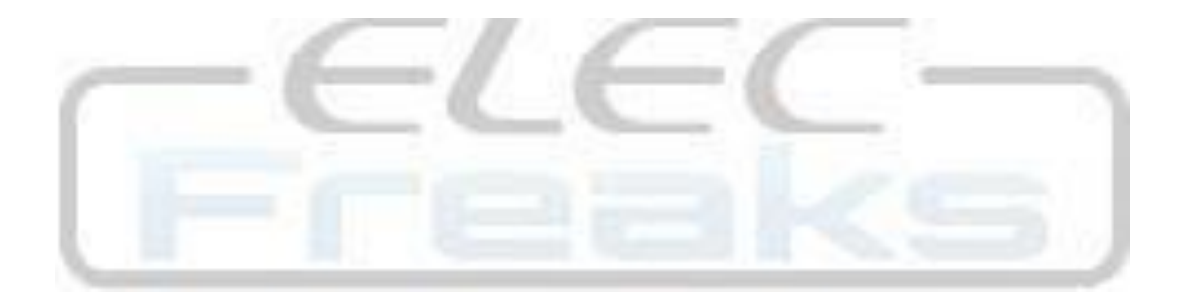

# Anexo 11 **Sensor ultrasonidos DFROBOT**

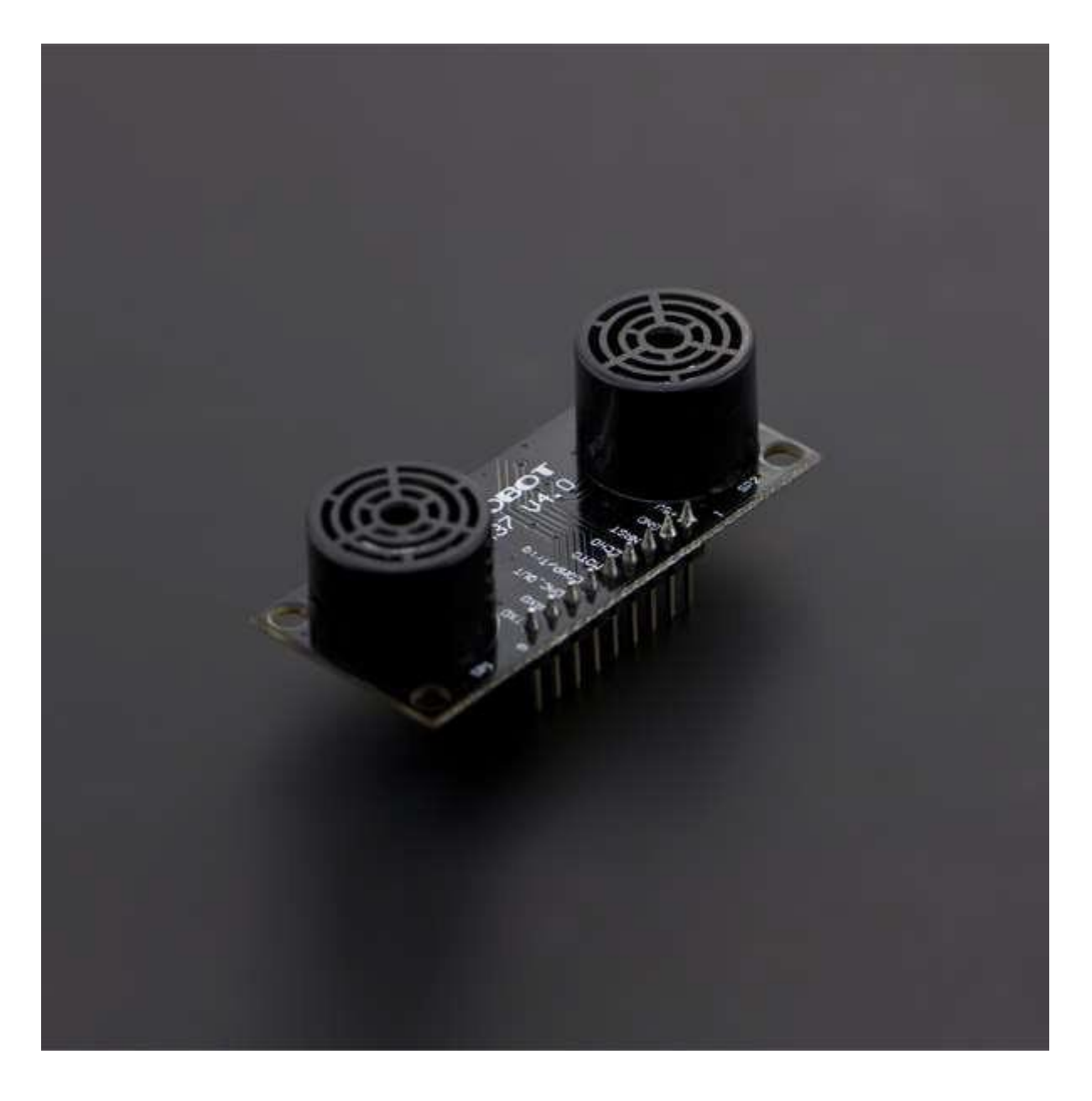

## **lntroduction**

URM37 VS.O is a powerful ultrasonic sensor mudule with bulit-in temperature compensation to ensure accurate distance measurement in the scene of temperature-changing applications. lt has rich interface and offers various output: analog output, switch, serial (TTL and RS232 level optional), PWM and so on. The module can be used to measure the rotation angle of the servo. Connected with an externa! servo, it changes into a spatial ultrasonic scanner. URM37 has been on the market for many years and plays an important role in various fields, and we are constantly optimizing and improving it. The mechanical size, pin interface and communication commands of this version (VS.O) are compatible with older versions. Based on the old version, the following improvements have been made:

• The ranging performance is very stable at the voltage range of 3.3V~S.5V.

# **Specification**

- Operating Voltage: 3.3V ~ 5.SV
- Operating Current: 20mA
- Working temperature:  $-10^{\circ}C \sim 70^{\circ}$
- Detecting range: 2cm-800cm(ultimate range 1000cm)
- Resolution: 1cm
- Accuracy:1%
- Measuring Period: < 100ms (Max)
- Dimensions: 22mm x 51 mm
- Weight: about 25g

# **Technical Descriptions**

- Out of the use of a better ranging method, the measurement distance is further and more stable. if there is a need for customization, please contact the company.
- The module uses RS232 serial port for higher reliability, and the data can be collected through the computer serial port, which is very convenient to write communication programs.
- Serial level selected from the skipped stitches to button, user can easily select RS232 or TTLlevel output level output by pressing the settings( after reboot ).
- The measured distance can be output via PWM, which eases the use process of the module.
- Pre-set a comparative value for the module, under the mode of automatic measurement, if the measured distance value is smaller than the pre-set value, the pin COMP/Trig will output a low level. In this way, this module can be used asan ultrasonic proximity switch.
- The module is equipped with the funciton of servo controlling. Under the mode of nonautomatic measurement, it can combine with a servo into a 180º measuring module to sean the obstacles at the range of O~ 180º.
- The module has a 123 bytes of EEPROM to memory whose values are kept when the board is turned off.
- The built-in temperature compensation circuit of the module is able to increase the accurary of the measurement.
- The module has a bulit-in temperature measurement component to read the environmental temperature with a resolution of 0.1ºC.
- Power reverse protection
- Automatic measurement of time interval can be modified.
- Analog voltage output, voltage and the measured distance is proportional.

## **Pinout**

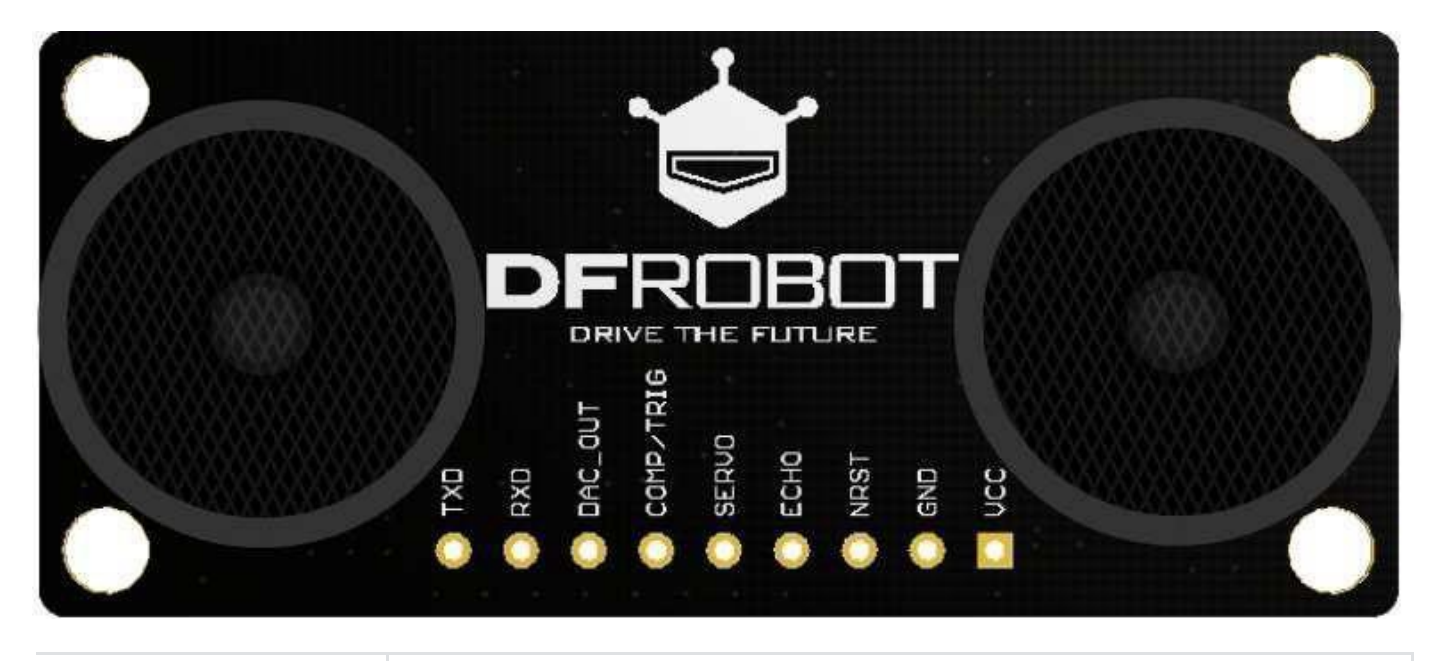

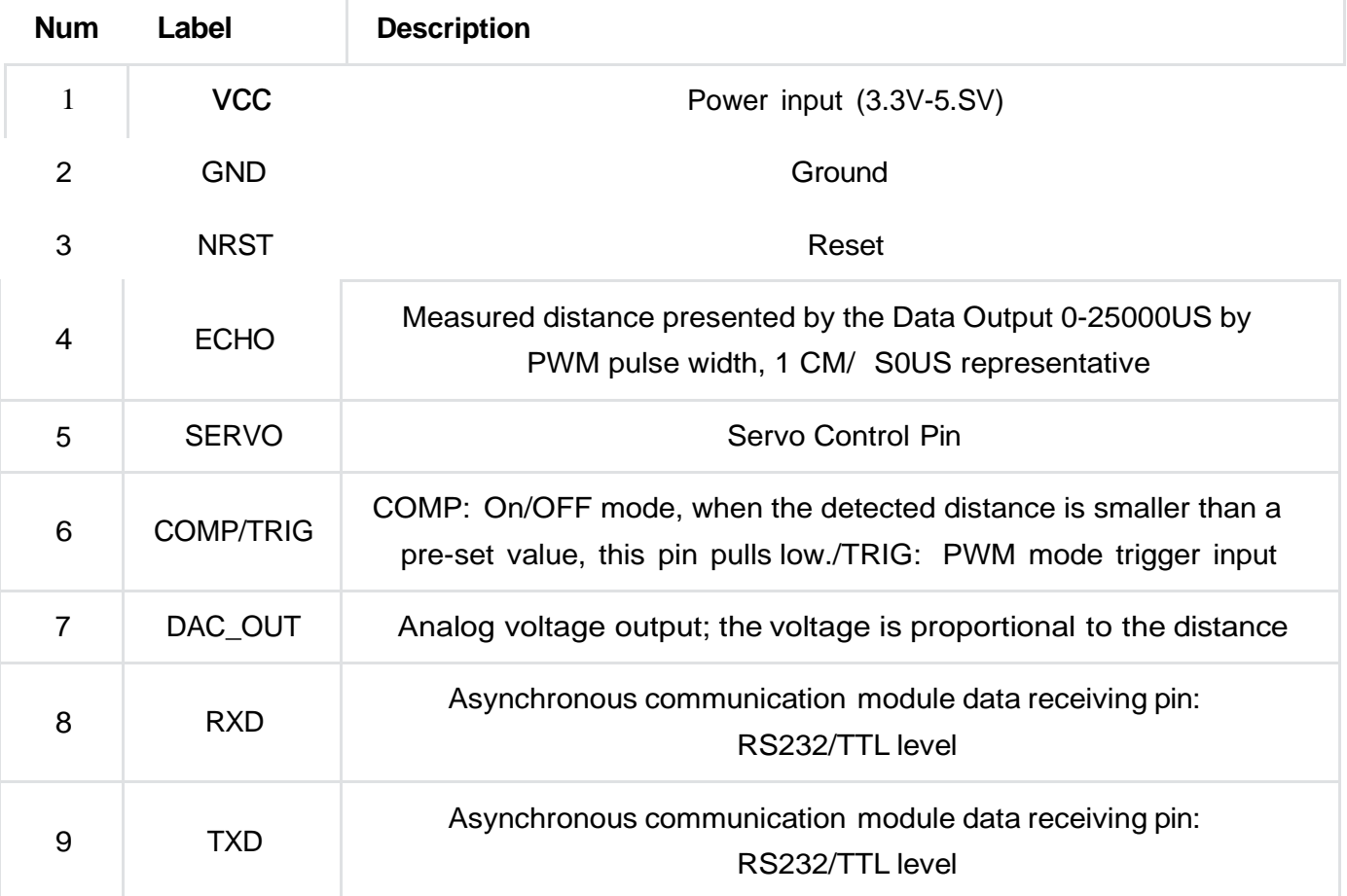

# **Tutorial**

The functions of URM37 VS.0 are so powerful. Now, let us get known about the basic functions of the module. There are three measurement modes:

1. PWM triggered measurement mode

- 2. Automatically measure mode
- 3. Serial passive measurement

Then it also supports:

- Simulation volume output (proportional with measurement distance, 6.8mV/cm)
- Temperature read
- Serial level choose(TTL or RS232 level)
- Interna! EEPROM without losing data
- Serial EEPROM data read

The products have been conducted a set of rigorous tests by us, when you get your purchase, you can do sorne setting according to your demands, firstly, you may have to set the serial portlevel (or RS232 TTL level), then we can access to the module through the serial port, then set the range mode (0x02 writes data on the interna! EEPROM address), after that, you can access to ultrasound module through MCU or PC.

To begin with this Ultrasonic Sensor, there is a software could help to make ita lot of easier.And there are sorne paramenters you may want to reverse to meet more situations.

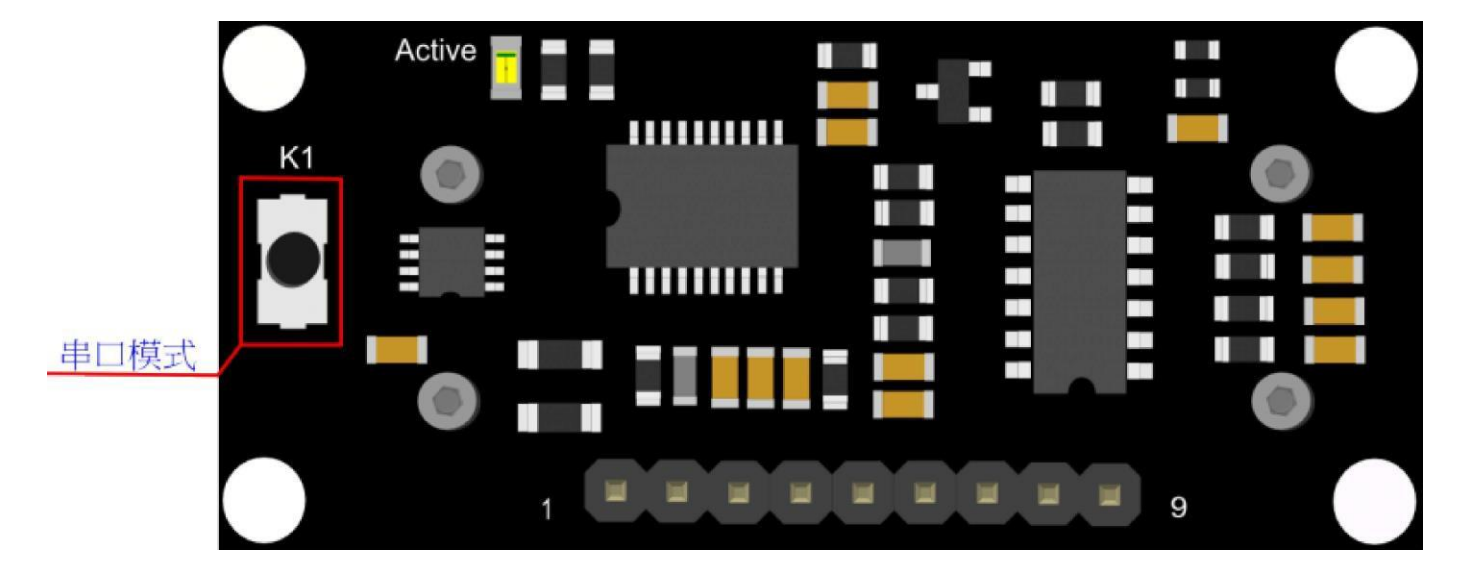

#### **Button for RS232/TTL Choosing**

The first basic step to communicate with the model is to choose the serial level\_TTL(default) or RS232. We step forward over the last version3.2 which by jumper, now we could do it by **pressing the only one button** on the board for 1 second, after the light turn off from state-on, release the botton. Repower again, the indicator appears to flash like **once long and once short** -present **TTL**  level output, **once long and twice short** flash presenting **RS232** level.

Do not connect the sensor to TTL MCU when the output mode is set to RS232, doing so will permanently damage the unit.

#### **Test on Software**

ThIs teature Is only avaIlable tor Rev¿ and atter. lt there are no JUmpers, or no button on the back of the sensor, the sensor should be Rev1 and hence not supporting this feature.

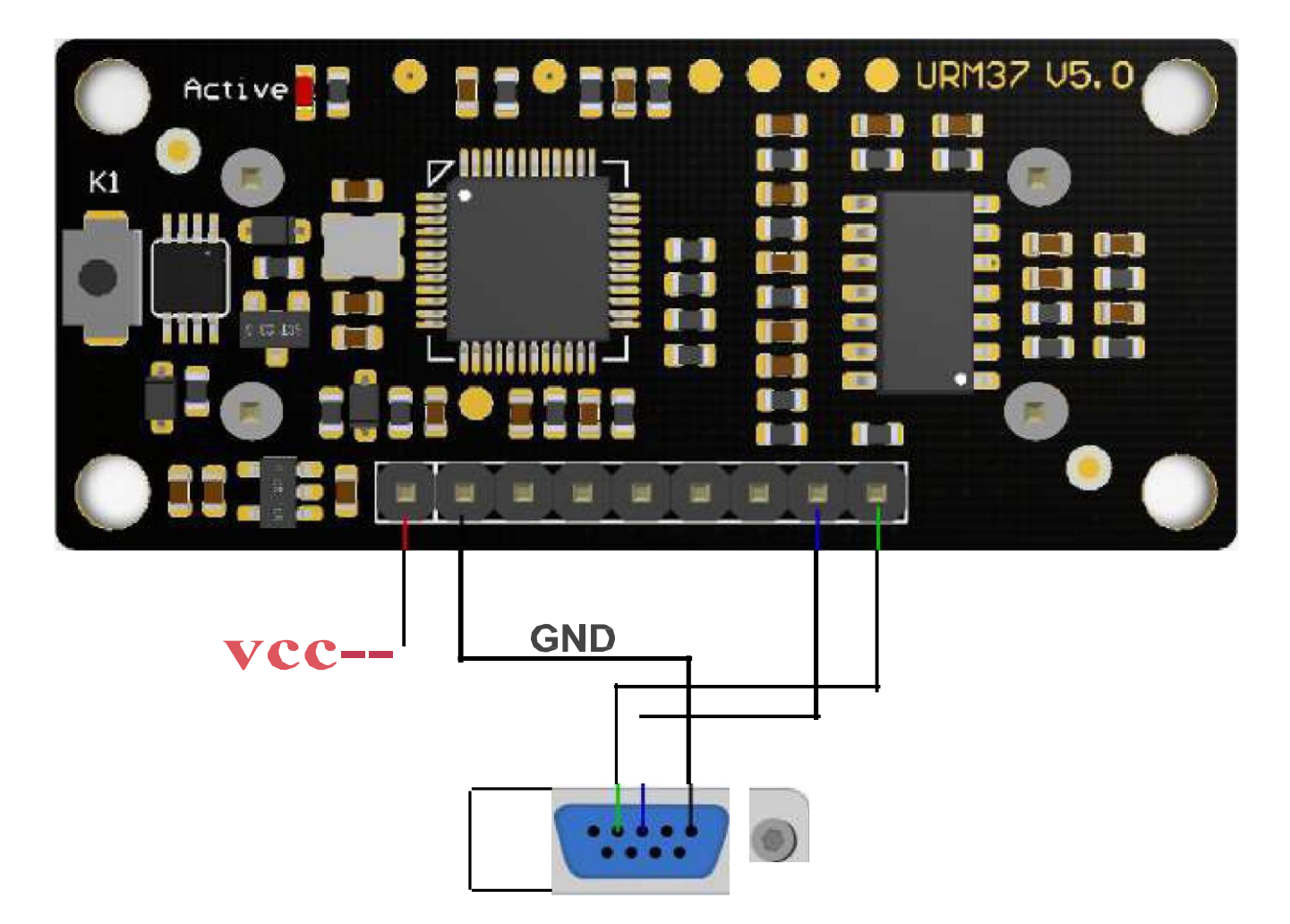

Power on the sensor, read the blink of the LED(active) to get the serial level(see above), wire according to the above picture. After this, you can use our "URMV3.2HelpMate [\(https://www.dfrobot.com/image/data/SEN0001/URMV3.2He1pMate.rar\)](http://www.dfrobot.com/image/data/SEN0001/URMV3.2He1pMate.rar))" to test the module.

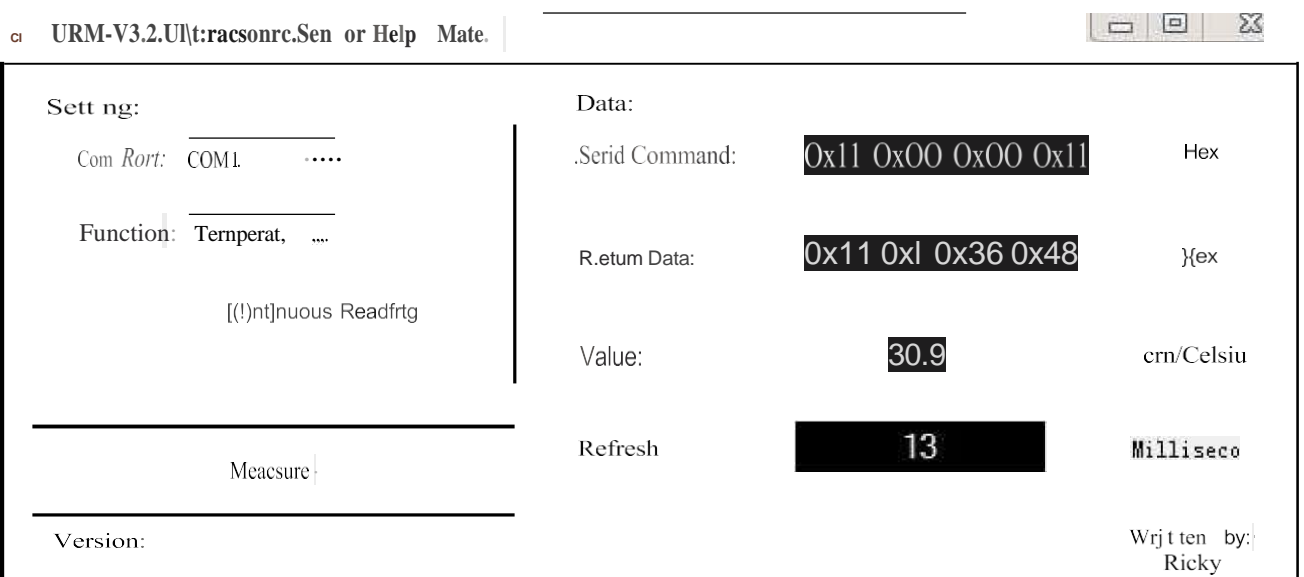

The usage of the software is very simple: ensure that there is no other software on the computer occupying the serial port, and then run Mate.exe, select the COM Port, and choose the parameter

measure the temperature and the distance.

## **Other Setting address in EEPROM**

Here, we are talking about the meaning of the data in EEPROM several addresses. (For more details, can be found in the Serial control protocol (https://www.dfrobot.com/wiki/index.php? title=URM37 V3.2 Ultrasonic Sensor SKU:SEN0001 ==  $=$ Serial control protocol) part)

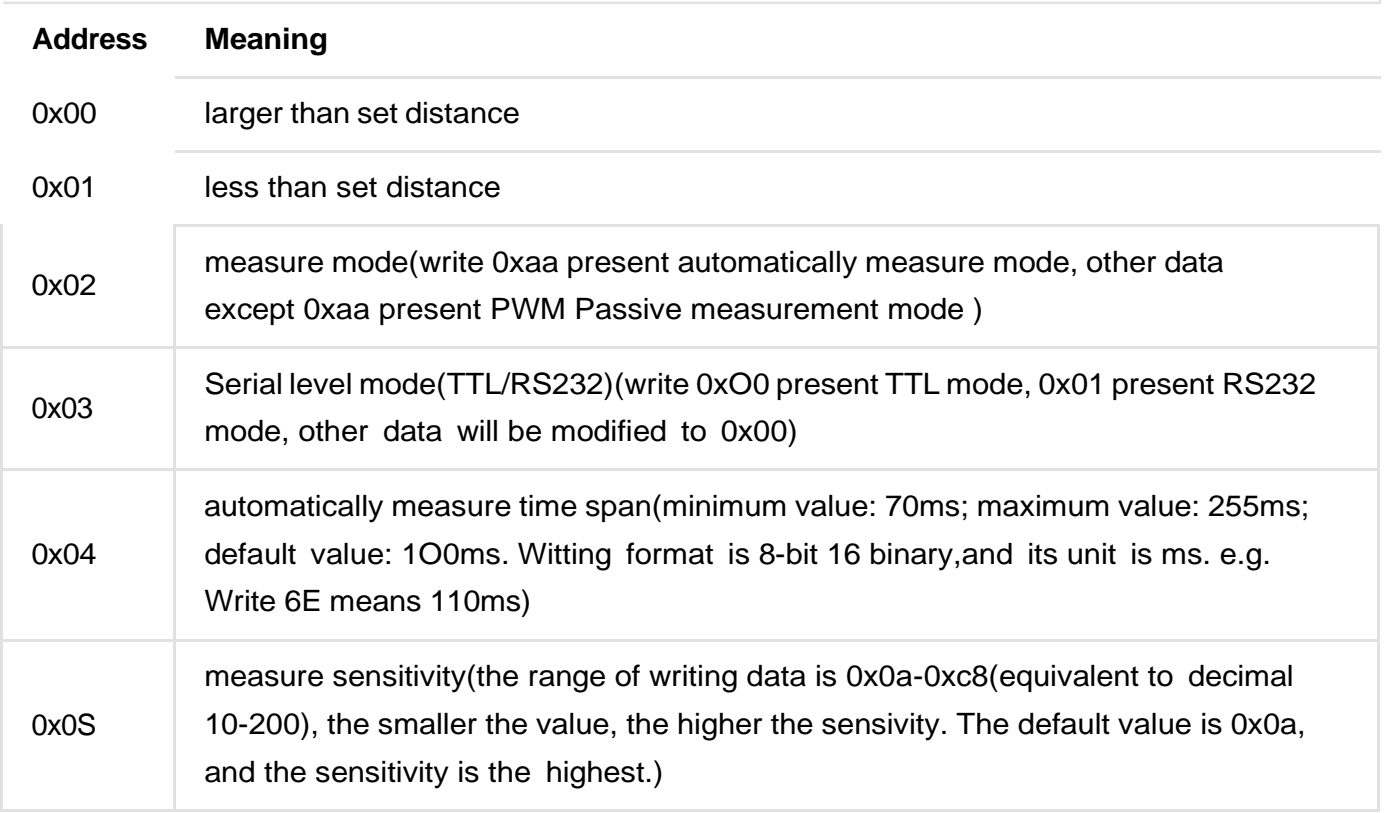

### The factory default settings

- Serial TTL level
- Measure mode: PWM trigger
- Comparison of distance: O
- Automatically measure interval time:25ms
- Interna! EEPROM Data are all 0x00
- the EEPROM address are unavailable: 0x00~0x04, please do not try to modify the data.

### **Three Measure Modes**

#### PWM trigger mode

#### **PWM Output in Trigger Mode**

In trigger mode, pin COMP/TRIG produces a trigger pulse signal of low level, starting distance measurement operation once. At the same time, this low level pulse width represents the

10 D.J

1:..:  $AC$ 

 $\blacksquare$ 

fJdldllleLel IUI LUIILIUlllll!:J u,e dll!:Jle UI u,e ::,ervu::, IULdLIUII. IOU Ue!:Jlee ::,fJIIL IIILU '+Odll!:Jle

controlling parameters, which means each parameter is equal to 4 degree. The parameter ranges from O to 45 and every S0US pulses representa angle controlling parameter. When send out the trigger pulse, the MOTO pin of the module will produce servo controlling pulse to alter the

rotating degree of the servo. And then the detected distance will be output in the form of low level pulse via PWM from the ECHO pin. Every S0US pulses represent 1 centimeter. In this way, we can read the distance. The measurement is invalid if it returns a pulse of S0000US.

Upload the code below to your arduino board, wire the devices together, then you can realize the distance measurement.

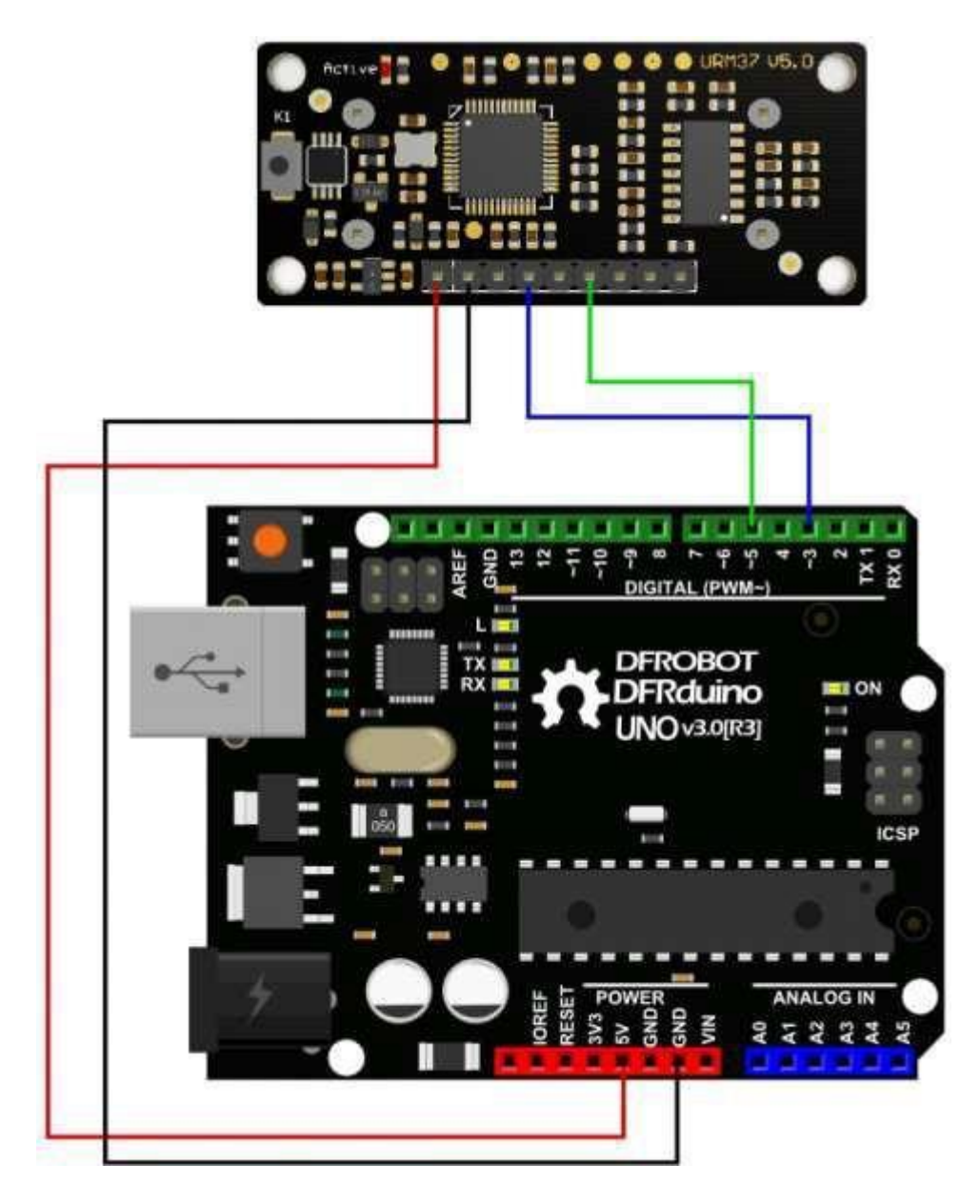

**Demo code**

```
// # Editor roker
// # Date 05.03.2018
// # Product name: URM V5.0 ultrasonic sensor
// # Product SKU SEN0001
// # Version 1.0// # Description:
// # The Sketch for scanning 180 degree area 3-500cm detecting range
// # The sketch for using the URM37 PWM trigger pin mode from DFRobot
// # and writes the values to the serialport
// # Connection:
\textit{//} # Vcc (Arduino) -> Pin 1 VCC (URM V5.0)
// #
// #
\frac{\pi}{4}GND (Arduino) 
-> Pin 2 GND (URM V5.0)
           Pin 3 (Arduino)
-> Pin 4 ECHO (URM V5.0)
           Pin 5 (Arduino)
-> Pin 6 COMP/TRIG (URM V5.0)
// # Working Mode: PWM trigger pin mode.
int URECHO = 3;int URTRIG = 5;
                       // PWM Output 0-25000US,Every 50US represent 1cm
                       // trigger pin
unsigned int DistanceMeasured = 0;
void setup()
{
  //Serial initialization 
  Serial.begin(9600); 
 pinMode(URTRIG, OUTPUT);
  digitalWrite(URTRIG, HIGH); 
  pinMode(URECHO, INPUT);
  delay(500);
 Serial.println( "Init the sensor");
                                           // Sets the baud rate to 9600
                                           // A low pull on pin COMP/TRIG
                                            // Set to HIGH
                                            // Sending Enable PWM mode command
}
void loop()
{
 Serial.print("Distance="); 
  digitalWrite(URTRIG, LOW); 
  digitalWrite(URTRIG, HIGH);
  unsigned long LowlevelTime = pulsein(URECHO, LOW) ;
  if (LowlevelTime >= 50000) // the reading is invalid.
  {
   Serial.println("Invalid");
  }
  else
  {
    DistanceMeasured = LowlevelTime / 50; // everv 50us low level stands for 1cm
```

```
Serial.print(DistanceMeasured);
    Serial.println("cm");
  \{delay(200);\}
```
#### **Result**

Arduino will send the distance to master computer through serial port. The baud rate should be set to 9600.

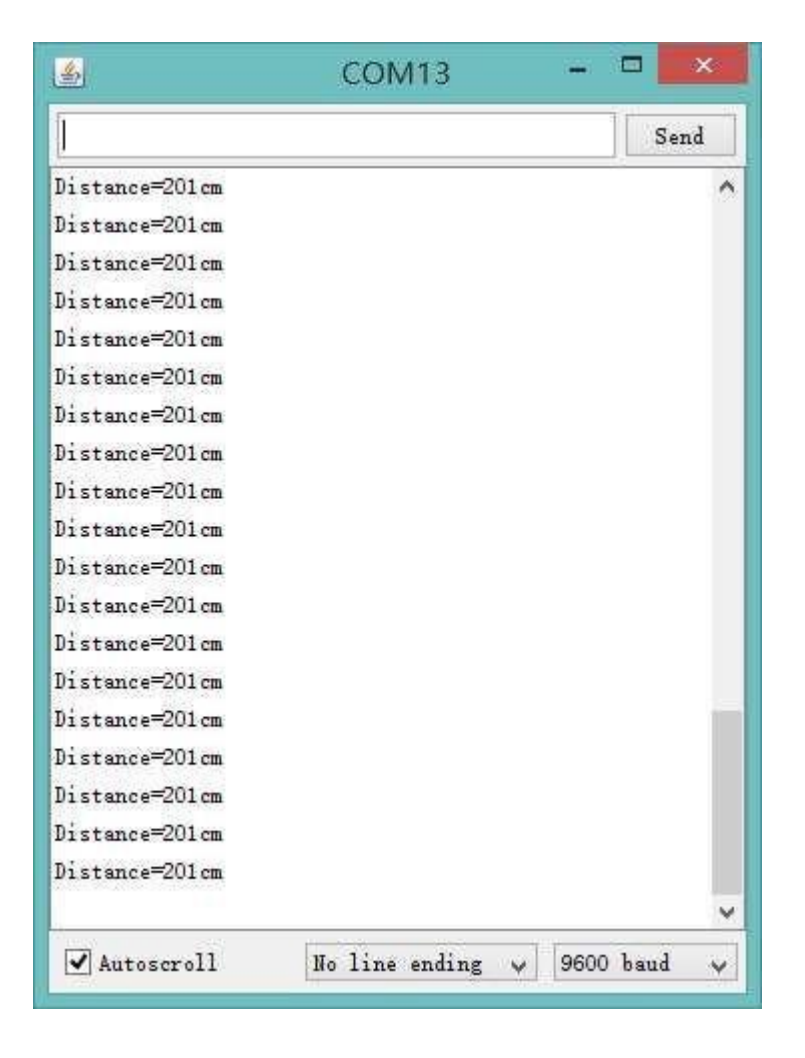

#### **Analog Voltage Output in Trigger Mode**

Once we are able to implement the most basic measurements, we can use more of the features on our module, such as the analog voltage output function mentioned above. The output voltage is proportional to the measured distance with the proportion of 4.12SmV / cm. when exceeded the measurement range, the output voltage is 3.3V at full voltage. By reversing the code"#define Measure 1 "to "#define Measure O", we can read the distance by analog voltage. Upload the cierno code to Arduino, and connect the ultrasonic sensor with Arduino as the way shown below.

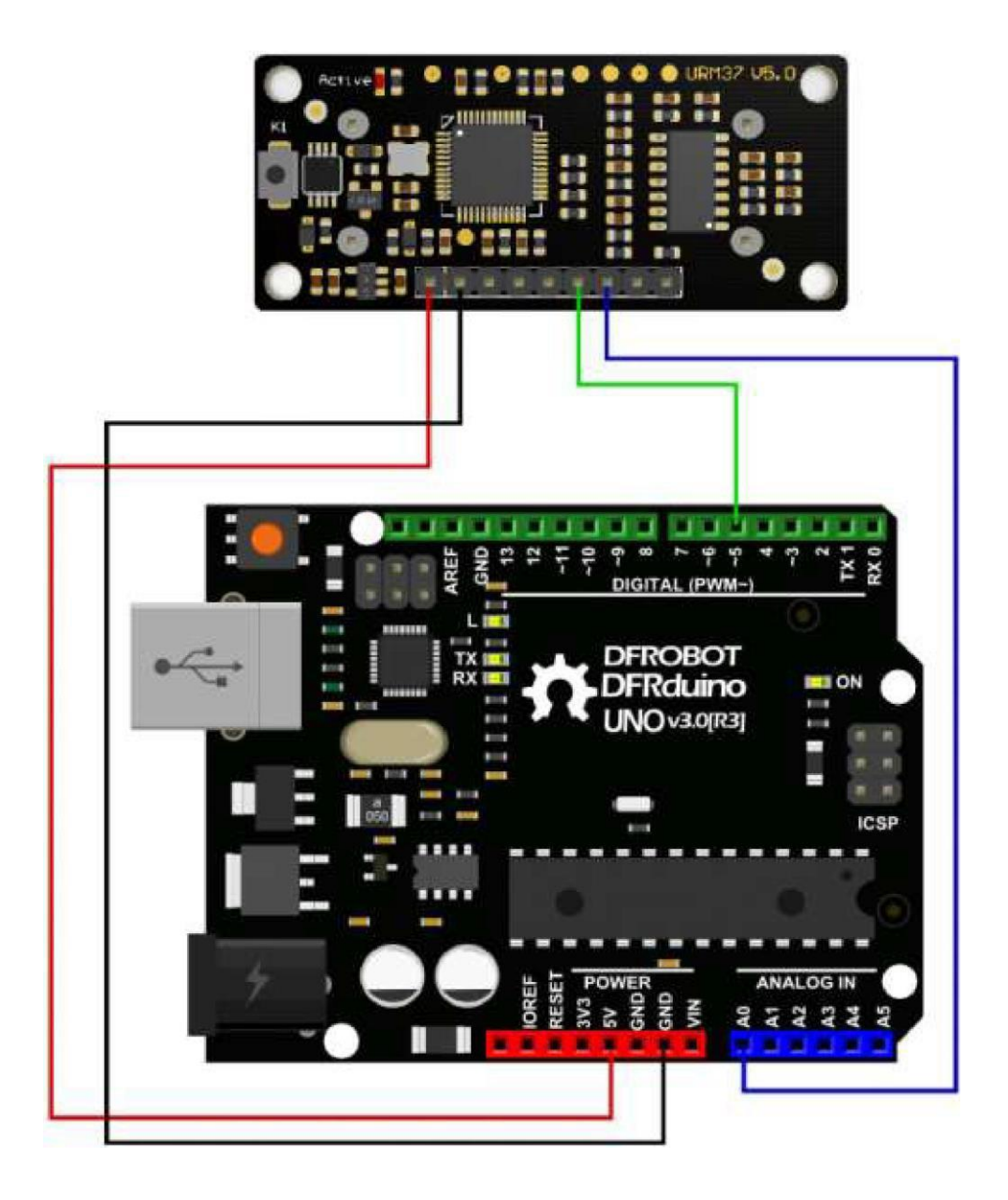

**Demo Code**

```
// # Editor roker
// # Date 05.03.2018
// # Product name: URM V5.0 ultrasonic sensor
//
# Product
SKU SEN0001
//
# Version
                   1.0
// # Description:
// # The Sketch for scanning 180 degree area 3-500cm detecting range
// # The sketch for using the URM37 PWM trigger pin mode from DFRobot
// # and writes the values to the serialport
// # Connection:
\# Vcc (Arduino) \rightarrow Pin 1 VCC (URM V5.0)
// # GND (Arduino) \rightarrow Pin 2 GND (URM V5.0)
\frac{1}{4} Pin 5 (Arduino) -> Pin 6 COMP/TRIG (URM V5.0)
// # Pin A0 (Arduino) \rightarrow Pin 7 DAC (URM V5.0)
int URTRIG = 5;
int sensorPin = A0; 
int sensorValue = 0;
                       // trigger pin
                       // select the input pin for the potentiometer
                      // variable to store the value coming from the sensor
unsigned int DistanceMeasured = 0;
void setup()
{
  //Serial initialization 
 Serial.begin(9600); 
 pinMode(URTRIG, OUTPUT);
 digitalWrite(URTRIG, HIGH); 
 delay(500);
 Serial.println("Init the sensor");
                                            // Sets the baud rate to 9600
                                            // A low pull on pin COMP/TRIG
                                            // Set to HIGH
}
void loop()
{
 Serial.print("Distance="); 
 digitalWrite(URTRIG, LOW); 
 digitalWrite(URTRIG, HIGH); 
  delay(200);
  sensorValue = analogRead(sensorPin);
  sensorValue = sensorValue * 1.1; // (sensorValue * 5000 / 1024) / 4.125 = sensorValue
 Serial.print(sensorValue);
 Serial.println("cm");
}
```
◄ ►

**Note:** the error of the distance got by calculating output analog voltage is bigger than that of the distance by other ways.

#### **Auto Measure Mode**

By means of the computer software or MCU Module, write 0xAA to 0x02 address to switch to automatic measurement mode. Writting a 8-bit 16 binary data to 0x04 address to reverse the measure time interval. This module measures distance automatically every 25 ms (Settable), then compare the data with the set value, if equal to or less than the set value, COMP/TRIG pin output low. In addition, in every measure, the PWM Terminal will read the distance as a low level pulse, S0uS represents **1** cm.

**Tips:** if you have set the Compare value, you could use this module as a Ultrasonic Switch.

Download the sample code to the Arduino board, then wire as shown modules and Arduino connected on ultrasonic distance measurement can be achieved.

Note:download first befare connect the Arduino TX/RX, otherwise it will fail.

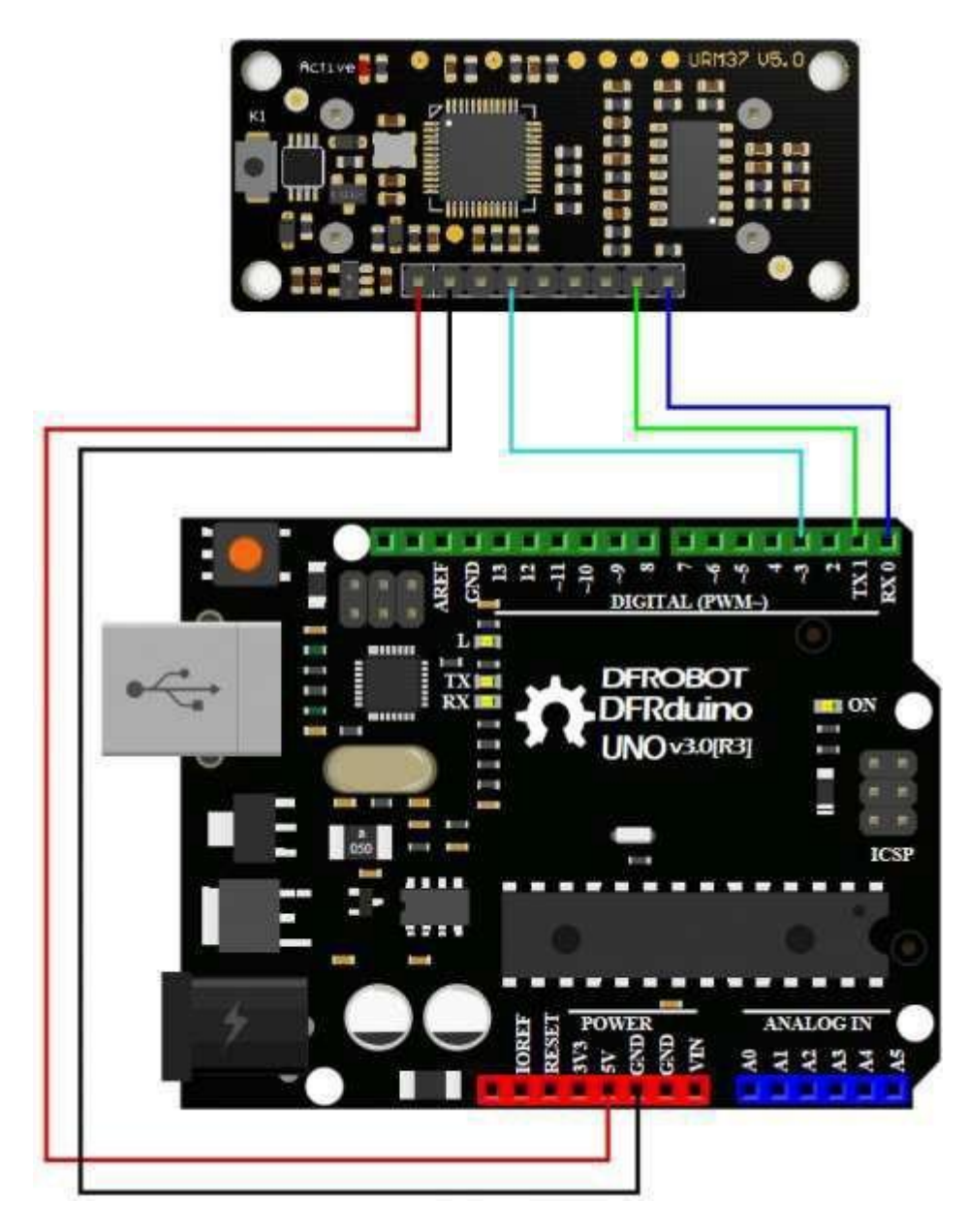

#### **Demo Code**

```
// # Editor roker
// # Date 05.03.2018
// # Product name: URM VS.0 ultrasonic sensor
// # Product SKU SEN0001
// # Version 1.0// # Description:
// # The sketch for using the URM37 autonomous mode from DFRobot
// # and writes the values to the serialport
// # Connection:
\frac{1}{4} # Vcc (Arduino) -> Pin 1 VCC (URM VS.0)
\frac{1}{4} GND (Arduino) \rightarrow Pin 2 GND (URM VS.0)
\frac{1}{4} Pin 3 (Arduino) -> Pin 4 ECHO (URM VS.0)
\frac{1}{4} Pin TXl (Arduino) -> Pin 8 RXD (URM VS.0)
\frac{1}{4} Pin RX0 (Arduino) -> Pin 9 TXD (URM VS.0)
// # Working Mode: Automatic measurement model.
int URECHO = 3; // PWM Output 0-25000US, Every 50US represent 1cm
unsigned int Distance = 0;
uint8 t AutomaticModelCmd[4] = {0x44, 0x02, 0xaa, 0xf0}; // distance measure command
void setup()
{
  Serial.begin(9600); 
// Serial initialization
 delay(5000); 
 AutomaticModelSetup();
}
                              // wait for sensor setup
                             //Automatic measurement model set
void loop()
{
 AutomaticMeasurement(); 
  delay(100);
}
void AutomaticModelSetup(void)
{
 pinMode(URECHO, INPUT);
 for (int i = 0; i < 4; i++)
  {
   Serial.write(AutomaticModelCmd[i]);// Sending Automatic measurement model command
  }
}
```

```
void AutomaticMeasurement (void)
\left\{ \right.unsigned long DistanceMeasured = pulsein (URECHO, LOW) ;
   if (DistanceMeasured >= 50000) // the reading is invalid.
    Serial.print("Invalid");
   \mathcal{F}else\left\{ \right.Distance = DistanceMeasured / 50; // every 50us low level stands far 1cm
     Serial.print("Distance=");
     Serial.print(Distance);
     Serial.println("cm");
   \}\{
```
#### **Result**

Arduino sends the distance information to the computer through serial port.

### COM<sub>13</sub>

#### **Serial Passive Mode**

In this mode, actually, as long as you wire the module TX  $& RX$  with the MCU, justas we did in the test on software [\(https://www.dfrobot.com/wiki/index.php?](http://www.dfrobot.com/wiki/index.php) title=URM37\_V4.0\_Ultrasonic\_Sensor\_SKU:SEN0001\_#2\_Test\_on\_Software),you are using this mode.By serial, you have all authority to access to the sensor such as: ultrasonic distance measurement, temperature measurement, the distance changes, automatic measurement intervals set, serial port set(RS232 or TTL, reboot to take effect). e.g.

- 1. Read the temperature data command: 0x11 0x00 0x00 0x11
- 2. Read the distance data command: 0x22 0x00 0x00 0x22
- 3. Read EEPROM data command: 0x33 0x00 0x00 0x33
- 4. Write EEPROM data command: 0x44 0x02 0x00 0x46

Download the code below to your uno board(if you use the leonardo,please modify the code for the serial problem, help on arduino.cc ), then wire the TX/RX,SV,GND.Follow test on software [\(https://www.dfrobot.com/wiki/index.php?](http://www.dfrobot.com/wiki/index.php)

title=URM37\_V4.0\_Ultrasonic\_Sensor\_SKU:SEN0001\_#2\_Test\_on\_Software).Here,we use the sensor to read the tempreture.

#### **Demo Code**

```
// # Editor roker
// # Date 05.03.2018
// # Product name: URM VS.0 ultrasonic sensor
// # Product SKU SEN0001
// # Version 1.0// # Description:
// # The sketch for using the URM37 Serial mode from DFRobot
// # and writes the values to the serialport
// # Connection:
\frac{1}{4} Vcc (Arduino) \rightarrow Pin 1 VCC (URM VS.0)
\frac{1}{4} (GND (Arduino) -> Pin 2 GND (URM VS.0)
// # Pin TXl (Arduino) \rightarrow Pin 8 RXD (URM VS.0)
// # Pin RX0 (Arduino) -> Pin 9 TXD (URM VS.0)
// # Working Mode: Serial Mode.
uint8 t EnTempCmd[4] = {0x11, 0x00, 0x00, 0x11}; // temperature measure command
uint8 t TempData[4];
unsigned int TempValue = 0;
void setup()
{
 Serial.begin(9600); 
  delay(100);
 Serial.println( "Init the sensor");
}
void loop()
{
 SerialCmd(); 
  delay(200);
}
void SerialCmd()
{
 int i;
  for (i = 0; i < 4; i++) {
   Serial.write(EnTempCmd[i]);
  }
  while (Serial.available() > 0) // if received data
  {
    for (i = 0; i < 4; i++) {
     TempData[i] = Serial.read();
    }
    TempValue = TempData[1] << 8;
   TempValue = TempValue + TempData[2]; 
   Serial. print ("temperature : ");
    Serial.print(TempValue, DEC); 
    Serial.println(" oC");
```
## Result

This temperature was magnified 10 times, in the test, actual tempreture is 28.1 degrees Celsius.

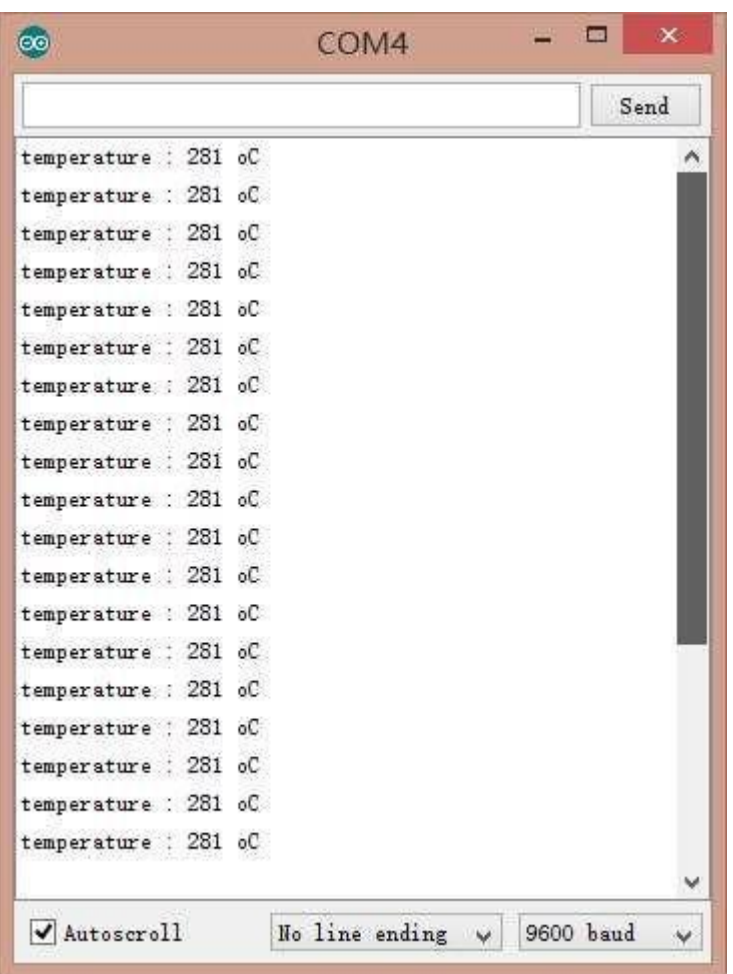

# **Servo Rotation Reference Table**

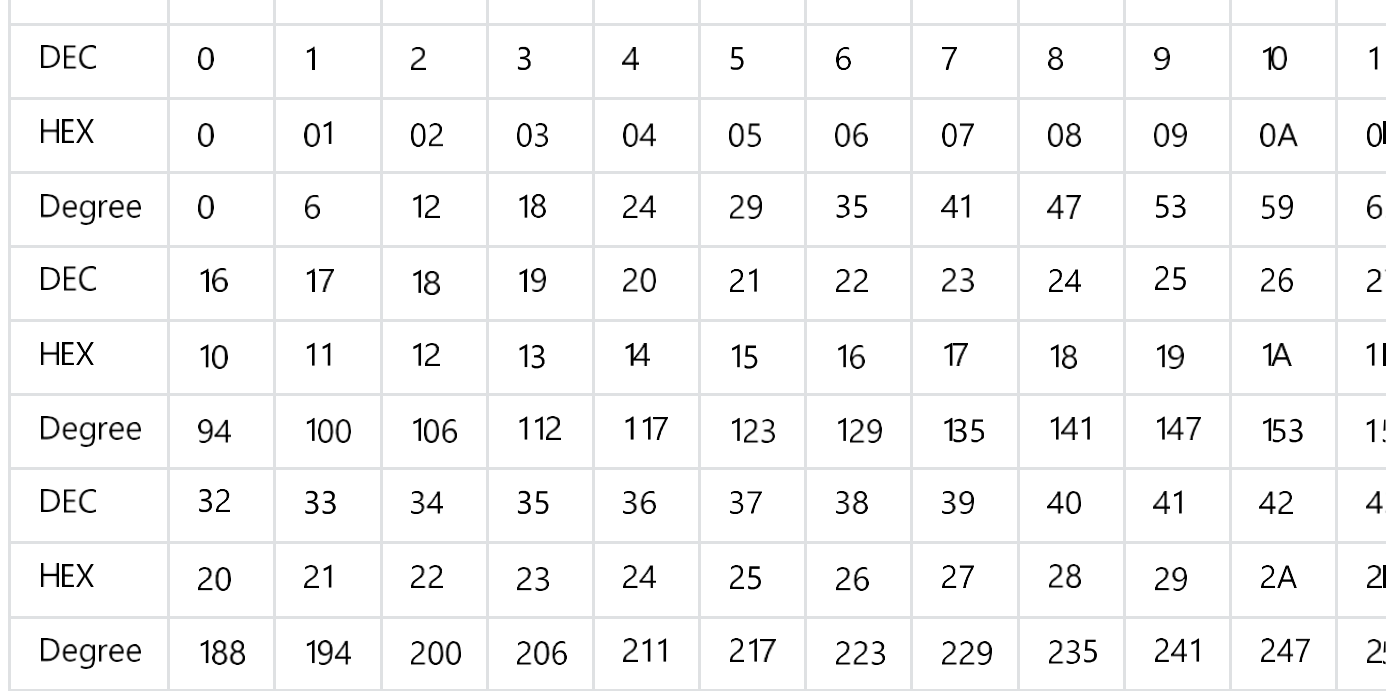

 $\sim 10^{-1}$ 

 $\mathbf{r}$ 

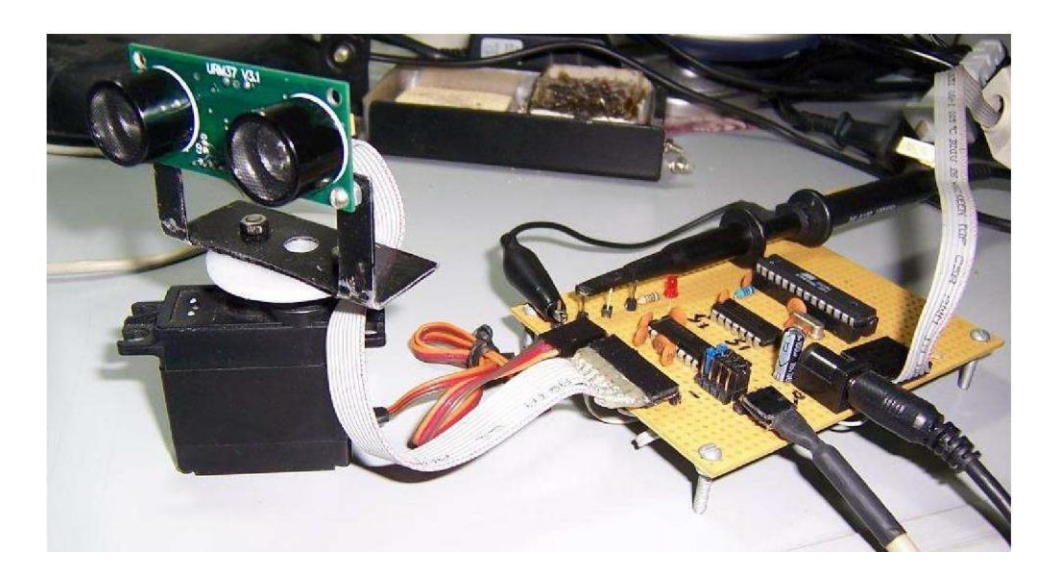

#### **Arduino Sketch**

**NOTE:** Please put the sensor jumpers to TTL mode. See above far a picture indicating TTL mode.

cpp // # Editor Jiang from DFRobot // # Data 24.07.2012 // # Product name:ultrasonic scanner Kit // # Product SKU:SEN0001 // # Version 0.2 // # Description: // # The Sketch for scanning 180 degree area 4-500cm detecting range // # Connection:  $\textit{//}$  # Pin 1 VCC (URM V3.2) -> VCC (Arduino)  $//$  # Pin 2 GND (URM V3.2)  $\rightarrow$  GND (Arduino)  $//$  # Pin 4 PWM (URM V3.2)  $\rightarrow$  Pin 3 (Arduino)  $//$  # Pin 6 COMP/TRIG (URM V3.2)  $\rightarrow$  Pin 5 (Arduino) // # Pin mode: PWM // # Working Mode: PWM passive control mode. // # If it is your first time to use it,please make sure the two jumpers to the right hanc // # side of the device are set to **TTL** mode. You'll also find a secondary jumper on // # the left hand side, you must break this connection or you may damage your device. #include <Servo.h> Servo myservo; int pos=0; int URPWM=3; int URTRIG=S; boolean up=true; unsigned long time; unsigned long urmTimer =  $0$ : // Include Servo library // create servo object to control a se // variable to store the servo positic // PWM Output 0-25000us,every 50us re¡ // PWM trigger pin // create a boolean variable // create a time variable // timer for managing the sensor reac unsigned int Distance=0; uint8 t EnPwmCmd[4]={0x44,0x22,0xbb,0x01}; // distance measure command void setup(){ Serial.begin(9600); myservo.attach(9); PWM Mode Setup(); // Serial initialization // Sets the baud rate to 9600 // Pin 9 to control servo } void loop(){ if(millis()-time>=20){ time=millis(); if(up){ if(pos>=0 && pos<=179){ pos=pos 1; mvservo.write(pos); // interval 0.02 seconds // get the current time of programme // judge the condition // in steps of 1 degree // tell servo to go to position in var

}

```
if(pos>179) up= false; // assign the variable again
    }
     else {
      if(pos>=l && pos<=180){ 
        pos=pos-1; 
        myservo.write(pos);
      }
      if(pos<l) up=true;
    }
   }
   if(millis()-urmTimer>50){ 
     urmTimer=millis(); 
     PWM_Mode();
   }
 }
 void PWM_Mode_Setup(){ 
  pinMode(URTRIG,OUTPUT);
  digitalWrite(URTRIG,HIGH); 
  pinMode(URPWM, INPUT);
  for(int i=0;i<4;i){
      Serial.write(EnPwmCmd[i]);
                                                 // A low pull on pin COMP/TRIG
                                                 // Set to HIGH
                                                 // Sending Enable PWM mode command
   }
 }
 void PWM_Mode(){ 
    digitalWrite(URTRIG, LOW); 
    digitalWrite(URTRIG, HIGH);
                                                 // a low pull on pin COMP/TRIG trig{
                                                 // reading Pin PWM will output pulse
    unsigned long DistanceMeasured=pulsein(URPWM, LOW);
    if(DistanceMeasured==50000){ 
      Serial.print("Invalid");
   }
    else{
      Distance=DistanceMeasured/50;
   }
                                                 // the reading is invalid.
                                                 // every 50us low level stands far le
  Serial.print("Distance="); 
  Serial.print(Distance);
  Serial.println("cm");
}
◄ ►
```
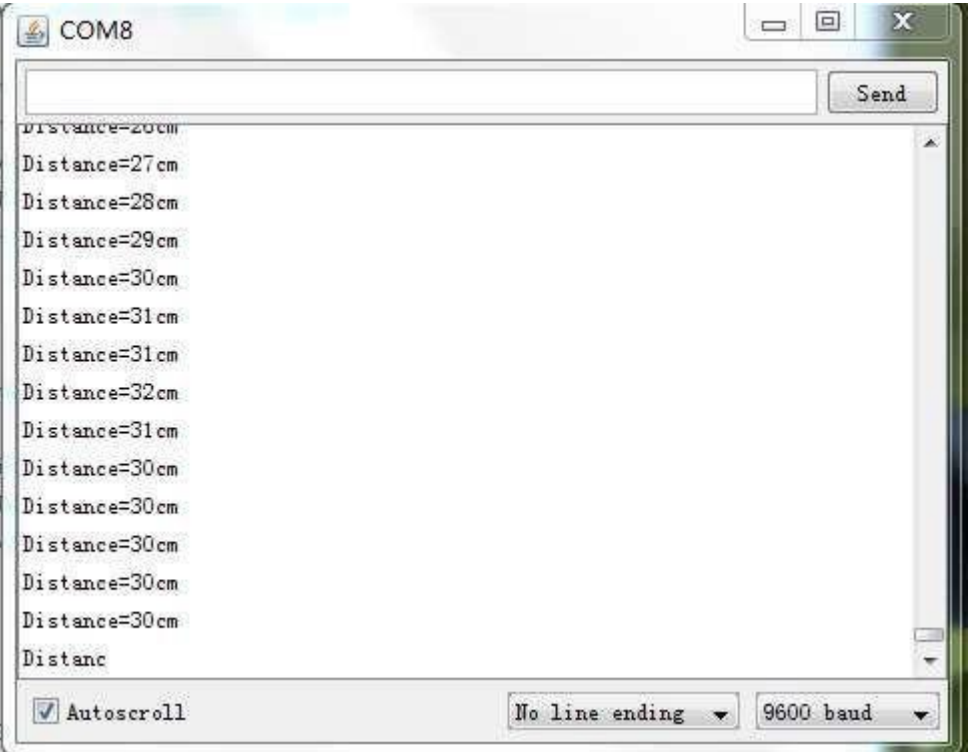

# **Protocol**

Serial setting: Port rate: 9600; Parity: none; Stop bit: 1

Command: Control command consists of four bits, command dataO data1 sum. Sum=Low 8 bit of the sum of command dataO data1.

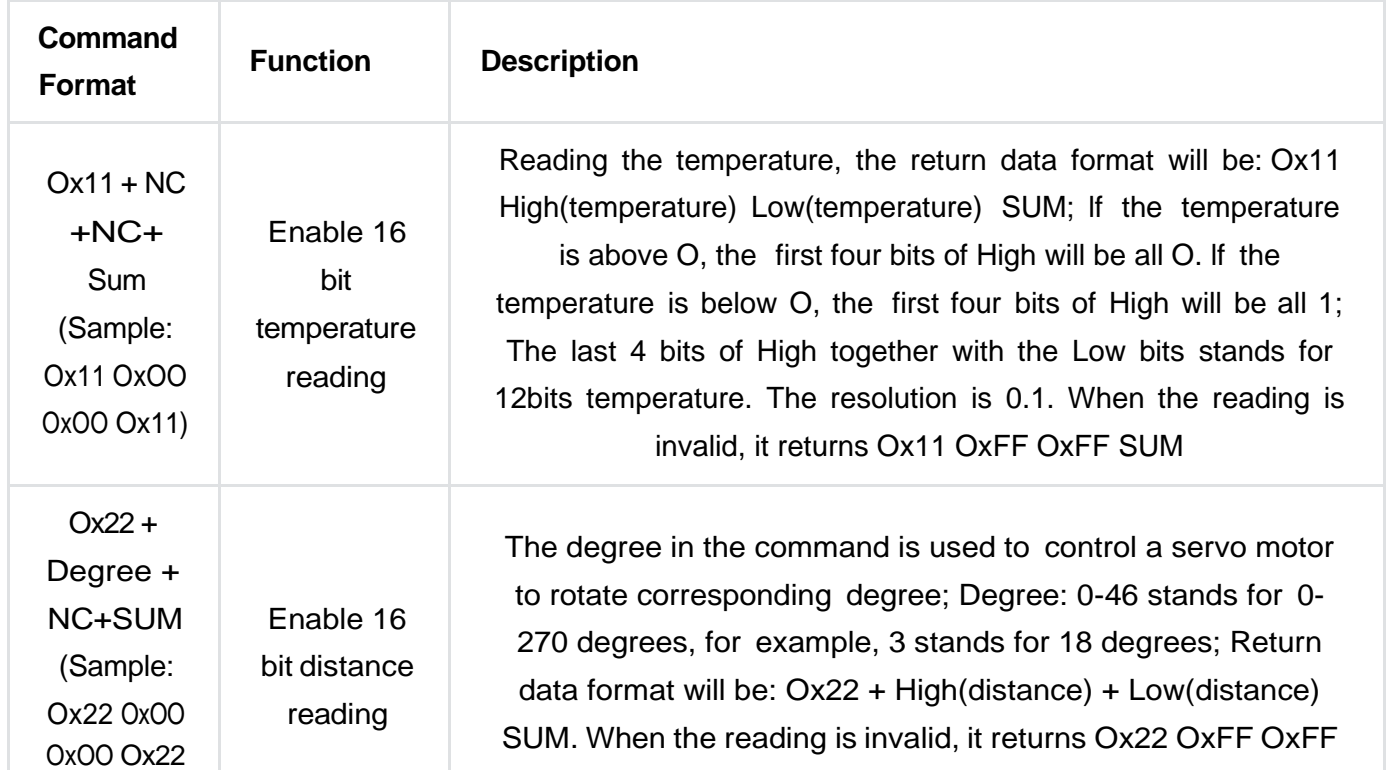

https://wiki.dfrobot.com/URM37\_V5.0\_Ultrasonic\_Sensor\_SKU\_SEN0001\_#target\_0 20/22

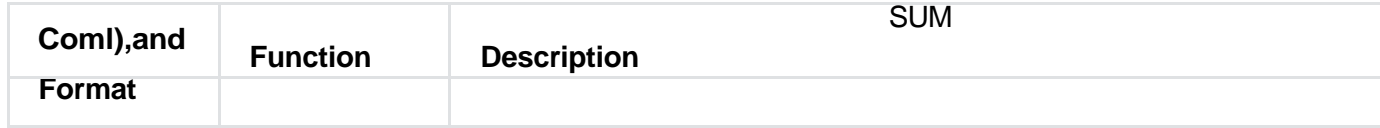

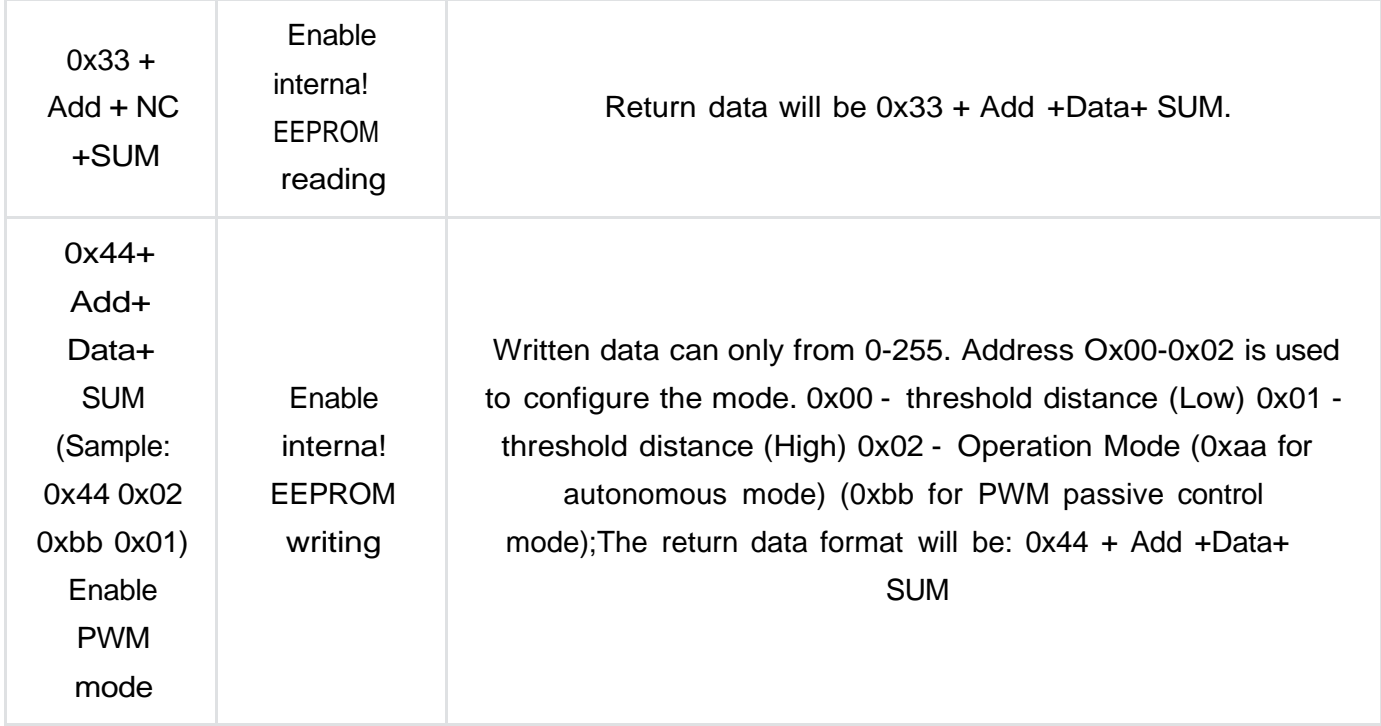

**NOTE:** NC stands for any data, SUM stands for sum, Add stands for address.

1. PWN\_ON must be set to High to enable sensor.

**Examples:** Function to calculate the temperature:

```
IF(HightByte>=0xF0)
\{Temperature= ((HightByte-0xF0)*256-LowByte)/10
\left\{ \right\}Else
₹
Temperature= ((HightByte)*256-LowByte)/10
\mathcal{E}
```
# **Trouble shooting**

- 1. lf you have connected sensor to the Arduino, but unable to use it, please first check the current serial port-level mode, it may be in TTL level, while our module works in RS232 levels.
- 2. The ultrasonic attenuation violently in the air (inversely proportional to the d<sup>2</sup>(distance)), besides, barrier surface reflection of the sound is affected by many factors (such as barrier

2020/6/19 URM37\_V5.0\_Ultrasonic\_Sensor\_SKU\_SEN0001\_-DFRobot

shape, onentation and texture) the Intiuence ot u trasonic distance measurement is theretore limited.

- 3. The far testing distance is a wall, close test can be a pen. Analyte based on the use of the environment and quality of different measurement may result in inconsistent with the data provided.
- 4. The mentioned servo above is a ordinary model on the market, can be rotated 180 degrees. lf you use a special steering servo, it may draw the user's attention to control the timing in a different way.
- 5. lf you are experiencing technical issues, please ask on our **forum**  [\(https://www.dfrobot.com/forum/\)](http://www.dfrobot.com/forum/)) or send us **email,** we will answer your questions as soon as possible.

More question and cool idea, visit DFRobot Forum [\(https://www.dfrobot.com/index.php?](http://www.dfrobot.com/index.php) route=DFblog/blogs)

# **More**

- Arduino Library from milesburton(IDE 0023 and below) [\(http://milesburton.com/URM37\\_Ultrasonic\\_Distance\\_Measurement\\_Library\)](http://milesburton.com/URM37_Ultrasonic_Distance_Measurement_Library))
- Old version\_URM37\_V3.2 [\(https://www.dfrobot.com/wiki/index.php?](http://www.dfrobot.com/wiki/index.php) title=URM37\_V3.2\_Ultrasonic\_Sensor\_SKU:SEN000 **1**\_#Resources)

Get **URM37 VS.O Ultrasonic Sensor** [\(https://www.dfrobot.com/product-53.html\)](http://www.dfrobot.com/product-53.html)) from DFRobot Store or **DFRobot Distributor.** [\(https://www.dfrobot.com/index.php?](http://www.dfrobot.com/index.php) route=information/d istributorslogo)

# Anexo 12 IMU

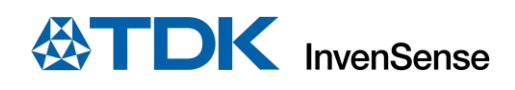

# *20948*

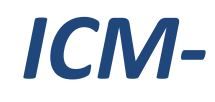

# World's Lowest Power 9-Axis MEMS MotionTracking™ Device

#### **GENERAL DESCRIPTION**

The ICM-20948 is the world's lowest power 9-axis MotionTracking device that isideally suited for Smartphones, Tablets, Wearable Sensors, and IoT applications.

- 3-axis gyroscope, 3-axis accelerometer, 3-axis compass, and a Digital Motion Processor™ (DMPTM) in a 3 mm x 3 mm x 1 mm (24-pin QFN) package
- DMP offloads computation of motion processing algorithms from the host processor, improving system power performance
- Software drivers are fully compliant with Google's latest Android release
- EIS FSYNC support

ICM-20948 supports an auxiliary  $I^2C$  interface to external sensors, on-chip 16-bit ADCs, programmable digital filters, an embedded temperature sensor, and programmable interrupts. The device features an operating voltage range down to 1.71V. Communication ports include I<sup>2</sup>C and high speed SPI at 7 MHz.

Note: ICM-20948 VDDIO range is 1.71V to 1.95V, different than the MPU-9250 9-axis device.

#### **ORDERING INFORMATION**

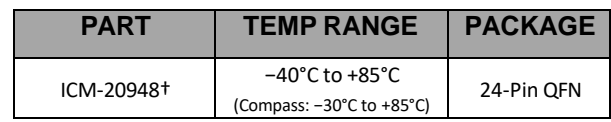

†Denotes RoHS and Green-Compliant Package

#### **BLOCK DIAGRAM**

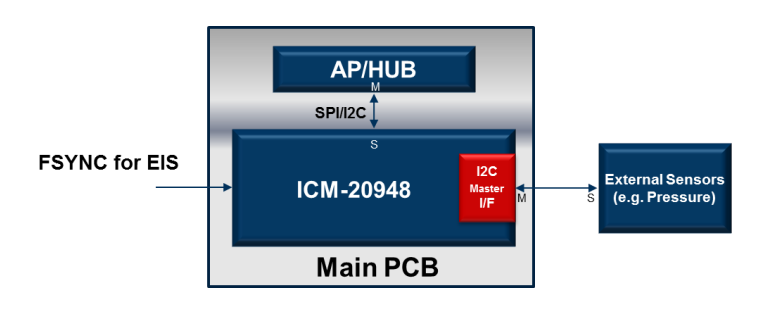

#### **APPLICATIONS**

- Smartphones and Tablets
- Wearable Sensors
- **IoT Applications**

#### **FEATURES**

- Lowest Power 9-Axis Device at 2.5 mW
- 3-Axis Gyroscope with Programmable FSR of ±250 dps, ±500 dps, ±1000 dps, and ±2000 dps
- 3-Axis Accelerometer with Programmable FSR of ±2*g*, ±4*g*, ±8*g*, and ±16*g*
- 3-Axis Compass with a wide range to  $\pm$ 4900  $\mu$ T
- Onboard Digital Motion Processor (DMP)
- Android support
- Auxiliary <sup>2</sup>C interface for external sensors
- On-Chip 16-bit ADCs and Programmable Filters
- 7 MHz SPI or 400 kHz Fast Mode I<sup>2</sup>C
- Digital-output temperature sensor
- VDD operating range of 1.71V to 3.6V
- MEMS structure hermetically sealed and bonded at wafer level
- RoHS and Green compliant

#### **TYPICALOPERATING CIRCUIT**

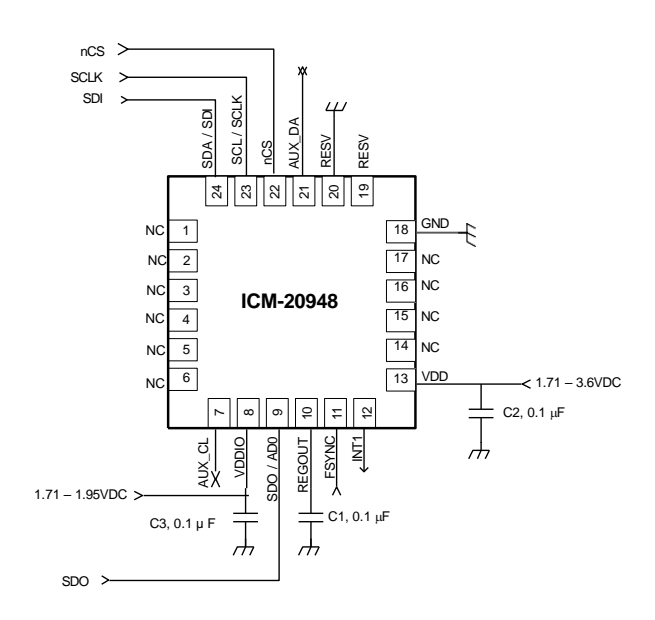

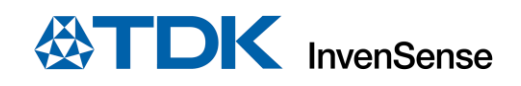

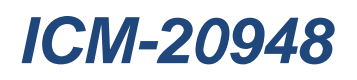

## **LIST OF FIGURES**

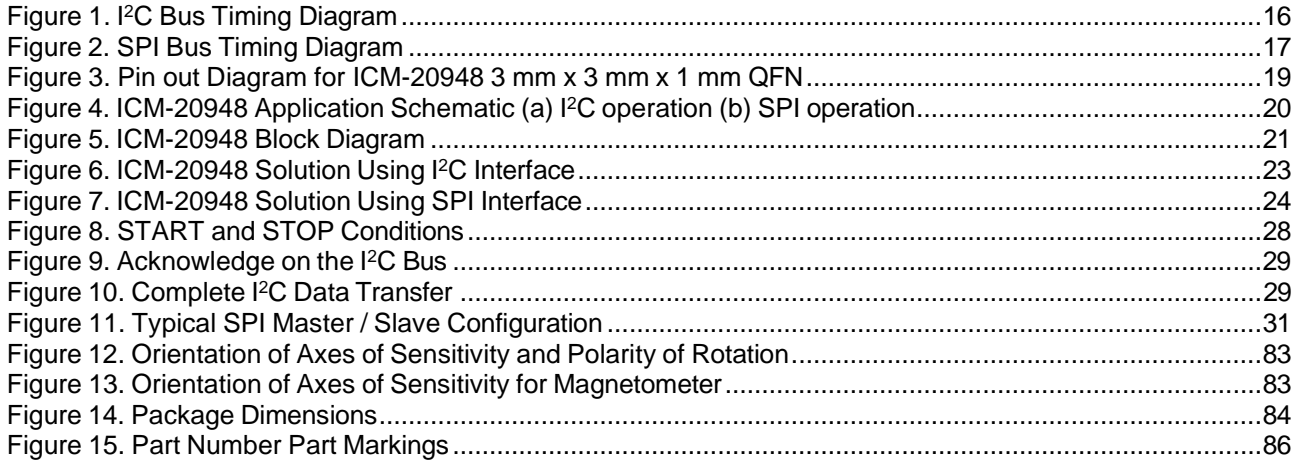

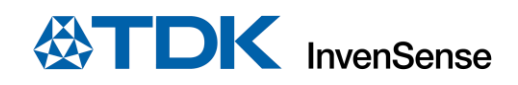

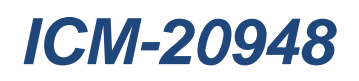

## **LIST OF TABLES**

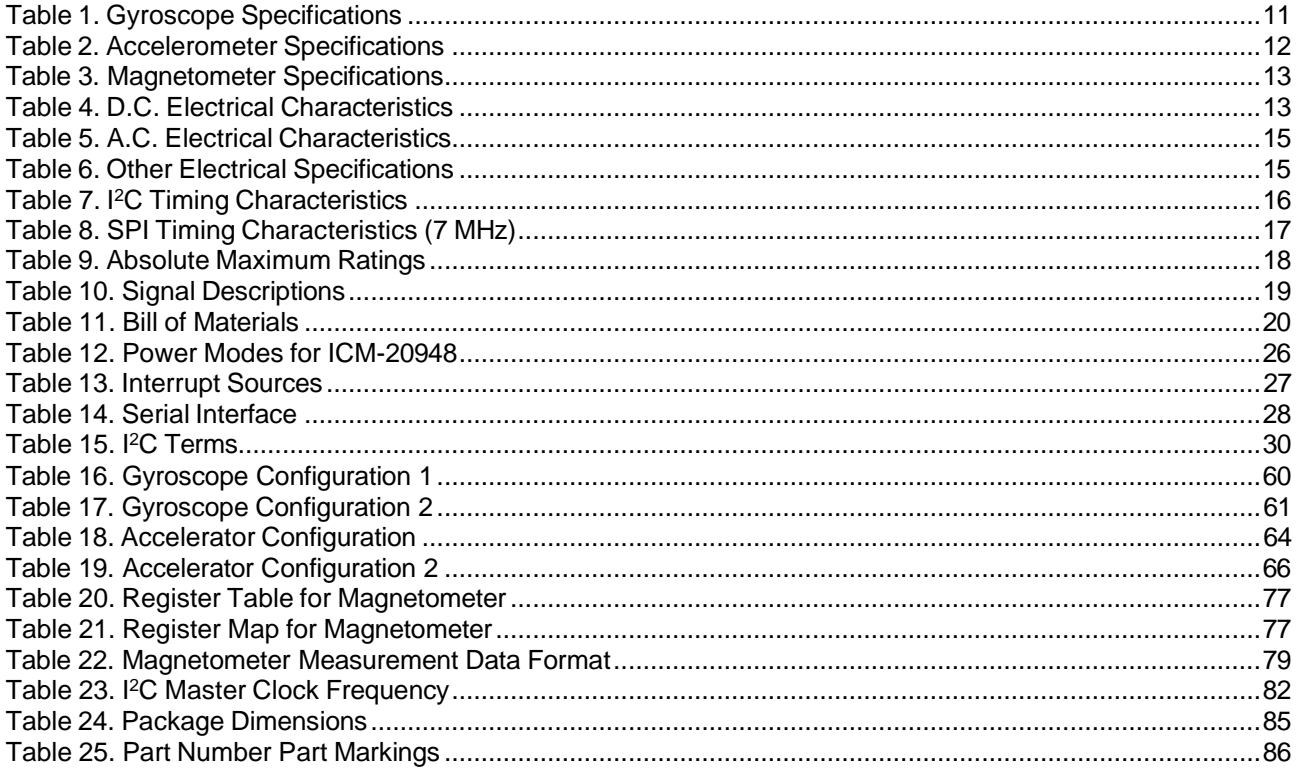

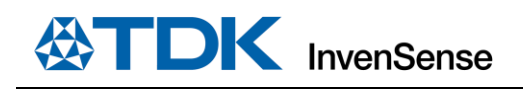

### *1 GENERAL DESCRIPTION*

#### **1.1 PURPOSE AND SCOPE**

This document is a preliminary data sheet, providing a description, specifications, and design related information on the ICM-20948 MotionTracking device.

For references to register map and descriptions of individual registers, please refer to the ICM-20948 Register Map and Register Descriptions document.

#### **1.2 PRODUCT OVERVIEW**

The ICM-20948 is a multi-chip module (MCM) consisting of two dies integrated into a single QFN package. One die houses a 3-axis gyroscope, a 3-axis accelerometer, and a Digital Motion Processor™ (DMP). The other die houses the AK09916 3-axis magnetometer from Asahi Kasei Microdevices Corporation. The ICM-20948 is a 9-axis MotionTracking device all in a small 3x3x1mm QFN package. The device supports the following features:

- FIFO of size 4kBytes (FIFO size will vary depending on DMP feature-set)
- Runtime Calibration
- Enhanced FSYNC functionality to improve timing for applications like EIS

ICM-20948 devices, with their 9-axis integration, on-chip DMP, and run-time calibration firmware, enable manufacturers to eliminate the costly and complex selection, qualification, and system level integration of discrete devices, guaranteeing optimal motion performance for consumers.

The gyroscope has a programmable full-scale range of ±250 dps, ±500 dps, ±1000 dps, and ±2000 dps. The accelerometer has a user-programmable accelerometer full-scale range of ±2*g*, ±4*g*, ±8*g*, and ±16*g*. Factory-calibrated initial sensitivity of both sensors reduces production-line calibration requirements.

Other key features include on-chip 16-bit ADCs, programmable digital filters, an embedded temperature sensor, and programmable interrupts. The device features I<sup>2</sup>C and SPI serial interfaces, a VDD operating range of 1.71V to 3.6V, and a separate digital IO supply, VDDIO from 1.71V to 1.95V.

Communication with all registers of the device is performed using <sup>12</sup>C at up to 100 kHz (standard-mode) or up to 400 kHz (fast-mode), or SPI at up to 7 MHz.

By leveraging its patented and volume-proven CMOS-MEMS fabrication platform, which integrates MEMS wafers with companion CMOS electronics through wafer-level bonding, InvenSense has driven the package size down to a footprint and thickness of 3 mm x 3 mm x 1 mm (24-pin QFN), to provide a very small yet high-performance, low-cost package. The device provides high robustness by supporting 20,000*g* shock reliability.

#### **1.3 APPLICATIONS**

- Smartphones and Tablets
- Wearable Sensors
- IoT Applications
- **Drones**

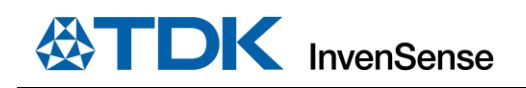

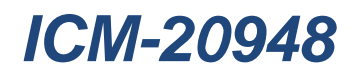

### *2 FEATURES*

#### **2.1 GYROSCOPE FEATURES**

The triple-axis MEMS gyroscope in the ICM-20948 includesthe following features:

- Digital-output X-, Y-, and Z-axis angular rate sensors (gyroscopes) with a user-programmable full-scale range of ±250 dps, ±500 dps, ±1000 dps, and ±2000 dps, and integrated 16-bit ADCs
- User-selectable ODR; User-selectable low pass filters
- Self-test

#### **2.2 ACCELEROMETER FEATURES**

The triple-axis MEMS accelerometerin ICM-20948 includesthe following features:

- Digital-output X-, Y-, and Z-axis accelerometer with a programmable full scale range of  $\pm 2g$ ,  $\pm 4g$ ,  $\pm 8g$ , and ±16*g*, and integrated 16-bit ADCs
- User-selectable ODR; User-selectable low pass filters
- Wake-on-motion interrupt for low power operation of applications processor
- Self-test

#### **2.3 MAGNETOMETER FEATURES**

The triple-axis MEMS magnetometer in ICM-20948 includes a wide range of features:

- 3-axis silicon monolithic Hall-effect magnetic sensor with magnetic concentrator
- Wide dynamic measurement range and high resolution with lower current consumption.
- Output data resolution of 16-bits
- Full scale measurement range is  $±4900 \mu T$
- Self-test function with internal magnetic source to confirm magnetic sensor operation on end products

#### **2.4 DMP FEATURES**

The DMP in ICM-20948 includes the following capabilities:

- Offloads computation of motion processing algorithms from the host processor. The DMP can be used to minimize power, simplify timing, simplify the software architecture, and save valuable MIPS on the host processor for use in applications.
- The DMP enables ultra-low power run-time and background calibration of the accelerometer, gyroscope, and compass, maintaining optimal performance of the sensor data for both physical and virtualsensors generated through sensor fusion. This enables the best user experience for all sensor enabled applications for the lifetime of the device.
- DMP features simplify the software architecture resulting in quicker time to market.
- DMP features are OS, Platform, and Architecture independent, supporting virtually any AP, MCU, or other embedded architecture.

#### **2.5 ADDITIONAL FEATURES**

The ICM-20948 includes the following additional features:

- $\bullet$ 1<sup>2</sup>C at up to 100 kHz (standard-mode) or up to 400 kHz (fast-mode) or SPI at up to 7 MHz for communication with registers
- Auxiliary master I<sup>2</sup>C bus for reading data from external sensors (e.g. magnetometer)
- Digital-output temperature sensor
- 20,000*g* shock tolerant
- MEMS structure hermetically sealed and bonded at wafer level
- RoHS and Green compliant

# *3 ELECTRICAL CHARACTERISTICS*

#### **3.1 GYROSCOPE SPECIFICATIONS**

Typical Operating Circuit of section 4.2, VDD = 1.8V, VDDIO = 1.8V, TA=25°C, unless otherwise noted.

**NOTE**: All specifications apply to Low-Power Mode and Low-Noise Mode, unless noted otherwise

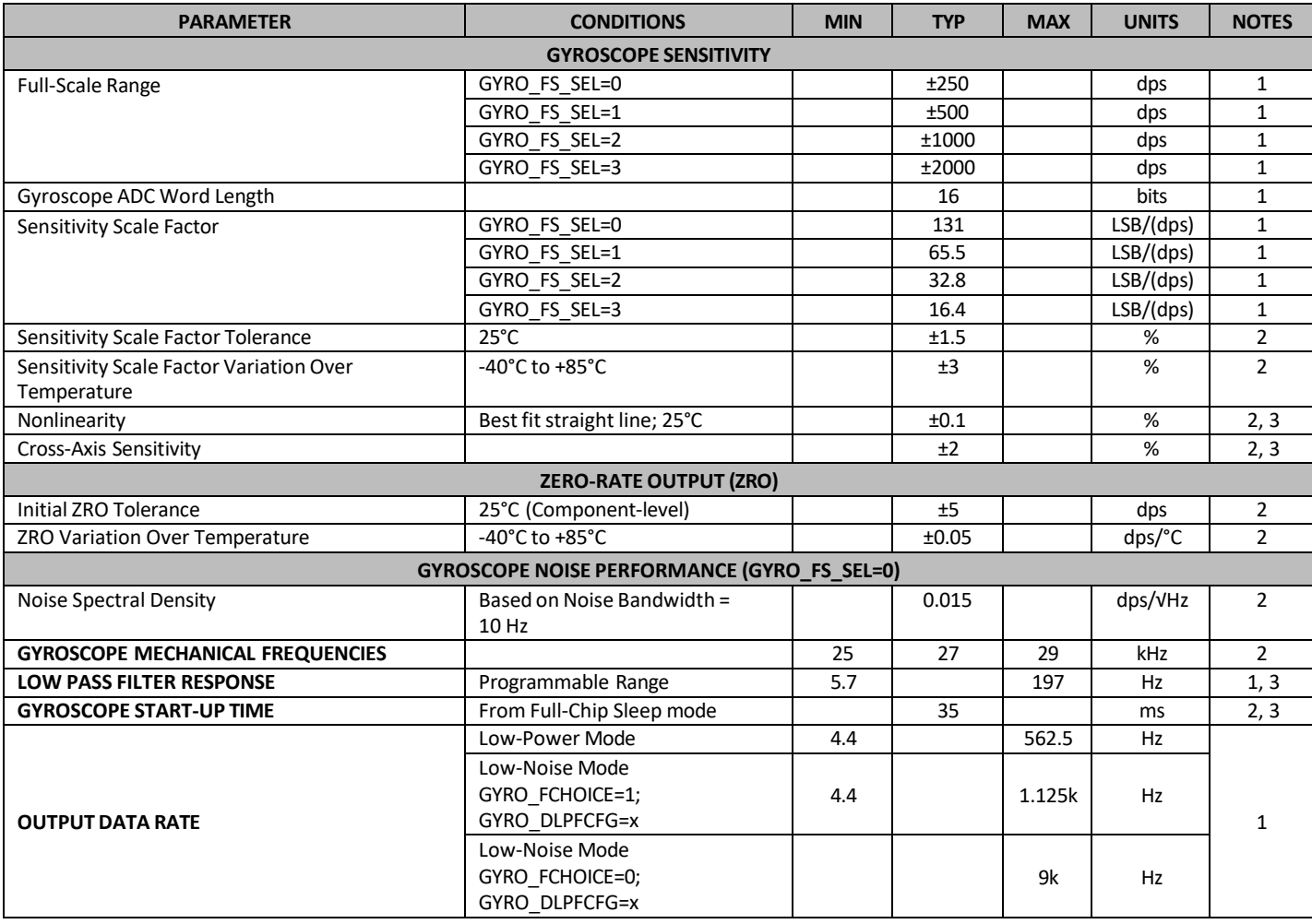

**Table 1. Gyroscope Specifications**

#### <span id="page-215-0"></span>**NOTES:**

- 2. Derived from validation or characterization of parts, not guaranteed in production.
- 3. Low-noise mode specification.

<sup>1.</sup> Guaranteed by design.
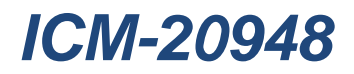

# **3.2 ACCELEROMETER SPECIFICATIONS**

Typical Operating Circuit of section 4.2, VDD = 1.8V, VDDIO = 1.8V, TA=25°C, unless otherwise noted.

**NOTES**: All specifications apply to Low-Power Mode and Low-Noise Mode, unless noted otherwise

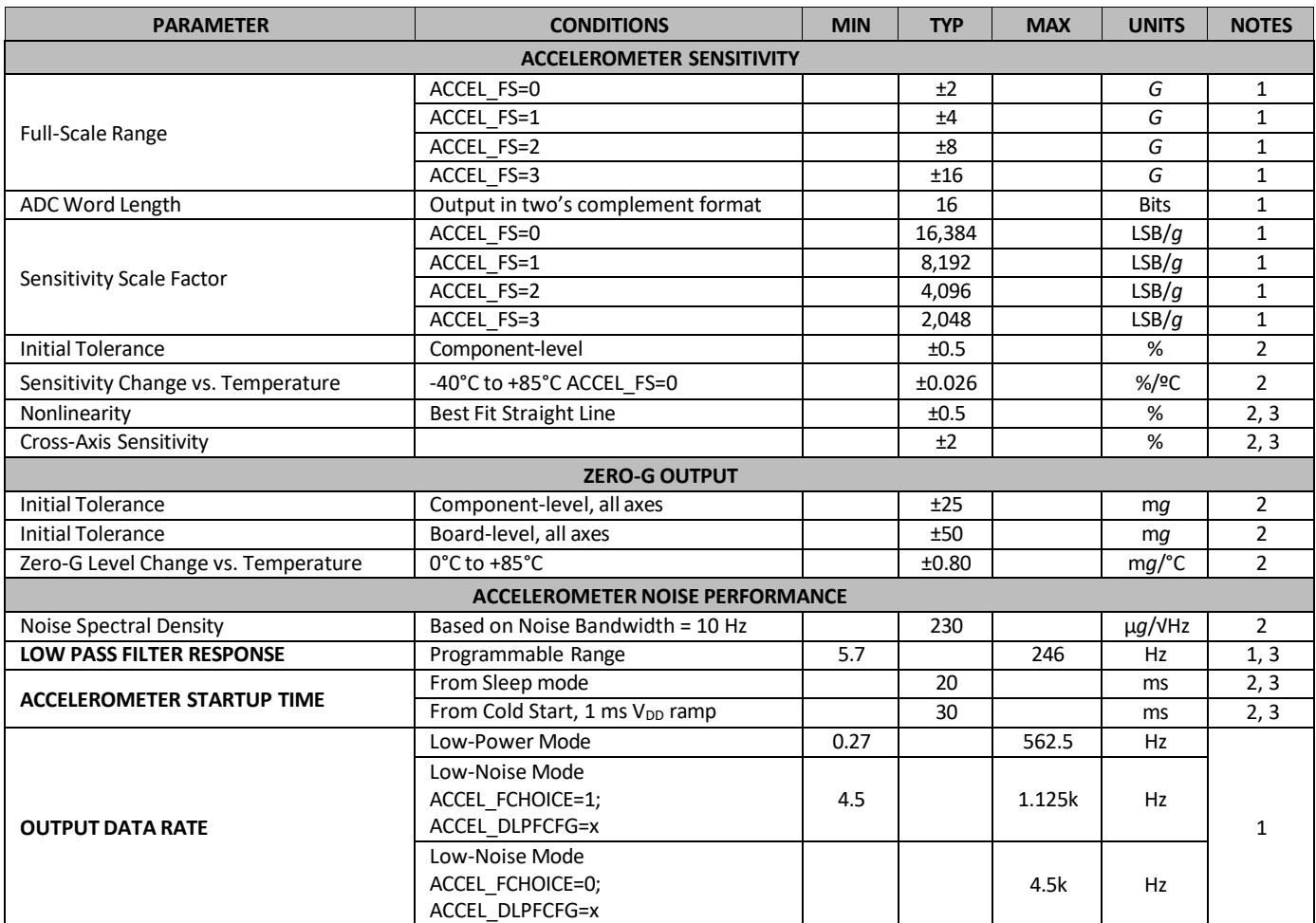

**Table 2. Accelerometer Specifications**

#### **NOTES:**

- 1. Guaranteed by design.
- 2. Derived from validation or characterization of parts, not guaranteed in production.
- 3. Low-noise mode specification.

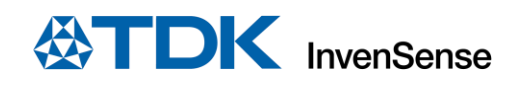

### **3.3 MAGNETOMETER SPECIFICATIONS**

Typical Operating Circuit of section 4.2, VDD = 1.8V, VDDIO = 1.8V, TA=25°C, unless otherwise noted.

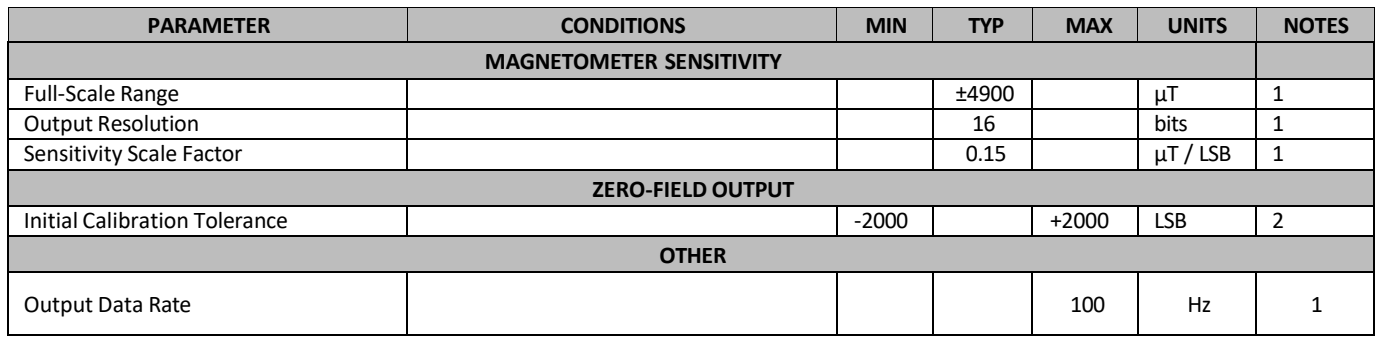

#### **Table 3. Magnetometer Specifications**

#### **NOTES:**

- 1. Guaranteed by design.
- 2. Derived from validation or characterization of parts, not guaranteed in production.

### **3.4 ELECTRICAL SPECIFICATIONS**

### **D.C. Electrical Characteristics**

Typical Operating Circuit of section 4.2, VDD = 1.8V, VDDIO = 1.8V, TA=25°C, unless otherwise noted.

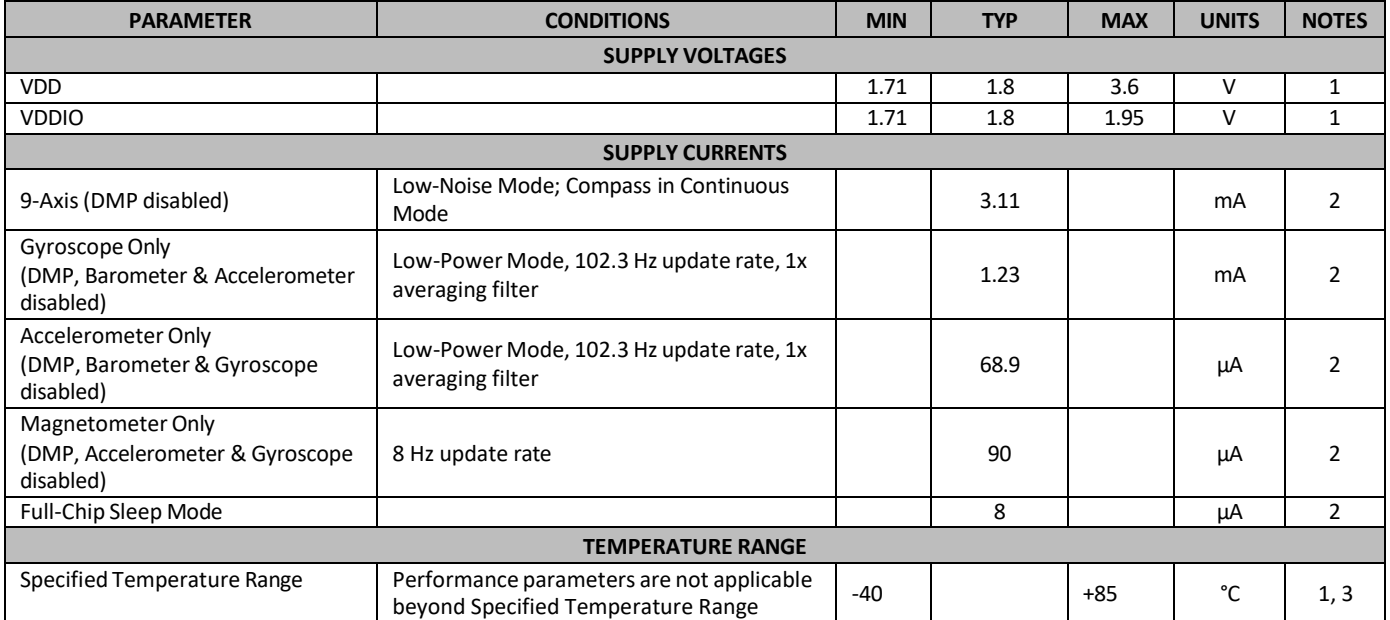

#### **Table 4. D.C. Electrical Characteristics**

### **NOTES:**

- 1. Guaranteed by design.
- 2. Derived from validation or characterization of parts, not guaranteed in production.
- 3. Barometer Specified Temperature Range is -30°C to +85°C

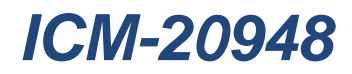

# **A.C. Electrical Characteristics**

Typical Operating Circuit of section 4.2, VDD = 1.8V, VDDIO = 1.8V, TA=25°C, unless otherwise noted.

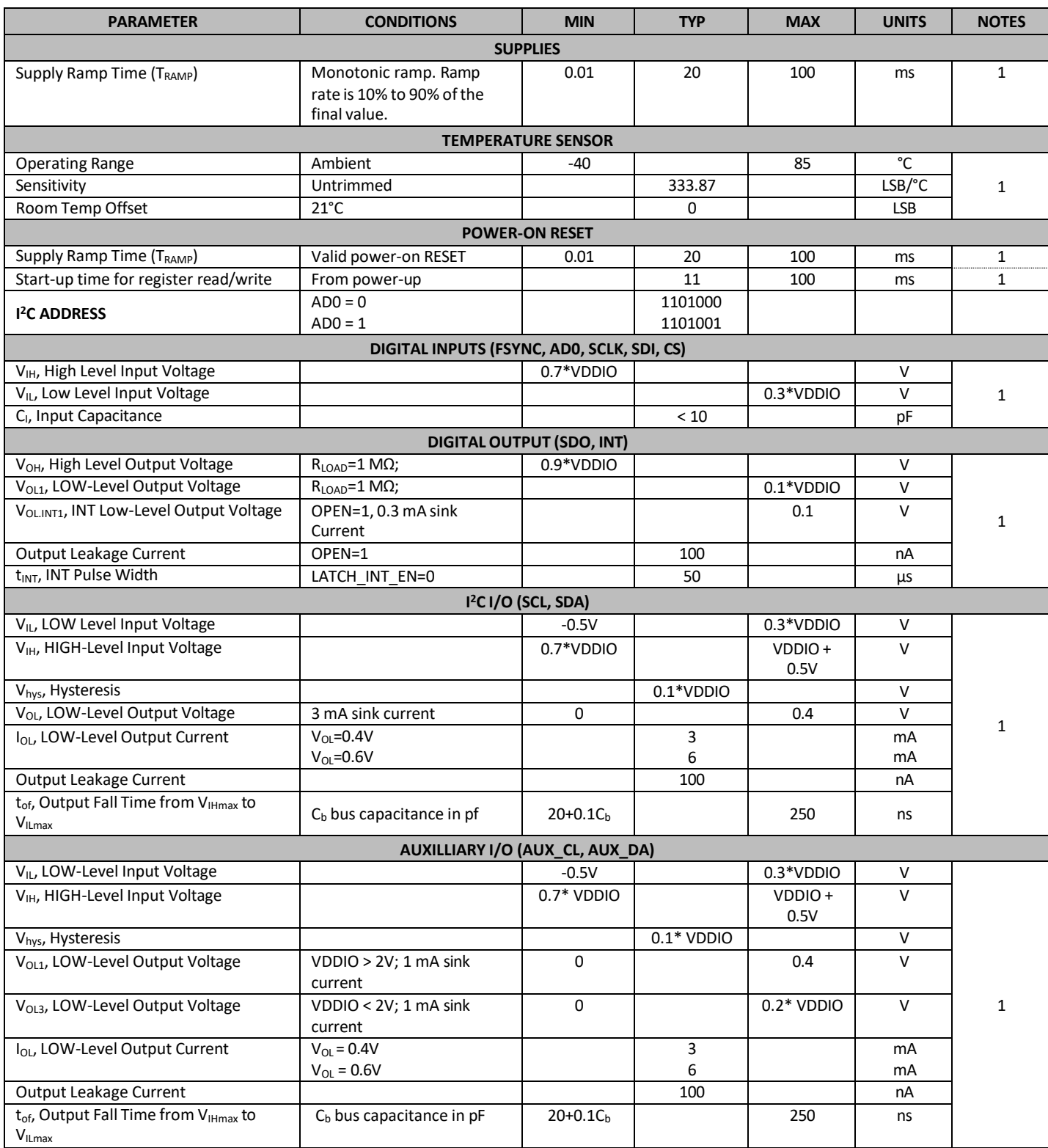

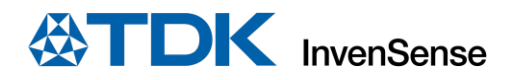

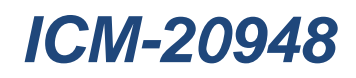

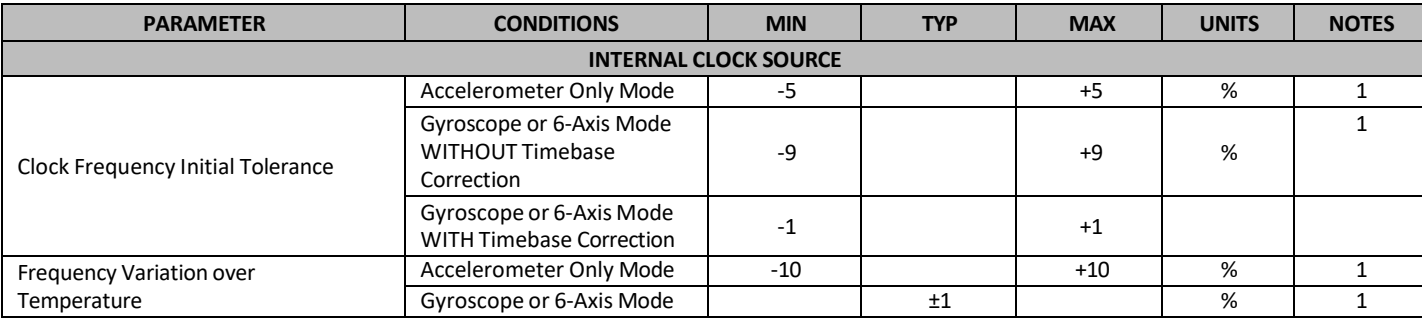

### **Table 5. A.C. Electrical Characteristics**

### **NOTES:**

1. Derived from validation or characterization of parts, not guaranteed in production.

### **Other Electrical Specifications**

Typical Operating Circuit of section 4.2, VDD = 1.8V, VDDIO = 1.8V, TA=25°C, unless otherwise noted.

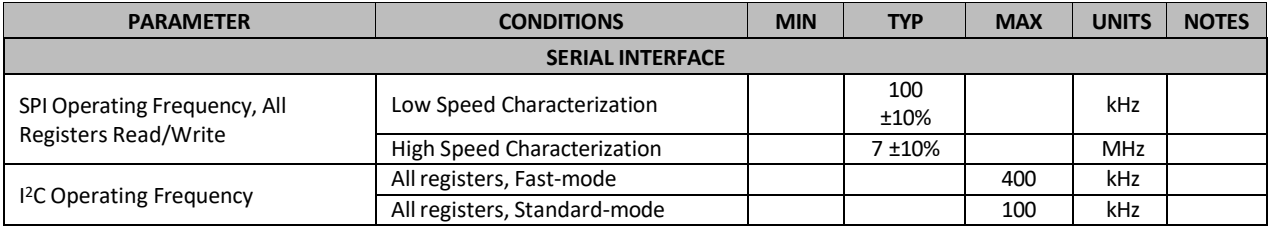

#### **Table 6. Other Electrical Specifications**

#### **NOTES:**

1. Derived from validation or characterization of parts, not guaranteed in production.

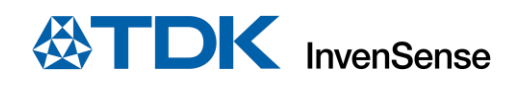

#### **3.5 I <sup>2</sup>C TIMING CHARACTERIZATION**

Typical Operating Circuit of section 4.2, VDD = 1.8V, VDDIO = 1.8V, TA=25°C, unless otherwise noted.

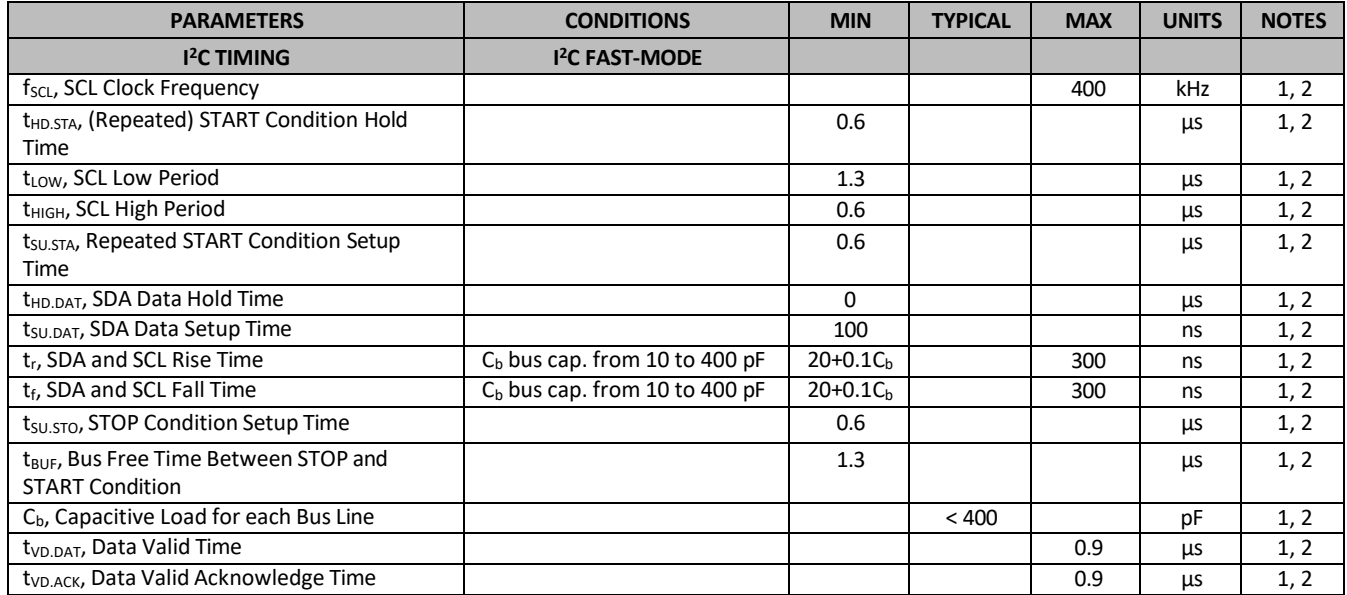

#### **Table 7. I <sup>2</sup>C Timing Characteristics**

#### **NOTES:**

- 1. Timing Characteristics apply to both Primary and Auxiliary I<sup>2</sup>C Bus.
- 2. Based on characterization of 5 parts overtemperature and voltage as mounted on evaluation board orin sockets.

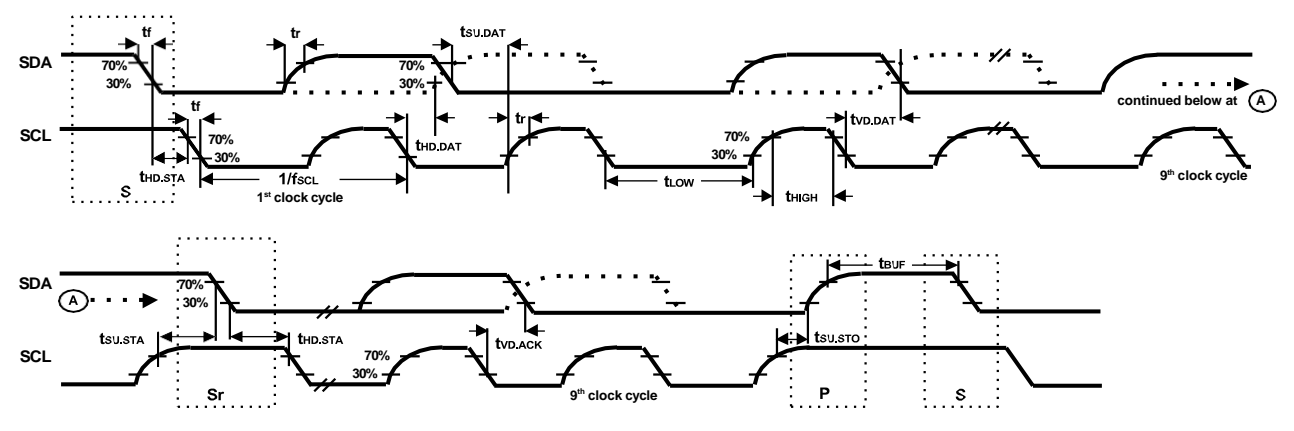

**Figure 1. I <sup>2</sup>C Bus Timing Diagram**

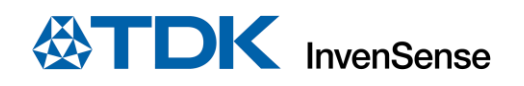

# **3.6 SPI TIMING CHARACTERIZATION**

Typical Operating Circuit of section 4.2, VDD = 1.8V, VDDIO = 1.8V, TA=25°C, unless otherwise noted.

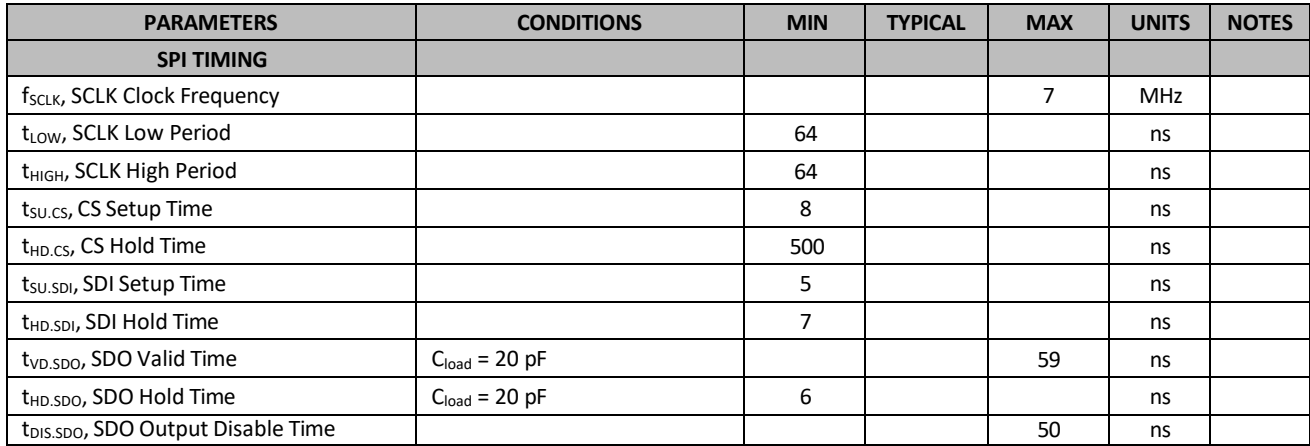

### **Table 8. SPI Timing Characteristics (7 MHz)**

#### **NOTES:**

1. Based on characterization of 5 parts overtemperature and voltage as mounted on evaluation board orin sockets

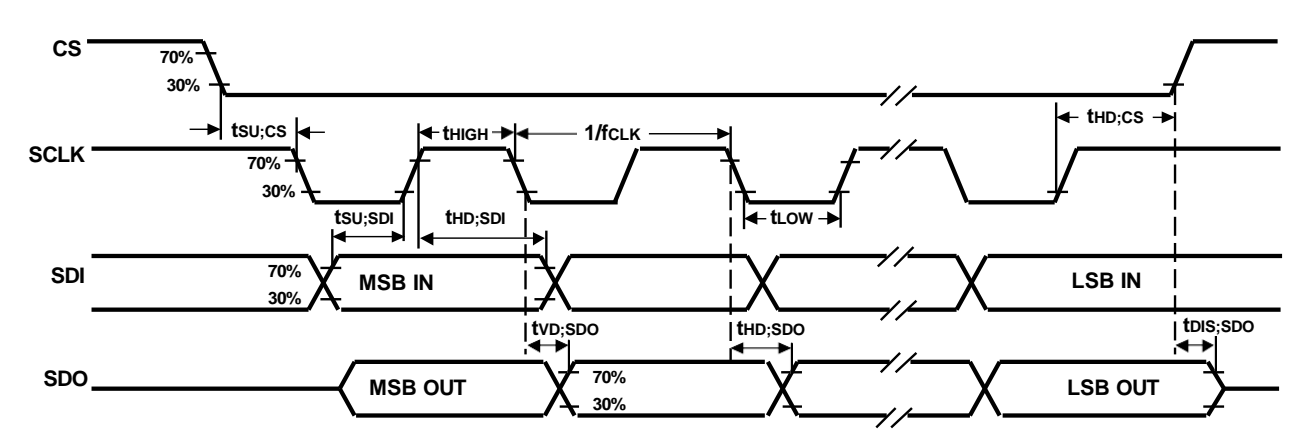

**Figure 2. SPI Bus Timing Diagram**

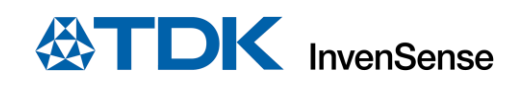

# **3.7 ABSOLUTE MAXIMUM RATINGS**

Stress above those listed as "Absolute Maximum Ratings" may cause permanent damage to the device. These are stress ratings only and functional operation of the device at these conditions is not implied. Exposure to the absolute maximum ratings conditions for extended periods may affect device reliability.

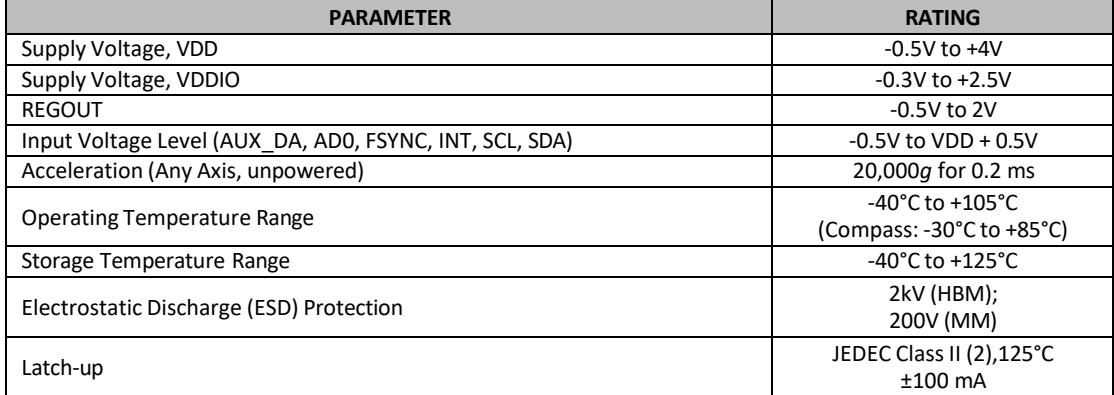

**Table 9. Absolute Maximum Ratings**

# *4 APPLICATIONS INFORMATION*

# **4.1 PIN OUT DIAGRAM AND SIGNAL DESCRIPTION**

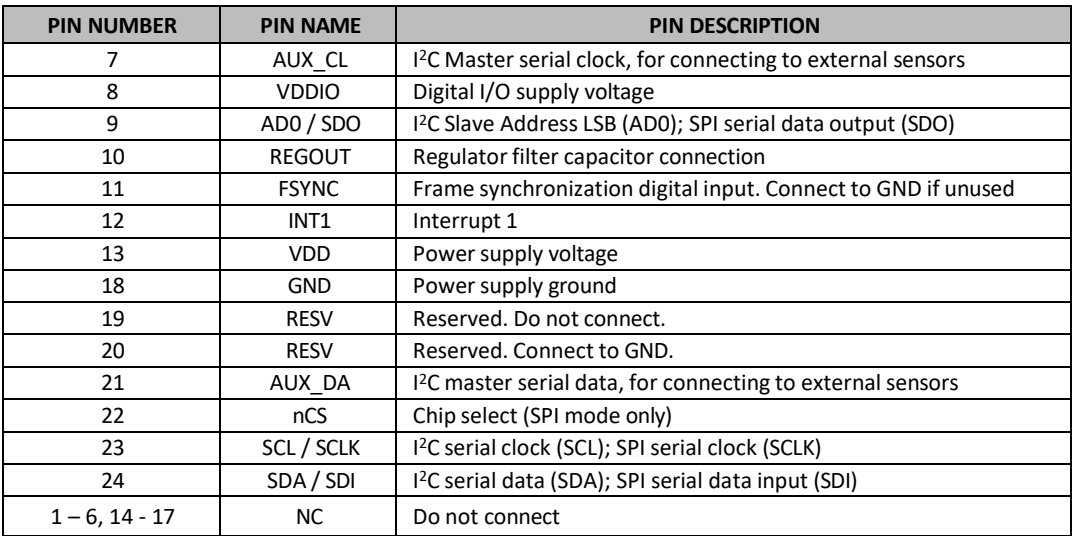

#### **Table 10. Signal Descriptions**

**NOTE**: Power up with SCL/SCLK and nCS pins held low is not a supported use case. In case this power up approach is used, software reset is required using the PWR\_MGMT\_1 register, prior to initialization.

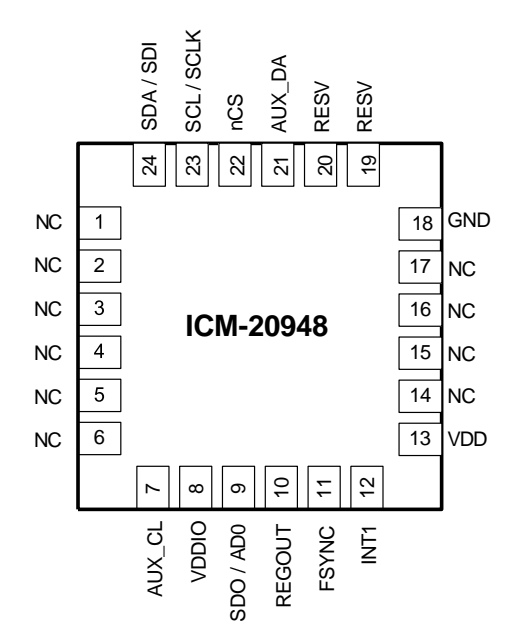

**Figure 3. Pin out Diagram for ICM-20948 3 mm x 3 mm x 1 mm QFN**

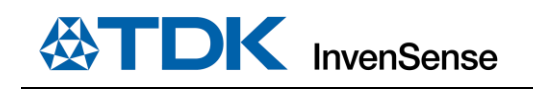

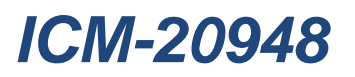

# **4.2 TYPICAL OPERATING CIRCUIT**

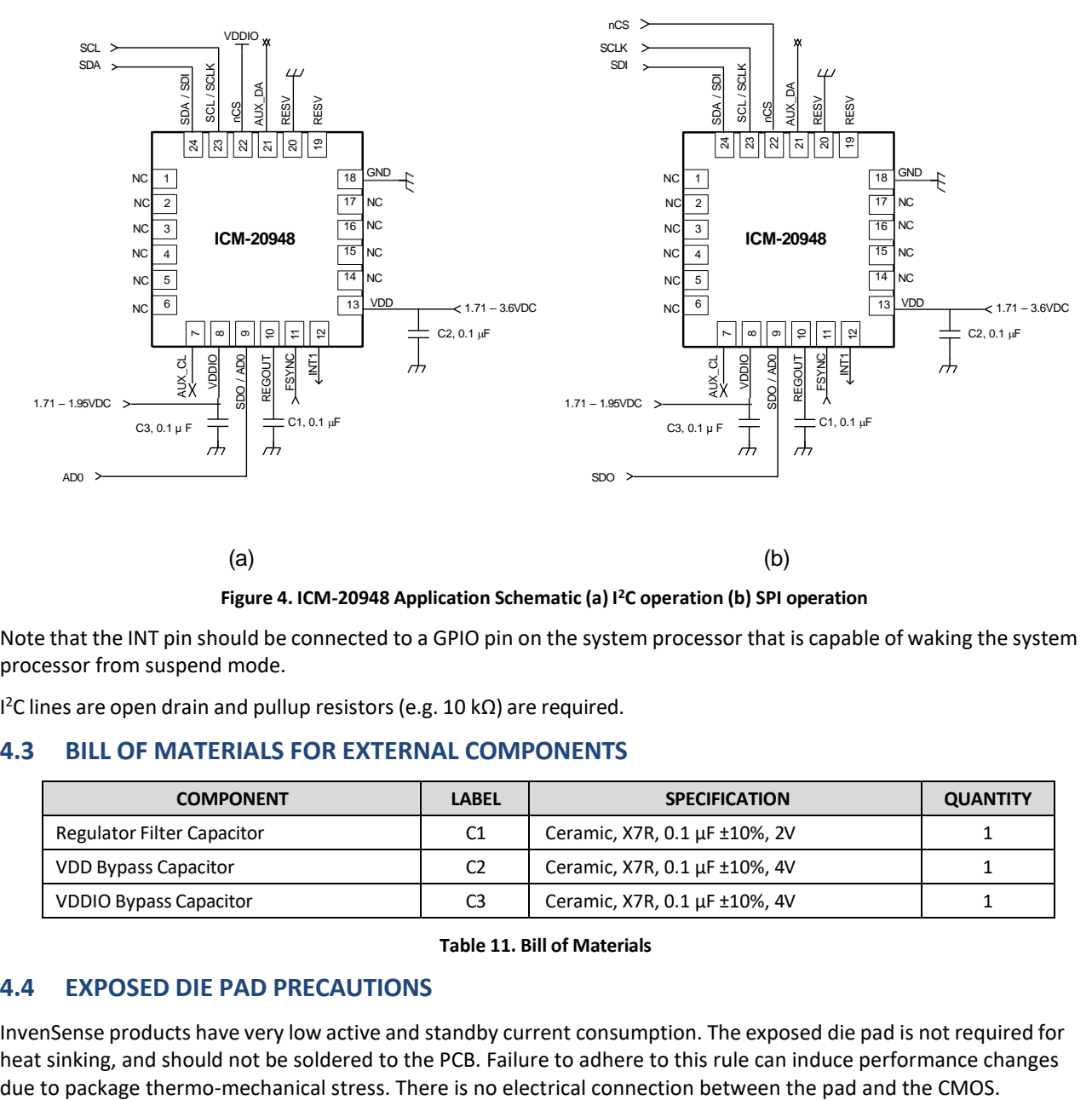

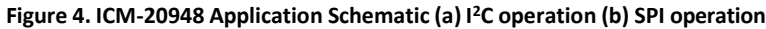

Note that the INT pin should be connected to a GPIO pin on the system processor that is capable of waking the system processor from suspend mode.

I <sup>2</sup>C lines are open drain and pullup resistors(e.g. 10 kΩ) are required.

### **4.3 BILL OF MATERIALS FOR EXTERNAL COMPONENTS**

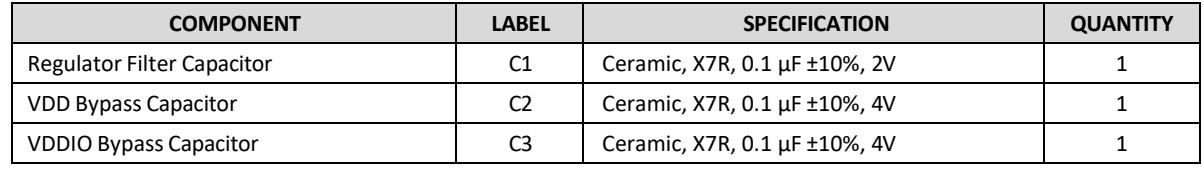

#### **Table 11. Bill of Materials**

### **4.4 EXPOSED DIE PAD PRECAUTIONS**

InvenSense products have very low active and standby current consumption. The exposed die pad is not required for heat sinking, and should not be soldered to the PCB. Failure to adhere to this rule can induce performance changes

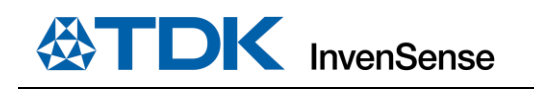

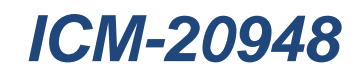

### **4.5 BLOCK DIAGRAM**

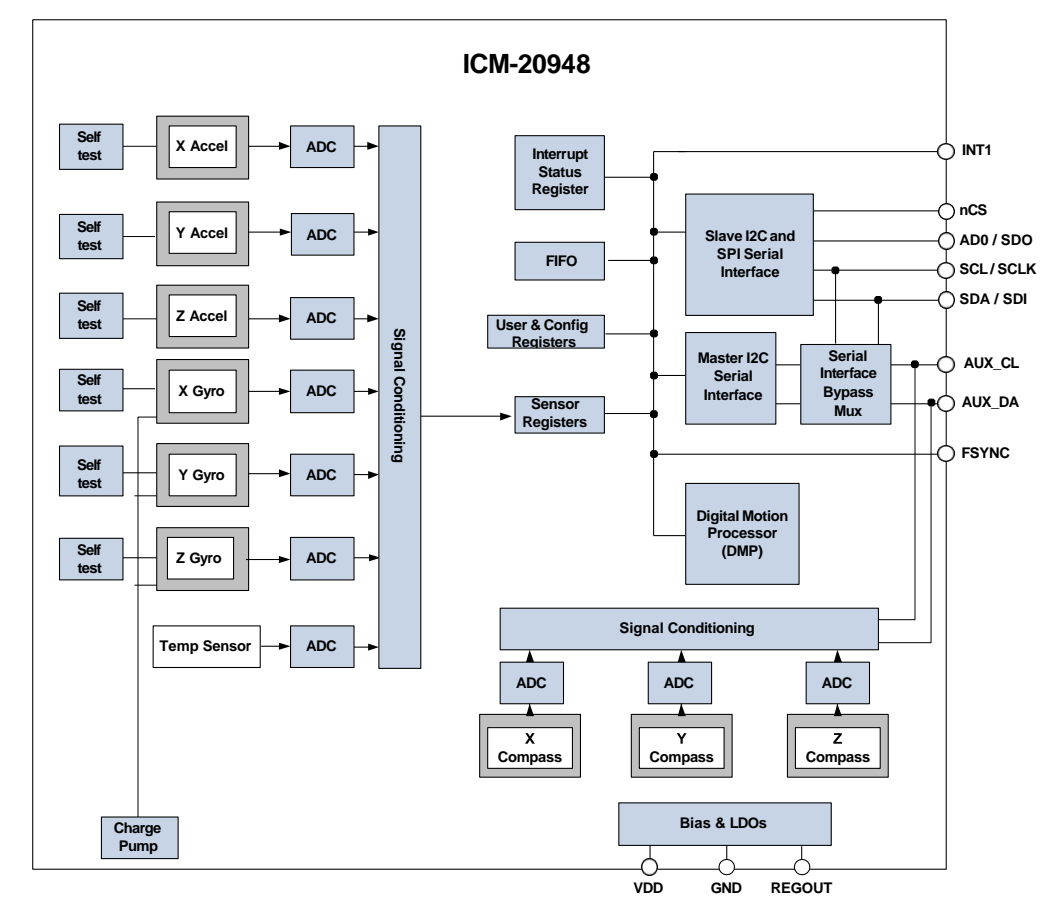

**Figure 5. ICM-20948 Block Diagram**

# **4.6 OVERVIEW**

The ICM-20948 is comprised of the following key blocks and functions:

- Three-axis MEMS rate gyroscope sensor with 16-bit ADCs and signal conditioning
- Three-axis MEMS accelerometer sensor with 16-bit ADCs and signal conditioning
- Three-axis MEMS magnetometer sensor with 16-bit ADCs and signal conditioning
- Digital Motion Processor(DMP) engine
- Primary I<sup>2</sup>C and SPI serial communications interfaces
- Auxiliary I <sup>2</sup>C serial interface
- Gyroscope, Accelerometer, and Magnetometer Self-Test
- Clocking
- Sensor Data Registers
- FIFO
- **FSYNC**
- **Interrupts**
- Digital-Output Temperature Sensor
- Bias and LDOs
- Charge Pump
- Power Modes

# **4.7 THREE-AXIS MEMS GYROSCOPE WITH 16-BIT ADCS AND SIGNAL CONDITIONING**

The ICM-20948 consists of three independent vibratory MEMS rate gyroscopes, which detect rotation about the X-, Y-, and Z-Axes. When the gyros are rotated about any of the sense axes, the Coriolis Effect causes a vibration that is detected by a capacitive pickoff. The resulting signal is amplified, demodulated, and filtered to produce a voltage that is proportional to the angular rate. This voltage is digitized using individual on-chip 16-bit Analog-to-Digital Converters (ADCs) to sample each axis. The full-scale range of the gyro sensors may be digitally programmed to  $\pm$ 250,  $\pm$ 500, ±1000, or ±2000 degrees persecond (dps).

### **4.8 THREE-AXIS MEMS ACCELEROMETER WITH 16-BIT ADCS AND SIGNAL CONDITIONING**

The ICM-20948's 3-Axis accelerometer uses separate proof masses for each axis. Acceleration along a particular axis induces displacement on the corresponding proof mass, and capacitive sensors detect the displacement differentially. The ICM-20948's architecture reduces the accelerometers' susceptibility to fabrication variations as well as to thermal drift. When the device is placed on a flat surface, it will measure 0*g* on the X- and Y-axes and +1*g* on the Z-axis. The accelerometers' scale factor is calibrated at the factory and is nominally independent of supply voltage. Each sensor has a dedicated sigma-delta ADC for providing digital outputs. The full scale range of the digital output can be adjusted to ±2*g*, ±4*g*, ±8*g*, or ±16*g*.

### **4.9 THREE-AXIS MEMS MAGNETOMETER WITH 16-BIT ADCS AND SIGNAL CONDITIONING**

The 3-axis magnetometer uses highly sensitive Hall sensor technology. The magnetometer portion of the IC incorporates magnetic sensors for detecting terrestrial magnetism in the X-, Y-, and Z-Axes, a sensor driving circuit, a signal amplifier chain, and an arithmetic circuit for processing the signal from each sensor. Each ADC has a 16-bit resolution and a full scale range of  $\pm$ 4900  $\mu$ T.

### **4.10 DIGITAL MOTION PROCESSOR**

The embedded Digital Motion Processor (DMP) within the ICM-20948 offloads computation of motion processing algorithms from the host processor. The DMP acquires data from accelerometers, gyroscopes, and additional third party sensors such as magnetometers, and processes the data. The resulting data can be read from the FIFO. The DMP has access to the external pins, which can be used for generating interrupts.

The purpose of the DMP is to offload both timing requirements and processing power from the host processor. Typically, motion processing algorithms should be run at a high rate, often around 200 Hz, in order to provide accurate results with low latency. This is required even if the application updates at a much lower rate; for example, a low power user interface may update as slowly as 5 Hz, but the motion processing should still run at 200 Hz. The DMP can be used to minimize power, simplify timing, simplify the software architecture, and save valuable MIPS on the host processor for use in applications.

# **4.11 PRIMARY I <sup>2</sup>C AND SPI SERIAL COMMUNICATIONS INTERFACES**

The ICM-20948 communicates to a system processor using either a SPI or an I<sup>2</sup>C serial interface. The ICM-20948 always acts as a slave when communicating to the system processor. The LSB of the of the I<sup>2</sup>C slave address is set by pin 1 (AD0).

# **ICM-20948 Solution Using I <sup>2</sup>C Interface**

In [Figure](#page-227-0) 6, the system processor is an <sup>12</sup>C master to the ICM-20948. In addition, the ICM-20948 is an I<sup>2</sup>C master to the optional external sensor. The ICM-20948 has limited capabilities as an I<sup>2</sup>C Master, and depends on the system processor to manage the initial configuration of any auxiliary sensors. The ICM-20948 has an interface bypass multiplexer, which connects the system processor I<sup>2</sup>C bus pins 23 and 24 (SCL and SDA) directly to the auxiliary sensor I<sup>2</sup>C bus pins 7 and 21 (AUX\_CL and AUX\_DA).

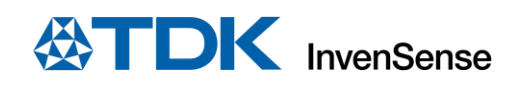

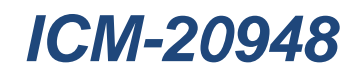

Once the auxiliary sensors have been configured by the system processor, the interface bypass multiplexer should be disabled so that the ICM-20948 auxiliary  $I^2C$  master can take control of the sensor  $I^2C$  bus and gather data from the auxiliary sensors.

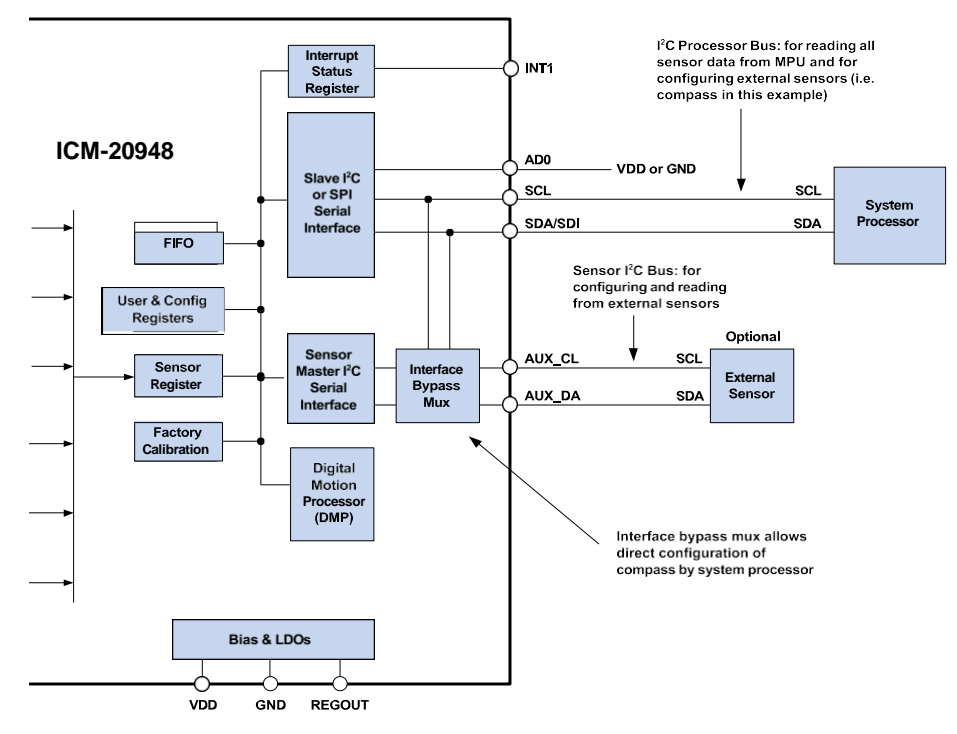

**Figure 6. ICM-20948 Solution Using I <sup>2</sup>C Interface**

### <span id="page-227-0"></span>**ICM-20948 Solution Using SPI Interface**

In [Figure 7,](#page-228-0) the system processor is an SPI master to the ICM-20948. Pins 9, 22, 23, and 24 are used to support the SDO, nCS, SCLK, and SDI signals for SPI communications. Because these SPI pins are shared with the I<sup>2</sup>C slave pins (9, 23 and 24), the system processor cannot access the auxiliary  $I^2C$  bus through the interface bypass multiplexer, which connects the processor I<sup>2</sup>C interface pins to the sensor I<sup>2</sup>C interface pins. Since the ICM-20948 has limited capabilities as an I<sup>2</sup>C Master, and depends on the system processor to manage the initial configuration of any auxiliary sensors, another method must be used for programming the sensors on the auxiliary sensor I<sup>2</sup>C bus pins 7 and 21 (AUX\_CL and AUX\_DA).

When using SPI communications between the ICM-20948 and the system processor, configuration of devices on the auxiliary I<sup>2</sup>C sensor bus can be achieved by using I<sup>2</sup>C Slaves 0-4 to perform read and write transactions on any device and register on the auxiliary  $I^2C$  bus. The  $I^2C$  Slave 4 interface can be used to perform only single byte read and write transactions. Once the external sensors have been configured, the ICM-20948 can perform single or multi-byte reads using the sensor I<sup>2</sup>C bus. The read results from the Slave 0-3 controllers can be written to the FIFO buffer as well as to the external sensor registers.

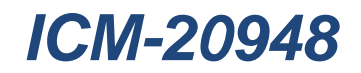

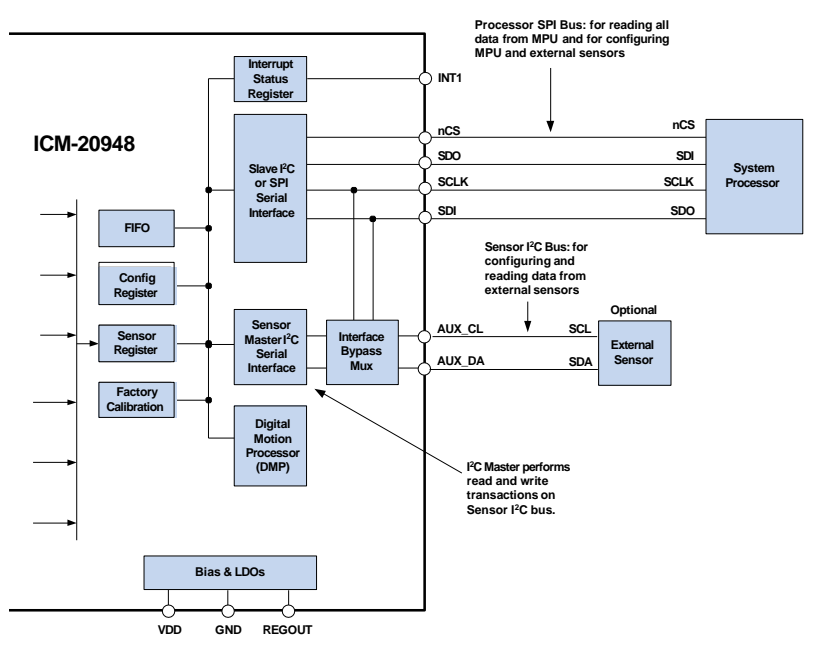

**Figure 7. ICM-20948 Solution Using SPI Interface**

# <span id="page-228-0"></span>**4.12 AUXILIARY I <sup>2</sup>C SERIAL INTERFACE**

The ICM-20948 has an auxiliary I<sup>2</sup>C bus for communicating to external sensors. This bus has two operating modes:

- I<sup>2</sup>C Master Mode: The ICM-20948 acts as a master to any external sensors connected to the auxiliary I<sup>2</sup>C bus
- Pass-Through Mode: The ICM-20948 directly connects the primary and auxiliary <sup>12</sup>C buses together, allowing the system processor to directly communicate with any external sensors.

### **Auxiliary I <sup>2</sup>C Bus Modes of Operation:**

- $\bullet$ 1<sup>2</sup>C Master Mode: Allows the ICM-20948 to directly access the data registers of external sensors. In this mode, the ICM-20948 directly obtains data from auxiliary sensors without intervention from the system applications processor. The  $I^2C$  Master can be configured to read up to 24 bytes from up to 4 auxiliary sensors. A fifth sensor can be configured to work single byte read/write mode.
- Pass-Through Mode: Allows an external system processor to act as master and directly communicate to the external sensors connected to the auxiliary <sup>2</sup>C bus pins (AUX\_DA and AUX\_CL). In this mode, the auxiliary <sup>2</sup>C bus control logic of the ICM-20948 is disabled, and the auxiliary I<sup>2</sup>C pins AUX\_CL and AUX\_DA (pins 7 and 21) are connected to the main I<sup>2</sup>C bus (Pins 23 and 24) through analog switches internally. Pass-Through mode is useful for configuring the external sensors.

### **4.13 SELF-TEST**

Self-test allows for the testing of the mechanical and electrical portions of the sensors. The self-test for each measurement axis can be activated by means of the gyroscope and accelerometer self-test registers.

When the self-test is activated, the electronics cause the sensors to be actuated and produce an output signal. The output signal is used to observe the self-test response.

The self-test response is defined as follows:

SELF-TEST RESPONSE =SENSOR OUTPUT WITH SELF-TEST ENABLED –SENSOR OUTPUT WITHOUT SELF-TEST ENABLED

# **TDK** InvenSense

The self-test response for each gyroscope axis is defined in the gyroscope specification table, while that for each accelerometer axis is defined in the accelerometer specification table.

When the value of the self-test response is within the specified min/max limits, the part has passed self-test. When the self-test response exceeds the min/max values, the part is deemed to have failed self-test. It is recommended to use InvenSense MotionApps software for executing self-test.

# **4.14 CLOCKING**

The internal system clock sources include: (1) an internal relaxation oscillator, and (2) a PLL with MEMS gyroscope oscillator as the reference clock. With the recommended clock selection setting (CLKSEL = 1), the best clock source for optimum sensor performance and power consumption will be automatically selected based on the power mode. Specifically, the internal relaxation oscillator will be selected when operating in accelerometer only mode, while the PLL will be selected whenever gyroscope is on, which includes gyroscope and 6-axis modes.

As clock accuracy is critical to the preciseness of distance and angle calculations performed by DMP, it should be noted that the internal relaxation oscillator and PLL show different performances in some aspects. The internal relaxation oscillator is trimmed to have a consistent operating frequency at room temperature, while the PLL clock frequency varies from part to part. The PLL frequency deviation from the nominal value in percentage is captured in register TIMEBASE\_CORRECTION\_PLL (detailed in section 12.5), and users can factor it in during distance and angle calculations to not sacrifice accuracy. Other than that, PLL has better frequency stability and lower frequency variation over temperature than the internal relaxation oscillator.

### **4.15 SENSOR DATA REGISTERS**

The sensor data registers contain the latest gyro, accelerometer, auxiliary sensor, and temperature measurement data. They are read-only registers, and are accessed via the serial interface. Data from these registers may be read anytime.

### **4.16 FIFO**

The ICM-20948 contains a FIFO of size 4kBytes (FIFO size will vary depending on DMP feature-set) that is accessible via the Serial Interface. The FIFO configuration register determines which data is written into the FIFO. Possible choices include gyro data, accelerometer data, temperature readings, auxiliary sensor readings, and FSYNC input.

A FIFO counter keeps track of how many bytes of valid data are contained in the FIFO. The FIFO register supports burst reads. The interrupt function may be used to determine when new data is available.

For further information regarding the FIFO, please refer to the Section 7.

### **4.17 FSYNC**

The FSYNC pin can be used from an external interrupt source to wake up the device from sleep. It is particularly useful in EIS applications to synchronize the gyroscope ODR with external inputs from an imaging sensor. Connecting the VSYNC or HSYNC pin of the image sensor subsystem to FSYNC on ICM-20948 allows timing synchronization between the two otherwise unconnected subsystems.

An FSYNC\_ODR delay time register is used to capture the delay between an FSYNC pulse and the very next gyroscope data ready pulse.

### **4.18 INTERRUPTS**

Interrupt functionality is configured via the Interrupt Configuration register. Items that are configurable include the INT pin configuration, the interrupt latching and clearing method, and triggers for the interrupt. Section 5 provides a summary of interrupt sources. The interrupt status can be read from the Interrupt Status register.

For further information regarding interrupts, please refer to Section 7.

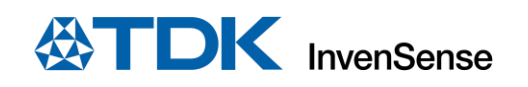

# **4.19 DIGITAL-OUTPUT TEMPERATURE SENSOR**

An on-chip temperature sensor and ADC are used to measure the ICM-20948 die temperature. The readings from the ADC can be read from the FIFO or the Sensor Data registers.

### **4.20 BIAS AND LDOS**

The bias and LDO section generates the internal supply and the reference voltages and currents required by the ICM-20948. Its two inputs are an unregulated VDD and a VDDIO logic reference supply voltage. The LDO output is bypassed by a capacitor at REGOUT. For further details on the capacitor, please refer to the Bill of Materials for External Components.

### **4.21 CHARGE PUMP**

An on-chip charge pump generates the high voltage required for the MEMS oscillators.

### **4.22 POWER MODES**

[Table](#page-230-0) 12 lists the user-accessible power modes for ICM-20948.

<span id="page-230-0"></span>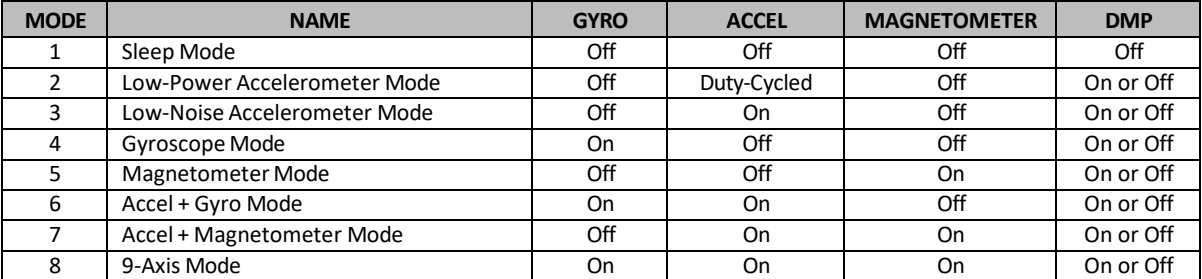

**Table 12. Power Modes for ICM-20948**

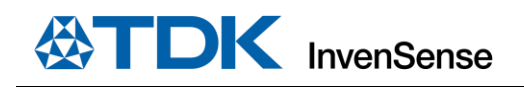

# *5 PROGRAMMABLE INTERRUPTS*

<span id="page-231-0"></span>The ICM-20948 has a programmable interrupt system which can generate an interrupt signal on the INT pin. Status flags indicate the source of an interrupt. Interrupt sources may be enabled and disabled individually. [Table](#page-231-0) 13 lists the interrupt sources.

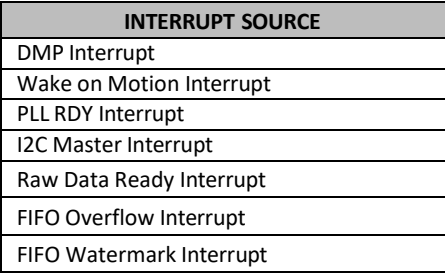

**Table 13. Interrupt Sources**

# *6 DIGITAL INTERFACE*

#### **6.1 I <sup>2</sup>C AND SPI SERIAL INTERFACES**

The internal registers and memory of the ICM-20948 can be accessed using either I<sup>2</sup>C at 400 kHz or SPI at 7 MHz. SPI operates in four-wire mode.

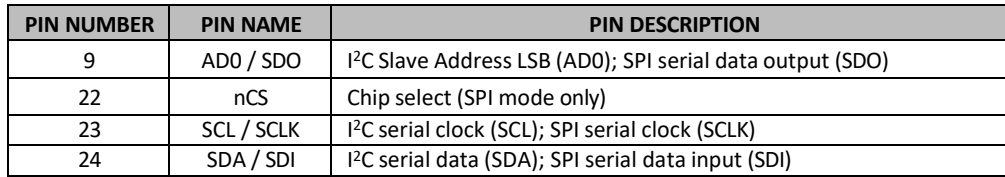

#### **Table 14. Serial Interface**

NOTE: To prevent switching into I<sup>2</sup>C mode when using SPI, the I<sup>2</sup>C interface should be disabled by setting the I2C\_IF\_DIS configuration bit. Setting this bit should be performed immediately after waiting for the time specified by the "Start-Up Time for Register Read/Write" in Section 6.3.

For further information regarding the *I2C\_IF\_DIS* bit, please refer to Section 7.

#### **6.2 I <sup>2</sup>C INTERFACE**

<sup>12</sup>C is a two-wire interface comprised of the signals serial data (SDA) and serial clock (SCL). In general, the lines are open-drain and bi-directional. In a generalized l<sup>2</sup>C interface implementation, attached devices can be a master or a slave. The master device puts the slave address on the bus, and the slave device with the matching address acknowledges the master.

The ICM-20948 always operates as a slave device when communicating to the system processor, which thus acts as the master. SDA and SCL lines typically need pull-up resistors to VDD. The maximum bus speed is 400 kHz.

The slave address of the ICM-20948 is b110100X which is 7 bits long. The LSB bit of the 7-bit address is determined by the logic level on pin AD0. This allows two ICM-20948s to be connected to the same I<sup>2</sup>C bus. When used in this configuration, the address of the one of the devices should be b1101000 (pin AD0 is logic low) and the address of the other should be b1101001 (pin AD0 is logic high).

#### **6.3 I <sup>2</sup>C COMMUNICATIONS PROTOCOL**

### *START (S) and STOP (P) Conditions*

Communication on the I<sup>2</sup>C bus starts when the master puts the START condition (S) on the bus, which is defined as a HIGH-to-LOW transition of the SDA line while SCL line is HIGH (see figure below). The bus is considered to be busy until the master puts a STOP condition (P) on the bus, which is defined as a LOW to HIGH transition on the SDA line while SCL is HIGH (see figure below).

Additionally, the bus remains busy if a repeated START (Sr) is generated instead of a STOP condition.

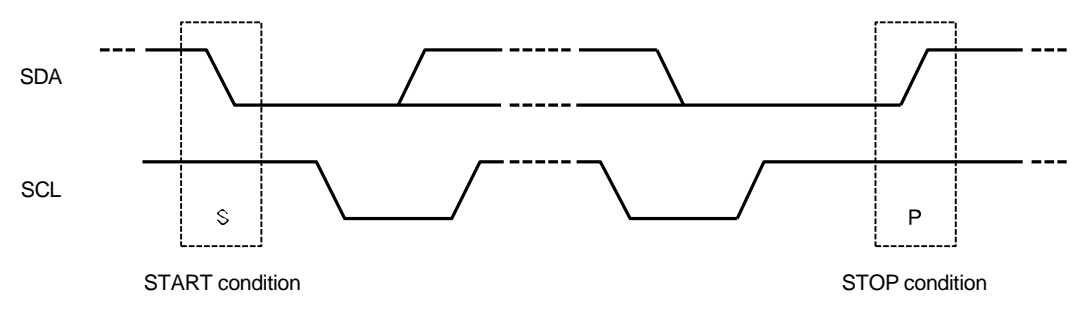

#### **Figure 8. START and STOP Conditions**

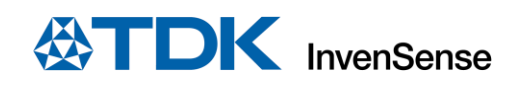

#### *Data Format / Acknowledge*

<sup>12</sup>C data bytes are defined to be 8-bits long. There is no restriction to the number of bytes transmitted per data transfer. Each byte transferred must be followed by an acknowledge (ACK) signal. The clock for the acknowledge signal is generated by the master, while the receiver generates the actual acknowledge signal by pulling down SDA and holding it low during the HIGH portion of the acknowledge clock pulse.

If a slave is busy and cannot transmit or receive another byte of data until some other task has been performed, it can hold SCL LOW, thus forcing the master into a wait state. Normal data transfer resumes when the slave is ready, and releases the clock line (refer to the following figure).

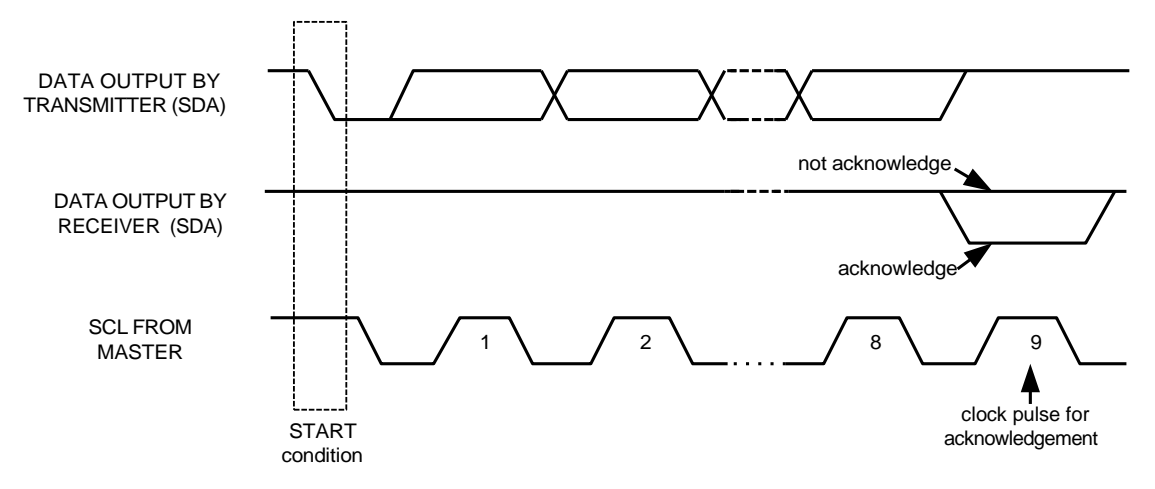

**Figure 9. Acknowledge on the I <sup>2</sup>C Bus**

#### *Communications*

After beginning communications with the START condition (S), the master sends a 7-bit slave address followed by an 8<sup>th</sup> bit, the read/write bit. The read/write bit indicates whether the master is receiving data from or is writing to the slave device. Then, the master releases the SDA line and waits for the acknowledge signal (ACK) from the slave device. Each byte transferred must be followed by an acknowledge bit. To acknowledge, the slave device pulls the SDA line LOW and keeps it LOW for the high period of the SCL line. Data transmission is always terminated by the master with a STOP condition (P), thus freeing the communications line. However, the master can generate a repeated START condition (Sr), and address another slave without first generating a STOP condition (P). A LOW to HIGH transition on the SDA line while SCL is HIGH defines the stop condition. All SDA changes should take place when SCL is low, with the exception of start and stop conditions.

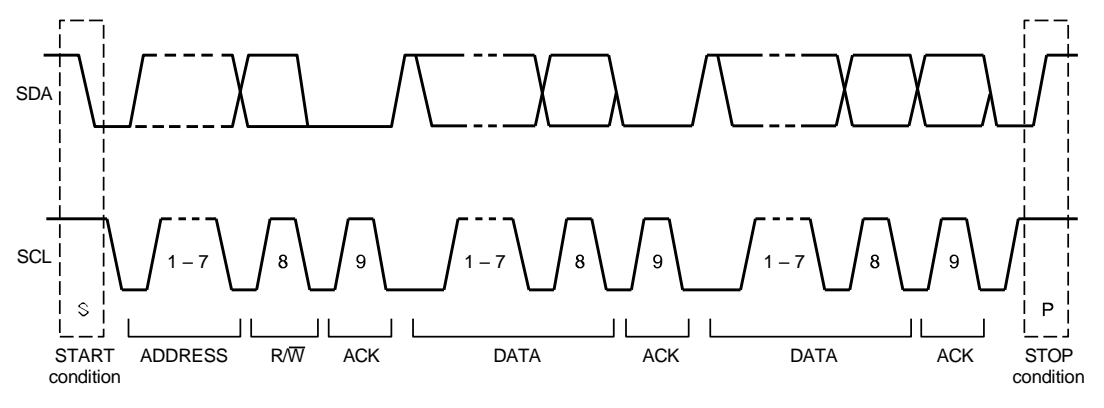

**Figure 10. Complete I <sup>2</sup>C Data Transfer**

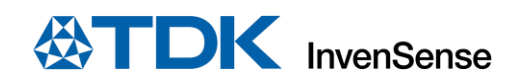

To write the internal ICM-20948 registers, the master transmits the start condition (S), followed by the I<sup>2</sup>C address and the write bit (0). At the 9<sup>th</sup> clock cycle (when the clock is high), the ICM-20948 acknowledges the transfer. Then the master puts the register address (RA) on the bus. After the ICM-20948 acknowledges the reception of the register address, the master puts the register data onto the bus. This is followed by the ACK signal, and data transfer may be concluded by the stop condition (P). To write multiple bytes after the last ACK signal, the master can continue outputting data rather than transmitting a stop signal. In this case, the ICM-20948 automatically increments the register address and loads the data to the appropriate register. The following figures show single and two-byte write sequences.

*Single-Byte Write Sequence*

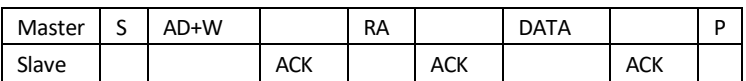

#### *Burst Write Sequence*

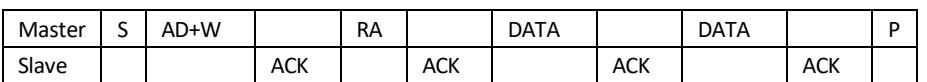

To read the internal ICM-20948 registers, the master sends a start condition, followed by the I<sup>2</sup>C address and a write bit, and then the register address that is going to be read. Upon receiving the ACK signal from the ICM-20948, the master transmits a start signal followed by the slave address and read bit. As a result, the ICM-20948 sends an ACK signal and the data. The communication ends with a not acknowledge (NACK) signal and a stop bit from master. The NACK condition is defined such that the SDA line remains high at the 9<sup>th</sup> clock cycle. The following figures show single and two-byte read sequences.

#### *Single-Byte Read Sequence*

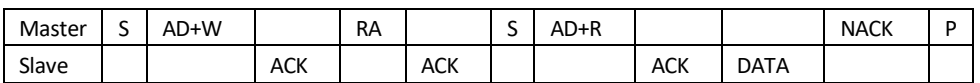

*Burst Read Sequence*

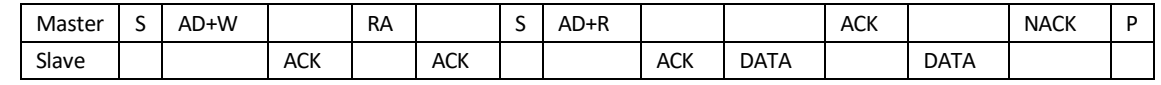

#### **6.4 I <sup>2</sup>C TERMS**

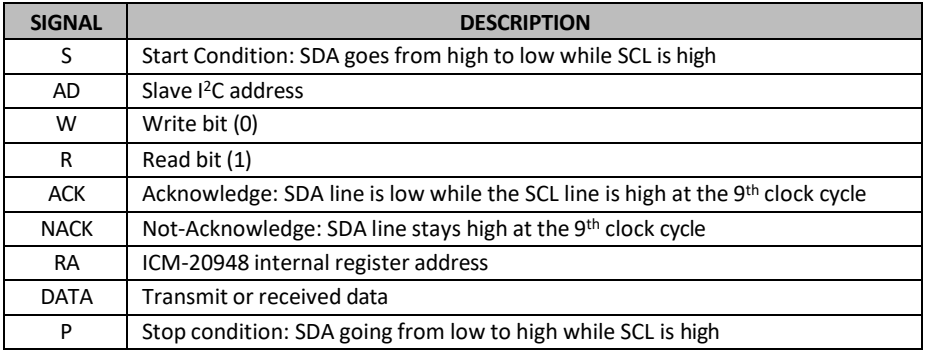

#### **Table 15. I <sup>2</sup>C Terms**

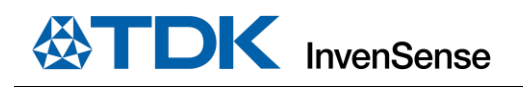

# **6.5 SPI INTERFACE**

SPI is a 4-wire synchronous serial interface that uses two control lines and two data lines. The ICM-20948 always operates as a Slave device during standard Master-Slave SPI operation.

With respect to the Master, the Serial Clock output (SCLK), the Serial Data Output (SDO) and the Serial Data Input (SDI) are shared among the Slave devices. Each SPI slave device requires its own Chip Select (CS) line from the master.

CS goes low (active) at the start of transmission and goes back high (inactive) at the end. Only one CS line is active at a time, ensuring that only one slave is selected at any given time. The CS lines of the non-selected slave devices are held high, causing their SDO lines to remain in a high-impedance (high-z) state so that they do not interfere with any active devices.

*SPI Operational Features*

- 1. Data is delivered MSB first and LSB last
- 2. Data is latched on the rising edge of SCLK
- 3. Data should be transitioned on the falling edge of SCLK
- 4. The maximum frequency of SCLK is 7MHz
- 5. SPI read and write operations are completed in 16 or more clock cycles (two or more bytes). The first byte contains the SPI Address, and the following byte(s) contain(s) the SPI data. The first bit of the first byte contains the Read/Write bit and indicates the Read (1) or Write (0) operation. The following 7 bits contain the Register Address. In cases of multiple-byte Read/Writes, data is two or more bytes:

#### *SPI Addressformat*

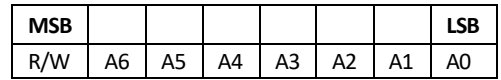

*SPI Data format*

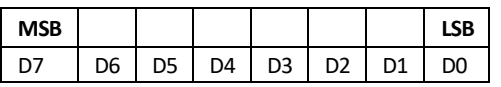

6. Supports Single or Burst Read/Writes.

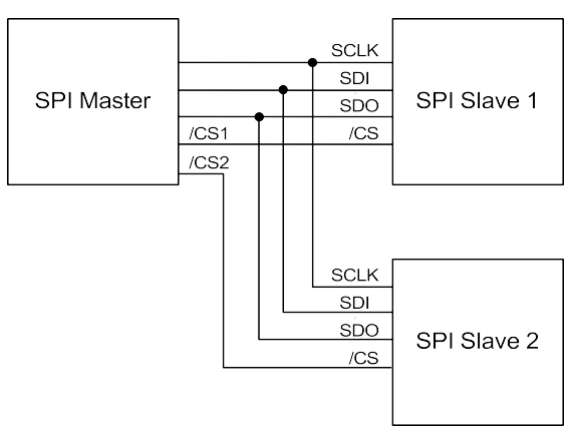

**Figure 11. Typical SPI Master / Slave Configuration**

**ATDK** InvenSense

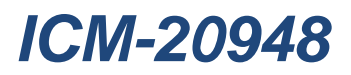

# *7 REGISTER MAP FOR GYROSCOPE AND ACCELEROMETER*

The following table lists the register map for the ICM-20948, for user banks 0, 1, 2, 3.

### **7.1 USER BANK 0 REGISTER MAP**

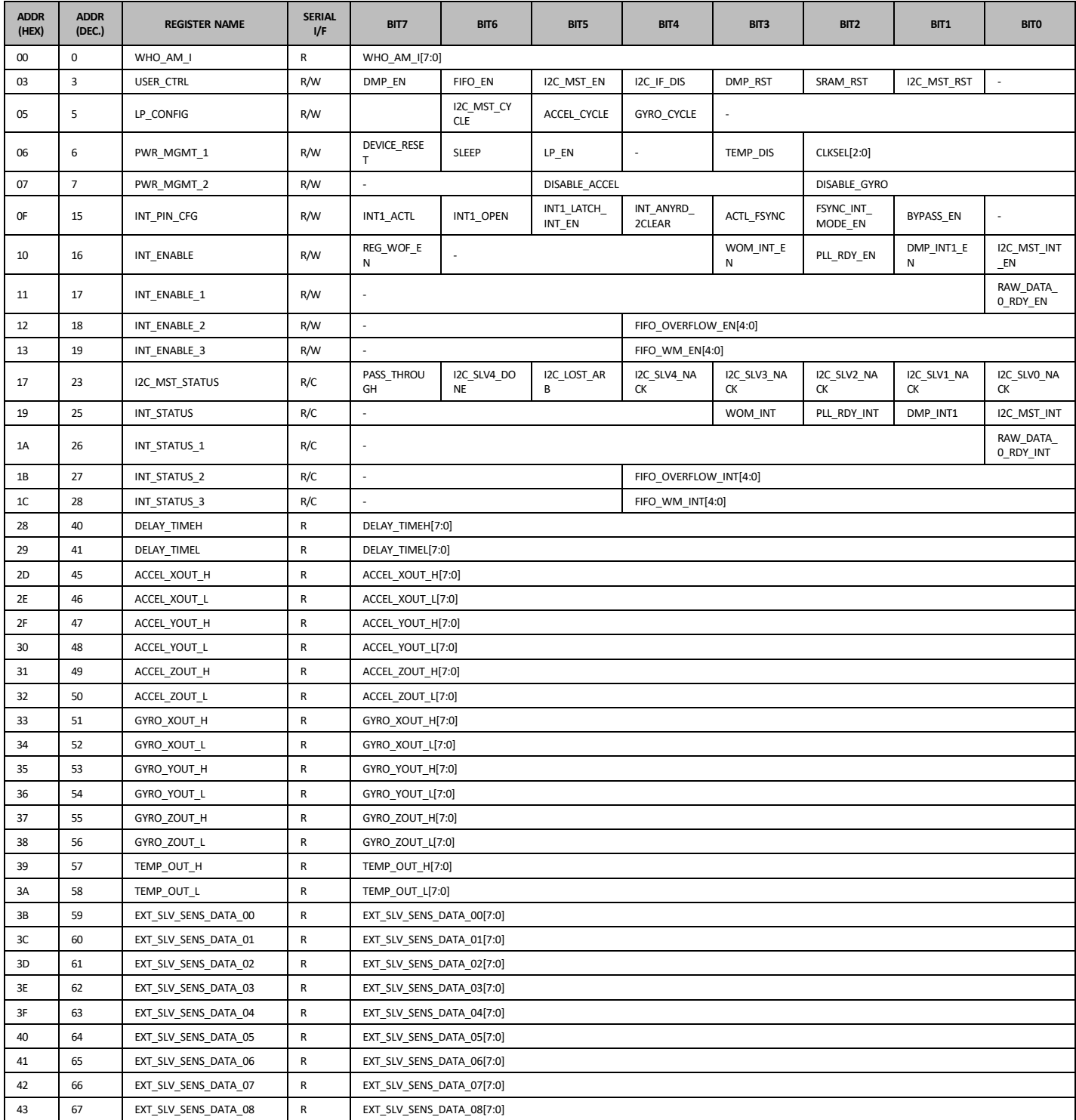

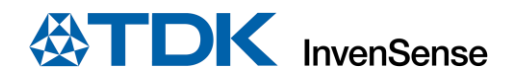

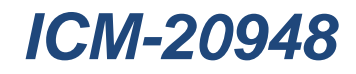

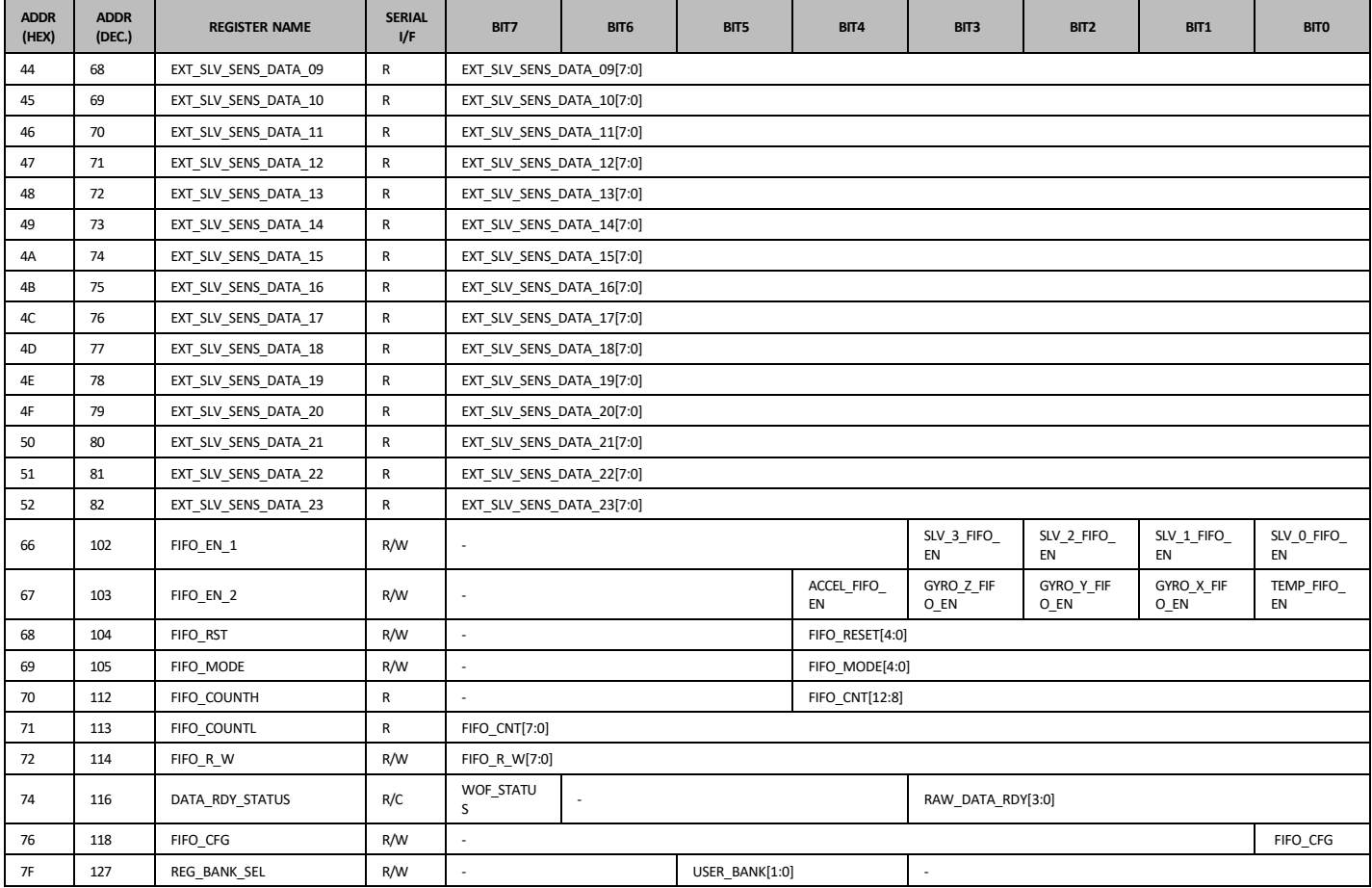

# **7.2 USER BANK 1 REGISTER MAP**

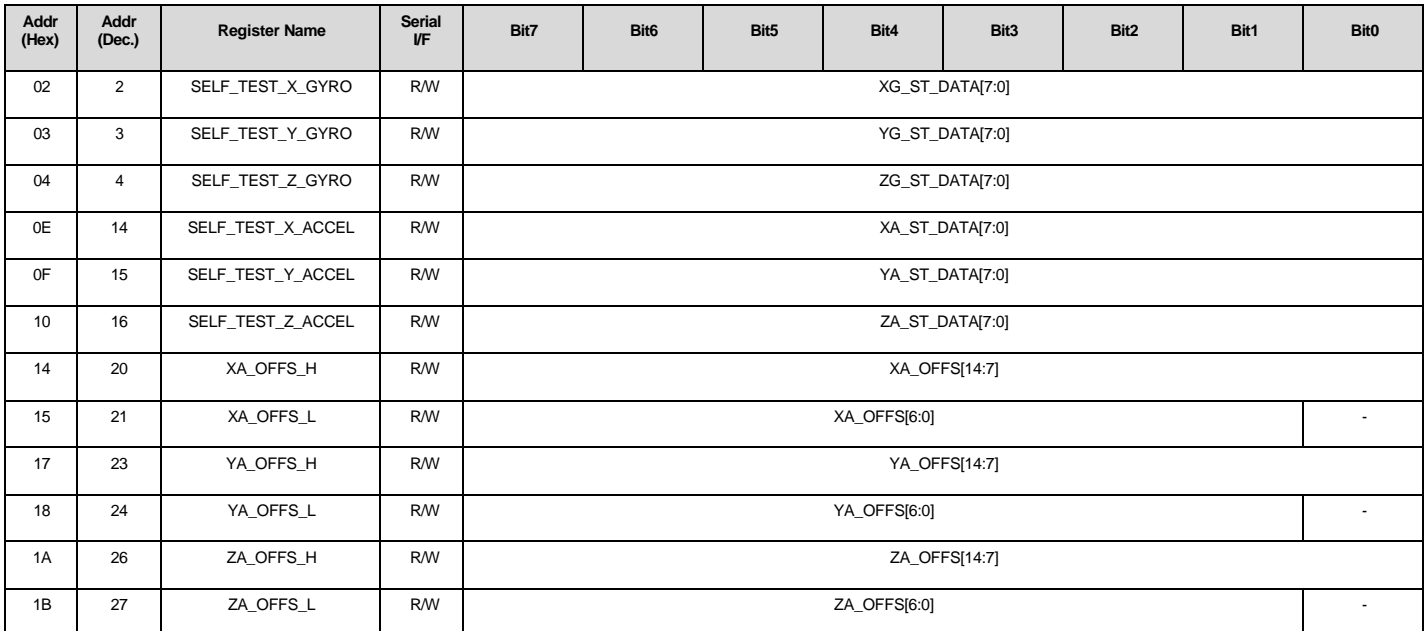

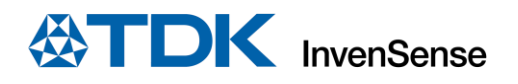

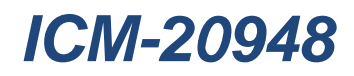

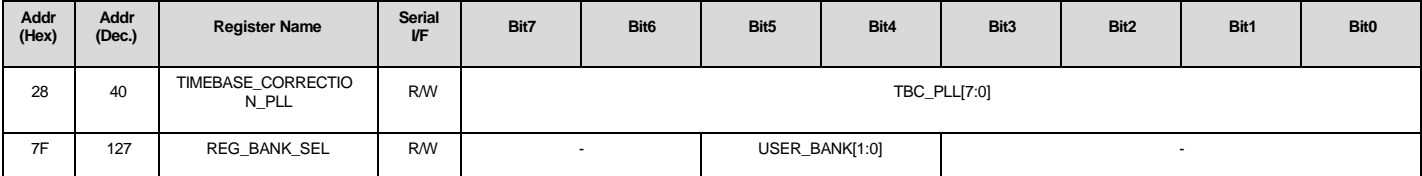

# **7.3 USER BANK 2 REGISTER MAP**

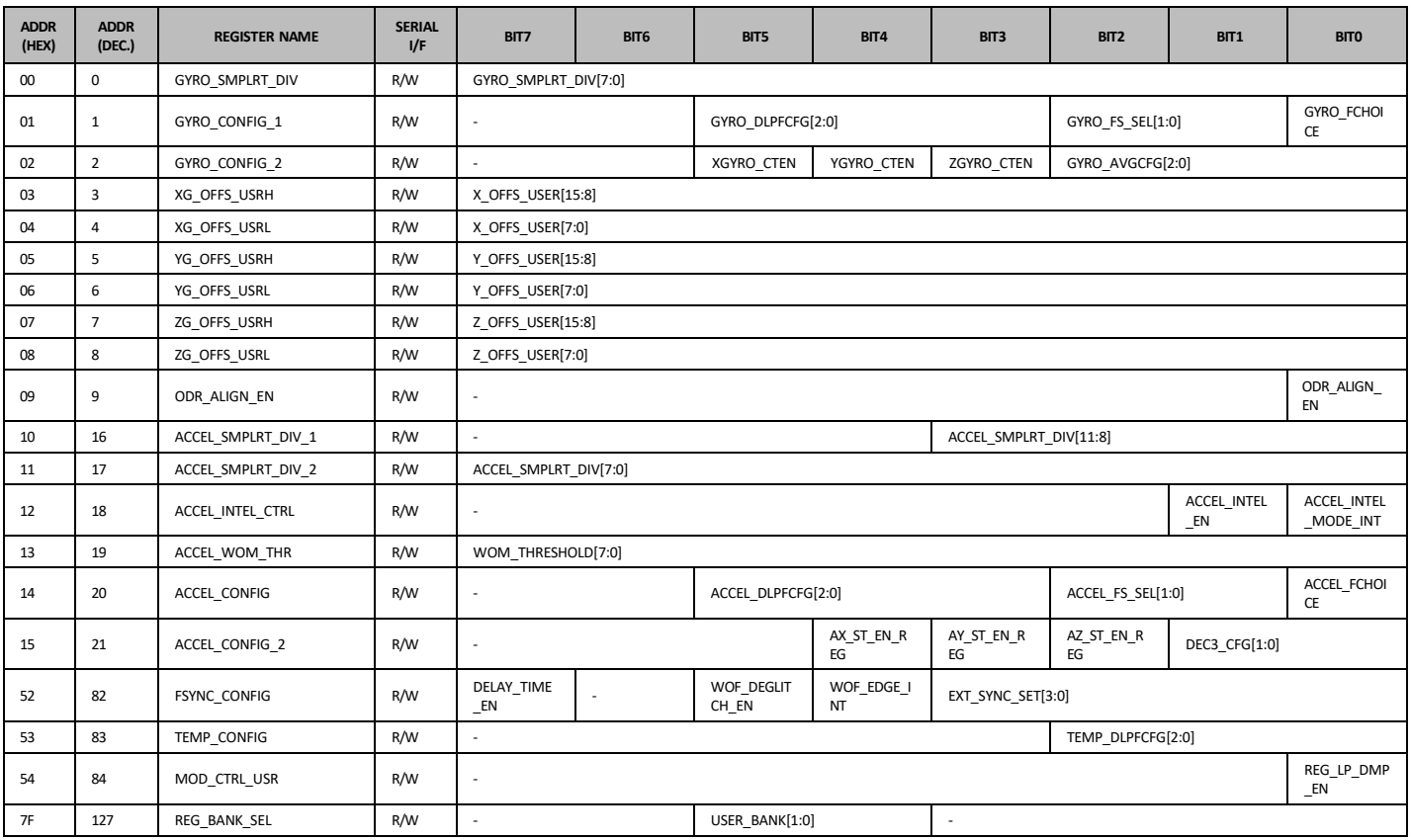

# **7.4 USER BANK 3 REGISTER MAP**

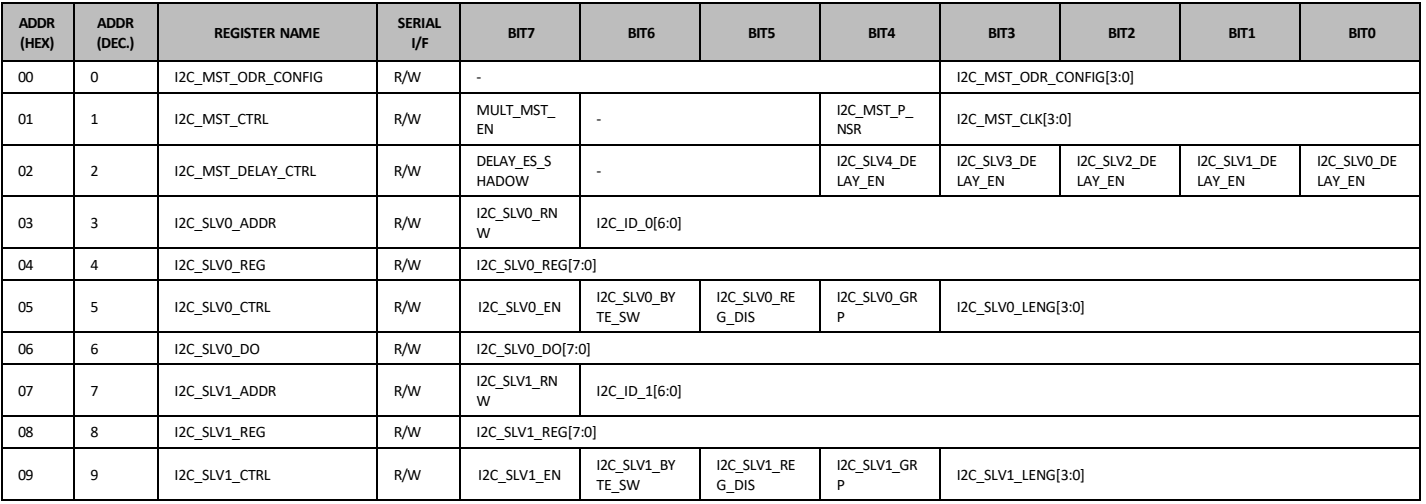

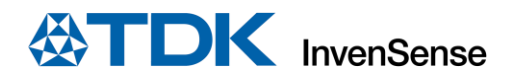

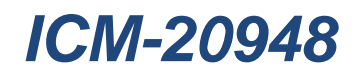

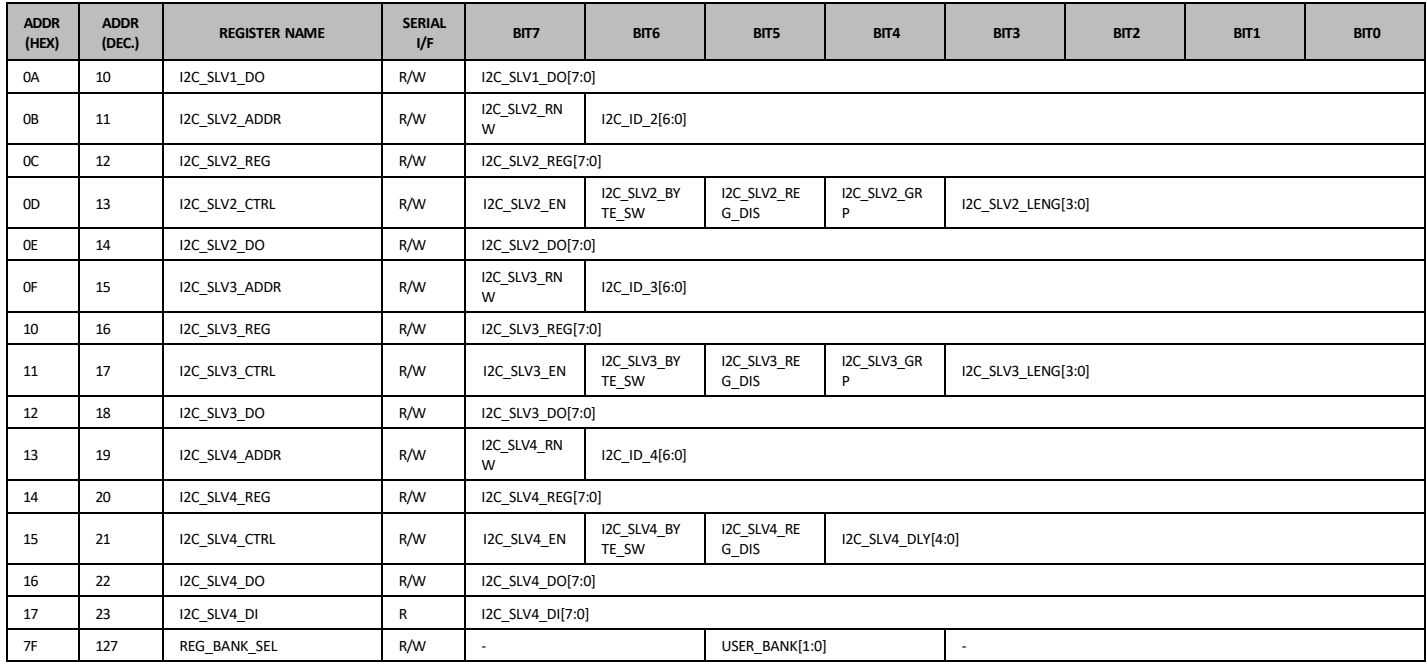

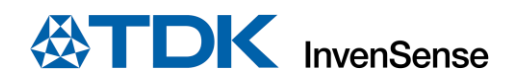

# *8 USER BANK 0 REGISTER DESCRIPTIONS*

This section describes the function and contents of the User Bank 0 Register Map within the ICM-20948.

**NOTE:** The device will come up in sleep mode upon power-up.

### **8.1 WHO\_AM\_I**

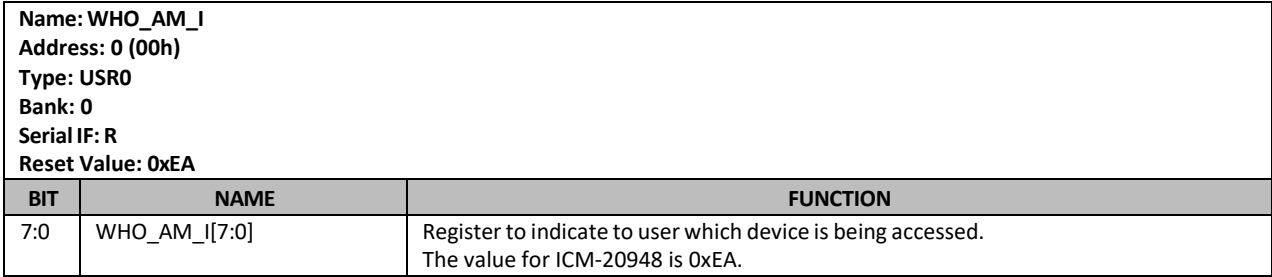

# **8.2 USER\_CTRL**

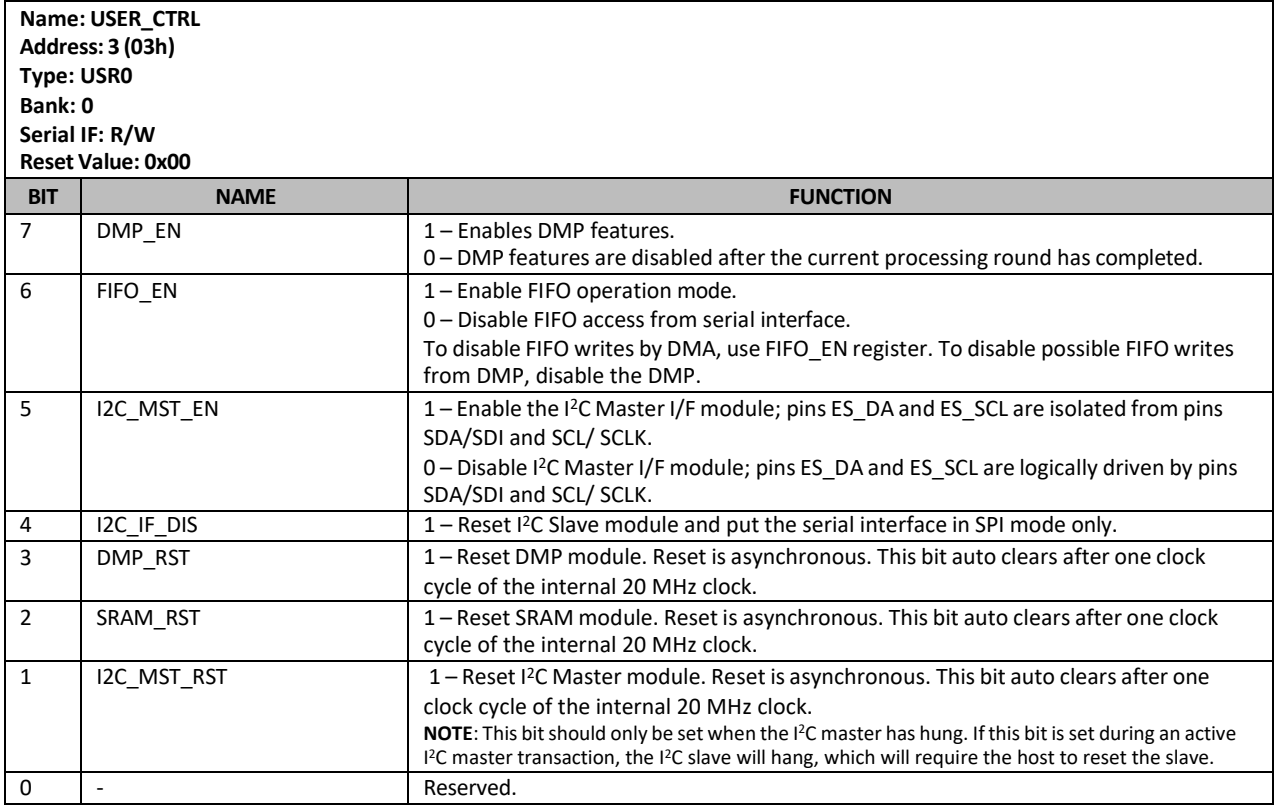

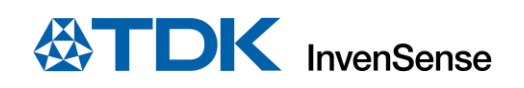

# **8.3 LP\_CONFIG**

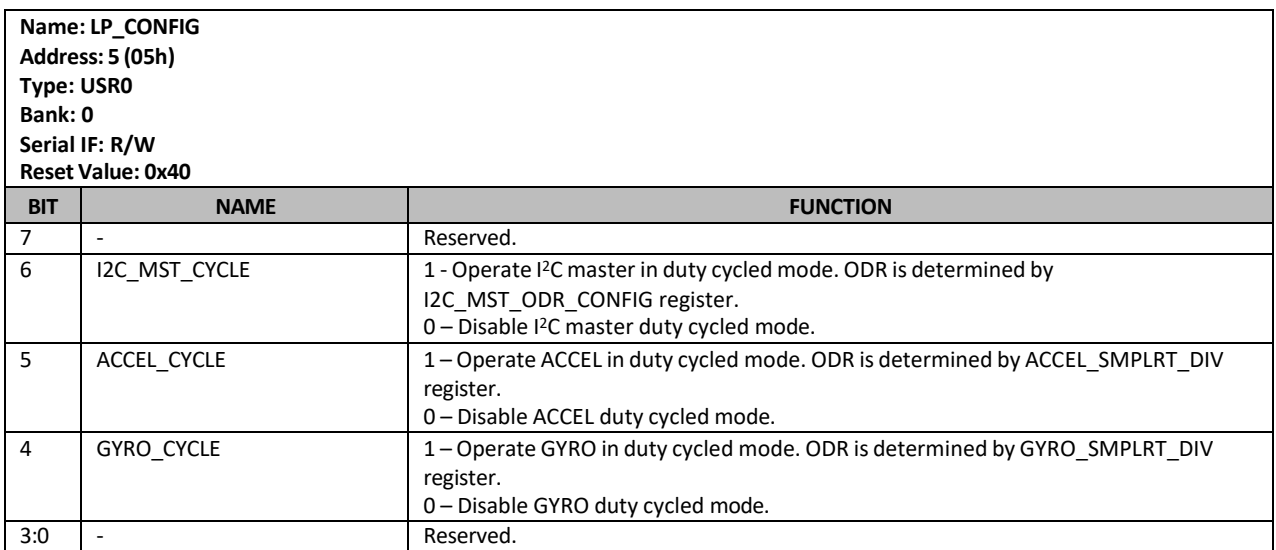

# **8.4 PWR\_MGMT\_1**

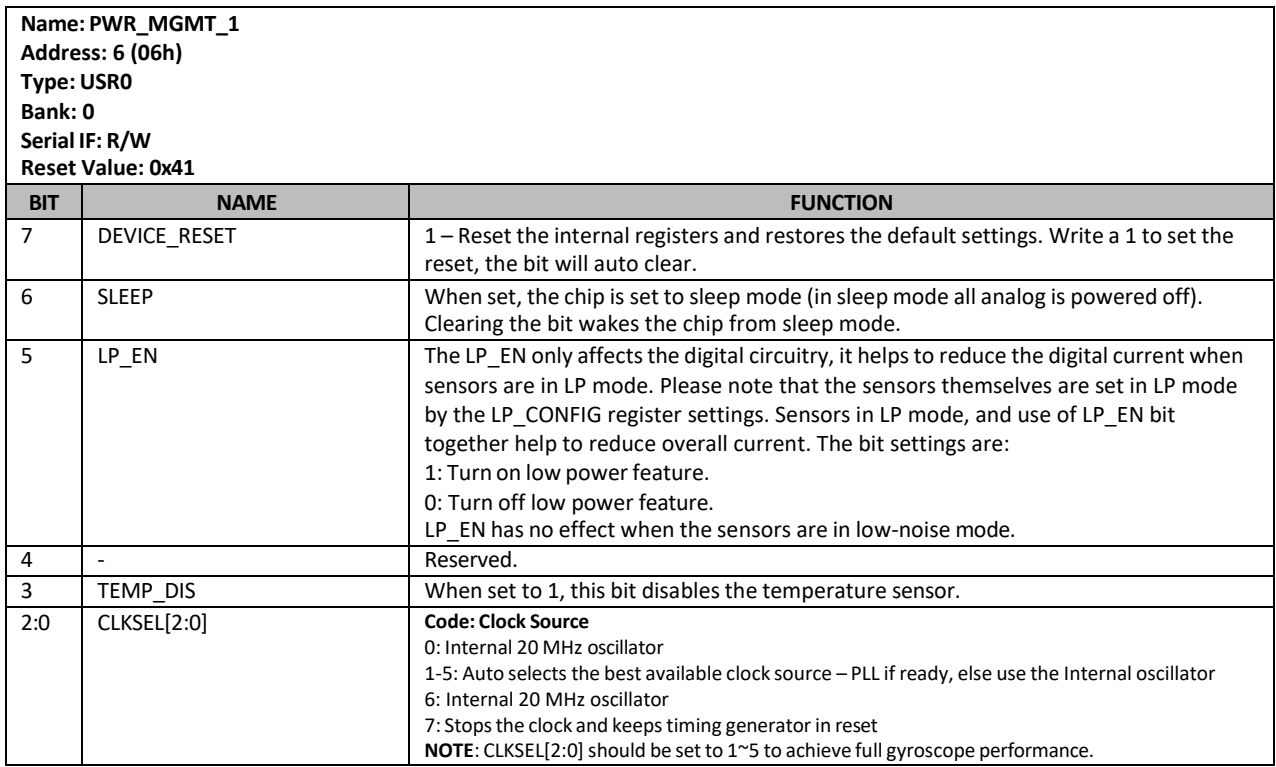

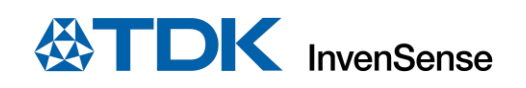

# **8.5 PWR\_MGMT\_2**

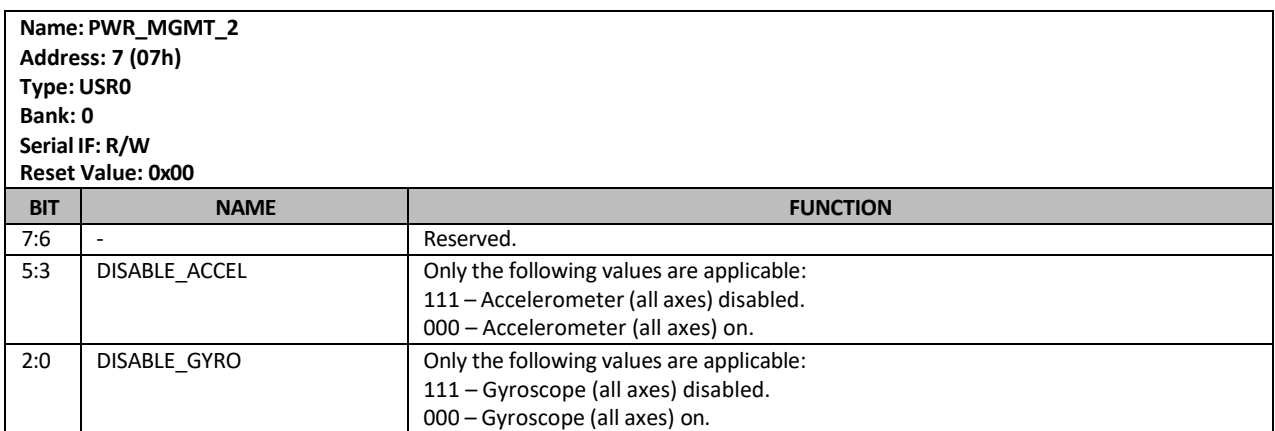

# **8.6 INT\_PIN\_CFG**

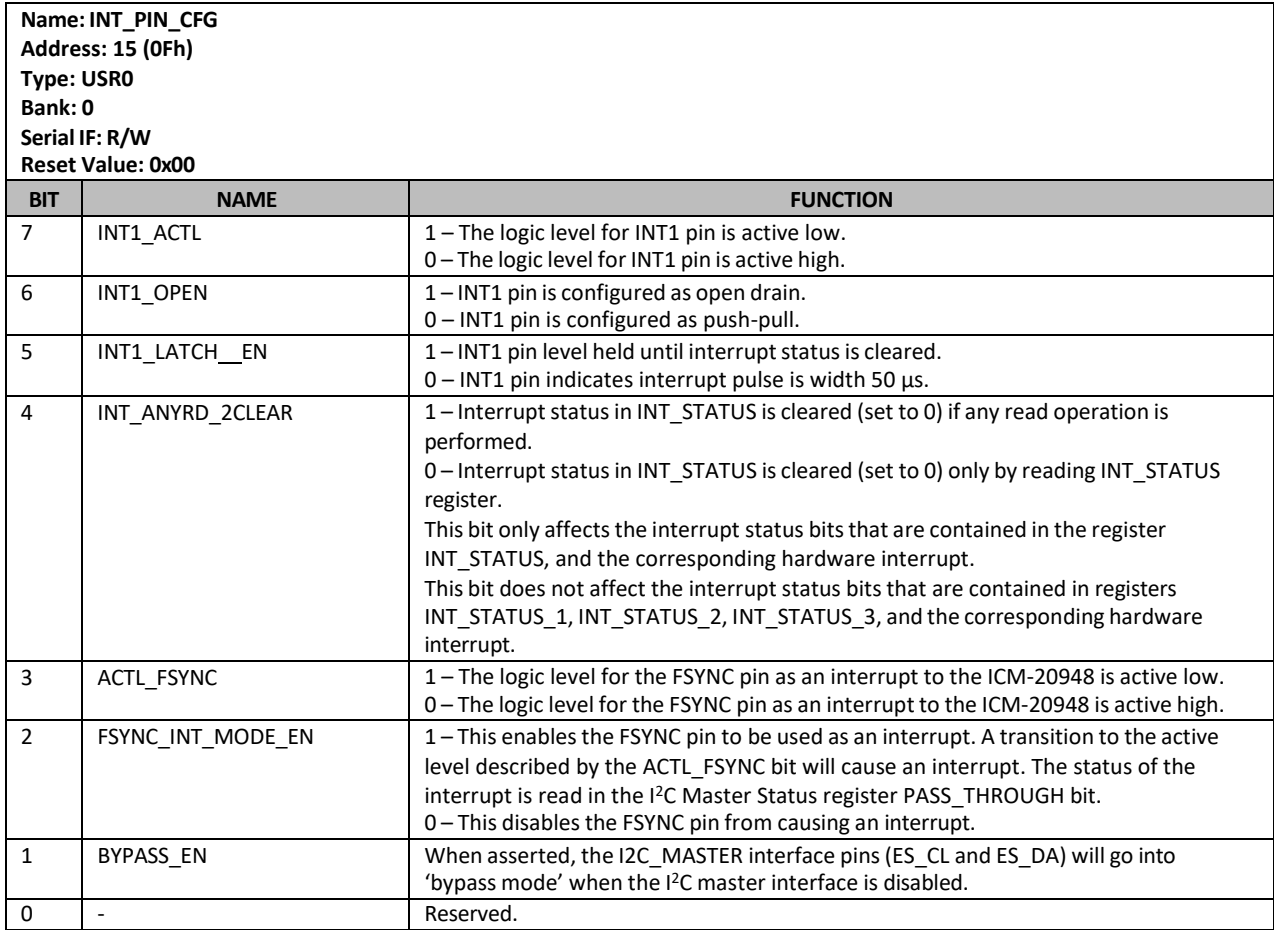

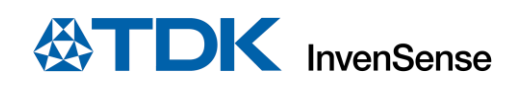

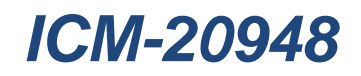

# **8.7 INT\_ENABLE**

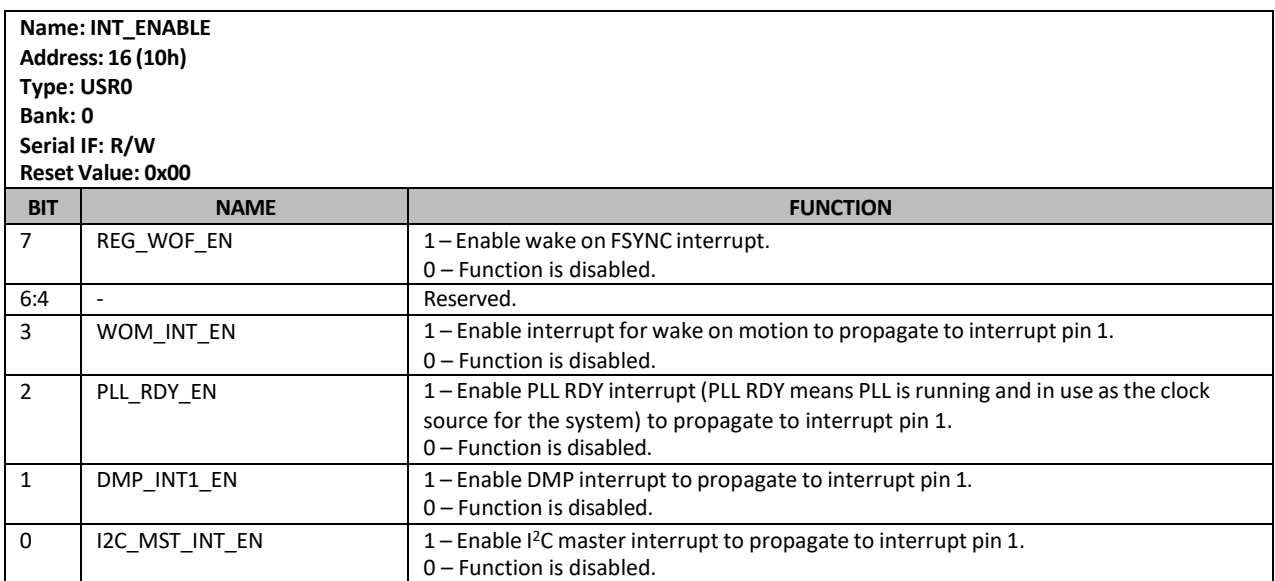

# **8.8 INT\_ENABLE\_1**

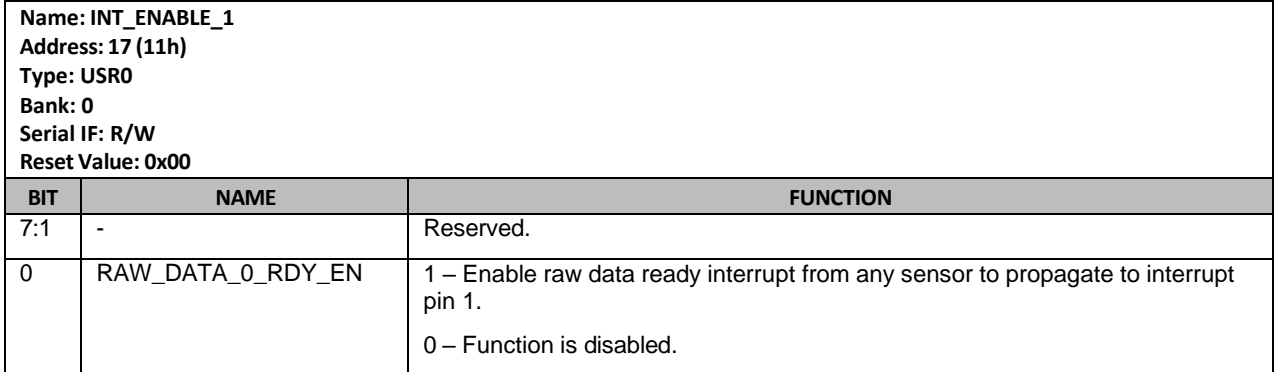

# **8.9 INT\_ENABLE\_2**

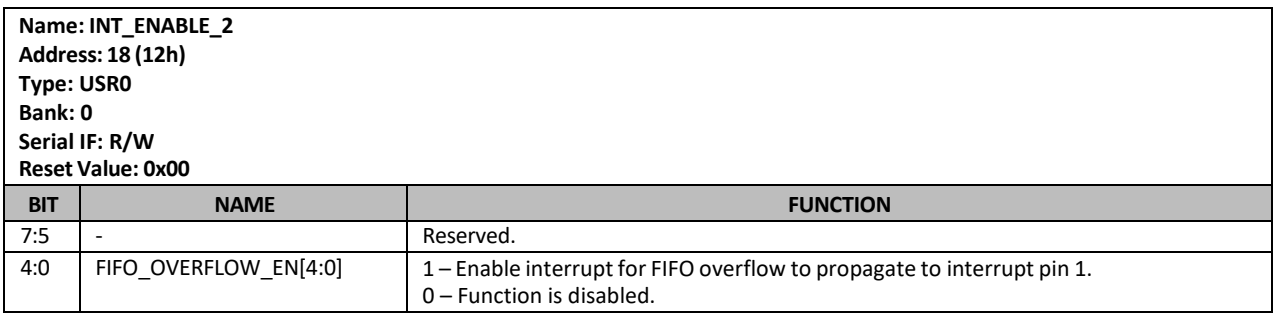

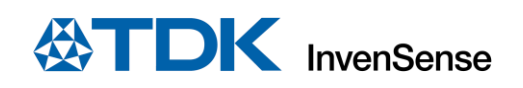

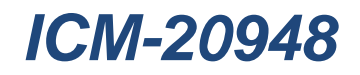

# **8.10 INT\_ENABLE\_3**

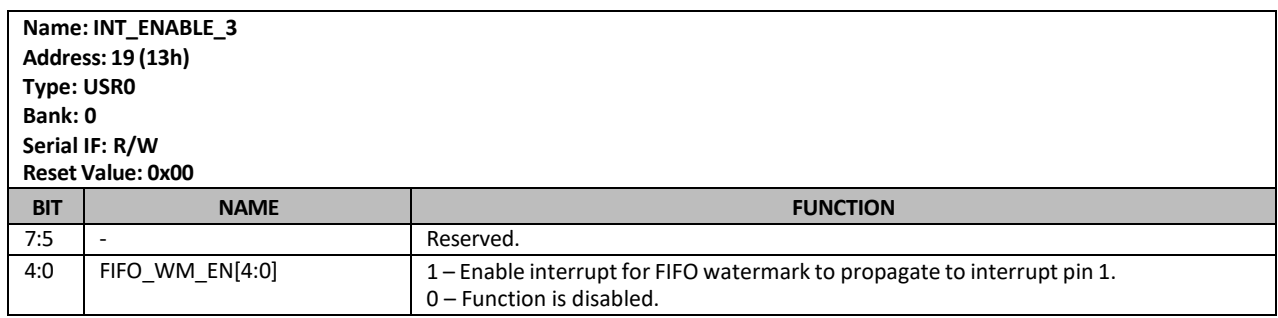

# **8.11 I2C\_MST\_STATUS**

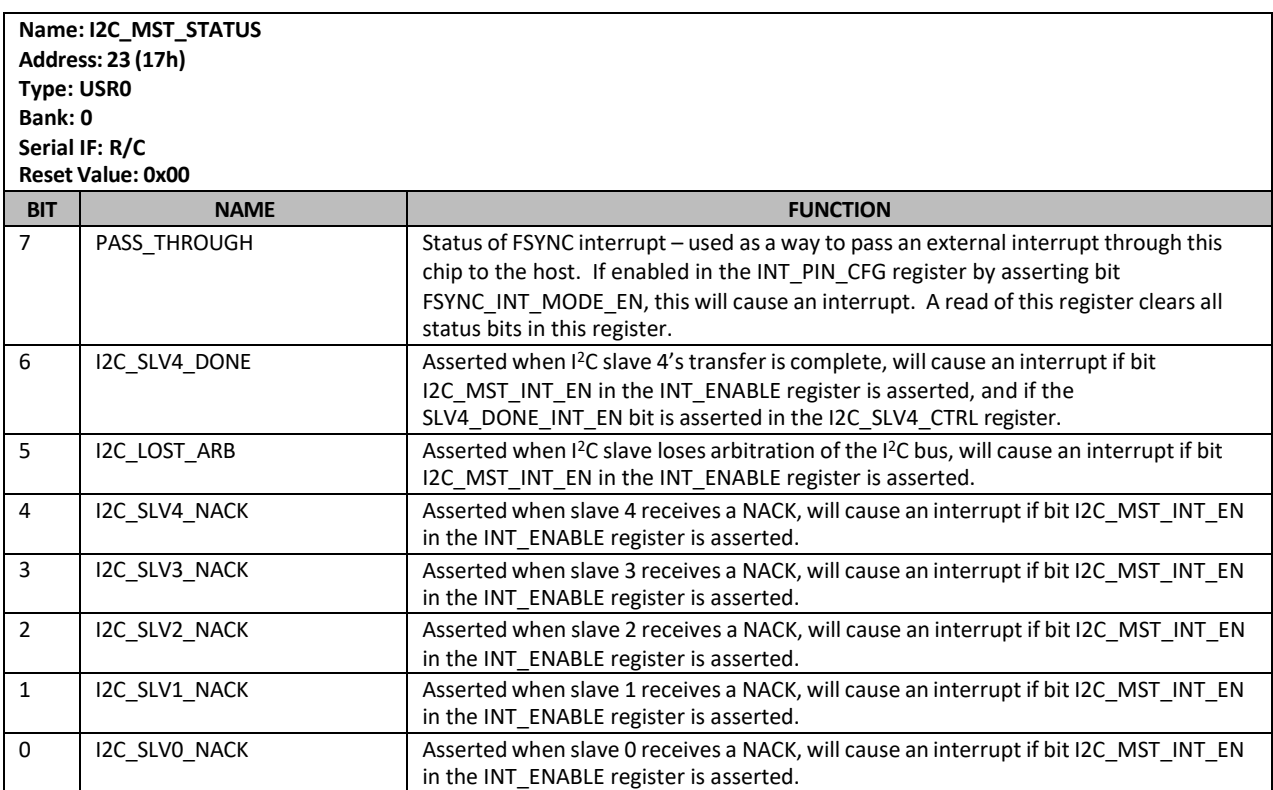

# **8.12 INT\_STATUS**

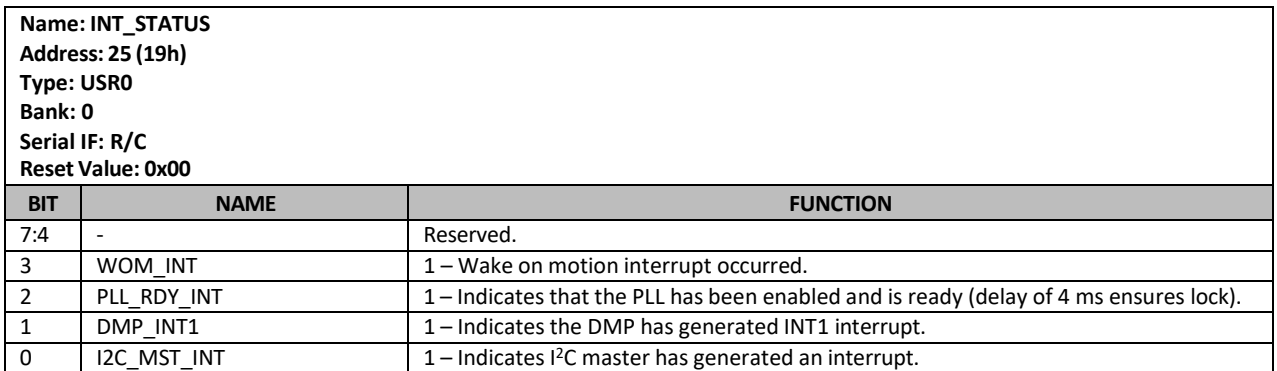

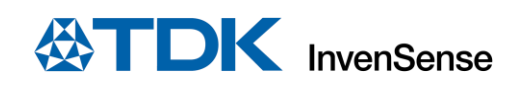

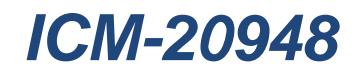

# **8.13 INT\_STATUS\_1**

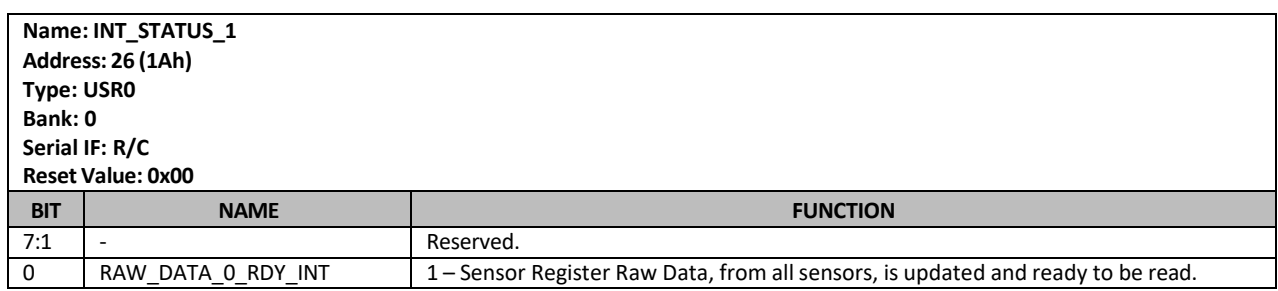

# **8.14 INT\_STATUS\_2**

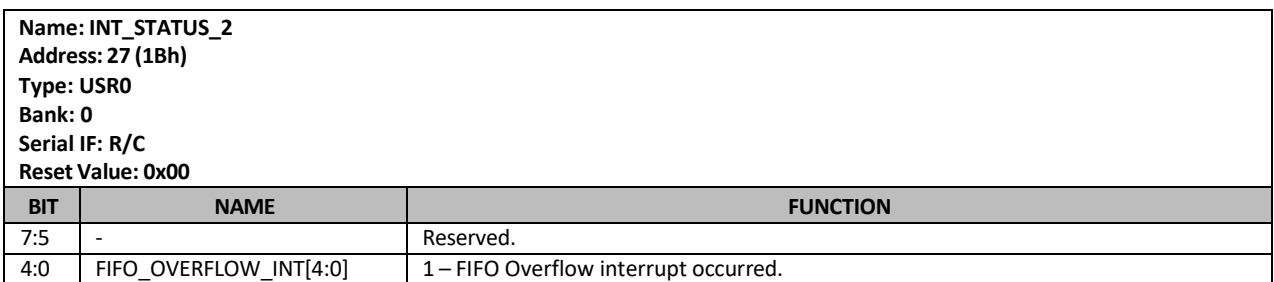

# **8.15 INT\_STATUS\_3**

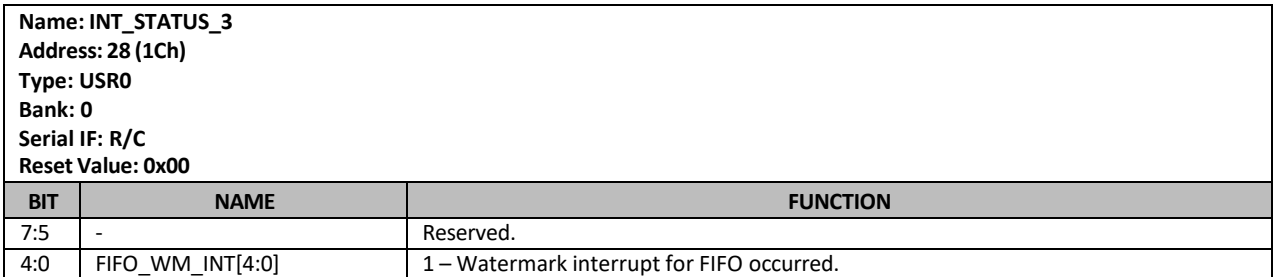

# **8.16 DELAY\_TIMEH**

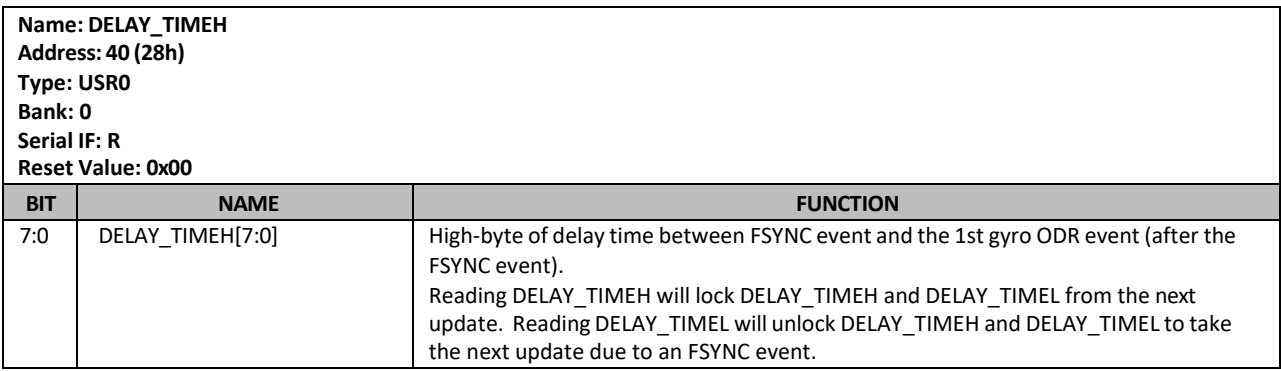

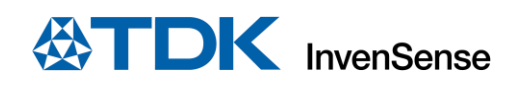

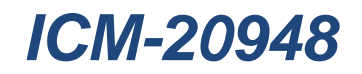

# **8.17 DELAY\_TIMEL**

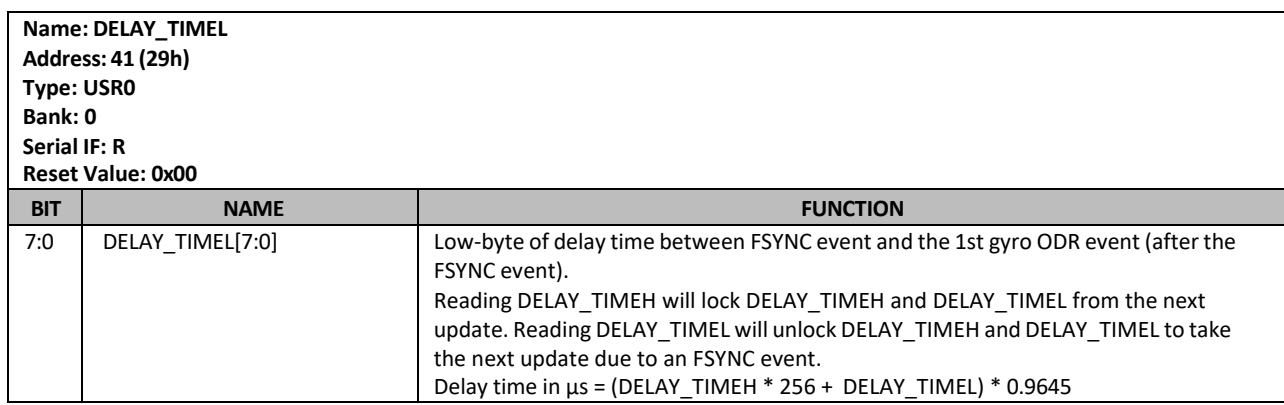

### **8.18 ACCEL\_XOUT\_H**

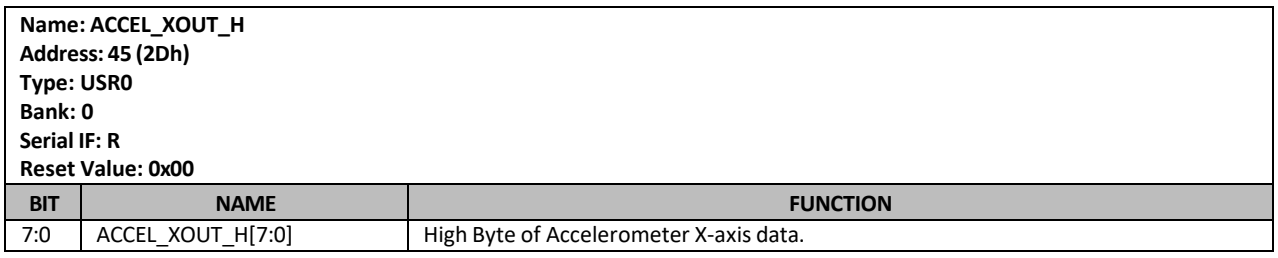

# **8.19 ACCEL\_XOUT\_L**

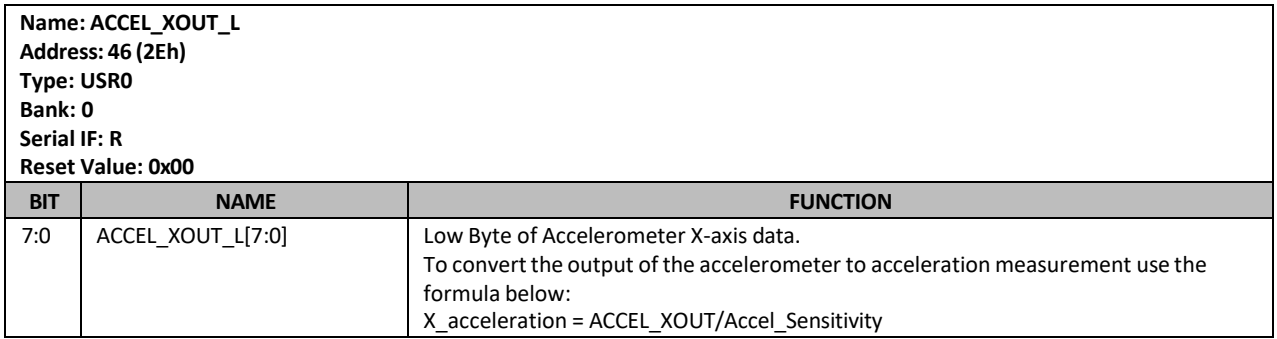

# **8.20 ACCEL\_YOUT\_H**

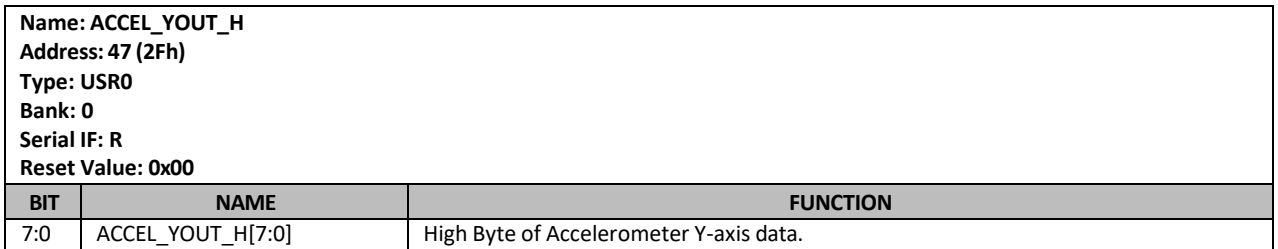

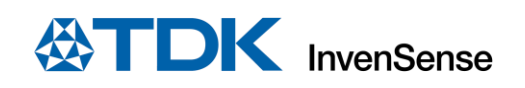

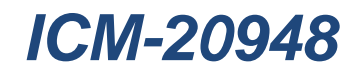

# **8.21 ACCEL\_YOUT\_L**

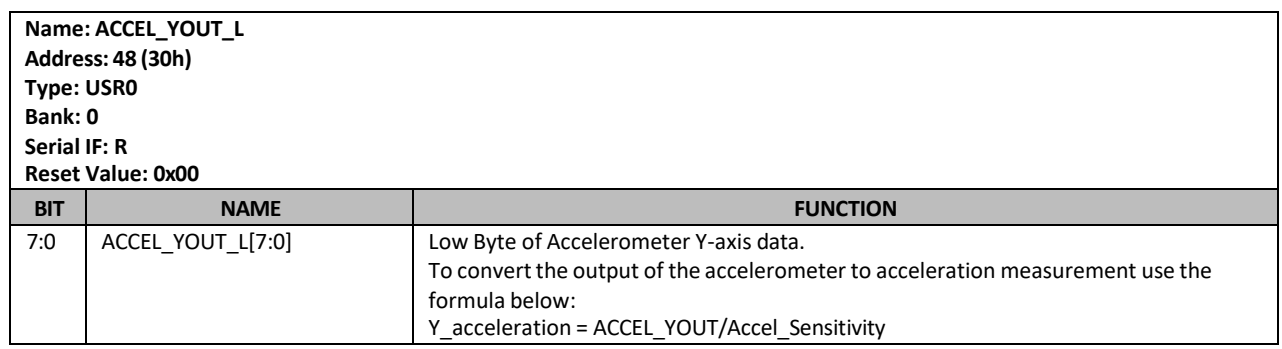

# **8.22 ACCEL\_ZOUT\_H**

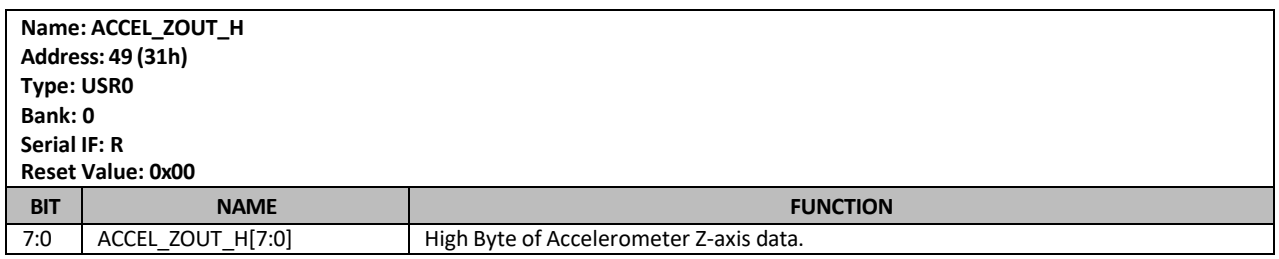

# **8.23 ACCEL\_ZOUT\_L**

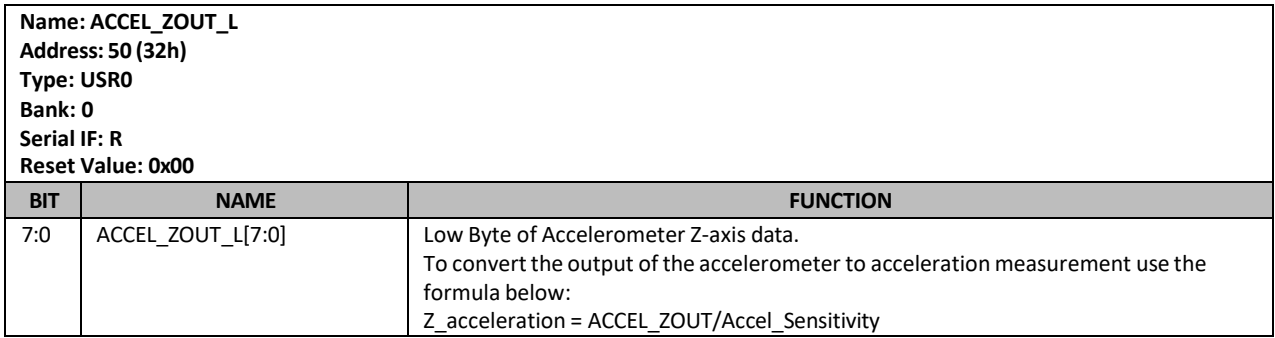

# **8.24 GYRO\_XOUT\_H**

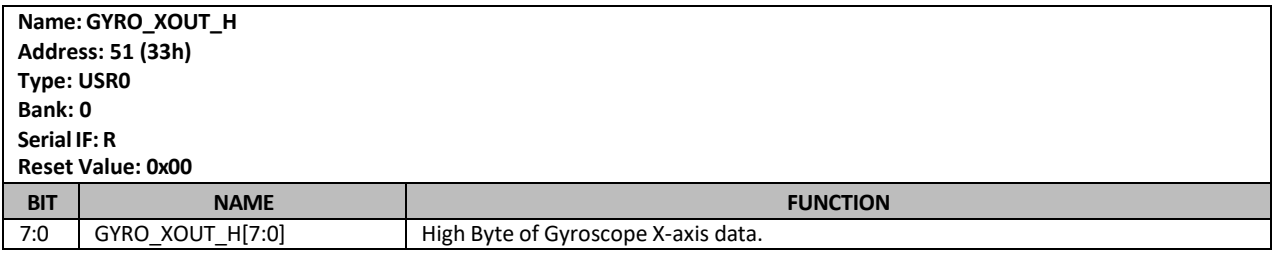

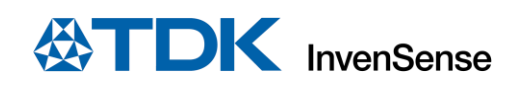

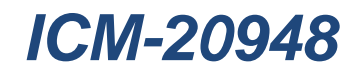

# **8.25 GYRO\_XOUT\_L**

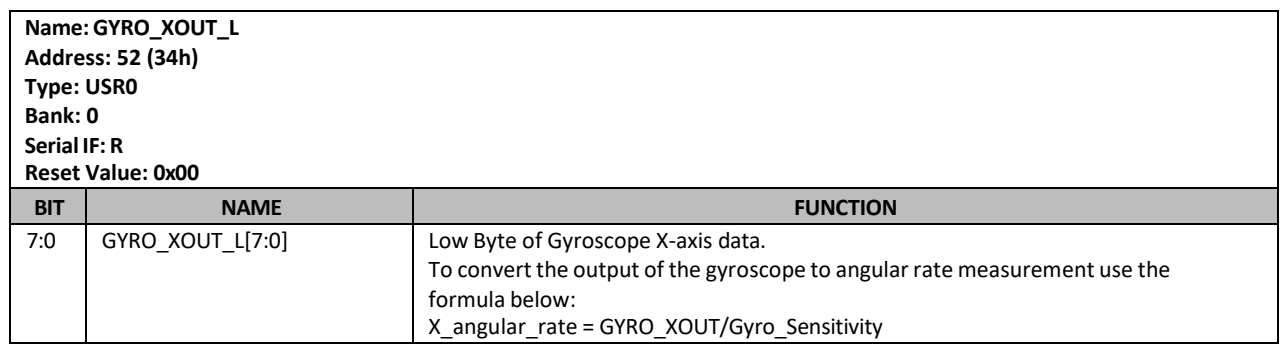

# **8.26 GYRO\_YOUT\_H**

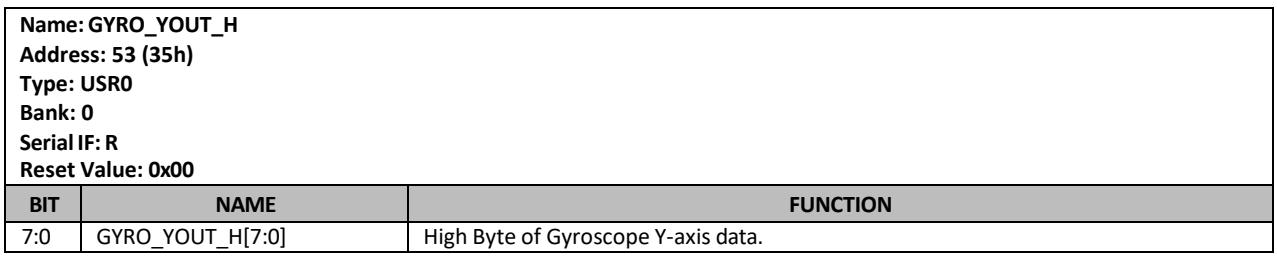

# **8.27 GYRO\_YOUT\_L**

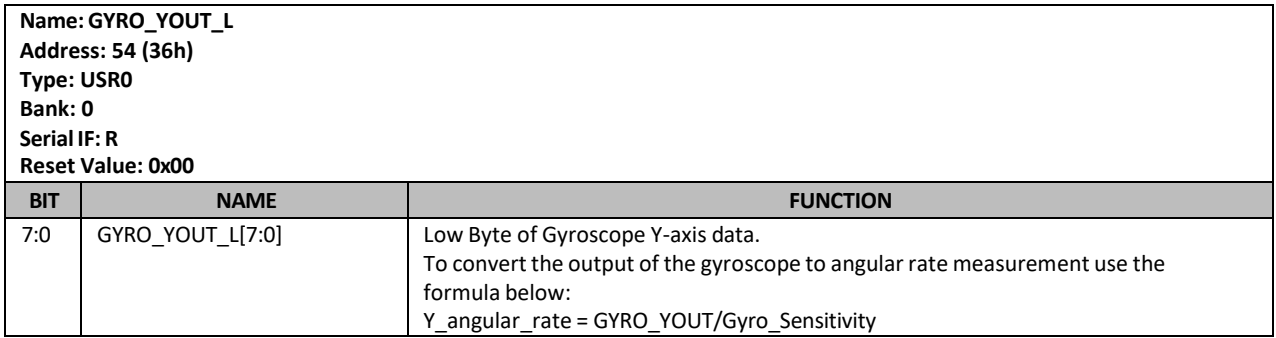

# **8.28 GYRO\_ZOUT\_H**

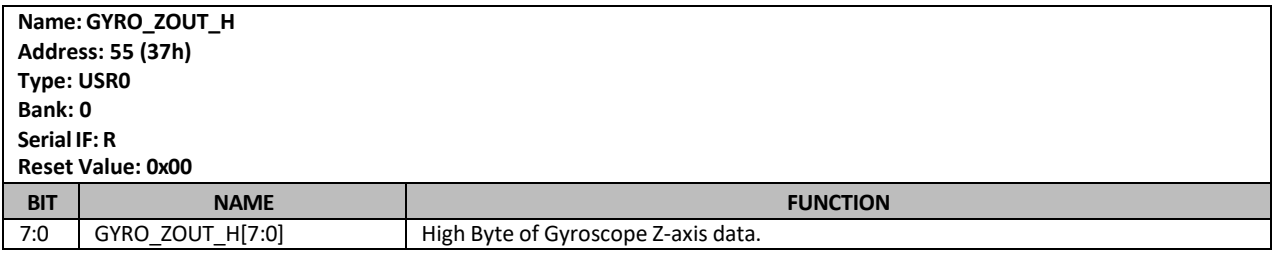

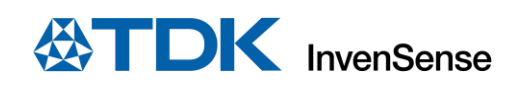

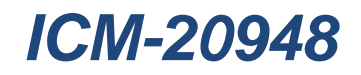

# **8.29 GYRO\_ZOUT\_L**

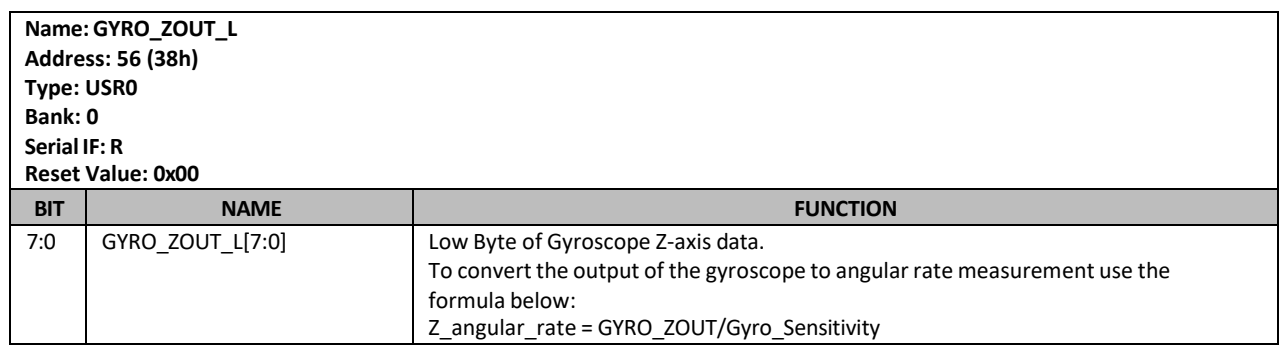

# **8.30 TEMP\_OUT\_H**

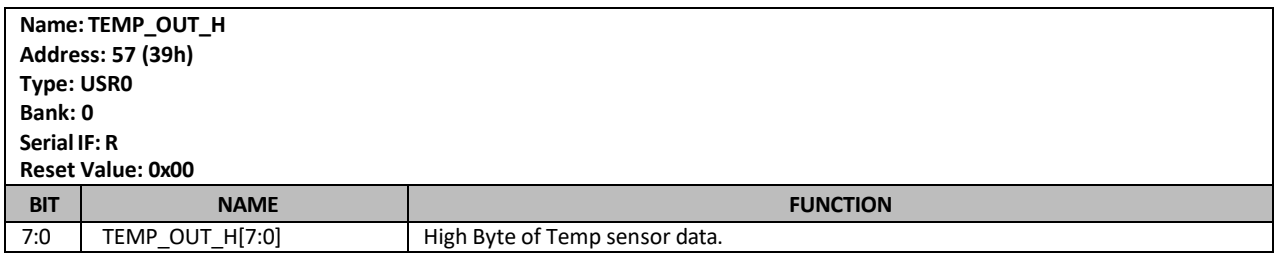

# **8.31 TEMP\_OUT\_L**

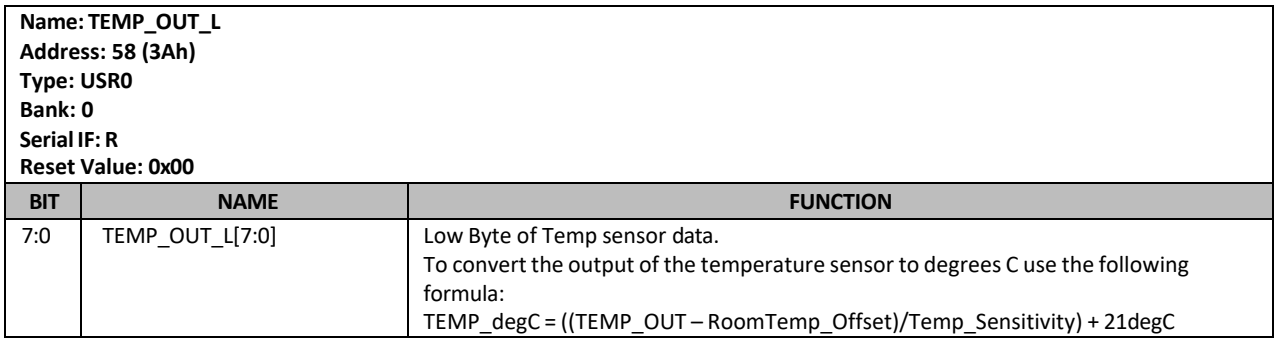

# **8.32 EXT\_SLV\_SENS\_DATA\_00**

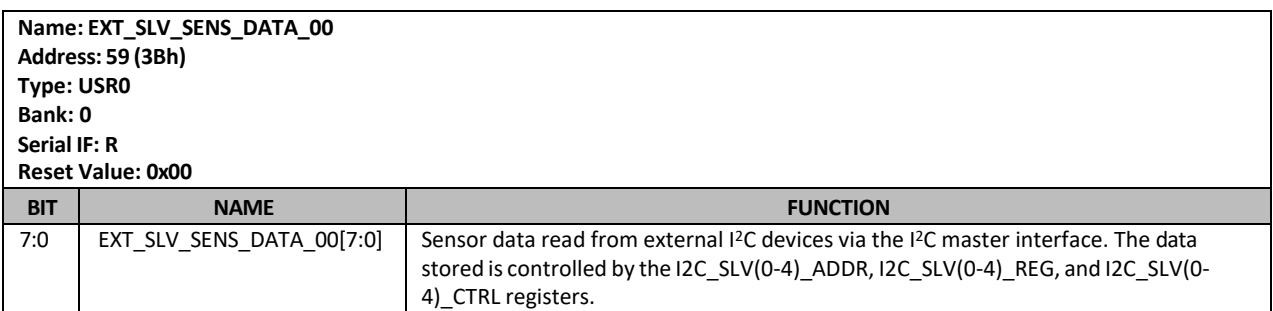

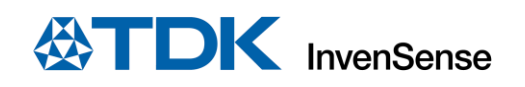

# **8.33 EXT\_SLV\_SENS\_DATA\_01**

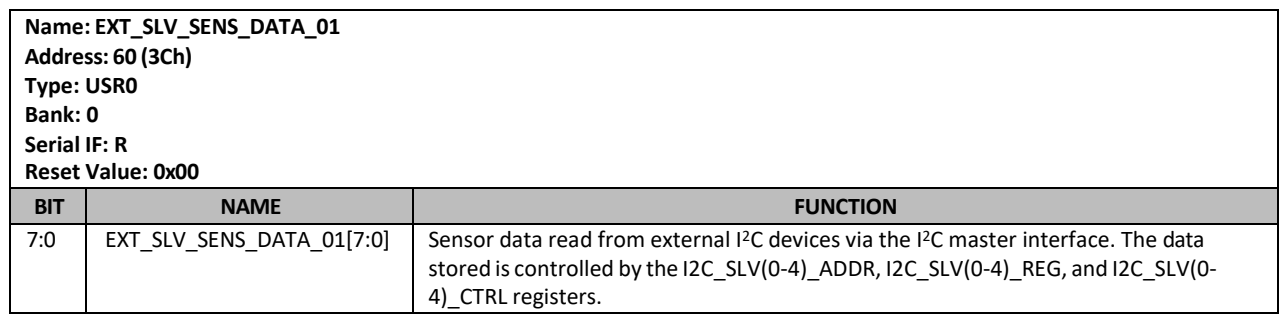

### **8.34 EXT\_SLV\_SENS\_DATA\_02**

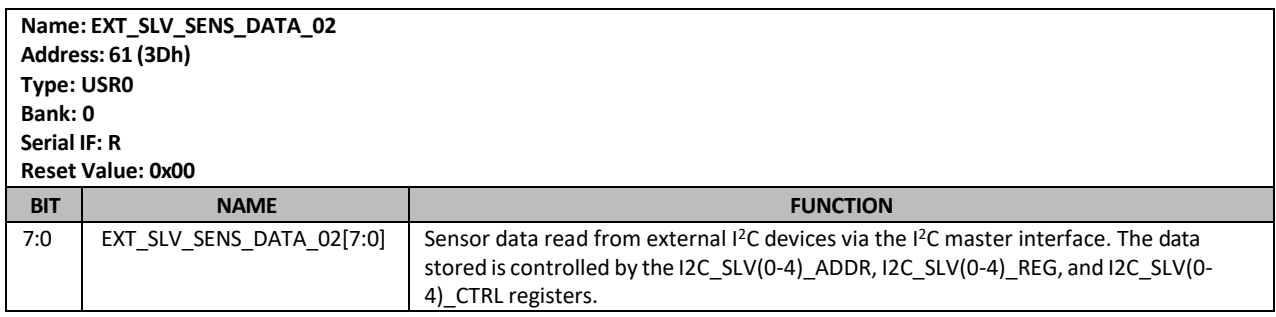

# **8.35 EXT\_SLV\_SENS\_DATA\_03**

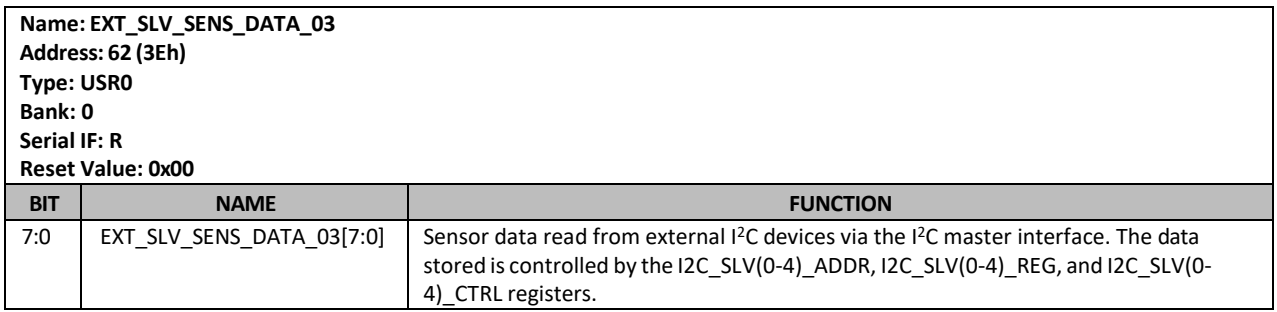

# **8.36 EXT\_SLV\_SENS\_DATA\_04**

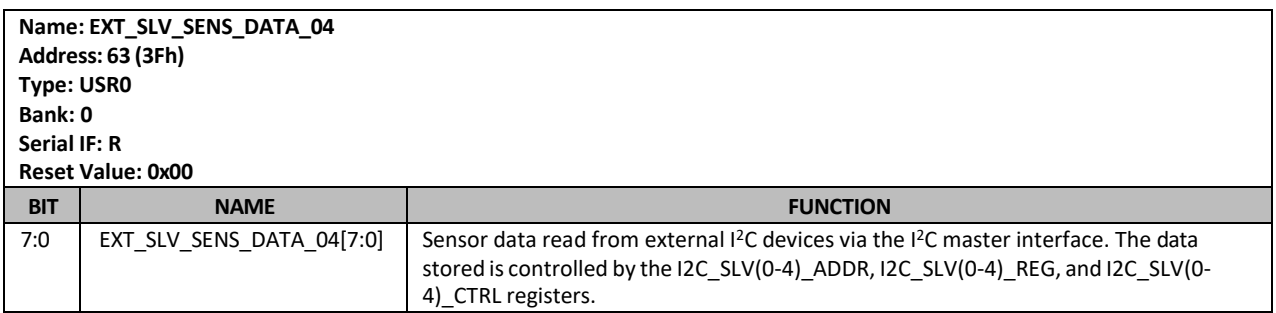

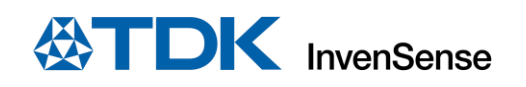

# **8.37 EXT\_SLV\_SENS\_DATA\_05**

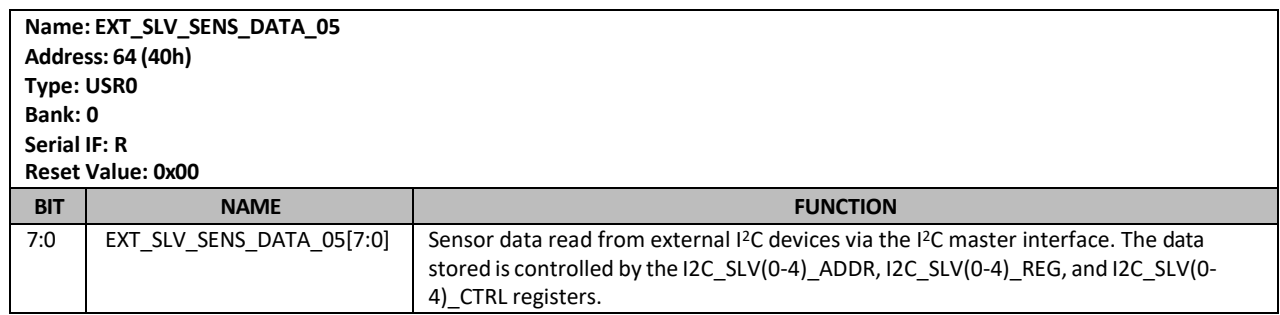

### **8.38 EXT\_SLV\_SENS\_DATA\_06**

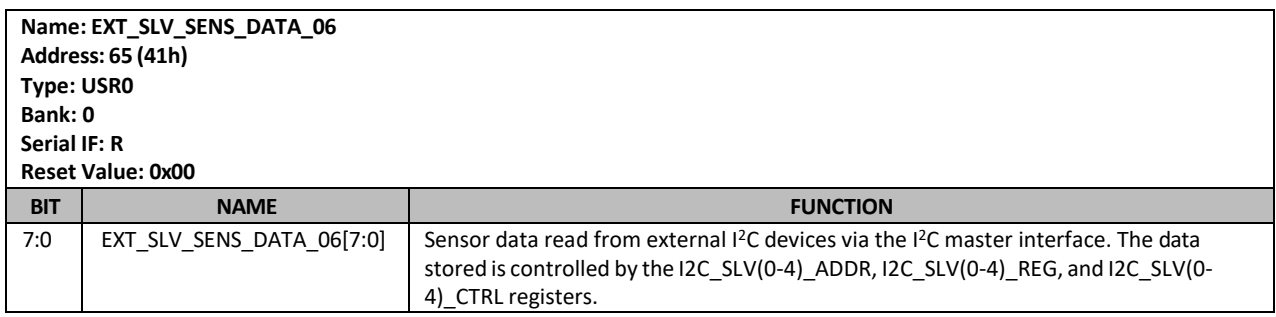

# **8.39 EXT\_SLV\_SENS\_DATA\_07**

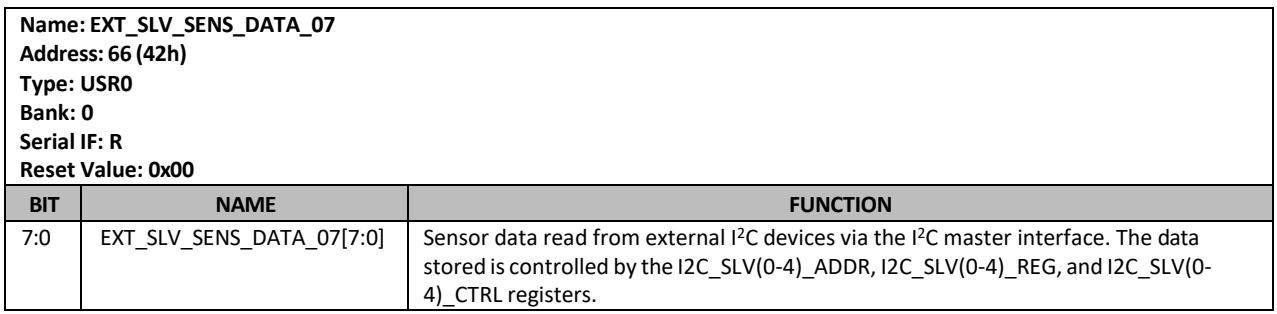

# **8.40 EXT\_SLV\_SENS\_DATA\_08**

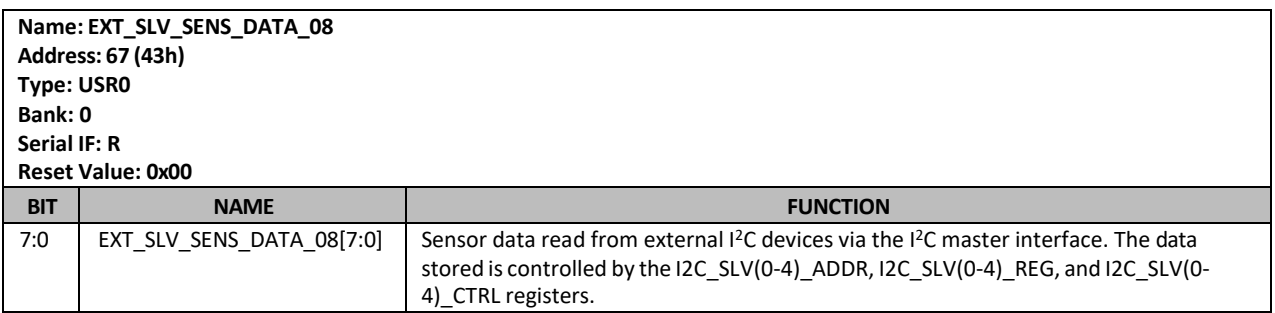
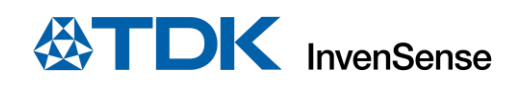

#### **8.41 EXT\_SLV\_SENS\_DATA\_09**

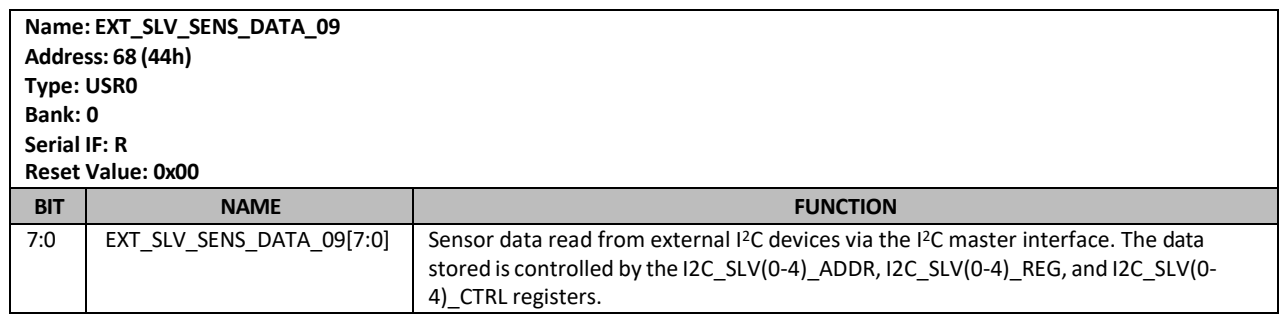

#### **8.42 EXT\_SLV\_SENS\_DATA\_10**

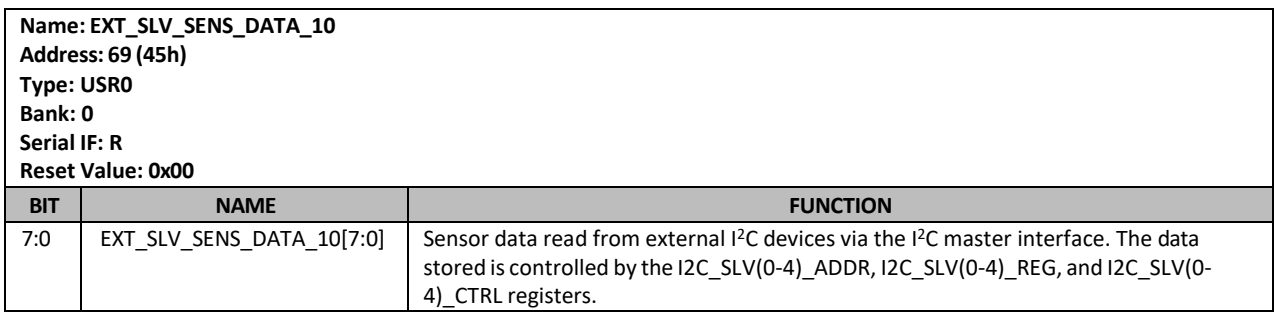

#### **8.43 EXT\_SLV\_SENS\_DATA\_11**

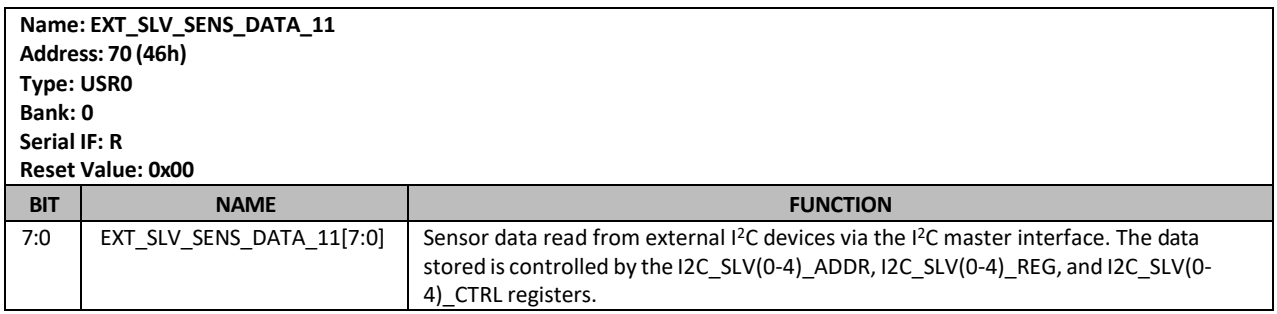

#### **8.44 EXT\_SLV\_SENS\_DATA\_12**

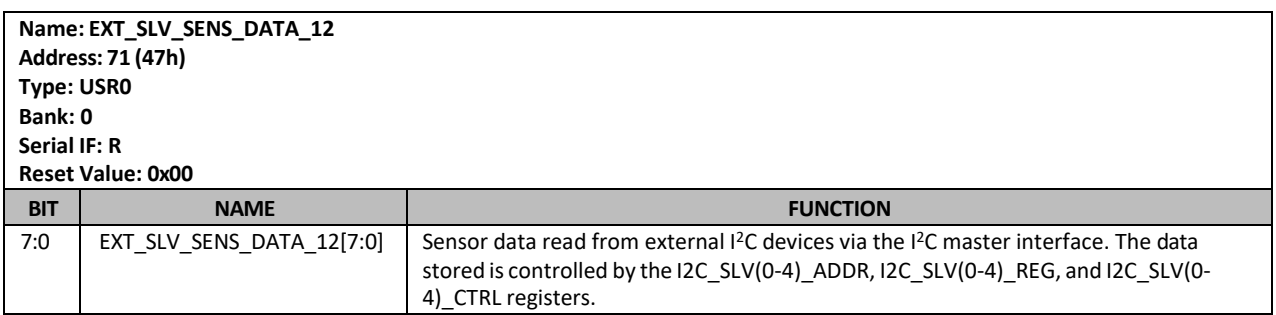

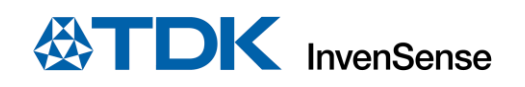

#### **8.45 EXT\_SLV\_SENS\_DATA\_13**

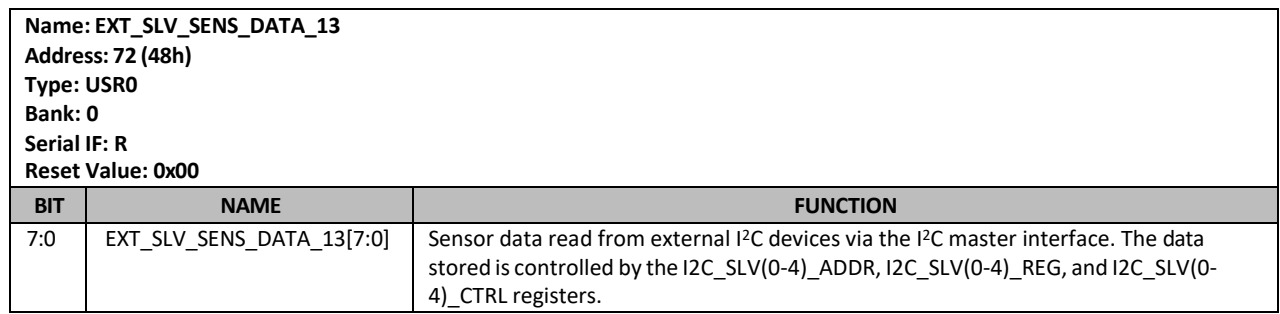

#### **8.46 EXT\_SLV\_SENS\_DATA\_14**

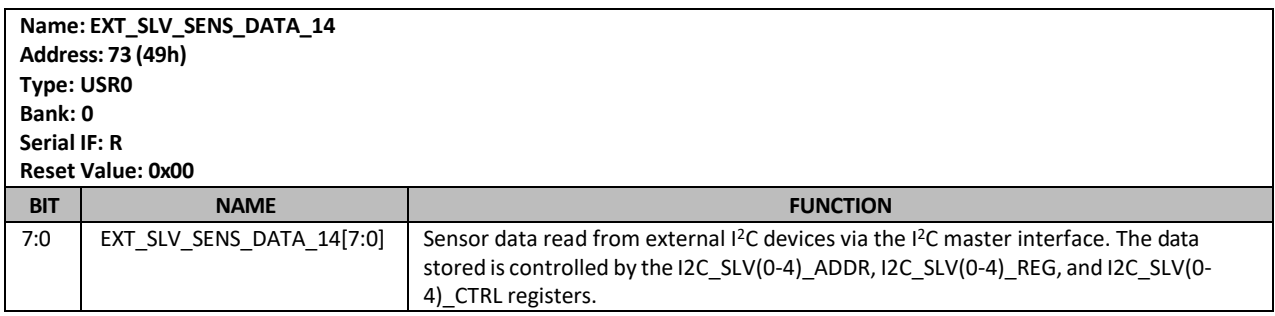

#### **8.47 EXT\_SLV\_SENS\_DATA\_15**

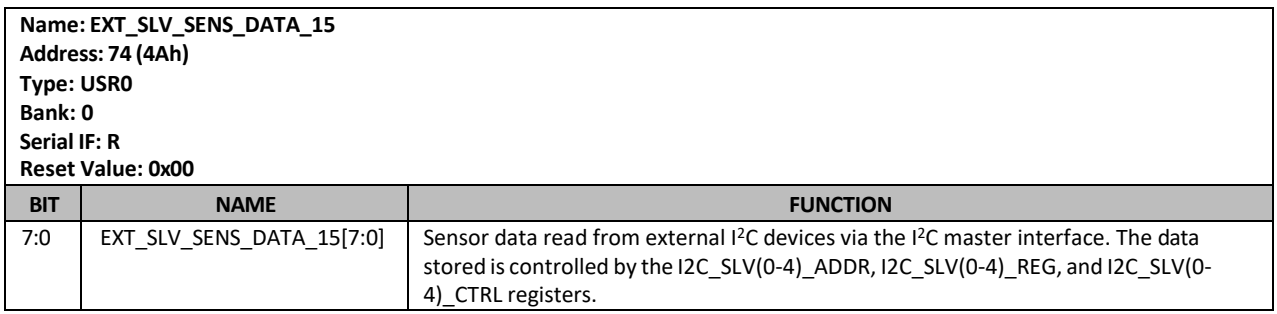

#### **8.48 EXT\_SLV\_SENS\_DATA\_16**

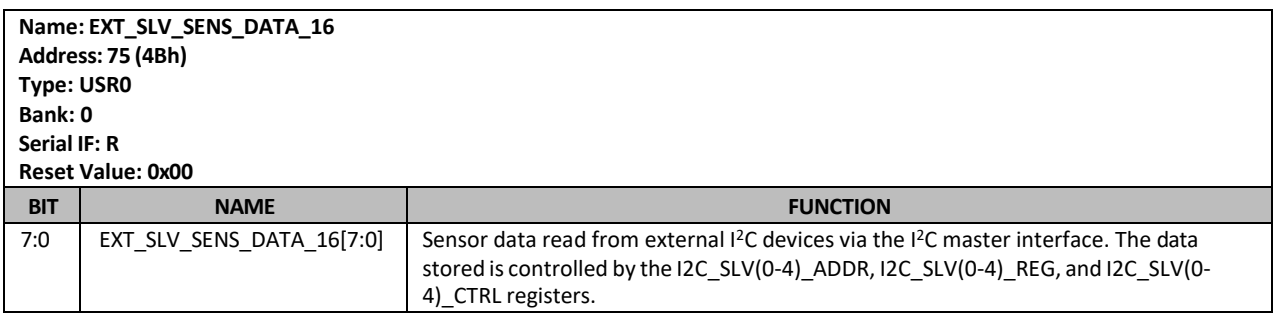

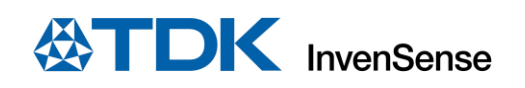

#### **8.49 EXT\_SLV\_SENS\_DATA\_17**

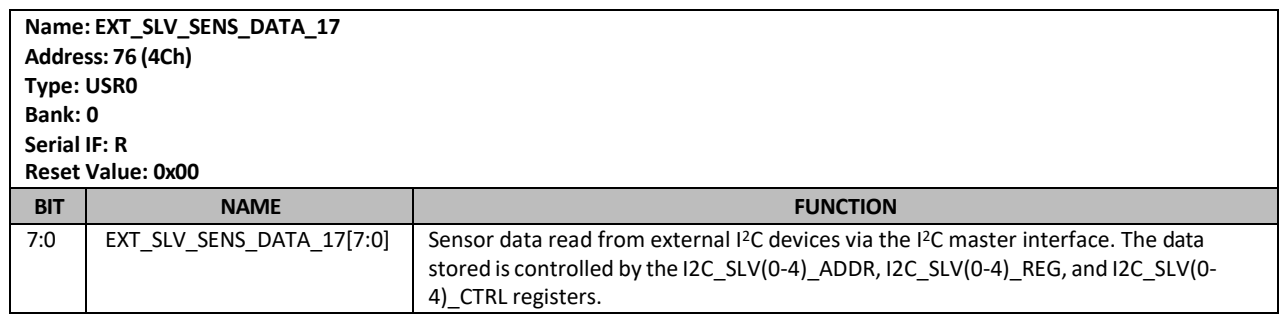

## **8.50 EXT\_SLV\_SENS\_DATA\_18**

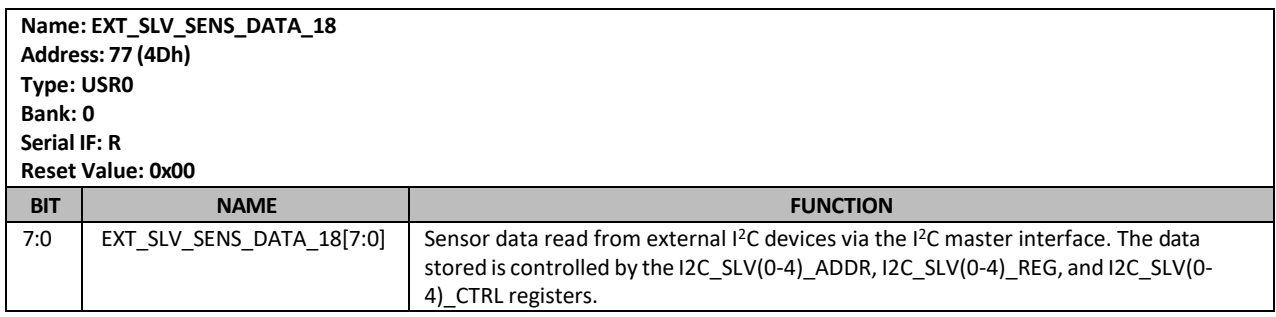

### **8.51 EXT\_SLV\_SENS\_DATA\_19**

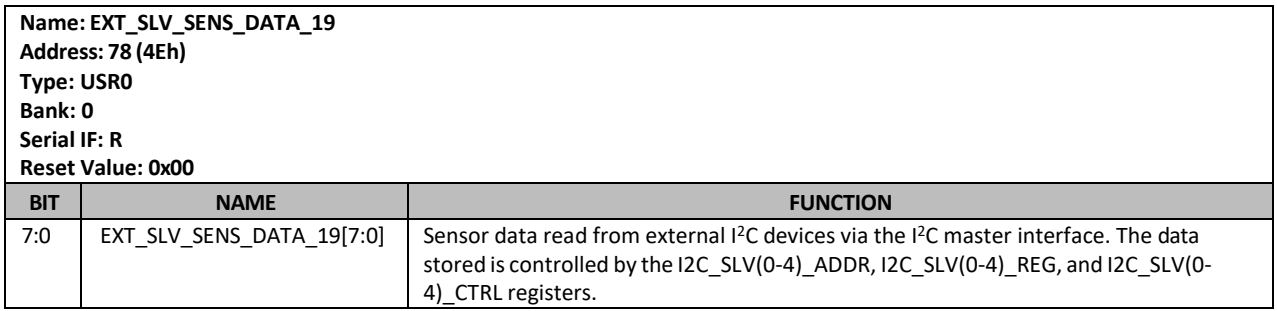

# **8.52 EXT\_SLV\_SENS\_DATA\_20**

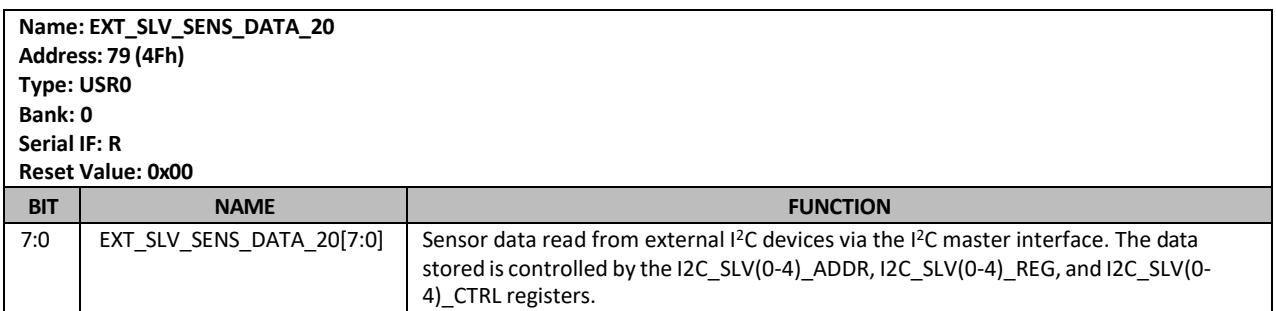

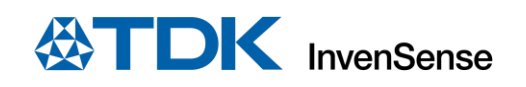

### **8.53 EXT\_SLV\_SENS\_DATA\_21**

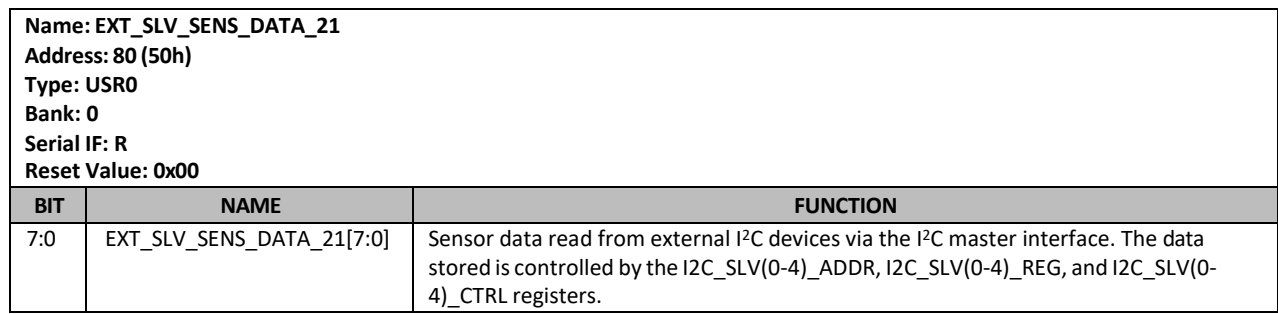

#### **8.54 EXT\_SLV\_SENS\_DATA\_22**

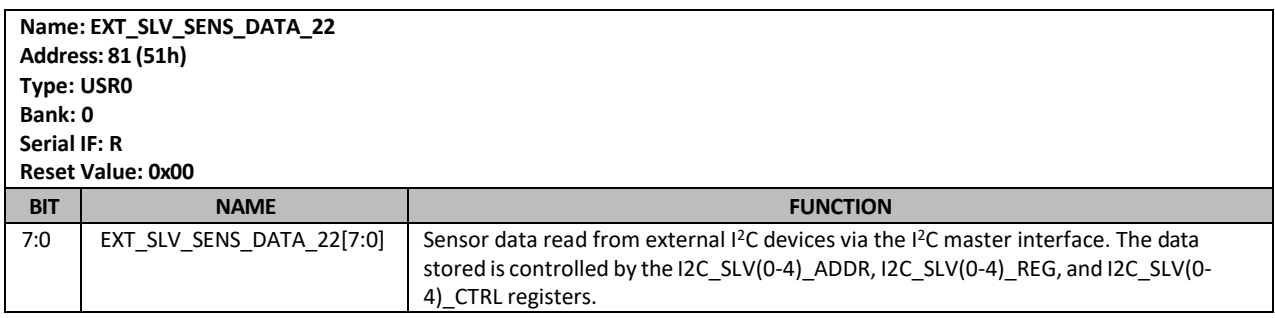

### **8.55 EXT\_SLV\_SENS\_DATA\_23**

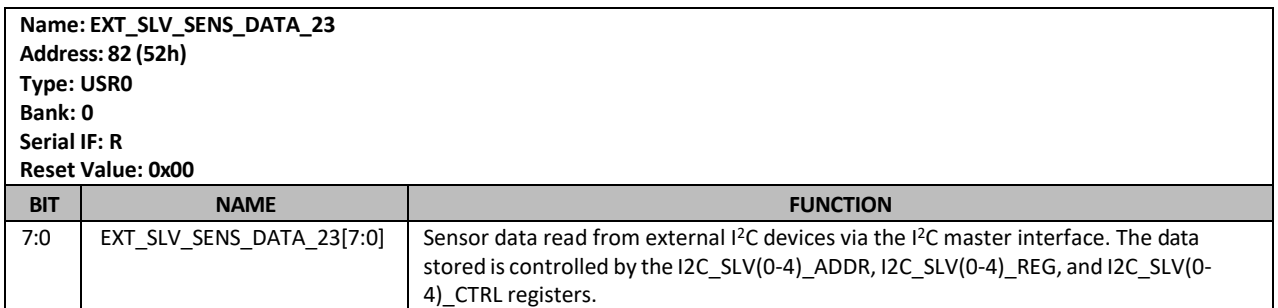

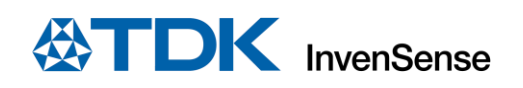

### **8.56 FIFO\_EN\_1**

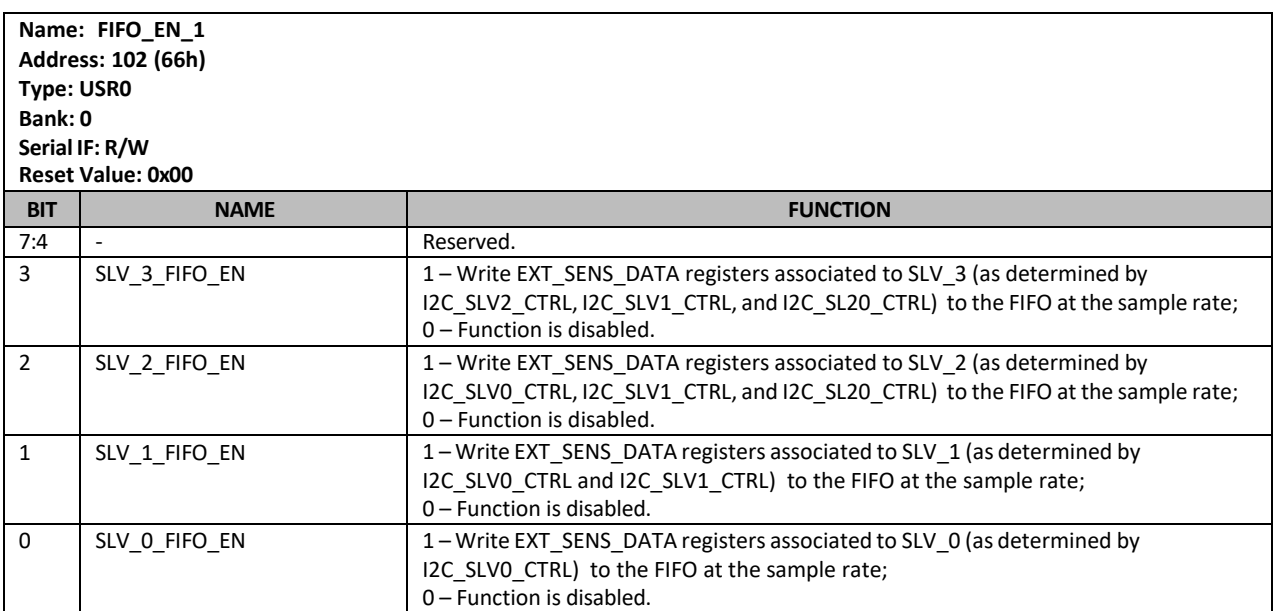

## **8.57 FIFO\_EN\_2**

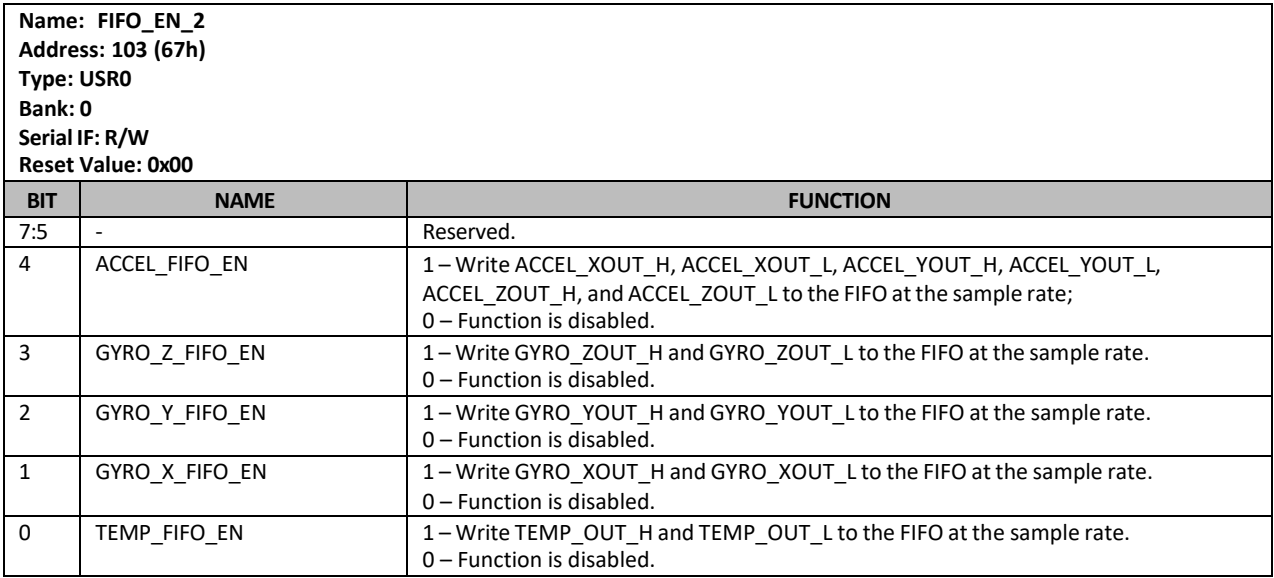

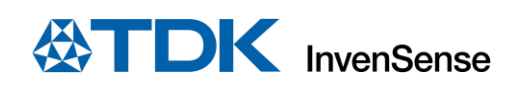

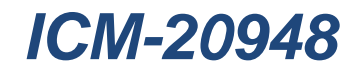

### **8.58 FIFO\_RST**

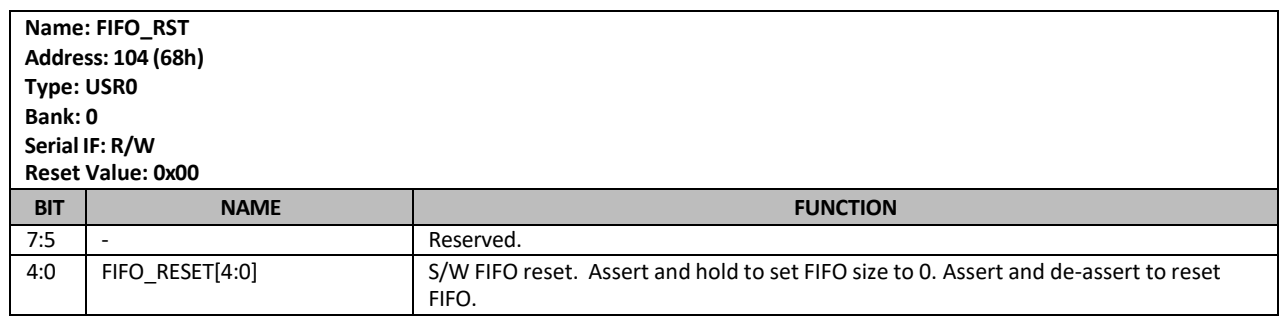

#### **8.59 FIFO\_MODE**

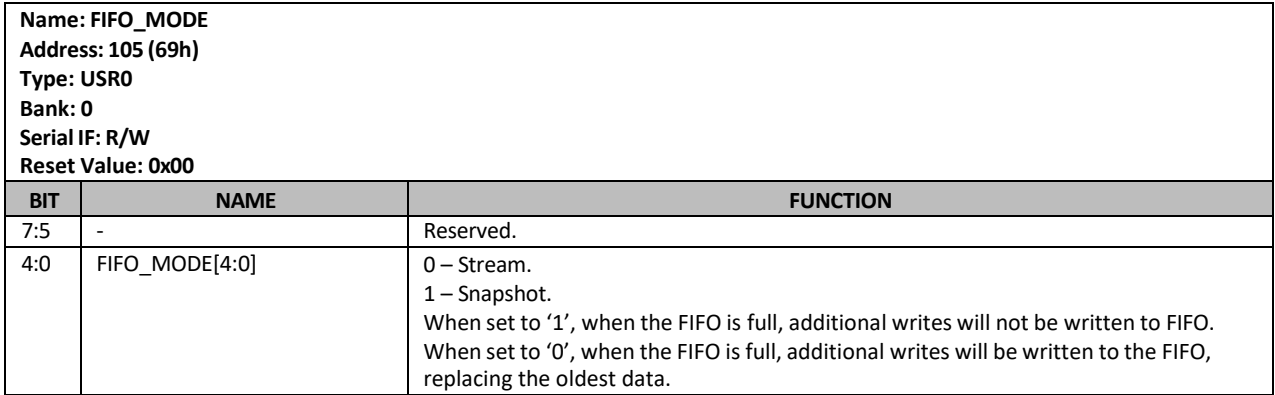

### **8.60 FIFO\_COUNTH**

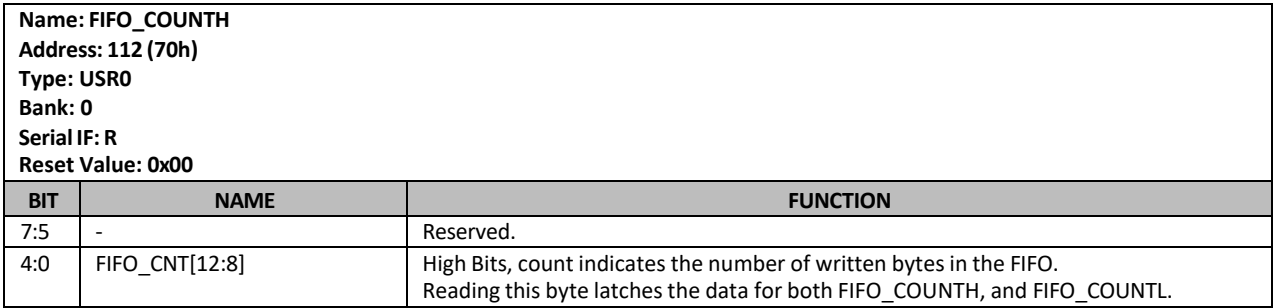

## **8.61 FIFO\_COUNTL**

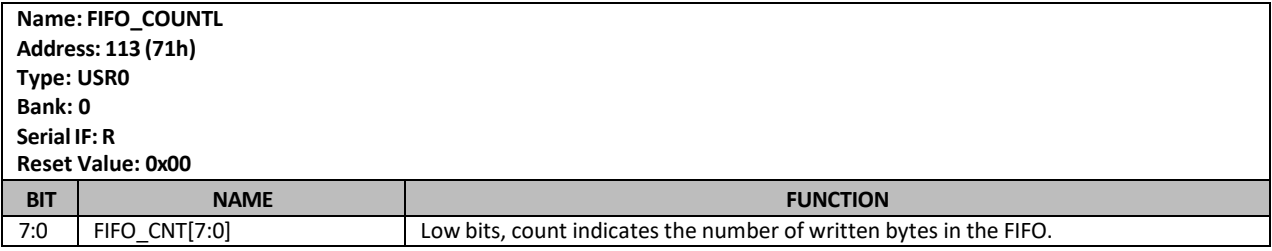

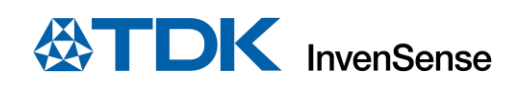

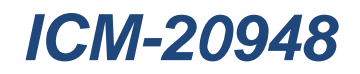

#### **8.62 FIFO\_R\_W**

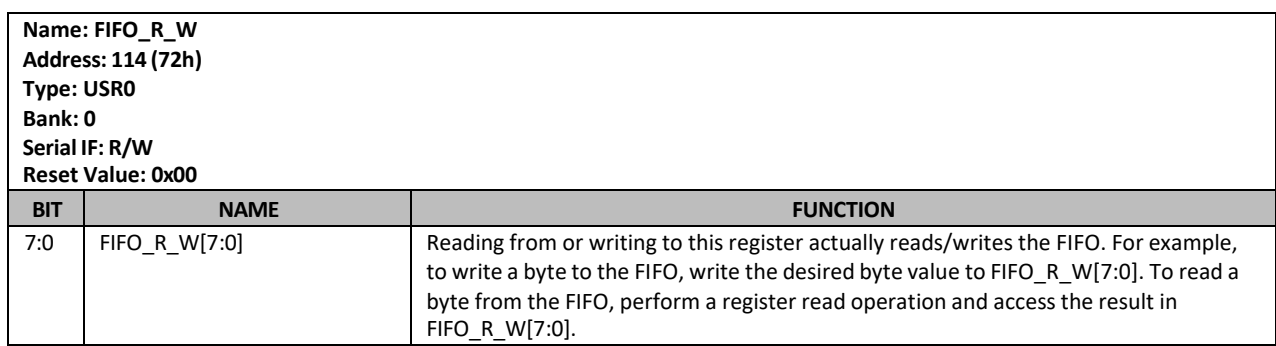

## **8.63 DATA\_RDY\_STATUS**

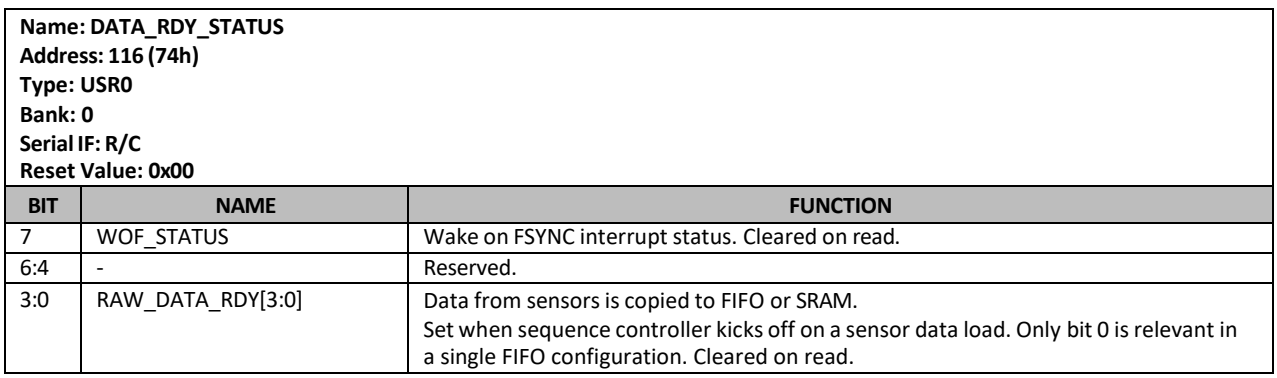

## **8.64 FIFO\_CFG**

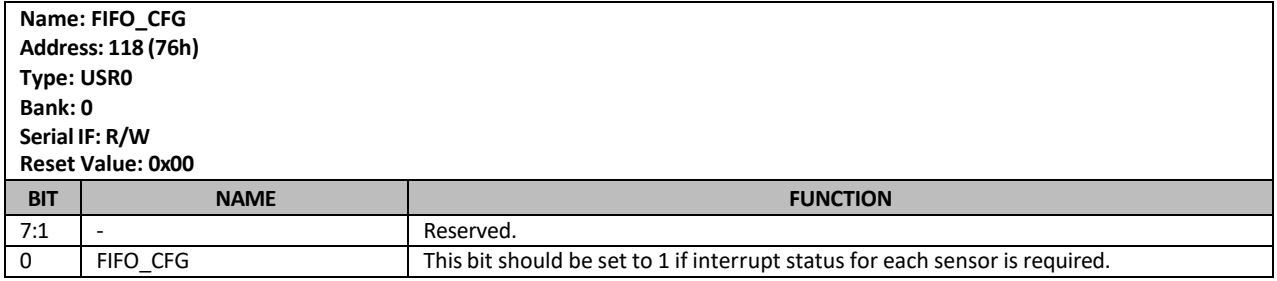

#### **8.65 REG\_BANK\_SEL**

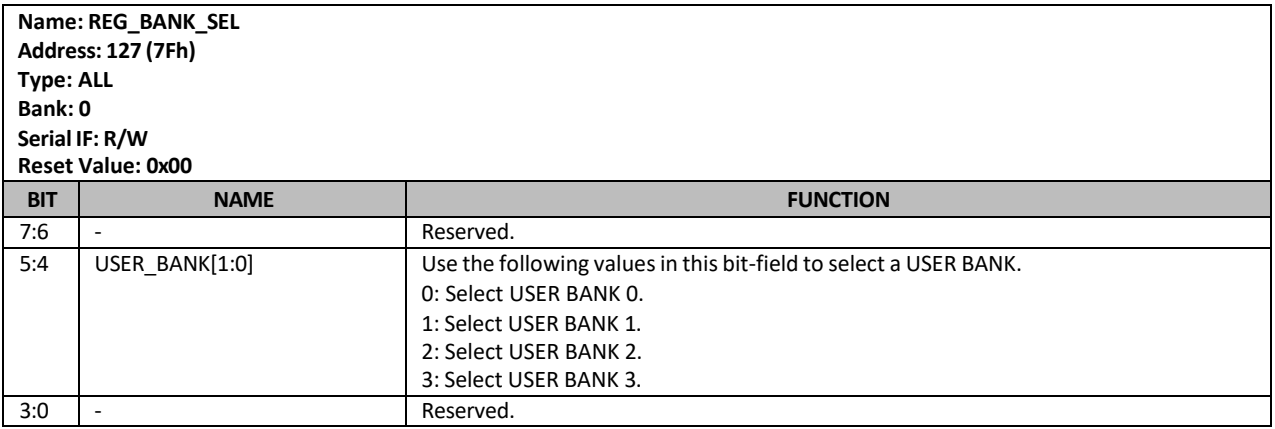

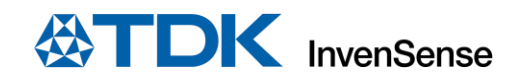

# *9 USR BANK 1 REGISTER DESCRIPTIONS*

This section describes the function and contents of the User Bank 1 Register Map within the ICM-20948.

**NOTE:** The device will come up in sleep mode upon power-up.

#### **9.1 SELF\_TEST\_X\_GYRO**

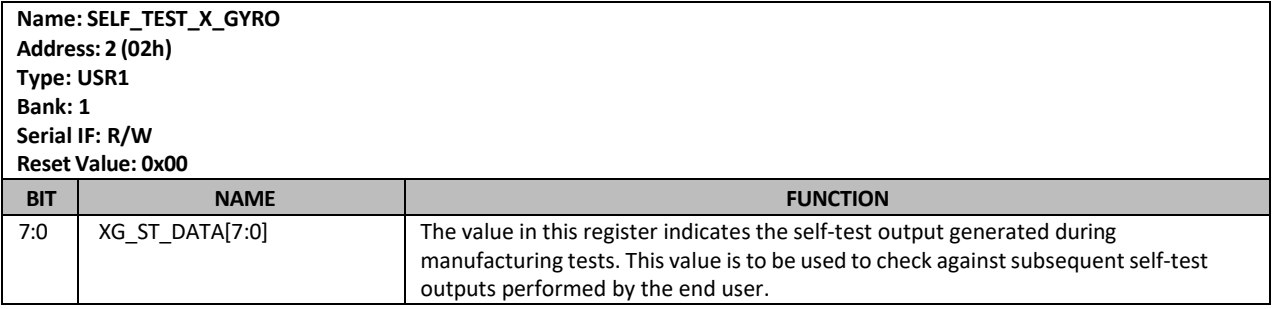

### **9.2 SELF\_TEST\_Y\_GYRO**

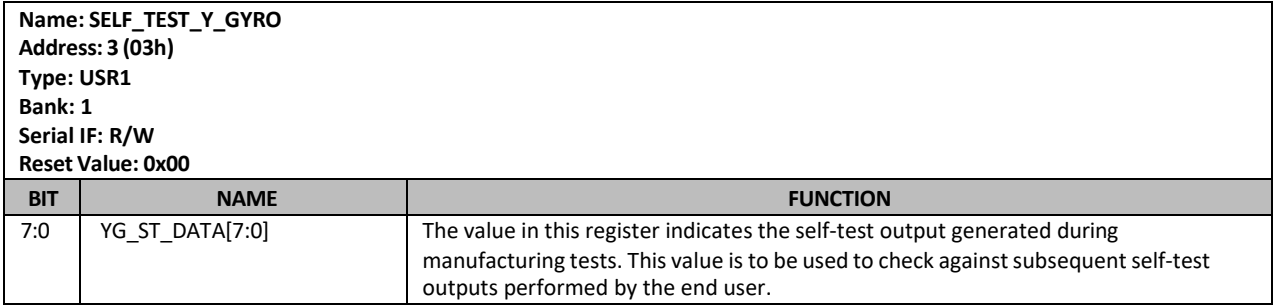

### **9.3 SELF\_TEST\_Z\_GYRO**

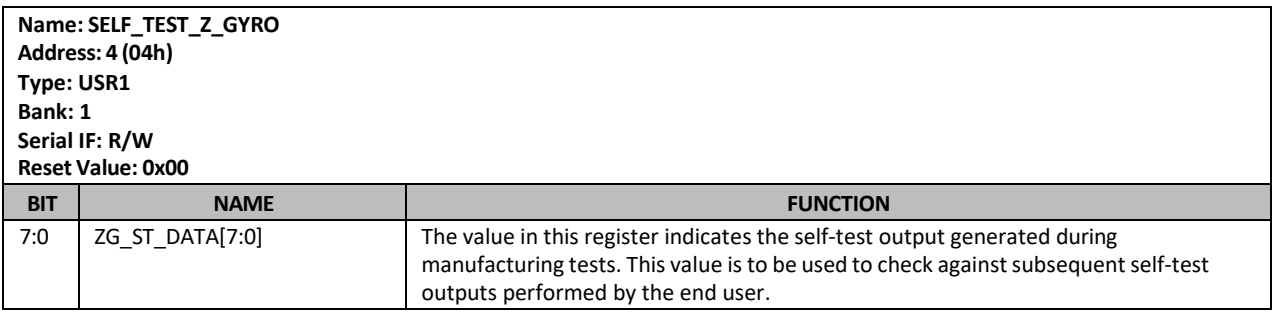

#### **9.4 SELF\_TEST\_X\_ACCEL**

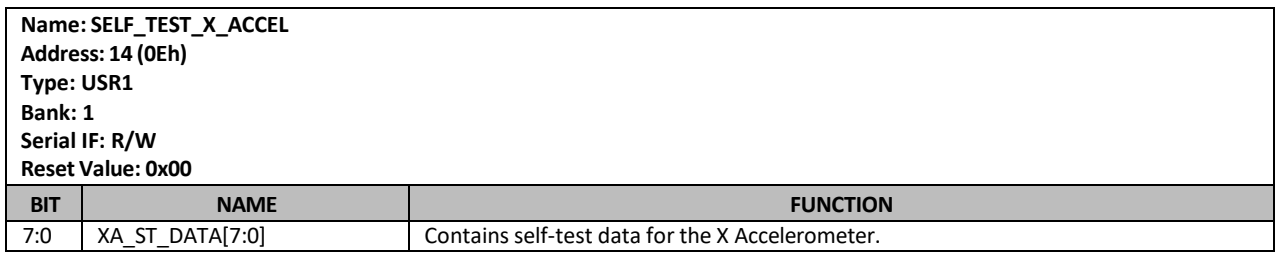

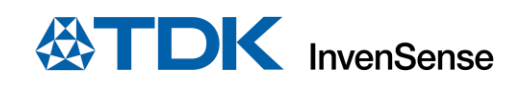

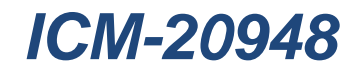

## **9.5 SELF\_TEST\_Y\_ACCEL**

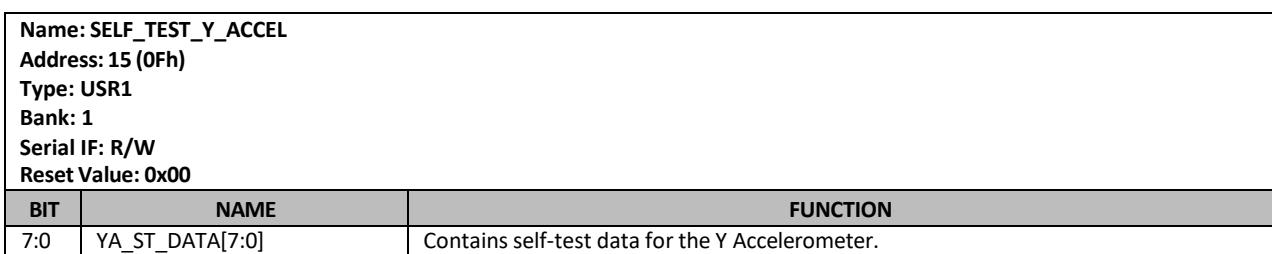

# **9.6 SELF\_TEST\_Z\_ACCEL**

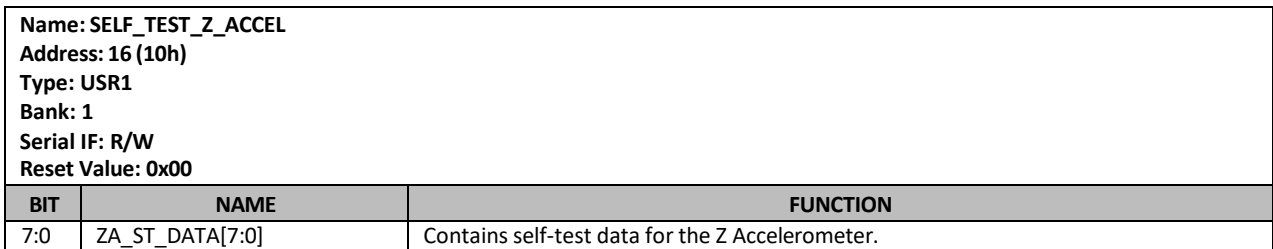

### **9.7 XA\_OFFS\_H**

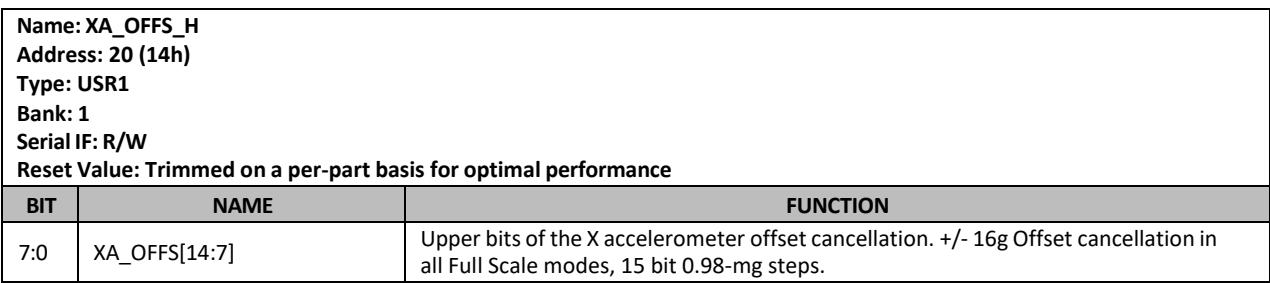

# **9.8 XA\_OFFS\_L**

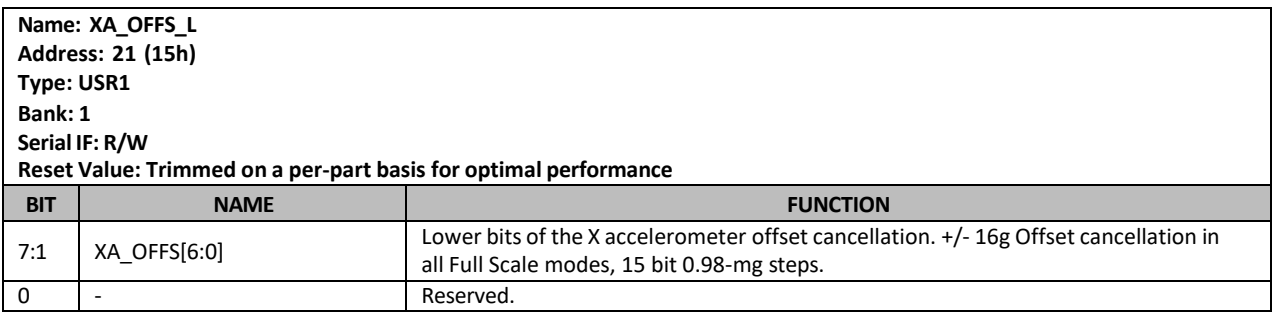

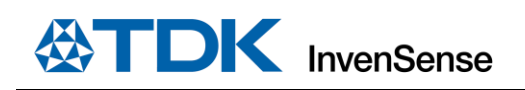

### **9.9 YA\_OFFS\_H**

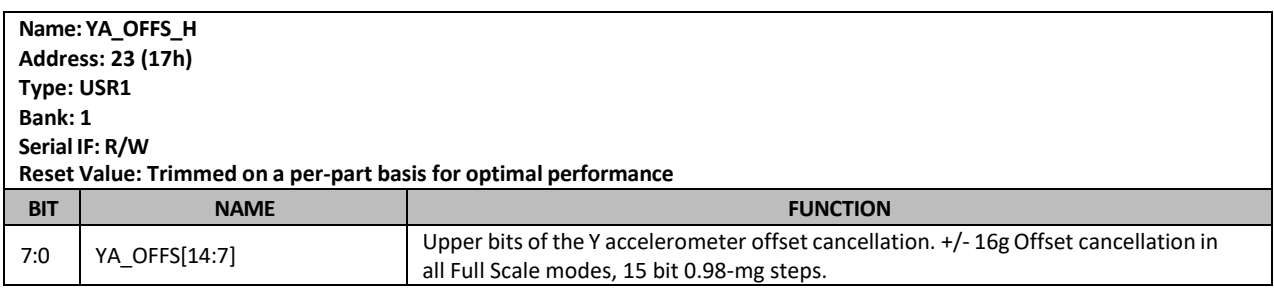

#### **9.10 YA\_OFFS\_L**

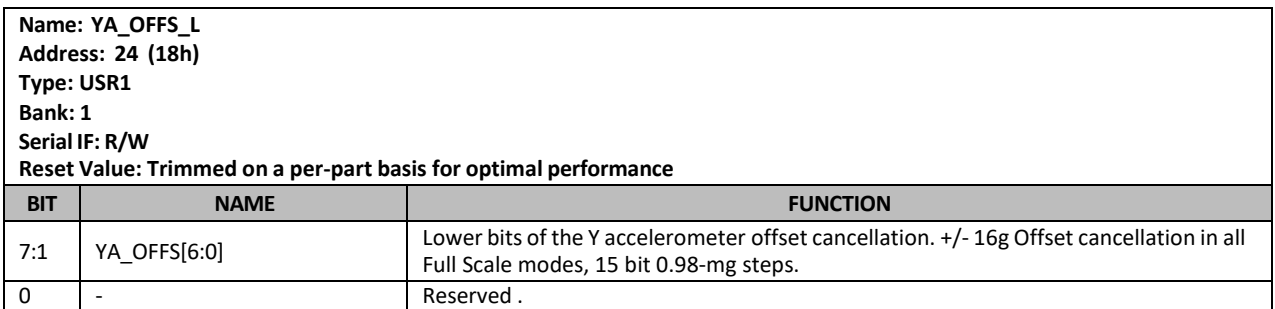

### **9.11 ZA\_OFFS\_H**

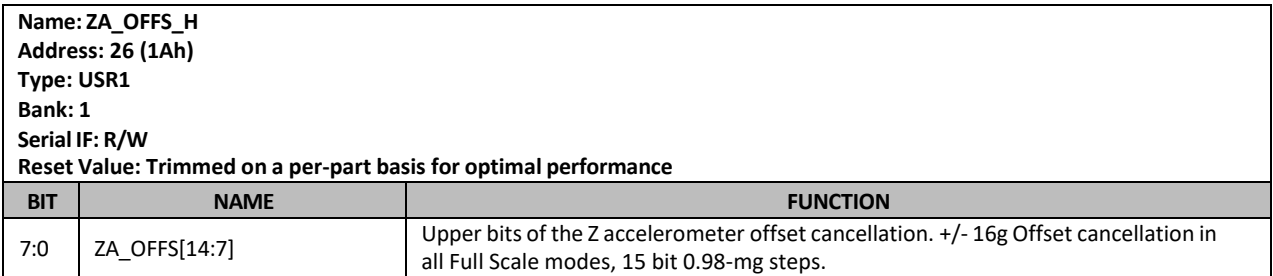

### **9.12 ZA\_OFFS\_L**

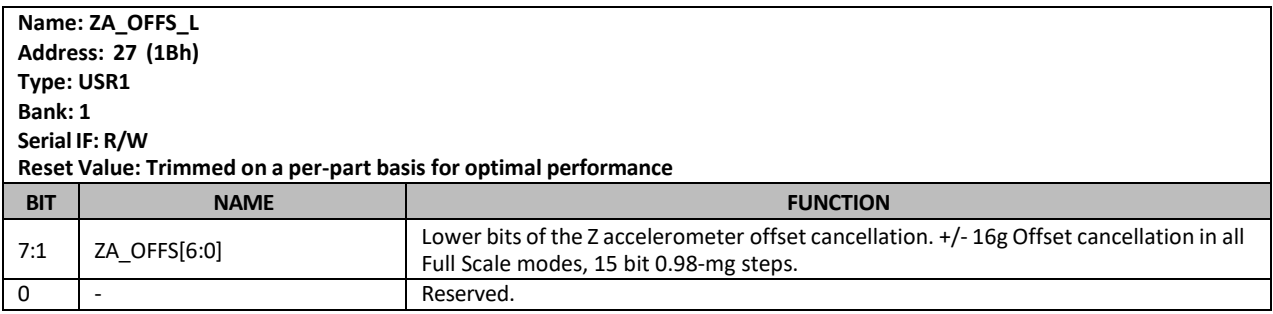

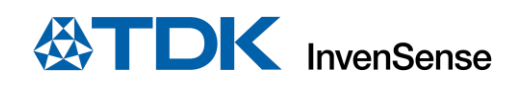

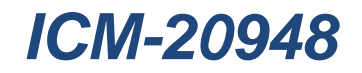

## **9.13 TIMEBASE\_CORRECTION\_PLL**

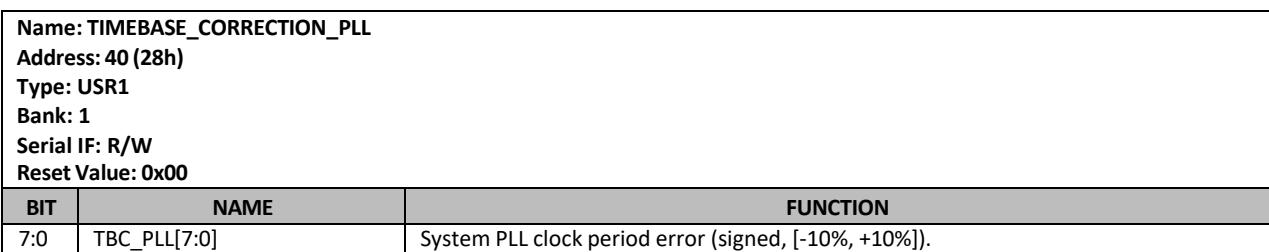

#### **9.14 REG\_BANK\_SEL**

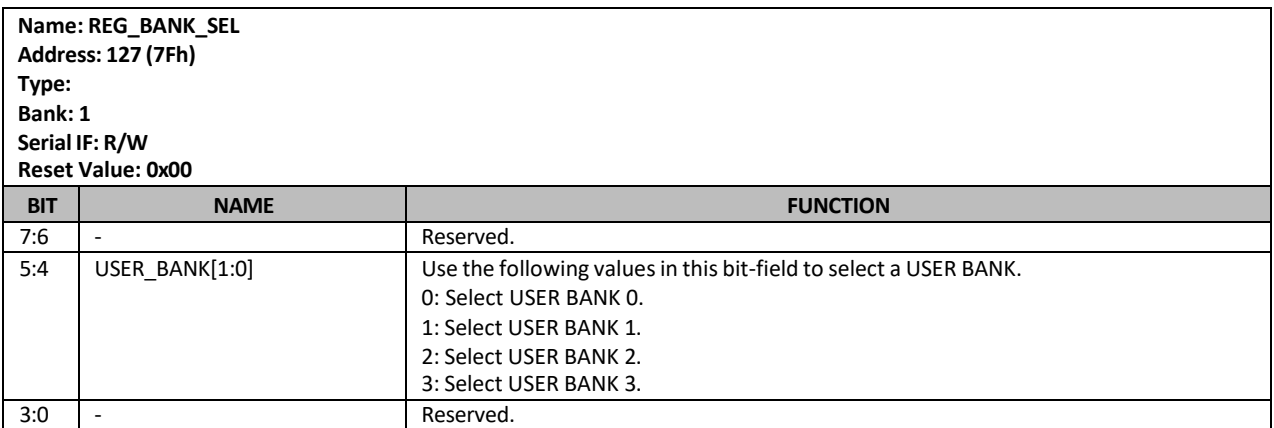

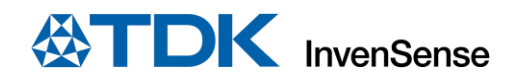

## *10 USR BANK 2 REGISTER MAP*

This section describes the function and contents of the User Bank 2 Register Map within the ICM-20948.

**NOTE:** The device will come up in sleep mode upon power-up.

#### **10.1 GYRO\_SMPLRT\_DIV**

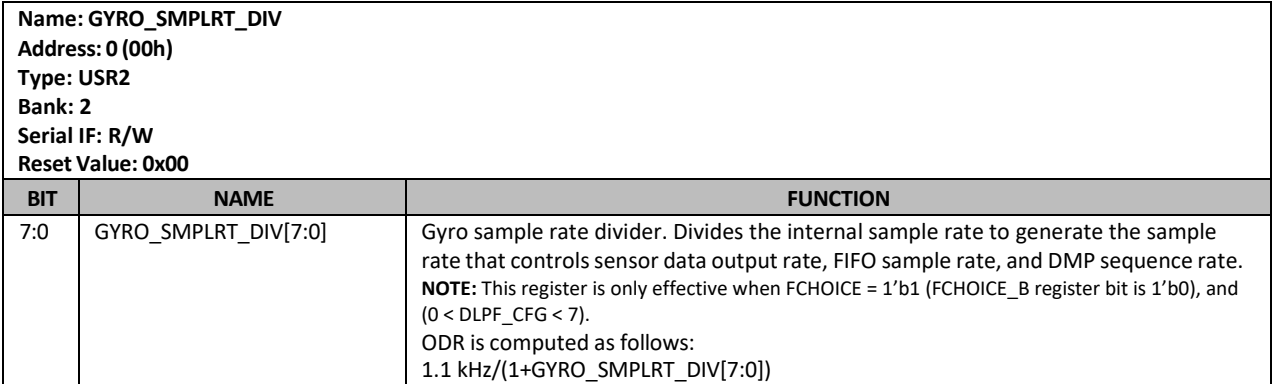

#### **10.2 GYRO\_CONFIG\_1**

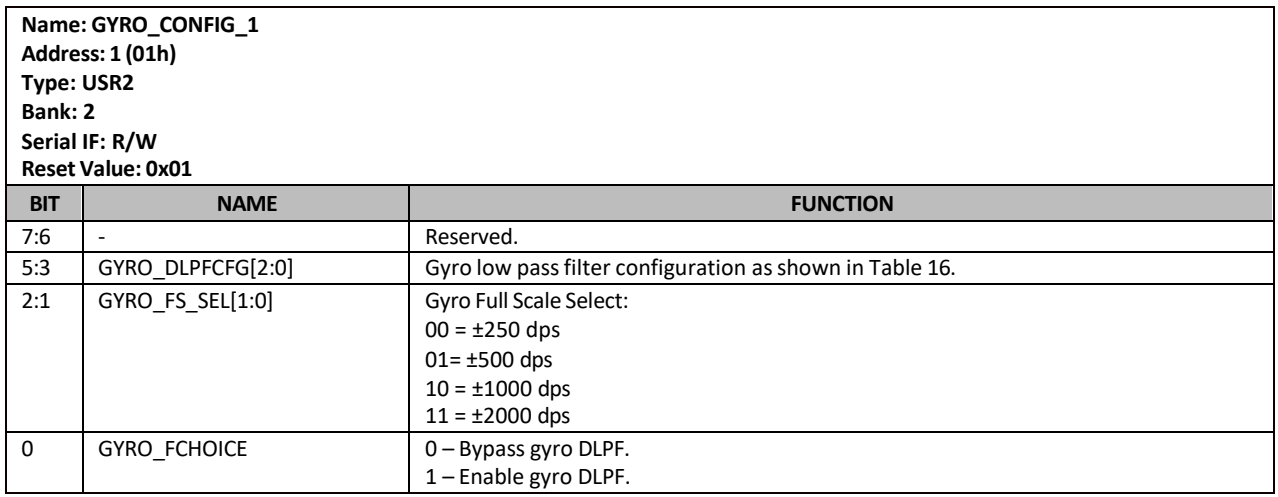

The gyroscope DLPF is configured by GYRO\_DLPFCFG*,* when GYRO\_FCHOICE = 1. The gyroscope data is filtered according to the value of GYRO\_DLPFCFG and GYRO\_FCHOICE as shown in [Table 16.](#page-264-0)

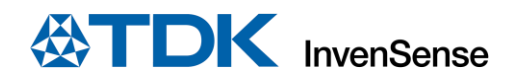

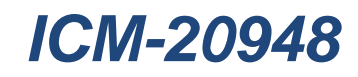

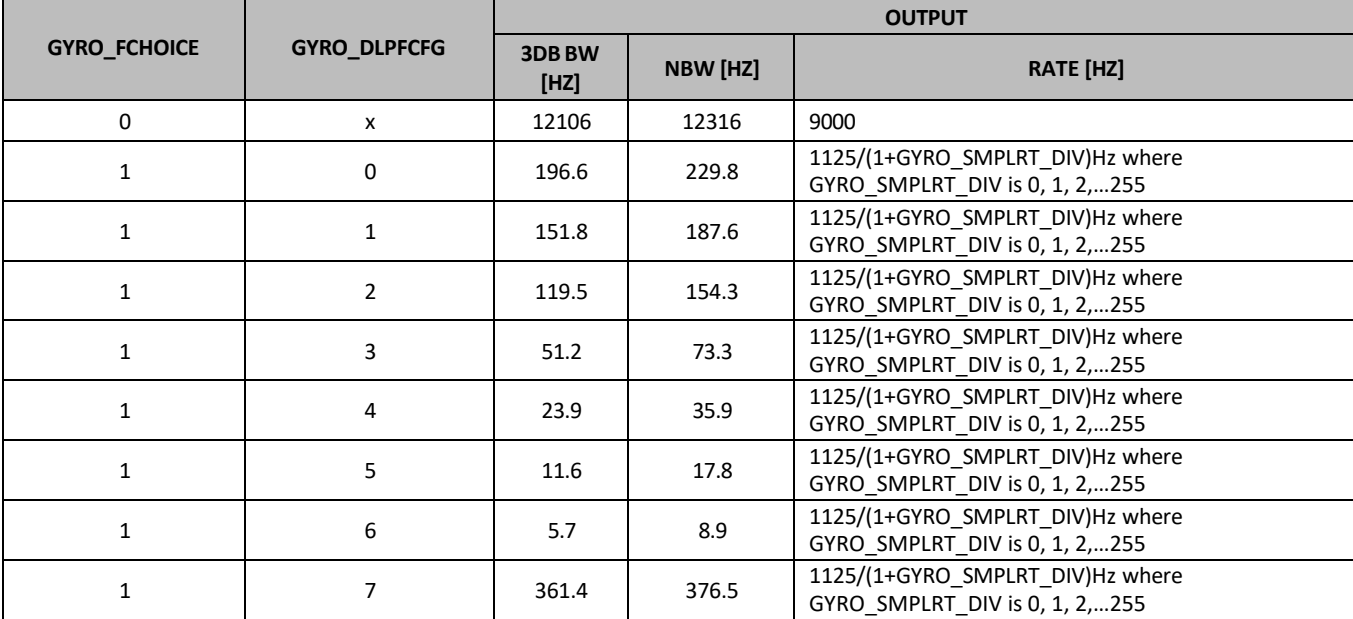

**Table 16. Gyroscope Configuration 1**

#### <span id="page-264-0"></span>**10.3 GYRO\_CONFIG\_2**

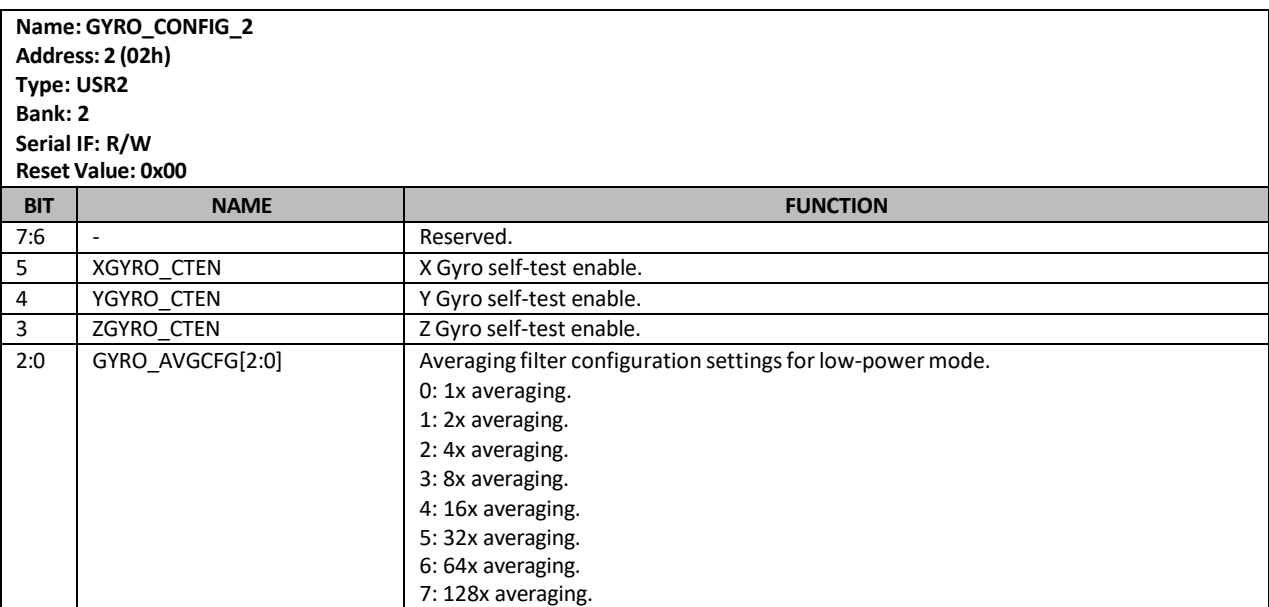

[Table](#page-265-0) 17 lists the gyroscope filter bandwidths available in the low-power mode of operation. In the low-power mode of operation, the gyroscope is duty-cycled.

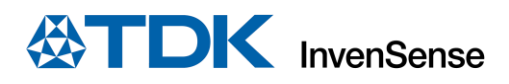

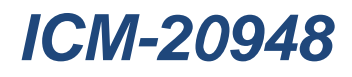

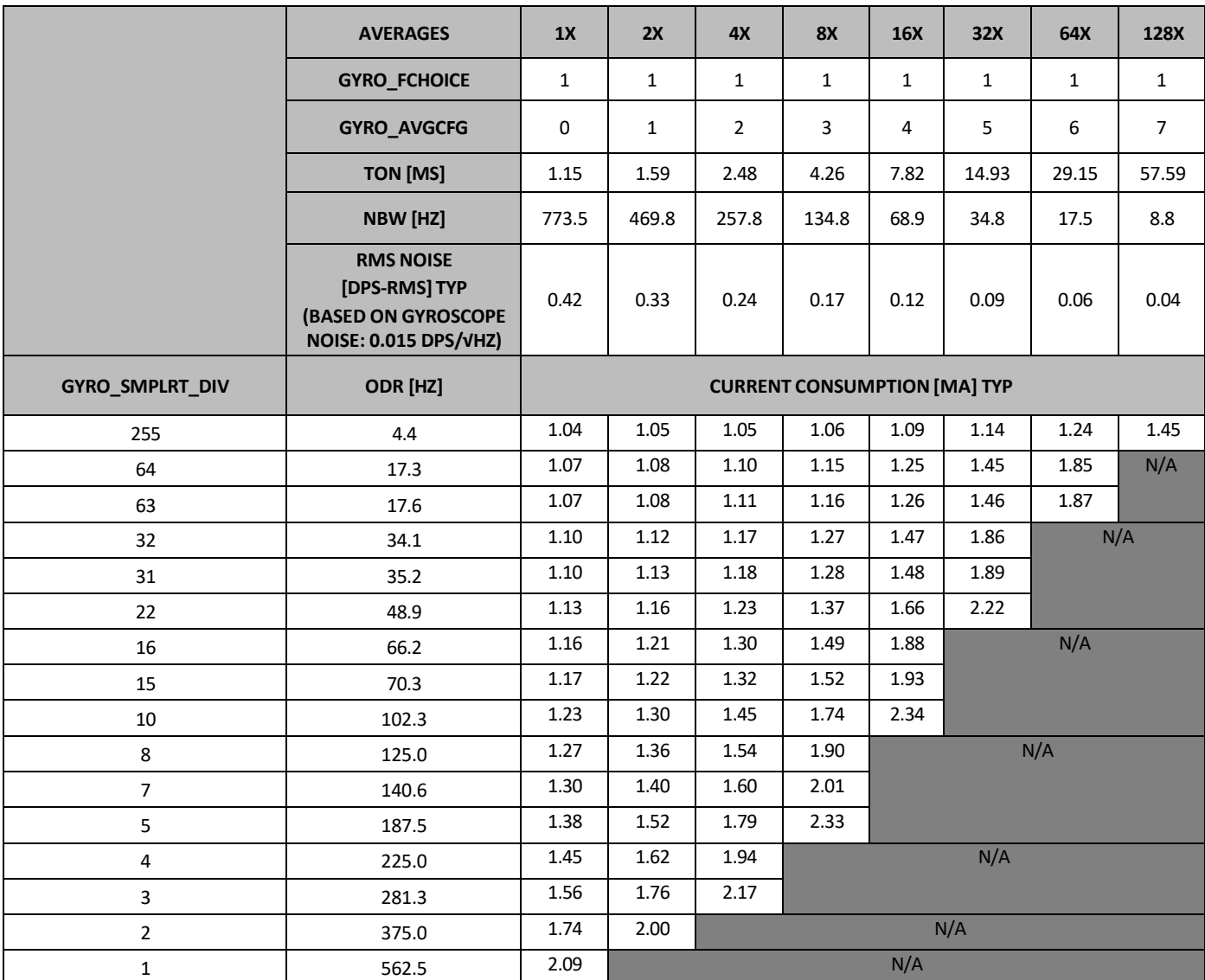

#### **Table 17. Gyroscope Configuration 2**

<span id="page-265-0"></span>**NOTE:** Ton is the ON time for motion measurement when the gyroscope is in duty cycle mode.

## **10.4 XG\_OFFS\_USRH**

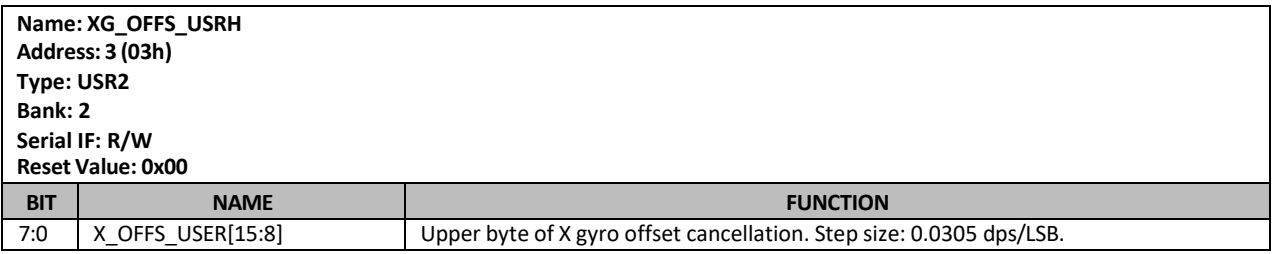

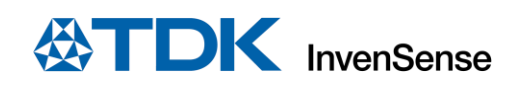

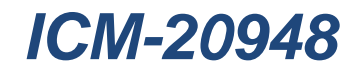

### **10.5 XG\_OFFS\_USRL**

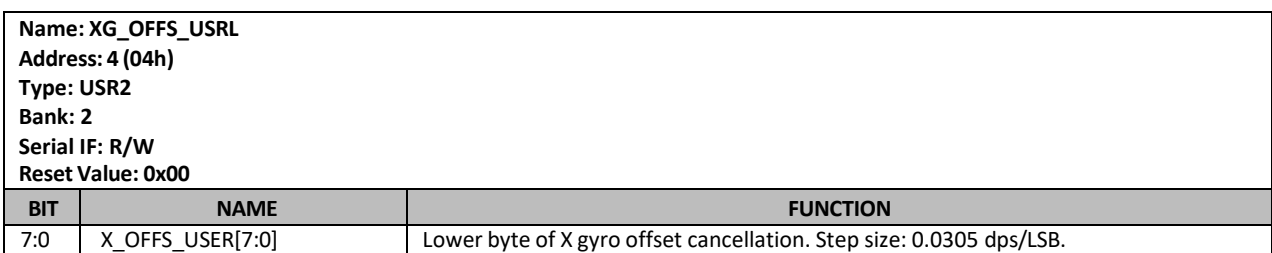

# **10.6 YG\_OFFS\_USRH**

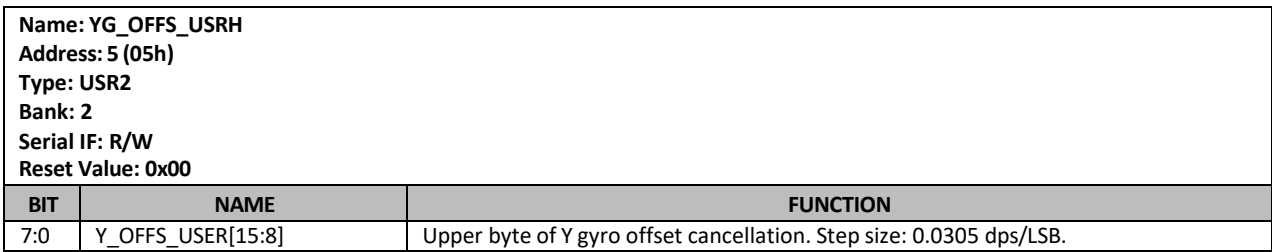

### **10.7 YG\_OFFS\_USRL**

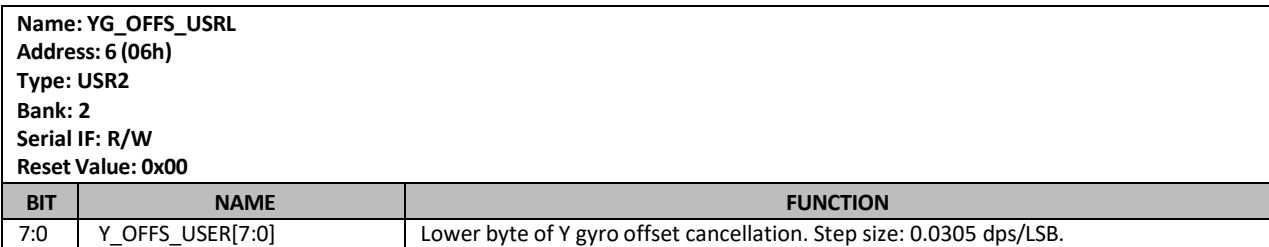

#### **10.8 ZG\_OFFS\_USRH**

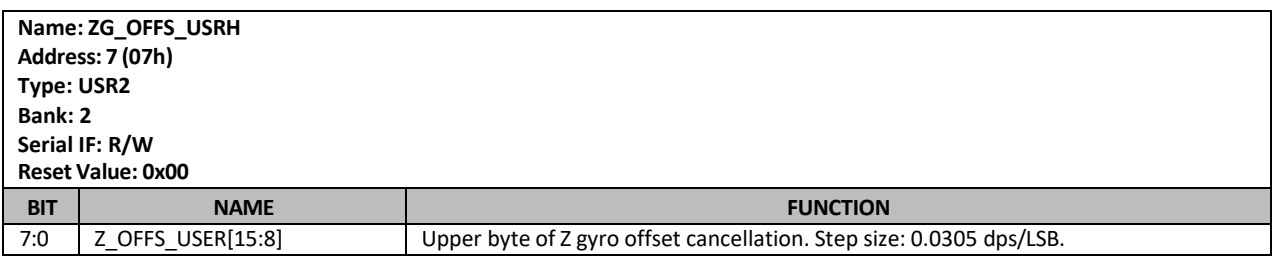

### **10.9 ZG\_OFFS\_USRL**

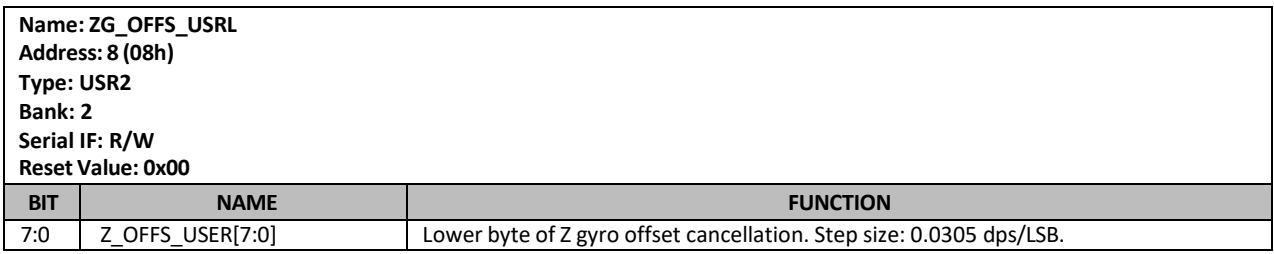

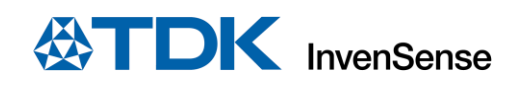

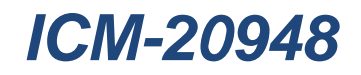

#### **10.10ODR\_ALIGN\_EN**

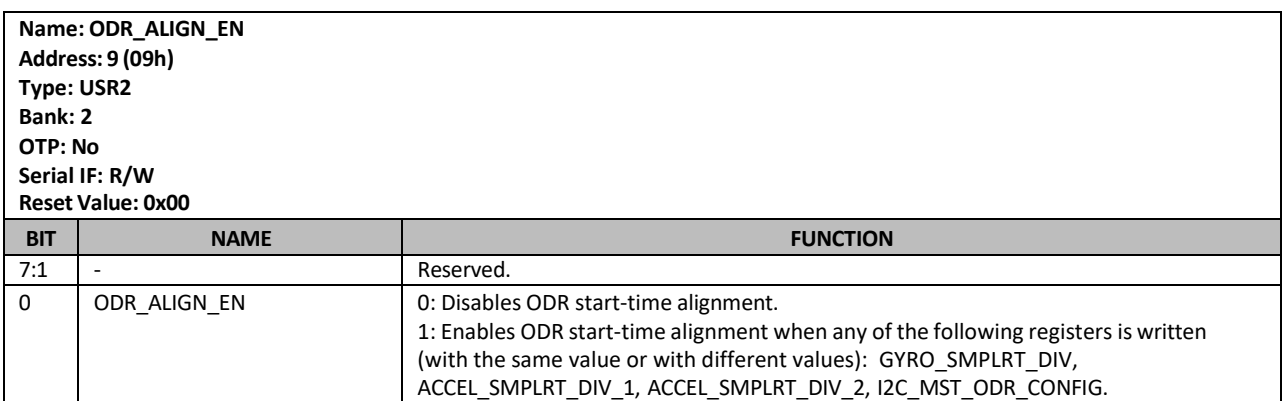

### **10.11 ACCEL\_SMPLRT\_DIV\_1**

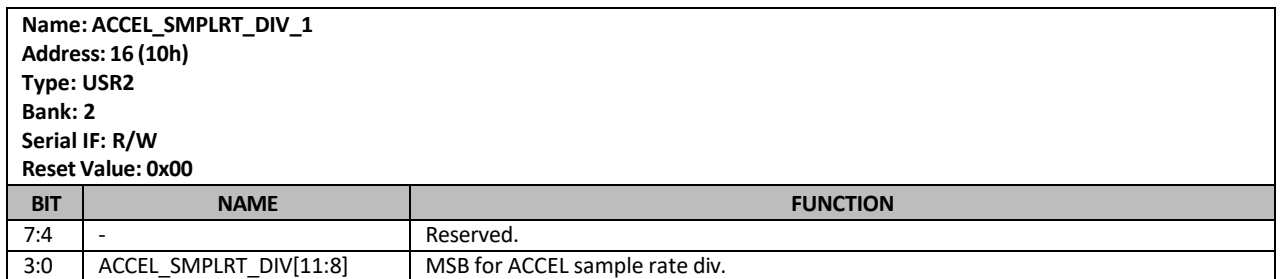

#### **10.12 ACCEL\_SMPLRT\_DIV\_2**

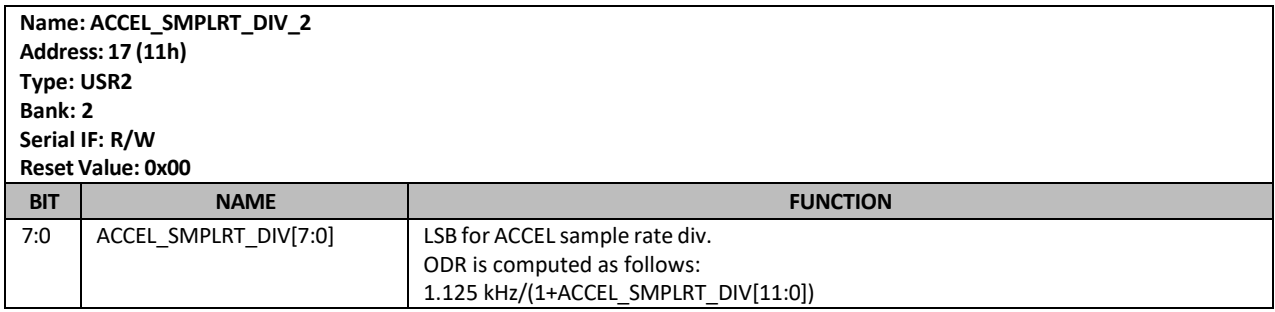

### **10.13 ACCEL\_INTEL\_CTRL**

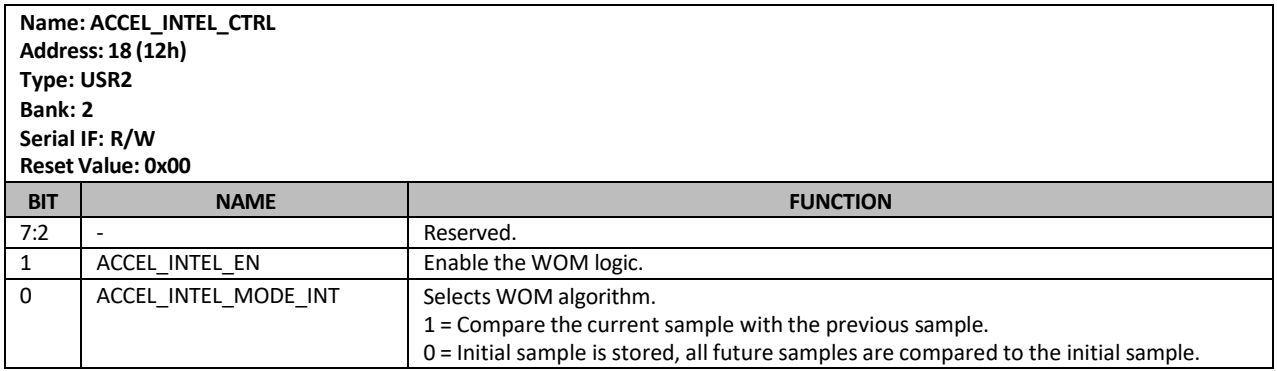

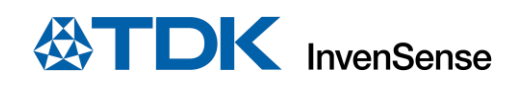

#### **10.14ACCEL\_WOM\_THR**

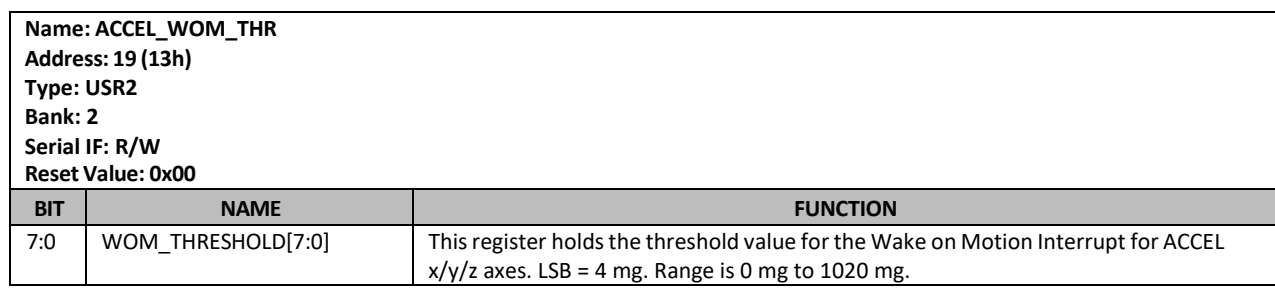

#### **10.15 ACCEL\_CONFIG**

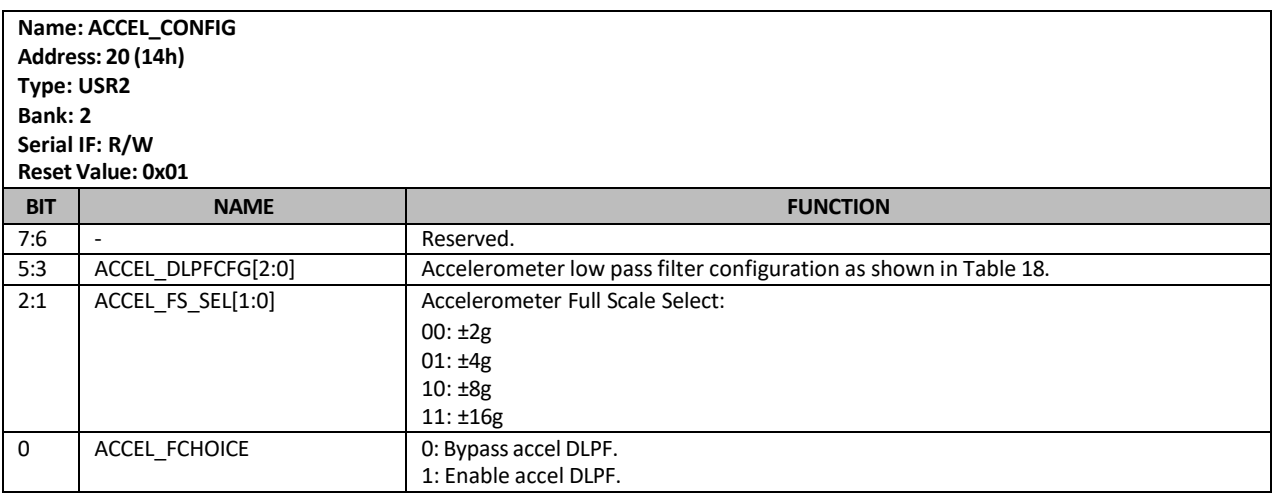

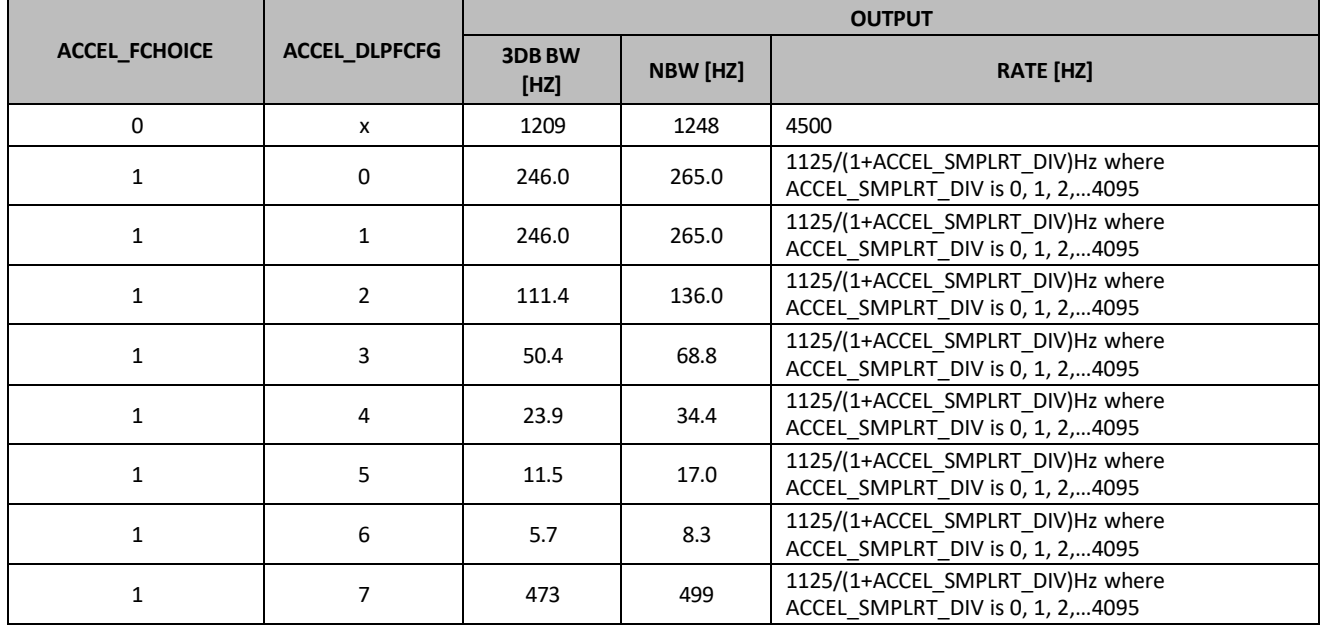

#### **Table 18. Accelerator Configuration**

<span id="page-268-0"></span>The data rate out of the DLPF filter block can be further reduced by a factor of 1.125 kHz/(1+ACCEL\_SMPLRT\_DIV[11:0]) where ACCEL\_SMPLRT\_DIV is a 12-bit integer.

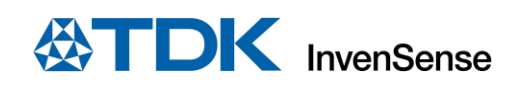

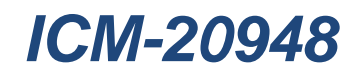

### **10.16ACCEL\_CONFIG\_2**

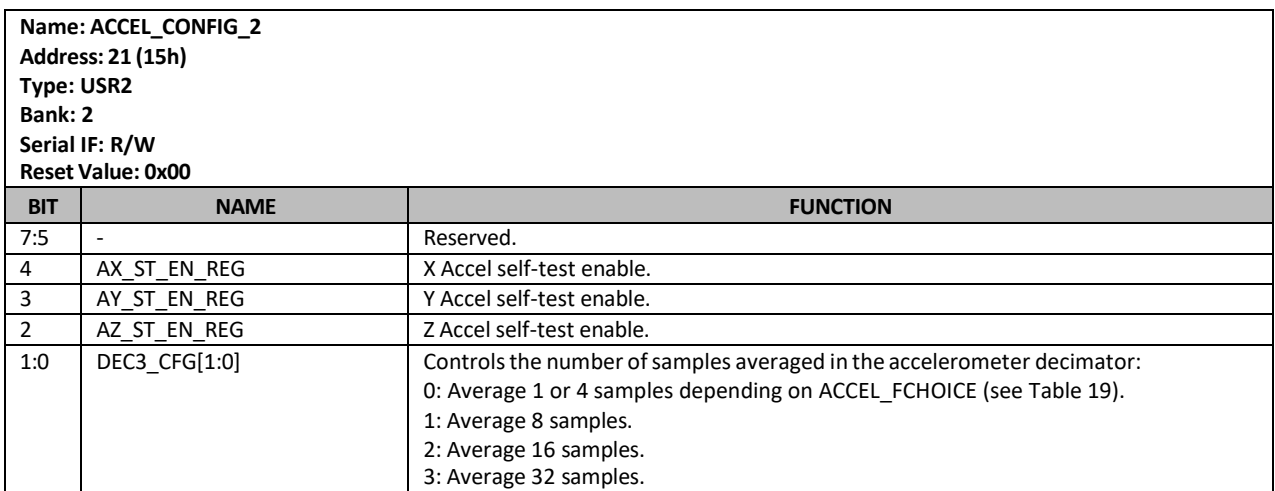

[Table](#page-270-0) 19 lists the accelerometer filter bandwidths available in the low-power mode of operation. In the low-power mode of operation, the accelerometer is duty-cycled.

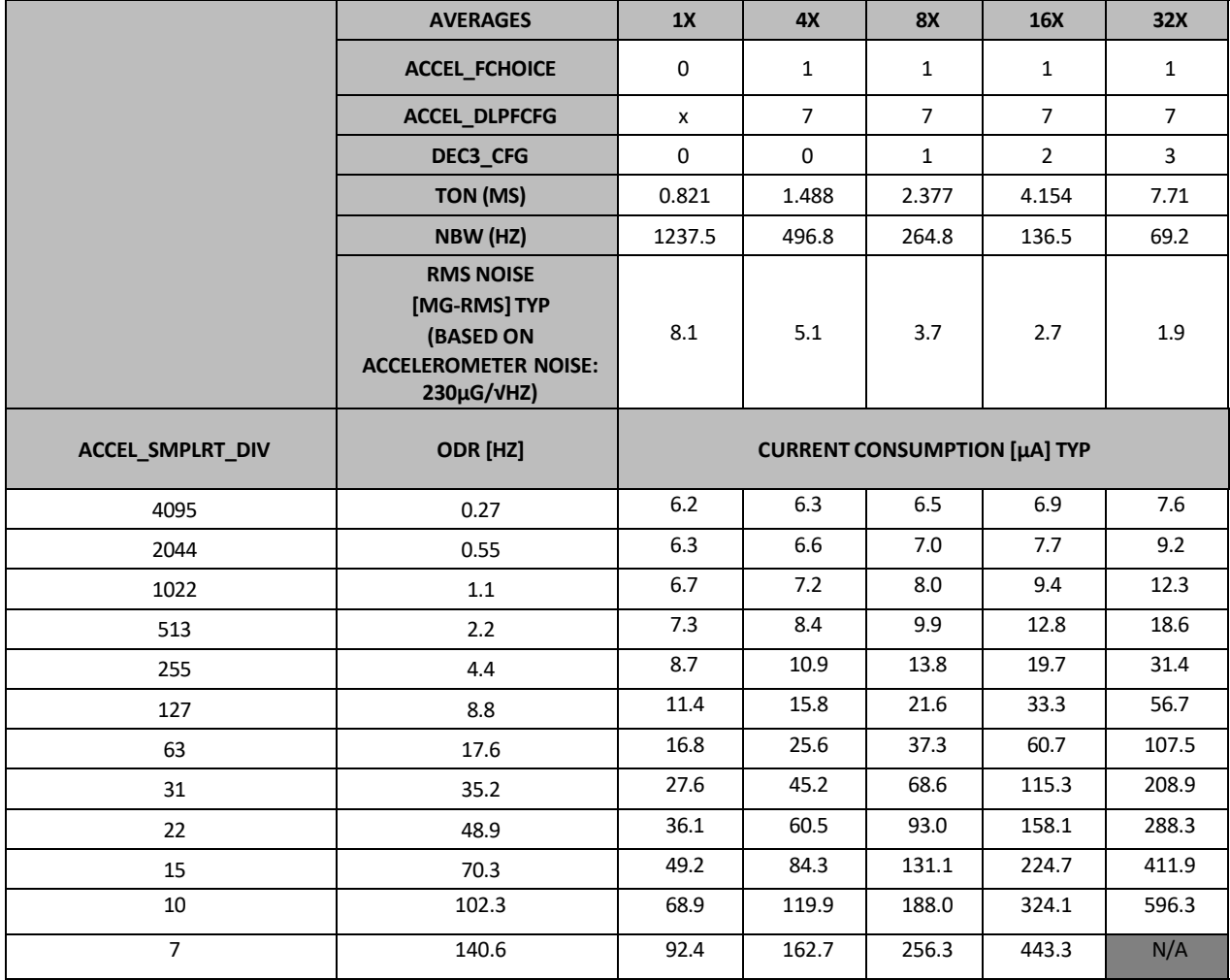

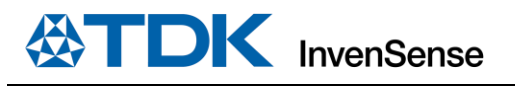

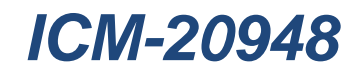

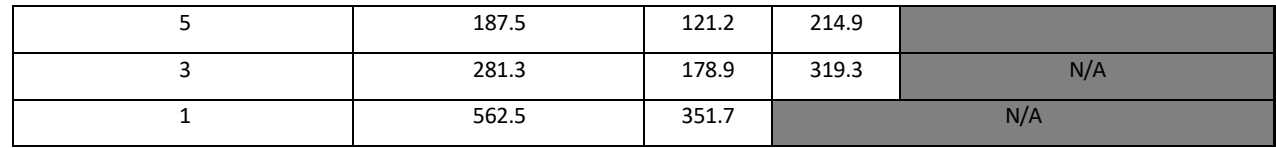

#### **Table 19. Accelerator Configuration 2**

<span id="page-270-0"></span>**NOTE:** Ton is the ON time for motion measurement when the accelerometer is in duty cycle mode.

#### **10.17 FSYNC\_CONFIG**

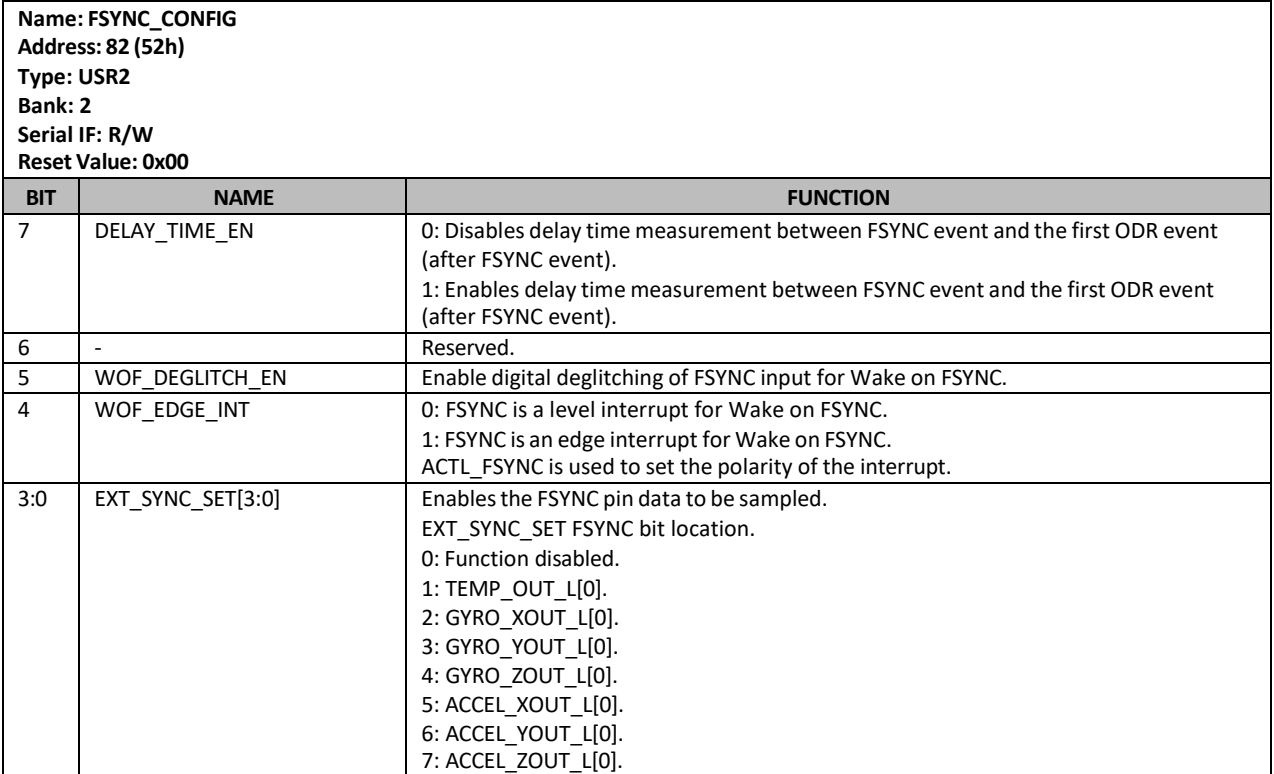

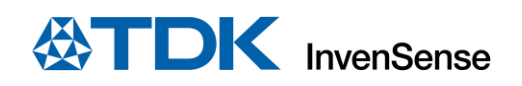

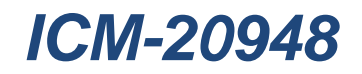

### **10.18 TEMP\_CONFIG**

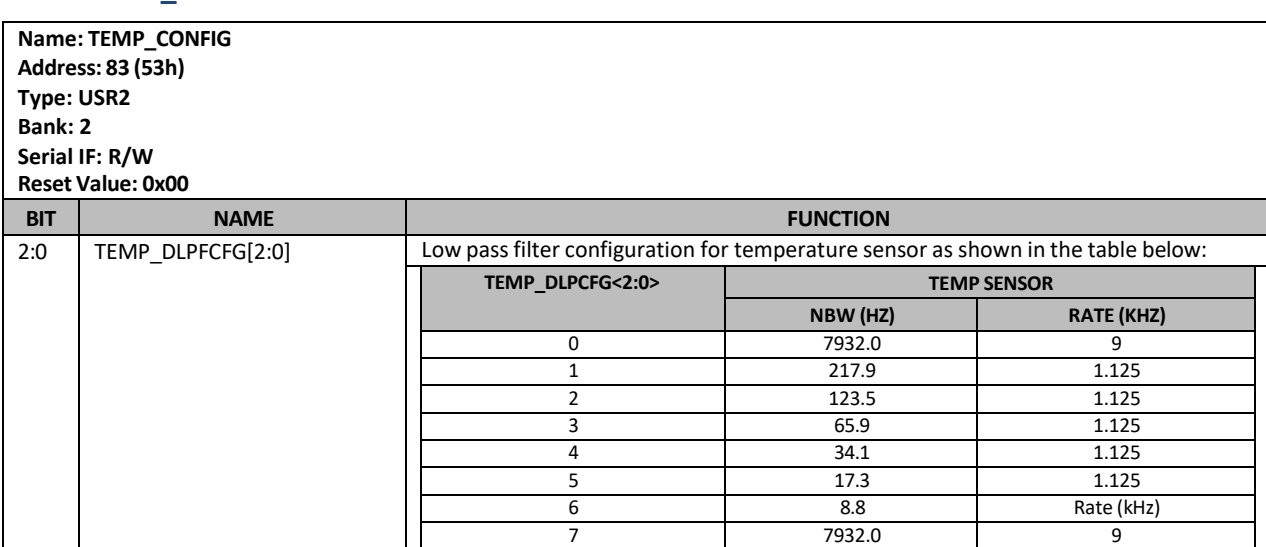

### **10.19MOD\_CTRL\_USR**

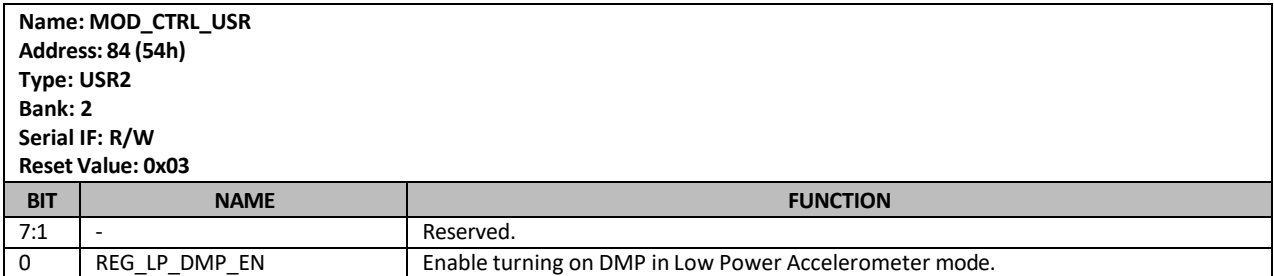

### **10.20 REG\_BANK\_SEL**

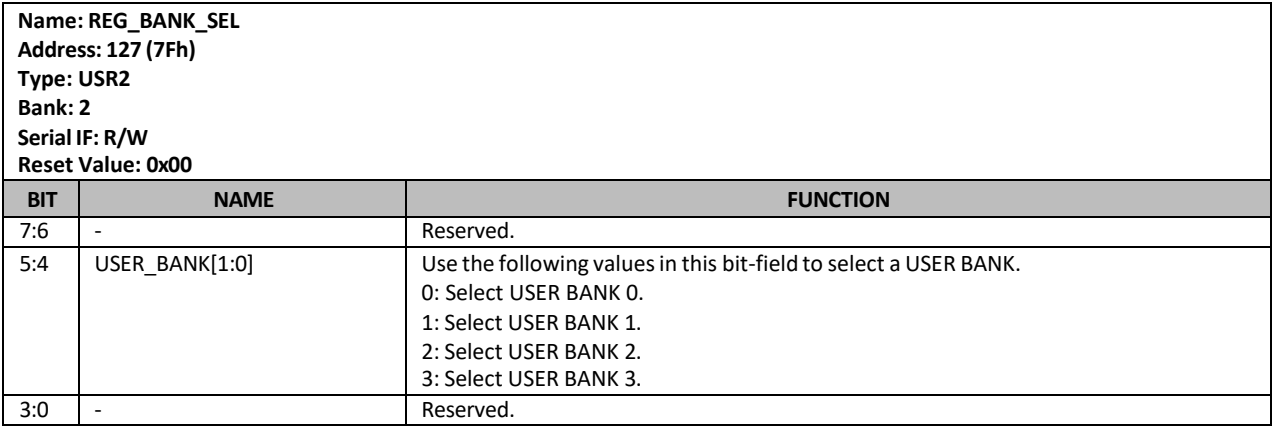

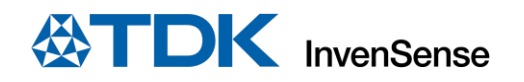

## *11 USR BANK 3 REGISTER MAP*

This section describes the function and contents of the User Bank 3 Register Map within the ICM-20948.

**NOTE:** The device will come up in sleep mode upon power-up.

#### **11.1 I2C\_MST\_ODR\_CONFIG**

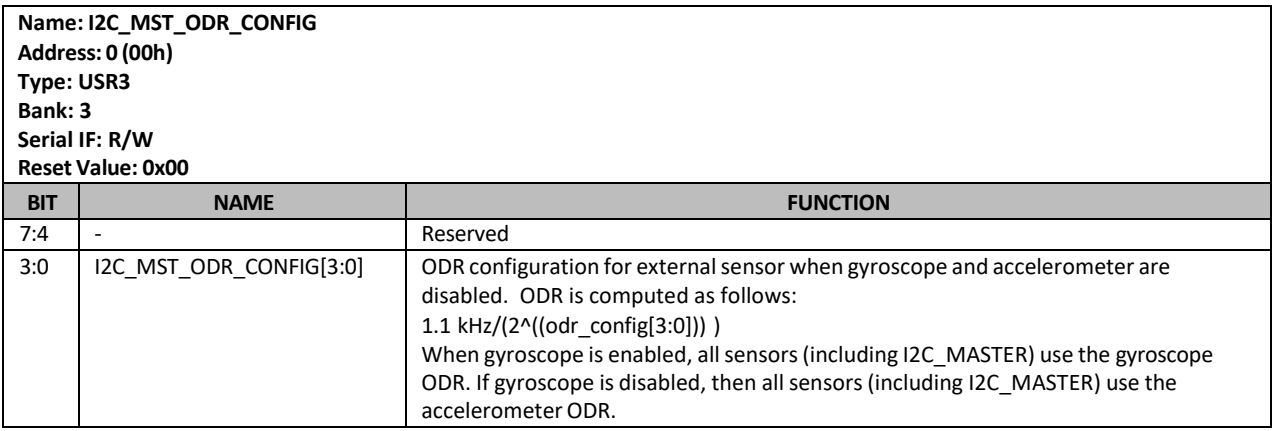

#### **11.2 I2C\_MST\_CTRL**

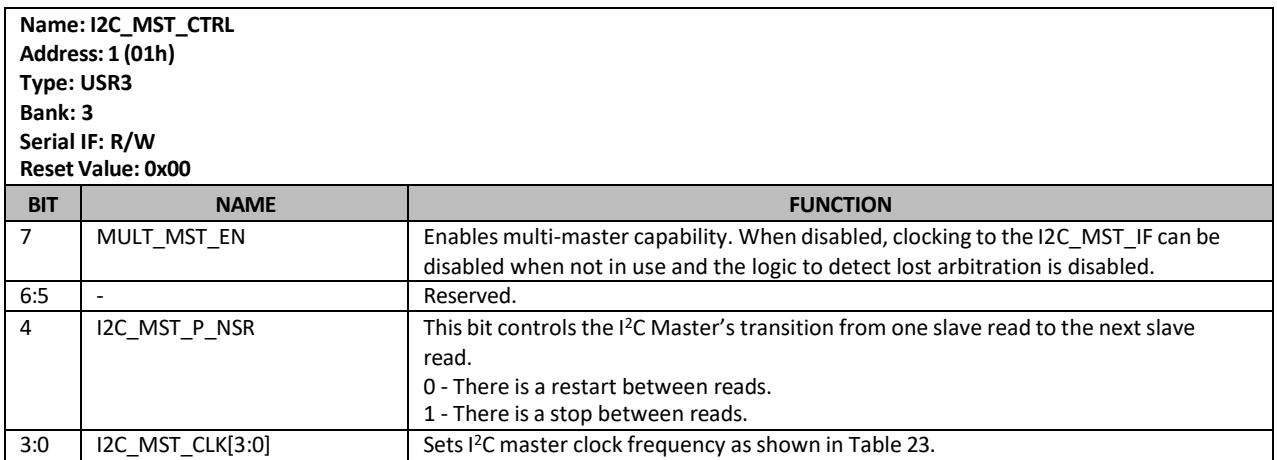

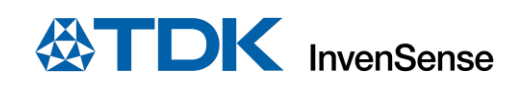

# **11.3 I2C\_MST\_DELAY\_CTRL**

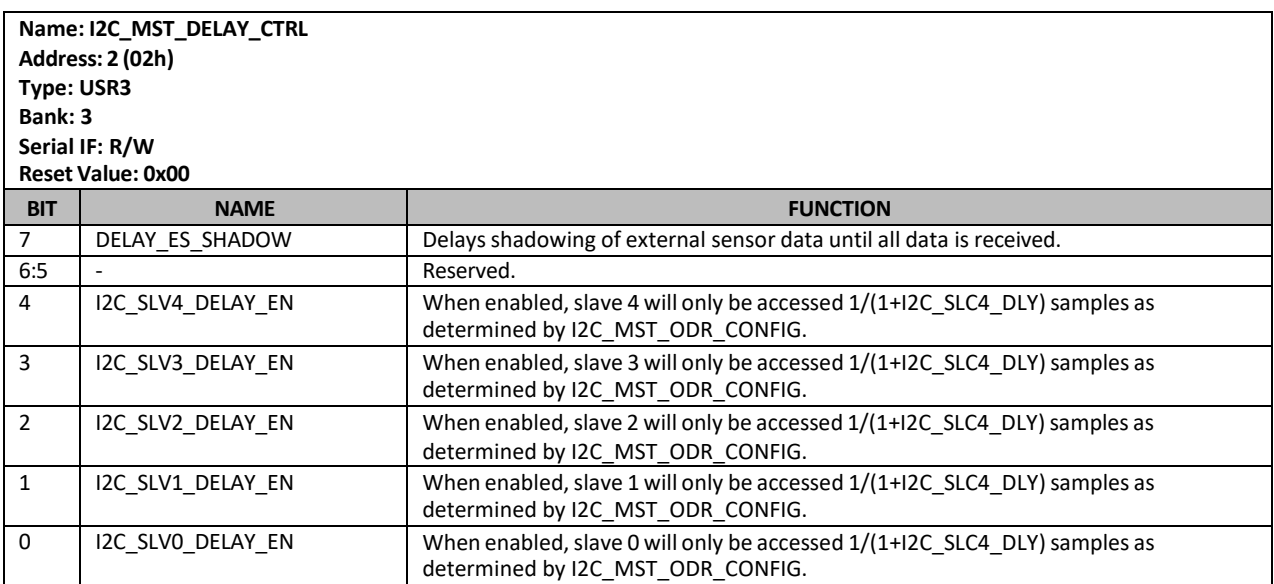

### **11.4 I2C\_SLV0\_ADDR**

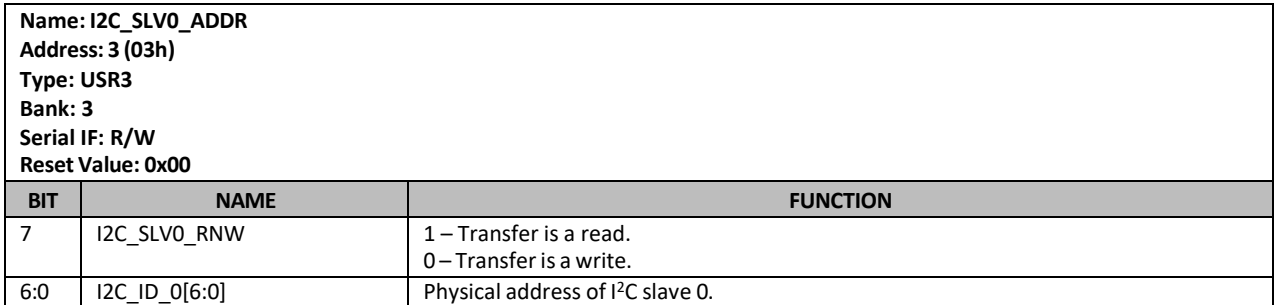

#### **11.5 I2C\_SLV0\_REG**

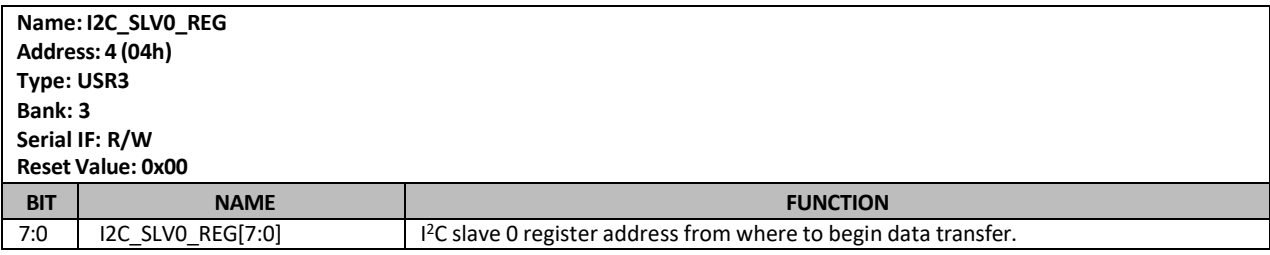

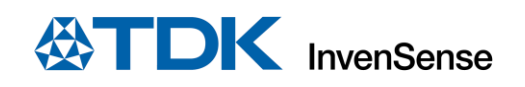

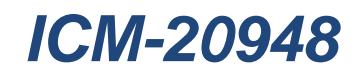

# **11.6 I2C\_SLV0\_CTRL**

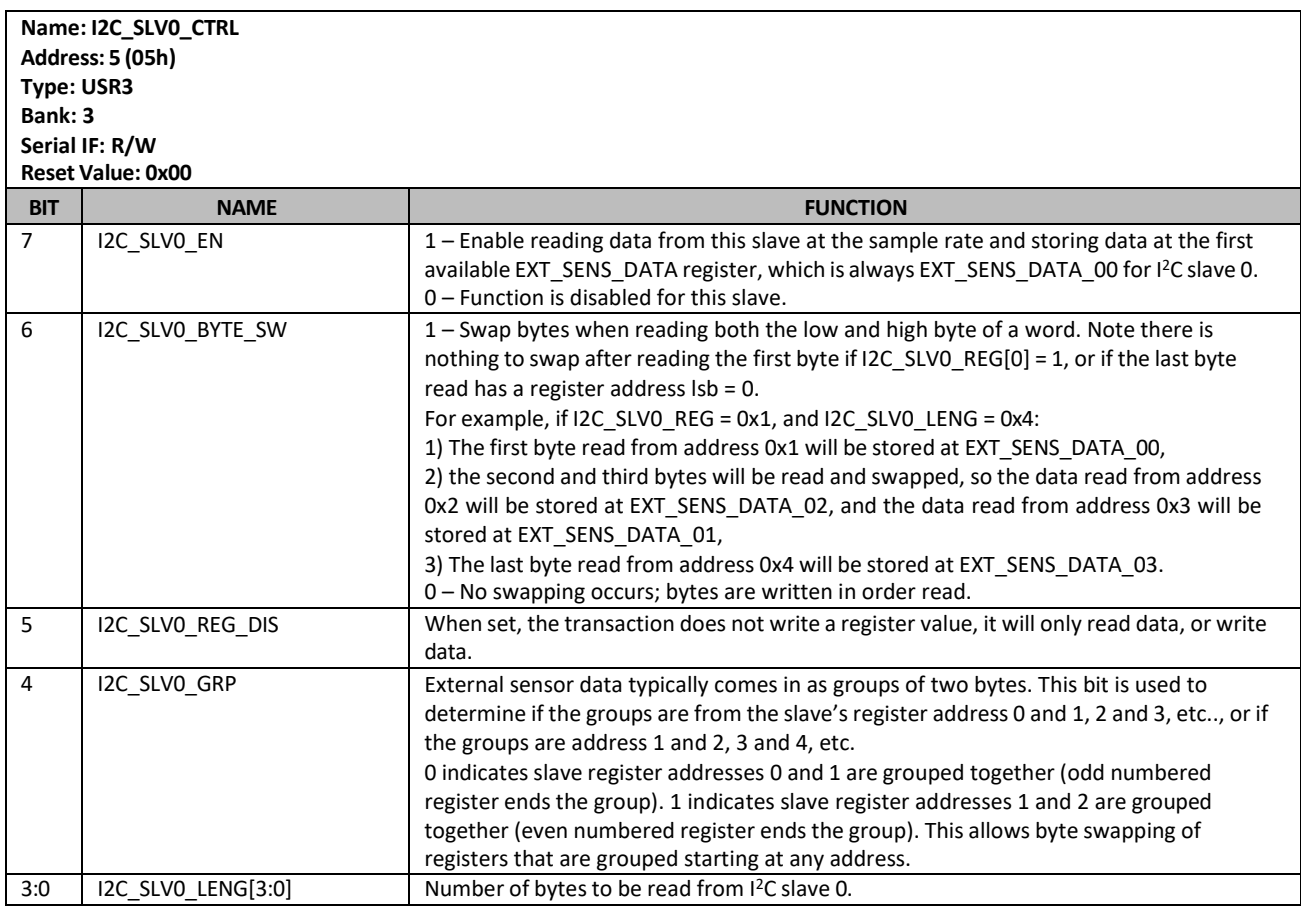

### **11.7 I2C\_SLV0\_DO**

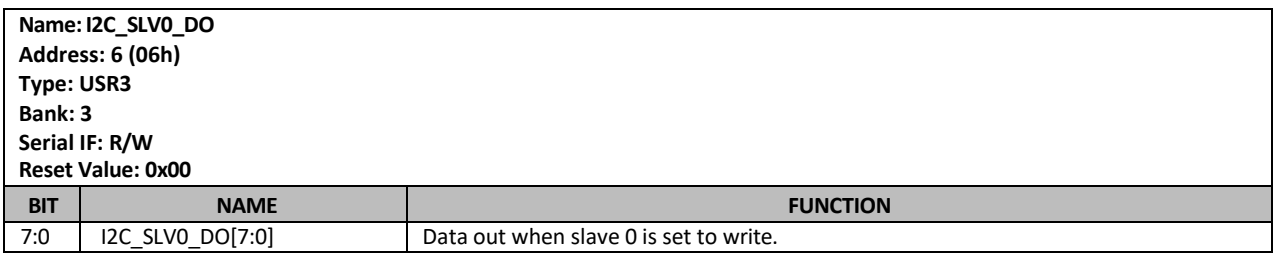

#### **11.8 I2C\_SLV1\_ADDR**

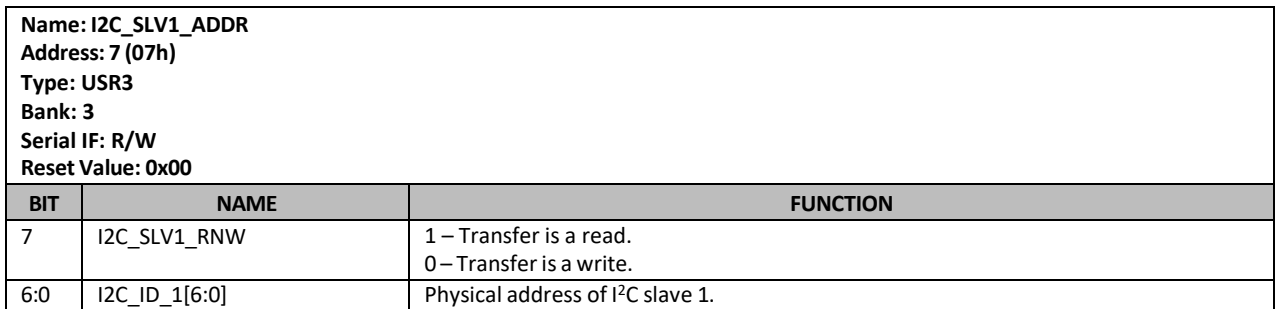

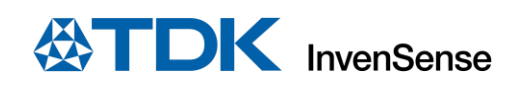

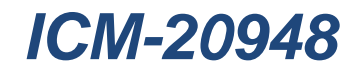

## **11.9 I2C\_SLV1\_REG**

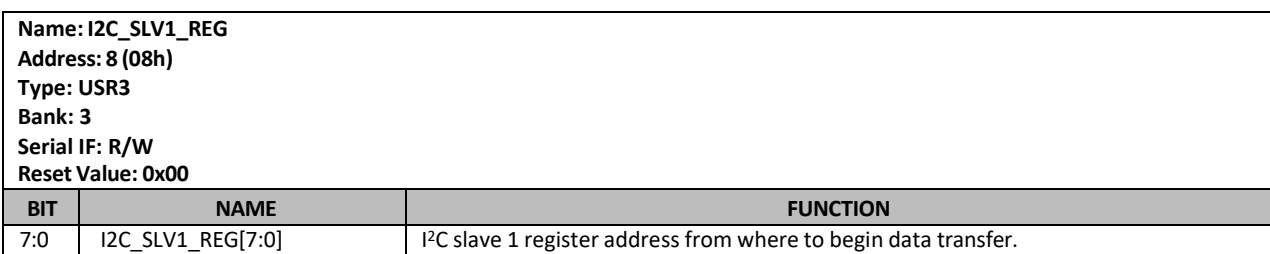

### **11.10I2C\_SLV1\_CTRL**

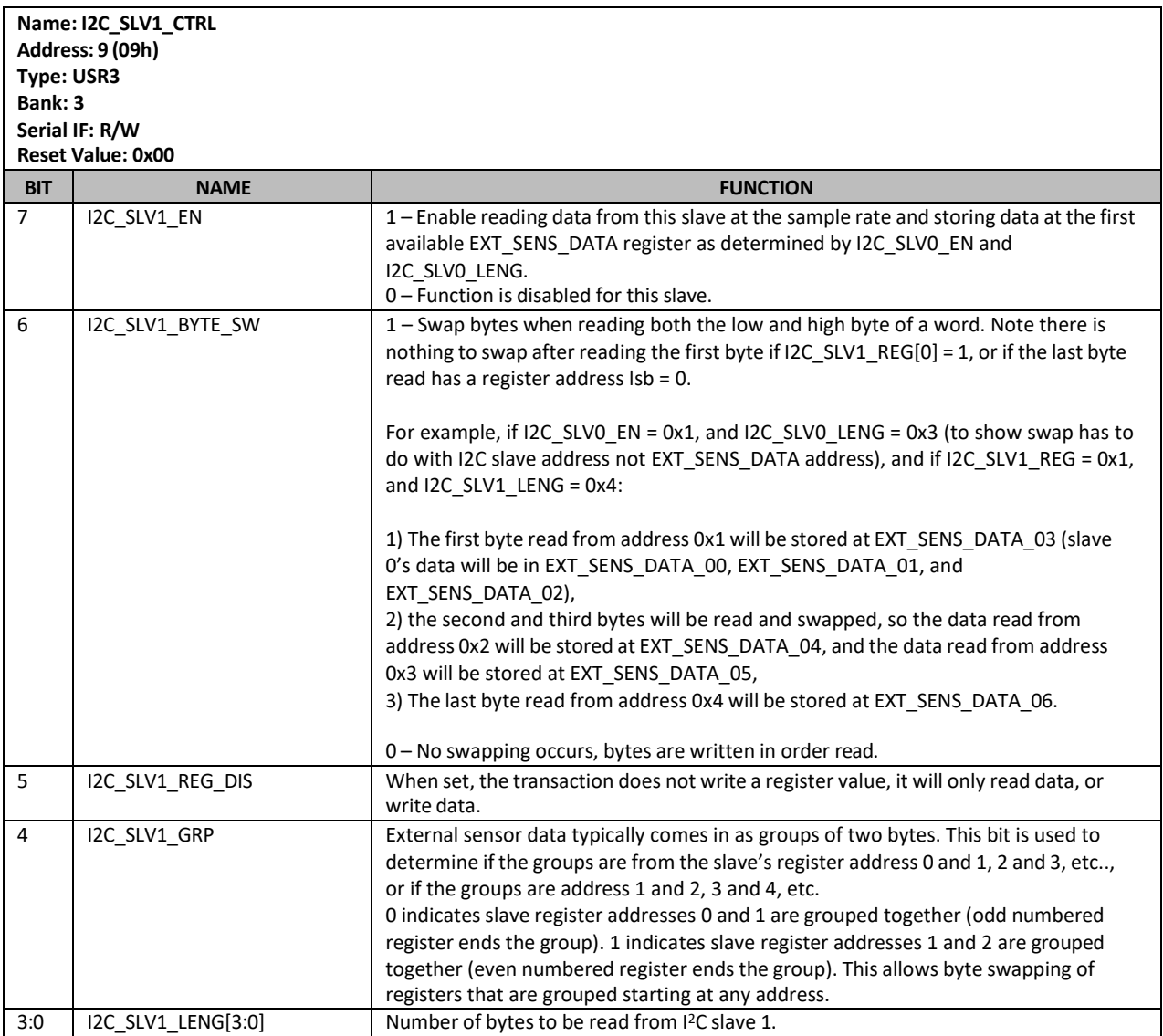

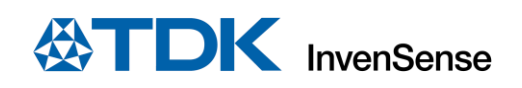

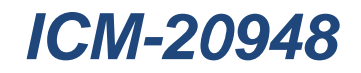

### **11.11I2C\_SLV1\_DO**

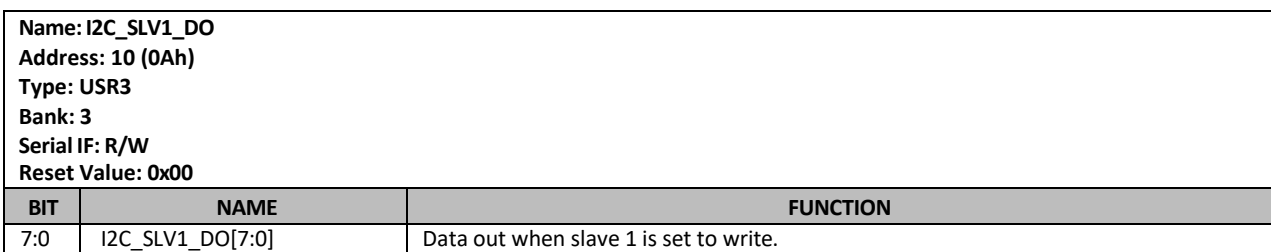

#### **11.12I2C\_SLV2\_ADDR**

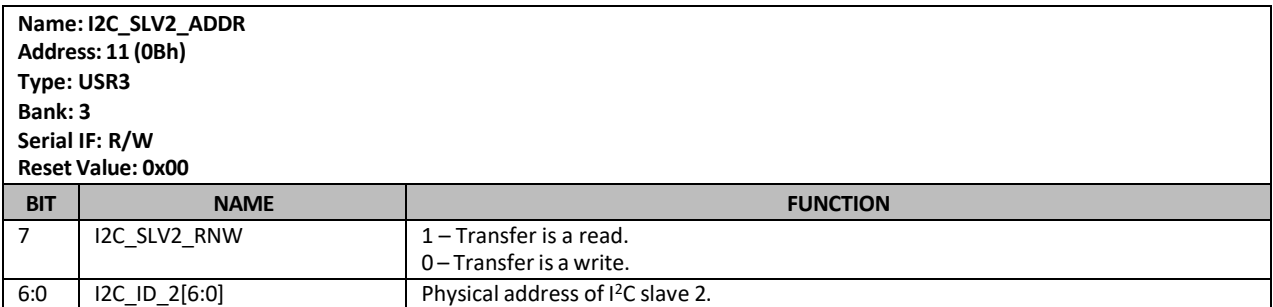

#### **11.13I2C\_SLV2\_REG**

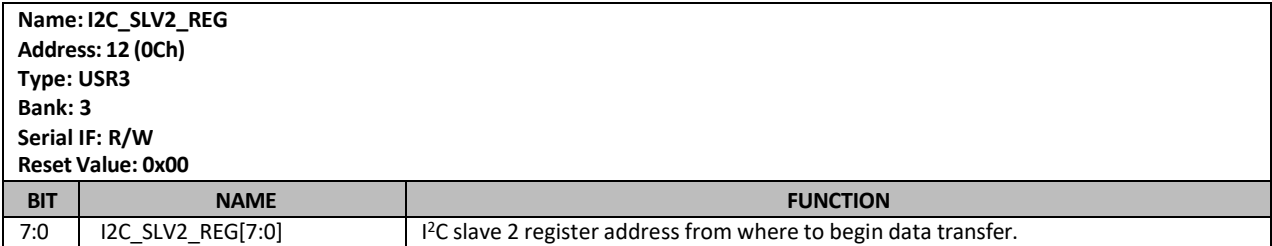

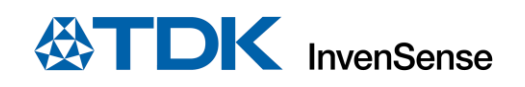

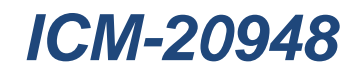

### **11.14I2C\_SLV2\_CTRL**

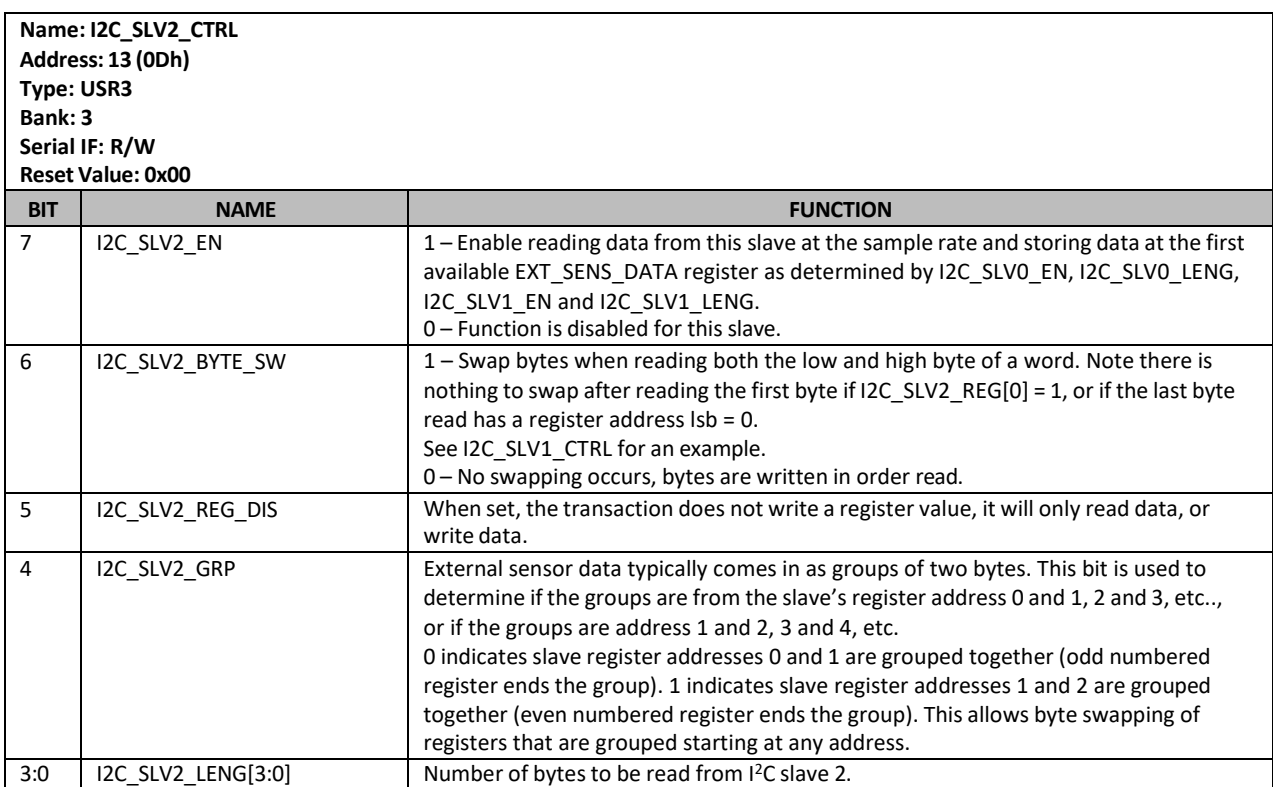

### **11.15I2C\_SLV2\_DO**

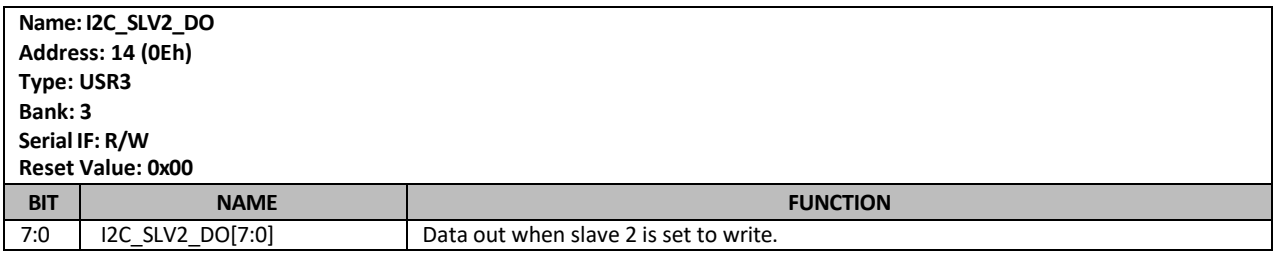

#### **11.16I2C\_SLV3\_ADDR**

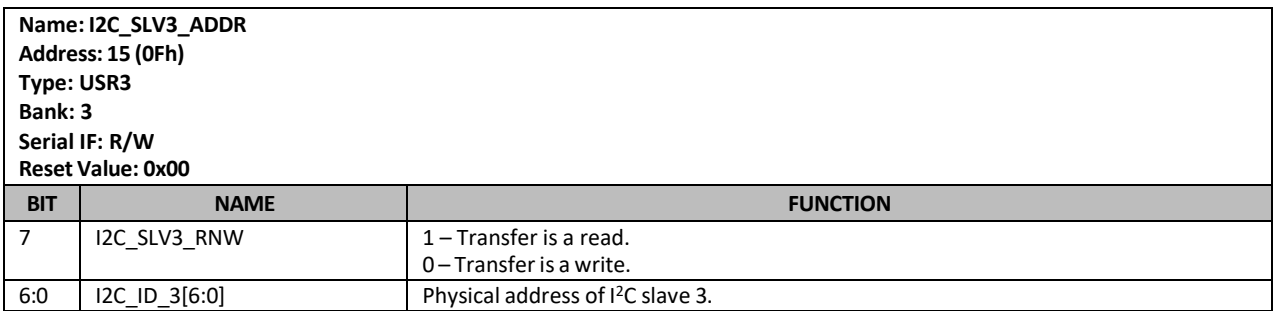

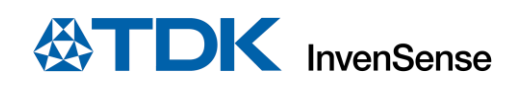

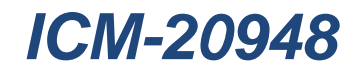

### **11.17I2C\_SLV3\_REG**

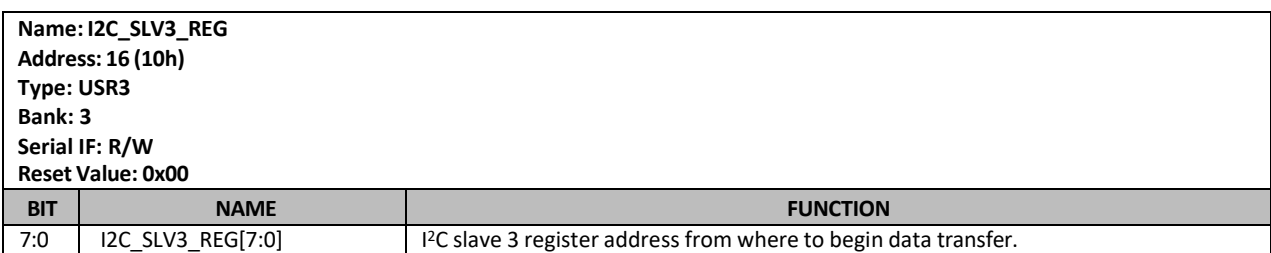

### **11.18I2C\_SLV3\_CTRL**

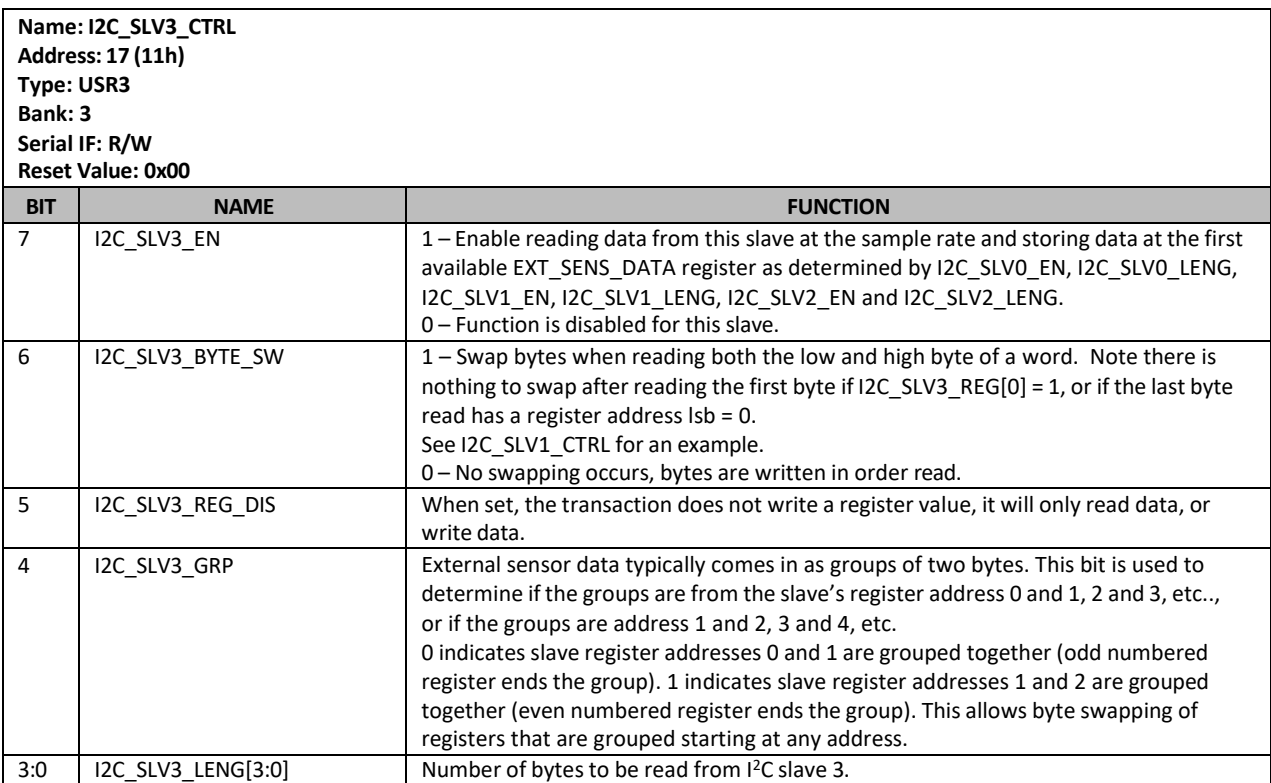

### **11.19I2C\_SLV3\_DO**

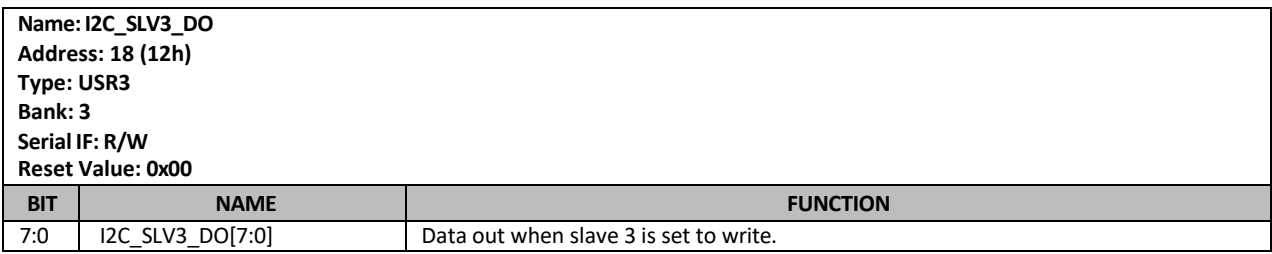

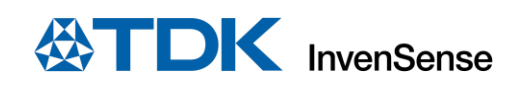

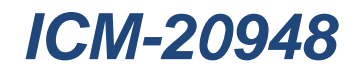

#### **11.20I2C\_SLV4\_ADDR**

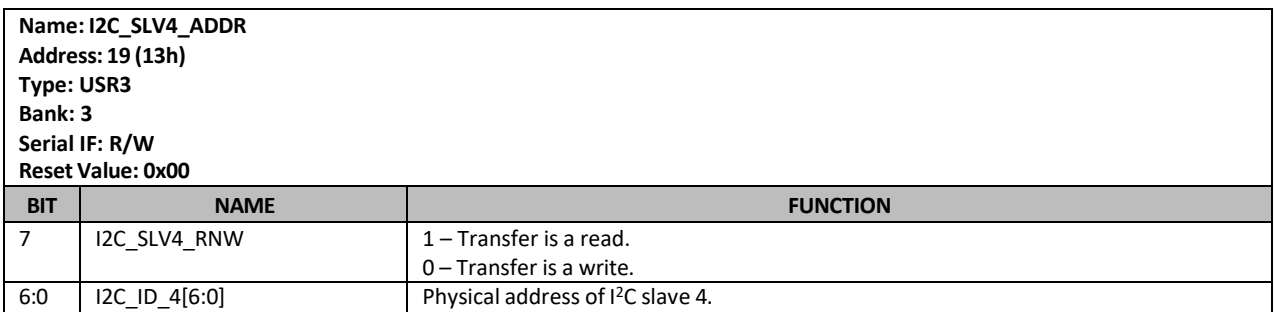

**NOTE**: The I <sup>2</sup>C Slave 4 interface can be used to perform only single byte read and write transactions.

#### **11.21I2C\_SLV4\_REG**

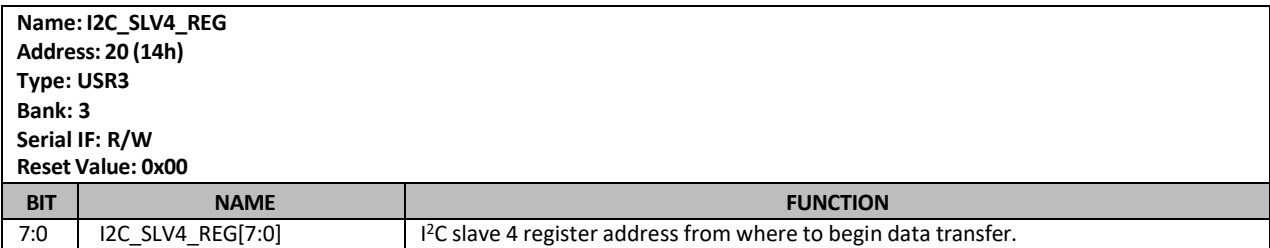

### **11.22I2C\_SLV4\_CTRL**

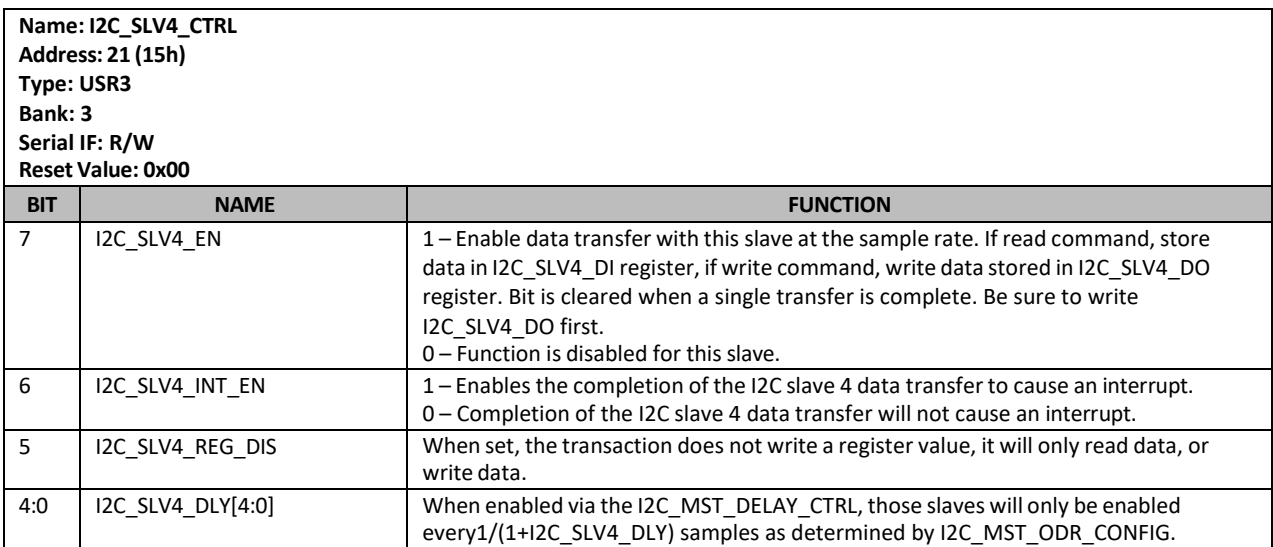

### **11.23I2C\_SLV4\_DO**

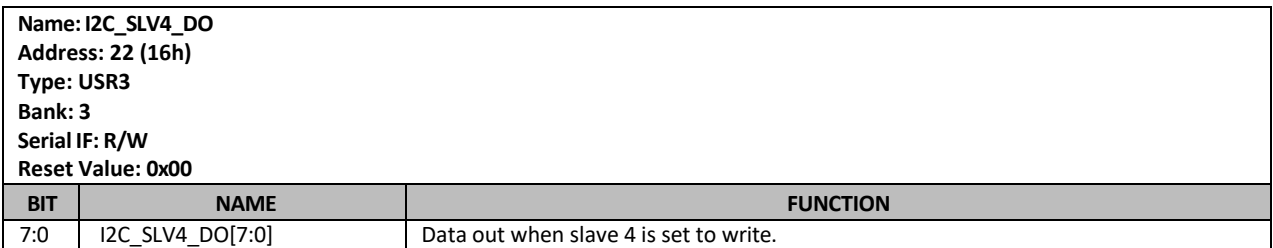

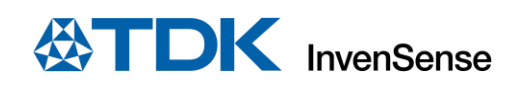

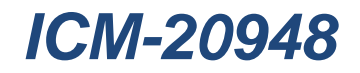

## **11.24I2C\_SLV4\_DI**

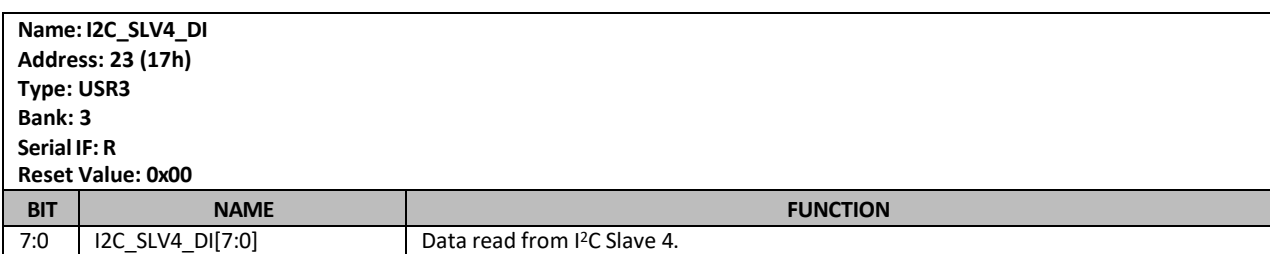

# **11.25REG\_BANK\_SEL**

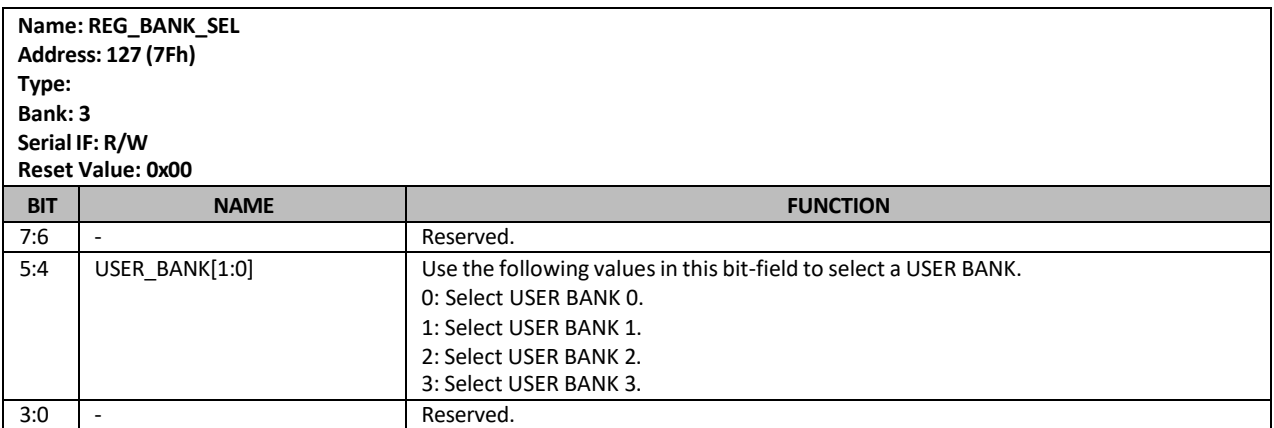

**EXTDK** InvenSense

# *12 REGISTER MAP FOR MAGNETOMETER*

The register map for the ICM-20948's Magnetometer (AK09916) section is listed below.

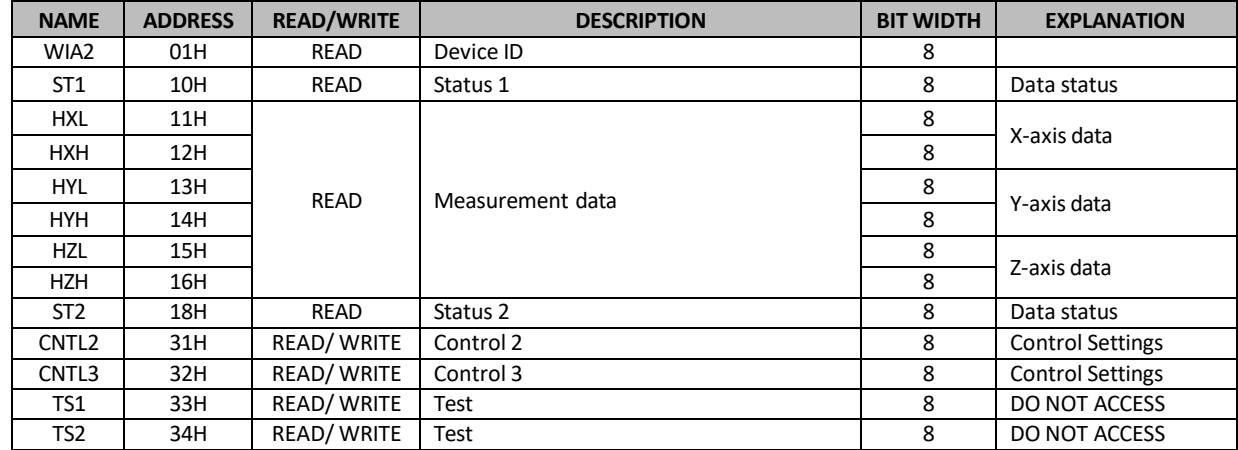

#### **Table 20. Register Table for Magnetometer**

Addresses 00h to 18h, 30h to 32h are compliant with automatic increment function ofserial interface respectively. In other modes, read data is not correct. When the address is in 00h to 18h, the address is incremented 00h  $\rightarrow$  01h → 02h → 03h → 10h → 11h →... → 18h, and the address goes back to 00h after 18h. When the address is in 30h to 32h, the address goes back to 30h after 32h.

#### **12.1 REGISTER MAP DESCRIPTION**

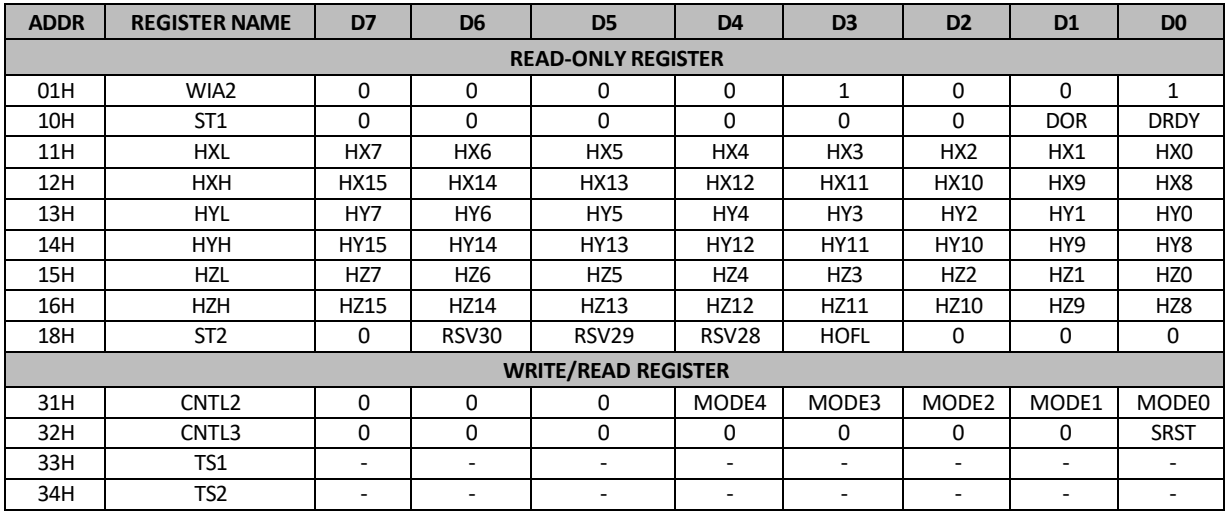

#### **Table 21. Register Map for Magnetometer**

When VDD is turned ON, POR function works and all registers of AK09916 are initialized.

TS1 and TS2 are test registers for shipment test. Do not access these registers.

# *13 DETAILED DESCRIPTIONS FOR MAGNETOMETER REGISTERS*

This section details each register within the ICM-20948 Magnetometer section.

#### **13.1 WIA: DEVICE ID**

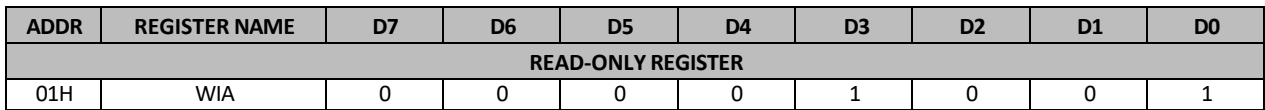

Device ID of AK09916. It is described in one byte and fixed value.

09H: fixed

#### **13.2 ST1: STATUS 1**

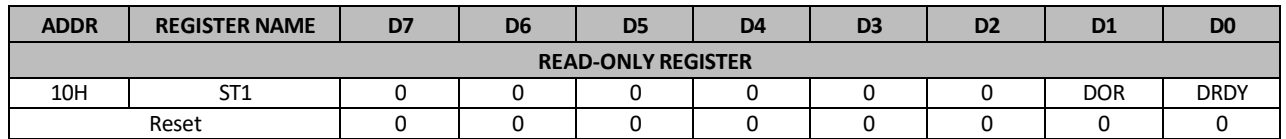

DRDY: Data Ready

"0": Normal

"1": Data is ready

DRDY bit turns to "1" when data is ready in Single measurement mode, Continuous measurement mode 1, 2, 3, 4 or Self-test mode. It returns to "0" when any one of ST2 register or measurement data register (HXL to TMPS) is read.

DOR: Data Overrun

"0": Normal

"1": Data overrun

DOR bit turns to "1" when data has been skipped in Continuous measurement mode 1, 2, 3, 4. It returns to "0" when any one of ST2 register or measurement data register (HXL to TMPS) is read.

#### **13.3 HXL TO HZH: MEASUREMENT DATA**

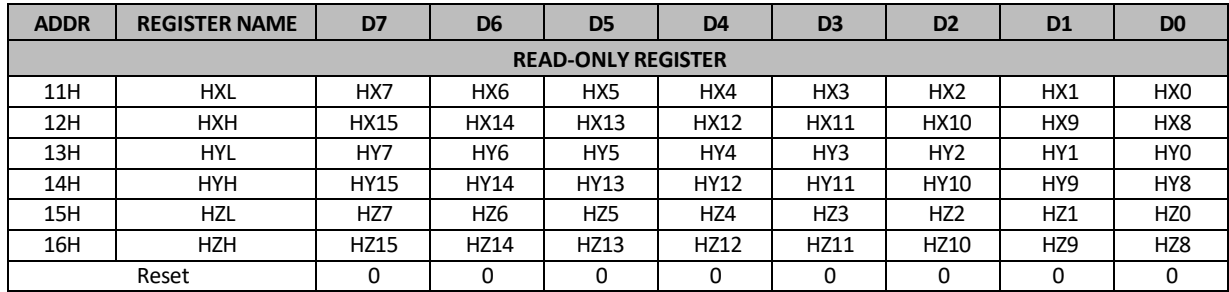

Measurement data of magnetic sensor X-axis/Y-axis/Z-axis

HXL[7:0]: X-axis measurement data lower 8bit

HXH[15:8]: X-axis measurement data higher 8bit

HYL[7:0]: Y-axis measurement data lower 8bit

HYH[15:8]: Y-axis measurement data higher 8bit

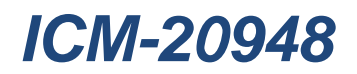

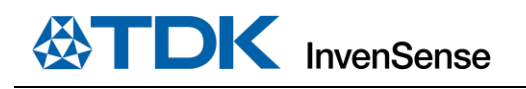

HZL[7:0]: Z-axis measurement data lower 8bit

HZH[15:8]: Z-axis measurement data higher 8bit

Measurement data is stored in two's complement and Little Endian format. Measurement range of each axis is from --32752 to 32752 in 16-bit output.

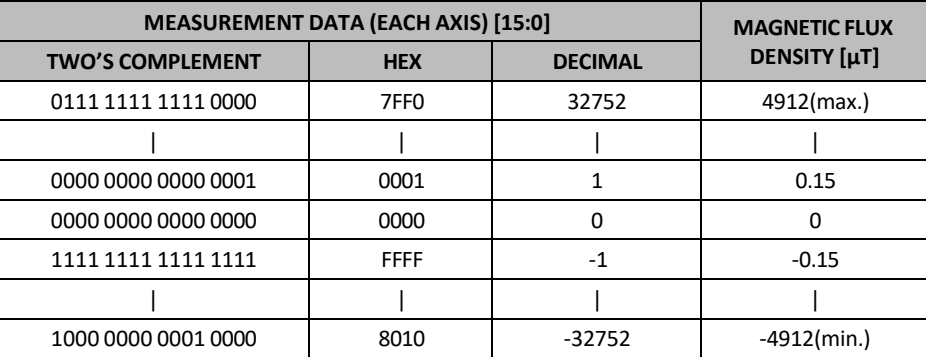

#### **Table 22. Magnetometer Measurement Data Format**

#### **13.4 ST2: STATUS 2**

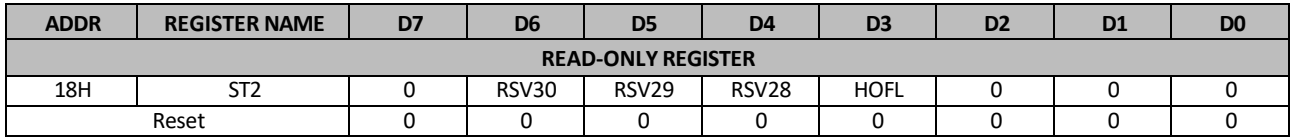

ST2[6:4] bits: Reserved register for AKM.

HOFL: Magnetic sensor overflow

"0": Normal

"1": Magnetic sensor overflow occurred

In Single measurement mode, Continuous measurement mode 1, 2, 3, 4, and Self-test mode, magnetic sensor may overflow even though measurement data register is not saturated. In this case, measurement data is not correct and HOFL bit turns to "1". When measurement data register is updated, HOFL bit is updated.

ST2 register has a role as data reading end register, also. When any of measurement data register (HXL to TMPS) is read in Continuous measurement mode 1, 2, 3, 4, it means data reading start and taken as data reading until ST2 register is read. Therefore, when any of measurement data is read, be sure to read ST2 register at the end.

#### **13.5 CNTL2: CONTROL 2**

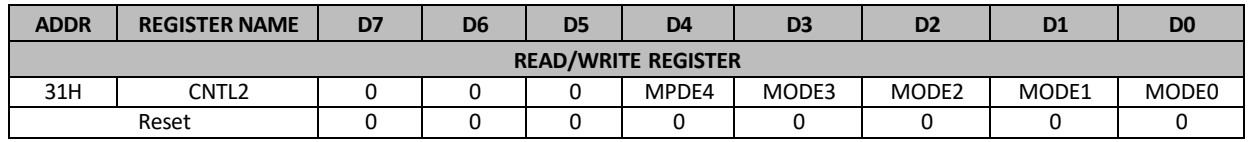

MODE[4:0] bits: Operation mode setting

"00000": Power-down mode

"00001": Single measurement mode

"00010": Continuous measurement mode 1

"00100": Continuous measurement mode 2

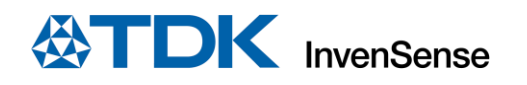

"00110": Continuous measurement mode 3

"01000": Continuous measurement mode 4

"10000": Self-test mode

Other code settings are prohibited

When each mode is set, AK09916 transits to the set mode.

#### **13.6 CNTL3: CONTROL 3**

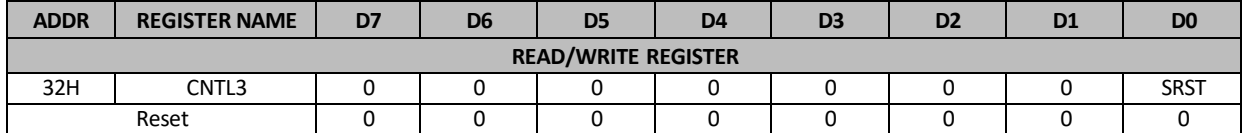

SRST: Soft reset

"0": Normal

"1": Reset

When "1" is set, all registers are initialized. After reset, SRST bit turns to "0" automatically.

#### **13.7 TS1, TS2: TEST 1, 2**

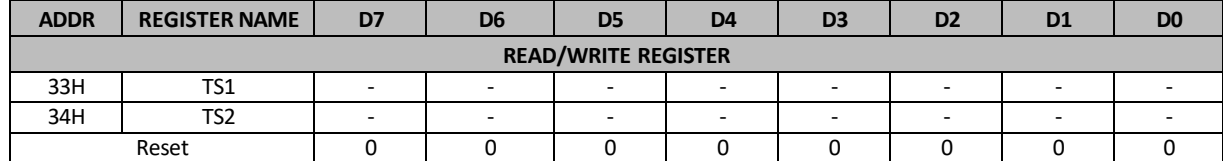

TS1 and TS2 registers are test registers for shipment test. Do not use these registers.

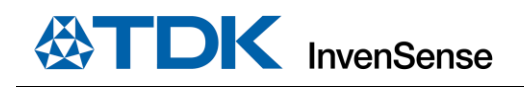

## *14 USE NOTES*

#### **14.1 GYROSCOPE MODE TRANSITION**

When gyroscope is transitioning from low-power to low-noise mode, several unsettled output samples will be observed at the gyroscope output due to filter switching and settling. The number of unsettled gyroscope output samples depends on the filter and ODR settings.

#### **14.2 POWER MANAGEMENT 1 REGISTER SETTING**

CLKSEL[2:0] has to be set to 001 to achieve the datasheet performance.

#### **14.3 DMP MEMORY ACCESS**

Reading/writing DMP memory and FIFO through I<sup>2</sup>C in a multithreaded environment can cause wrong data being read. To avoid the issue, one may use SPI instead of  $I^2C$ , or use  $I^2C$  with mutexes.

#### **14.4 TIME BASE CORRECTION**

The system clock frequency at room temperature in gyroscope mode and 6-Axis mode varies from part to part, and the clock rates specified in datasheet are the nominal values. The percentage of frequency deviation from the nominal values for each part is logged in register TIMEBASE\_CORRECTION\_PLL, and the range of the code is ±10% with each LSB representing a step of 0.079%. For example, if on one part TIMEBASE\_CORRECTION\_PLL = 0x0C = d'12, it means the clock frequency in gyroscope mode and 6-Axis mode is ~0.94% faster than the nominal value.

When operating in accelerometer-only mode, the system clock frequency at room temperature is the nominal frequency over parts, and it is independent of the value stored in TIMEBASE\_CORRECTION\_PLL register.

#### **14.5 I <sup>2</sup>C MASTER CLOCK FREQUENCY**

<sup>12</sup>C master clock frequency can be set by register I2C\_MST\_CLK as shown in [Table 23.](#page-286-0) Due to temperature variation and part to part variation of system clock frequency in different power modes, I2C\_MST\_CLK should be set such that in all conditions the clock frequency will not exceed what a slave device can support. To achieve a targeted clock frequency of 400 kHz, MAX, it is recommended to set I2C\_MST\_CLK = 7 (345.6 kHz / 46.67% duty cycle).

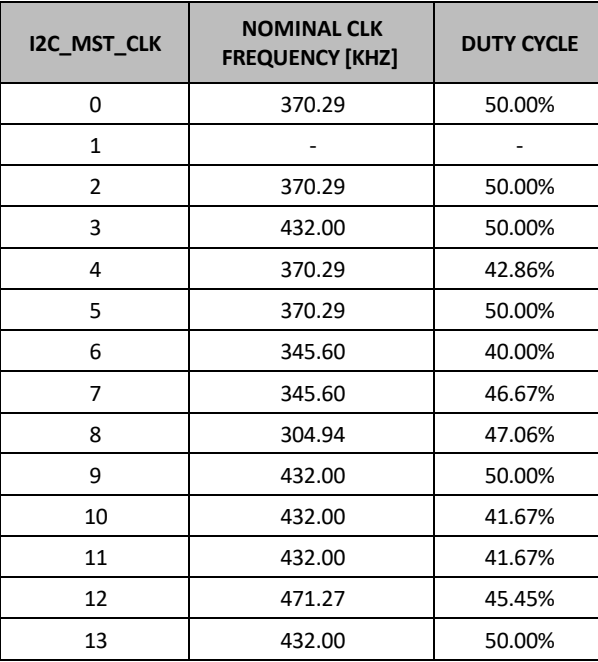

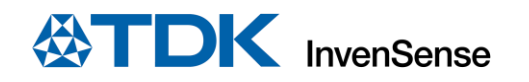

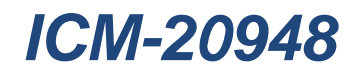

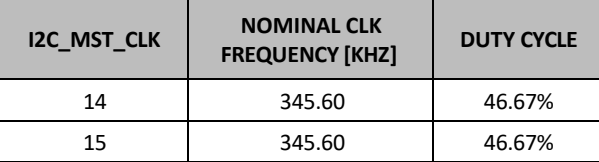

**Table 23. I <sup>2</sup>C Master Clock Frequency**

#### <span id="page-286-0"></span>**14.6 CLOCKING**

The internal system clock sources include: (1) an internal relaxation oscillator, and (2) a PLL with MEMS gyroscope oscillator as the reference clock. With the recommended clock selection setting (CLKSEL = 1), the best clock source for optimum sensor performance and power consumption will be automatically selected based on the power mode. Specifically, the internal relaxation oscillator will be selected when operating in accelerometer only mode, while the PLL will be selected whenever gyroscope is on, which includes gyroscope and 6-axis modes.

As clock accuracy is critical to the preciseness of distance and angle calculations performed by DMP, it should be noted that the internal relaxation oscillator and PLL show different performances in some aspects. The internal relaxation oscillator is trimmed to have a consistent operating frequency at room temperature, while the PLL clock frequency varies from part to part. The PLL frequency deviation from the nominal value in percentage is captured in register TIMEBASE\_CORRECTION\_PLL, and users can factor it in during distance and angle calculations to not sacrifice accuracy. Other than that, PLL has better frequency stability and lower frequency variation over temperature than the internal relaxation oscillator.

#### **14.7 LP\_EN BIT-FIELD USAGE**

The LP\_EN bit-field (User Bank 0, PWR\_MGMT\_1 register, bit [5] helps to reduce the digital current. The recommended setting for this bit-field is 1 to achieve the lowest possible current. However, when LP\_EN is set to 1, user may not be able to write to the following registers. If it is desired to write to registers in this list, it is recommended to first set LP\_EN=0, write the desired register(s), then set LP\_EN=1 again:

- USER BANK 0: All registers except LP\_CONFIG, PWR\_MGMT\_1, PWR\_MGMT\_2, INT\_PIN\_CFG, INT\_ENABLE, FIFO\_COUNTH, FIFO\_COUNTL, FIFO\_R\_W, FIFO\_CFG, REG\_BANK\_SEL
- USER BANK 1: All registers except REG\_BANK\_SEL
- USER BANK 2: All registers except REG\_BANK\_SEL
- USER BANK 3: All registers except REG\_BANK\_SEL

#### **14.8 REGISTER ACCESS USING SPI INTERFACE**

Using the SPI interface, when the AP/user disables the gyroscope sensor (User Bank 0, PWR\_MGMT\_2 register, bits [2:0]=111) as part of a sequence of register read or write commands, the AP/user will be required to subsequently wait 22  $\mu$ s prior to any of the following operations:

- (1) Writing to any of the following registers:
	- USER BANK 0: All registers except LP\_CONFIG, PWR\_MGMT\_1, PWR\_MGMT\_2, INT\_PIN\_CFG, INT\_ENABLE, FIFO\_COUNTH, FIFO\_COUNTL, FIFO\_R\_W, FIFO\_CFG, REG\_BANK\_SEL
	- USER BANK 1: All registers except REG\_BANK\_SEL
	- USER BANK 2: All registers except REG\_BANK\_SEL
	- USER BANK 3: All registers except REG\_BANK\_SEL
- (2) Reading data from FIFO
- (3) Reading from memory

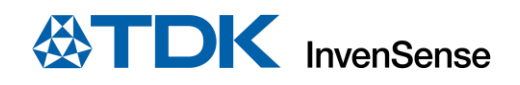

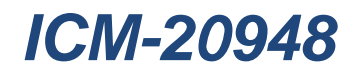

# *15 ORIENTATION OF AXES*

[Figure](#page-287-0) 12 and [Figure](#page-287-1) 13 show the orientation of the axes of sensitivity and the polarity of rotation. Note the pin 1 identifier (•) in the figures.

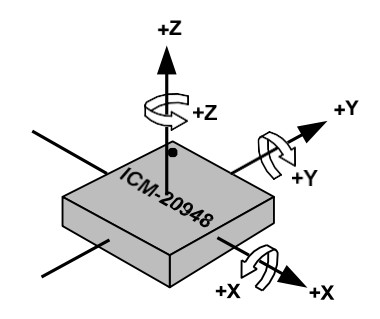

<span id="page-287-0"></span>**Figure 12. Orientation of Axes of Sensitivity and Polarity of Rotation**

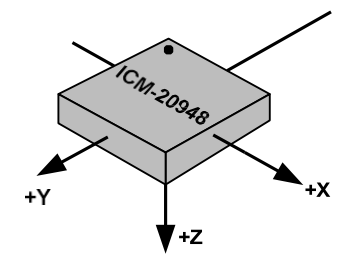

<span id="page-287-1"></span>**Figure 13. Orientation of Axes of Sensitivity for Magnetometer**
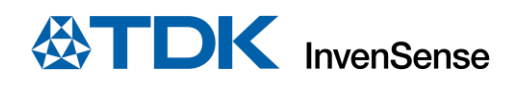

## *16 PACKAGE DIMENSIONS*

This section provides package dimensions for the device. Information for the 24 Lead QFN 3.0x3.0x0.9 package is in [Figure 14](#page-288-0) and [Table 24](#page-289-0)

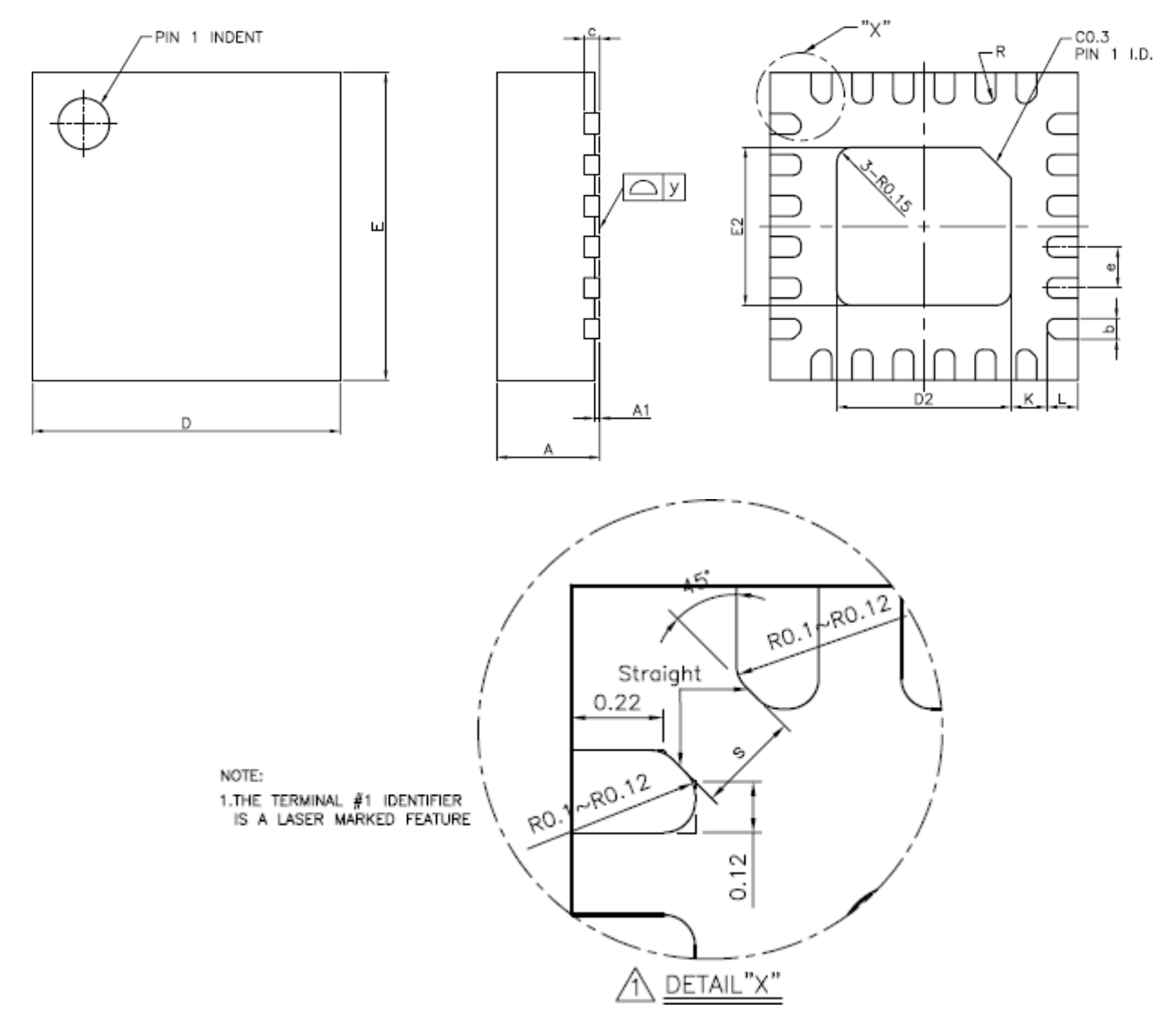

<span id="page-288-0"></span>**Figure 14. Package Dimensions**

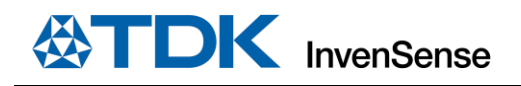

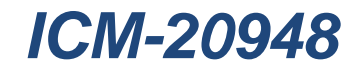

<span id="page-289-0"></span>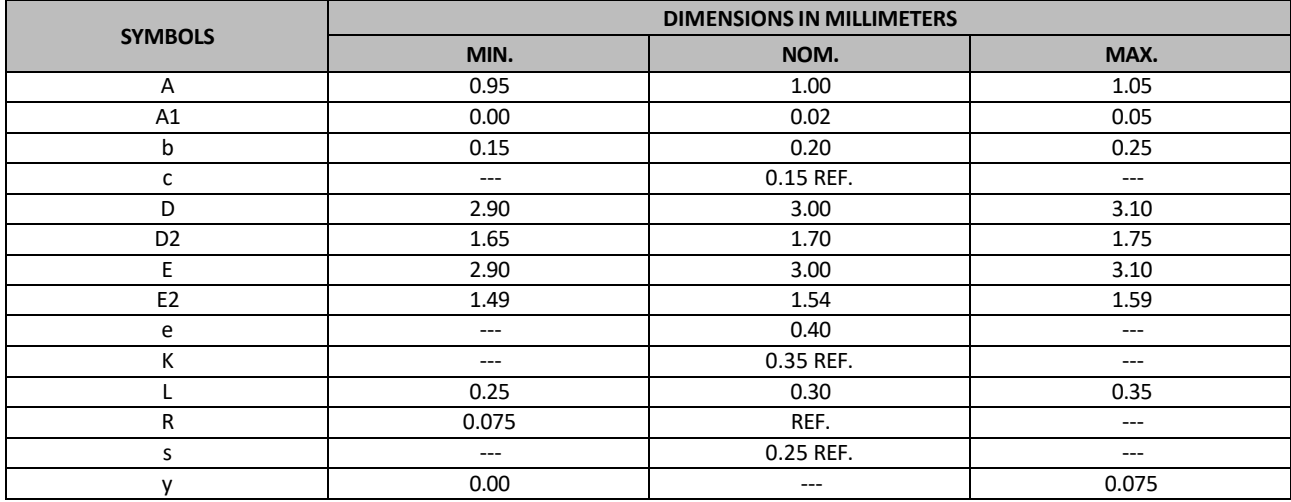

**Table 24. Package Dimensions**

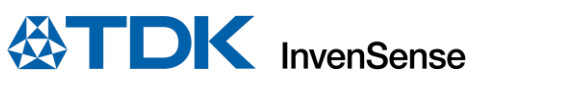

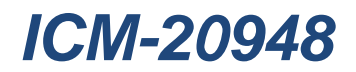

## *17 PART NUMBER PART MARKINGS*

The part number part markings for ICM-20948 devices are summarized below:

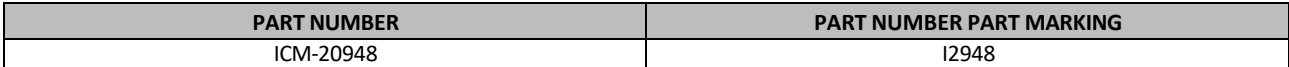

**Table 25. Part Number Part Markings**

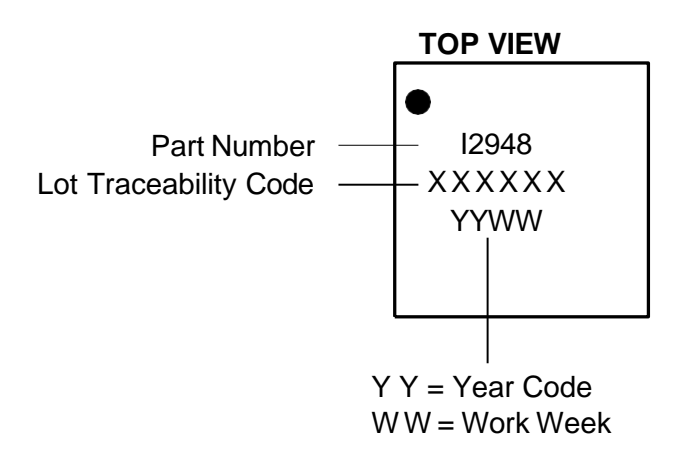

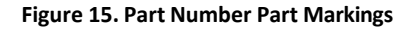

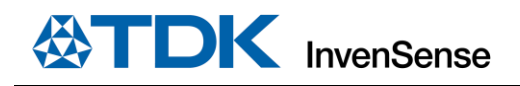

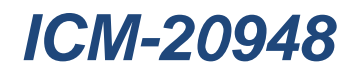

## *18 REFERENCES*

Please refer to "InvenSense MEMS Handling Application Note (AN-IVS-0002A-00)" for the following information:

- Manufacturing Recommendations
	- o Assembly Guidelines and Recommendations
	- o PCB Design Guidelines and Recommendations
	- o MEMS Handling Instructions
	- o ESD Considerations
	- o Reflow Specification
	- o Storage Specifications
	- o Package Marking Specification
	- o Tape & Reel Specification
	- o Reel & Pizza Box Label
	- o Packaging
	- o Representative Shipping Carton Label
- **Compliance** 
	- o Environmental Compliance
	- o DRC Compliance
	- o Compliance Declaration Disclaimer

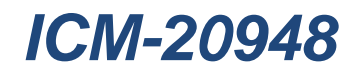

## *19 DOCUMENT INFORMATION*

#### **19.1 REVISION HISTORY**

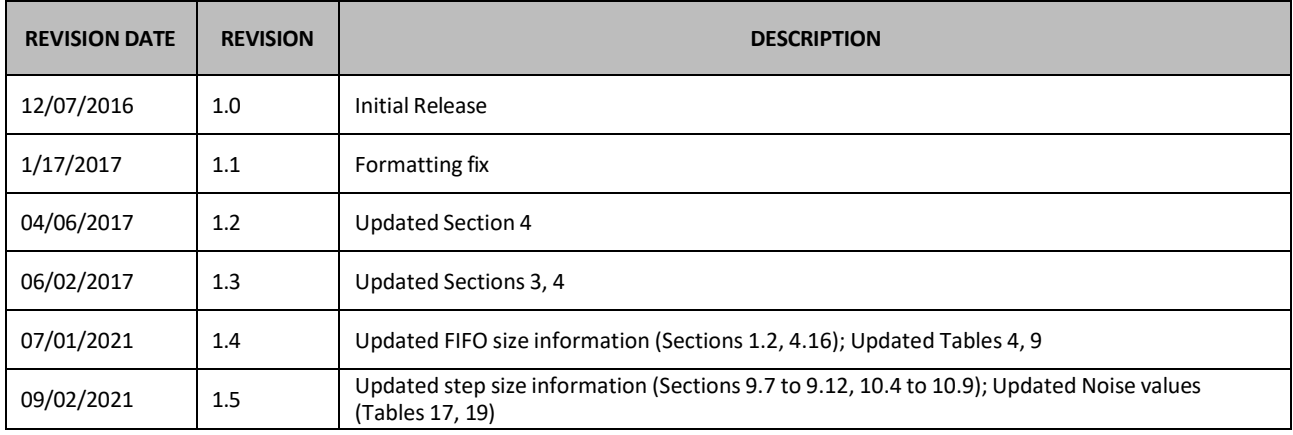

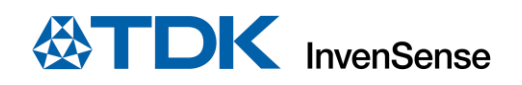

#### **COMPLIANCE DECLARATION DISCLAIMER**

InvenSense believes the environmental and other compliance information given in this document to be correct but cannot guarantee accuracy or completeness. Conformity documents substantiating the specifications and component characteristics are on file. InvenSense subcontracts manufacturing and the information contained herein is based on data received from vendors and suppliers, which has not been validated by InvenSense.

This information furnished by InvenSense, Inc. ("InvenSense") is believed to be accurate and reliable. However, no responsibility is assumed by InvenSense for its use, or for any infringements of patents or other rights of third parties that may result from its use. Specifications are subject to change without notice. InvenSense reserves the right to make changes to this product, including its circuits and software, in order to improve its design and/or performance, without prior notice. InvenSense makes no warranties, neither expressed nor implied, regarding the information and specifications contained in this document. InvenSense assumes no responsibility for any claims or damages arising from information contained in this document, or from the use of products and services detailed therein. This includes, but is not limited to, claims or damages based on the infringement of patents, copyrights, mask work and/or other intellectual property rights.

Certain intellectual property owned by InvenSense and described in this document is patent protected. No license is granted by implication or otherwise under any patent or patent rights of InvenSense. This publication supersedes and replaces all information previously supplied. Trademarks that are registered trademarks are the property of their respective companies. InvenSense sensors should not be used or sold in the development, storage, production or utilization of any conventional or mass-destructive weapons or for any other weapons or life threatening applications, as well as in any other life critical applications such as medical equipment, transportation, aerospace and nuclear instruments, undersea equipment, power plant equipment, disaster prevention and crime prevention equipment.

©2021 InvenSense. All rights reserved. InvenSense, MotionTracking, MotionProcessing, MotionProcessor, MotionFusion, MotionApps, DMP, AAR, and the InvenSense logo are trademarks of InvenSense, Inc. The TDK logo is a trademark of TDK Corporation. Other company and product names may be trademarks of the respective companies with which they are associated.

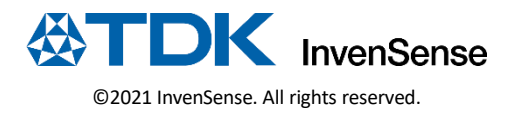

# **Anexo 13 Código**

### **src\main.cpp**

```
1 // Código para el proyecto del rover Asturiosity
 2 // Alba González Fernández
 3
4 //*DECLARACIÓN DE LIBRERÍAS
 5 #include <Arduino.h>
6
7 #include <Servo.h> // Librería para funcionamiento de servomotores
8 #include <ServoEasing.hpp> // proporciona una forma fácil de crear movimientos de servo 
   suaves y personalizados.
9 // Esta librería utiliza algoritmos de interpolación para calcular el movimiento de los 
   servos de manera precisa y suave,
10 // permitiendo a los usuarios crear patrones de movimiento específicos como ondas 
    sinusoidales, ondas cuadradas, rampas, escalones, etc.
11 // Además, la librería ofrece la capacidad de personalizar la curva de movimiento para 
   adaptarse a diferentes requisitos.
12 #include <IBusBM.h> // Librería para comunicación con el mando y el receptor
13 // #include <AccelStepper.h>
14 // #include <SoftwareSerial.h>
15 #include <Adafruit_NeoPixel.h> // Librería para la utilización de la tira LED 
16
17 #include <Adafruit_ICM20X.h>
18 #include <Adafruit ICM20948.h>
19 #include <Adafruit_Sensor.h>
20 #include <Wire.h>
21
22 //* DECLARACIÓN DE VARIABLES
23
24 // Variables de los motores DC
25 #define motorW1_IN1 7
26 #define motorW1_IN2 6
27 #define motorW2_IN1 5
28 #define motorW2_IN2 4
29 #define motorW3_IN1 3
30 #define motorW3_IN2 2
31 #define motorW4_IN1 10
32 #define motorW4_IN2 13
33 #define motorW5_IN1 8
34 #define motorW5_IN2 9
35 #define motorW6_IN1 12
36 #define motorW6_IN2 11
37
38 // Declaraciónd de servomotores
39 ServoEasing servoW1;
40 ServoEasing servoW3;
41 ServoEasing servoW4;
42 ServoEasing servoW6;
43
44 // Declaración de libreria IBus
45 IBusBM IBus;
46 | IBusBM IBusSensor;
47
48 // Declaración de variables de control de velocidad y giro
49 int angle = 0; // posición del servo en grados
50 int ch0, ch1, ch2, ch3, ch4, ch5 = 0; // canales del mando
51 int servo1Angle = 90; // En el instante primero de encendido los 
4 servos
    se colocan a 90º
52 int servo3Angle = 90;
```

```
53 int servo4Angle = 90;
 54 int servo6Angle = 90;
 55 int s = 0; // velocidad del rover
56 int r = 0; // radio de giro 
57
58 float s1, s2, s3 = 0; // declaración
    de las 3 velocidades distintas que puede adquirir el rover
 59 float s1PWM, s2PWM, s3PWM = 0; // Velocidades 
    de los PWM escaladas
60 float thetaInnerFront, thetaInnerBack, thetaOuterFront, thetaOuterBack = 0; // Variables 
    para el cáculo de giro de los servomotores
 61
 62 // Punto de referencia para el giro o radio de giro
63 float d1 = 271; // distancia in mm
64 float d2 = 278;
 65 float d3 = 301;
66 float d4 = 304;
67
 68 int valor_0; // Valor en el que se inicializa el mando
69 int valor_1; // Valor que cambia cuando detecta mando conectado
 70 bool flag = true;
71 #define STOP_SIGNAL_FRONT 38 // Pin digital que recibe datos del sensor delantero
72 #define STOP_SIGNAL_BACK 34 // Pin digital que recibe datos del sensor posterior
 73 int STOP_MOTOR_FRONT; // Variable de parada detectado para el sensor delantero
 74 int STOP_MOTOR_BACK; // Variable de parada detectado para el sensor posterior
 75 bool one time front = true;
 76 bool one_time_back = true; 
77
78 #define PIN_LED 40 // Pin digital para la señal de la tira LED
 79 #define NUM_LEDS 7 // Número de LEDs de la tira
80 bool ledRojo_front = true;
81 bool ledRojo_back = true;
82
83 // Variable de estado para cada uno de los movimientos posibles
84 bool motor stop = false;
85 bool motor_forward = false;
86 bool motor backward = false;
87 bool motor_Forward_right = false;
88 bool motor_Backward_right = false;
89 bool motor Backward left = false;
90 bool motor Forward left = false;
91 bool motor_signal_front = false;
92 bool motor_signal_back = false;
93
94 // Crea un objeto de la clase Adafruit NeoPixel
95 Adafruit_NeoPixel strip = Adafruit_NeoPixel(NUM_LEDS, PIN_LED, NEO_GRB + NEO_KHZ800);
96
97 // IMU
98
99 Adafruit ICM20948 icm;
100 uint16_t measurement_delay_us = 65535; // Delay between measurements for testing
101 // For SPI mode, we need a CS pin
102 #define ICM_CS 43
103 // For software-SPI mode we need SCK/MOSI/MISO pins
104 #define ICM_SCK 21
105 #define ICM_MISO 42
106 #define ICM_MOSI 20
107
108 bool ledAzul = false;
109 int tiempo_ledAzul;
110
```

```
13/7/23, 12:02 main.cpp
 111 sensors_event_t accel;
 112 sensors_event_t gyro;
 113 sensors event t mag;
 114 sensors_event_t temp;
 115
 116 //* DECLARACIÓN DE FUNCIONES
 117
 118 // Calcular las 3 velocidades que puede tener el rover segun el radio de giro
 119 void calculateMotorsSpeed(int s, int s1, int s2, int s3)
 120 \mid \{121 // si no se realiza ningún giro, todos los motores tienen la misma velocidad
 122 if (IBus.readChannel(0) > 1450 && IBus.readChannel(0) < 1550)
 |123| {
 124 s1 = s2 = s3 = s;
 125 }
 126 // cuando se produce giro, la velocidad de los motores depende del radio de giro
 127 else
 128 {
 129 // Los motores que esten por el exterior del giro tendrán mayor radio de giro y 
      por tanto máxima velocidad
 130 // Debido a la geometría del rover, los tres motores con mayor radio de giro 
      tendrán casi la misma velocidad, la diferencia es solo 1% por lo que se asume misma 
      velocidad
 131
 132 s1 = s;133 // Las ruedas de delante y de detrás internas al giro tendrán el menor radio de
      giro y menores velocidades que las externar al radio de giro
 134
 135 \vert s2 = s * sqrt(pow(d3, 2) + pow((r - d1), 2)) / (r + d4);
 136 // La el motor en la posición intermedia es el más próximo al radio de giro y por 
      lo tanto tendr´la menor velocidad
 137
 138 \vert s3 = s * (r - d4) / (r + d4);
 139 }
 140
 141 // Valor de la velocidad de 0 a 100% a valor PWM desde 0 a 255
 142 S1PWM = map(rownd(s1), 0, 100, 0, 255);
 143 S2PWM = map(rownd(s2), 0, 100, 0, 255);
 144 S3PWM = map(round(s3), 0, 100, 0, 255);
 145 }
 146
 147 //* Cálculo angulo de los servos
 148 void calculateServoAngle()
 149 {
 150 // Calcular el ángulo para cada servomotor para el radio de giro "r" 
 151
 152 thetaInnerFront = round((atan((d3 / (r + d1)))) * 180 / P1);
 153 thetaInnerBack = round((atan((d2 / (r + d1)))) * 180 / PI);
 154 thetaOuterFront = round((atan((d3 / (r - d1)))) * 180 / PI);
 155 thetaOuterBack = round((atan((d2 / (r - d1)))) * 180 / PI);
 156 }
 157
 158 //* Función para la parada de motores
 159 void motorStop()
 160 | {
 161 // DC Motors
 162 // Motor Wheel 1 - Left Front
 163 digitalWrite(motorW1 IN1, LOW); // PWM value
 164 digitalWrite(motorW1 IN2, LOW); // Forward
 165 // Motor Wheel 2 - Left Middle
```
166 digitalWrite(motorW2 IN1, LOW);

13/7/23, 12:02 main.cpp 167 168 169 170 171 172 173 174 175 176 177 178 179 180 181 182 } 183 digitalWrite(motorW2\_IN2, LOW); // Motor Wheel 3 - Left Back digitalWrite(motorW3\_IN1, LOW); digitalWrite(motorW3\_IN2, LOW); // right side motors move in opposite direction // Motor Wheel 4 - Right Front digitalWrite(motorW4\_IN1, LOW); digitalWrite(motorW4\_IN2, LOW); // Motor Wheel 5 - Right Middle digitalWrite(motorW5\_IN1, LOW); digitalWrite(motorW5\_IN2, LOW); // Motor Wheel 6 - Right Back digitalWrite(motorW6\_IN1, LOW); digitalWrite(motorW6\_IN2, LOW); // motor\_stop = true; 184 //\* Función de movimiento hacia delante y recto 185 186 **void motorForward**() 187 { 188 // Motor Wheel 1 - Left Front 189 analogWrite(motorW1\_IN1, s1PWM); // all wheels move at the same speed 190 digitalWrite(motorW1\_IN2, LOW); // Forward 191 // Motor Wheel 2 - Left Middle 192 analogWrite(motorW2\_IN1, s1PWM); 193 digitalWrite(motorW2 IN2, LOW); 194 // Motor Wheel 3 - Left Back 195 analogWrite(motorW3\_IN1, s1PWM); 196 digitalWrite(motorW3 IN2, LOW); 197 // right side motors move in opposite direction 198 // Motor Wheel 4 - Right Front 199 digitalWrite(motorW4\_IN1, LOW); 200 analogWrite(motorW4\_IN2, s1PWM); 201 // Motor Wheel 5 - Right Middle 202 digitalWrite(motorW5\_IN1, LOW); 203 analogWrite(motorW5\_IN2, s1PWM); 204 // Motor Wheel 6 - Right Back 205 digitalWrite(motorW6\_IN1, LOW); 206 analogWrite(motorW6\_IN2, s1PWM);  $207$  // motor\_forward = true;  $208$ } 209 210 //\* Función de movimiento hacia atrás y recto 211 **void motorBackward**()  $212$  { 213 // Motor Wheel 1 - Left Front 214 digitalWrite(motorW1\_IN1, LOW); // all wheels move at the same speed 215 analogWrite(motorW1\_IN2, s1PWM); // Forward 216 // Motor Wheel 2 - Left Middle 217 digitalWrite(motorW2\_IN1, LOW); 218 analogWrite(motorW2 IN2, s1PWM); 219 // Motor Wheel 3 - Left Back 220 digitalWrite(motorW3\_IN1, LOW); 221 analogWrite(motorW3 IN2, s1PWM); 222 // right side motors move in opposite direction 223 // Motor Wheel 4 - Right Front 224 analogWrite(motorW4 IN1, s1PWM); 225 digitalWrite(motorW4 IN2, LOW); 226 // Motor Wheel 5 - Right Middle

```
13/7/23, 12:02 main.cpp
 227 analogWrite(motorW5 IN1, s1PWM);
 228 digitalWrite(motorW5_IN2, LOW);
 229 // Motor Wheel 6 - Right Back
 230 analogWrite(motorW6_IN1, s1PWM);
 231 digitalWrite(motorW6 IN2, LOW);
 232 // motor_backward = true;
 233 }
 234
 235 //* Función de movimiento hacia delante y giro a la derecha
 236 void motorForward_right()
 237 {
 238 // Move forward right
 239 // Motor Wheel 1 - Left Front
 240 analogWrite(motorW1_IN1, s1PWM); // Outer wheels running at speed1 - max speed
 241 digitalWrite(motorW1_IN2, LOW);
 242 // Motor Wheel 2 - Left Middle
 243 analogWrite(motorW2_IN1, s1PWM);
 244 digitalWrite(motorW2_IN2, LOW);
 245 // Motor Wheel 3 - Left Back
 246 analogWrite(motorW3_IN1, s1PWM);
 247 digitalWrite(motorW3 IN2, LOW);
 248 // right side motors move in opposite direction
 249 // Motor Wheel 4 - Right Front
 250 digitalWrite(motorW4_IN1, LOW);
 251 analogWrite(motorW4_IN2, s2PWM); // Inner front wheel running at speed2 - lower speed
 252 // Motor Wheel 5 - Right Middle
 253 digitalWrite(motorW5_IN1, LOW);
 254 analogWrite(motorW5_IN2, s3PWM); // Inner middle wheel running at speed3 - lowest
      speed
 255 // Motor Wheel 6 - Right Back
 256 digitalWrite(motorW6_IN1, LOW);
 257 analogWrite(motorW6_IN2, s2PWM); // Inner back wheel running at speed2 - lower speed
 258 // motor_Forward_right = true;
 259 }
 260
 261 //* Función de movimiento hacia atrás y giro a la derecha
 262 void motorBackward right()
 263 {
 264 // Motor Wheel 1 - Left Front
 265 digitalWrite(motorW1_IN1, LOW); // Outer wheels running at speed1 - max speed
 266 analogWrite(motorW1 IN2, s1PWM);
 267 // Motor Wheel 2 - Left Middle
 268 digitalWrite(motorW2_IN1, LOW);
 269 analogWrite(motorW2 IN2, s1PWM);
 270 // Motor Wheel 3 - Left Back
 271 digitalWrite(motorW3_IN1, LOW);
 272 analogWrite(motorW3_IN2, s1PWM);
 273 // right side motors move in opposite direction
 274 // Motor Wheel 4 - Right Front
 275 analogWrite(motorW4_IN1, s2PWM);
 276 digitalWrite(motorW4_IN2, LOW); // Inner front wheel running at speed2 - lower speed
 277 // Motor Wheel 5 - Right Middle
 278 analogWrite(motorW5 IN1, s3PWM);
 279 digitalWrite(motorW5_IN2, LOW); // Inner middle wheel running at speed3 - lowest speed
 280 // Motor Wheel 6 - Right Back
 281 analogWrite(motorW6_IN1, s2PWM);
 282 digitalWrite(motorW6_IN2, LOW); // Inner back wheel running at speed2 - lower speed
 283 // motor_Backward_right = true;
 284}
 285
```

```
286
287
    //* Función de movimiento hacia delante y giro a la izquierda
    void motorForward_left()
288 {
289 // Move forward
290 // Motor Wheel 1 - Left Front
291 analogWrite(motorW1_IN1, s2PWM); // PWM value
292 digitalWrite(motorW1_IN2, LOW); // Forward
293 // Motor Wheel 2 - Left Middle
294 analogWrite(motorW2 IN1, s3PWM);
295 digitalWrite(motorW2_IN2, LOW);
296 // Motor Wheel 3 - Left Back
297 analogWrite(motorW3_IN1, s2PWM);
298 digitalWrite(motorW3_IN2, LOW);
299 // Motor Wheel 4 - Right Front
300 // right side motors move in opposite direction
301 digitalWrite(motorW4_IN1, LOW);
302 analogWrite(motorW4_IN2, s1PWM);
303 // Motor Wheel 5 - Right Middle
304 digitalWrite(motorW5 IN1, LOW);
305 analogWrite(motorW5_IN2, s1PWM);
306 // Motor Wheel 6 - Right Back
307 digitalWrite(motorW6_IN1, LOW);
308 analogWrite(motorW6_IN2, s1PWM);
309 // motor Forward left = true;
310 }
311
312 //* Función de movimiento hacia atrás y giro a la izquierda
313 void motorBackward_left()
314 {
315 // Move backward
316 // Motor Wheel 1 - Left Front
317 digitalWrite(motorW1 IN1, LOW); // PWM value
318 analogWrite(motorW1 IN2, s2PWM); // Forward
319 // Motor Wheel 2 - Left Middle
320 digitalWrite(motorW2 IN1, LOW);
321 analogWrite(motorW2 IN2, s3PWM);
322 // Motor Wheel 3 - Left Back
323 digitalWrite(motorW3_IN1, LOW);
324 analogWrite(motorW3 IN2, s2PWM);
325 // Motor Wheel 4 - Right Front
326 // right side motors move in opposite direction
327 analogWrite(motorW4 IN1, s1PWM);
328 digitalWrite(motorW4_IN2, LOW);
329 // Motor Wheel 5 - Right Middle
330 analogWrite(motorW5_IN1, s1PWM);
331 digitalWrite(motorW5 IN2, LOW);
332 // Motor Wheel 6 - Right Back
333 analogWrite(motorW6_IN1, s1PWM);
334 digitalWrite(motorW6_IN2, LOW);
335 // motor_Backward_left = true;
336 }
337
338 // Función para establecer el color de todos los LEDs en la tira
339 void setColor(int red, int green, int blue)
340 {
341 for (int i = 0; i < NUM_LEDS; i++)
342 {
343 strip.setPixelColor(i, strip.Color(red, green, blue));
344 }
345 | strip.show(); // Actualiza los LEDs con el nuevo color
```

```
346 }
347
348 void IMU()
349 {
350
351 if (((accel.acceleration.y) < -8.5) || ((accel.acceleration.y) > 8.5) ||
    ((mag.\text{magnetic.x}) > 28) || ((mag.\text{magnetic.x}) < -12))352 {
353 if (!ledAzul)
354 {
355 tiempo_ledAzul = millis(); // Guardar el tiempo actual
356 setColor(\theta, \theta, 255); // Establece el color azul
357 Serial.println("LED AZUL"); // Establece el color azul
358 ledAzul = true;359 }
360 }
361 else
362 {
363 if (ledAzul)
364 {
365 setColor(0, 0, 0); // Apagar leds
366 Serial.println("LED AZUL APAGADO"); // Establece el color azul// Apagar la
    tira de LEDs después de la duración especificada
367 ledAzul = false;368 }
369 }
370
371 if (ledAzul && millis() - tiempo_ledAzul >= 1000)
372 {
373 setColor(\theta, \theta, \theta); // Apagar leds
374|         Serial.println("LED AZUL APAGADO"); // Establece el color azul// Apagar la tira de
    LEDs después de la duración especificada
375 ledAzul = false;376 }
377 }
378
379 void setup()
380 {
381 Serial.begin(115200);
382
383 IBus.begin(Serial1, IBUSBM_NOTIMER); // Servo IBUS
384 IBusSensor.begin(Serial2, IBUSBM NOTIMER); // Sensor IBUS
385 IBusSensor.addSensor(IBUSS_INTV); // sensor de voltaje
386
387 // DC Motors PARADOS
388 // Motor Wheel 1 - Left Front
389 digitalWrite(motorW1 IN1, LOW); // PWM value
390 digitalWrite(motorW1_IN2, LOW); // Forward
391 // Motor Wheel 2 - Left Middle
392 digitalWrite(motorW2_IN1, LOW);
393 digitalWrite(motorW2_IN2, LOW);
394 // Motor Wheel 3 - Left Back
395 digitalWrite(motorW3_IN1, LOW);
396 digitalWrite(motorW3_IN2, LOW);
397 // right side motors move in opposite direction
398 // Motor Wheel 4 - Right Front
399 digitalWrite(motorW4_IN1, LOW);
400 digitalWrite(motorW4 IN2, LOW);
401 // Motor Wheel 5 - Right Middle
402 digitalWrite(motorW5 IN1, LOW);
403 digitalWrite(motorW5_IN2, LOW);
```

```
13/7/23, 12:02 main.cpp
```

```
404 // Motor Wheel 6 - Right Back
405 digitalWrite(motorW6_IN1, LOW);
406 digitalWrite(motorW6 IN2, LOW);
407
408 // pines para servomotores
409 servoW1.attach(22);
410 servoW3.attach(23);
411 servoW4.attach(24);
412 servoW6.attach(25);
413
414 // Inicializar los servomotres a 90 grados
415 servoW1.write(90);
416 servoW3.write(90);
417 servoW4.write(90);
418 servoW6.write(90);
419
420 // Incializar la velocidad de giro de los servomotores
421 servoW1.setSpeed(550);
422 servoW3.setSpeed(550);
423 servoW4.setSpeed(550);
424 servoW6.setSpeed(550);
425
426 // Inicializar los pines digitales de la señal de los sensores como entrada
427 pinMode(STOP SIGNAL FRONT, INPUT);
428 pinMode(STOP_SIGNAL_BACK, INPUT);
429
430 // Inicializa la tira de LEDs RGB
431 strip.begin();
432 strip.show(); // Apaga todos los LEDs al inicio
433
434 // Try to initialize!
435 if (!icm.begin_I2C())
436 {
437 // if (!icm.begin SPI(ICM CS)) {
438 // if (!icm.begin SPI(ICM CS, ICM SCK, ICM MISO, ICM MOSI)) {
439
440 Serial.println("Failed to find ICM20948 chip");
441 while (1)
442 {
443 delay(10);
444 }
445 }
446 Serial.println("ICM20948 Found!");
447 | icm.setAccelRange(ICM20948_ACCEL_RANGE_16_G);
448 Serial.print("Accelerometer range set to: ");
449 switch (icm.getAccelRange())
450 {
451 case ICM20948_ACCEL_RANGE_2_G:
452 // Serial.println("+-2G");
453 break;
454 case ICM20948_ACCEL_RANGE_4_G:
455 // Serial.println("+-4G");
456 break;
457 case ICM20948_ACCEL_RANGE_8_G:
458 // Serial.println("+-8G");
459 break;
460 case ICM20948_ACCEL_RANGE_16_G:
461 // Serial.println("+-16G");
462 break;
```
463 }

```
464 Serial.println("OK");
465
466 icm.setGyroRange(ICM20948 GYRO RANGE 2000 DPS);
467 Serial.print("Gyro range set to: ");
468 switch (icm.getGyroRange())
469 {
470 case ICM20948_GYRO_RANGE_250_DPS:
471 // Serial.println("250 degrees/s");
472 break;
473 case ICM20948_GYRO_RANGE_500_DPS:
474 // Serial.println("500 degrees/s");
475 break;
476 case ICM20948_GYRO_RANGE_1000_DPS:
477 // Serial.println("1000 degrees/s");
478 break;
479 case ICM20948_GYRO_RANGE_2000_DPS:
480 // Serial.println("2000 degrees/s");
481 break;
482 }
483
484 // icm.setAccelRateDivisor(4095);
485 uint16_t accel_divisor = icm.getAccelRateDivisor();
486 float accel_rate = 1125 / (1.0 + accel_divisor);
487
488 // Serial.print("Accelerometer data rate divisor set to: ");
489 Serial.println(accel divisor);
490 // Serial.print("Accelerometer data rate (Hz) is approximately: ");
491 Serial.println(accel rate);
492
493 // icm.setGyroRateDivisor(255);
494 uint8 t gyro divisor = icm.getGyroRateDivisor();
495 float gyro rate = 1100 / (1.0 + gyro divisor);
496
497 Serial.print("Gyro data rate divisor set to: ");
498 Serial.println(gyro divisor);
499 Serial.print("Gyro data rate (Hz) is approximately: ");
500 Serial.println(gyro rate);
501
502 icm.setMagDataRate(AK09916 MAG DATARATE 10 HZ);
503 Serial.print("Magnetometer data rate set to: ");
504 switch (icm.getMagDataRate())
505 {
506 case AK09916_MAG_DATARATE_SHUTDOWN:
507 // Serial.println("Shutdown");
508 break;
509 case AK09916_MAG_DATARATE_SINGLE:
510 // Serial.println("Single/One shot");
511 break;
512 case AK09916_MAG_DATARATE_10_HZ:
513 // Serial.println("10 Hz");
514 break;
515 case AK09916_MAG_DATARATE_20_HZ:
516 // Serial.println("20 Hz");
517 break;
518 case AK09916_MAG_DATARATE_50_HZ:
519 // Serial.println("50 Hz");
520 break;
521 case AK09916_MAG_DATARATE_100_HZ:
522 // Serial.println("100 Hz");
523 break;
```

```
524
525
526}
527
        }
       // Serial.println();
528 void loop()
529 {
530
531 //* Declaración de los canales en los que se leerán los datos que se reciben del 
    trasmisor RC.
532 IBus.loop();
533 ch\theta = IBus.readChannel(\theta); // Channel 1 Girar
534 ch1 = IBus.readChannel(1); // Channel 2 Iniciar mando
535 ch2 = IBus.readChannel(2); // Channel 3 Speed
536 ch3 = IBus.readChannel(3); // Channel 4 NO
537 ch4 = IBus.readChannel(4); // Channel 5 sENSORES
538 ch5 = IBus.readChannel(5); // Channel 6 Direction
539
540 // ch1 = 0; // Le damos valor 0 a los canales que no usamos para que si cambian los
    valores en el mando no cree problemas en el código
541 ch3 = \theta;
542
543 // //*MOTORES PARADOS INICIALMENTE HASTA RECIBIR SEÑAL DEL MANDO
544 // valor 0 = IBus.readChannel(1);
545 while (flag)
546 {
547 IBus.loop();
548 valor \theta = IBus.readChannel(1);
549 valor_1 = IBus.readChannel(1);
550 motorStop();
551
552 if (\text{valor}_1 == \text{valor}_0)553 {
554 valor 1 = IBus.readChannel(1);555 Serial.println(valor_1);
556 Serial.println("Conectar mando y mover canal derecho");
557 motorStop();
558 }
559
560 if (valor_1 > 1800)
561 {
562 Serial.println("Mando conectado");
563 flag = false;
564 break;
565 }
566 }
567
568 //* Convirtiendo datos
569 // Girando hacia la derecha
570 if (IBus.readChannel(0) > 1550)
571 {
572 \vert r = map(IBus.readChannel(0), 1550, 2000, 1400, 600); // radio de giro de 1400mm a
    600mm
573 }
574 // Girando hacia la izquierda
575 else if (IBus.readChannel(0) < 1450)
576 {
577 \vert r = map(IBus.readChannel(0), 1450, 1000, 1400, 600); // radio de giro de 600mm a
    1400mm
578 }
579 // Velocidad en % de 0 a 100
```
580 s =  $map(IBus.readChannel(2), 1000, 2000, 0, 100)$ ; // rover speed from 0% to 100%

localhost:53183/03bb17a2-6718-48e7-854f-ff063d10d05d/ 10/15

```
13/7/23, 12:02 main.cpp
```

```
581
582 calculateMotorsSpeed(s, s1, s2, s3);
583 calculateServoAngle();
584
585 //* RECIBIR STOP FRONT
586 // Leer datos del sensor delantero
587 // Serial.println("lectura señal stop front:");
588 STOP_MOTOR_FRONT = digitalRead(STOP_SIGNAL_FRONT);
589 // Serial.println(STOP MOTOR FRONT);
590
591 if (IBus.readChannel(4) < 1600 && ((motor_forward || motor_Forward_left || 
   motor_Forward_right) == true))
592 {
593 if (one_time_front)
594 {
595 STOP MOTOR FRONT = digitalRead(STOP SIGNAL FRONT);
596 one time front = false;
597 }
598
   hacia
atrás 2 seg y pare motores
         while (STOP_MOTOR_FRONT == HIGH) // Cuando reciba 1 que comience el modo de ir 
599 {
600 IBus.loop();
601 if (ledRojo_front)
602 {
603 int start_Time_front;
604 int start_Time2_front;
605 setColor(255, 0, 0); // Establece el color rojo
606 if (!motor_signal_front)
607 {
608 // motorBackward_sensor();
609 start_Time_front = millis(); // Guardamos el tiempo en milisegundos
610 start_Time2_front = start_Time_front;
611 // Serial.println("front");
612 }
613 // Serial.println("start_Time_front");
614 // Serial.println(start_Time_front);
615
616 while (start_Time2_front - start_Time_front < 1500)
617 {
618 start Time2 front = millis();
619 if (!motor_signal_front)
620621 motorBackward();
622 // Serial.println("motor 5 segundos hacia atras");
623 }
624 // Serial.println("esperando");
625 }
626 motorStop();
627
628 ledRojo front = false;
629
630 motor_signal_front = false;
631 }
632
633 if (IBus.readChannel(4) > 1700)
634 {
635
636 STOP MOTOR FRONT = LOW;
637 setColor(0, 0, 0); // Apaga los LEDs638 ledRojo front = true;
```

```
13/7/23, 12:02 main.cpp
```

```
639 one time front = true;
640 // Serial.println("desconexion sensores");
641 break;
642 }
643 }
644 }
645
646 //* RECIBIR STOP BACK
647 // Leer datos del sensor posterior
648 // Serial.println("lectura señal stop back:");
649 STOP_MOTOR_BACK = digitalRead(STOP_SIGNAL_BACK);
650 Serial.println(STOP_MOTOR_BACK);
651 if (IBus.readChannel(4) < 1600 && ((motor_backward || motor_Backward_left ||
   motor_Backward_right) == true))
652 {
653 if (one_time_back)
654 {
655 STOP_MOTOR_BACK = digitalRead(STOP_SIGNAL_BACK);
656
657 one_time_back = false;658 }
659
   hacia
atrás 2 seg y pare motores
         while (STOP_MOTOR_BACK == HIGH) // Cuando reciba 1 que comience el 
modo de ir
660 {
661 IBus. loop();
662 if (ledRojo_back)
663 {
664 int start_Time_front;
665 int start_Time2_front;
666 setColor(255, 0, 0); // Establece el color rojo
667 if (!motor_signal_back)
668 {
669 // motorBackward sensor();
670 start Time front = millis(); // Guardamos el tiempo en milisegundos el tiempo en milisegundos
671 start Time2 front = start Time front;
672 // Serial.println("back");
673 }
674 // Serial.println("start Time back");
675 // Serial.println(start Time front);
676
677 while (start_Time2_front - start_Time_front < 1500)
678 \{679 start_Time2_front = millis();
680 if (!motor_signal_back)
681 {
682 motorForward();
683 // Serial.println("motor 5 segundos hacia atras");
684 }
685 // Serial.println("esperando");
686 }
687 motorStop();
688 }
689
690 ledRojo_back = false;
691
692 motor_signal_back = false;
693
694 if (IBus.readChannel(4) > 1700)
695 {
```

```
13/7/23, 12:02 main.cpp
 697 STOP MOTOR BACK = LOW;
 698 SetColor(0, 0, 0); // Apaga los LEDs
 699 ledRojo back = true;
 700 one_time_back = true;
 701 // Serial.println("desconexion sensores");
 702 break;
 703 }
 704 }
 705 }
 706
 707 \frac{1}{2} //* Giro hacia la derecha
 708
 709 if (IBus.readChannel(0) > 1550)
 710 {
 711 // Servomotores
 712 // Ruedas externas
 713 servoW1.startEaseTo(97 + thetaInnerFront); // front wheel steer right
 714 servoW3.startEaseTo(97 - thetaInnerBack); // back wheel steer left for overall
     steering to the right of the rover
 715 // Ruedas internas
 716 servoW4.startEaseTo(94 + thetaOuterFront);
 717 ServoW6.startEaseTo(96 - thetaOuterBack);
 718
 719 // Motores DC hacia delante con giro a la derecha
 720 if (IBus.readChannel(5) < 1400)
 721 {
 722 motorForward right();
 723 motor_Forward_right = true;
 724 motor Backward right = false;
 725 }
 726 // Motores DC hacia atrás con giro a la derecha
 727 else if (IBus.readChannel(5) > 1600)
 728 {
 729 motorBackward_right();
 730 motor_Backward_right = true;
 731 motor_Forward_right = false;
 732 }
 733 // Parada de motores DC
 734 else if (IBus.readChannel(5) > 1400 || IBus.readChannel(5) < 1600) // &&: y ; || ; 
     ó ; ==: igual
 735 {
 736 motorStop();
 737 motor stop = true;
 738 }
 739 }
 740
 741 //* Giro a la izquierda
 742 else if (IBus.readChannel(0) < 1450)
 743 {
 744 // Servomotores
 745 | servoW1.startEaseTo(97 - thetaOuterFront);
 746 servoW3.startEaseTo(97 + thetaOuterBack);
 747 servoW4.startEaseTo(94 - thetaInnerFront);
 748 servoW6.startEaseTo(96 + thetaInnerBack);
 749
 750 // Motores DC hacia adelante con giro a la izquierda
 751 if (IBus.readChannel(5) < 1400)
 752 {
 753 motorForward left();
```
754 motor Forward left = true;

```
755 motor Backward left = false;
756 }
757 // Motores DC hacia atrás con giro a la izquierda
758 else if (IBus.readChannel(5) > 1600)
759 {
760 motorBackward_left();
761 motor_Backward_left = true;
762 motor_Forward_left = false;
763 }
764 // Parada de motores DC
765 else if (IBus.readChannel(5) > 1400 || IBus.readChannel(5) < 1600)
766 {
767 motorStop();
768 motor_stop = true;
769 }
770 }
771 //* Movimiento recto lineal
772 else
773 {
774 ServoW1.startEaseTo(97);
775 | servoW3.startEaseTo(97);
776 | servoW4.startEaseTo(94);
777 | servoW6.startEaseTo(96);
778
779 // Motores DC hacia adelante
780 if (IBus.readChannel(5) < 1400)
781 {
782 motorForward();
783 motor forward = true;
784 motor_backward = false;
785 }
786 // Motores DC hacia atrás
787 else if (IBus.readChannel(5) > 1600)
788 {
789 motorBackward();
790 motor backward = true;
791 motor forward = false;
792 }
793 // Parda de motores DC
794 else if (IBus.readChannel(5) > 1400 || IBus.readChannel(5) < 1600)
795 {
796 motorStop();
797 motor_stop = true;
798 }
799 }
800 // //* IMU
801
802 sensors_event_t accel;
803 sensors_event_t gyro;
804 sensors_event_t mag;
805 sensors_event_t temp;
806 icm.getEvent(&accel, &gyro, &temp, &mag);
807 | IMU();
808
809 //* Monitor de de voltaje de la batería
810 int sensorValue = analogRead(A0);
811
    de
6V para los 14.8 V
       float voltage = sensorValue * (6.00 / 1023.00) * 3.02; // COnvierte los 
valores leídos
812 // Envío del valor de voltaje de batería al transmisor
813 IBusSensor.loop();
```
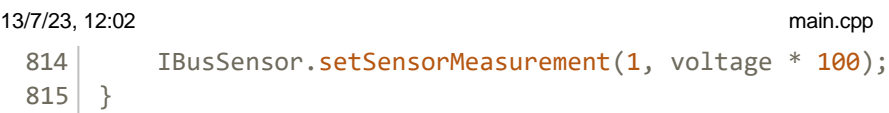

816

## **src\main.cpp**

```
1 // Código de configuración de los sensores de ultrasonidos
 2 // Subsistema modular de precolisión del proyecto rover Asturiosity
 3 // Alba González Fernández 
 4
 5 #include <Arduino.h>
 6 #include <NewPing.h> //Librería para optimizar el funcionamiento de los sensores de 
   ultrasonidos
 7
 8 //* Definición de variables
 9 #define TRIGGER_PIN_1 8 // Pines de los sensores
10 #define ECHO_PIN_1 9
11 #define TRIGGER_PIN_2 5
12 #define ECHO_PIN_2 6
13 // Variables globales
14 bool flag1 = true;
15 bool flag2 = true;16 bool flag 90 front = true;
17 bool flag_90_back = true;
18 bool flag = true;19 bool flag_90 = true; 
20
21 // Variables que definen los pines de envío de datos
22 #define STOP_SIGNAL_FRONT 3
23 #define STOP_SIGNAL_BACK 2
24
25 // Definición de los pines para la libreria
26 NewPing sonar1(TRIGGER_PIN_1, ECHO_PIN_1);
27 NewPing sonar2(TRIGGER_PIN_2, ECHO_PIN_2);
28
29 int distance_front;
30 int distance_back;
31
32 void setup()
33 \mid \{34 Serial.begin(115200);
35 // Se definen los pines como salida
36 pinMode(STOP_SIGNAL_FRONT, OUTPUT);
37 pinMode(STOP_SIGNAL_BACK, OUTPUT);
38 }
39
40 void loop()
41 \mid \{42 distance_front = sonar1.ping_cm(); // Mide la distancia con el sensor 1 y guarda el 
    valor en el arreglo
43 distance_back = sonar2.ping_cm(); // Mide la distancia con el sensor 2 y guarda el 
    valor en el arreglo
44 sonar1.ping_cm();
45 sonar2.ping_cm();
46
47 // Imprimir lectura de distancias
48 Serial.print("distancia delante: ");
49 Serial.print(sonar1.ping_cm());
50 Serial.print("cm");
51 Serial.println();
52
53 Serial.print("distancia atras: ");
54 Serial.print(sonar2.ping_cm());
```

```
55 Serial.print("cm");
56 Serial.println();
57 // delay(1000);
58
59 bool flag1 = true;
60 bool flag2 = true;
61 bool flag_90_front = true;
62 bool flag_90_back = true;
63 flag = true;
64 bool flag_90 = true; 
65
66 sonar1.ping_cm();
67 sonar2.ping cm();
68
69 //* Función para enviar señal de stop si las distancias son menores a las distancias 
    definidas para peligro de colisión en el sensor 1 delantero
70
71 while ((sonar1.ping_cm() <= 90))
72 {
73 while (flag)
74 {
75 if (flag1)
 76 {
77 digitalWrite(STOP_SIGNAL_FRONT, HIGH);
78 int front = digitalRead(STOP_SIGNAL_FRONT);
79 Serial.println(front);
80 flag1 = false;
 81 }
82
83 if ((sonar1.ping_cm() > 90))
 84 \cdot \cdot \cdot \cdot \cdot \cdot \cdot \cdot \cdot \cdot \cdot \cdot \cdot \cdot \cdot \cdot \cdot \cdot \cdot \cdot \cdot \cdot \cdot \cdot \cdot \cdot \cdot \cdot \cdot \cdot \cdot \cdot \cdot \cdot \cdot \cdot \cd
85 digitalWrite(STOP SIGNAL FRONT, LOW);
86 int front = digitalRead(STOP_SIGNAL_FRONT);
87 Serial.println(front);
88
89 flag = false;
 90 }
 91 }
92 }
93 flag = true;
94
95 //* Función para enviar señal de stop si las distancias son menores a las distancias 
    definidas para peligro de colisión en el sensor 2 trasero
96
97 while ((sonar2.ping_cm() <= 110))
98 {
99 while (flag)
100 {
101 if (flag2)
102 {
103 digitalWrite(STOP_SIGNAL_BACK, HIGH);
104 int back = digitalRead(STOP_SIGNAL_BACK);
105 Serial.println(back);
106 flag2 = false;
107 }
108
109 if ((sonar2.ping_cm() > 110))
110 {
111 digitalWrite(STOP_SIGNAL_BACK, LOW);
112 int back = digitalRead(STOP_SIGNAL_BACK);
```
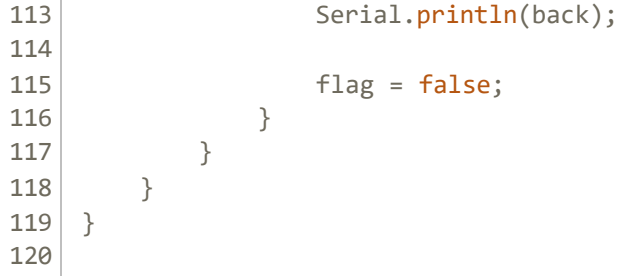